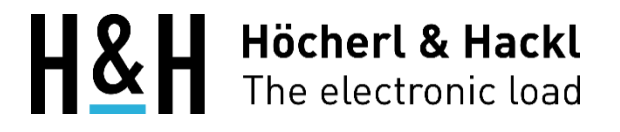

# Bedienungsanleitung

Elektronische Mehrkanal-Last Serie PMLA Baureihe C

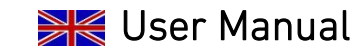

Electronic Multi-Channel Load PMLA Series Production Series C

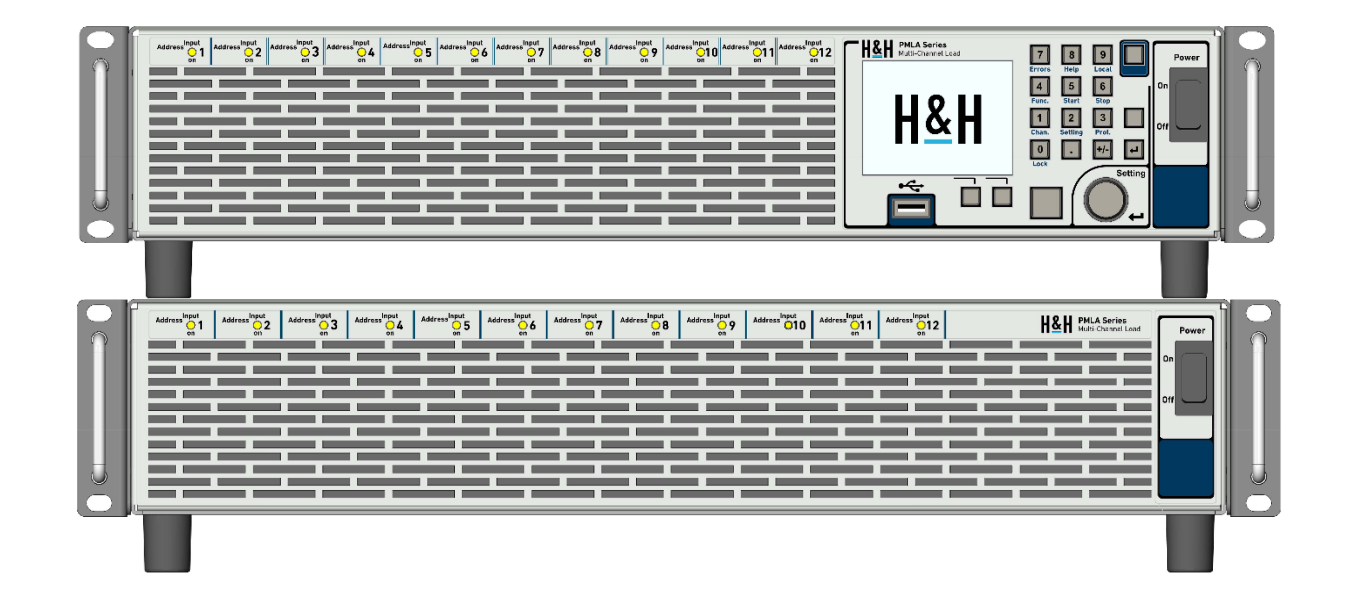

Höcherl & Hackl GmbH **and Austice 1988** +49 (0) 9963 94301 0<br>Industriestr. 13 **Bedienungsanleitung / User Manual**<br>Industriestr. 13 **Bedienungsanleitung / User Manual** Industriestr. 13 **Example 3 Tan 12 × 149 (0) 9963 94301 84** Contract Manual PMLA 04C Comment: UserManual PMLA 04C 94357 Konzell [support@hoecherl-hackl.com](mailto:support@hoecherl-hackl.com) **Ausgabedatum / Date of Issue: 08.01.2024** GERMANY **EXAMPLE 19** [www.hoecherl-hackl.com](http://www.hoecherl-hackl.com/) **Valid for Firmware Releases from 1.5.x** 

# Inhaltsverzeichnis

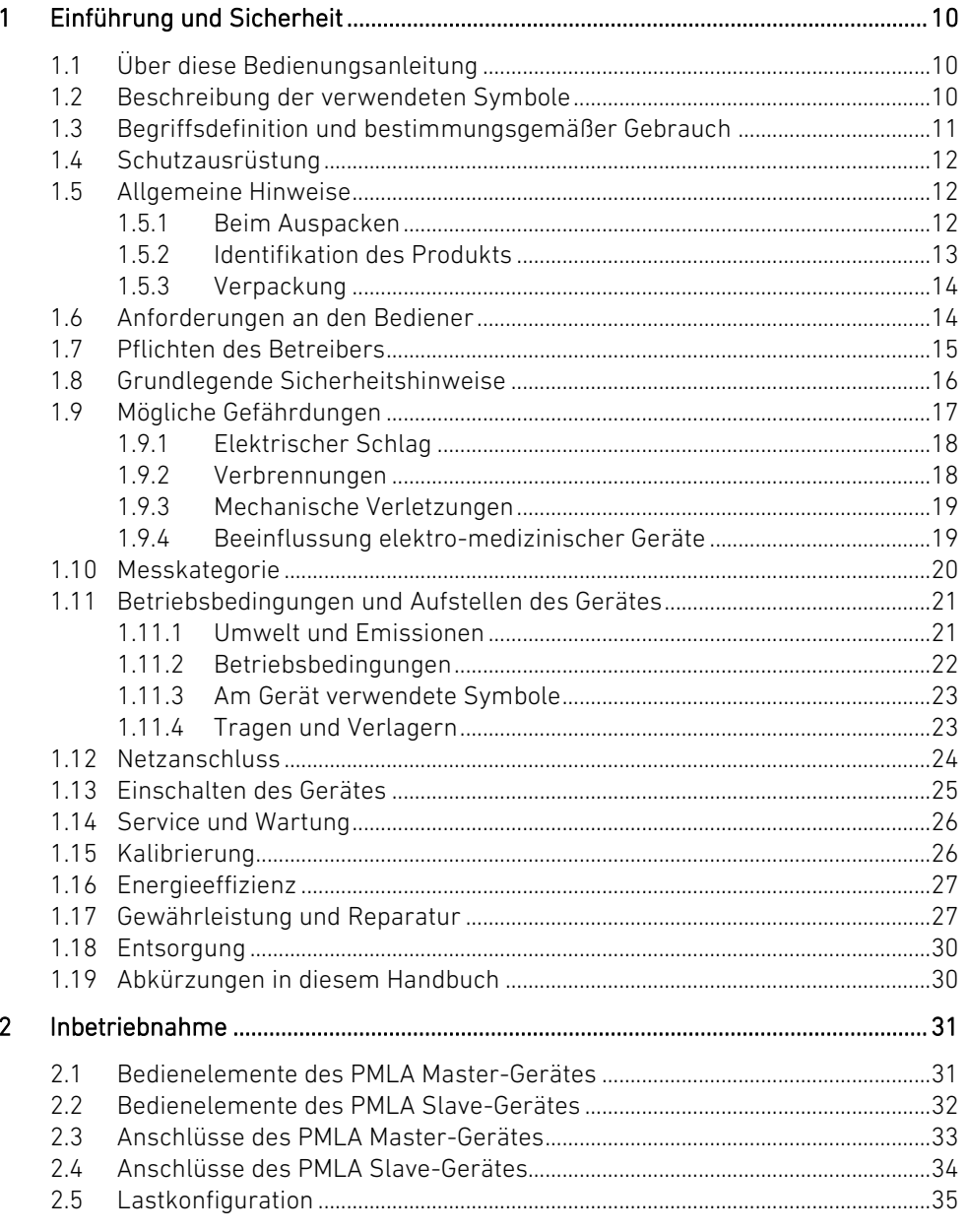

# Content

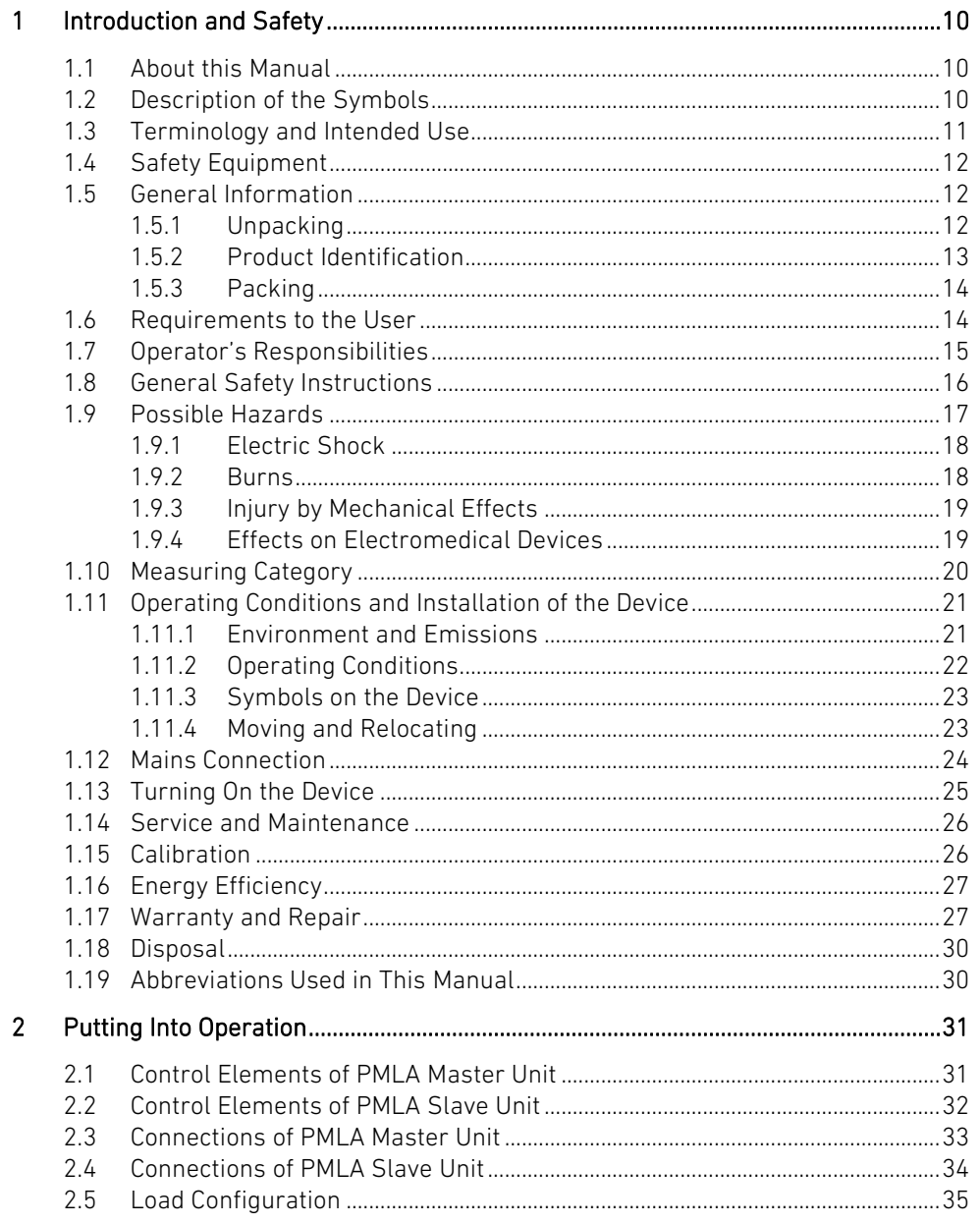

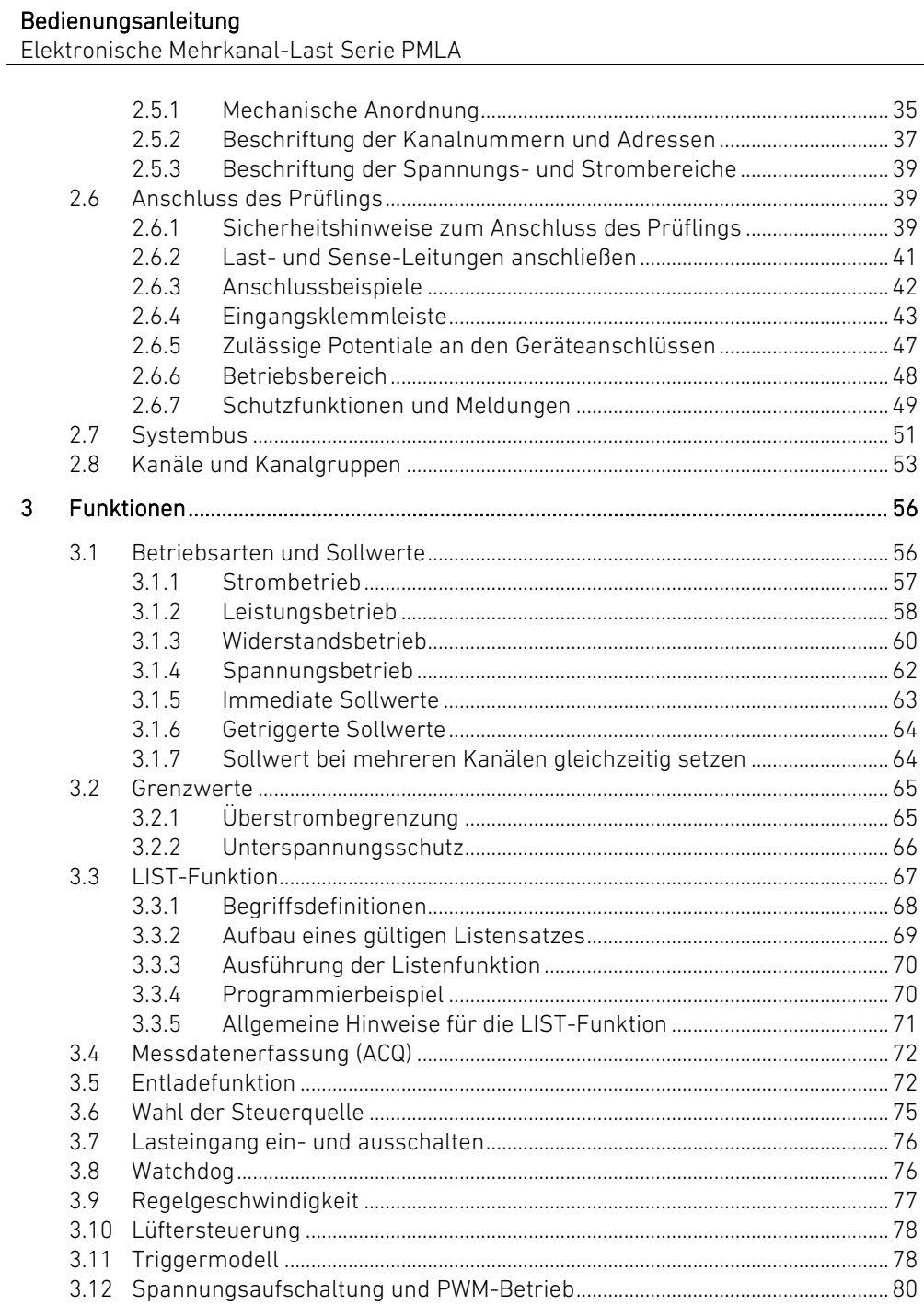

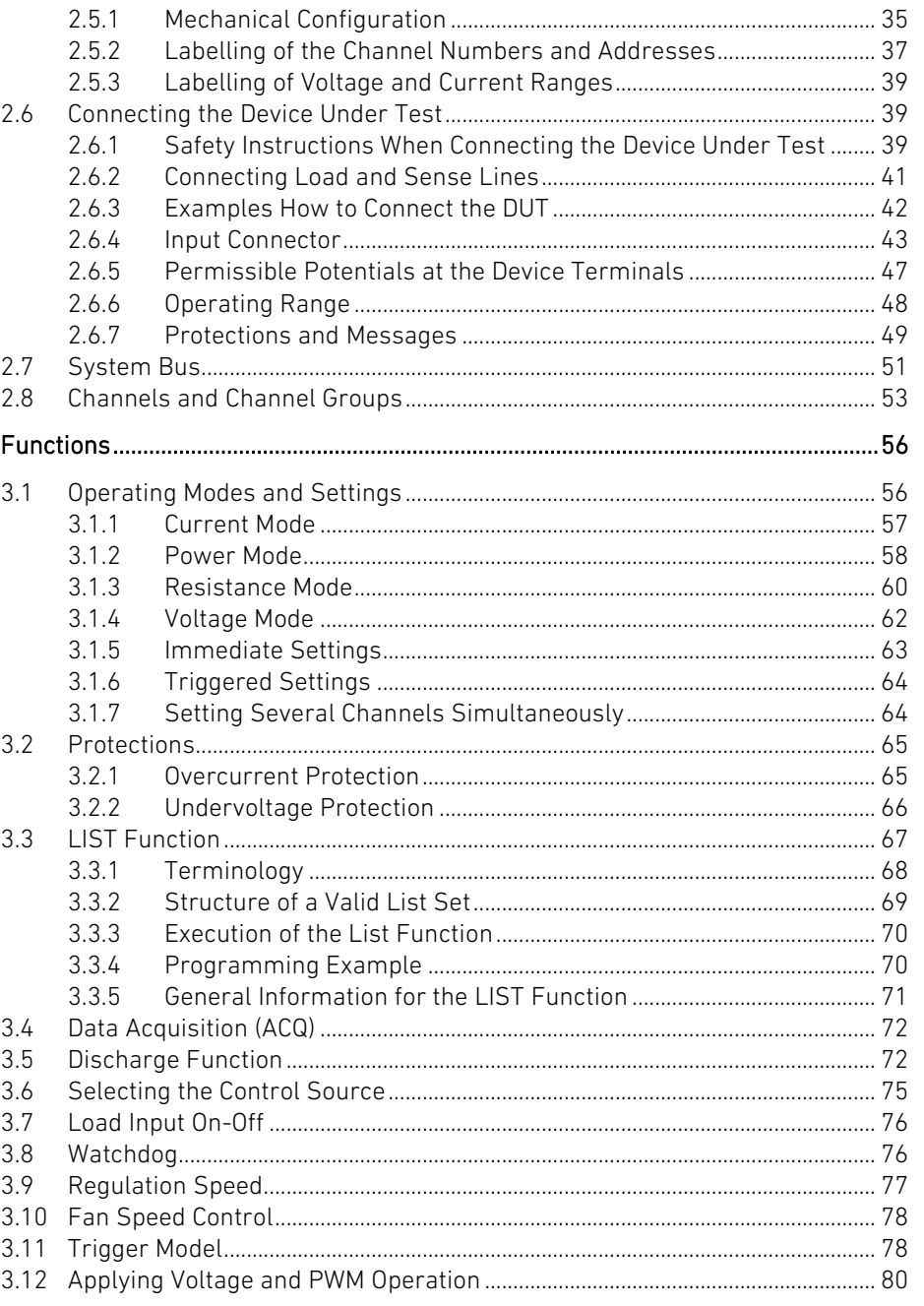

 $\overline{3}$ 

Elektronische Mehrkanal-Last Serie PMLA

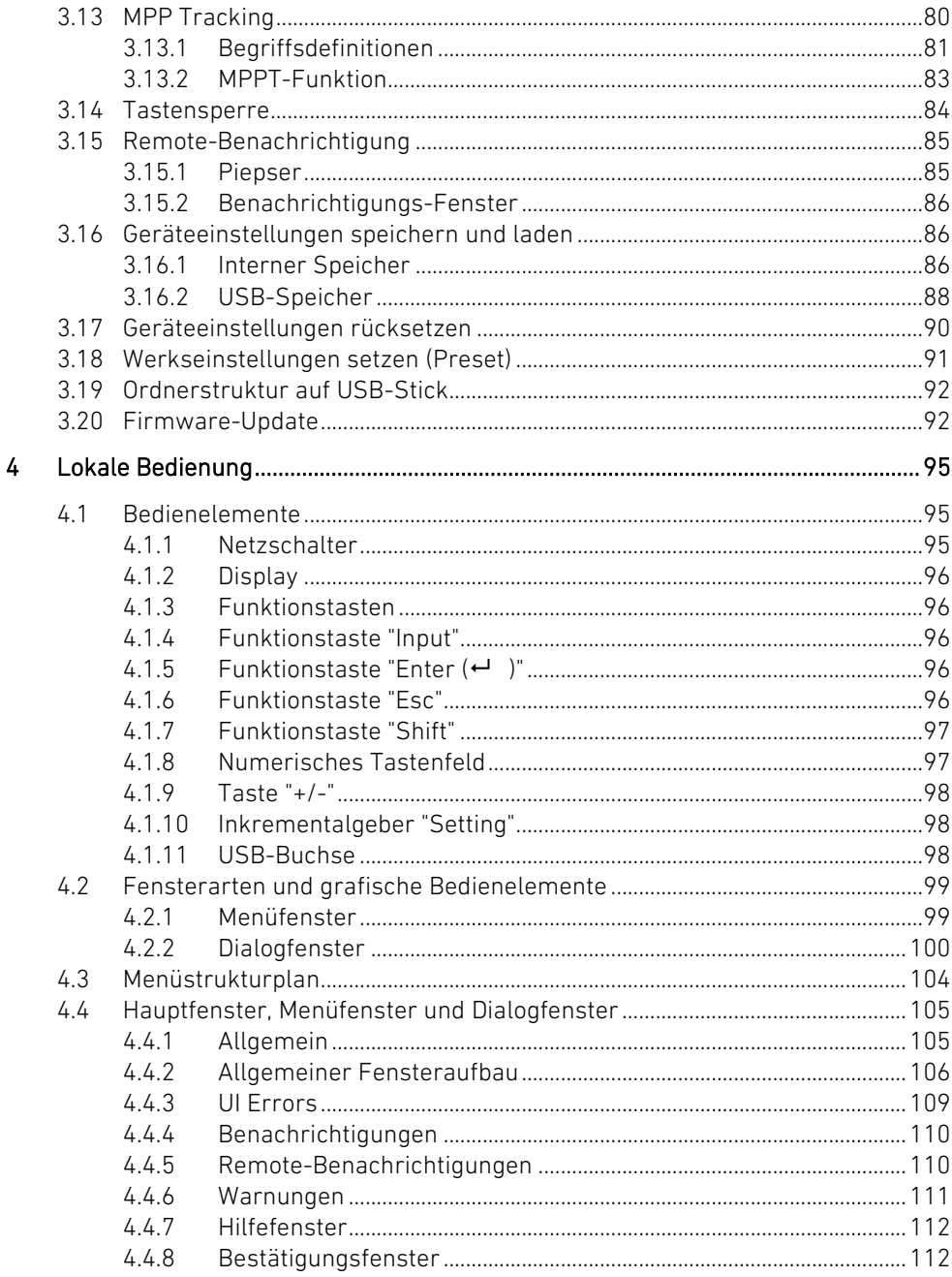

## **Operating Manual**

 $\overline{4}$ 

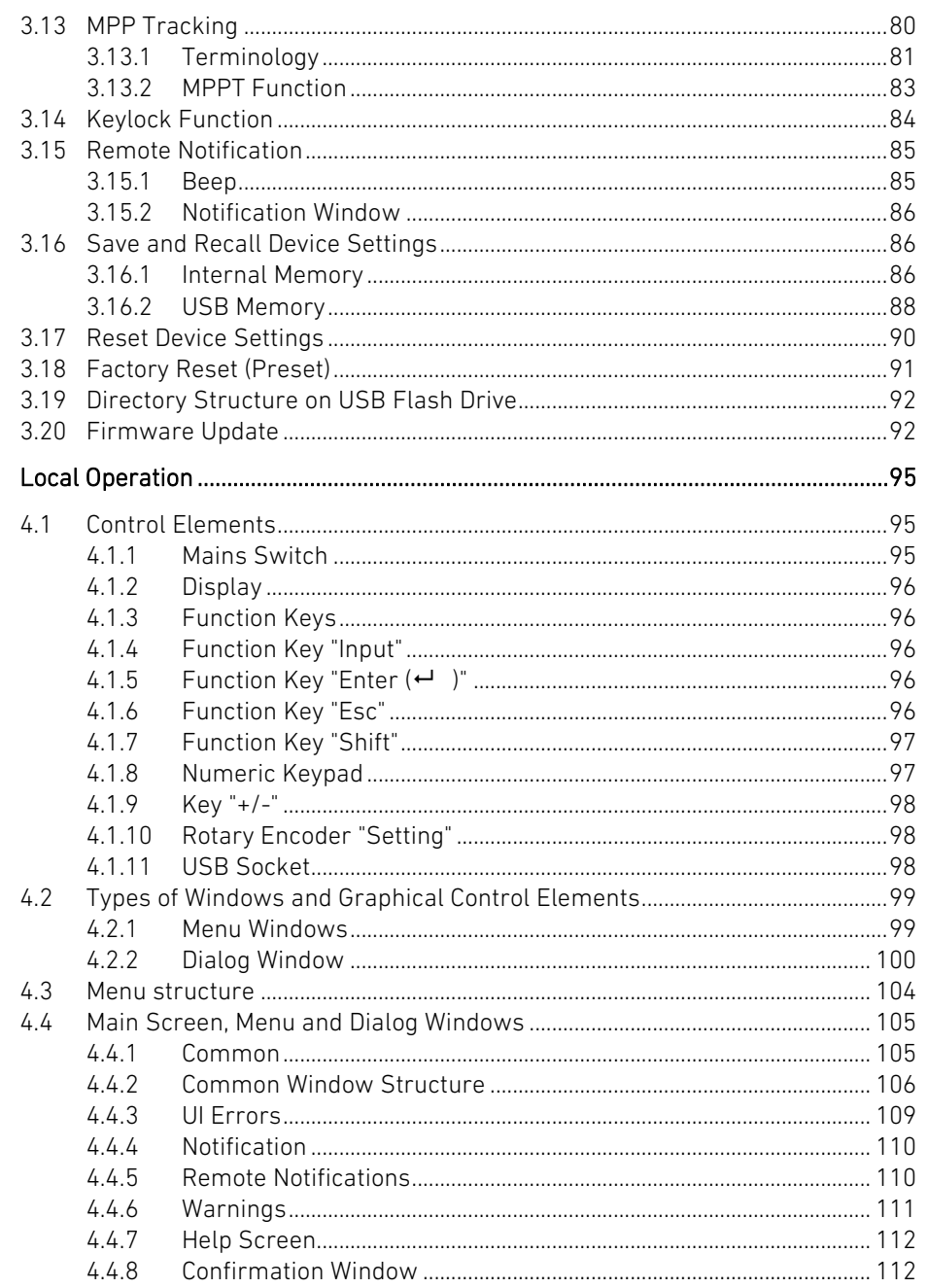

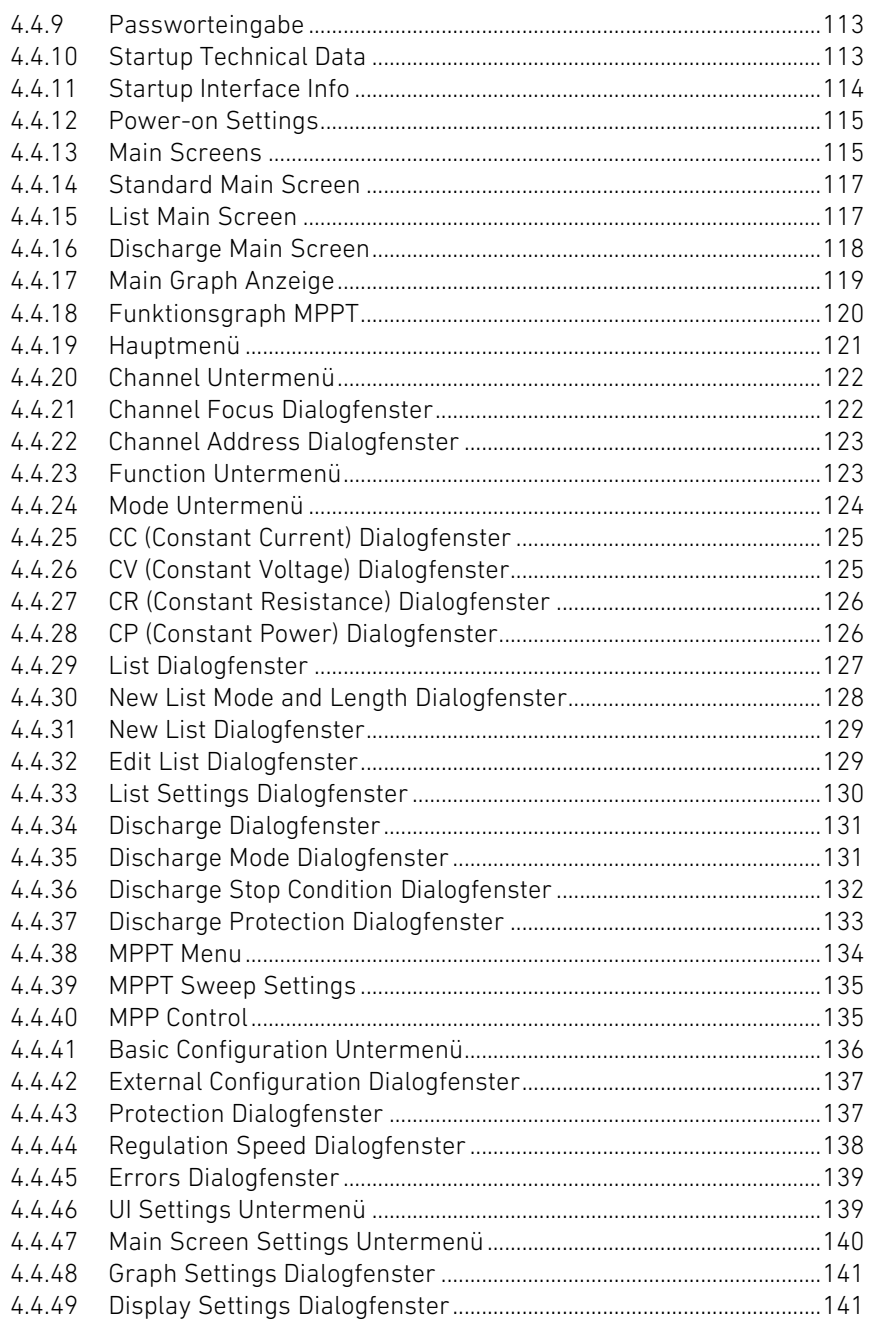

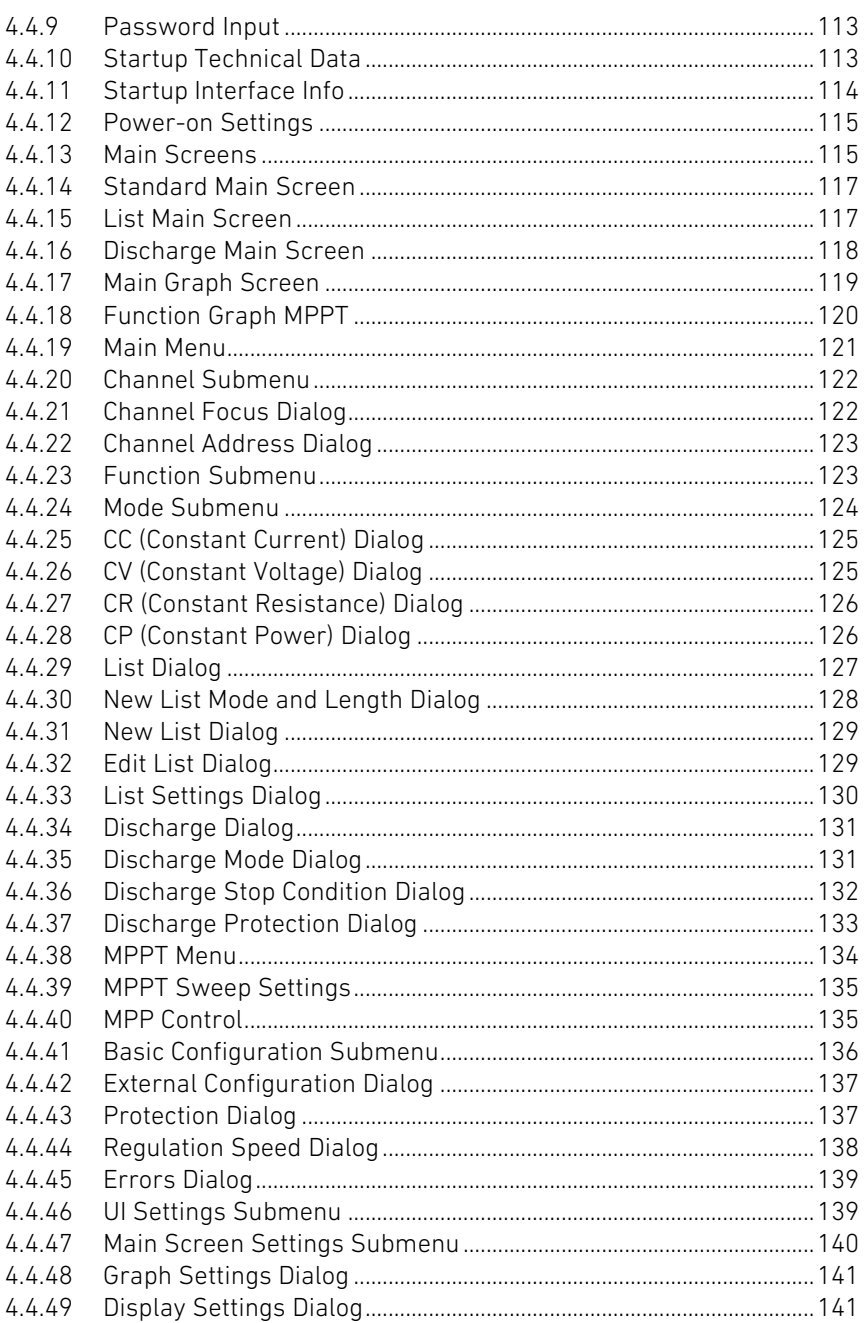

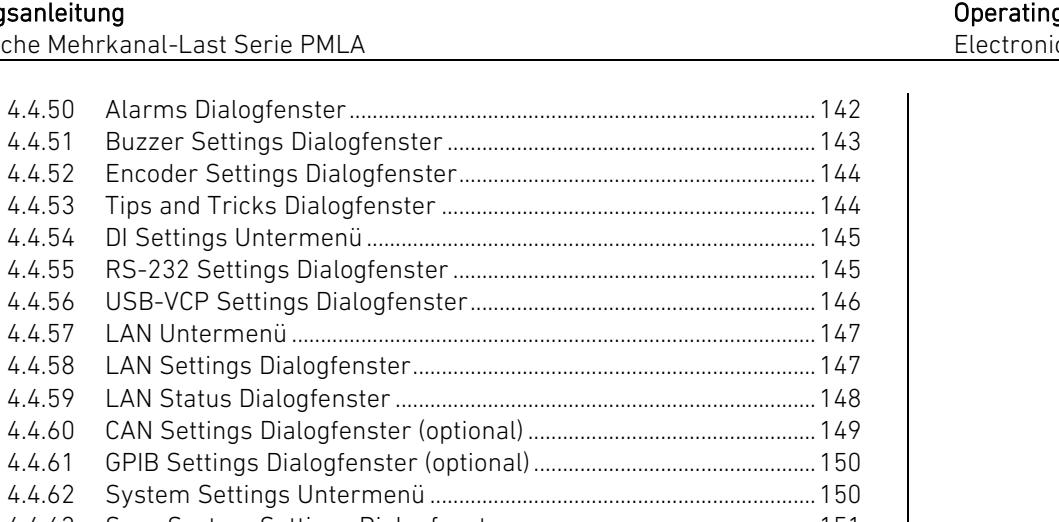

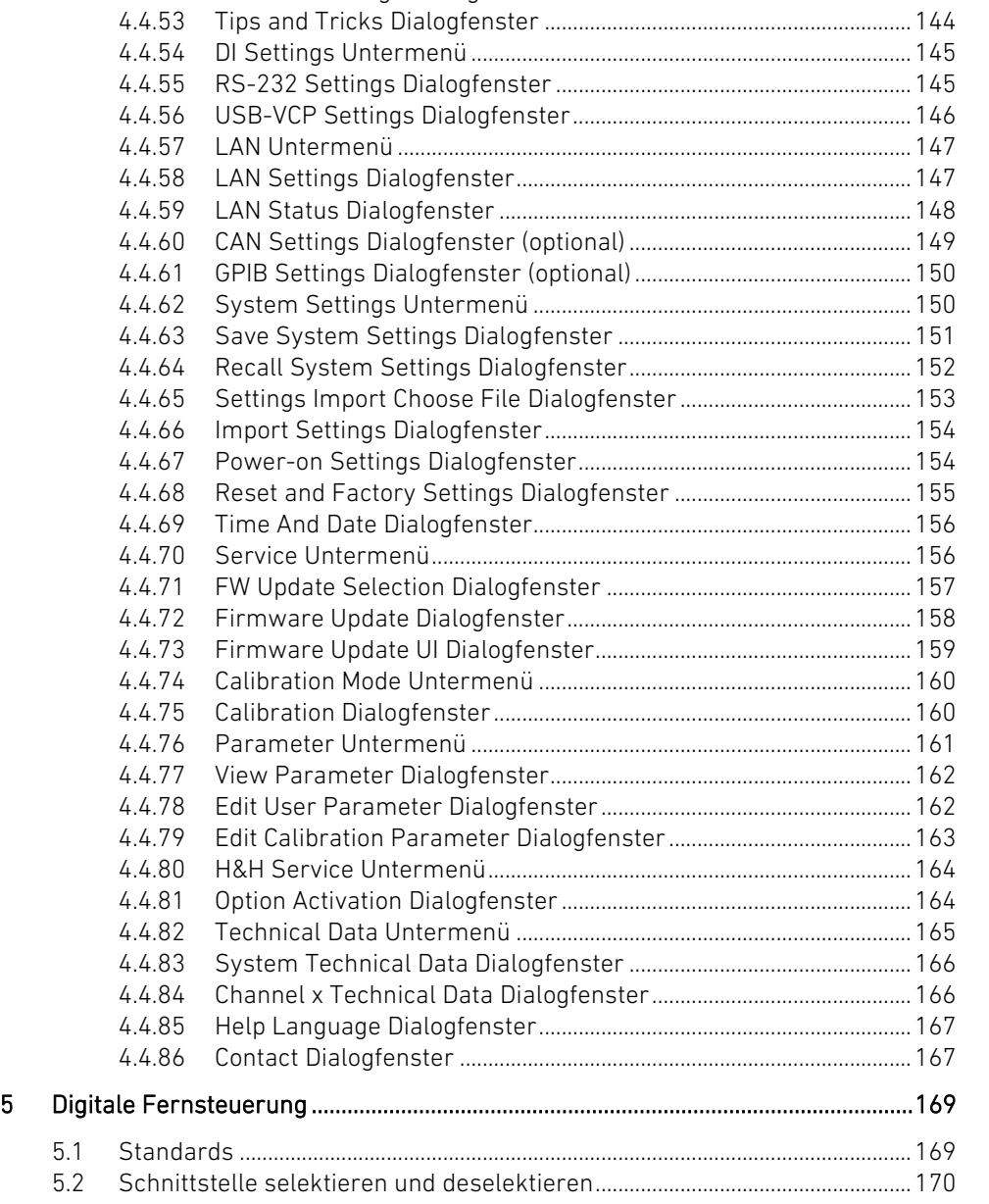

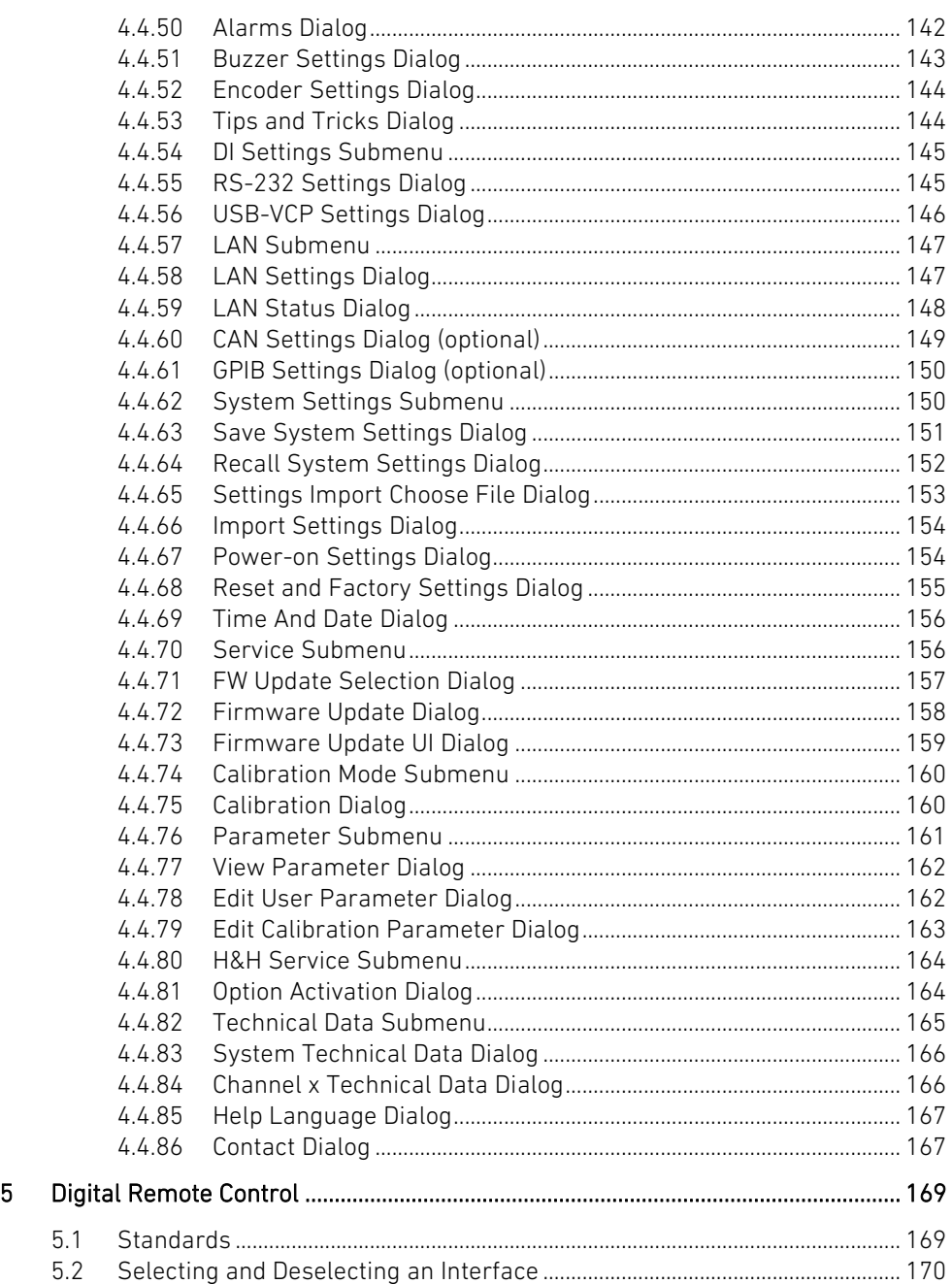

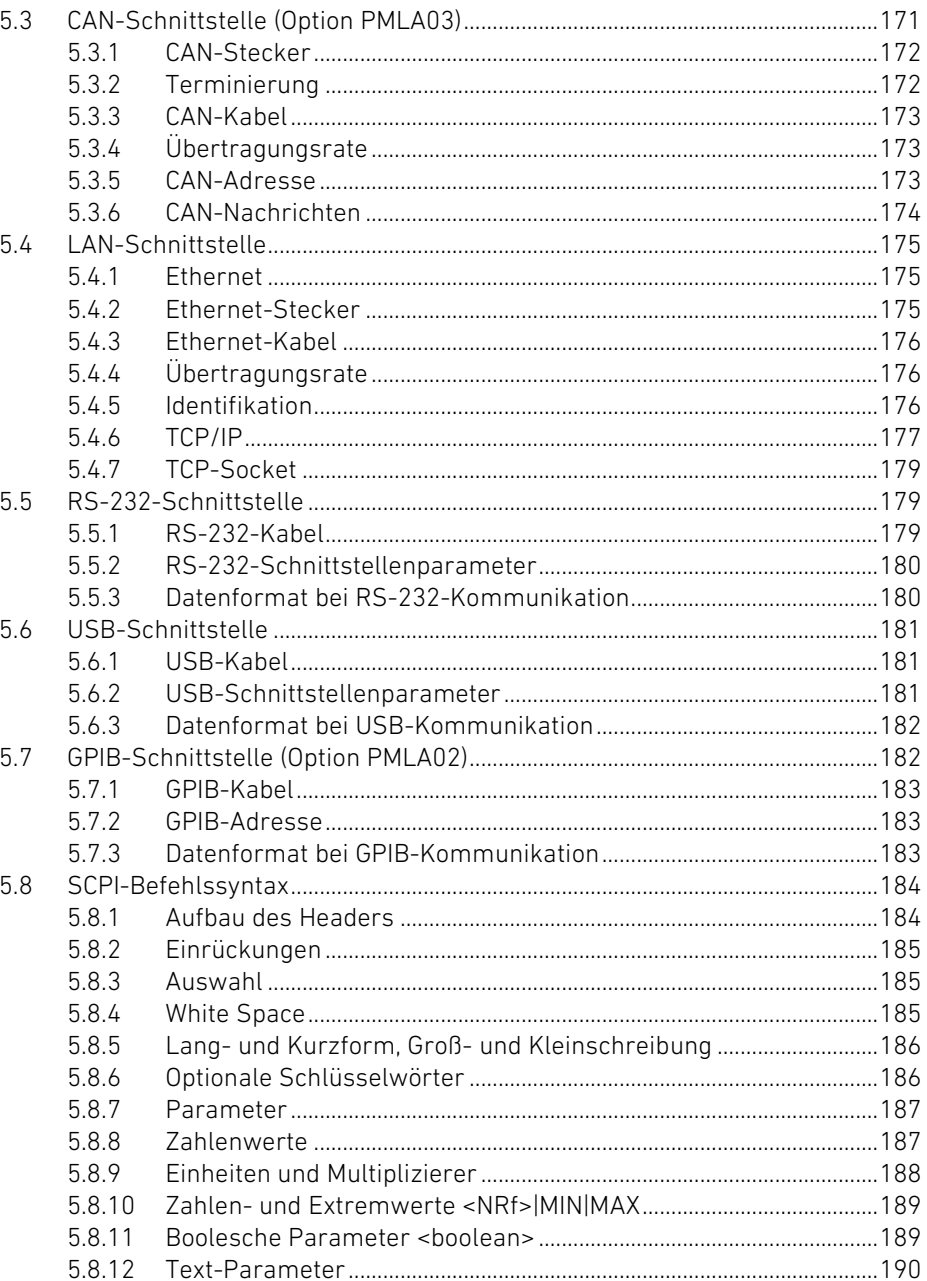

# **Operating Manual**

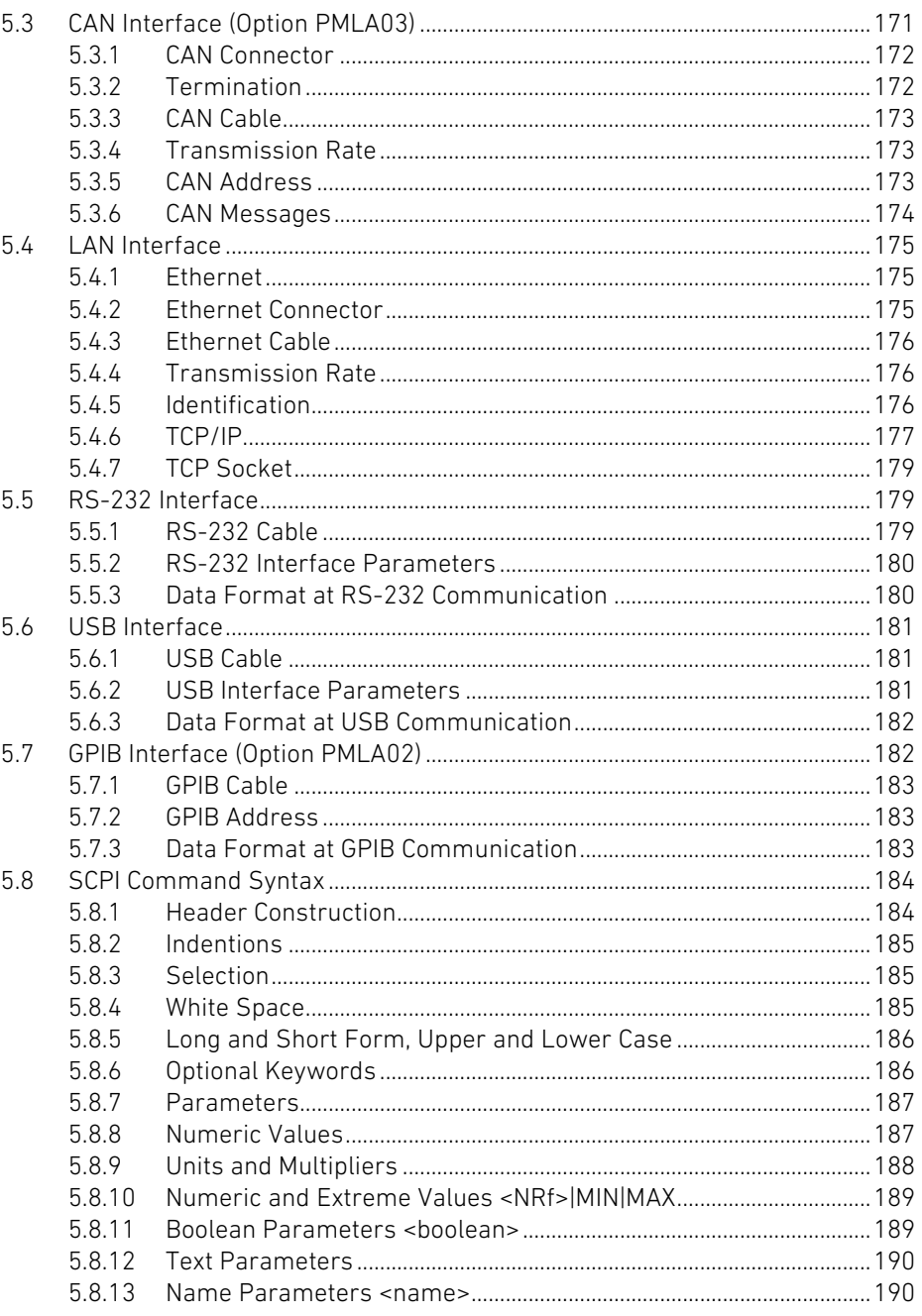

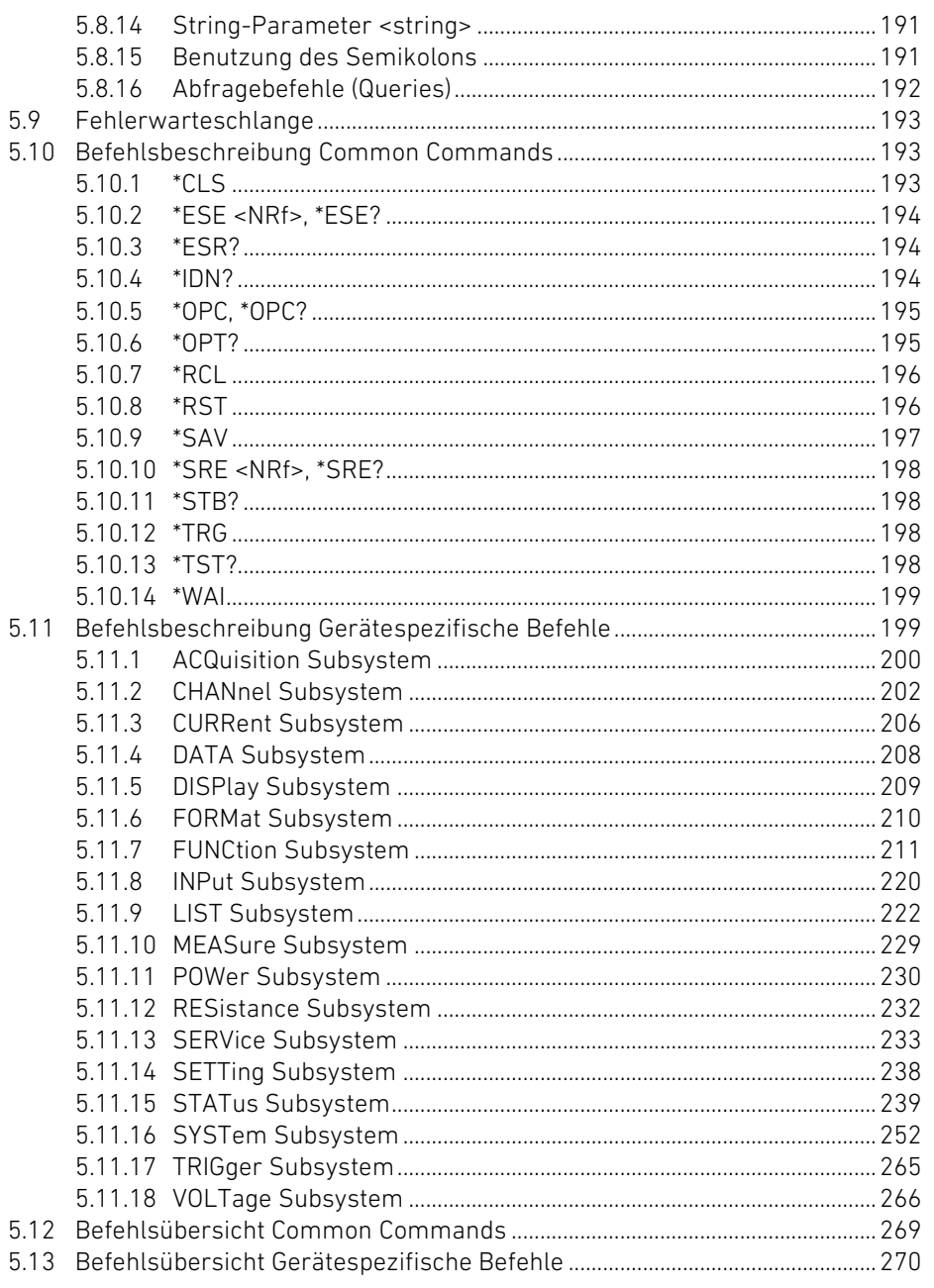

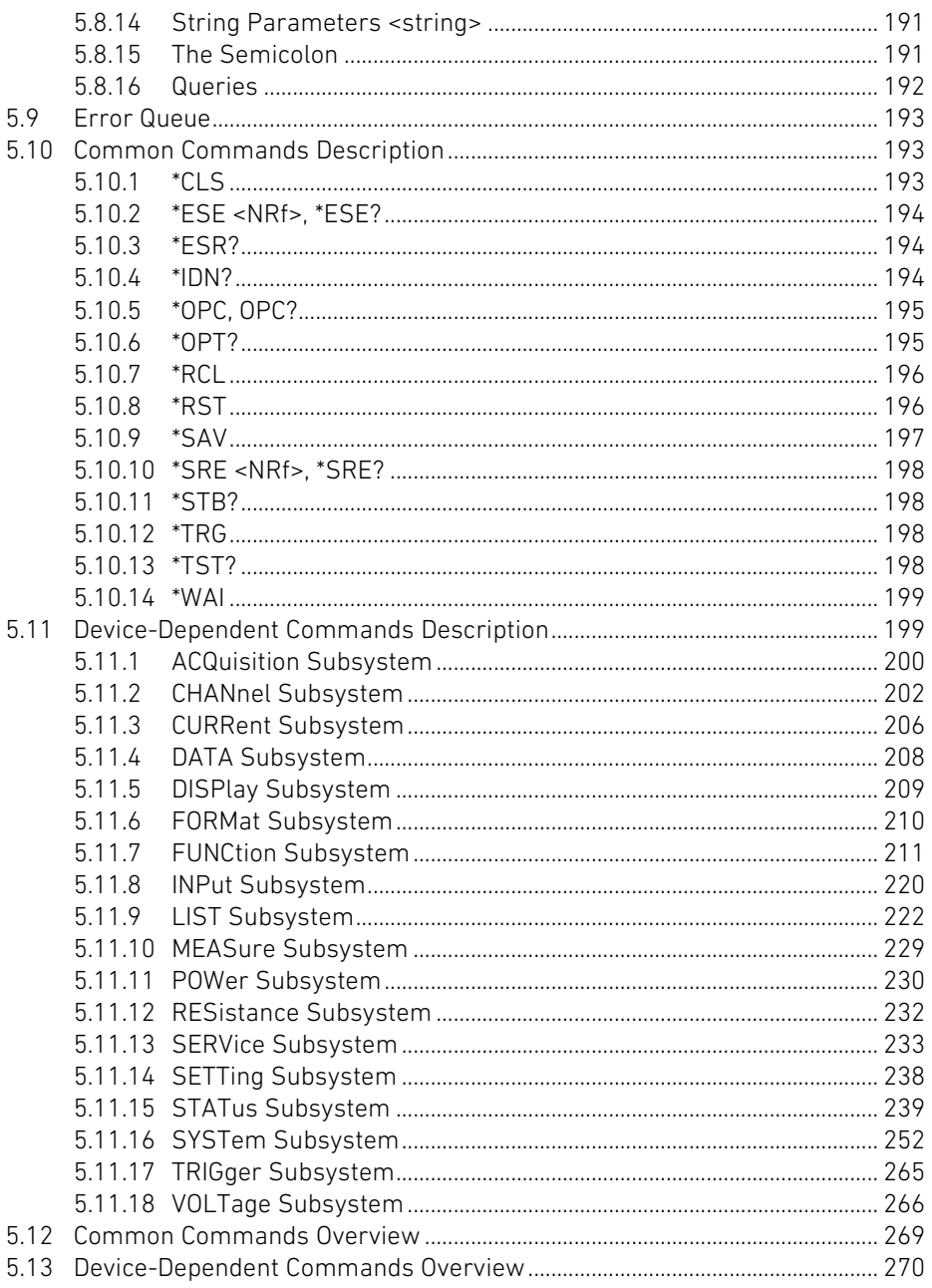

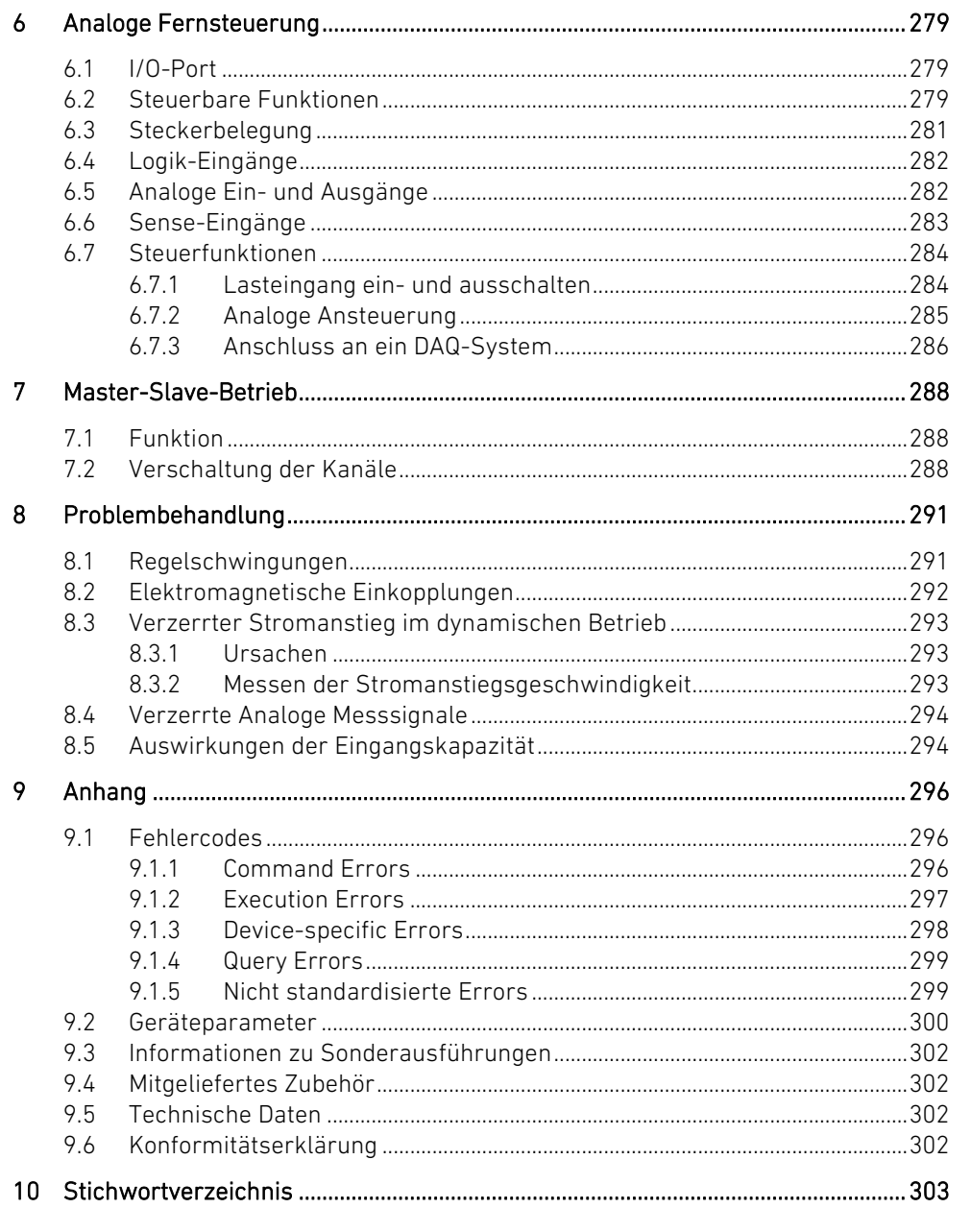

## **Operating Manual**

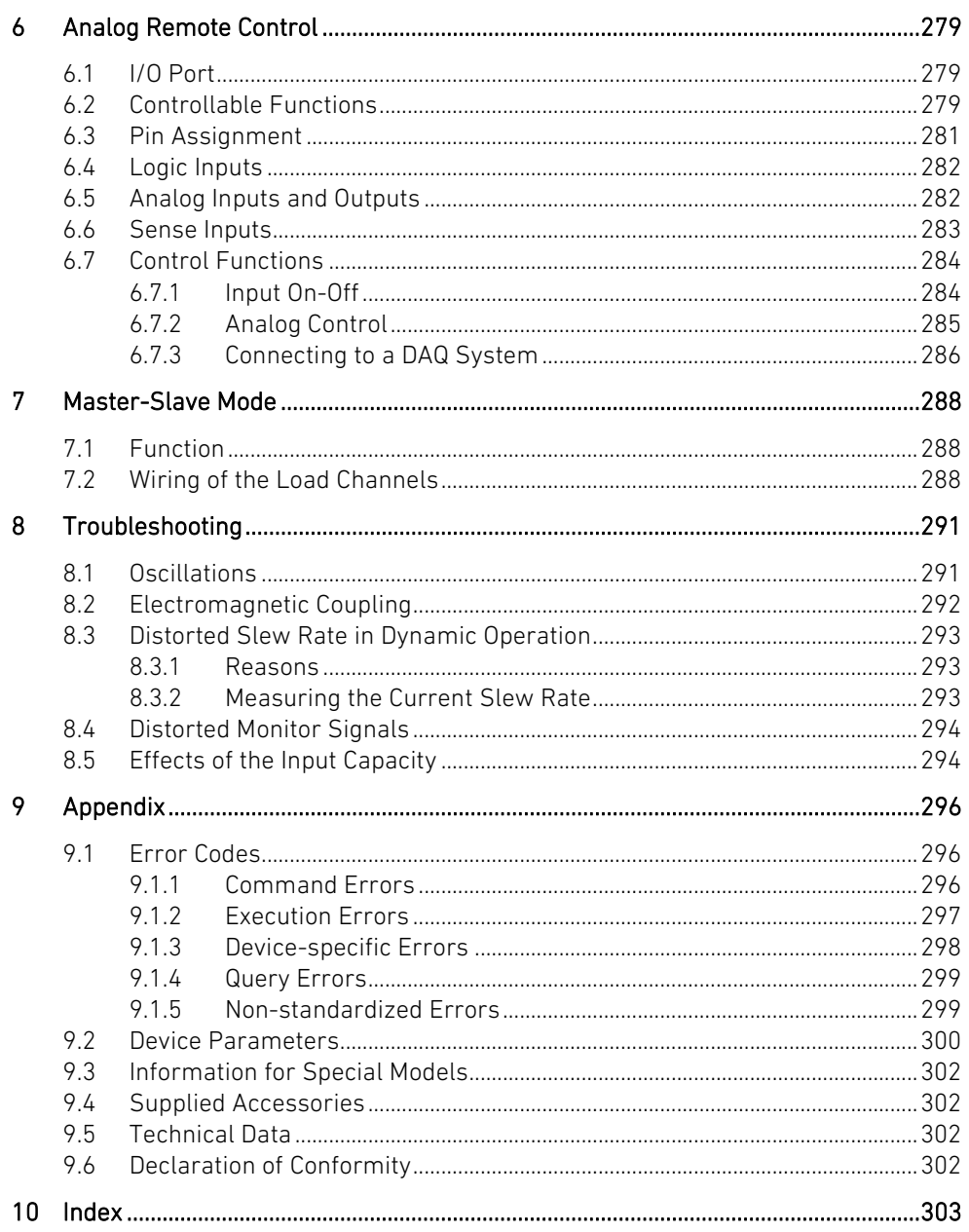

## <span id="page-9-1"></span><span id="page-9-0"></span>1.1 Über diese Bedienungsanleitung 1.1 About this Manual

Diese Bedienungsanleitung beschreibt die Funktionsweise und Bedienung der elektronischen Gleichstromlasten der Serie PMLA von der Höcherl & Hackl GmbH (im Folgenden auch H&H genannt). Diese Anleitung beinhaltet die Beschreibung der Hardware sowie der Firmwarefunktionen.

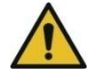

Bevor Sie die elektronische Last inbetriebnehmen, müssen Sie diese Bedienungsanleitung sorgfältig gelesen und verstanden haben. Bei der Bedienung der elektronischen Last müssen Sie die Anweisungen in dieser Anleitung beachten.

Diese Bedienungsanleitung muss jederzeit in der Nähe der zugehörigen elektronischen Last verfügbar sein. Wird der Ort der elektronischen Last verändert, muss auch die Bedienungsanleitung mitgeführt werden bzw. elektronisch lesbar zur Verfügung stehen.

H&H behält sich vor, Änderungen oder Aktualisierungen an Bedienungsanleitungen jederzeit durchzuführen. Aktuellste Revisionen werden auf der Homepage [www.hoecherl-hackl.de](http://www.hoecherl-hackl.de/) bereitgestellt. Die auf der Homepage zur Verfügung gestellten Bedienungsanleitungen sind nur für Geräte mit aktuellem Hardwareund Firmware-Stand gültig. Wenn Sie eine Bedienungsanleitung für ein Gebrauchtgerät benötigen, fragen Sie den H&H-Support support@hoecherl-hackl.com nach einer gültigen Fassung, die Ihrem Gerät entspricht (Seriennummer angeben).

## <span id="page-9-2"></span>1.2 Beschreibung der verwendeten Symbole 1.2 Description of the Symbols

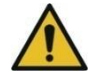

Dieses Symbol weist auf Informationen in der Bedienungsanleitung hin, die der Anwender befolgen muss, um Verletzungen von Personen oder Schäden am Gerät zu vermeiden.

<span id="page-9-4"></span><span id="page-9-3"></span>This operating manual describes the functions and operating of series PMLA Electronic DC Loads from Höcherl & Hackl GmbH (also called H&H in the following). This manual includes the description of the hardware as well as the description of the firmware functions.

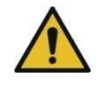

Before operating the electronic load you must have carefully read and understood this manual. You must follow the instructions in this manual when operating the electronic load.

This user manual must be present near the electronic load at any time. When moving the electronic load the user manual must be brought with it or, respectively, it must be available electronically readable.

H&H reserves the right to make changes or updates in user manuals at any time. The latest versions are provided on the homepage [www.hoecherl-hackl.com.](http://www.hoecherl-hackl.com/) The user manuals provided at the homepage are only valid for devices with up-to-date hardware and firmware release. If you need an user manual for a used device ask the H&H support support@hoecherl-hackl.com to provide a manual corresponding to your device (provide serial number).

<span id="page-9-5"></span>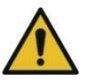

Refer to the user manual for specific warning or caution information to avoid personal injury or equipment damage.

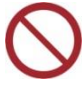

Dieses Symbol weist auf ein Verbot hin. This symbol refers to a prohibition.

Dieses Symbol zeigt einen Hinweis des Herstellers an, der für die Benutzung des Gerätes von Vorteil ist.

## <span id="page-10-0"></span>1.3 Begriffsdefinition und bestimmungsgemäßer Gebrauch 1.3 Terminology and Intended Use

Die elektronische Mehrkanallast PMLA ist ein Gerät, das als Ersatz für einen konventionellen (ohmschen) Lastwiderstand bzw. für mehrere Lastwiderstände eingesetzt wird. Die von der elektronischen Last aufgenommene elektrische Energie wird von Leistungshalbleitern in Wärme umgewandelt. Für Kühlung und Abführung der Abwärme sorgen Lüfter.

Eine elektronische Last ist ein elektrischer Verbraucher. Es handelt sich also nicht um eine Strom- oder Spannungsquelle, sondern um eine Stromsenke.

Die elektronischen Lasten der Serie PMLA eignen sich zur Belastung von Gleichspannungsquellen wie Batterien, Brennstoff- und Solarzellen, Generatoren und Stromversorgungen.

Die elektronische Last der Serie PMLA ist für Gleichstrom konzipiert und darf mit den Gleichstromeingängen nicht an Wechselspannungen oder an das Wechselstromnetz angeschlossen werden.

Bei einer elektronischen Last der Serie PLI handelt es sich um eine Einrichtung der Klasse A nach DIN EN 55011. Diese Einrichtung ist nicht dafür vorgesehen, in Wohnbereichen verwendet zu werden, und kann einen angemessenen Schutz des Funkempfangs in solchen Umgebungen nicht sicherstellen.

Die elektronische Last ist nicht geeignet, um durch die abgegebene warme Luft Gegenstände, Tiere oder menschliches Haar zu trocknen. Halten Sie die Lüftungsschlitze frei. Die elektronische Last darf nicht als Schemel benutzt werden. Steigen Sie nicht auf das Gerät und verwenden Sie es nicht als Unterlage für andere Teile.

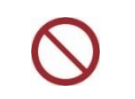

<span id="page-10-1"></span>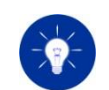

This symbol refers to a note of the manufacturer, which is useful for operating the device.

The Electronic Multi-channel Load PMLA is a device used as a substitute for a conventional ohmic resistor or, respectively, for several ohmic resistors. Semiconductors transform the electric energy consumed by the electronic load into thermal energy. Fans transport the thermal energy and cool the electronic load.

An electronic load is an electric consumer. Therefore it is not a current or voltage source but a current sink.

The PMLA series electronic loads are suitable for the load of batteries, fuel and solar cells, generators and power supplies.

The PMLA series electronic load is designed for DC applications only and must not be connected to AC voltages or to the mains at the DC input terminals.

According to DIN EN 55011, an electronic load of PLI series is a class A device. This equipment is not intended to be used in domestic areas and cannot provide adequate protection for radio reception in such environments.

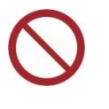

The electronic load is not intended for drying objects, animals or human hair by the warm air exhaust. Do not cover the ventilation slots. The electronic load must not be used as a footstool. Do not step on it and do not use it as a base for other parts.

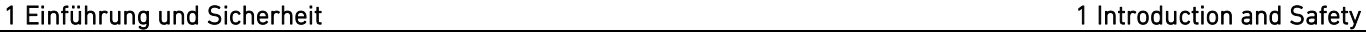

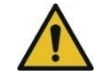

Bei Benutzung der Geräte in einer anderen als der angegebenen Weise kann der vom Gerät unterstützte Schutz beeinträchtigt werden.

## <span id="page-11-0"></span>1.4 Schutzausrüstung 1.4 Safety Equipment

### Sicherheitsschuhe Beim Auspacken, Tragen und Verlagern Handschuhe Beim Auspacken, Tragen und Verlagern Haarnetz Für langhaarige Bediener in der Nähe der Lüftungsschlitze

## <span id="page-11-1"></span>1.5 Allgemeine Hinweise 1.5 General Information

### <span id="page-11-2"></span>1.5.1 Beim Auspacken **1.5.1** Unpacking

Das zu Ihrer elektronischen Last gehörende Zubehör wie Netzkabel, Schrauben etc. ist in der separaten Datei TechDat PMLA  $dn$ .PDF ( $dn =$ Gerätenummer, s. [1.5.2](#page-12-0) [Identifikation des Produkts\)](#page-12-0) auf einem mitgelieferten USB-Stick aufgeführt. Es ist abhängig vom Gerätetypen und von eingebauten Optionen. Überprüfen Sie beim Auspacken, ob alle angegebenen Teile in der Lieferung enthalten sind und informieren Sie ggf. den Lieferanten des Gerätes.

## Mechanische Überprüfung Mechanical Check-up

Überprüfen Sie das Gerät nach dem Auspacken umgehend auf mechanische Beschädigung und lose Teile im Gerät.

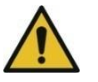

Sollten irgendwelche äußerlichen Mängel feststellbar sein, dürfen Sie die elektronische Last nicht in Betrieb nehmen!

Handelt es sich um einen Transportschaden, so müssen Sie das unverzüglich dem Spediteur mitteilen, auf dem Frachtbrief vermerken und vom Spediteur gegenzeichnen lassen. Beachten Sie bitte, dass

<span id="page-11-3"></span>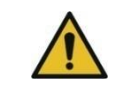

If the unit is used is some other way than for the intended use the protective functions of the unit can be affected.

<span id="page-11-4"></span>Safety shoes When unpacking, carrying and relocating Gloves When unpacking, carrying and relocating Hairnet For long-haired users near the ventilation slots

### Zubehör Accessories

<span id="page-11-5"></span>Accessories coming with your electronic load such as mains cable, screws etc. are listed in the separate file TechDat PMLA  $dn$ .PDF ( $dn =$ device number, see [1.5.2](#page-12-1) [Product Identification\)](#page-12-1) on the supplied USB flash drive device. It depends on the type of load and on installed options. When unpacking, check if the packing actually contains all listed accessory parts and inform your supplier if necessary.

Check the electronic load for mechanical damages and loose parts inside the case immediately after unpacking.

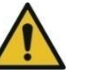

If you recognize any mechanical damages you must not put the electronic load into operation!

If there is damage because of transportation you must inform the carrier immediately about this fact and write it down on the consignment note. The carrier should countersign the note. Please

eine Reklamation, die später als drei Tage nach dem Empfang der Sendung gemacht wird, vom Spediteur meist nicht mehr anerkannt wird. Informieren Sie auch unverzüglich den Lieferanten der elektronischen Last.

### <span id="page-12-0"></span>1.5.2 Identifikation des Produkts 1.5.2 Product Identification

Das Typenschild finden Sie auf dem Geräteboden. Es beinhaltet folgende Informationen:

notice that any complaints later than three days after receiving the goods generally aren't accepted by the carrier. Please also inform the supplier of the electronic load immediately.

<span id="page-12-1"></span>The identification label is placed on the bottom of the device. It contains the following information:

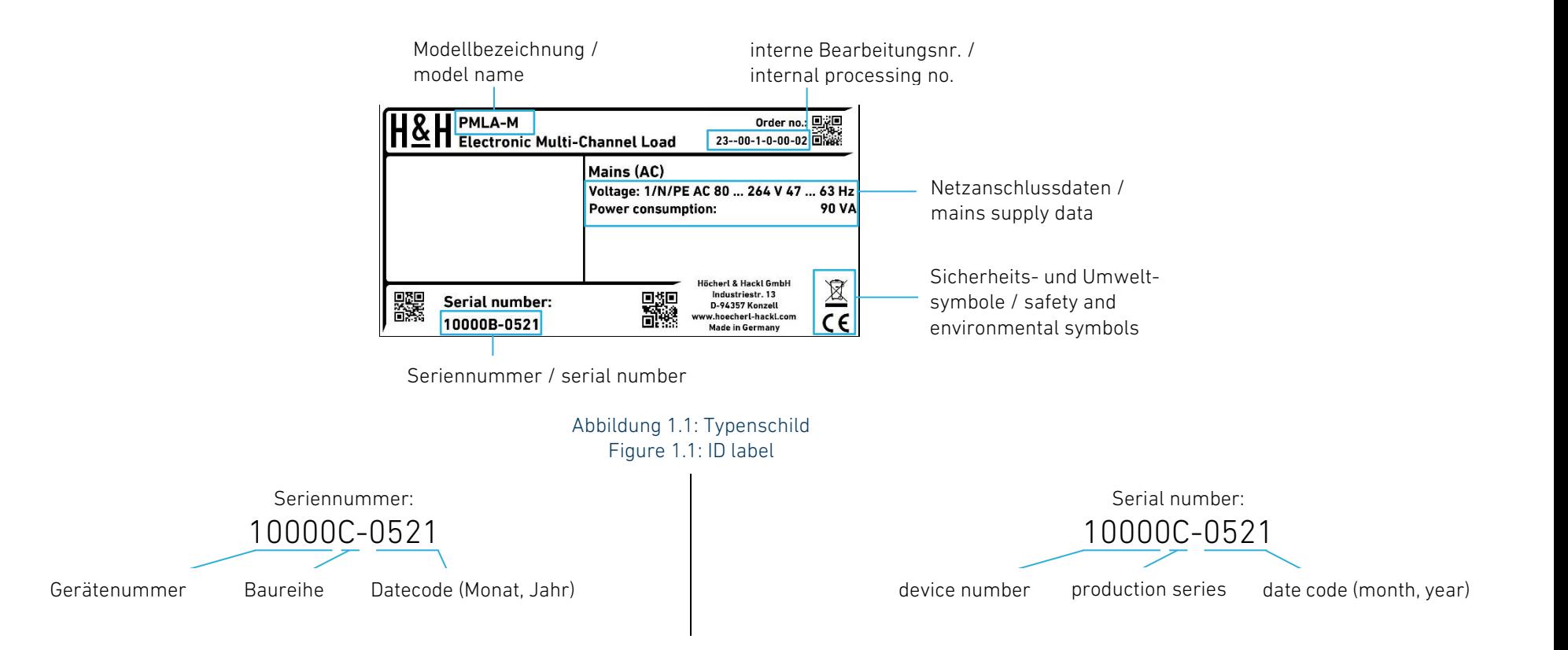

## <span id="page-13-0"></span>1.5.3 Verpackung 1.5.3 Packing

H&H empfiehlt, die Originalverpackung aufzubewahren und für den Weiter- bzw. Rücktransport der Geräte zu verwenden.

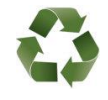

Recyceln Sie Materialien, die mit dem nebenstehenden Symbol gekennzeichnet sind. Entsorgen Sie die Verpackung in Übereinstimmung mit den geltend nationalen Rechtsvorschriften in den entsprechenden Recyclingbehälter.

Sie können die Verpackung zur Entsorgung an H&H zurücksenden. Bitte beachten Sie, dass nur kostenfreie Rücksendungen angenommen werden.

## <span id="page-13-1"></span>1.6 Anforderungen an den Bediener 1.6 Requirements to the User

Das Personal zur Bedienung einer elektronischen Last ist den gesetzlichen Bestimmungen zur Arbeitssicherheit verpflichtet und muss neben den Sicherheits- und Warnhinweisen in der Bedienungsanleitung auch die für den Einsatzbereich gültigen Sicherheits- und Unfallverhütungsvorschriften einhalten.

Personen, die eine elektronische Last bedienen

- müssen Fachkräfte sein, die mit den beim Messen elektrischer Größen verbundenen Gefahren vertraut sind und die entsprechende Ausbildung haben
- dürfen in ihrer Reaktionsfähigkeit nicht eingeschränkt sein, z. B. durch Medikamente, Alkohol oder Drogen
- müssen über die geltenden Arbeitsschutzbestimmungen informiert sein
- müssen über die Zuständigkeiten für Wartung und Reinigung des Gerätes informiert sein
- müssen vor der Bedienung die Allgemeinen Sicherheitshinweise und die Bedienungsanleitung vollständig gelesen und verstanden haben
- müssen die vorgeschriebenen Schutzausrüstungen anwenden.

H&H recommends to store the original packing and to reuse it when forwarding or returning a device.

<span id="page-13-2"></span>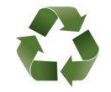

You shall recycle materials labelled with the symbol shown on the left. Dispose the packing to the corresponding recycling container according to the national regulations.

You can return the packing to the manufacturer. Please take into account that deliveries are only accepted free of costs.

<span id="page-13-3"></span>Each person using an electronic load is obligated to the legal job safety regulations and must apply the safety and warning notices in the user manual as well as the safety and accident prevention regulations valid for the given environment.

Persons using the electronic load

- must be skilled workers who are familiar with the risks during measuring electric magnitudes and have the corresponding qualification
- may not be influenced in their reaction capability, e.g. by drugs, alcohol or medicines
- must be informed about the relevant job safety requirements
- must be informed about the responsibilities for maintenance and cleaning of the device
- must have read and understood the General Safety Instructions and the user manual before operating the device
- must use the mandatory safety equipment.

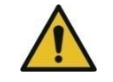

Unsachgemäßes Arbeiten kann zu Personen- und Sachschäden führen. Jegliche Tätigkeiten dürfen nur Personen ausführen, die die erforderliche Ausbildung, das notwendige Wissen und die Erfahrung dafür besitzen.

Als Fachpersonal gilt, wer aufgrund seiner beruflichen Ausbildung, Kenntnisse und Erfahrungen sowie Kenntnis der einschlägigen Bestimmungen in der Lage ist, die übertragenen Arbeiten ordnungsgemäß auszuführen, mögliche Gefahren selbständig zu erkennen und Personen- oder Sachschäden zu vermeiden.

Jede Person, die eine elektronische Last bedient, muss den technisch einwandfreien Zustand des Gerätes kontrollieren.

Betreiber ist jede natürliche oder juristische Person, die das Gerät nutzt oder Dritten zur Anwendung überlässt und während der Nutzung für die Sicherheit des Benutzers, des Personals oder Dritter verantwortlich ist.

Das Gerät wird im gewerblichen Bereich eingesetzt. Der Betreiber des Gerätes unterliegt daher den gesetzlichen Pflichten zur Arbeitssicherheit. Neben den Warn- und Sicherheitshinweisen in dieser Anleitung müssen die für den Einsatzbereich des Gerätes gültigen Sicherheits-, Unfallverhütungs- und Umweltschutzvorschriften eingehalten werden.

Insbesondere muss der Betreiber

- sich über die geltenden Arbeitsschutzbestimmungen informieren
- durch eine Gefährdungsbeurteilung mögliche zusätzliche Gefahren ermitteln, die sich durch die speziellen Anwendungsbedingungen am Einsatzort des Gerätes ergeben, und diese durch geeignete Maßnahmen minimieren
- in Betriebsanweisungen die notwendigen Verhaltensanforderungen für den Betrieb des Gerätes am Einsatzort umsetzen
- während der gesamten Einsatzzeit des Gerätes regelmäßig prüfen, ob die von ihm erstellten Betriebsanweisungen dem aktuellen Stand der Regelwerke entsprechen

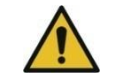

Improper use can cause injury or damage. Any activities should be performed only by persons who have the required training, knowledge and experience.

Skilled personnel are workers who are due to their professional training, knowledge and experience as well as knowledge of relevant regulations able to properly perform the assigned work, to recognize potential hazards and avoid injury or damage.

<span id="page-14-1"></span>Each person using an electronic load must check that the device is in a technically faultless state.

## <span id="page-14-0"></span>1.7 Pflichten des Betreibers 1.7 Operator's Responsibilities

An operator is any natural or legal person who uses the device or making the application available. He is responsible for the safety of the user, staff or third parties.

The device is used in the commercial sector. Therefore, the operator of the device is subject to legal industrial safety obligations. In addition to the warning and safety instructions in this manual the safety and accident prevention regulations as well as environmental protection rules must be respected.

Particularly, the operator must

- inform itself of the applicable health and safety regulations
- determine other hazards that may arise from the special working conditions at the site of operation in a risk assessment and minimize the hazards
- implement the necessary rules of conduct for using the electronic load on site in operating instructions and
- check regularly throughout the period of use whether the provided user instructions correspond to the current status of the regulations
- adjust the operating instructions, if necessary, to new regulations, standards and operating conditions
- die Betriebsanweisungen, sofern erforderlich, an neue Vorschriften, Standards und Einsatzbedingungen anpassen
- die Zuständigkeiten für die Installation, Bedienung, Wartung und Reinigung des Gerätes eindeutig und unmissverständlich regeln
- dafür sorgen, dass alle Mitarbeiter, die an dem Gerät beschäftigt sind, die Bedienungsanleitung und die Allgemeinen Sicherheitshinweise gelesen und verstanden haben
- dem mit Arbeiten an dem Gerät beauftragten Personal die vorgeschriebenen und empfohlenen Schutzausrüstungen bereitstellen

Darüber hinaus muss er das Personal in regelmäßigen Abständen im Umgang mit dem Gerät schulen und über die möglichen Gefahren informieren.

Weiterhin ist der Betreiber dafür verantwortlich, dass die elektronische Last stets in einem technisch einwandfreien Zustand ist.

## <span id="page-15-0"></span>1.8 Grundlegende Sicherheitshinweise 1.8 General Safety Instructions

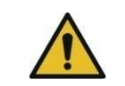

Die elektronische Last nur unter Aufsicht betreiben!  $\|\cdot\|$   $\blacksquare$  Use the electronic load only under supervision!

Stellen Sie den Betrieb der elektronischen Last sofort ein, wenn sie nicht mehr ordentlich funktioniert. Versuchen Sie nicht, das Gerät selbst zu reparieren. Kontaktieren Sie unverzüglich den Hersteller.

Entsprechend der Schutzklasse 1 sind alle berührbaren Gehäuseteile mit dem Schutzleiter verbunden. Der Betrieb der Geräte darf nur an vorschriftsmäßig funktionierenden Schutzkontaktsystemen erfolgen.

NICHT die Schutzleiterverbindung am Netzkabel oder innerhalb des Gerätes auftrennen!

Keine Gegenstände in die Lüftungsschlitze einführen!  $\|\cdot\|$  Do not insert any objects into the ventilation slots!

- regulate clearly and unambiguously the responsibilities for installation, operation, maintenance and cleaning of the electronic load
- ensure that all employees who are working with the electronic loads have read and understood the user manual and the General Safety Instructions
- provide the required and recommended safety equipment to the employees who are working with the electronic loads

Furthermore, the operator must train the employees working with the electronic loads at regular intervals how to use the devices and which possible dangers may appear.

Furthermore, the operator must ensure that the device is technically proper functioning at any time.

<span id="page-15-1"></span>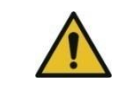

If the electronic load does not work properly anymore immediately abort operating the device. Do not try to repair the device on your own. Immediately contact the manufacturer.

All case and chassis parts are connected to the protective earth corresponding to Protection Class 1.

For the operating of the devices all protective contact systems have to be correctly established.

DO NOT remove the Protective Earth connection of the power cable or inside the device!

Wenn anzunehmen ist, dass ein gefahrloser Betrieb nicht mehr möglich ist, müssen Sie das Gerät außer Betrieb setzen und gegen unbeabsichtigtes Einschalten sichern.

Dieser Fall kann eintreten, wenn:

- sichtbare mechanische Beschädigungen vorhanden sind
- sich im Gerät lose Teile befinden
- Rauchentwicklung feststellbar ist
- das Gerät überhitzt wurde
- Flüssigkeiten in das Gerät eingetreten sind
- das Gerät nicht funktioniert

Wenn Sie die Gerätefüße abschrauben, z.B. weil ein Schrankeinbau vorgenommen werden soll, bewahren Sie die Füße zusammen mit den Schrauben auf und verwenden Sie ausschließlich die Original-Füße und -Schrauben, wenn Sie sie zu einem späteren Zeitpunkt wieder anschrauben wollen.

Nicht die Schrauben ohne zugehörigen Fuß in die Bodenplatte drehen!

Wenn Sie das Gehäuse öffnen wollen, müssen Sie das Gerät zuerst von allen Spannungsquellen trennen.

Überprüfung bei geöffnetem Gehäuse, Reparaturen oder Abgleicharbeiten dürfen nur von einer Fachkraft durchgeführt werden, die mit den Sicherheitsvorschriften vertraut ist.

Die Sicherheit eines Systems, in welches das Gerät integriert wird, liegt in der Verantwortung des Errichters des Systems.

Befolgen Sie außerdem die Sicherheitshinweise zum Anschluss des Prüflings in Kapitel [2.6.](#page-38-1)

## Sicherheitshinweise zum Anschluss des Prüflings: Sicherheitshinweise zum Anschluss des Prüflings: Safety Instructions When Connecting the DUT:

# <span id="page-16-0"></span>1.9 Mögliche Gefährdungen 1.9 Possible Hazards

Bei der Benutzung des Gerätes können Gefährdungen für Personen und Sachen auftreten.

If you assume that a safe operating is not possible, you must disconnect the device and secure it against unintentional operation.

This may occur if:

- the device shows visible damages
- there are loose parts inside the device
- smoke is recognized
- the device has been overheated
- liquids have gone into the device
- the device does not work

If you unscrew the device feet, e.g. because a cabinet installation is to be carried out, keep the feet together with the screws and only use the original feet and screws if you want to screw them on again at a later time.

Do not screw the screws into the bottom panel without the corresponding foot!

If you want to open the device remove the mains supply and all other voltage sources before opening the cover.

Checks or repairs with open case or calibration must be carried out by qualified personnel acquainted with the safety regulations.

The safety of a system in which the device is integrated is the responsibility of the system designer.

Also follow the safety instructions when connecting the DUT in chapter [2.6](#page-38-4)

Sieh[e 2.6](#page-38-4) [Anschluss des Prüflings](#page-38-1) See 2.6 [Connecting the Device Under Test](#page-38-4)

<span id="page-16-1"></span>When using this product hazards for persons and property can occur.

## <span id="page-17-0"></span>1.9.1 ElektrischerSchlag 1.9.1 ElectricShock

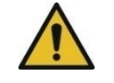

Warnung vor elektrischem Schlag durch berührungsgefährliche Potentiale, falsche Anschlussleitungen oder unzureichend abgedeckte Eingangsklemmen!

Elektrischer Schlag kann zu schweren Verletzungen mit Todesfolge<br>führen: Verbrennungen. Muskelreizungen wie führen: Verbrennungen, Muskelreizungen wie Muskelverkrampfungen, Muskellähmungen, Herzrhythmusstörungen wie Herzkammerflimmern, Herzstillstand, Atemlähmung, neurologische Verletzungen, indirekt verursachte Unfälle wie Stürze.

- ➢ Bei berührungsgefährlichen Potentialen H&H-Sicherheitsabdeckung an Lasteingangsschienen anbringen!
- ➢ Querschnitt der Lastanschlussleitungen ausreichend dimensionieren!

### <span id="page-17-1"></span>1.9.2 Verbrennungen 1.9.2 Burns

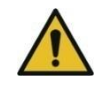

Warnung vor Verbrennung durch Abwärme, ungeeignete Anschlussleitungen oder schlechte Verbindung, Verpolung oder Überspannung!

Elektronische Lasten erzeugen Abwärme, die durch die Rückwand abgeführt wird. Dadurch können sich berührbare Teile am Gerät oder Teile, die im heißen Abluftstrom stehen, erhitzen und Verbrennungen bei Berührung hervorrufen. Leicht brennbare Stoffe und Flüssigkeiten, die im heißen Luftaustritt stehen, können sich entzünden.

Verbrennungsgefahr besteht auch, wenn zum Anschluss des Prüflings ungeeignete Leitungen verwendet werden oder wenn die verwendeten Kabelschuhe oder Stecker an den Eingangsklemmen nicht ausreichend fest angeschraubt sind. Dadurch können sich die Anschlussklemmen erhitzen und Verbrennungen bei Berührung hervorrufen. In der Hand gehaltene Kabel können Verbrennungen verursachen. Lockere Anschlüsse können Lichtbögen erzeugen, die in der Umgebung befindliche Materialien entzünden können.

Verbrennungsgefahr besteht außerdem bei Verpolung des Prüflings oder bei Überspannung. Verpolung oder Überspannung erzeugt einen

<span id="page-17-2"></span>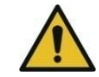

Warning of electric shock caused by dangerous potentials, wrong connection cables, or insufficiently covered input terminals!

Electric shock can lead to serious injury resulting in death: burns, muscle irritation such as muscle cramps, muscle paralysis, cardiac arrhythmias such as ventricular fibrillation, cardiac arrest, respiratory paralysis, neurological injuries, indirectly caused accidents such as falls.

- ➢ Install H&H safety cover at the load terminals if dangerous voltages appear!
- $\triangleright$  Adequately dimension the cross-section of the load cables!

<span id="page-17-3"></span>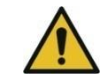

Warning of burn caused by thermal energy, bad connection cables or bad connection, or reverse polarity, or overvoltage!

Electronic loads produce thermal energy fed out through the rear panel. Touchable parts in the hot airflow can heat up and cause burn when being touched. Readily combustible solids and liquids which are in the hot air outlet can ignite.

Risk of burn is also given when the device under test is connected with unsuitable cables or when the used cable lugs or plugs are not sufficiently tightened. So the terminals can heat up and cause burns when touched. Cables held in hands can cause burns.

Untightened terminals can cause electric arcs which can ignite materials in near environment.

Risk of burn is also given when the device under test is connected in reverse polarity or at overvoltage. Reverse polarity and overvoltage cause a short-circuit and therefore uncontrolled current flow! The load circuit of the Electronic load has no fuse!

Kurzschluss und damit unkontrollierten Stromfluss! Der Lastkreis der elektronischen Last ist nicht abgesichert!

- ➢ Keine berührbaren Teile oder entzündlichen Stoffe in den heißen Abluftstrom stellen!
- ➢ Querschnitt der Lastanschlussleitungen ausreichend dimensionieren!
- ➢ Kabelschuhe und Stecker fest verschrauben!
- ➢ Auf richtige Polarität des angeschlossenen Prüflings achten!
- ➢ Maximale Eingangsspannung NIE überschreiten!
- ➢ Externe Sicherung in den Lastkreis schalten!

### <span id="page-18-0"></span>1.9.3 MechanischeVerletzungen 1.9.3 Injury by Mechanical Effects

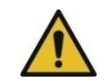

Warnung vor Verletzungen durch Herunterfallen, Einklemmen, Haareinzug!

Die elektronische Last kann herunterfallen und durch ihr Gewicht Verletzungen wie Quetschungen, Knochenbrüche, Hautabschürfungen verursachen. Beim Tragen und Abstellen des Gerätes können Finger an den Griffen oder zwischen Gehäuseboden und Abstellfläche einklemmen. Lange Haare können in die rotierenden Lüfter eingesaugt werden.

- ➢ Beim Auspacken, Transportieren, Tragen und Verlagern Hinweise unter [1.11.4](#page-22-1) [Tragen und Verlagern](#page-22-1) befolgen!
- ➢ Sicherheitsschuhe und Handschuhe tragen!
- ➢ Nicht mit den Händen zwischen Geräteboden und Abstellfläche greifen!
- ➢ Ggf. Haarnetz tragen!

### <span id="page-18-1"></span>1.9.4 Beeinflussung elektro-medizinischer Geräte 1.9.4 Effects on Electromedical Devices

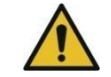

Warnung vor Verletzungen durch Beeinflussung elektromedizinischer Geräte!

elektronische Lasten können beim Betrieb mit sehr hohen Stromstärken arbeiten. Hohe Ströme erzeugen starke magnetische

- $\triangleright$  Do not put any touchable parts or readily combustible materials in the hot airflow!
- ➢ Sufficiently dimension the cross-section of the load lines!
- $\triangleright$  Fix cable lugs and plugs tightly!
- $\triangleright$  Take care that the device under test is connected in right polarity!
- ➢ NEVER exceed the maximum input voltage!
- $\triangleright$  Connect an external fuse in the load circuit!

<span id="page-18-2"></span>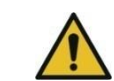

Warning of injury by drop, clamp, trapping of hair!

The electronic load can drop or fall and cause injuries such as bruising, bone fractures, skin-abrasion. When carrying or relocating the device fingers can clamp between device bottom and installation surface. Long hair may be sucked in by the rotating fans.

- ➢ Follow the notes in [1.11.4](#page-22-3) [Moving and Relocating](#page-22-3) when unpacking, transporting, carrying and moving the device!
- ➢ Wear safety shoes and gloves!
- ➢ Do not put hands between device bottom and installation surface!
- $\triangleright$  Wear a hairnet if you have long hair!

<span id="page-18-3"></span>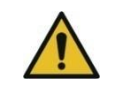

Warning of injury by effects on electro-medical devices!

Electronic loads can work at very high currents. High currents generate strong magnetic fields, which can have effects on electro-medical devices like pacemakers.

Felder, die elektro-medizinische Geräte wie z. B. Herzschrittmacher beeinflussen können.

➢ Menschen mit elektro-medizinischen Geräten dürfen sich nicht in der Nähe von inbetriebgesetzten elektronischen Lasten aufhalten!

Die Messkategorien beziehen sich auf Transienten auf dem Netz. Transienten sind kurze, sehr schnelle Spannungs- und Stromänderungen, die periodisch und nicht periodisch auftreten können. Die Höhe möglicher Transienten nimmt zu, je kürzer die Entfernung zur Quelle der Niederspannungsinstallation ist.

Für elektronische Gleichstromlasten gilt:

Die elektronische Gleichstromlast ist für den Betrieb der Lasteingänge an Stromkreisen bestimmt, die entweder gar nicht oder nicht direkt mit dem Netz verbunden sind.

Bei Gleichstromlasten dürfen keine transienten Überspannungen auftreten. Direkter Betrieb (ohne galvanische Trennung) an Prüfobjekten der Messkategorie II, III oder IV ist unzulässig!

Die Stromkreise eines Prüfobjekts sind nicht direkt mit dem Netz verbunden, wenn das Prüfobjekt über einen Trenntransformator der Schutzklasse 2 betrieben wird.

➢ Persons with electro-medical devices must not be near operating electronic loads.

## <span id="page-19-0"></span>1.10 Messkategorie 1.10 Measuring Category

<span id="page-19-1"></span>The measuring categories refer to the transients on the mains supply. Transients are short and very fast voltage and current changes which appear periodically or non-periodically. The shorter the distance to the source of the low-voltage installation the higher possible transients can be.

The following applies for Electronic DC Loads:

The Electronic DC Load is meant for operating the load inputs at circuits which are not or not directly wired to the mains.

At Electronic DC Loads no transient overvoltages may occur. Direct operation (without galvanic insulation) of devices under test (DUTs) with measurement category II, III, or IV is not allowed!

The current circuits of a test object are not connected directly to the mains if the test object is operated via an insulating transformer with protection class 2.

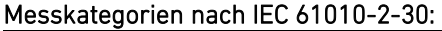

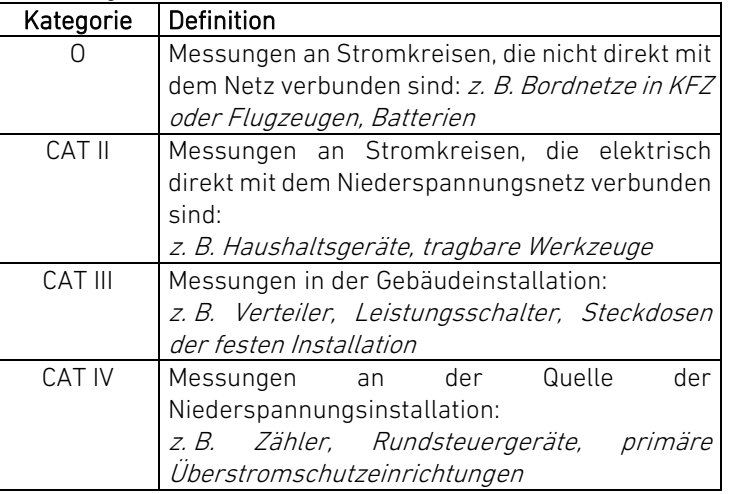

Die Geräuschentwicklung der elektronischen Lasten hängt von deren Bauart, Leistung und Betriebsweise ab. Unter Berücksichtigung sonstiger am Arbeitsplatz herrschenden Geräuschpegel ist vom Betreiber ein geeigneter Standort für das Gerät auszuwählen, der den Forderungen der Arbeitsstättenverordnung entspricht.

Elektronische Lasten erzeugen Wärme und heizen die Umgebungsluft auf. Sorgen Sie beim Betrieb mit gesonderten Maßnahmen für die Einhaltung der Umgebungsbedingungen laut Arbeitsstättenverordnung.

### Measurement Categories referring to IEC 61010-2-30:

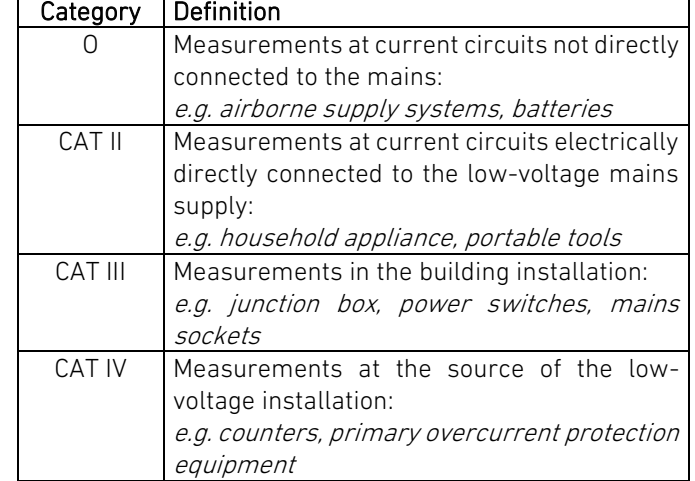

## <span id="page-20-0"></span>1.11 Betriebsbedingungen und Aufstellendes Gerätes 1.11 Operating Conditions and Installation of the Device

### <span id="page-20-1"></span>1.11.1 Umwelt und Emissionen 1.11.1 Environment and Emissions

<span id="page-20-3"></span><span id="page-20-2"></span>The electronic load's noise emission depends on its construction, power, and operating mode. Considering the other noise emissions existing at the workplace, the operator has to choose a suitable location for the device corresponding to the requirements of the Workplace Ordinance.

Electronic loads produce heat and heat up the environment. Ensure to maintain the required environmental conditions corresponding to the requirements of the Workplace Ordinance by special measures.

### <span id="page-21-0"></span>1.11.2 Betriebsbedingungen 1.11.2 Operating Conditions

Die Betriebsbedingungen sind in den Technischen Daten TechDat PMLA  $gn.PDF$  ( $gn$  = Gerätenummer, s[. 1.5.2](#page-12-0) Identifikation des [Produkts\)](#page-12-0) auf einem mitgelieferten USB-Stick aufgeführt.

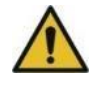

Warnung vor Spannungsüberschlägen aufgrund von Betauung! Wird das Gerät trotz Betauung betrieben, kann es zu Fehlfunktionen oder zum totalen Defekt des Gerätes kommen.

- ➢ Bei Lagerung unter der Mindest-Betriebstemperatur muss das Gerät erst auf die Mindest-Betriebstemperatur gebracht werden, bevor es eingeschaltet wird!
- ➢ Es darf keine Betauung stattfinden!

Das Gerät ist zum Gebrauch in sauberen, trockenen Räumen bestimmt. Es darf nicht bei besonders großem Staubgehalt der Luft, bei Explosionsgefahr sowie bei aggressiver chemischer Einwirkung betrieben werden. Das Gerät darf nur stehend betrieben werden. Stellen Sie das Gerät so auf, dass der Netzschalter leicht zu erreichen ist.

Halten Sie den Lufteintritt über die Frontplatte und den Luftaustritt auf der Rückwand frei, um eine ausreichende Kühlung zu gewährleisten.

Sorgen Sie beim Schrankeinbau für einen ungestörten Luftaustritt. The Formack-mounted devices take care for good air circulation.

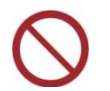

Betreiben Sie das Gerät keinesfalls bei geschlossener Rücktür ohne Luftgitter! Betreiben Sie das Gerät nicht unbeaufsichtigt!

Bei geschlossenen Rücktüren mit eingesetztem Luftgitter müssen Sie eine Leistungsminderung des Gerätes in Kauf nehmen.

Berücksichtigen Sie bei erhöhten Umgebungstemperaturen das Leistungsderating (siehe Technische Daten).

Wenn das Gerät in einer vom Hersteller nicht festgelegten Weise benutzt wird, kann der vom Gerät unterstützte Schutz beeinträchtigt sein.

<span id="page-21-1"></span>The operating conditions are listed in the Technical Data TechDat PMLA  $gn.PDF$  ( $gn =$  device number, see [1.5.2](#page-12-1) Product [Identification\)](#page-12-1) on the supplied USB flash drive.

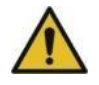

Warning of voltage flashovers due to condensation!

If the device is operated despite condensation, malfunctions or total destruction of the device may occur.

- $\triangleright$  When stored below the minimum operating temperature, the device must first be brought to the minimum operating temperature before it is powered on!
- ➢ No condensation may occur!

The operating of the device has to take place in clean, dry rooms. It shall not be brought into operation in rooms that are contaminated with dust or humidity, under the danger of explosion or aggressive chemical influence. You may use the device only in upright alignment. Ensure that the mains switch is easily reachable when positioning the device.

Make sure that good air circulation is possible at the front panel and rear panel.

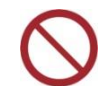

Never bring the device into operation when the rear door of the rack is closed! Never operate the device unattended!

Closed rear doors with ventilation slots will reduce the load's power consumption.

At higher environment temperatures take the power derating into account (see technical data).

If the device is used in a manner not specified by the manufacturer, the protection supported by the device may be weakened.

<span id="page-22-3"></span><span id="page-22-2"></span><span id="page-22-1"></span><span id="page-22-0"></span>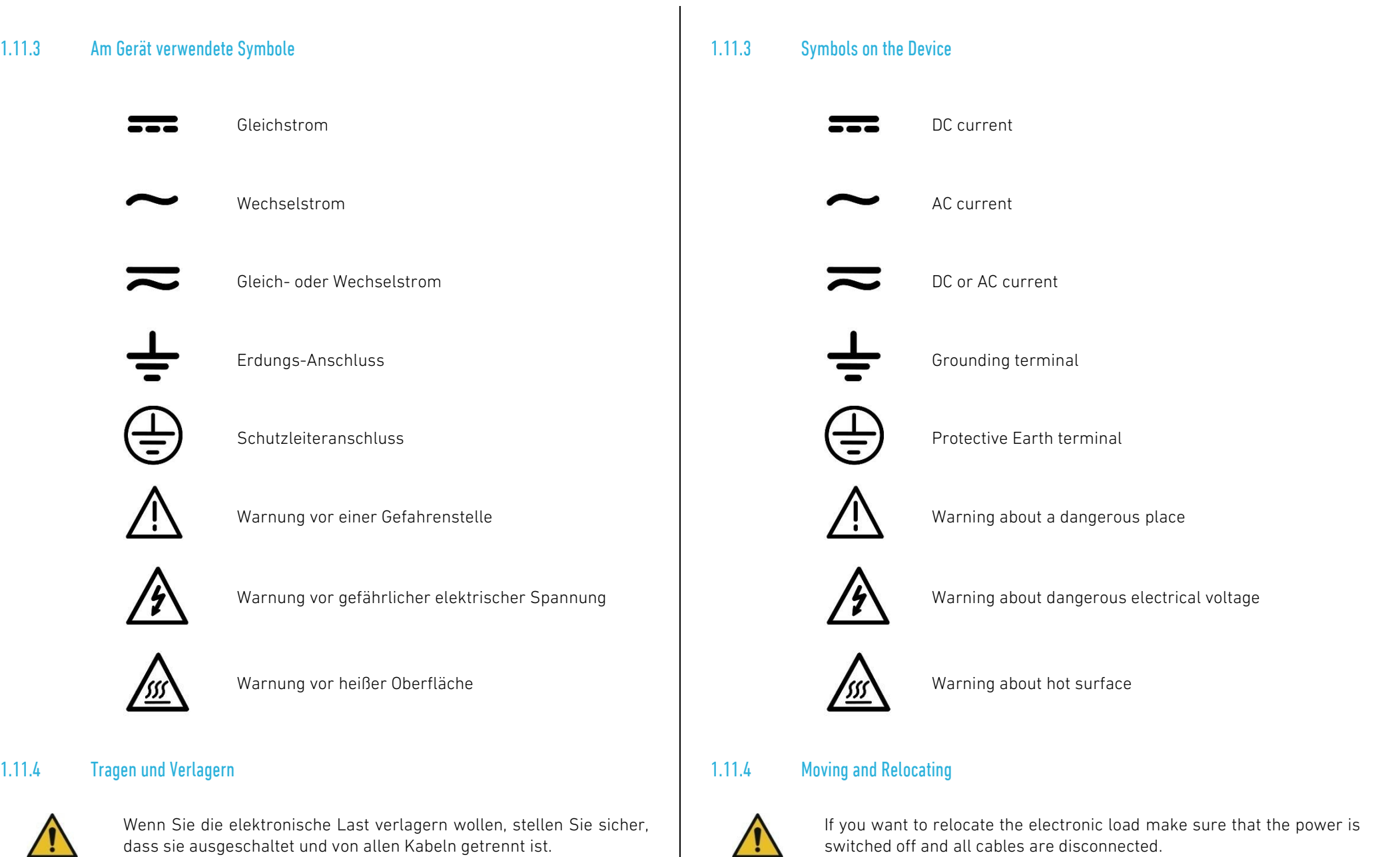

Das Gerät ist mit zwei Tragegriffen zum Anheben und Tragen ausgestattet. Nehmen Sie das Gerät immer an beiden Griffen.

The device is equipped with two handles for lifting and carrying. Always use both handles for carrying.

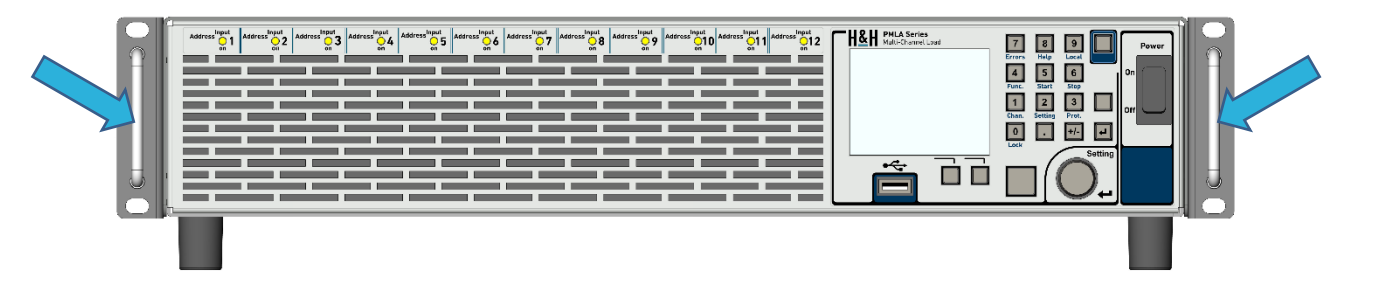

Abbildung 1.2: Griffe zum Tragen und Ziehen aus einem Schrank Figure 1.2: Handles for carrying und sliding out of a rack

Nehmen Sie die Bedienungsanleitung der elektronischen Last bei einer Ortsveränderung mit und bewahren Sie diese in der Nähe des Gerätes auf bzw. stellen Sie die Bedienungsanleitung elektronisch lesbar zur Verfügung.

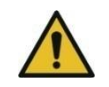

Vergewissern Sie sich vor Anschluss der elektronischen Last an die Netzversorgung, dass die eingestellte Netzspannung mit der Spannung Ihrer Netzversorgung übereinstimmt.

Die Geräte der Baureihe C verfügen über ein Weitbereichsnetzteil. Der Wertebereich der Netzspannung und -frequenz ist in den technischen Daten und auf dem Typenschild angegeben, s. [1.5.2](#page-12-0) [Identifikation des](#page-12-0)  [Produkts.](#page-12-0)

Entsprechend der Schutzklasse 1 sind alle berührbaren Gehäuseteile mit dem Schutzleiter verbunden. Der Betrieb der Geräte darf nur an vorschriftsmäßigen, funktionierenden Schutzkontaktsystemen erfolgen.

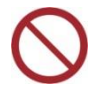

Schutzkontaktverbindung am Netzkabel oder innerhalb des Gerätes NICHT auftrennen!

Make sure to include the user manual when moving the electronic load and keep the manual near the electronic load or, respectively, the manual must be available electronically readable.

## <span id="page-23-0"></span>1.12 Netzanschluss 1.12 Mains Connection

<span id="page-23-1"></span>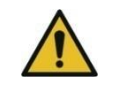

Before connecting the electronic load to the mains make sure that the mains voltage setting or, respectively, the allowed mains voltage at the device matches the technical characteristics on the mains supply.

The devices of production series C are equipped with a wide-range power supply. The mains voltage value and frequency range is specified in the technical data and at the ID label, see [1.5.2](#page-12-1) [Product Identification.](#page-12-1)

All case and chassis parts are connected to the protective earth corresponding to Safety Class 1. For the operating of the devices all protection contact systems have to be correctly established.

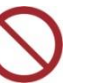

Do NOT remove the protective earth connection of the mains cable or inside the device!

Verwenden Sie nur Netzkabel mit ausreichendem Querschnitt. Abnehmbare Netzanschlussleitungen mit Netzkupplungen gemäß IEC 60320 müssen entweder den Anforderungen von IEC 60799 entsprechen, oder sie müssen mindestens für einen Strom entsprechend den Bemessungsdaten der an der Netzanschlussleitung befestigten Netzkupplung bemessen sein.

## <span id="page-24-0"></span>1.13 Einschalten des Gerätes 1.13 Turning On the Device

Ist das Gerät ordnungsgemäß aufgestellt und an das erforderliche Spannungsnetz angeschlossen, können Sie es mit dem Netzschalter **A1** einschalten.

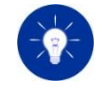

Wenn Ihr System aus einem Master- und einem oder mehreren Slave-Geräten besteht, schalten Sie erst alle Slaves und dann erst das Master-Gerät ein.

Nach dem Einschalten durchläuft die elektronische Last eine Initialisierungsroutine. Erst danach können am Gerät Einstellungen vorgenommen werden. Diese Initialisierung dauert ca. 5 Sekunden. Danach ist die elektronische Last betriebsbereit.

Die Standard-Einstellungen nach dem Einschalten sind:

- Steuerquelle: User Interface Betriebsart: Stromregelung Sollwert: 0 A Eingangszustand: Aus Regelgeschwindigkeit: Fast Überstrombegrenzung: Maximum Unterspannungsschutz: 0V
	-

Only use a mains cable with sufficient diameter. Detachable mains cables with mains couplings in accordance with IEC 60320 must either meet the requirements of IEC 60799, or they shall be designed at least for a current corresponding to the rated data of the mains connector attached to the mains cable.

<span id="page-24-1"></span>When the load is connected to the mains line it can be switched on by pressing the power switch **A1**.

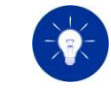

If your system consists of a master and one or several slave devices switch on all the slaves first and afterwards switch on the master device.

After switching on the power the electronic load starts to proceed an initialization routine. During the initialization no settings can be made. The initialization procedure takes about 5 seconds. After this the electronic load is ready for use.

The default settings after power-on are:

Control Source: User Interface Mode: Current Setting: 0 A Input: Off Regulation speed: Fast Overcurrent Protection: Maximum Undervoltage Protection:0V

### Kühlwege reinigen

Zur Wartung der Geräte ist es wichtig, die Kühlwege regelmäßig zu reinigen, da sich durch die starke Zwangsbelüftung Staub auf den Kühlschienen und Lüftern ablagert.

Das macht sich dadurch bemerkbar, dass das Gerät nicht mehr seine Nennleistung aufnehmen kann und häufiger eine Übertemperaturabschaltung erfolgt (angezeigt durch OT).

Sie können die Lüfter und Endstufen mit ionisierter Luft reinigen. Setzen Sie dazu zuerst das Gerät außer Betrieb und trennen Sie es von allen Spannungen. Blasen Sie durch die Rückwand auf die Kühlschienen, da sich insbesondere dort Staub ablagert.

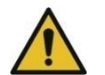

### Gehäuse reinigen

Nehmen Sie zum Reinigen das Gerät außer Betrieb. Trennen Sie alle Anschlüsse vom Gerät.

Reinigen Sie das Gehäuse nur mit einem mit Wasser befeuchteten Lappen. Bei hartnäckiger Verschmutzung können Sie einen Glasreiniger verwenden. Achten Sie beim Reinigen unbedingt darauf, dass keine Flüssigkeit in das Gerät eindringt.

# <span id="page-25-1"></span>1.15 Kalibrierung 1.15 Calibration

Verschiedene wichtige Eigenschaften der Geräte sollten in regelmäßigen Zeitabständen überprüft werden, wie die Einstellgenauigkeit des Stromes sowie die Genauigkeit der Anzeigen.

Bei festgestellten Abweichungen, die außerhalb der angegebenen Toleranz liegen, sollte eine Neujustierung des Gerätes erfolgen.

Sie können das Gerät zu H&H schicken, dort wird es zum Festpreis überprüft und kalibriert. Bei der Auslieferung wird jedes neue Seriengerät bei H&H kalibriert. Innerhalb der 2-jährigen Gewährleistungsfrist kalibriert H&H ein zweites Mal kostenlos, wenn

## <span id="page-25-0"></span>1.14 Service und Wartung 1.14 Service and Maintenance

### <span id="page-25-2"></span>Cleaning the Cooling Paths

For the maintenance of any device it is necessary to clean the cooling paths regularly. Because of the strong forced air cooling dust will deposit on the cooling fins and fans.

This is noticeable when the device can't take its nominal power anymore and overheating occurs (signalized by the OT LED).

You can clean the cooling fins and the fans with ionized compressed air. To do so, switch off the device and disconnect it from all voltages. Blow through the rear panel onto the cooling fins because especially there dust has settled down.

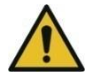

### Cleaning the Case

For cleaning the case put the unit out of operation and disconnect all wires and cables.

Clean the case only with a damp rag. Use only water. For strong dirt you may use a glass cleaner. Take care that no liquids enter the cabinet.

<span id="page-25-3"></span>Several important characteristics of the device shall be inspected in regular periods, for example the accurate setting of the current or the accuracy of the displayed measurement values.

When there are noticeable deviations that are not within the specified tolerance range the device should be readjusted.

To do so, you can send the device to H&H where it is checked and calibrated at a fixed price. Before delivery, every new series device is calibrated at H&H. Within the 2-year warranty period, H&H will calibrate a second time free of charge if a registration has been received for the respective device (serial number). Use this link to registrate your device: für das betreffende Gerät (Seriennummer) eine Registrierung über die H&H Webseite <https://www.hoecherl-hackl.de/service/geraeteregistrierung/> eingegangen ist.

Fordern Sie zur Kalibrierung eine RMA-Nummer von H&H an. Siehe [1.17](#page-26-1) [Gewährleistung](#page-26-1) und Reparatur.

Für den Einsatz unter Laborbedingungen empfiehlt H&H ein Kalibrierintervall von 2 Jahren. Es handelt sich hierbei um einen Erfahrungswert, der für den ersten Benutzungszeitraum als Richtwert herangezogen werden kann. Je nach Einsatzzweck, Nutzungsdauer, Relevanz der Anwendung und Umgebungsbedingungen sollte der Betreiber dieses Intervall entsprechend anpassen.

Elektronische Geräte verbrauchen Energie, sobald sie eingeschaltet sind, auch wenn sie nicht in Gebrauch sind. Schalten Sie deshalb Geräte, die nicht in Gebrauch sind, mit dem Netzschalter aus.

## <span id="page-26-1"></span>1.17 Gewährleistungund Reparatur 1.17 Warranty and Repair

H&H gibt bei Neugeräten eine 24-monatige Funktionsgewährleistung. Voraussetzung ist, dass keine Veränderungen am Gerät vorgenommen wurden und der Fehler beim bestimmungsgemäßen Gebrauch des Gerätes aufgetreten ist.

Mängel werden durch Reparatur oder Austausch behoben, wenn sie H&H oder einer Vertretung innerhalb von 24 Monaten nach Datum des Lieferscheines mitgeteilt und von H&H anerkannt werden.

Da H&H die exakte Anwendung der Geräte sowie die physikalischen Gegebenheiten der zu belastenden Einrichtungen nicht kennt, kann keine Garantie für die korrekte Funktionsweise der Geräte im Sinne des Kunden gegeben werden.

Bei Beschädigung des Gerätes durch Missachten der Technischen Daten besteht kein Gewährleistungsanspruch, dazu zählt

[www.hoecherl-hackl.com/service/device-registration/](http://www.hoecherl-hackl.com/service/device-registration/)

Order an RMA number if you want to send the device to H&H for calibration. See [1.17](#page-26-3) Warranty [and Repair.](#page-26-3)

For use under laboratory conditions, H&H recommends a calibration interval of 2 years. This is an empirical value that can be used as a guiding value for the first period of use. Depending on the intended purpose, period of use, relevance of the application and ambient conditions, the operator should adjust this interval accordingly.

## <span id="page-26-0"></span>1.16 Energieeffizienz 1.16 Energy Efficiency

<span id="page-26-3"></span><span id="page-26-2"></span>Electronic devices consume energy as soon as they are powered on even when they are not in operation. Therefore power off devices which are not in use.

H&H grants a 24-month warranty with new devices, under the condition that the device wasn't manipulated and the failure has occurred during intended use of the device.

Defects will be eliminated by repair or replacement, if they are registered and accepted by H&H or one of its representatives within 24 months after delivery date (bill of delivery).

Since H&H doesn't neither know the exact application of the electronic loads nor the physical conditions of the units under test, no warranty for the correct operation of a whole system in the customer's sense can be given.

Damaged devices because of disregarding the Technical Data are not covered by the warranty, especially in case of exceeding the maximum

insbesondere das Überschreiten der maximal zulässigen Eingangsspannung und des max. zulässigen Verpolungsstromes (siehe Kap. [2.6.7\)](#page-48-0).

Die Gewährleistung schließt Verschleißteile und Verbrauchsmaterial wie Sicherungen, Relais, Schütze und Luftfilter aus.

Transportschäden sind ebenfalls vom Gewährleistungsanspruch ausgeschlossen.

Verpackte Geräte bereits ab einer Höhe von 2 HE unbedingt auf Palette befestigen! Versenden Sie sensible Messgeräte nicht per Paketdienst! Für die Übersendung per Spedition wird empfohlen, die Originalverpackung zu verwenden. Ist die Originalverpackung nicht mehr vorhanden, können Sie diese bei H&H zum Selbstkostenpreis anfordern. Geben Sie dazu den genauen Gerätetyp an.

Der Ort der Gewährleistung ist Konzell, Deutschland. Der Käufer ist verpflichtet, die bemängelte Ware mit genauer Beschreibung der festgestellten Mängel frachtfrei zu übersenden. Für Rückfragen bitte auch Ansprechpartner und Telefonnummer angeben. Unfreie Sendungen werden nicht angenommen.

Bei Durchführung der Garantieleistungen am Ort des Kunden werden die Kosten für An- und Abfahrt in Rechnung gestellt.

### Ausgenommen von der Gewährleistung sind:

- Zerstörung des Gerätes durch Spannungen größer als 120 % des Nennspannungsbereiches
- Zerstörungen durch Überstrom in Verpolungsrichtung
- Eingangssicherungen im Laststromkreis
- Beschädigung des I/O-Port durch Überschreiten der angegebenen Grenzwerte
- Änderungen am Gerät durch den Kunden
- Transportschäden
- Schäden durch unsachgemäße Handhabung (Fallenlassen, Flüssigkeitseintritt)
- Aufwand für nicht berechtigte Reklamationen

### H&H Service innerhalb der Gewährleistungsfrist **HALL Service Within the Warranty Period**

### Gewährleistung bei H&H: Warranty at H&H:

permissible input voltage and maximum reverse current (see chapter [2.6.7](#page-48-1) Protections [and Messages\)](#page-48-1).

Worn out parts like fuses, relays and air filters are not subject to the warranty.

Transport damages are not subject to the warranty.

Packed devices from a size of 2 U must be fastened to a pallet! Do not send sensitive measuring devices by parcel service! We recommend that you use the original packaging when sending devices by forwarding agent. If the original packaging is no longer available, you can request it from H&H at cost price. Please state the exact model of the device.

Location of warranty fulfillment is Konzell, Germany. The customer has to send the faulty product with detailed descriptions of the established lacks carriage free. For queries please specify contact persons and telephone number. Deliveries not prepaid are not accepted.

In case of warranty repairs at the customer's locations the customer will be charged for the journey expenses.

### This is excluded from warranty:

- Damages caused by input voltages higher than 120 % of the nominal voltage
- Damages by overcurrent in reversed polarity
- Input fuses in the load circuit
- Damages of the I/O port by exceeding the electrical specifications
- Modifications made by the customer
- Damages caused by transport
- Damages caused by improper handling (e.g. dropping, entrance of liquids)
- Costs for checking the unit when no failure can be detected

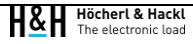

- Material und Arbeitszeit werden nicht berechnet.
- Die Instandsetzung erfolgt bei H&H.
- Die Versandkosten zu H&H sind vom Auftraggeber zu tragen.
- Die Kosten für den Rückversand übernimmt H&H (jedoch keine Eil- und Termintransporte!).

### Gewährleistung vor Ort:

- Material und anfallende Arbeitszeit vor Ort werden nicht berechnet.
- Die Kosten für An- und Rückreisezeiten, gefahrene Strecken und gegebenenfalls Übernachtung werden in Rechnung gestellt.

### Instandsetzung bei H&H:

- Material und Arbeitszeit werden berechnet.
- Die Instandsetzung erfolgt bei H&H.
- Die Versandkosten zu H&H und der Rückversand sind vom Auftraggeber zu tragen.

### Instandsetzung vor Ort:

- Material und Arbeitszeit für die Instandsetzung werden berechnet.
- Die Kosten für An- und Rückreisezeiten, gefahrene Strecken und gegebenenfalls Übernachtung werden in Rechnung gestellt.

### Anfordern einer RMA-Nummer **Requesting an RMA Number** Requesting an RMA Number

Wenn Sie beabsichtigen, das Gerät zur Reparatur an H&H zurückzusenden, müssen Sie eine RMA-Nummer (Return Material Authorization) bei H&H anfordern.

Dies können Sie telefonisch, per E-Mail über [support@hoecherl](mailto:support@hoecherl-hackl.com)[hackl.com](mailto:support@hoecherl-hackl.com) oder über die H&H Homepage [www.hoecherl-hackl.de](http://www.hoecherl-hackl.de/) machen.

Bitte geben Sie die RMA-Nummer auf den Rücksendepapieren sowie außen auf der Verpackung der Ware an.

- Material and working time are free.
- The repair takes place at H&H.
- Forwarding expenses to H&H have to be paid by the customer.
- H&H takes over the costs of the return shipment (standard shipment, no express shipment)

### Warranty on site:

- Material and working time on site are free.
- The costs for travelling durations, driven distances and if necessary overnight accommodation are charged.

### Nach Ablauf der Gewährleistungsfrist After After expiration of the warranty period

### Repair at H&H:

- Material and working time are charged.
- The repair takes place at H&H.
- Forwarding expenses to H&H and the return shipment have to be paid by the customer.

### Repair on site:

- Material and working time for the repair have to be charged.
- The costs for travelling, driven distance and if necessary overnight accommodation have to be charged.

When you intend to send the unit back for repair you have to request an RMA number (Return Material Authorization) from H&H.

You can do this by phone, e-mail to [support@hoecherl-hackl.com](mailto:support@hoecherl-hackl.com) or via H&H homepag[e www.hoecherl-hackl.com.](http://www.hoecherl-hackl.com/)

Please note the RMA numbers on your return papers as well as on the packaging of the goods.

# <span id="page-29-0"></span>1.18 Entsorgung 1.18 Disposal

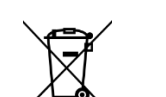

Zur Entsorgung vorgesehene, von H&H produzierte elektronische Lasten können zum Hersteller zurückgegeben werden. Dort werden sie kostenlos entsorgt.

In diesem Handbuch werden folgende Abkürzungen verwendet: This manual uses the following abbreviations:

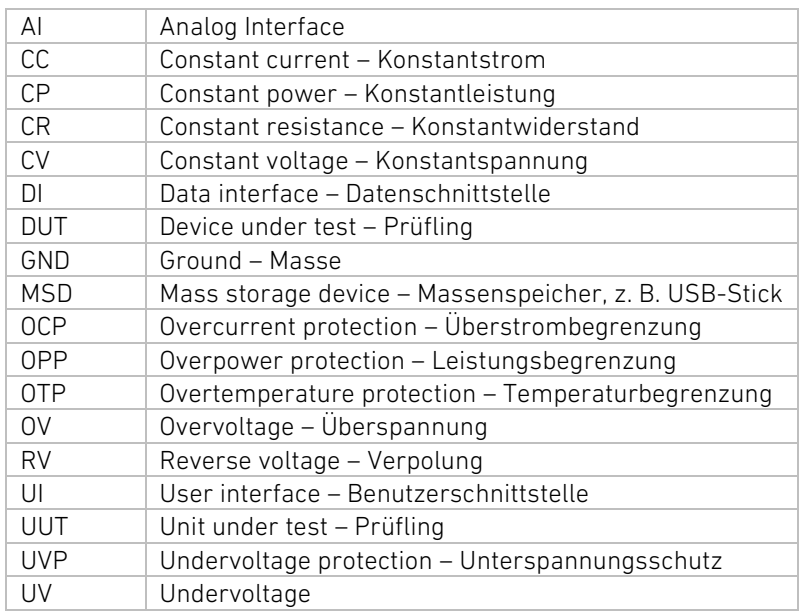

<span id="page-29-3"></span><span id="page-29-2"></span>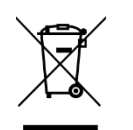

In order to dispose any electronic load produced by H&H you may return it to the manufacturer where it will be disposed free of charge.

## <span id="page-29-1"></span>1.19 Abkürzungen in diesem Handbuch 1.19 Abbreviations Used in This Manual

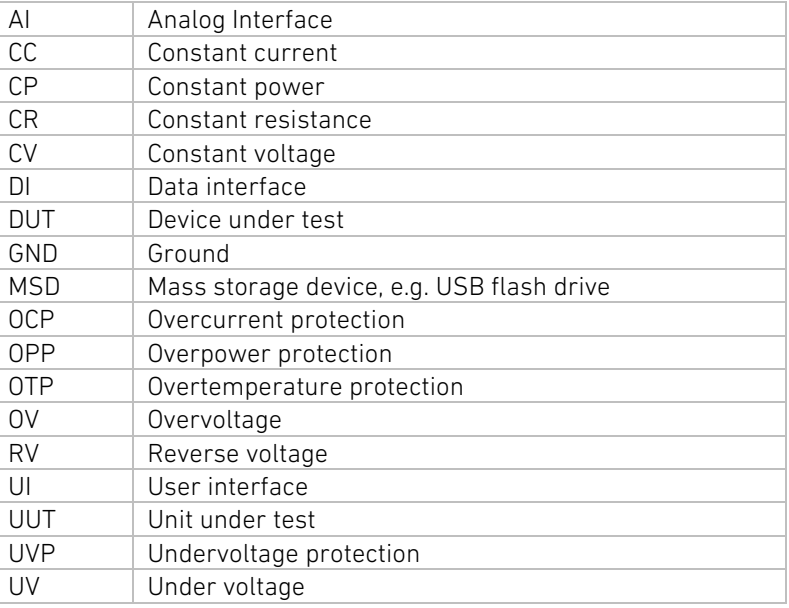

<span id="page-30-1"></span>2.1 Bedienelemente des PMLA Master-Gerätes 2.1 Control Elements of PMLA Master Unit

# <span id="page-30-0"></span>2 Inbetriebnahme 2 Putting Into Operation

<span id="page-30-2"></span>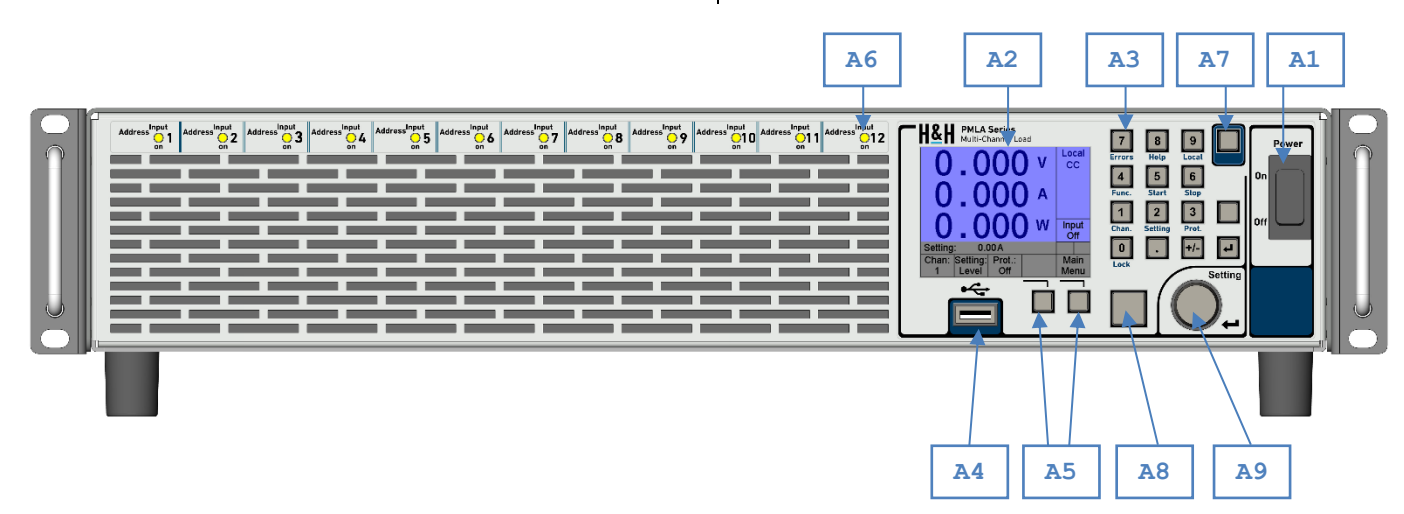

<span id="page-30-3"></span>Abbildung 2.1: Bedienelemente des PMLA Master-Geräts Figure 2.1: Control elements of PMLA Master unit

- **A1** Netzschalter
- **A2** Display
- **A3** Tastatur
- **A4** USB Flash Drive-Buchse
- **A5** Funktionstasten
- **A6** Status-LED für "Input on"
- **A7** Funktionstaste "Shift" zur Umschaltung auf Sekundärfunktion
- **A8** Schalter für Lasteingang ein/aus
- **A9** Drehgeber für Einstellungen

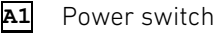

- **A2** Display
- **A3** Keyboard
- **A4** USB flash drive socket
- **A5** Function keys
- **A6** Status LED for "Input on"
- **A7** Function key "Shift" to select secondary key function
- **A8** Input on/off key
- **A9** Rotary encoder for settings

## <span id="page-31-0"></span>2.2 Bedienelemente des PMLA Slave-Gerätes 2.2 Control Elements of PMLA Slave Unit

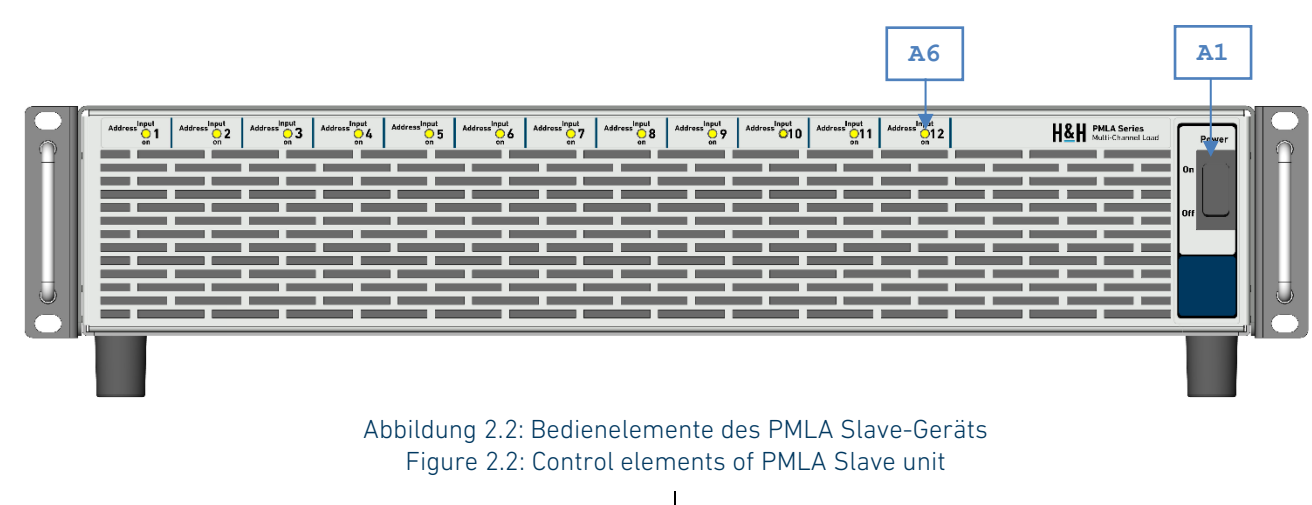

**A1 A6** Netzschalter Status-LED für "Input on" für jeden Kanal

<span id="page-31-1"></span>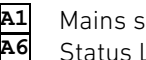

Mains switch

Status LED for "Input on" for each channel

## <span id="page-32-0"></span>2.3 Anschlüsse des PMLA Master-Gerätes 2.3 Connections of PMLA Master Unit

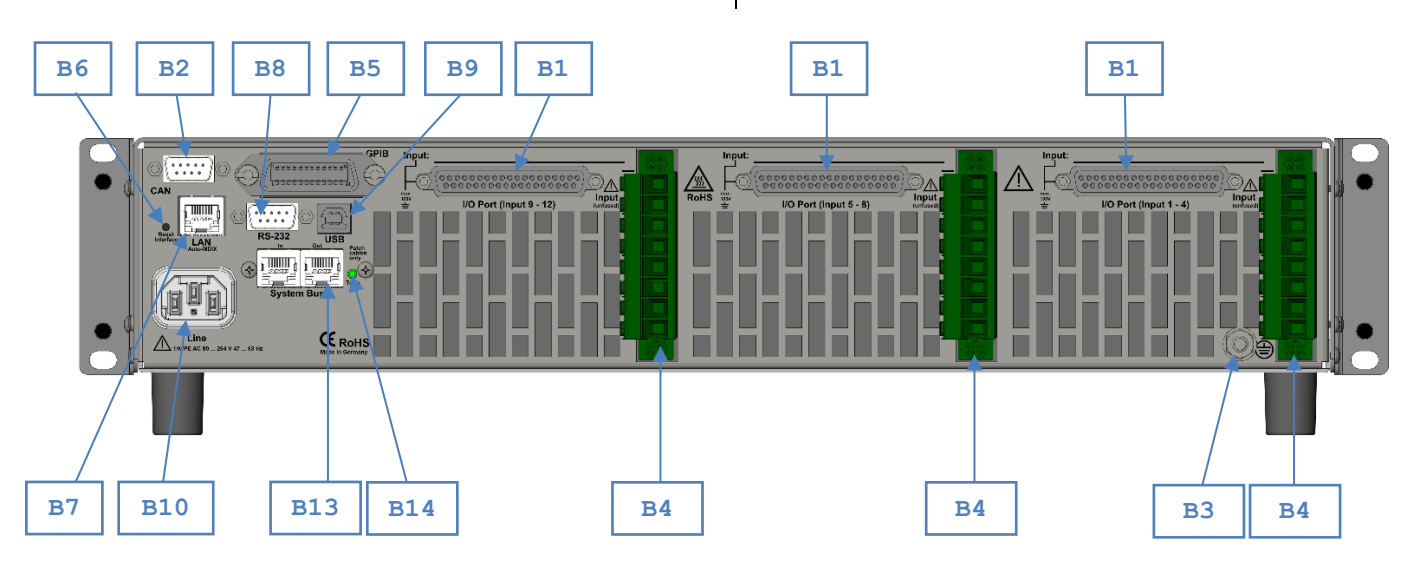

Abbildung 2.3: Anschlüsse des PMLA Master-Gerätes Figure 2.3 Connections of PMLA Master unit

**B1 B2** I/O-Port-Buchse

**B6**

**B14**

- CAN-Stecker Schutzleiter-Anschluss
- **B3 B4** Lasteingänge
- **B5** GPIB-Buchse (optional)
	- Taster für Reset der Schnittstellen
- **B7** Ethernet-Buchse
- **B8** RS-232-Stecker USB-Buchse
- **B9 B10**
- **B13** Netzspannungsanschlussstecker
	- PMLA Systembus-Buchsen LED für Systembus-Terminierung

<span id="page-32-1"></span>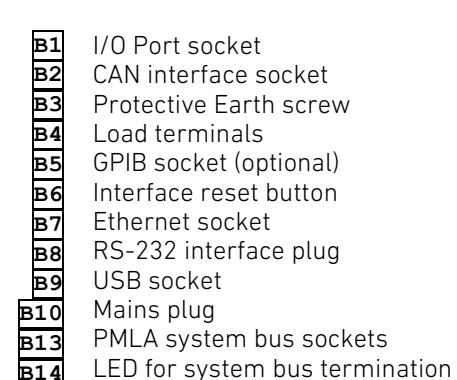

## <span id="page-33-0"></span>2.4 Anschlüsse des PMLA Slave-Gerätes 2.4 Connections of PMLA Slave Unit

<span id="page-33-1"></span>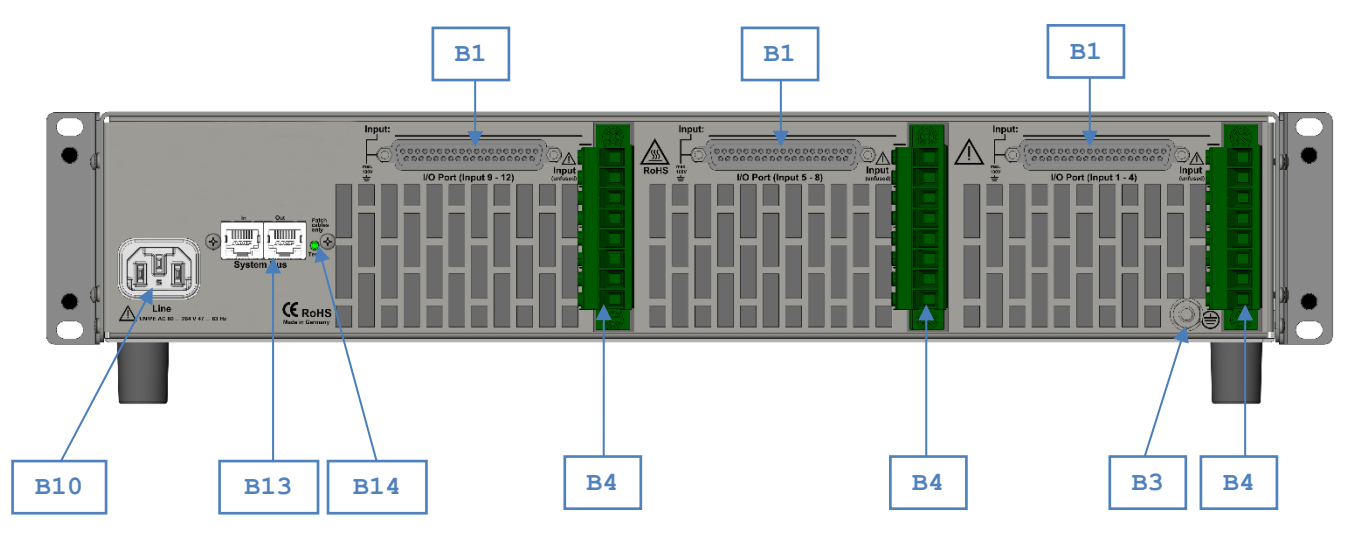

Abbildung 2.4: Anschlüsse des PMLA Slave-Gerätes Figure 2.4: Connections of PMLA Slave unit

**B1 B3 B4 B10 B13 B14**

I/O-Port-Buchse Anschlussschraube für Potentialerde Lasteingänge Netzspannungsanschlussstecker PMLA Systembus-Buchsen LED für Systembus-Terminierung

**B1 B3 B4 B10 B13 B14** I/O port socket Protective earth screw Load terminals Mains plug

PMLA system bus sockets LED for system bus termination

Die PMLA-Geräte können von der Anzahl und der Belastbarkeit verschieden konfiguriert sein. Es sind maximal 12 Steckplätze für Einzelkanäle zu je 150 W vorhanden. Leistungsstärkere Kanäle belegen mehr Steckplätze nach der folgenden Tabelle:

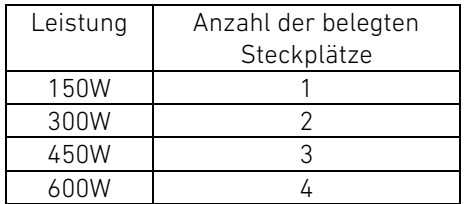

Dabei sind die Steckplätze in drei Vierergruppen aufgeteilt. Ein Modul kann nur innerhalb einer Vierergruppe gesteckt werden.

## <span id="page-34-0"></span>2.5 Lastkonfiguration 2.5 Load Configuration

## <span id="page-34-2"></span>2.5.1 Mechanische Anordnung 2.5.1 Mechanical Configuration

<span id="page-34-3"></span><span id="page-34-1"></span>The PMLA electronic load can be individually configured in the number of channels as well as in the power dissipation. There are max. 12 slots available, each for one 150 W channel. More powerful channels occupy several slots according to the following table:

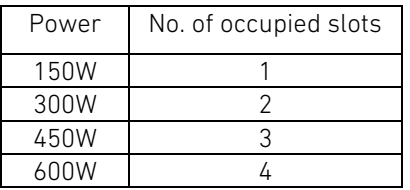

The slots are arranged in groups of four. A module can only be plugged within one of these groups.

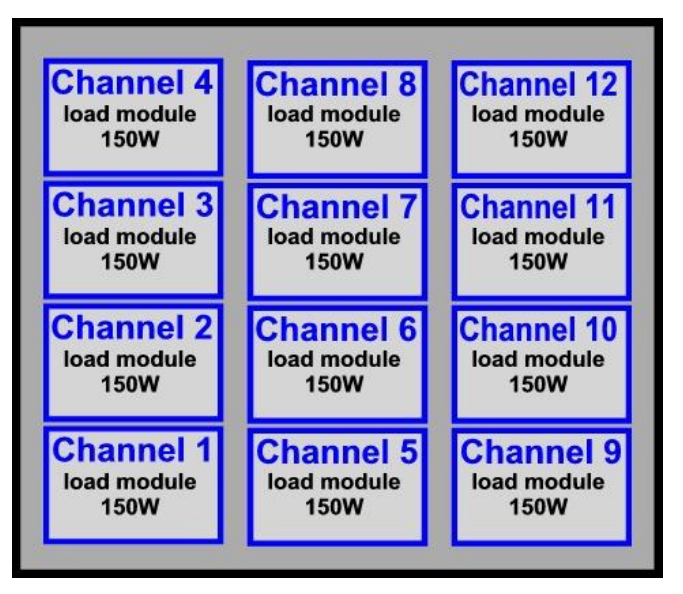

Abbildung 2.5: 12-kanalige Version mit 12 x 150 W Figure 2.5: Version with 12 channels 150 W each

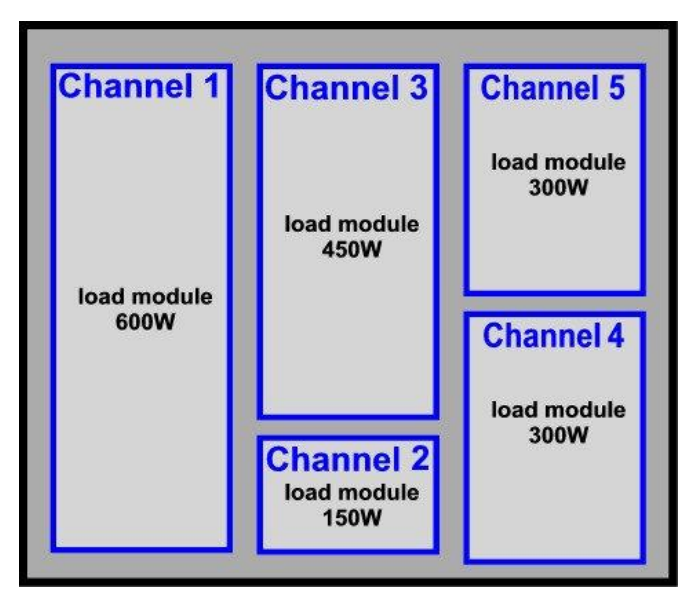

Abbildung 2.6: 5-kanalige Ausführung mit gemischten Leistungen Figure 2.6: Version with 5 channels of mixed power
Es wird unterschieden zwischen der Nummer des physikalischen Kanal-Eingangs (an Frontplatte und Rückwand mit "Input" bezeichnet) und der Adresse des Kanales (an der Frontplatte mit "Address" bezeichnet), mit der er angesprochen und programmiert wird.

Im Gehäuse sind max. 12 Eingänge (Inputs) für Lastmodule vorhanden. Diese sind an der Frontplatte mit fortlaufenden Nummern mit "Input 1" bis "Input 12" gekennzeichnet **A6**.

Zugehörig zu diesen Lastmodulen befinden sich auf der Geräterückseite die entsprechenden Kennzeichnungen bei den Anschlussklemmen **B4**, ebenfalls bezeichnet mit "Input 1" bis "Input 12".

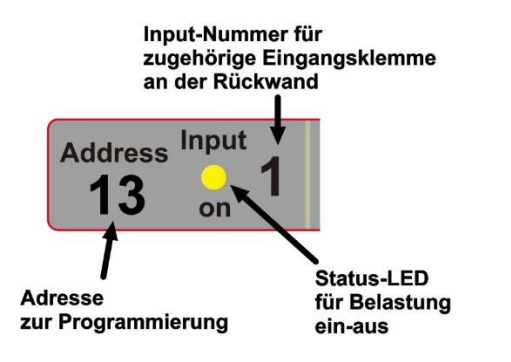

## 2.5.2 Beschriftung der Kanalnummern und Adressen 2.5.2 Labelling of the Channel Numbers and Addresses

There is a difference between the number of the physical channel input (labelled "Input" at the front and rear panel) and the address of the channel (labelled "Address" at the front panel) with which it is selected and programmed.

In the housing there are max. 12 inputs for load modules available **A6**. They are marked with the labels "Input 1" to "Input 12".

The related terminals on the rear panel **B4** are also marked with "Input 1" to "Input 12".

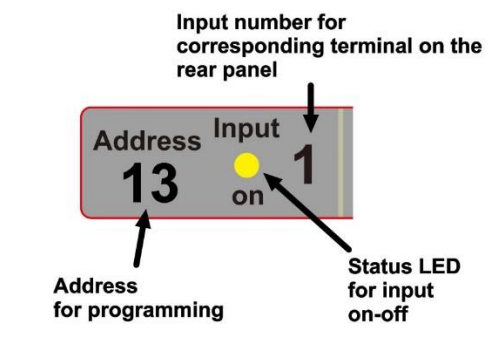

Abbildung 2.7: Adress- und Input-Nummern Figure 2.7: Address and input numbers

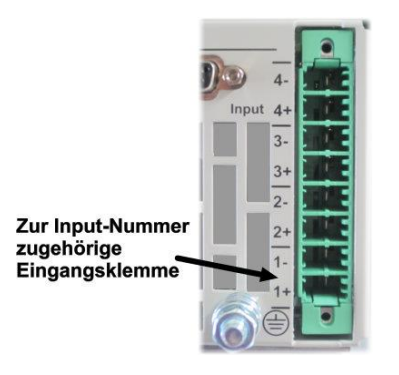

### Abbildung 2.8: Eingangsklemme Figure 2.8: Input terminal

<span id="page-37-0"></span>Bei Systemen mit einem oder mehreren Slave-Geräten wiederholen sich die Input-Nummern an jedem Gehäuse, da diese immer von 1 bis 12 durchnummeriert sind. Die Adressen der Kanäle sind üblicherweise fortlaufend von 1 bis max. 72.

Wenn Lastmodule mit höherer Leistung als 150 W verbaut sind, dann belegt ein Lastmodul mehrere Inputs. Dementsprechend ist an der Frontplatte dann bei mehreren Input-Nummern die gleiche Address-Nummer angebracht.

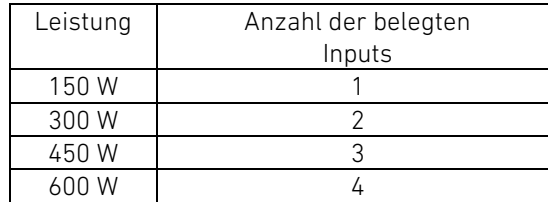

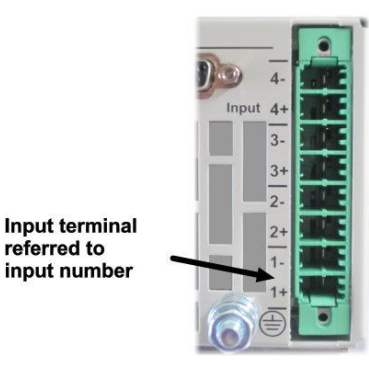

<span id="page-37-1"></span>At systems with one or more Slave devices the input numbers repeat at each housing since they are always numbered from 1 to 12. The addresses of the channels are normally consecutively numbered from 1 to 72.

Load modules with higher power than 150 W occupy several inputs. Therefore on the front panel several inputs can be marked with the same address number.

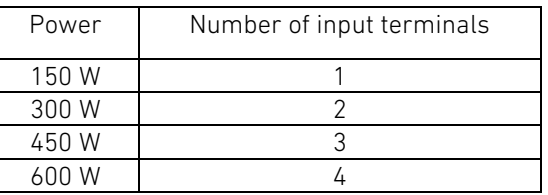

2.5.3 Beschriftungder Spannungs-und Strombereiche 2.5.3 Labelling of Voltage and Current Ranges

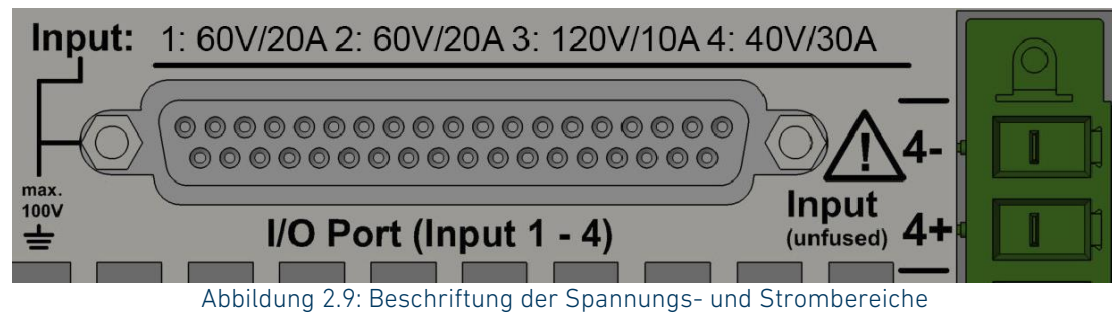

Figure 2.9: Labelling of the voltage and current ranges

<span id="page-38-1"></span><span id="page-38-0"></span>Die Spannungs- und Strombereiche der einzelnen Kanäle sind auf der Geräterückseite angegeben.

Zum Beispiel nach [Abbildung 2.9:](#page-38-0) Input1: 60V/20A Input2: 60V/20A Input3: 60V/20A Input4: 60V/20A

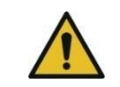

Sorgen Sie für Berührungsschutz bei berührbaren Anschlüssen mit gefährlichen Spannungen!

Sie können den Berührungsschutz auch durch entsprechenden Einbau in andere Gehäuse, Schränke, etc. gewährleisten.

Die maximal zulässigen Grenzwerte für Berührungsschutz sind für Wechselspannung: 30 Veff / 42,4 Vs für Gleichspannung: 60 V

The voltage and current ranges of each channel are indicated at the rear panel.

For example [Figure 2.9](#page-38-1) indicates: Input1: 60V/20A Input2: 60V/20A Input3: 60V/20A Input4: 60V/20A

# 2.6 Anschluss des Prüflings 2.6 Connecting the Device Under Test

### 2.6.1 Sicherheitshinweise zum Anschluss des Prüflings 2.6.1 Safety Instructions WhenConnecting the Device Under Test

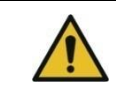

Provide a touch protection at any terminals with dangerous voltages! You may realize the touch protection by installing the electronic load in other casings, racks, etc.

The maximum permissible voltages for touch protection are for AC voltage:  $30 V_{eff}$  / 42.4  $V_p$ for DC voltage: 60 V

Die Lastkreise der elektronischen Last besitzen KEINE Absicherung! Schließen Sie eine Sicherung, die Ihrer Anwendung entspricht, zwischen Prüfling und Input+ der elektronischen Last! Wenn das Potential an Input- der elektronischen Last gegenüber PE erhöht wird, schließen Sie außerdem eine Sicherung in den positiven Ausgangszweig der Quelle, die das Potential erhöht!

Wenn das Gerät an berührungsgefährlichen Spannungen verwendet wird, vergewissern Sie sich mithilfe eines zweiten Messmittels über die Höhe der angelegten Spannung.

Die erlaubte Spannung zwischen negativem Lasteingang und Gehäuse ist den Technischen Daten zu entnehmen.

Bevor Sie die zu belastende Spannungsquelle an die elektronische Last anschließen, müssen Sie die Last mit dem Netzschalter einschalten!

Schalten Sie den mit "Input" bezeichneten Lasteingang aus, bevor Sie den Prüfling anschließen! Das Display muss "Input Off" anzeigen bzw. die LED "Input" muss aus sein!

Die in den technischen Daten angegebene maximale Eingangsspannung darf NICHT überschritten werden, auch nicht kurzfristig, weder an den Last- noch an den Sense-Anschlüssen! Überspannung verursacht einen Kurzschluss ohne jegliche Strombegrenzung!

Achten Sie auf die richtige Polarität, wenn Sie den Prüfling an die Lasteingänge anschließen! Verpolung verursacht einen Kurzschluss ohne jegliche Strombegrenzung!

Der rückseitige Schutzleiter-Anschluss **B3** muss immer mit der Schutzerde des Gesamtsystems verbunden sein. Dazu eine Anschlussleitung von mindestens 4 mm² (AWG11) verwenden.

Der negative Lasteingang (Input -) und der GND des I/O-Ports sind galvanisch miteinander verbunden.

Dadurch können am I/O-Port gefährlich aktive Spannungen anliegen, wenn das Potential am negativen Lasteingang gegen PE hochgelegt wird.

Eine Serienschaltung mehrerer elektronischer Lasten zur Erhöhung der erlaubten Eingangsspannung ist NICHT zulässig!

The load circuits do **NOT have a fuse**. Connect a fuse suitable for your application between device under test and the electronic load's Input+ terminal!

If the potential on Input- of the electronic load against PE is increased, also connect a fuse in the positive output branch of the source which increases the potential!

When the device is used with dangerous voltages use a second measuring equipment to get a reliable information about the level of the connected voltage.

The maximum voltage between the negative load input and load case is given in the Technical Data.

Before connecting the input voltage to the electronic load you must switch on the power by pressing the mains switch of the electronic load!

Switch off the load input before connecting the unit under test! The display must show "Input Off" or, respectively, the LED "Input" must be off!

The maximum input voltage defined in the technical data may NOT be exceeded, not even for a short time, neither at the load lines nor at the sense lines! Overvoltage causes a short-circuit without any current limitation!

Ensure the right polarity when connecting the device under test to the electronic load's input terminals! Reverse polarity causes a short-circuit without any current limitation!

The rear Protective Earth terminal **B3** must always be connected to the whole system's Protective Earth potential. Use a wire with at least 4 mm² (AWG11) cross-section.

The negative input terminal (Input -) and GND of the I/O port are galvanically connected. Thereby dangerous active voltages may appear at the I/O port if the negative input potential is shifted against PE.

Do NOT connect several electronic loads in series to increase the maximum tolerable input voltage!

Verwenden Sie zum Anschluss nur Kabel mit ausreichendem Querschnitt sowie ausreichender Spannungsfestigkeit. Beachten Sie mögliche erhöhte Ströme, die im Fehlerfall des Gerätes oder Prüflings auftreten können!

## 2.6.2 Last- und Sense-Leitungen anschließen 2.6.2 Connecting Load and Sense Lines

Die Prüflinge werden über die mit "Input" bezeichneten Lastklemmen an der Rückwand angeschlossen. Dies sind die stromführenden Eingänge.

Am I/O-Port sind die Sense-Anschlüsse zur Spannungsmessung vorhanden (siehe [6.3](#page-280-0) [Steckerbelegung](#page-280-0) und [6.6](#page-282-0) [Sense-Eingänge\)](#page-282-0). Werden die Sense-Anschlüsse nicht beschaltet, misst die Last die Spannung automatisch an den Input-Klemmen.

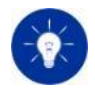

Die in den technischen Daten angegebenen Genauigkeiten für die Spannungsmessung gelten jedoch nur bei angeschlossenen Sense-Leitungen.

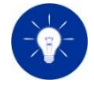

Ist das Gerät nicht mit allen Lastmodulen ausgerüstet, sind die betreffenden Pins der freien Module nicht belegt. Das ist auch der Fall, wenn Lastmodule mit höherer Leistung als 150 W eingebaut sind. Dann sind pro weitere 150 W die Pins des jeweils nächsten Moduls frei.

Verdrillen Sie die Lastleitungen miteinander, um die Induktivität der Zuleitungen zu minimieren. Verdrillen Sie auch die Sense-Leitungen miteinander, jedoch getrennt von den Lastleitungen, um Einkopplungen durch die Lastleitungen zu vermeiden.

Die Anschlussleitungen sollten 3 m Länge nicht überschreiten. The connection cables shall not be longer than 3 m.

Only choose cables with sufficient diameter and electric strength for the connection. Consider increased currents in case of fault of the device or the unit under test.

The DUTs are connected to the load terminals labelled by "Input" at the rear panel of the electronic load. These are the power leading inputs.

Sense terminals for voltage measurement are provided at the I/O Port (see [6.3](#page-280-1) [Pin Assignment](#page-280-1) an[d 6.6](#page-282-1) [Sense Inputs\)](#page-282-1). If the sense terminals are not connected the load measures the voltage automatically at the input terminals.

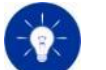

However, the voltage measurement accuracies specified in the technical data only apply when the sense lines are connected.

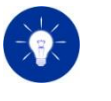

If the unit is not equipped with all load modules the pins of the unavailable modules are not connected. This is also the case when load modules with higher power than 150 W are installed. Then the pins of each further module per 150 W are not connected.

Twist the load lines to minimize the inductance. Twist also the sense lines, but do NOT twist the sense lines with the load lines to prevent coupling from the load lines.

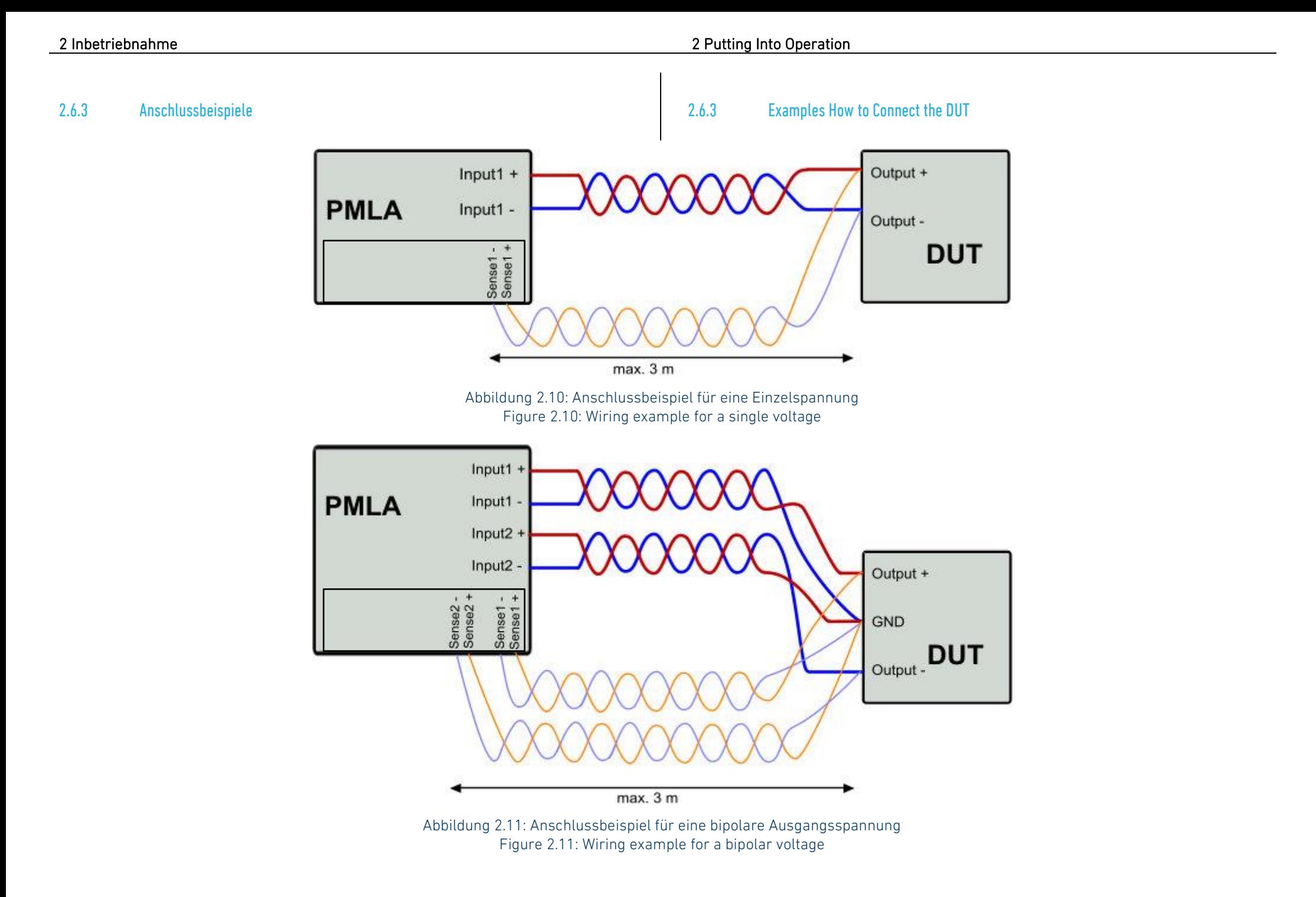

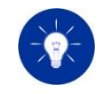

Die Sense-Anschlüsse sind intern über einen PTC-Widerstand mit den zugehörigen Lasteingängen verbunden. Im normalen Betrieb wirken diese mit ca.

- 50 Ω bei 60 V Modulen,
- 600 Ω bei 120 V und 240 V Modulen.

Die Sense-Anschlüsse sind gegen Verpolung geschützt.

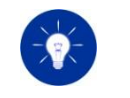

The sense terminals are internally connected by a PTC resistor to the corresponding input terminals. In normal operation these PTCs have values of ca.

- 50 Ω at the 60 V modules,
- 600 Ω at the 120 V and 240 V modules.

The sense terminals are protected against reverse polarity.

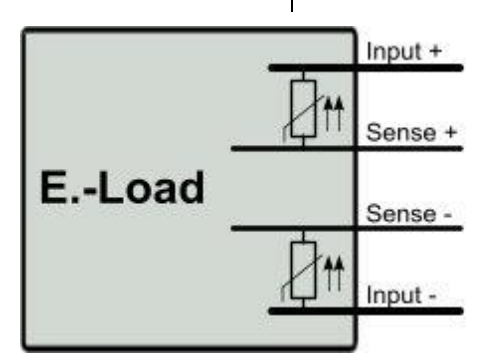

Abbildung 2.12: Interne Beschaltung der Sense-Eingänge Figure 2.12: Internal connection of the sense lines

## 2.6.4 Eingangsklemmleiste 2.6.4 Input Connector

Die Eingangsklemmleiste ist jeweils für 4 Kanäle als 8-polige Schraub-Klemmleiste ausgeführt, die zur schnellen Kontaktierung am Gerät angesteckt werden kann.

Um beim Anstecken der Gegenstecker ein Verwechseln der Eingangsklemmleisten zu verhindern, sind mitgelieferte Kodierstifte zu verwenden. Schieben Sie jeweils 8 Kodierstifte pro Steckerpaar so in die Einkerbungen, dass der Gegenstecker nur auf die zugehörige Eingangsklemmleiste passt (siehe [Abbildung 2.13\)](#page-43-0).

For 4 channels each the input connector is an 8-pole terminal block that can be plugged into the load for quick connection.

To prevent a mix-up of the input connectors when plugging the mating connectors use the supplied coding pins. Slide 8 coding pins per connector couple into the notches in a way that each mating connector can only match with the corresponding input connector (se[e Figure 2.13\)](#page-43-1).

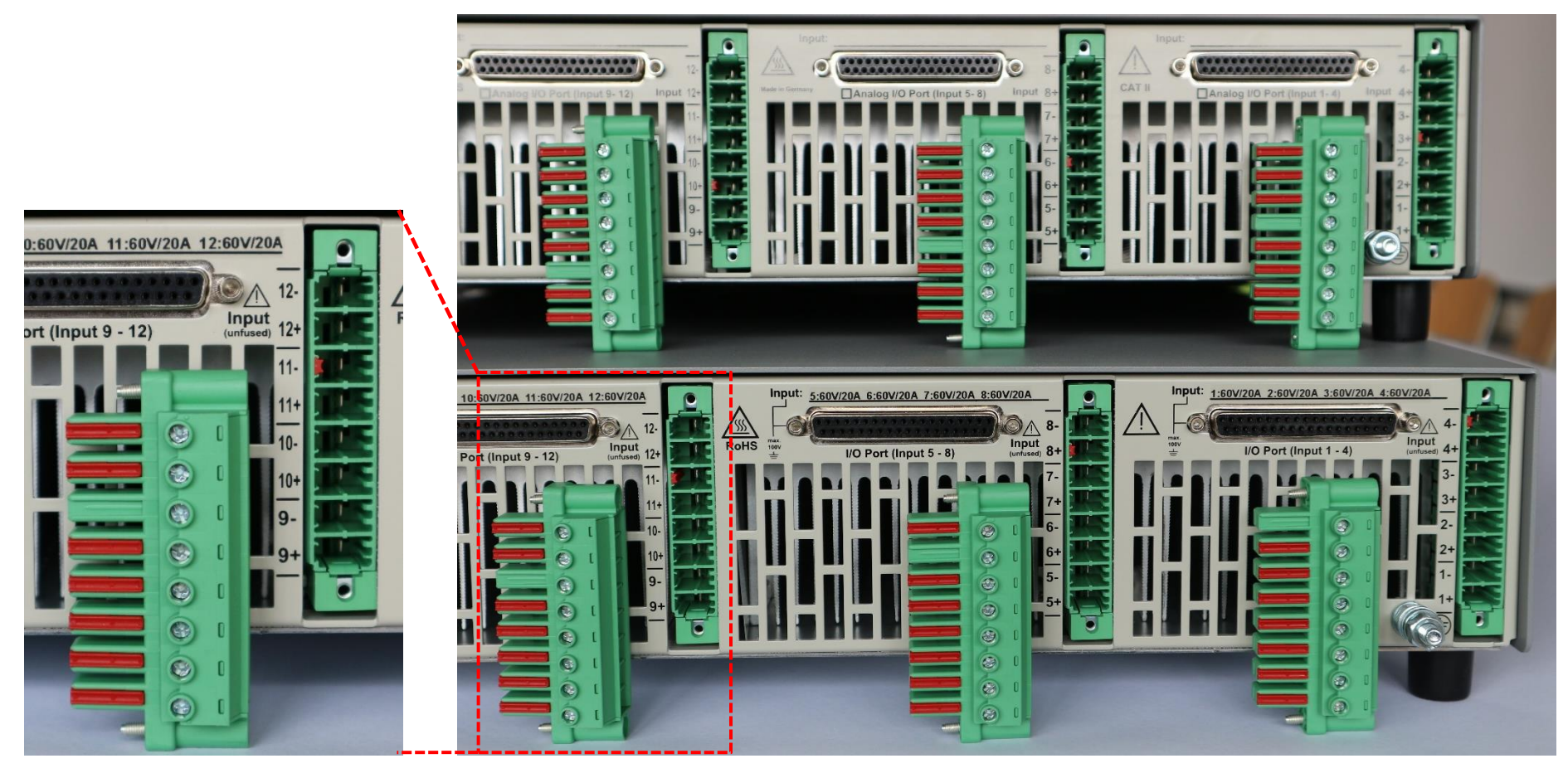

Abbildung 2.13: Beispiel Steckerkodierung Figure 2.13: Connector coding example

<span id="page-43-1"></span><span id="page-43-0"></span>Bei einem eventuell weiteren PMLA-Gerät im System müssen die Kodierstifte so angebracht werden, dass z. B. der linke Gegenstecker von Gerät 1 nicht an die linke Eingangsleiste von Gerät 2 angesteckt werden kann.

Ein Satz Gegenstecker mit dazugehörigen Kodierstiften sind im Lieferumfang des Gerätes enthalten. Weitere Stecker können über H&H oder direkt vom Hersteller Phoenix Contact bezogen werden. Die Teilebezeichnung ist: PC5/8-STF1-7,62

If there is another PMLA device in the system you must insert the coding pins in a way that for instance the left connector of device 1 cannot be plugged into the left connector of device 2.

A set of mating connectors with associated coding pins are included in the scope of supply. Further connectors can be ordered from H&H or directly from the manufacturer Phoenix Contact. The part number is: PC5/8-STF1-7.62

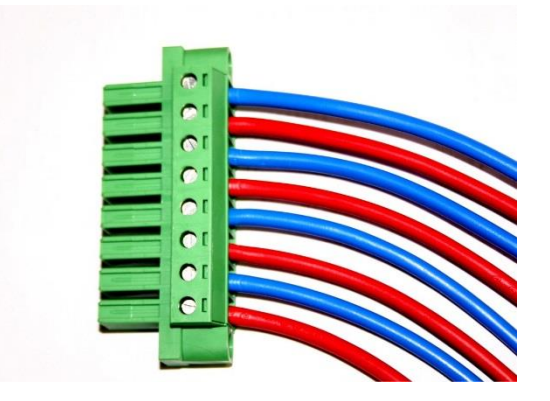

Abbildung 2.14: Gegenstecker für Eingangsklemmleiste Figure 2.14: Input mating connector

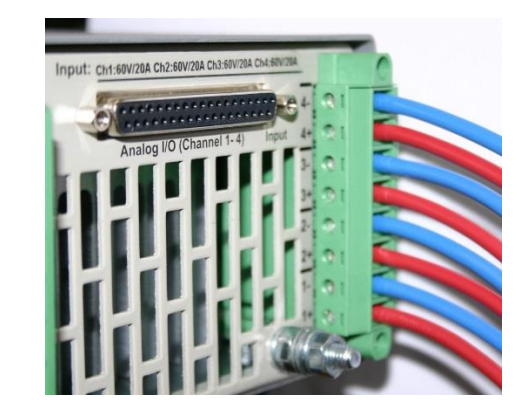

Abbildung 2.15: Eingangsklemmleiste mit Gegenstecker Figure 2.15: Input with mating connector

Der Klemmbereich beträgt bis zu 6 mm². Die Zuordnung der Kanäle zu den Klemmen ist an der Geräterückwand angeschrieben (siehe [Abbildung 2.8\)](#page-37-0).

### Beispiel:

Input1+: Lasteingang Plus des Kanal 1 Input1-: Lasteingang Minus des Kanal 1 u. s. w.

The diameter capacity is up to 6 mm<sup>2</sup>. The assignment of the channel to the corresponding terminal is indicated at the rear panel (see [Figure 2.8\)](#page-37-1).

### Example:

Input1+: Channel 1 Load Input + Input1-: Channel 2 Load Input etc.

Bei Verwendung von Modulen mit höheren Leistungen als 150 W (300 W, 450 W und 600 W) sind mehrere Pole parallel als Eingang herausgeführt. Die Kennzeichnung lautet dann zum Beispiel: Input1-Input4: 60V/80A

In diesem Fall müssen die Anschlüsse von Input1, Input2, Input3, Input4

parallelgeschaltet werden, um die maximale Stromaufnahme von 80 A führen zu können.

When modules with higher power than 150W (300W, 450W or 600A) are installed all the input terminals of the channels have to be are parallel as input. The labelling is then for example: Input1-Input4: 60V/80A

In this case the input terminals of Input 1, Input 2, Input 3, Input 4

have to be connected in parallel to carry the maximum current of 80 A.

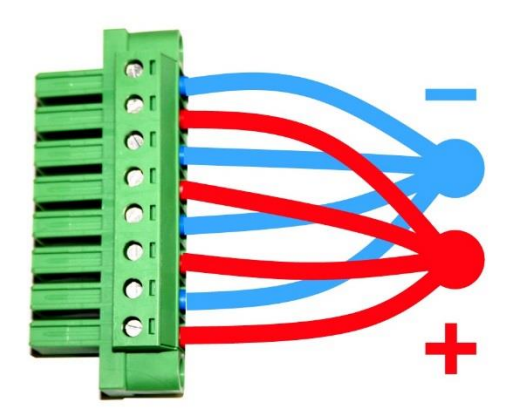

Abbildung 2.16: Parallelschaltung von Input1 bis Input4 Figure 2.16: Parallel connection of Input1 to Input4

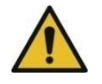

Die Strombelastbarkeit jedes Pins beträgt 30 A. Es müssen mindestens so viele Kontakte parallelgeschaltet werden, dass die 30 A pro Kontakt nicht überschritten werden. Die betreffenden Eingänge sind intern ebenfalls verbunden.

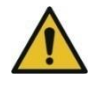

Schalten Sie nicht die Leitungen direkt am Stecker parallel, sondern führen Sie getrennte Einzelleitungen gleichen Querschnittes und gleicher Länge jeweils bis an den Ausgang des Prüflings. Dadurch wird eine gleichmäßige Stromverteilung über die einzelnen Steckerpins erreicht und eine Überlastung einzelner Pins vermieden.

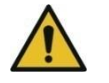

The current capacity of each pin is 30 A. There have to be put as many contacts in parallel that 30 A per contact is not exceeded. The concerning terminals are internally also connected together.

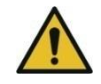

Do not connect the load lines in parallel at the connector's entry side but lead single load lines of the same diameter and length to the DUT and connect it there at its output. So an equal distribution of the current is achieved and no pin will be overloaded.

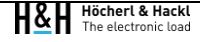

## 2.6.5 Zulässige Potentiale an den Geräteanschlüssen 2.6.5 Permissible Potentials at the Device Terminals

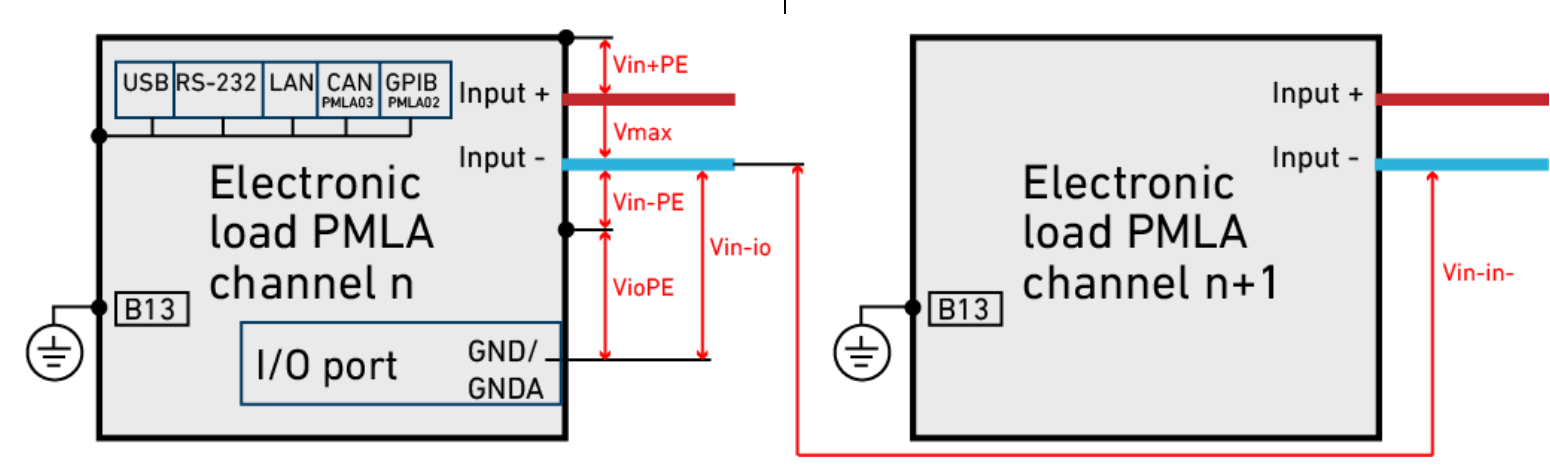

Abbildung 2.17: Spannungen an den Lastmodulen Figure 2.17: Voltages at the load modules

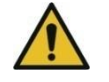

Die maximal erlaubten Potentiale/Spannungen sind in den technischen Daten angegeben. Sie dürfen nie überschritten werden – auch nicht im Fehlerfall!

#### Potential an den Datenschnittstellen

Alle Datenschnittstellen (USB, RS-232, LAN, CAN und GPIB) sind mit dem Schutzleiteranschluss verbunden.

## Schutzleiter-Anschluss:

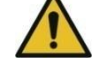

Den rückseitigen Schutzleiter-Anschluss **B3** immer mit der Schutzerde des Gesamtsystems verbinden!

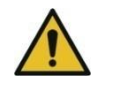

The maximum permissible potentials/voltages are defined in the technical data. These voltages must never be exceeded – even not in an error case!

### Voltage potentials at the Data Interfaces

All data interfaces (USB, RS-232, LAN, CAN and GPIB) are connected to the Protective Earth terminal.

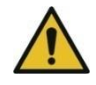

### Protective Earth terminal:

Keep the rear Protective Earth terminal **B3** always connected to the whole system's Protective Earth potential!

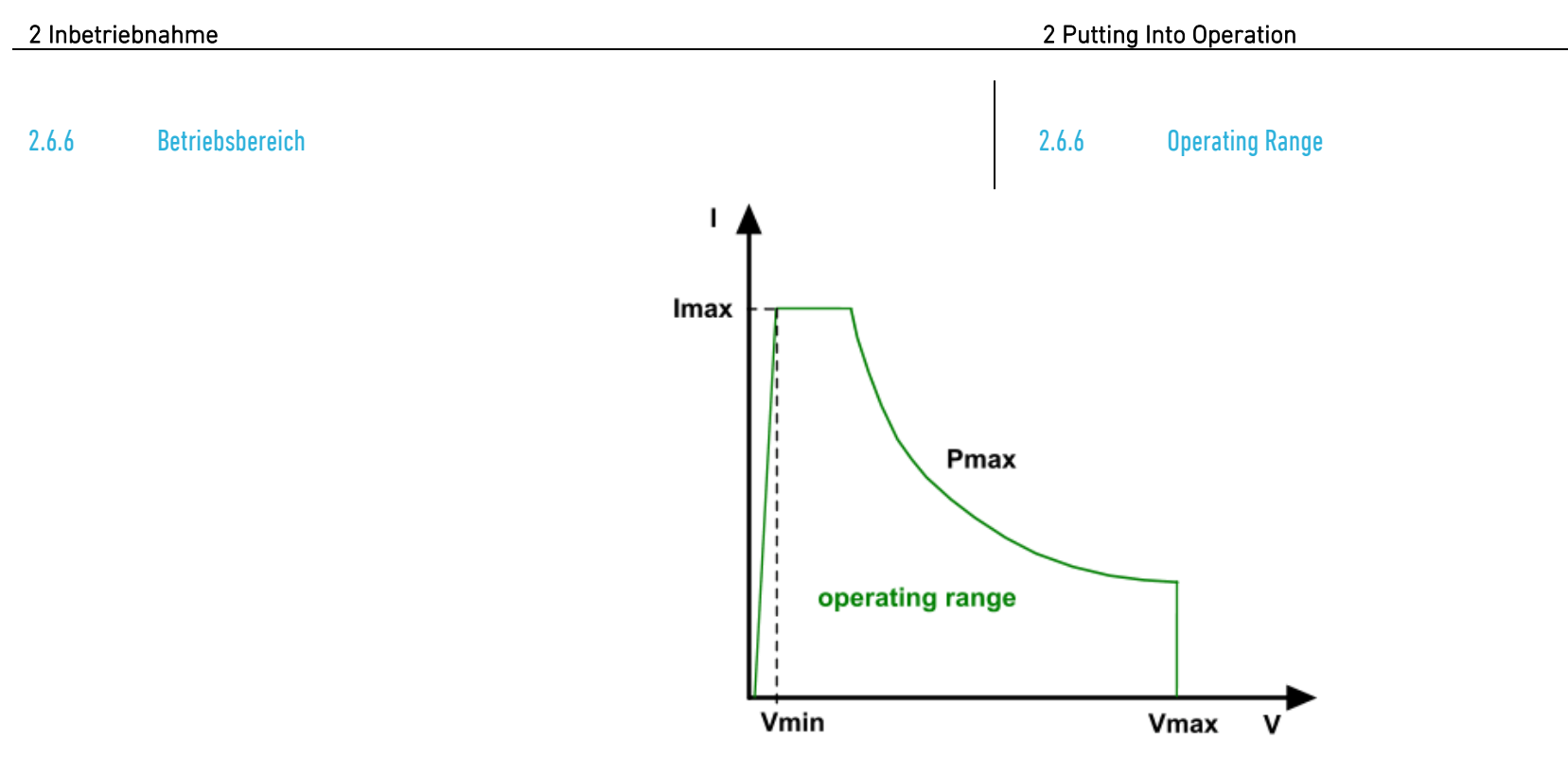

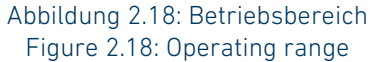

Der Betriebsbereich jedes Kanals wird durch dessen minimale und maximale Eingangssspannung, den maximalen Strom und die maximale Leistungsaufnahme bestimmt. Die zutreffenden Grenzwerte sind in den Technischen Daten in der Datei TechDat PMLA dn.PDF (dn = Gerätenummer, siehe [1.5.2](#page-12-0) [Identifikation des Produkts\)](#page-12-0) auf einem mitgelieferten USB-Stick zu finden.

Bei verringertem Laststrom können auch Spannungen, die unter der minimalen Eingangsspannung liegen, noch belastet werden.

The operating range of each channel depends on the minimum and maximum input voltage, the maximum current and the maximum power consumption. The corresponding limit numbers can be found in the Technical Data listed in the file TechDat PMLA  $dn$ .PDF ( $dn =$  device number, see [1.5.2](#page-12-1) [Product Identification\)](#page-12-1) on the supplied USB flash drive device.

With reduced load current also voltages below the minimum input voltage can be loaded.

## 2.6.7 Schutzfunktionenund Meldungen 2.6.7 Protections and Messages

### Überstromschutz OCP

In den Betriebsarten Spannung, Leistung und Widerstand kann für jeden Kanal eine obere Strombegrenzung wirksam werden. Die Funktion der einstellbaren Strombegrenzung ist in [3.2.1](#page-64-0) [Überstrombegrenzung](#page-64-0) beschrieben.

### Überspannungsanzeige OV

Wird eine Eingangsspannung höher als 105 % der Nennspannung an einen Kanaleingang angelegt, wird dies durch den Status "OV" angezeigt, wenn der betreffende Kanal fokussiert ist.

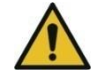

Die in den Technischen Daten angegebene maximale Eingangsspannung eines Lastmoduls darf NICHT überschritten werden, auch nicht kurzfristig! Überspannung verursacht einen Kurzschluss ohne jegliche Strombegrenzung!

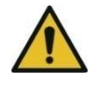

Der Lastkreis der elektronischen Last besitzt KEINE Absicherung! Schließen Sie eine Sicherung, die Ihrer Anwendung entspricht, zwischen Prüfling und Input+ der elektronischen Last, wie i[n Abbildung](#page-49-0)  [2.19](#page-49-0) gezeigt!

#### Unterspannungsanzeige UV

Wenn die Eingangsspannung zu gering ist, so dass die elektronische Last nicht mehr in der Lage ist, den eingestellten Strom aufrechtzuerhalten, meldet die elektronische Last einen "UV"-Fehler, wenn der betreffende Kanal fokussiert ist.

Die Funktion des einstellbaren Unterspannungsschutzes ist in [3.2.2](#page-65-0) [Unterspannungsschutz](#page-65-0) beschrieben.

### Verpolungsanzeige RV

Ab einer Eingangsspannung kleiner -0,5 V zeigt die elektronische Last "RV" an, wenn der betreffende Kanal fokussiert ist.

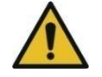

Wird der Prüfling verpolt an einen Lasteingang angeschlossen, wird dieser über eine Diode kurzgeschlossen - auch bei nicht eingeschaltetem Gerät bzw. Geräteeingang. Wird dabei der Stromfluss

#### Overcurrent Protection OCP

At the operating modes voltage, power and resistance a current protection can occur at each channel. The function of adjustable overcurrent protection is described in [3.2.1](#page-64-1) [Overcurrent Protection.](#page-64-1)

### Overvoltage Indication OV

When a voltage higher than 105 % of the nominal voltage is applied to a channel's input the device signalizes this by displaying "OV" if the concerning channel is focused.

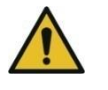

The maximum input voltage of a load module defined in the technical characteristics may NOT be exceeded, even not for a short time! Overvoltage causes a short-circuit without any current limitation!

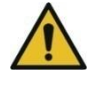

The load circuit does NOT have a fuse! Connect a fuse suitable for your application between device under test and the electronic load's Input+ terminal as shown in [Figure 2.19!](#page-49-1)

### Undervoltage Indication UV

If the concerning channel is focused the electronic load indicates a "UV" error if the input voltage is too low for the electronic load to keep the desired current.

The function of adjustable undervoltage protection is described in [3.2.2](#page-65-1) [Undervoltage Protection.](#page-65-1) 

#### Reverse Voltage Indication RV

If an input voltage of < -0.5 V is recognized the electronic load will display "RV" if the concerning channel is focused.

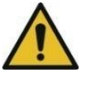

When the DUT is connected in reverse polarity it is short-circuited by a built-in diode, even when the electronic load is switched off. If the reverse current is not limited the concerning load channel can be damaged when it exceeds the specifications!

nicht auf den Nennstrom des betreffenden Kanals begrenzt, kann dieser zerstört werden!

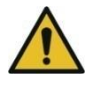

Der Lastkreis der elektronischen Last besitzt KEINE Absicherung! Schließen Sie eine Verpoldiode oder eine Sicherung, die Ihrer Anwendung entspricht, zwischen Prüfling und Input+ der elektronischen Last, wie in [Abbildung 2.19](#page-49-0) gezeigt!

Schäden an der elektronischen Last, die durch Verpolung hervorgerufen wurden, unterliegen nicht der Gewährleistung!

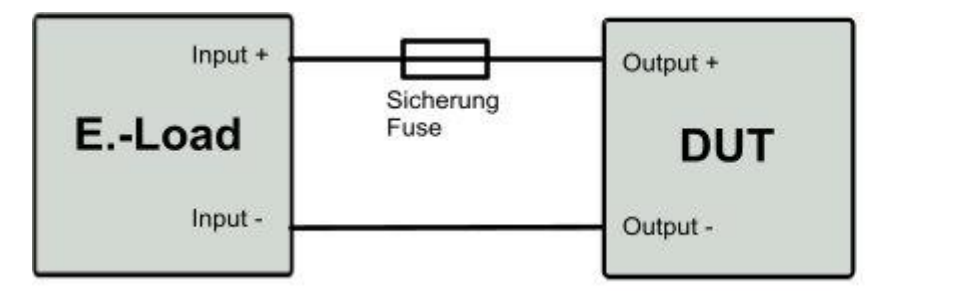

The load circuit does NOT have a fuse! Connect a diode or a fuse suitable for your application between device under test and the electronic load's Input+ terminal as shown in [Figure 2.19!](#page-49-1)

Damages at the electronic load caused by reversed polarity are not covered by warranty!

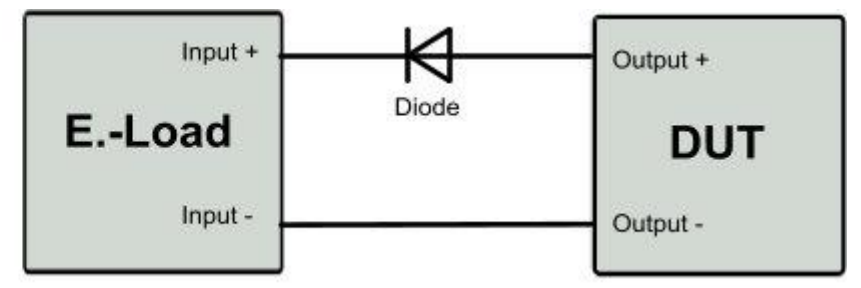

Abbildung 2.19: Verpolschutz durch Sicherung (links) oder Diode (rechts) Figure 2.19: Reverse voltage protection by fuse (left) or diode (right)

## <span id="page-49-1"></span><span id="page-49-0"></span>Leistungsbegrenzung OPP

Zum Schutz der eingebauten Leistungsstufe überwacht die Leistungsbegrenzung die aufgenommene Leistung und begrenzt den Laststrom so, dass ca. 110 % der zulässigen Leistung erreicht werden.

Wenn die Leistungsbegrenzung aktiv ist, meldet die elektronische Last einen "OPP"-Fehler, wenn der betreffende Kanal fokussiert ist.

## Übertemperaturschutz

Zum Schutz der eingebauten Leistungstransistoren befinden sich auf den Leistungsstufen Halbleitertemperatursensoren, die laufend die Temperatur messen. Überschreitet die Temperatur eines Lastkanals den zulässigen Maximalwert, so wird der Stromfluss unterbrochen. Nach Abkühlen der Leistungsstufe wird der Lasteingang automatisch wieder zugeschaltet.

Im Falle einer Übertemperatur zeigt die elektronische Last "OTP" an, wenn der betreffende Kanal fokussiert ist.

## Overpower Protection OPP

To protect the built-in power stage the power protection monitores the consumed power and limits the current in a way that approx. 110 % of the allowed power is possible.

If the overpower protection is active the electronic load will display "OPP" if the concerning channel is focused.

## Overtemperature Protection

To protect the power stage of the electronic load semiconductor temperature sensors are provided which permanently monitor the temperature. If a channel's temperature exceeds a permissible maximum, the current will be turned off.

After the power stage has cooled down, the current is reactivated automatically.

In case of overtemperature the electronic load indicates "OTP" if the concerning channel is focused.

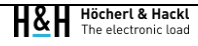

Zum Aufbau von vielkanaligen Lastsystemen können an ein PMLA-Master-Gerät weitere PMLA-Slave-Geräte angeschlossen werden. Maximal kann ein Master-Gerät bis zu 72 Kanäle bedienen (inklusive der im Master vorhandenen Kanäle, sieh[e Abbildung 2.20\)](#page-51-0).

Dazu wird der Systembus des Master-Geräts mit dem Systembus der Slave-Geräte zum Austausch von Systembus- verbunden. Ein durch "Out" gekennzeichneter Systembus-Ausgang eines Master- oder Slave-Geräts **B13** wird mit Hilfe eines Standard-Ethernet Patchkabels mit dem Eingang ("In") eines weiteren Slave-Gerätes verbunden.

Der Systembus-Eingang des Master-Gerätes bleibt unbeschaltet. Der Systembus des letzten Slave-Gerätes wird automatisch terminiert, wenn kein weiteres Slave-Gerät angeschlossen wird. Das ist am Leuchten der LED **B14** zu erkennen.

# 2.7 Systembus 2.7 System Bus

For assembling a multi-channel load system multiple PMLA Slave devices can be connected to a PMLA Master device. A Master device can control up to max. 72 channels (including the channels within the Master device, see [Figure 2.20\)](#page-51-1).

The system bus of the Master device has to be connected with the system bus of the Slave devices for the exchange of system bus messages. A system bus output (labelled with "Out") of a Master or Slave device has to be connected with the system bus input (labelled with "In") of a further Slave device by a standard Ethernet patch cable.

The system bus input of the Master device remains unconnected. The system bus of the last Slave device will automatically be terminated when no further Slave device is connected. The LED **B14** indicates the termination.

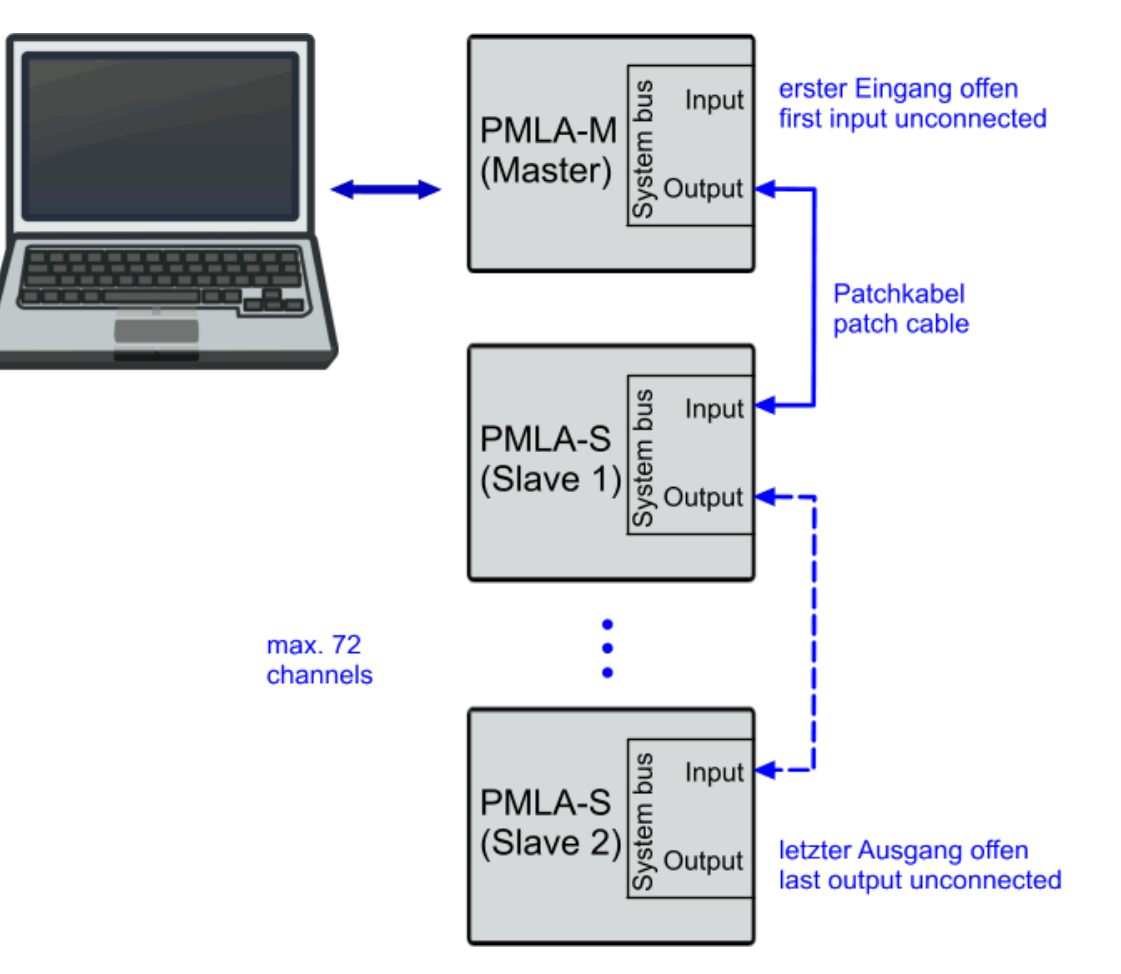

Abbildung 2.20: PMLA Systembus Verschaltung Figure 2.20: PMLA System bus wiring

<span id="page-51-1"></span><span id="page-51-0"></span>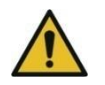

Schalten Sie nicht zwei Master-Geräte zu einem System zusammen! Dies könnte eines der Geräte beschädigen.

Do not connect two Master devices to a system! This could cause damage to one of the devices.

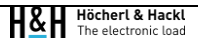

Ein Kanal stellt die kleinste Einheit in einem System (Einzelgerät oder Verbund von Geräten) dar, die durch eine eindeutige Adresse über die Datenschnittstelle selektierbar bzw. über die Benutzerschnittstelle fokussierbar ist. Diese Einheiten können verschiedenen Kanalgruppen zugeordnet werden.

#### Kanal, Adresse

Die Adresse eines Kanals muss eindeutig sein und einen Wert im Bereich von 1 bis 99 aufweisen.

Ein Reset oder das Zurücksetzen auf Werkseinstellungen haben keinen Einfluss auf die Adresse eines Kanals.

Die Adresse eines Kanals kann über die Benutzerschnittstelle oder über eine Datenschnittstelle geändert werden.

### Kanalgruppe

Kanalgruppen dienen zum effizienten bzw. gleichzeitigen Setzen von Sollwerten bei mehreren Kanälen. 10 Kanalgruppen mit den Nummern 1 bis 10 stehen zur Verfügung, wobei einer Kanalgruppe eine beliebige Teilmenge der verfügbaren Kanäle zugewiesen werden kann. Kanalgruppe 10 enthält standardmäßig alle verfügbaren Kanäle des Systems und kann nicht verändert werden.

Ein Kanal kann mehreren (auch allen) Gruppen zugeordnet werden. Ein Reset hat keinen Einfluss auf die Kanäle einer Gruppe.

Kanalgruppen können nur über eine Datenschnittstelle konfiguriert werden.

### Selektierung (Bedienung über Datenschnittstelle)

Die Selektierung bestimmt, welcher Kanal oder welche Kanalgruppe die folgenden kanalspezifischen Befehle empfängt, die über eine Datenschnittstelle eintreffen.

Zur Selektierung eines Kanals dient der Befehl "CHANnel[:SELect]", zur Selektierung einer Kanalgruppe der Befehl "CHANnel:GROup[:SELect]". Ist eine Kanalgruppe selektiert, können keine kanalspezifischen Abfragen ausgeführt werden (keine automatische Aggregation von Abfrageergebnissen).

# 2.8 Kanäleund Kanalgruppen 2.8 Channels and Channel Groups

A channel represents the smallest unit in a system (single device or combination of devices), which can be selected by the data interface or focused by the user interface with the help of a unique address. These units can be assigned to different channel groups.

## Begriffe und Erläuterungen Terminology and Explanations

### Channel, Address

The address of a channel must be unique and within the range from 1 to 99.

A reset or preset to factory settings have no influence on the address of a channel.

The address of a channel can be changed via the user interface or via a data interface.

### Channel Group

Channel groups are used for the efficient and simultaneous setting of nominal values of several channels. 10 channel groups with the numbers 1 to 10 are available, whereby any subset of the available channels can be assigned to a channel group. Channel group 10 contains all available channels of the system by default and cannot be changed. A channel can be assigned to several (also all) groups. A reset has no effect on the channels of a group. Channel groups can only be configured via a data interface.

#### Selection (operation via data interface)

The selection determines which channel or which channel group will get the following channel specific commands and queries received from a data interface.

The command "CHANnel[:SELect]" serves for channel selection, the command "CHANnel:GROup[:SELect] for channel group selection. If a channel group is selected, no channel specific queries can be executed (no automatic aggregation of query results).

Die Selektierung einer Kanalgruppe hebt die vorherige Selektierung eines einzelnen Kanals auf. Umgekehrt hebt auch die Selektierung eines einzelnen Kanals die vorherige Selektierung einer Gruppe auf. Nach dem Einschalten oder Reset des Master-Geräts ist der Kanal mit der niedrigsten Adresse im System selektiert.

#### Fokussierung eines Kanals (Bedienung über Benutzerschnittstelle)

Der Fokus bestimmt, von welchem Kanal des Systems die Status- und Messdaten auf dem Display der Benutzerschnittstelle angezeigt und von welchem Kanal die kanalspezifischen Befehle und Abfragen der Benutzerschnittstelle ausgeführt werden. Nach dem Einschalten des Master-Geräts ist der Kanal mit der niedrigsten Adresse im System fokussiert.

Ein Reset hat keine Auswirkung auf den Fokus.

Unabhängig von der Selektierung eines Kanals oder einer Kanalgruppe über die Datenschnittstelle kann ein anderer Kanal an der Benutzerschnittstelle fokussiert sein.

Zur Fokussierung eines Kanals wird bei lokaler Bedienung mit der Tastenfolge "Shift -> 1" der gewünschte Kanal ausgewählt, für den alle folgenden Benutzereingaben gelten. Der Fokus kann auch über eine Datenschnittstelle gesetzt werden.

#### Namen

Für Kanäle und Kanalgruppen können benutzerdefinierte Namen mit einer Länge von bis zu 12 Zeichen definiert werden. Diese Namen können aus Buchstaben aus dem lateinischen Alphabet, arabischen Ziffern und dem Unterstrich "\_" bestehen, dürfen aber nicht mit einer Ziffer beginnen. Kleinbuchstaben werden implizit zu Großbuchstaben umgewandelt.

Benutzerdefinierte Namen können bei der Selektierung eines Kanals oder einer Kanalgruppe anstatt der Kanal- bzw. Gruppennummer verwendet werden.

Ein Reset hat keinen Einfluss auf die Namen von Kanälen und Kanalgruppen.

Kanal- und Gruppennamen können ausschließlich über eine Datenschnittstelle vergeben und abgefragt werden. Namen einzelner Kanäle werden auch an der Benutzerschnittstelle angezeigt.

#### Programmierbeispiel:

Mehrere Kanäle simulieren verschiedene Verbraucher im Fahrzeug und erhalten entsprechende Namen. Die Kanäle werden einer Gruppe namens Interior bzw. einer Gruppe namens Lights zugewiesen. Dann

The selection of a channel group invalidates the previous selection of a single channel. Conversely, the selection of a single channel also invalidates the previous selection of a group.

After powering on or resetting the Master device the channel with the lowest address in the system is selected.

#### Focus of a channel (operation via user interface)

The focus determines which channel's status and measurement data will be displayed at the user interface and which channel will execute the channel specific commands and queries via the user interface. After powering the master device, the channel with the lowest address in the system is focused.

A reset has no effect on the focus.

A channel may be focused on the user interface independently of the selection of a different channel or channel group by the data interface. To focus a channel in local operation press the "Shift -> 1" key sequence. All user inputs are valid for the focused channel. The focus can also be set via the data interface.

#### Names

User-defined names with a length of up to 12 characters can be assigned for channels and channel groups. These names can consist of upper and lower case letters from the Latin alphabet, Arabian digits and the underscore "\_", but must not begin with a digit. Lowercase letters are implicitly converted to uppercase letters.

User-defined names can be used when selecting a channel or channel group (instead of the channel number or group number).

A reset has no effect on the names of channels and channel groups.

Channel and group names can be assigned and queried exclusively via a data interface. Names of individual channels are also displayed at the user interface.

#### Programming Example:

Several channels simulate different consumers in the vehicle and are assigned corresponding names. The channels are assigned to a group werden alle Interior-Kanäle eingeschaltet und später alle Lights-Kanäle.

called Interior or a group called Lights. Then all interior channels are switched on and later all lights channels.

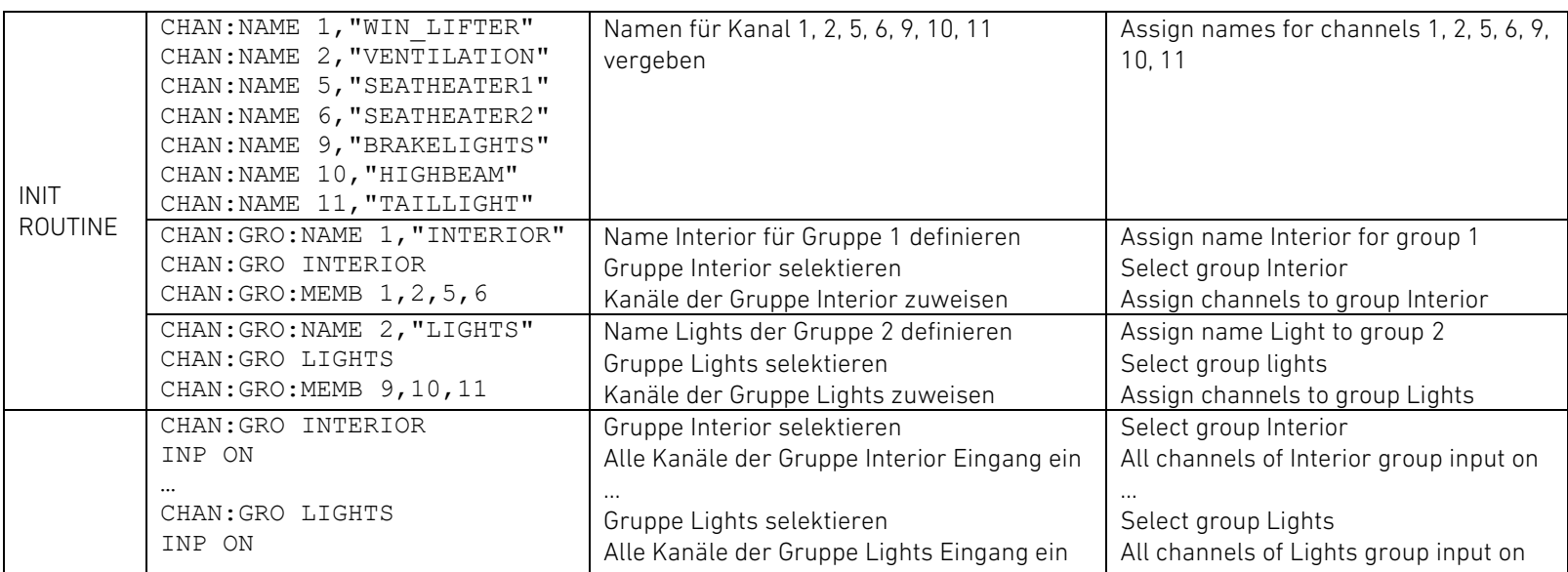

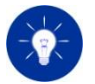

Im Programmierbeispiel oben vergeben wir Namen und selektieren die Kanalgruppen auch mit ihrem Namen, um die Zusammenhänge zu verdeutlichen. Um in einer Prüfstands-Software Datenübertragungs-Bandbreite zu sparen, empfehlen wir, bei der Kommunikation mit dem Bediener mit Namen zu arbeiten, jedoch bei der Kommunikation zwischen Steuerrechner und elektronischer Last mit Nummern.

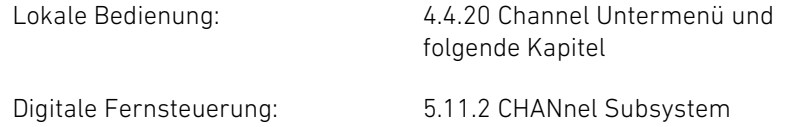

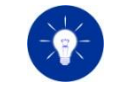

In the programming example above we assign names and select the channel groups also with their names, in order to clarify the contexts. In order to save data transmission bandwidth in a test stand software, we recommend working with names when communicating with the operator, but with numbers when communicating between the control computer and the electronic load.

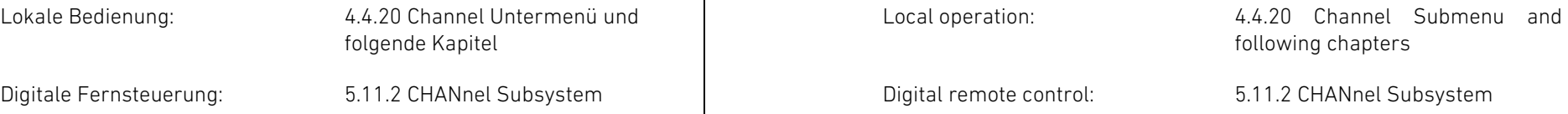

# 3 Funktionen 3 Functions

In diesem Kapitel werden die Funktionen der elektronischen Last beschrieben. Nach der Funktionsbeschreibung wird nacheinander auf die verschiedenen Möglichkeiten verwiesen, die entsprechende Funktion in verschiedenen Ansteuerarten zu realisieren:

- Handbedienung
- Digitale Fernsteuerung
- Analoge Fernsteuerung

Jeder Kanal der elektronischen Last bietet vier Betriebsarten:

- Strombetrieb
- Spannungsbetrieb
- Widerstandsbetrieb
- **Leistungsbetrieb**

Beim Wechsel der Betriebsart wird der jeweils zuvor eingestellte Sollwert in der gewählten Betriebsart wieder eingestellt. Der Lasteingang wird beim Wechsel der Betriebsart nicht deaktiviert, auch nicht vorübergehend.

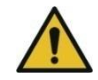

Warnung vor undefinierten Zuständen während Betriebsartwechsel! Bei Änderung der Betriebsart können für den Prüfling gefährliche Zustände entstehen, die zu dessen Beschädigung oder Zerstörung führen können.

➢ Schalten Sie den Lasteingang vor dem Wechsel der Betriebsart aus und erst nach Einstellen der neuen Betriebsart wieder ein.

Lokale Bedienung: Digitale Fernsteuerung: [4.4.23](#page-122-0) [Function Untermenü](#page-122-0) und folgende Kapitel [5.11.7](#page-210-0) [FUNCtion Subsystem](#page-210-0)

In this chapter the functions of the electronic load are described. After the function description we give reference to the different possibilities to realize the corresponding function:

- Local operation
- Digital remote control
- Analog remote control

# 3.1 Betriebsartenund Sollwerte 3.1 Operating Modes and Settings

Each channel of the electronic load can work in four different operating modes:

- Current mode
- Voltage mode
- Resistance mode
- Power mode

When changing the mode the previously set nominal value of the chosen mode is activated again. The load input is not deactivated when changing the mode, not even temporarily.

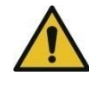

Warning of undefined settings while operating mode change! Changing the operating mode can cause dangerous settings which can damage or destroy the DUT.

 $\triangleright$  Switch off the input before changing the mode and switch it on again after the mode change has been performed.

Local operation:

Digital remote control:

[4.4.23](#page-122-1) [Function Submenu](#page-122-1) and following chapters [5.11.7](#page-210-1) [FUNCtion Subsystem](#page-210-1)

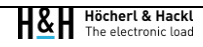

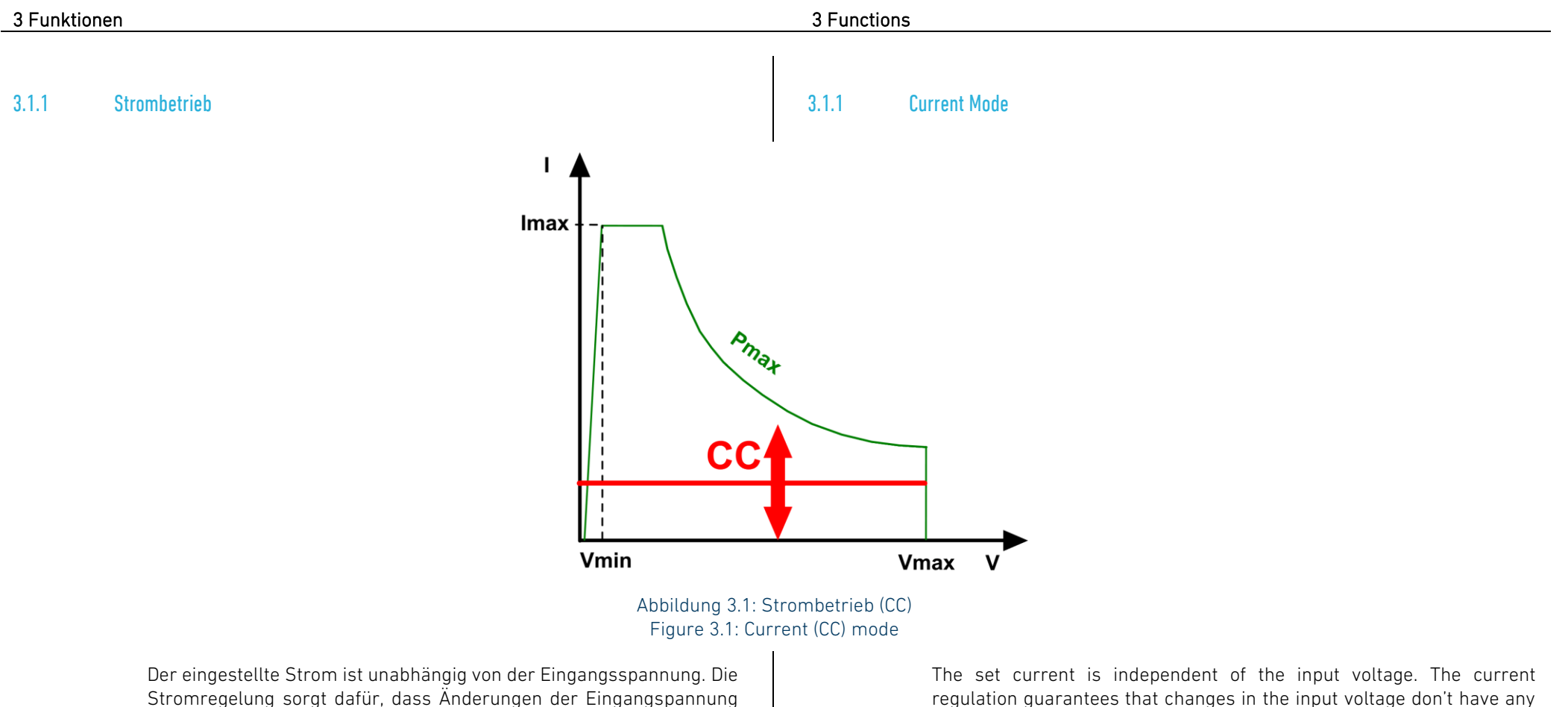

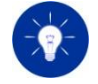

Quellen mit geregeltem Ausgangsstrom können nicht im Strombetrieb belastet werden. Eine physikalische Größe kann nur einmal geregelt werden, an der Quellen- oder Senkenseite.

keinen Einfluss auf den Laststrom haben.

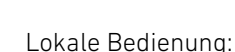

Digitale Fernsteuerung:

[4.4.25](#page-124-0) [CC \(Constant Current\)](#page-124-0)  [Dialogfenster](#page-124-0) [5.11.3](#page-205-0) [CURRent Subsystem](#page-205-0) [5.11.7](#page-210-0) [FUNCtion Subsystem](#page-210-0)

regulation guarantees that changes in the input voltage don't have any effect on the load current.

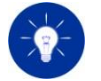

Sources with current regulated output cannot be loaded in current mode. A physical quantity can be regulated only once, either at the source or at the sink.

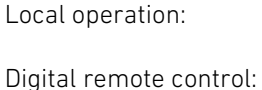

[4.4.25](#page-124-1) [CC \(Constant Current\)](#page-124-1)  [Dialog](#page-124-1) [5.11.3](#page-205-1) [CURRent Subsystem](#page-205-1) [5.11.7](#page-210-1) [FUNCtion Subsystem](#page-210-1)

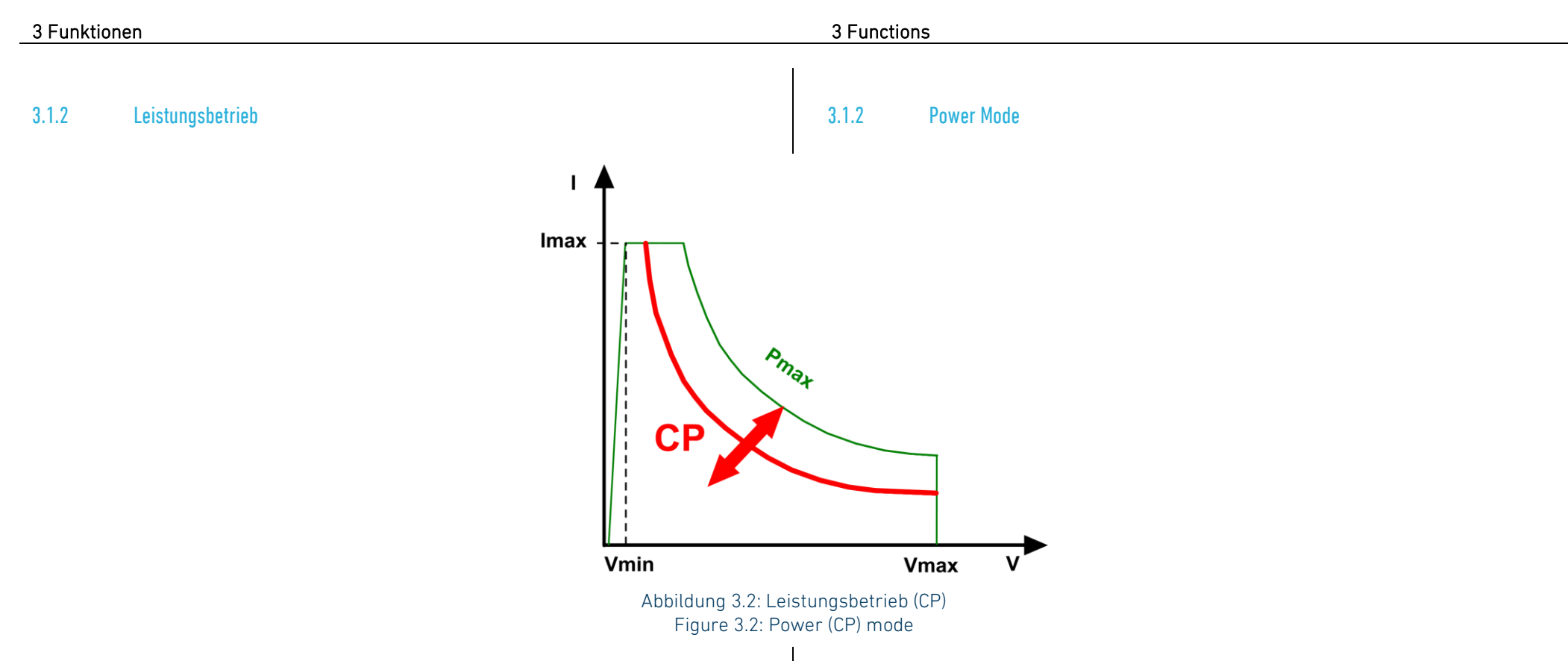

Im Leistungsbetrieb regelt die elektronische Last die eingestellte Leistung per Software, indem der berechnete Strom in Abhängigkeit von der Eingangsspannung mittels eines PI-Reglers eingestellt wird.

Der Softwareregler arbeitet mit einer Abtastzeit von 100 µs. Die Reglerparameter sind für jeden Kanal nichtflüchtig als Serviceparameter gespeichert und können manuell oder über eine Datenschnittstelle angepasst werden. Es gibt ein Parameterpaar für den langsamen Regelbetrieb (slow) und eins für den schnellen Regelbetrieb (fast).

Parameter Nr. 10: Kp\_Power\_Fast Parameter Nr. 11: Ki\_Power\_Fast Parameter Nr. 12: Kp\_Power\_Slow Parameter Nr. 13: Ki\_Power\_Slow

In power mode the electronic load controls the set power by software. The current depending on the measured input voltage is calculated and set by a PI controller.

The software controller operates with a sampling interval of 100 µs. The control parameters are non-volatilely saved for each load channel and can be modified locally or by digital remote control. There is a parameter couple for slow regulation speed and one for fast regulation speed.

Parameter Nr. 10: Kp\_Power\_Fast Parameter Nr. 11: Ki\_Power\_Fast Parameter Nr. 12: Kp\_Power\_Slow Parameter Nr. 13: Ki\_Power\_Slow

#### Reglerparameter Kp

Dieser Parameter bestimmt die Regelkonstante für den Proportionalanteil des PI-Reglers. Dieser Parameter hat den Standardwert 0 und deaktiviert damit den Proportionalanteil des softwarebasierten PI-Reglers. Wird dieser Wert zur Beschleunigung der Regelung erhöht, so ist darauf zu achten, dass die Regelung in allen Betriebssituationen stabil bleibt.

### Reglerparameter Ki

Dieser Parameter bestimmt die Regelkonstante für den Integralanteil des PI-Reglers. Dieser Parameter ist abhängig vom Innenwiderstand der Quelle. Wird diese Konstante zur Beschleunigung der Regelung erhöht, so ist darauf zu achten, dass die Regelung über den gesamten Spannungs- und Strombereich stabil bleibt.

Siehe auch [9.2](#page-299-0) [Geräteparameter.](#page-299-0) See als[o 9.2](#page-299-1) [Device Parameters.](#page-299-1)

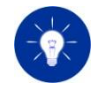

Quellen mit geregeltem Ausgangsstrom (z.B. durch eine Strombegrenzung) können nicht im Leistungsbetrieb belastet werden, wenn der erforderliche Strom den der Quelle übersteigt.

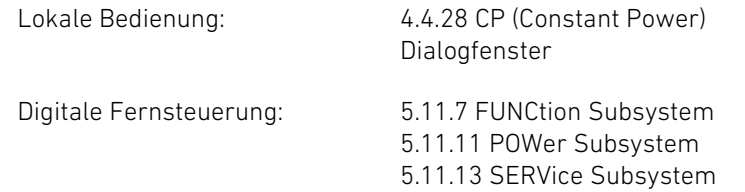

### Control parameter Kp

This parameter determines the control constant for the proportional part of the PI controller. This parameter has the standard value 0 and therefore deactivates the proportional part of the software-based PI controller. If you increase this value to accelerate the controller then you must ensure that the controller works stable in all operation situations.

## Control parameter Ki

This parameter determines the control constant for the integral part of the PI controller. This parameter may be varied depending on the source's internal resistance. If you increase this value to accelerate the controller then you must ensure that the controller works stable in all operation situations.

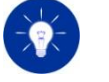

Sources with controlled output current (e.g. by a current limitation) cannot be loaded in power mode if the required current is higher than the source's current.

Local operation: [4.4.28](#page-125-1) [CP \(Constant Power\) Dialog](#page-125-1)

Digital remote control: [5.11.7](#page-210-1) [FUNCtion Subsystem](#page-210-1) [5.11.11](#page-229-1) [POWer Subsystem](#page-229-1) [5.11.13](#page-232-1) [SERVice Subsystem](#page-232-1)

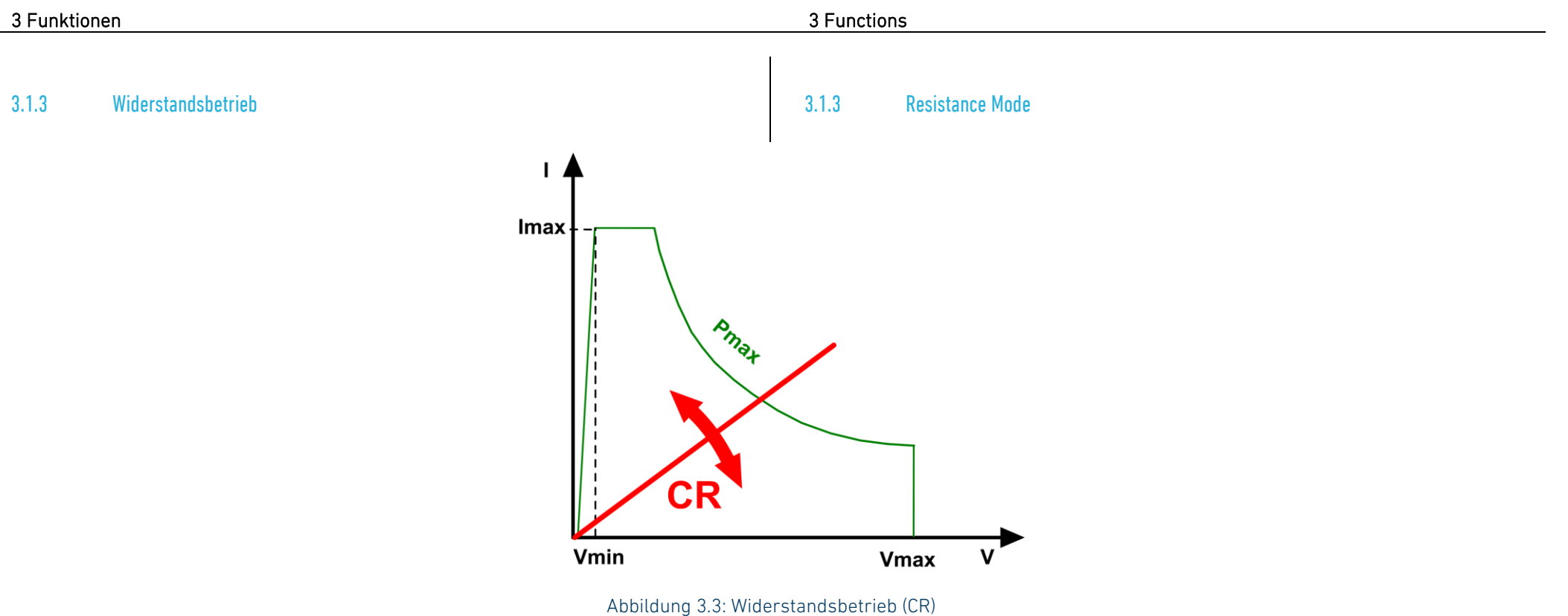

Figure 3.3: Resistance (CR) mode

Im Widerstandsbetrieb regelt die elektronische Last den eingestellten Widerstand per Software, indem der berechnete Strom in Abhängigkeit von der Eingangsspannung mittels eines PI-Reglers eingestellt wird. Der Strom verhält sich nach dem Ohm'schen Gesetz und ändert sich linear mit der Eingangsspannung.

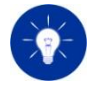

Im Gegensatz zu einem reellen ohm´schen Widerstand kann der Strom bei einer elektronischen Last der Eingangsspannung nur mit seiner begrenzten Regelgeschwindigkeit folgen.

Der Softwareregler arbeitet mit einer Abtastzeit von 100 µs. Die Reglerparameter sind für jeden Kanal nichtflüchtig als Serviceparameter in der elektronischen Last gespeichert und können angepasst werden. Es gibt ein Parameterpaar für den langsamen Regelbetrieb (slow) und eins für den schnellen Regelbetrieb (fast).

In resistance mode the electronic load controls the set resistance by software. The current depending on the measured input voltage is calculated and set by a PI controller. The current corresponds to Ohm's Law and changes linearly with the input voltage.

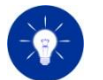

In contrast to a real ohmic resistance the current of the electronic load can follow the voltage only with a limited regulation speed.

The software controller works with a sampling interval of 100 µs. The control parameters are non-volatilely saved in the electronic load for each load channel and may be varied. There is a parameter couple for slow control mode and one for fast control mode.

Parameter Nr. 14: Kp\_Resistance\_Fast Parameter Nr. 14: Kp\_Resistance\_Fast

Parameter Nr. 15: Ki\_Resistance\_Fast Parameter Nr. 16: Kp\_Resistance\_Slow Parameter Nr. 17: Ki\_Resistance\_Slow

#### Reglerparameter Kp

Dieser Parameter bestimmt die Regelkonstante für den Proportionalanteil des PI-Reglers. Dieser Parameter hat den Standardwert 0 und deaktiviert damit den Proportionalanteil des softwarebasierten PI-Reglers. Wird dieser Wert zur Beschleunigung der Regelung erhöht, so ist darauf zu achten, dass die Regelung in allen Betriebssituationen stabil bleibt.

#### Reglerparameter Ki

Dieser Parameter bestimmt die Regelkonstante für den Integralanteil des PI-Reglers. Dieser Parameter ist abhängig vom Innenwiderstand der Quelle. Wird diese Konstante zur Beschleunigung der Regelung erhöht, so ist darauf zu achten, dass die Regelung über den gesamten Spannungs- und Strombereich stabil bleibt.

#### Siehe auch [9.2](#page-299-0) [Geräteparameter.](#page-299-0) See als[o 9.2](#page-299-1) [Device Parameters.](#page-299-1)

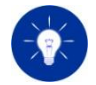

Quellen mit geregeltem Ausgangsstrom (zum Beispiel durch eine Strombegrenzung) können nicht im Widerstandsbetrieb belastet werden, wenn der erforderliche Strom den der Quelle übersteigt.

Lokale Bedienung: [4.4.27](#page-125-2) [CR \(Constant Resistance\)](#page-125-2)  [Dialogfenster](#page-125-2)

Digitale Fernsteuerung: [5.11.7](#page-210-0) [FUNCtion Subsystem](#page-210-0) [5.11.12](#page-231-0) [RESistance Subsystem](#page-231-0) [5.11.13](#page-232-0) [SERVice Subsystem](#page-232-0)

Parameter Nr. 15: Ki\_Resistance\_Fast Parameter Nr. 16: Kp\_Resistance\_Slow Parameter Nr. 17: Ki\_Resistance\_Slow

#### Control parameter Kp

This parameter determines the control constant for the proportional part of the PI controller. This parameter has the standard value 0 and therefore deactivates the proportional part of the software-based PI controller. If you increase this value to accelerate the controller then you must ensure that the controller works stable in all operation situations.

#### Control parameter Ki

This parameter determines the control constant for the integral part of the PI controller. This parameter can be changed depending on the source's internal resistance. If you increase this value to accelerate the controller then you must ensure that the controller works stable in all operation situations.

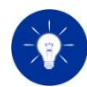

Sources with controlled output current (e.g. by current limitation) cannot be loaded in constant resistance mode if the required current is higher than the source's current.

Local operation: [4.4.27](#page-125-3) [CR \(Constant Resistance\)](#page-125-3)  [Dialog](#page-125-3)

Digital remote control: [5.11.7](#page-210-1) [FUNCtion Subsystem](#page-210-1) [5.11.12](#page-231-1) [RESistance Subsystem](#page-231-1) [5.11.13](#page-232-1) [SERVice Subsystem](#page-232-1)

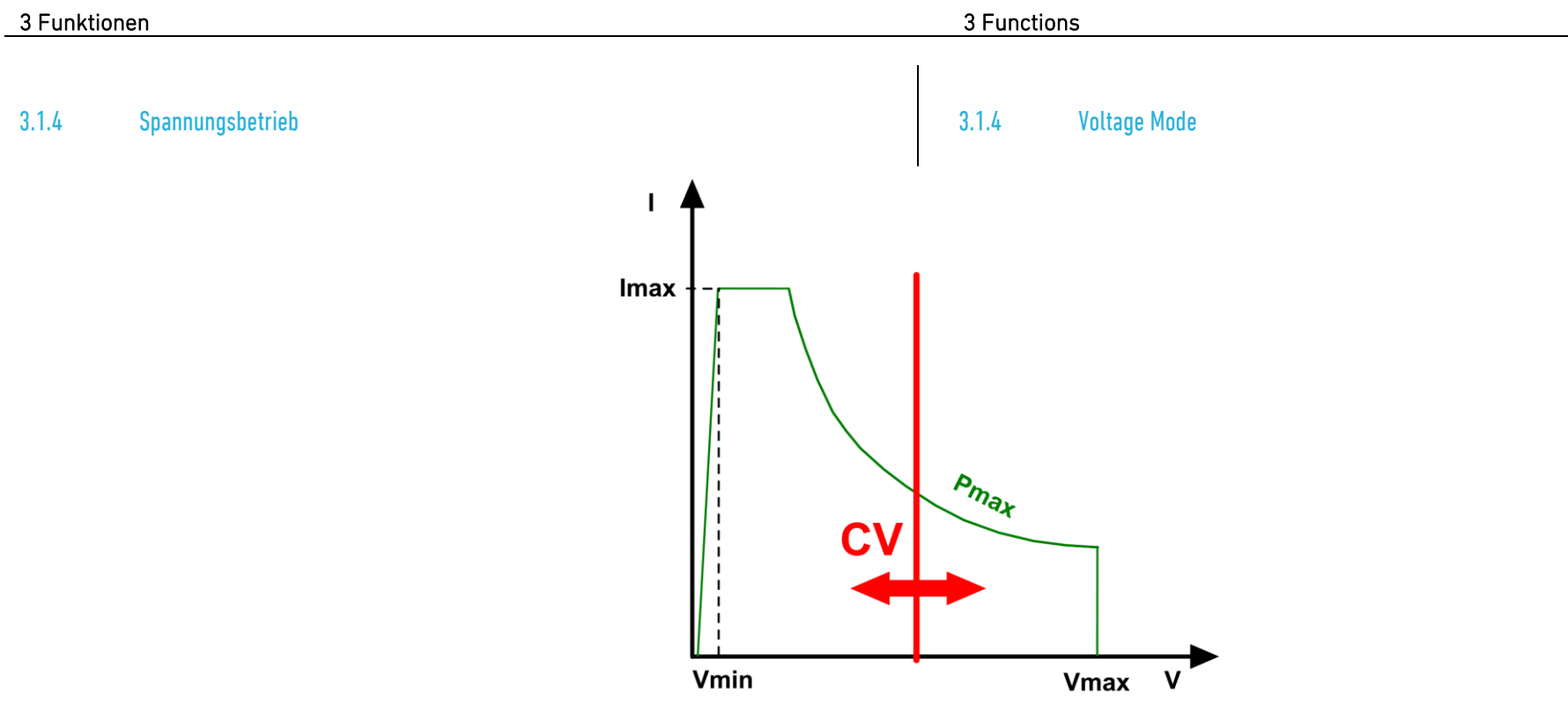

Abbildung 3.4: Spannungsbetrieb (CV) Figure 3.4: Voltage (CV) mode

Im Spannungsbetrieb nimmt die elektronische Last so viel Strom auf, bis sich durch den Innenwiderstand oder die Strombegrenzung des Prüflings die gewünschte Spannung einstellt.

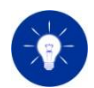

Bei dynamischen Belastungen im Spannungsbetrieb können bei vorhandenen Kapazitäten am Ausgang des Prüflings extrem hohe Stromspitzen entstehen, die das Gerät nicht mehr einstellen kann. Es kann dann zum Wirksamwerden der Strombegrenzung kommen und die erzeugte Kurvenform weicht dann von der vorgegebenen Kurvenform ab.

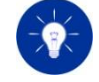

Dadurch, dass eine elektronische Last nur Strom aufnehmen und nicht liefern kann, kann sie im Spannungsbetrieb bei dynamischen Belastungen nur die fallenden Flanken regeln. Die steigenden Flanken sind von den Eigenschaften der zu belastenden Quelle abhängig.

In voltage mode the electronic load consumes current until the desired voltage is reached, either due to the internal impedance or the current limitation of the unit under test.

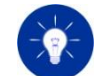

For dynamic settings in constant voltage mode high current transients can occur which cannot be absorbed by the load when there is some capacitance in the DUT´s output. Then the electronic load may activate its current protection and the regulated waveform will differ from the specified waveform.

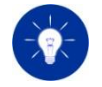

Because of the fact that an electronic load can only consume and not supply current to the DUT it can only control the falling edges of dynamic loads. The properties of the DUT are responsible for the rising edges.

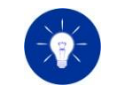

Der minimale Laststrom im Spannungsbetrieb sollte aus Stabilitätsgründen nicht weniger als 10 % des Strombereiches des Gerätes betragen. Sollte es zu Regelschwingungen kommen, so kann das System eventuell durch Umschalten der Regelgeschwindigkeit stabilisiert werden (siehe Kapitel [3.9](#page-76-0) [Regelgeschwindigkeit\)](#page-76-0).

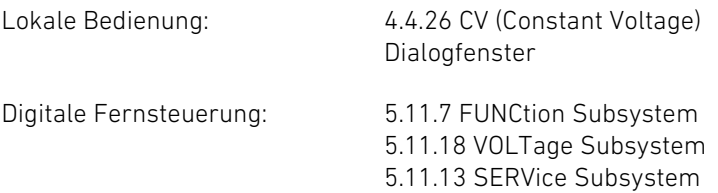

## 3.1.5 Immediate Sollwerte 3.1.5 Immediate Settings

Für jede Betriebsart kann der entsprechende Sollwert, der sofort (immediate) eingestellt wird, vorgegeben werden. Beim Betriebsartwechsel wird der zugehörige Sollwert, der zuletzt in dieser Betriebsart programmiert wurde, automatisch eingestellt. Wird ein Sollwert für eine Betriebsart vorgegeben, die gerade nicht aktiv ist, wird der Sollwert gespeichert und beim nächsten Wechsel in diese Betriebsart eingestellt.

Wurde bisher noch kein Sollwert für eine Betriebsart vorgegeben, stellt die Last einen Standardwert ein. Standardwerte sind immer so gewählt, dass sie einen möglichst geringen Stromfluss verursachen.

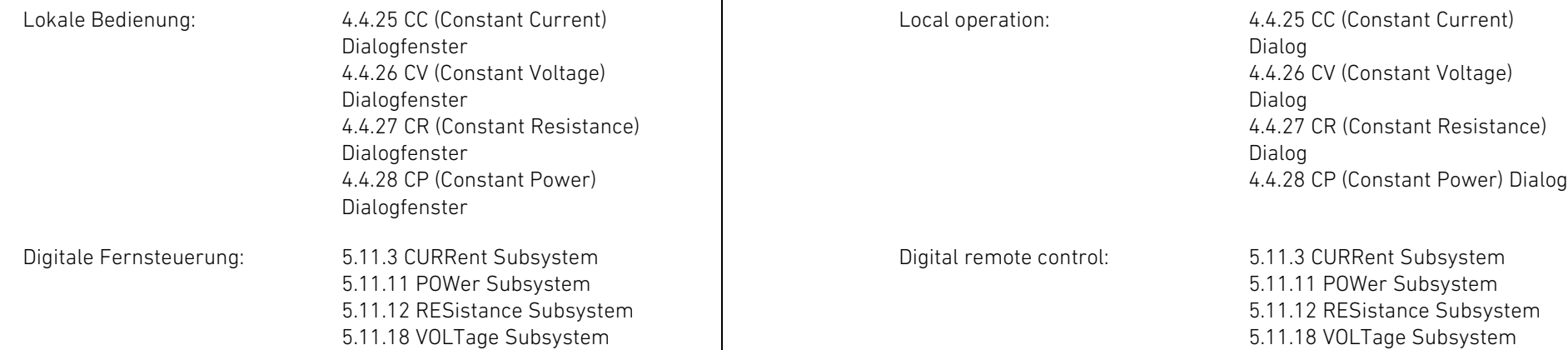

Because of stability reasons the minimum load current in voltage mode should not be less than 10 % of the current range of the electronic load. If oscillations should occur the system may be stabilized by switching the regulation speed (see chapte[r 3.9](#page-76-1) [Regulation Speed\)](#page-76-1).

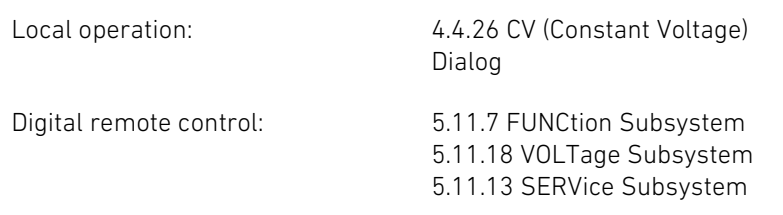

In each operating mode a corresponding setting value can be programmed. When changing the operating mode its associated setting value is set automatically. If a setting value is set for an operating mode currently not active the concerning setting is saved by the load and set when this operating mode is set next time.

If no setting value has been programmed for an operating mode the electronic load uses default values when this mode is set. Default values are always chosen to cause minimum possible load current.

H&H Höcherl & Hackl

Analoge Fernsteuerung: [6.7.2](#page-284-1) [Analoge Ansteuerung](#page-284-0) Analog remote control: 6.7.2 [Analog Control](#page-284-1): 6.7.2 Analog Control

## 3.1.6 Getriggerte Sollwerte 3.1.6 Triggered Settings

Neben dem Immediate Sollwert gibt es für jede Betriebsart einen getriggerten Sollwert, der bei Eintreten eines Triggers einmalig eingestellt wird. Der getriggerte Sollwert im aktiven Mode wird bei Eintreten eines Triggers sofort aktiv. In den momentan nicht aktiven Betriebsarten überschreibt der getriggerte Sollwert den Immediate-Wert und wird aktiv, wenn die jeweilige Betriebsart aktiv wird. Sobald ein Sollwert getriggert wurde, haben weitere Trigger keinen Effekt auf das Sollwertsignal, bis wieder ein getriggerter Sollwert programmiert wird.

Nach einem Reset, nach Erhalt eines ABORt Kommandos oder nachdem der Wert getriggert wurde, folgen getriggerte Sollwerte dem Immediate Sollwert solange bis ein getriggerter Sollwert explizit programmiert wird (siehe auch [3.11](#page-77-0) [Triggermodell\)](#page-77-0).

Digitale Fernsteuerung: [5.11.3](#page-205-0) [CURRent Subsystem](#page-205-0)

[5.11.11](#page-229-0) [POWer Subsystem](#page-229-0) [5.11.12](#page-231-0) [RESistance Subsystem](#page-231-0) [5.11.18](#page-265-0) [VOLTage Subsystem](#page-265-0)

## 3.1.7 Sollwert bei mehreren Kanälen gleichzeitig setzen 3.1.7 Setting Several Channels Simultaneously

Um durch einen Trigger bei mehreren Kanälen gleichzeitig den Sollwert zu verändern, gibt man für alle Kanäle den neuen Wert als getriggerten Sollwert vor. Beim Eintreten des Triggerereignisses (mit \*TRG) stellen alle Kanäle unabhängig von der aktiven Betriebsart den getriggerten Sollwert ein.

Besides the immediate setting level there is a triggered setting level for each operating mode which is set once when a trigger occurs. The triggered setting value of the active operating mode becomes immediately active when a trigger occurs while in the inactive modes the corresponding triggered setting value overwrites the immediate value and becomes active as soon as the new mode is set. Once a level is triggered, subsequent triggers will have no effect on the input unless another triggered setting level is programmed.

After a reset, after getting an ABORt command or after a value has been triggered, triggered setting levels will follow the immediate setting level as long as a triggered setting level is explicitly programmed (see also [3.11](#page-77-1) [Trigger](#page-77-1) Model).

Digital remote control: [5.11.3](#page-205-1) [CURRent Subsystem](#page-205-1) [5.11.11](#page-229-1) [POWer Subsystem](#page-229-1) [5.11.12](#page-231-1) [RESistance Subsystem](#page-231-1) [5.11.18](#page-265-1) [VOLTage Subsystem](#page-265-1)

In order to change the setting value for several channels simultaneously, the new value is entered as the triggered setting for all channels. When the trigger event occurs (with \*TRG), all channels set the triggered setting regardless of the active operating mode.

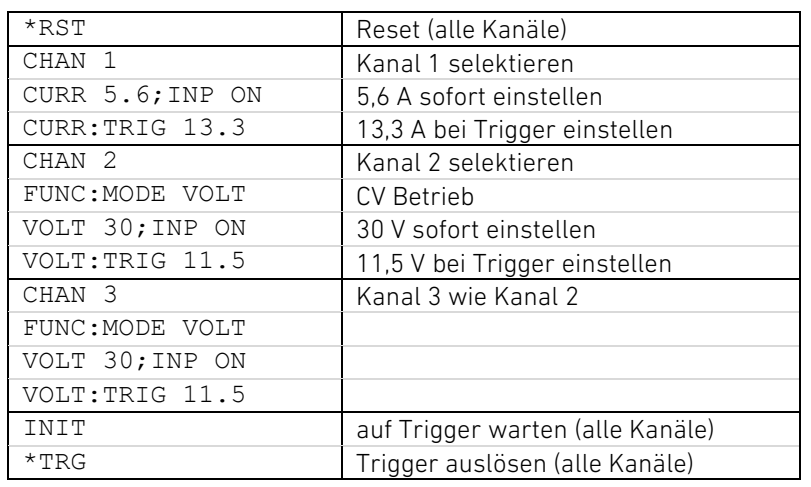

Siehe auch [3.11](#page-77-1) [Triggermodell,](#page-77-0) Beispiel. See also 3.11 [Trigger](#page-77-1) Model, example.

Die elektronische Last verfügt über einstellbare Begrenzungen. Wahlweise können Sie eine Überstrombegrenzung oder einen Unterspannungsschutz auswählen. Nach dem Einschalten des Gerätes sind die Begrenzungen ausgeschaltet.

## <span id="page-64-0"></span>3.2.1 Überstrombegrenzung 3.2.1 Overcurrent Protection

Jeder Kanal verfügt über eine einstellbare Überstrombegrenzung. Wird nach dem Einschalten des Geräts die Überstrombegrenzung aktiviert, so steht die Überstrombegrenzung auf dem Maximalwert, was einen uneingeschränkten Betrieb ermöglicht.

Die Überstrombegrenzung wirkt in allen Betriebsarten und lässt keinen höheren Strom als den eingestellten Grenzwert zu. Wenn die Überstrombegrenzung aktiv ist, wird am User Interface "OCP" angezeigt, wenn der betreffende Kanal fokussiert ist.

#### Programmierbeispiel: Programming Example:

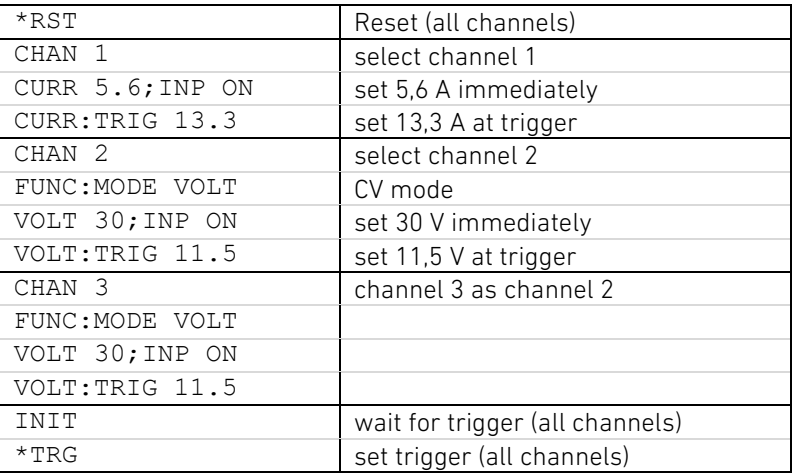

# 3.2 Grenzwerte 3.2 Protections

The electronic load has selectable protections. You can select either an overcurrent protection or an undervoltage protection. After power-on the protections are switched off by default.

<span id="page-64-1"></span>Each channel has an adjustable overcurrent protection. When the overcurrent protection is activated after power-on, the overcurrent protection is set to the load's maximum to allow unrestricted operation.

The current protection works in all modes and does not allow currents higher than the protection value. When the overcurrent protection is active the user interface shows "OCP" if the concerning channel is focused.

Die Überstrombegrenzung wird automatisch deaktiviert, wenn der Unterspannungsschutz aktiviert wird.

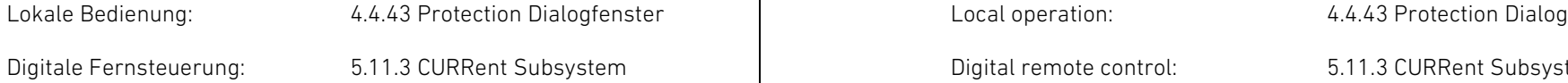

Jeder Kanal verfügt über einen einstellbaren Unterspannungsschutz. Der Unterspannungsschutz wirkt in allen Betriebsarten und lässt Stromfluss nur zu, wenn die Eingangsspannung höher ist als der eingestellte Grenzwert. Wenn der Unterspannungsschutz aktiv ist, wird am User Interface "UVP" angezeigt, wenn der betreffende Kanal fokussiert ist.

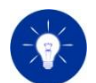

Der Unterspannungsschutz wird je nach ausgewählter Regelgeschwindigkeit in zweierlei Modi betrieben:

- regelnder Übergang bei langsamer Regelung
- schaltender Übergang bei schneller Regelung

Der regelnde Übergang wird dazu verwendet, um z.B. bei einer Batterieentladung den CC-CV-Betrieb zu realisieren. Der regelnde Modus ist als PI-Regler ausgelegt und kann nicht verhindern, dass bei schlagartigem Absinken der Spannung unter den Sollwert dieser unterschritten wird, z. B beim Prüfen der Strombegrenzung einer Stromversorgung im CC-Betrieb der elektronischen Last.

Der schaltende Modus ist als Komparatorfunktion ausgeführt. Bei Unterschreiten des Sollwertes wird der Strom schlagartig abgeschaltet. Das kann dazu führen, dass durch Entlastung der Spannungsquelle die Spannung wieder über den Sollwert steigt und der Strom erneut zugeschaltet wird. Dadurch kann um den Schaltpunkt ein instabiles Verhalten auftreten. Der schaltende Übergang wird dazu verwendet, um beim Aufschalten der Eingangsspannung eine möglichst kurze Totzeit bis zum Fließen des Laststromes zu erreichen.

Lokale Bedienung: [4.4.43](#page-136-0) [Protection Dialogfenster](#page-136-0) Local operation: [4.4.43](#page-136-1) [Protection Dialog](#page-136-1)

The overcurrent protection is automatically deactivated when undervoltage protection is activated.

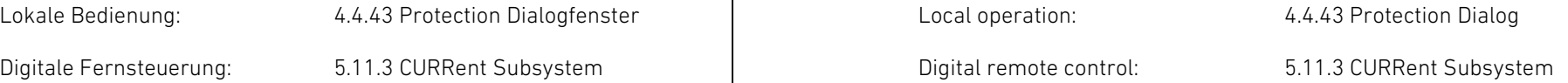

#### <span id="page-65-0"></span>3.2.2 Unterspannungsschutz 3.2.2 Undervoltage Protection

<span id="page-65-1"></span>Each channel has an adjustable undervoltage protection. The undervoltage protection works in all modes and allows current flow only when the input voltage is higher than the protection value. When the undervoltage protection is active the user interface shows "UVP" if the concerning channel is focused.

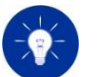

Depending on the selected regulation speed the undervoltage protection is performed in two modes:

- regulating (at slow control speed)
- switching (at fast control speed)

The regulating mode is used e.g. to realize the CC-CV transfer at battery discharge to avoid deep discharge. The regulating mode is designed as a PI controller and cannot prevent the voltage from falling below the setting value when the voltage drops suddenly, e.g. when testing the current limitation of a power supply in the CC mode of the electronic load.

The switching mode is designed as a comparator function. If the current falls below the setting value, the current is switched off abruptly. This can lead to the voltage rising above the setting value again when the voltage source is unloaded and the current is switched on again. This can cause unstable behavior around the switching point. The switching mode is intended to minimize the dead time between switching the input voltage and the current flow.

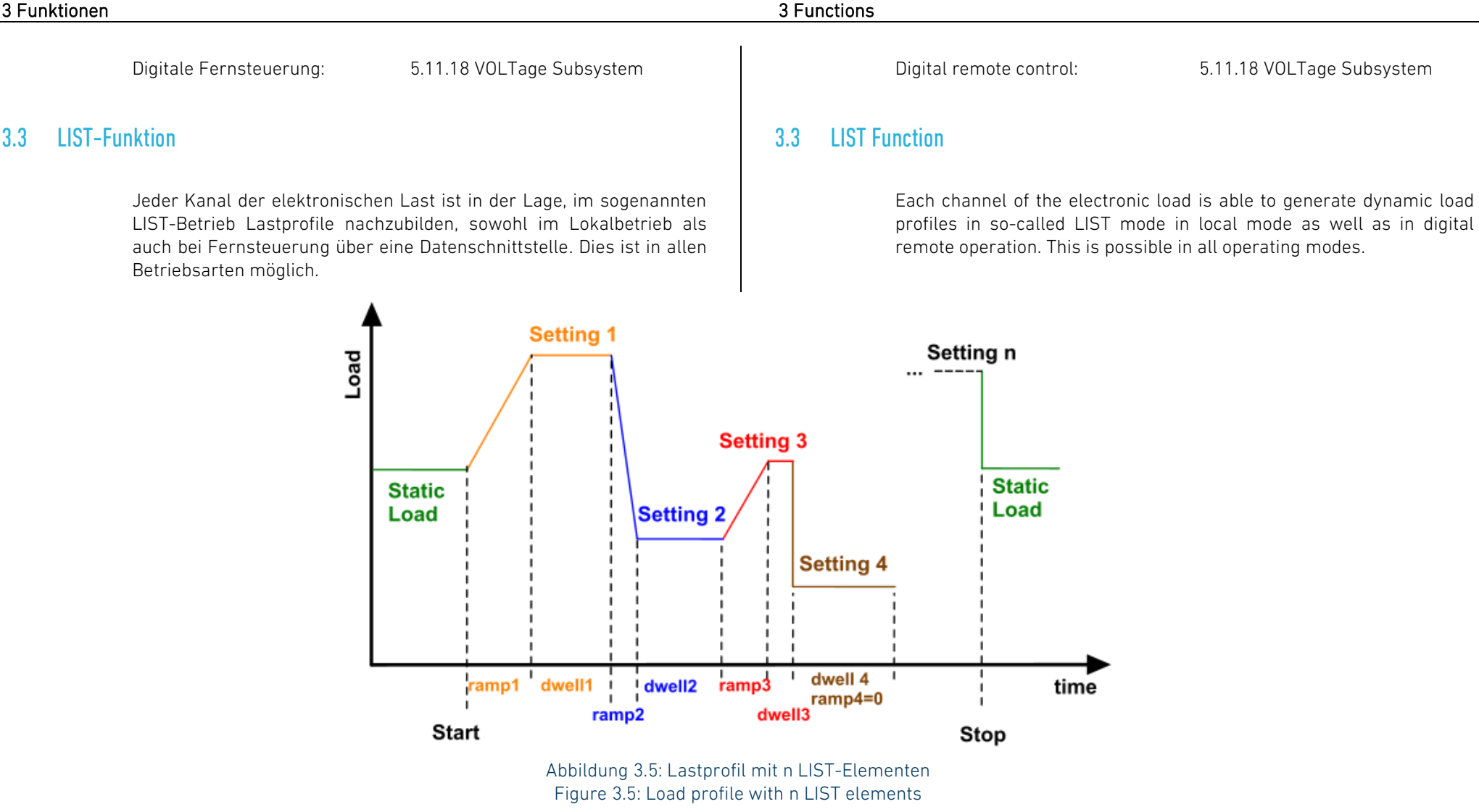

# 3.3.1 Begriffsdefinitionen 3.3.1 Terminology

### Lastprofil

Ein Lastprofil besteht aus aneinandergereihten Geradenstücken, die eine stetige Funktion für den zu regelnden Sollwert (Strom, Leistung, Widerstand, Spannung) bilden.

### Liste für Sollwerte

Diese Liste wird zur Definition eines Lastprofils verwendet und enthält die Sollwerte für die entsprechende Betriebsart. Ein Wert in der Liste repräsentiert den Sollwert, der im LIST-Betrieb während der Verweilzeit (s. u.) geregelt wird.

Ein Reset setzt die Listenlänge auf 0.

### Listen-Betriebsart

Die Listenbetriebsart definiert die Betriebsart (Current, Power, Resistance, Voltage), in welcher die Liste ausgeführt werden soll. Die Listen-Betriebsart wählt die entsprechende Sollwertliste aus. Ein Reset setzt die Listen-Betriebsart Current.

### Liste für Rampenzeiten

Diese Liste wird zur Definition eines Lastprofils verwendet. Ein Wert in der Liste repräsentiert die Zeitdauer für den Anstieg/Abfall zum entsprechenden nächsten Sollwert.

Ein Reset setzt die Listenlänge auf 0.

### Liste für Verweilzeiten

Diese Liste wird zur Definition eines Lastprofils verwendet. Ein Wert in der Liste repräsentiert die Zeitdauer, für die der entsprechende Sollwert eingestellt wird. Ein Reset setzt die Listenlänge auf 0.

### Listensatz

Ein Listensatz besteht aus den Listen für das Lastprofil (Sollwerte, Rampenzeiten, Verweilzeiten). Die Elemente mit identischem Index in den einzelnen Listen (eines Listensatzes) definieren einen einzelnen Abschnitt des Lastprofils.

In einem gültigen Listensatz sind die Längen aller Listen > 0 und identisch, d.h. alle Listen enthalten die gleiche Anzahl von Elementen.

### Load profile

A load profile consists of a consecutively chained set of setting values building a continuous function (current, power, resistance, voltage).

### Setting list

This list is used to define a load profile and contains the setting values for the corresponding operating mode. A value in this list represents the setting value being controlled during the corresponding dwell time (see below).

The list length is set to 0 at reset.

### List Mode

The list mode defines the operating mode (current, power, resistance, voltage) in which the list shall be executed. The list mode selects the corresponding setting list. A reset sets list mode current.

### List of ramp times

This list is used to define a load profile. A value in this list represents the duration of the rise or fall time to the next setting value of the list. The list length is set to 0 at reset.

## List of dwell times

This list is used to define a load profile. A value in this list represents the duration of which the corresponding setting value is kept. The list length is set to 0 at reset.

## List set

A list set consists of the lists defining a load profile (settings, ramp times, dwell times). The elements with matching index in the single lists define a section of the load profile.

In a valid list set the length of all lists are > 0 and identical, e. g. all lists contain equal numbers of elements.

The length of all lists in the list set is set to 0 at reset. This makes the list set invalid and inexecutable.

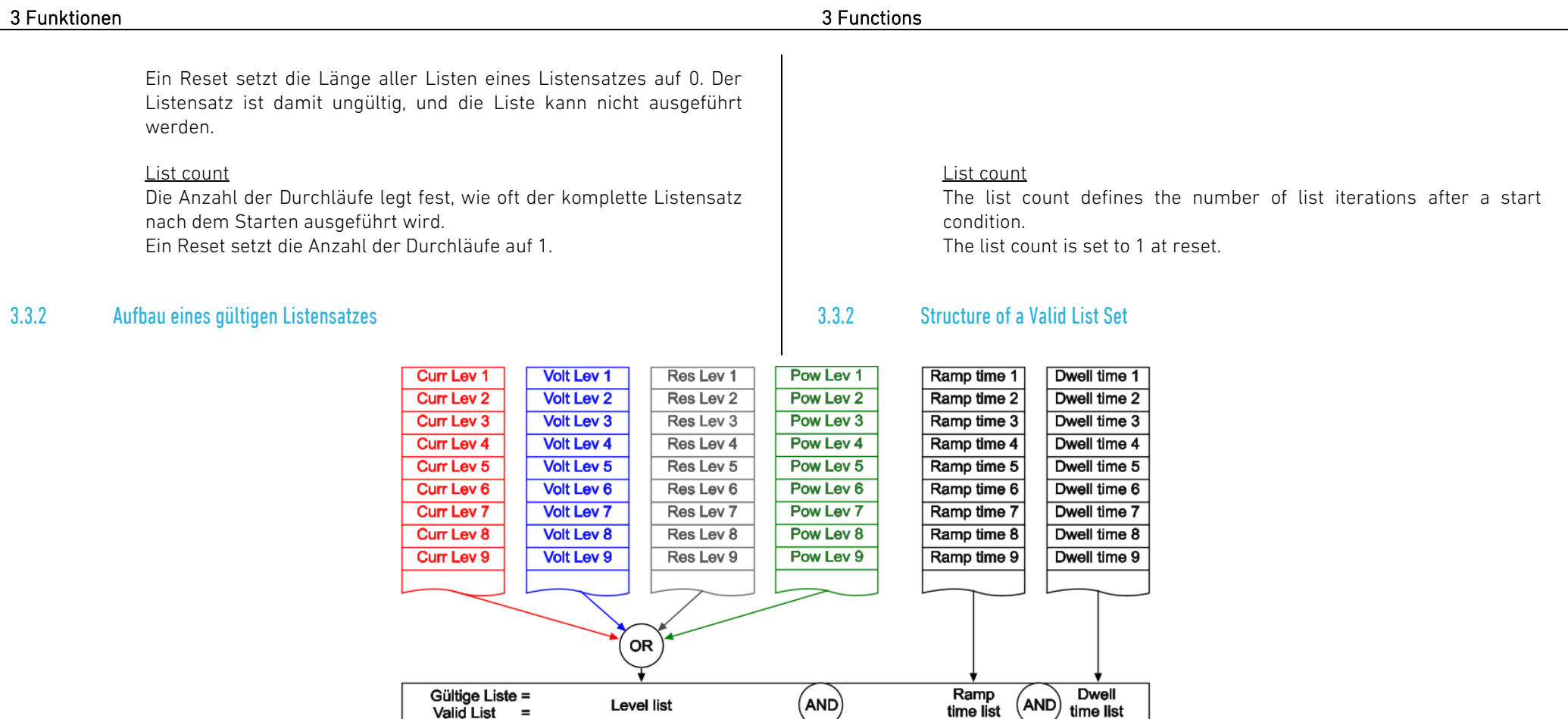

Abbildung 3.6: Speicherbedarf von Listen Figure 3.6: LIST memory usage

Die vorangegangene Grafik zeigt die interne Speicherplatzbelegung der Listen in der Serie PMLA. Ein gültiger "Listensatz" besteht aus drei gleich langen Listen. Die Sollwertliste "Level list" wird abhängig von der Listenbetriebsart ausgewählt. Die Listen für die Rampenzeiten und die Verweilzeiten werden für alle Betriebsarten gemeinsam verwendet. Dies hat zur Folge, dass der Benutzer bei einem Betriebsartwechsel eventuell die Listen für die Rampenzeit und Verweildauer der neuen Listen-Betriebsart aktualisieren muss.

The previous schematic representation shows the internal memory usage of lists in PMLA series loads. A valid list set consists of three lists with equal length. The "Level list" is chosen according to the operating mode of the list function. The lists for the ramp times and dwell times are used commonly in every operating mode. This means that the user maybe has to update the lists of ramp times and dwell times when changing the list mode.

## 3.3.3 Ausführung der Listenfunktion 3.3.3 Execution of the List Function

Für die Ausführung der Listenfunktion muss sich ein gültiger Listensatz im Gerät befinden (s. 3.3.2 Aufbau eines gültigen Listensatzes). Die Listenfunktion kann mit dem entsprechenden SCPI-Befehl oder mit der Tastenfolge "Shift" -> "Start" gestartet werden. Dabei schaltet das Gerät automatisch in die Betriebsart, in der die Listenfunktion ausgeführt werden soll.

Wird während der Listenausführung der Lasteingang ausgeschaltet, so wird die Listenausführung angehalten und mit dem Wiedereinschalten des Lasteingangs fortgesetzt. Nach dem Ablauf oder dem Abbruch einer Liste wechselt das Gerät wieder in die zuvor eingestellte statische Betriebsart mit dem dazugehörigen Sollwert. Der Lasteingang bleibt nach der Listenausführung eingeschaltet.

Bei Fernsteuerung über eine Datenschnittstelle kann die Listenfunktion auch durch einen Trigger gestartet oder gestoppt werden.

LIST mit zwei Stromwerten (5 A, 2 A), jeweils 500 ms lang, 10 Wiederholungen:

CURR 6;INP ON LIST:MODE CURR LIST:CURR 5,2 LIST:RTIM 1,.5 LIST:DWEL .5,.5 LIST:COUN 10 LIST:STAT ON

Dieses Beispiel erzeugt einen Lastkurvenverlauf wie in [Abbildung 3.7.](#page-70-0) This example generates a load current according to [Figure 3.7.](#page-70-1)

In order to execute the list function, a valid list set must reside in the device (s. 3.3.2 Structure of a Valid List Set).The list function can be started with the corresponding SCPI command or the key sequence "Shift" -> "Start". Thereby the device switches automatically to the desired list mode.

If the input is switched off during a list execution the list function will be paused and resumed with the next switching on. After the list was finished or aborted the device returns to the previously set operating mode and its corresponding setting value. The load input remains active after the list execution.

In digital remote operation the list function can also be started or stopped by a trigger.

## 3.3.4 Programmierbeispiel 3.3.4 Programming Example

LIST with two current levels (5 A, 2 A), each lasting 500 ms, 10 iterations:

CURR 6;INP ON LIST:MODE CURR LIST:CURR 5,2 LIST:RTIM 1,.5 LIST:DWEL .5,.5 LIST:COUN 10 LIST:STAT ON

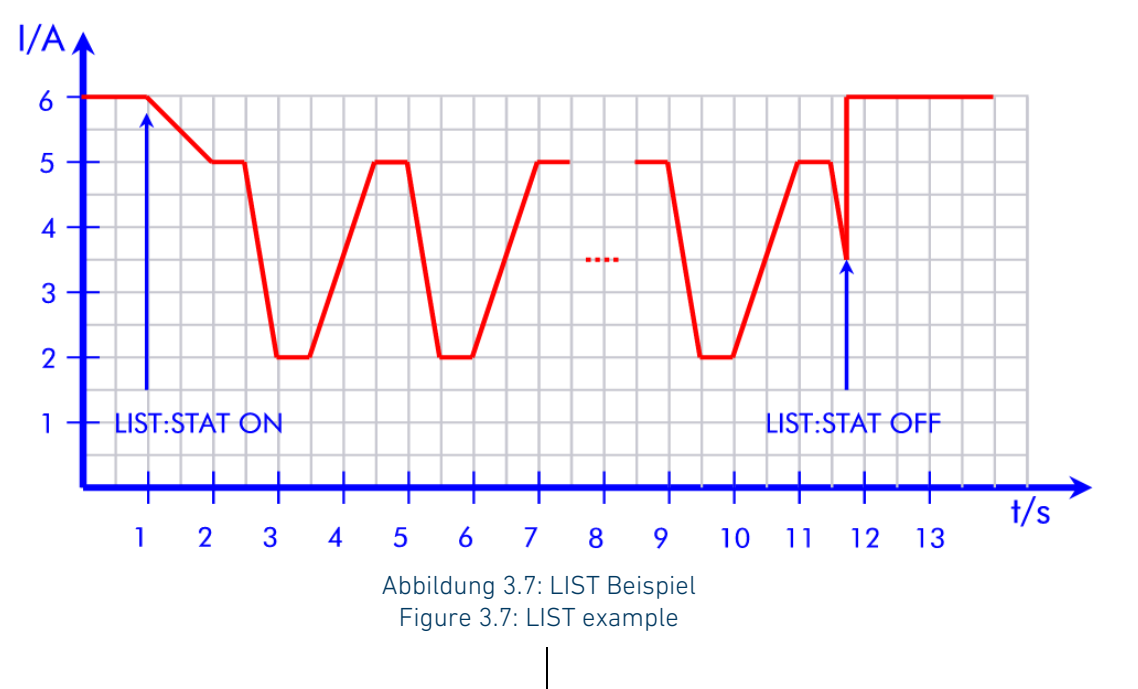

## <span id="page-70-1"></span><span id="page-70-0"></span>3.3.5 Allgemeine Hinweise fürdie LIST-Funktion 3.3.5 General Information for the LIST Function

Die maximale Listenlänge ist 100. The maximum list length is 100.

Es ist für jede Betriebsart eine separate Sollwertliste vorhanden. Die Liste für die Verweilzeiten wird für alle Betriebsarten gemeinsam verwendet.

Die Listen-Betriebsart und die Listen für Sollwerte, Rampenzeiten und Verweilzeiten können nur verändert werden, wenn die Liste nicht ausgeführt wird. Beim Versuch, eine dieser Einstellungen zu ändern, während eine Liste läuft, generiert die Last einen Settings conflict Error.

Nach Beendigung oder Abbruch der Liste wird die letzte statische Betriebsart mit der jeweiligen statischen Belastung eingestellt.

Lokale Bedienung: [4.4.29](#page-126-0) [List Dialogfenster](#page-126-0) Local operation: [4.4.29](#page-126-1) [List Dialog](#page-126-1)

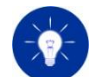

There is a separate setting list for every function mode. The list for the dwell times is shared for all list modes.

The list mode, the setting list and the lists of ramp times and dwell times cannot be changed while a list is running. If you attempt to change one of these settings while a list is running the load will generate a Settings conflict Error.

After completing or stopping the list the last static operating mode with its static setting will be set.

Digitale Fernsteuerung: [5.11.9](#page-221-0) [LIST Subsystem](#page-221-0) Digital remote control: [5.11.9](#page-221-1) [LIST Subsystem](#page-221-1)

# 3.4 Messdatenerfassung (ACQ) 3.4 Data Acquisition (ACQ)

Alle Kanäle können im digitalen Fernsteuerbetrieb unabhängig voneinander Spannung und Strom synchron mit Zeitstempel erfassen und zyklisch in einem definierbaren Intervall (Sampling rate) im internen Speicher speichern.

Der interne Gerätespeicher kann bis zu 100 Datensätze speichern. Ein Datensatz besteht aus relativem Zeitstempel, Spannung und Strom.

Ist das Ende des verfügbaren Datenspeichers erreicht, wird entweder die Datenspeicherung gestoppt oder werden nach dem Ringpufferprinzip die älteren Daten mit den neuen überschrieben. Letzteres erreichen Sie, indem Sie die kontinuierliche Messdatenerfassung aktivieren.

Die gespeicherten Daten können erst nach Beenden der Messdatenerfassung im ferngesteuerten Betrieb mit den Befehlen des DATA Subsystems ausgelesen werden. Dabei werden stets die Daten in zeitlich aufsteigender Reihenfolge ausgegeben, selbst wenn der Ringpuffer beim Speichern übergelaufen ist.

Ein Reset löscht den Messdatenspeicher. A reset deletes all measurement data.

Digitale Fernsteuerung: [5.11.1](#page-199-0) [ACQuisition](#page-199-0) Subsystem [5.11.4](#page-207-0) [DATA Subsystem](#page-207-0)

Zur Prüfung von Energiespeichern wie Batterien, Ultracaps und Kondensatoren kann jeder Kanal einen angeschlossenen Prüfling kontrolliert entladen und die Werte für entnommene Ladung und Energie zur Verfügung stellen.

Diese Funktion ist bei lokaler Bedienung und bei digitaler Fernsteuerung möglich. Bei lokaler Bedienung wird der Benutzer

In digital remote operation, all channels of the electronic load can independently acquire voltage and current synchronously with a various sampling rate. The data are stored in the internal memory and can be read when data acquisition is stopped.

The internal device memory can save up to 100 measurement data points. A data point consists of a relative timestamp, voltage and current.

If the end of the available data memory is reached the electronic load either stops data acquisition or overwrites the oldest data with the new data, due to the ring buffer principle. Ring buffer saving is done by activating continuous data acquisition.

The stored data can be read only when data acquisition is stopped. In remote operation the data can be read by the commands of the DATA subsystem. Data points are always read in a way that a chronologically ascending order is kept even when the ring buffer has overrun.

Digital remote control: [5.11.1](#page-199-1) [ACQuisition](#page-199-1) Subsystem [5.11.4](#page-207-1) [DATA Subsystem](#page-207-1)

# 3.5 Entladefunktion 3.5 Discharge Function

In order to test energy storage devices such as batteries, ultracaps and capacitors each channel can discharge a connected DUT and provide the values of the consumed amount of charge and energy.

This function is available in local operation and by digital remote control. In local operation you are guided by the menu in a way that the
durch das Menü geführt, so dass das Gerät einige wichtige Einstellungen wie z. B. Strom- und Spannungsbegrenzung fordert.

Sie starten die Entladung, indem Sie bei aktivierter Entladefunktion und vorgewählter Belastung den Lasteingang einschalten. Dazu müssen Sie bei lokaler Bedienung mindestens ein Stoppkriterium aktiviert haben.

Bei der laufenden Entladung kumuliert die Last im Sekundentakt die dem Prüfling entnommene Ladung in Ah und die Energie in Wh. Diese werden ebenso wie die aktuellen Messwerte für Spannung und Strom mit der verstrichenen Entladezeit auf dem User Interface angezeigt.

Der an den Lasteingang angeschlossene Prüfling wird so lange mit der gewählten Belastung beaufschlagt, bis eines der aktivierten Stoppkriterien erfüllt ist.

## Betriebsart für die Entladung der Betriebsart für die Entlandung der Betriebsart eine Discharge mode

Die Entladefunktion ist prinzipiell in jeder Betriebsart möglich. Bei lokaler Bedienung stehen die folgenden Betriebsarten zur Verfügung:

- Strombetrieb
- Leistungsbetrieb
- Widerstandsbetrieb
- dynamische Entladung im List-Betrieb

Den Sollwert für die gewählte Betriebsart geben Sie direkt im Fenster "Level" ein. Diesen können Sie auch später bei laufender statischer Entladung verändern.

## Dynamische Entladung Dynamic Discharging

Die Entladefunktion bietet die Möglichkeit, einen Prüfling mit Hilfe eines dynamischen Lastprofils kontrolliert zu entladen. Für diesen Anwendungsfall muss zuerst ein gültiges Lastprofil mit Hilfe der List-Funktion erstellt werden (s. [3.3](#page-66-0) [LIST-Funktion\).](#page-66-0) Anschließend kann im Dialogfenster "Discharge Mode" der Eintrag "List" angewählt werden. Nach dem Starten der Entladefunktion mit der Tastenfolge Shift -> 5 (Start) werden die List- und Entladefunktion gemeinsam ausgeführt.

device requests important setting values such as current and voltage protection values.

You can start the discharging function when the function is activated and the load setting is pre-defined by switching the load input on. At local operation you must have activated at least one stop condition.

During the running discharge function the electronic load accumulates the consumed charge in Ah and energy in Wh. The user interface displays these values for voltage and current and the elapsed time.

The DUT connected to the load input is loaded with the given setting until one of the activated stop conditions will be fulfilled.

The discharge function is basically possible in any operating mode. In local operation the following operating modes for discharging are available:

- Current mode
- Power mode
- Resistance mode
- dynamic discharging in List mode

Enter the setting value corresponding to the chosen operating mode directly in the "Level" window. It is editable even later during a running static discharge function.

The discharge function offers the possibility to discharge a DUT in a controlled manner with the aid of a dynamic load profile. For this application case, a valid load profile must first be created using the List function (see [3.3](#page-66-1) LIST [Function\)](#page-66-1). Afterwards, the "List" entry can be selected in the "Discharge Mode" dialog window. After starting the discharge function with the key sequence Shift -> 5 (Start), the list and discharge function are executed simultaneously.

Im digitalen Fernsteuerbetrieb müssen die List- und Entladefunktion separat gestartet werden.

Eine besondere Entladeart ist die CC+CV- bzw. IUa-Entladung. Dabei wird der Prüfling zunächst mit konstantem Strom bis zu einer definierten Minimalspannung (Sollwert des Unterspannungsschutzes) entladen. Bei Erreichen dieser Spannung schaltet die elektronische Last implizit in den Spannungsbetrieb um, d. h. die angegebene Spannung wird konstant gehalten, und zwar so lange, bis der gemessene Strom unter den Wert des Stoppkriteriums Strom (siehe unten) gesunken ist. Erst dann schaltet die Last den Lasteingang ab und die Prüfung ist beendet.

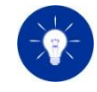

Eine IUa-Entladung realisieren Sie, indem Sie den Wert der zu regelnden Minimalspannung als Sollwert für den Unterspannungsschutz vorgeben und das Stoppkriterium Strom aktivieren und definieren.

- Ladung (Charge)
- Energie (Energy)
- Zeit (Time)
- Strom (Current)
- Spannung (Voltage)

Die Stoppkriterien sind wie der Sollwert der Belastung auch während der laufenden Entladung im Wert veränderbar.

Die Stoppkriterien Ladung, Energie und Zeit werden auf Überschreitung geprüft, die Stoppkriterien Strom und Spannung auf Unterschreitung. Das heißt, die Entladung stoppt z. B. wenn die kumulierte Ladung größer/gleich dem vorgegebenen Stopp-Wert ist oder wenn die gemessene Spannung kleiner/gleich dem vorgegebenen Stopp-Wert ist.

In digital remote control, the list and discharge function must be started separately.

## IUa-Entladung, CC+CV-Entladung IVa Discharging, CC+CV Discharging

A special kind of discharging is CC+CV or IVa discharging. The DUT is firstly discharged with constant current until a defined voltage (setting value of voltage protection level) is reached. At this point the electronic load implicitly switches to voltage mode, which means the defined voltage is kept constant as long as the current is higher than the value of the current stop condition (see below). When the current stop condition is fulfilled the electronic load switches the load input off and the test is finished.

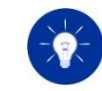

To realize an IVa discharging set the value of the minimum voltage as setting value for the voltage protection and activate and set the current stop condition.

## Stoppkriterien Stop Conditions

Folgende Stoppkriterien sind unabhängig voneinander aktivierbar: You can activate the following stop conditions independently from each other:

- Charge
- Energy
- Time
- Current
- Voltage

Like the load setting value, the stop conditions are also variable while a discharge is running.

The stop conditions charge, energy and time are checked for being overrun, the stop conditions current and voltage are checked for being underrun. That means for example, the discharging is stopped if the accumulated charge is higher or equal the preset stop condition or if the measured voltage is lower or equal the preset stop condition.

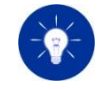

Wenn eines der aktivierten Stoppkriterien erreicht wird, schaltet die elektronische Last den Lasteingang aus und deaktiviert die Entladefunktion.

Zur Speicherung von Messdaten kann bei digitaler Fernsteuerung die statische Messdatenerfassung aktiviert werden (siehe [3.4](#page-71-0) [Messdatenerfassung \(ACQ\)\)](#page-71-0).

Lokale Bedienung: [4.4.34](#page-130-1) Discharge [Dialogfenster](#page-130-0)

Digitale Fernsteuerung: [5.11.7](#page-210-1) [FUNCtion Subsystem](#page-210-1)

Die Bedienung der elektronischen Last kann von verschiedenen Steuerquellen aus erfolgen.

- User Interface (manuell über die Frontplatte)
- I/O-Port
- Datenschnittstelle

Nach dem Einschalten des Gerätes ist automatisch die Bedienung über das User Interface (Local) ausgewählt. Die Steuerquelle I/O-Port kann über das Menü "Basic configuration" oder durch die Befehlsgruppe SETTing:EXTernal über eine Datenschnittstelle ausgewählt werden.

Die elektronische Last wechselt automatisch in den Fernsteuerzustand "Remote", wenn es ein Kommando über eine der vorhandenen Datenschnittstellen erhält, unabhängig vom selektierten Kanal. Die über die jeweilige Steuerquelle vorgenommenen Einstellungen werden beim Wechsel der Steuerquelle nicht gelöscht.

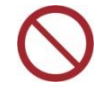

Im Widerstands- und im Leistungsbetrieb (CR und CP) kann der Sollwert durch den I/O-Port nicht vorgegeben werden.

Lokale Bedienung: [4.4.42](#page-136-0) [External Configuration](#page-136-0)  [Dialogfenster](#page-136-0)

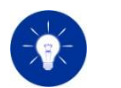

If one of the activated stop conditions is reached the electronic load switches the input off and deactivates the discharge function.

## Statische Messdatenerfassung Static Measurement Data Acquisition

With digital remote control, static measurement data acquisition can be activated for storage of measurement data (se[e 3.4](#page-71-1) [Data Acquisition](#page-71-1)   $(ACQ)$ ).

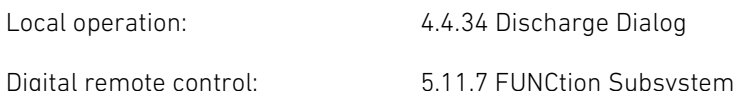

# 3.6 Wahl der Steuerquelle 3.6 Selecting the Control Source

Control of the electronic load can come from several control sources:

- User Interface (locally from the front panel)
- I/O Port
- Data Interface

After turning on the device the control source user interface (Local) is selected. The control source I/O Port can be selected via the "Basic configuration" menu or the SETTing:EXTernal command group via a data interface.

The electronic load will change to "Remote" state as soon as a command is received from one of the data interfaces, independent of the selected channel. Settings being made by any of the control sources are not deleted when changing to a different control source.

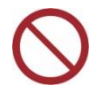

External control of the setting is not possible in resistance mode CR nor in power mode CP.

Local operation: [4.4.42](#page-136-1) [External Configuration](#page-136-1)  [Dialog](#page-136-1)

Digitale Fernsteuerung: [5.11.14](#page-237-0) [SETTing Subsystem](#page-237-0) Digital remote control: [5.11.14](#page-237-1) [SETTing Subsystem](#page-237-1)

Analoge Fernsteuerung: [6](#page-278-1) [Analoge Fernsteuerung](#page-278-0)

# 3.7 Lasteingangein-und ausschalten 3.7 Load Input On-Off

Mit der Taste **A8** kann der Lasteingang des selektierten Kanals ausund eingeschaltet werden. Bei eingeschaltetem Eingang ist die zugehörige LED "Input" **A6** ein und der angeschlossene Prüfling wird mit der Belastung beaufschlagt. Bei ausgeschaltetem Eingang ist die zugehörige LED "Input" aus. Der Eingangswiderstand des Gerätes ist im ausgeschalteten Zustand hochohmig.

Im Spannungsbetrieb erfolgt die Lastzuschaltung mit einem "Sanftanlauf". Es kann mehrere Millisekunden dauern, bis der voreingestellte Wert erreicht ist.

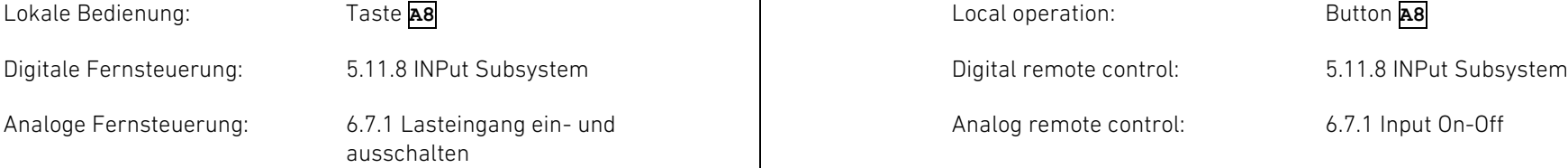

# 3.8 Watchdog 3.8 Watchdog

Jeder Kanal hat eine Watchdog-Funktion, die den Lasteingang abschaltet, wenn die zuvor programmierte Watchdog-Verzögerungszeit abläuft, ohne dass der Watchdog zurückgesetzt worden ist.

Die Watchdog-Verzögerungszeit wird per SCPI-Befehl auf eine definierte Zeit in Sekunden gesetzt. Ein weiterer Befehl aktiviert den Watchdog. Ein Steuerprogramm muss bei aktivem Watchdog dafür sorgen, dass zyklisch der Befehl zum Zurücksetzen des Watchdogs an die elektronische Last gesendet wird, bevor die Verzögerungszeit abläuft.

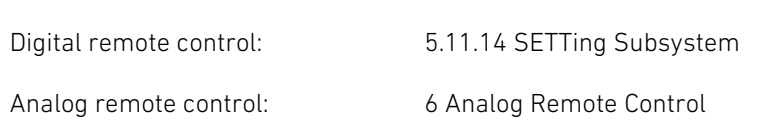

You can switch the selected channel's load input off and on by pressing **A8**. When the input is switched on the corresponding LED "Input" **A6** lights up and the connected DUT is loaded. When the input is switched off the corresponding LED "Input" is off and the input resistance of the device is high impedance.

In voltage mode the current will be started with a "soft start" when the input is switched on. It can take several milliseconds until the desired setting is achieved.

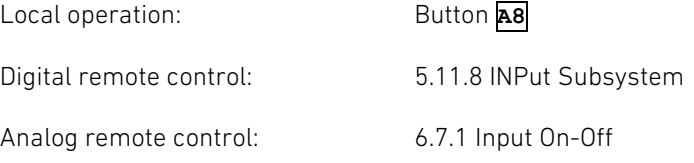

Each channel has got a watchdog function which deactivates the load input if the previously programmed watchdog delay expires without the watchdog being reset.

The watchdog delay is set to a defined time by a SCPI command. Another SCPI command activates the watchdog. A control program must ensure that the command to reset the watchdog is continuously sent to the electronic load before the watchdog delay expires.

Beim Zurücksetzen des Watchdogs fängt die Zeit wieder bei der programmierten Verzögerungszeit an herunterzuzählen. Läuft die Zeit ohne einen Watchdog-Rücksetz-Befehl ab, schaltet der Kanal den Lasteingang aus und setzt den Status WDP. Um in diesem Fall den Lasteingang wieder zu reaktivieren, muss der Watchdog ausgeschaltet werden.

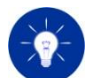

Der Watchdog verändert nicht den Sollwert für den Eingangszustand und damit nicht den Zustand der Input-Anzeige am User Interface.

# <span id="page-76-0"></span>3.9 Regelgeschwindigkeit 3.9 Regulation Speed

Bei bestimmten Prüflingen oder sehr langen Anschlussleitungen ist es eventuell notwendig, die Regelzeitkonstante anzupassen, um einen stabilen Betrieb zu erzielen. Dazu kann für jeden Kanal einzeln die Regelgeschwindigkeit umgeschaltet werden.

Nach dem Einschalten ist die Regelgeschwindigkeit "Fast" als Standardwert eingestellt. "Slow" dient zur Verwendung bei langen Anschlussleitungen oder bei Prüflingen mit zur Last inkompatiblen Regeleigenschaften.

Im Leistungsbetrieb und Widerstandsbetrieb können die Reglerparameter Kp und Ki an die Eigenschaften des Prüflings angepasst werden (siehe [3.1.2](#page-57-0) [Leistungsbetrieb](#page-57-0) un[d 3.1.3](#page-59-0) [Widerstandsbetrieb\)](#page-59-0).

Die Regelgeschwindigkeiten (Anstiegszeiten) sind in den Technischen Daten angegeben.

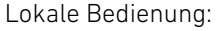

[4.4.44](#page-137-0) Regulation Speed [Dialogfenster](#page-137-0)

Digitale Fernsteuerung: [5.11.7](#page-210-0) [FUNCtion Subsystem](#page-210-0) Digital remote control: [5.11.7](#page-210-1) [FUNCtion Subsystem](#page-210-1)

When the watchdog is reset the time restarts downcounting from the programmed delay value. If the delay expires without a watchdog reset command the electronic load deactivates the load input and sets WDP status. To be able to reactivate the input the watchdog must be deactivated.

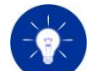

The watchdog has no influence on the setting of the input state and on the state of the input display on the user interface.

<span id="page-76-1"></span>

Digitale Fernsteuerung: [5.11.8](#page-219-0) [INPut Subsystem](#page-219-0) Digital remote control: [5.11.8](#page-219-1) [INPut Subsystem](#page-219-1)

For some DUTs or when using long load cables it can be required to change the regulation speed of the electronic load to achieve a stable operation. For this the regulation speed of each channel can be individually changed.

After powering the unit the "Fast" regulation speed is selected by default. "Slow" is intended for use with long load cables or for DUTs with control characteristics incompatible to the load.

In power mode and resistance mode you can adjust the control parameters Kp and Ki to the requirements of the UUT (se[e 3.1.2](#page-57-1) [Power](#page-57-1)  [Mode](#page-57-1) and [3.1.3](#page-59-1) [Resistance Mode\)](#page-59-1).

The regulation speeds (rise times) are defined in the Technical Data.

Local operation: [4.4.44](#page-137-1) [Regulation Speed Dialog](#page-137-1)

Die Geräte verfügen über eine automatische Lüftersteuerung. Die Drehzahl der Lüfter wird in Abhängigkeit von der Temperatur der Leistungsstufe des heißesten Kanals in zwei Stufen umgeschaltet.

In einigen Anwendungen ist es von Vorteil, die Temperatur der Leistungsstufe so niedrig wie möglich zu halten. Dazu kann im digitalen Fernsteuerbetrieb die Lüftersteuerung von "Automatic" auf "Full" gestellt werden, so dass die Lüfter mit der maximalen Kühlleistung laufen.

Digitale Fernsteuerung: [5.11.16](#page-251-0) [SYSTem Subsystem](#page-251-0) Digital remote control: [5.11.16](#page-251-1) [SYSTem Subsystem](#page-251-1)

# 3.11 Triggermodell 3.11 Trigger Model

Verschiedene Triggeraktionen können im digitalen Fernsteuerbetrieb durch ein Triggerereignis ausgelöst werden:

- Getriggerte Sollwerte aller Betriebsarten setzen
- Aktivierungszustand des Lasteingangs, der List-Funktion und der Messdatenerfassung setzen

# Zustände im Triggermodell and Trigger model states

In der elektronischen Last ist ein systemspezifisches Triggermodell (s. [Abbildung 3.8\)](#page-78-0) integriert, bei dem folgende Zustände möglich sind:

- IDLE: Das Triggermodell befindet sich im Ruhezustand. Die elektronische Last wartet nicht auf einen Trigger. Triggerereignisse im Zustand IDLE verursachen einen Fehler. Der Zustand IDLE wird nach dem Befehl ABORt oder nach einem Reset eingenommen.
- INITIATED: Im Zustand INITIATED wartet das Gerät auf ein Triggerereignis.
- ACTION: Die Triggeraktionen werden ausgeführt. Danach wird wieder der Zustand IDLE eingenommen, wenn die kontinuierliche Initialisierung deaktiviert ist. Andernfalls wird der Zustand INITIATED eingenommen.

# 3.10 Lüftersteuerung 3.10 Fan Speed Control

The devices have an automatic fan speed control. The speed of the fans depends on the temperature of the power stage of the hottest channel. It is switched in two steps.

In some applications it may be advantageous to keep the temperature of the power stage as low as possible. For this purpose in digital remote control the fan speed control can be switched from "Automatic" to "Full" for maximum cooling power.

At digital remote control, several trigger actions can be triggered by a trigger event:

- Set triggered setting values of all operating modes
- Set activation state of load input, list function and data acquisition

There is a system specific trigger model integrated in the electronic load (see [Figure 3.8\)](#page-78-1) where the following states are possible:

- IDLE: The trigger model is in idle state. The electronic load does not wait for any trigger. Trigger events in idle state cause an error. Idle state is set by the ABORt command or by a reset command.
- **INITIATED:** In INITIATED state the device waits for a trigger event.
- ACTION: The triggerer actions are executed. Afterwards, the IDLE state will become active if a single trigger was initiated. If the trigger system has been continuously initiated the INITIATED state will be active when the execution is finished.

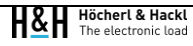

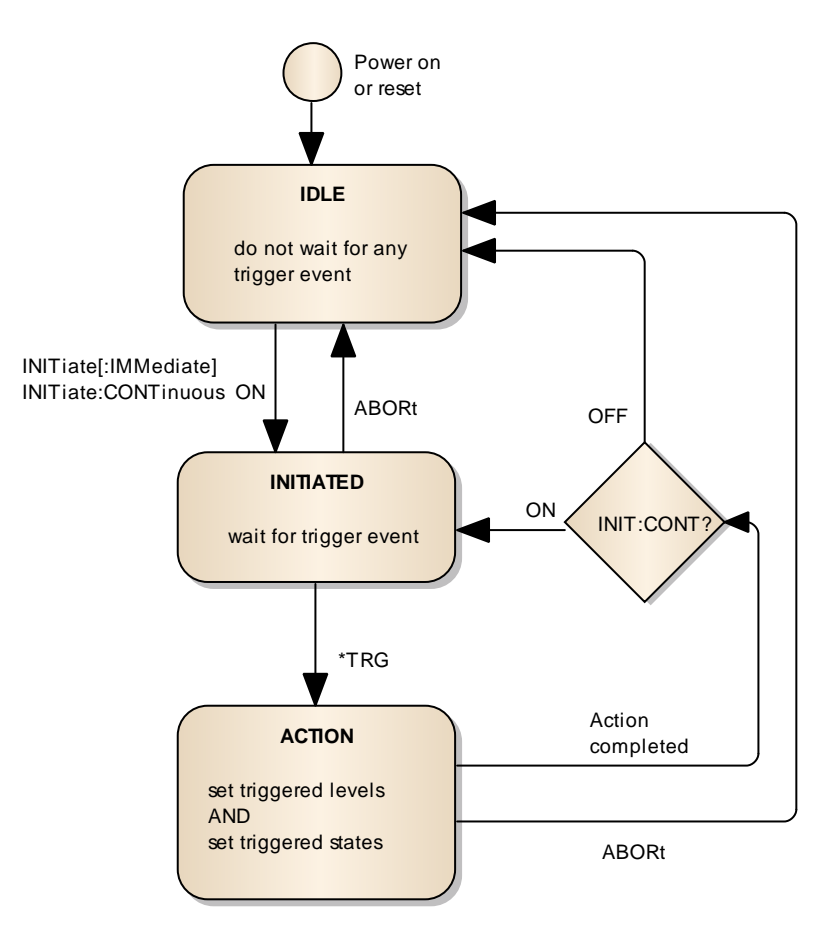

Abbildung 3.8: Triggermodell Figure 3.8: Trigger model

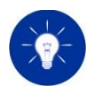

<span id="page-78-1"></span><span id="page-78-0"></span>Die Latenzzeit (Verzögerungszeit) vom Eintreffen eines Triggerbefehls (\*TRG) bis zur Ausführung der Triggeraktion ist den Technischen Daten zu entnehmen.

Digitale Fernsteuerung: [5.10.12](#page-197-0) [\\*TRG](#page-197-0)

[5.11.17](#page-264-0) [TRIGger Subsystem](#page-264-0)

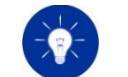

The latency time (delay time) from getting a trigger command (\*TRG) to the trigger action is defined in the technical data.

Digital remote control: [5.10.12](#page-197-1) [\\*TRG](#page-197-1)

[5.11.17](#page-264-1) [TRIGger Subsystem](#page-264-1)

# 3.12 Spannungsaufschaltung und PWM-Betrieb 3.12 Applying Voltage and PWM Operation

Elektronische Lasten von H&H eignen sich zur Spannungsaufschaltung und zum Betrieb an PWM-Spannungen.

Zur Vermeidung von Einschaltstromspitzen beim Anlegen der Eingangsspannung bzw. bei der steigenden Flanke der PWM-Spannung sollte der Sollwert für den Unterspannungsschutz der elektronischen Last an den Wert der Eingangsspannung angepasst werden. Das heißt: setzen Sie den Sollwert auf einen Wert größer 0 V und kleiner als die Eingangsspannung.

Um eine möglichst kurze Totzeit bis zum Fließen des Laststromes zu erreichen, stellen Sie die schnelle Regelung ein (siehe [3.2.2](#page-65-0) [Unterspannungsschutz,](#page-65-0) [3.9](#page-76-0) [Regelgeschwindigkeit\)](#page-76-0).

Ausführliche Informationen hierzu bietet die Application Note Nr. 7 auf der H&H Website: [www.hoecherl-hackl.de/download/1259/](https://www.hoecherl-hackl.de/download/1259/)

# 3.13 MPP Tracking 3.13 MPP Tracking

Die Maximum Power Point Tracking (MPPT) Funktion ermöglicht das Prüfen von Solar- bzw. Photovoltaikmodulen, indem der Punkt der maximalen Leistung des angeschlossenen Prüflings durch Variieren des Spannungssollwerts im Spannungsbetrieb geregelt wird.

Electronic H&H Loads are well suited to be operated with PWM voltages or in cases of input voltage steps.

In order to avoid inrush current peaks when the input voltage is applied or at the rising edge of the PWM voltage, the undervoltage protection of the electronic load should be adapted to the value of the input voltage. In other words, set the undervoltage limit to a value greater than 0 V and lower than the input voltage.

To achieve the shortest possible dead time until the load current flows, set the fast control speed (see [3.2.2](#page-65-1) [Undervoltage Protection,](#page-65-1) [3.9](#page-76-1) [Regulation Speed\)](#page-76-1).

Find detailed explanation in Application Note 7 on the H&H website: [www.hoecherl-hackl.com/download/1259/](https://www.hoecherl-hackl.com/download/1259/)

The Maximum Power Point Tracking (MPPT) function allows testing solar panels or photovoltaik modules. The electronic load controls the point of maximum power by varying the voltage setting in voltage mode.

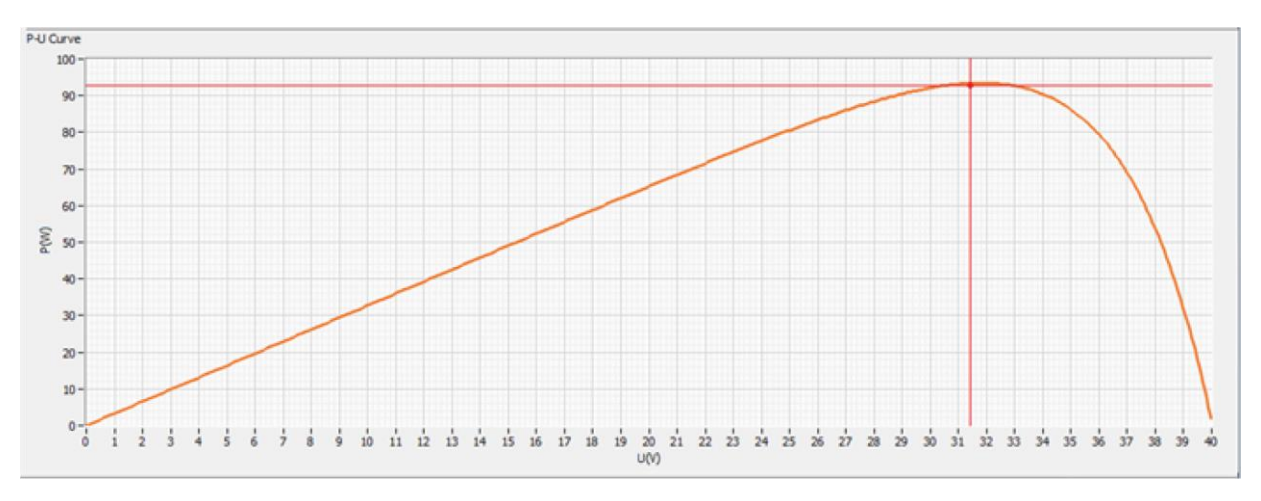

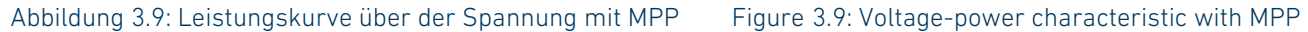

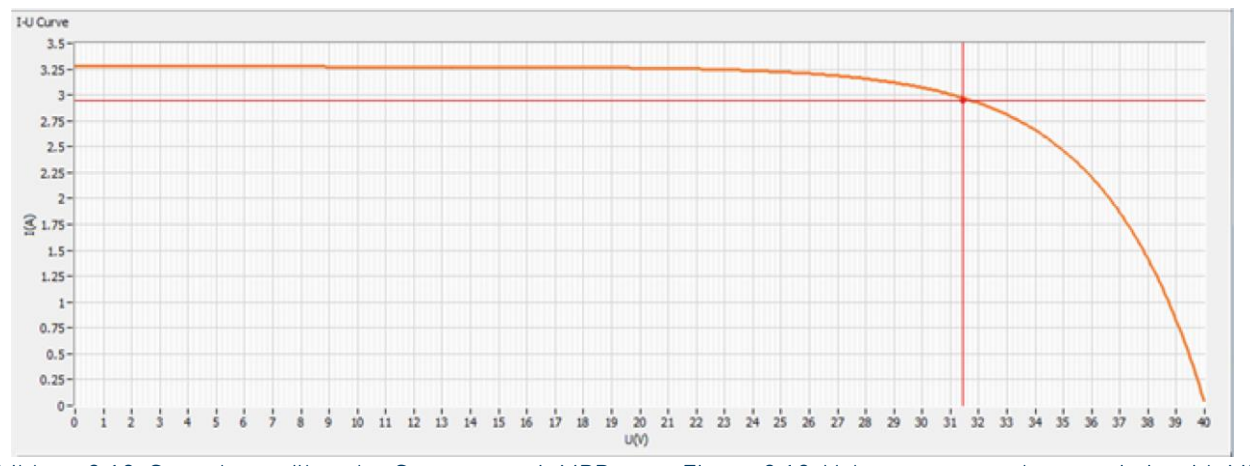

Abbildung 3.10: Stromkurve über der Spannung mit MPP Figure 3.10: Voltage-current characteristic with MPP

3.13.1 Begriffsdefinitionen 3.13.1 Terminology

### MPP

Der MPP (Maximum Power Point) ist der Betriebspunkt, an dem der Prüfling (Solar-/PV-Modul) die meiste Leistung abgibt. Der zuletzt gefundene/geregelte MPP wird an der Benutzerschnittstelle in der

### MPP

The MPP (Maximum Power Point) is the operating point at which the device under test (solar/PV module) supplies the most power. The last found/regulated MPP is displayed at the user interface in the MPPT Main Screen and can be queried via a data interface.

MPPT-Hauptanzeige angezeigt und kann über eine Datenschnittstelle abgefragt werden.

### Sweep

Die Sweep-Funktion misst die Leerlaufspannung Voc des Prüflings, vermisst die U/I-Kennlinie und bestimmt auf deren Basis den globalen MPP.

### Sweep-Dauer

Die Sweep-Dauer bestimmt, wie lange ein einzelner Sweep dauert. Sie wird über die Benutzerschnittstelle oder über eine Datenschnittstelle eingestellt.

### Sweep-Periode

Die Sweep-Periode bestimmt, in welchem zeitlichen Abstand ein Sweep durchgeführt wird. Sie wird über die Benutzerschnittstelle oder über eine Datenschnittstelle eingestellt.

### Sweep-Richtung

Die Sweep-Richtung bestimmt, ob von der Leerlaufspannung Voc des Panels aus bis auf 0 V die Spannung reduziert wird (Richtung "down"), oder ob von 0 V aus bis zur Leerlaufspannung Voc des Panels die Spannung erhöht wird (Richtung "up"). Die Sweep-Richtung kann über die Benutzerschnittstelle oder über eine Datenschnittstelle vorgegeben werden.

### Sweep-Messdaten

Die gemessenen Sweep-Messdaten bilden die U/I-Kennlinie des Prüflings mit 100 Punkten ab. Sie sind folgendermaßen zusammengesetzt:

<Volt\_0>,<Curr\_0>,<Volt\_1>,<Curr\_1>,...,<Volt\_99>,<Curr\_99> Die Sweep-Messdaten können über eine Datenschnittstelle abgefragt werden. Ebenso kann die Anzahl der Messpunkte des letzten Sweeps über eine Datenschnittstelle abgefragt werden. Ist die Anzahl gleich 0, so hat noch kein Sweep stattgefunden.

Die U/I-Kennlinie wird an der Benutzerschnitstelle im Funktionsgraph angezeigt. Siehe [4.4.18](#page-119-0) [Funktionsgraph MPPT.](#page-119-0)

### Kumulierte Energie

Energie in Wh, die seit Aktivierung der MPPT-Funktion dem Solarmodul entnommen worden ist.

### Sweep

The sweep function measures the open-circuit voltage Voc of the device under test, measures the V/I characteristic and determines the global MPP on its basis.

### Sweep time

The sweep time determines how long a single sweep takes. It is set via the user interface or a data interface.

### Sweep period

The sweep period determines the time interval at which a sweep is performed. It is set via the user interface or a data interface.

### Sweep direction

The sweep direction determines whether the voltage is reduced from the open-circuit voltage Voc of the panel to 0 V (direction "down") or whether the voltage is increased from 0 V to the open-circuit voltage Voc of the panel (direction "up"). The sweep direction can be set via the user interface or a data interface.

### Sweep measurement data

The measured sweep measurement data represent the DUT's V/I characteristic with 100 points. They are composed as follows:

<Volt\_0>,<Curr\_0>,<Volt\_1>,<Curr\_1>,...,<Volt\_99>,<Curr\_99>

The sweep measurement data can be queried via a data interface. The number of measuring points of the last sweep can also be queried via a data interface. If the number is equal to 0, no sweep has been performed yet.

The V/I curve is displayed in the function graph at the user interface. See [4.4.18](#page-119-1) [Function Graph MPPT.](#page-119-1)

### Cumulated energy

Energy in Wh, which has been drawn from the solar module since the MPPT function was activated.

Bei Aktivierung der MPPT-Funktion wird beginnend bei 0 die Energie in Wh aufkumuliert, bis die Ausführung deaktiviert wird. Wird bei laufendem MPPT der Lasteingang ausgeschaltet, pausiert die Kumulation solange bis der Eingang wieder eingeschaltet wird. Der Wert bleibt auch nach Deaktivierung der Funktion erhalten, bis die MPPT-Funktion erneut gestartet wird.

Der Energiewert wird an der Benutzerschnittstelle im Function Screen angezeigt und kann über eine Datenschnittstelle abgefragt werden.

### Regelgenauigkeit ΔP

Die Regelgenauigkeit bestimmt, mit welcher Genauigkeit der MPP nachgeregelt wird. Beginnend beim MPP des letzten Sweeps wird die Spannung so lange in die gleiche Richtung variiert, bis sich die Leistung um ΔP ∙ MPP verringert hat. Dann wird die Richtung der Spannungsvariation umgekehrt, bis wieder ein Leistungsmaximum gefunden wird und dieses sodann um ΔP ∙ MPP zurückgeht usw.

Die MPP-Regelgenauigkeit ist als Geräteparameter nichtflüchtig gespeichert. Siehe [9.2](#page-299-0) [Geräteparameter.](#page-299-0)

Dieser Wert wird beim Zurücksetzen des Gerätes auf Werkseinstellungen (Factory Reset bzw. SYSTem:PRESet) wieder nichtflüchtig eingestellt.

### Mindestspannung

Die Mindestspannung bestimmt, ab welcher Leerlaufspannung des Panels Sweep und Tracking durchgeführt werden.

Die Mindestspannung ist als Geräteparameter nichtflüchtig gespeichert. Siehe [9.2](#page-299-0) [Geräteparameter.](#page-299-0)

Dieser Wert wird beim Zurücksetzen des Gerätes auf Werkseinstellungen (Factory Reset bzw. SYSTem:PRESet) wieder nichtflüchtig eingestellt.

## 3.13.2 MPPT-Funktion 3.13.2 MPPT Function

Die Funktion besteht aus den beiden Unterfunktionen Sweeping und Tracking, die sich ständig in einem einstellbaren Intervall (Sweep-Periodendauer) abwechseln. Über eine Datenschnittstelle kann ein Sweep auch erzwungen werden, sofern die elektronische Last in diesem Moment nicht schon einen Sweep durchführt.

When the MPPT function is activated, the energy in Wh is cumulated starting at 0 until execution is deactivated. If the load input is switched off while MPPT is running, the cumulation pauses until the input is switched on again. The value is retained even after deactivation of the function until the MPPT function is restarted.

The energy value is displayed at the user interface in the Function Screen and can be queried via a data interface.

## Control accuracy ΔP

The control accuracy determines the accuracy with which the MPP is regulated. Starting with the MPP of the last sweep, the voltage is varied in one direction until the power is reduced ΔP ∙ MPP. Then the direction of the voltage variation is reversed until a power maximum is found again and this then decreases by ΔP ∙ MPP and so on.

The MPP control accuracy is stored as a non-volatile device parameter. See [9.2](#page-299-1) [Device Parameters.](#page-299-1)

This value is set non-volatile again when the device is reset to factory settings (factory reset or SYSTem: PRESet).

### Minimum voltage

The minimum voltage determines the minimum open-circuit voltage at which the panel can be swept and tracked.

The minimum voltage is stored as a non-volatile device parameter. See [9.2](#page-299-1) [Device Parameters.](#page-299-1)

This value is set non-volatile again when the device is reset to factory settings (factory reset or SYSTem: PRESet).

The function consists of the two sub-functions sweeping and tracking, which alternate continuously in an adjustable interval (sweep period). A sweep can also be forced via a data interface if the electronic load does not already carry out a sweep at this moment.

Zum Starten der MPP Regelung muss die MPPT-Funktion aktiviert und der Lasteingang eingeschaltet werden. Ist die gemessene Leerlaufspannung größer als die Mindestspannung, führt die elektronische Last einen Sweep durch und regelt anschließend den dabei gefundenen MPP nach.

Die gesweepte U/I-Kennlinie wird zusammen mit der U/P-Kennlinie im Funktionsgraph der Benutzerschnittstelle angezeigt. Siehe [4.4.18](#page-119-0) [Funktionsgraph MPPT.](#page-119-0)

To start the MPP regulation the MPPT function must be enabled and the load input must be switched on. If the measured open-circuit voltage is greater than the minimum voltage, the electronic load performs a sweep and then regulates the MPP found.

The swept V/I characteristic is displayed together with the V/P characteristic in the function graph of the user interface. See [4.4.18](#page-119-1) [Function Graph MPPT.](#page-119-1)

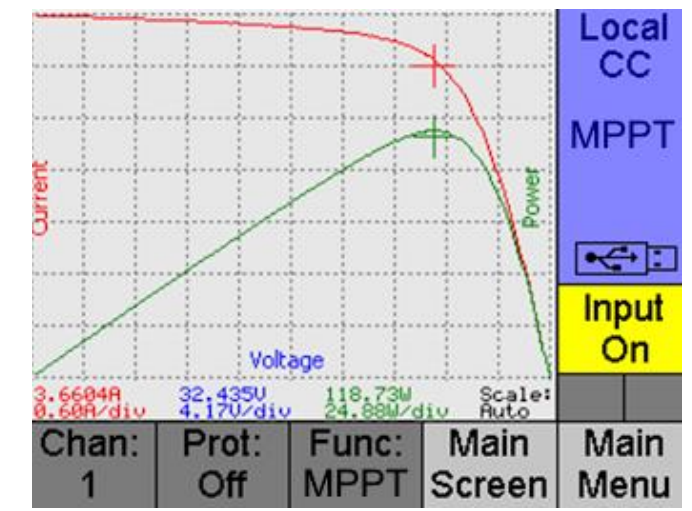

Abbildung 3.11: U/I- und U/P-Kennlinie an der Benutzerschnittstelle Figure 3.11: V/I and V/P characteristics at the user interface

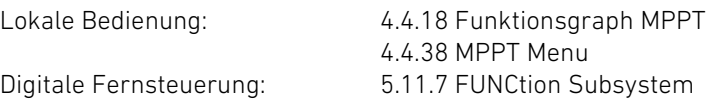

Um eine unbeabsichtigte oder unerlaubte Bedienung der elektronischen Last zu verhindern, kann die Tastensperre aktiviert werden.

Local operation:

[4.4.18](#page-119-1) [Function Graph MPPT](#page-119-1) [4.4.38](#page-133-1) [MPPT Menu](#page-133-1) [5.11.7](#page-210-1) [FUNCtion Subsystem](#page-210-1)

Digital remote control:

# 3.14 Tastensperre 3.14 Keylock Function

In order to avoid accidental or unauthorised local operation, the keylock can be activated.

Die Tastensperre kann lokal über die Tastenfolge Shift -> Lock oder per Fernsteuerung mit dem SCPI-Befehl SYSTem:KLOCk ON|OFF aktiviert und deaktiviert werden.

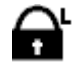

Wird die Tastensperre lokal aktiviert, wird im Hauptmenü ein Schlosssymbol mit 'L' für "Local lock" angezeigt. Die lokal aktivierte Tastensperre kann manuell (nochmaliger Shortcut Shift-Lock) oder per Fernsteuerung wieder aufgehoben werden.

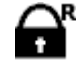

Wird die Tastensperre per Fernsteuerbefehl über eine der Datenschnittstellen aktiviert, wird im Hauptmenü ein Schlosssymbol mit "R" für "Remote Lock" angezeigt. Die ferngesteuerte Aktivierung der Tastensperre kann nur per Fernsteuerung wieder aufgehoben werden.

Das Remote-Attribut überschreibt das Local-Attribut.

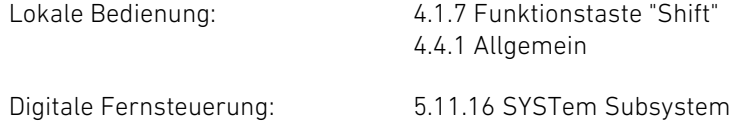

# 3.15 Remote-Benachrichtigung 3.15 Remote Notification

Um den Bediener auf eine bestimmte Situation aufmerksam zu machen, kann eine Steuereinheit über eine der Datenschnittstellen akustische und/oder optische Hinweise am Gerät abgeben.

## 3.15.1 Piepser 3.15.1 Beep

Mit dem Befehl SYSTem:BEEP wird ein akustischer Signalton mit spezifizierbarer Dauer durch den Piepser ausgegeben.

Digitale Fernsteuerung: [5.11.16](#page-251-0) [SYSTem Subsystem](#page-251-0) Digital remote control: [5.11.16](#page-251-1) [SYSTem Subsystem](#page-251-1)

The keylock function can be activated and deactivated locally by the key sequence Shift -> Lock or remotely by the SCPI command SYSTem:KLOCk ONIOFF.

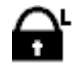

If the keylock is locally activated the main menu displays a padlock symbol with 'L' attribute for "Local". The 'L' attributed keylock can be deactivated locally (another Shift-Lock shortkey) or remotely.

 $\mathbf{A}^{\mathsf{r}}$ 

If the keylock is remotely activated the main menu displays a padlock symbol with 'R' attribute for "Remote".The 'R' attributed keylock can be deactivated only remotely by the SCPI command SYSTem:KLOCk OFF. The remote attribute overwrites the local attribute.

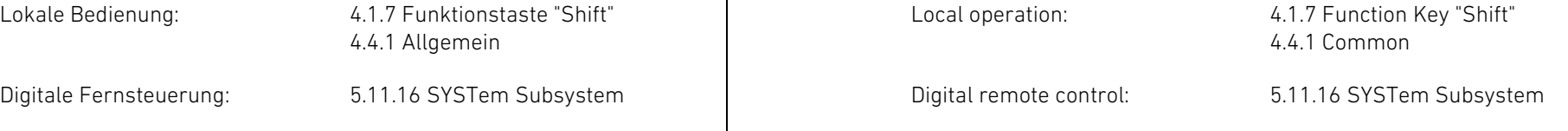

In order to alert the operator to a specific situation, a control unit can give acoustic and/or visual notifications via one of the data interfaces of the device.

With the command SYSTem:BEEP, an acoustic warning signal with a specifiable duration is output on the buzzer.

# 3.15.2 Benachrichtigungs-Fenster 3.15.2 Notification Window

Mit dem Befehl DISPlay:TEXT wird ein spezifischer Hinweistext in einem Benachrichtigungs-Fenster auf dem Display der Benutzerschnittstelle angezeigt.

Wird eine leere Zeichenkette ("") übergeben, wird das Benachrichtigungs-Fenster wieder geschlossen. Außerdem kann der Bediener das Benachrichtigungs-Fenster quittieren und schließen.

Digitale Fernsteuerung: [5.11.5](#page-208-0) [DISPlay Subsystem](#page-208-0) Digital remote control: [5.11.5](#page-208-1) [DISPlay Subsystem](#page-208-1)

# 3.16 Geräteeinstellungen speichern und laden 3.16 Save and Recall Device Settings

## 3.16.1 Interner Speicher 3.16.1 Internal Memory

Die aktiven Einstellungen aller Kanäle können nichtflüchtig im Gerät gespeichert werden, so dass sie zu einem späteren Zeitpunkt wieder geladen werden können. Zum Speichern der aktiven Einstellungen kann der Benutzer aus 10 vorhandenen Speicherpositionen auswählen: Speicherposition 0 bis 9.

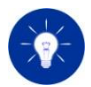

Diese Funktion gilt nicht nur für den selektierten Kanal, sondern für alle Kanäle im System.

Folgende Einstellungen werden beim Ausführen der Speicherfunktion gesichert und beim Laden eingestellt:

- Aktivierungszustand für die Messdatenerfassung
- Aktivierungszustand für die kontinuierliche Messdatenerfassung
- Abtastintervall der Messdatenerfassung
- Sollwert für den Laststrom im CC-Betrieb
- Sollwert für die Überstrombegrenzung
- Betriebsart für die Regelung
- Regelgeschwindigkeit
- Art der Begrenzung (Strombegrenzung- oder Unterspannungs schutz)

The DISPlay:TEXT command displays a specific message text in a notification window on the display of the user interface.

If an empty string ("") is transmitted, the notification window is closed again. The operator can also acknowledge and close the notification window.

The currently active device settings can be internally saved in one of 10 non-volatile settings memories (0 to 9) from which the settings may be recalled at a later time. The user can choose one of 10 memory positions: Memory position 0 to 9.

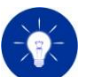

This function does not only apply to the selected channel but to all channels in the system.

The save and recall operations have an effect on the following device settings:

- Activation state of the data acquisition
- Activation state of the continuous data acquisition
- Sample time of the data acquisition
- Setting value for the current in CC mode
- Current protection value
- Operating mode
- Regulation speed
- Kind of protection (overcurrent or undervoltage protection)
- Activation state of protection
- Aktivierungszustand für die Begrenzung
- Aktivierungszustand für den Eingang
- Aktivierungszustand für die Entladefunktion
- Aktivierungszustand aller Stoppkriterien der Entladefunktion
- Werte der Stoppkriterien der Entladefunktion
- Aktivierungszustand der MPPT-Funktion
- Sweep-Richtung der MPPT-Funktion
- Sweep-Dauer der MPPT-Funktion
- Sweep-Periode der MPPT-Funktion
- Aktivierungszustand für den Listensatz
- Anzahl der Durchläufe für den Listensatz
- Betriebsart für den Listensatz
- Sollwert-Liste für den Strom
- Sollwert-Liste für die Leistung
- Sollwert-Liste für den Widerstand
- Sollwert-Liste für die Spannung
- Liste für die Verweilzeiten
- Liste für die Rampenzeiten
- Sollwert für die Leistung im CP-Betrieb
- Sollwert für den Widerstand im CR-Betrieb
- Steuerquelle für Eingangszustand und Sollwert
- Betriebsart für die Kühlung
- Sollwert für die Spannung im CV-Betrieb
- Sollwert für den Unterspannungsschutz
- Aktivierungzustand für die Tastensperre (nur lokal)

Wird eine Speichernummer zum Laden angegeben, in der zuvor noch keine Einstellungen gespeichert worden sind, generiert die Last einen "Memory use Error".

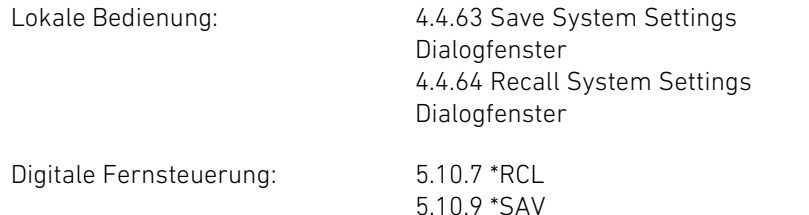

- Activation state of the load input
- Activation state of the discharge function
- Activation state of all stop conditions of the discharge function
- Values of all stop conditions of the discharge function
- Activation state of the MPPT function
- Sweep direction of the MPPT function
- Sweep time of the MPPT function
- Sweep period of the MPPT function
- Activation state of list mode
- List count
- List mode
- Current list
- Power list
- Resistance list
- Voltage list
- Dwell list
- Ramp time list
- Setting value for the power in CP mode
- Setting value for the resistance in CR mode
- Control source for input and setting value
- Cooling mode
- Setting value for the voltage in CV mode
- Undervoltage protection value
- Activation state of the keylock function (only local)

If you try to recall a settings position which previously has not been saved the load will generate a "Memory use error".

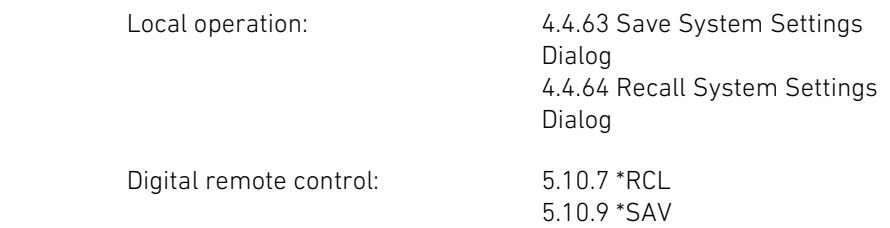

# 3.16.2 USB-Speicher 3.16.2 USB Memory

Die im System (alle verbauten Lastkanäle) aktiven Einstellungen können auch auf einen angeschlossenen USB-Stick exportiert und davon importiert werden. So können zum Beispiel Einstellungen für verschiedene Prüfaufgaben abgespeichert und verwaltet werden. Außerdem kann in einem möglichen Supportfall der Export der Einstellungen die Unterstützung erleichtern.

Zum Exportieren der aktiven Systemeinstellungen kann der Benutzer aus 100 Speichernummern auswählen. Die Einstellungen werden im Verzeichnis "Settings" des angeschlossenen USB-Sticks gespeichert. Für jede Speichernummer wird ein entsprechender Unterordner erzeugt, der die Einstellungsdateien der verfügbaren Lastkanäle enthält.

Namensschema für den Unterordner der Speichernummer: PMLA\_xx (xx = Speichernummer)

Namensschema für die erzeugten Einstellungsdateien: PMLA\_Chan\_xx.set (xx = Kanalnummer)

Für den Import von Einstellungen kann aus den vorhandenen Unterordnern der Speichernummern im Ordner "Settings" gewählt werden.

Aufbau einer gültigen Einstellungsdatei: Structure of a valid setting file: Structure of a valid setting file:

The system settings active in the electronic load (all available load channels) can also be exported to and imported from an attached USB flash drive. This allows, for example, settings for different test tasks to be saved and managed. Furthermore, in a possible support case, the export of the settings can facilitate troubleshooting.

To export the active system settings, the user can choose from 100 storage numbers. The settings are saved in the "Settings" directory of the attached USB flash drive. For each storage number a corresponding subfolder is created, which contains the setting files of the available load channels.

Naming scheme for the subfolder of the memory number: **PMLA\_xx** ( $xx = store$  number)

Naming scheme for the created setting files: PMLA\_Chan\_xx.set (xx = channel number)

For the import of settings you can choose from the existing subfolders of the storage numbers in the "Settings" directory.

MA30-04C60, 1.0, 2015-01-01 00:00:09 ;FW versions: AI1.3.1, DI1.3.0, UI1.3.3 [ACO] [:STAT] 1 [:STIM] 0.00215 [END\_ACQ] [CURR] [:LEV:IMM] 2.158

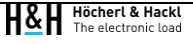

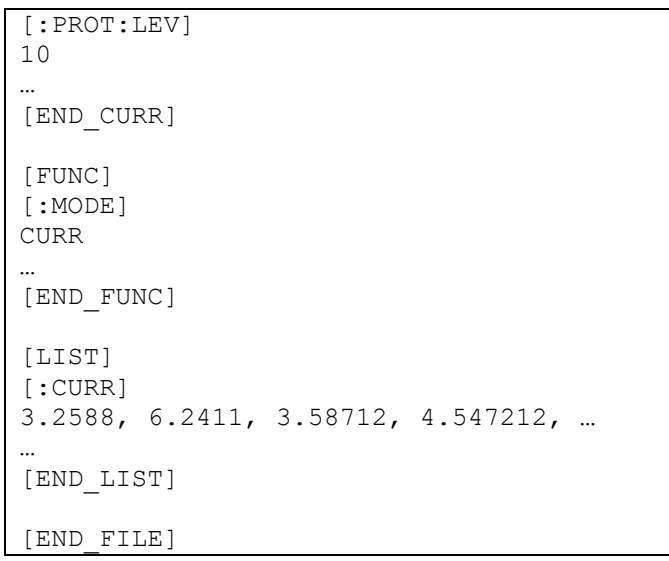

Eine gültige Einstellungsdatei muss folgende Elemente enthalten:

- Kopfzeile mit Modellbezeichnung und Versionsnummer der Einstellungsdatei
- Subsystem-Starttags (z.B. [ACQ])
- Subsystem-Endetags (z.B. [END\_ACQ])
- Befehlstags (z.B. [:TRIG:ENAB])
- Einstellungswerte nach den Befehlstags
- Datei-Endetag

Außerdem muss jede Zeile mit einem Linefeed (,LF' bzw. ,0x0A' bzw. '\n') abgeschlossen sein.

Leerzeilen dürfen eingefügt werden (Ausnahme: Bei Listen (z.B. LIST:CURR:LEV) bedeutet eine Leerzeile, dass keine Liste vorhanden ist.).

Ein Semikolon kennzeichnet einen Kommentar. Kommentare können in einer eigenen Zeile oder am Zeilenende stehen. Die Zeichen zwischen dem Semikolon und dem nächsten Linefeed werden nicht ausgewertet.

Folgende Meldungen sind nach dem Laden der Einstellungsdatei möglich:

A valid setting file must contain the following elements:

- Headline with model name and version of the setting file
- Subsystem start tags (e.g. [ACQ])
- Subsystem end tags (e.g. [END\_ACQ])
- Command tags (e.g. [:TRIG:ENAB])
- Setting values after the command tag
- File end tag

Each line must be terminated with a line feed ('LF' or '0x0A' or '\n', respectively).

Blank lines are allowed (Exception: A blank line for list values (LIST:CURR:LEV) means that there is no list data available).

A comment is marked by a semicolon. Comments can occur in a separate line or at the end of a line. Characters between a semicolon and the next line feed are ignored.

The following messages can occur after loading the setting file:

- Settings imported successfully: Die Systemeinstellungen wurden erfolgreich geladen.
- Could not open file: Die Einstellungsdatei konnte nicht geöffnet werden.
- Could not close file: Die Einstellungsdatei konnte nicht geschlossen werden.
- USB flash drive not found: Der USB-Stick konnte nicht gefunden werden.
- Device mismatch error: Die Einstellungsdatei und das Zielgerät stimmen nicht überein.
- Document version error: Die Hauptversionsnummer der Einstellungsdatei passt nicht zur Firmwareversion des User Interfaces.
- Document version warning: Die Unterversionsnummer der Einstellungsdatei passt nicht zur Firmwareversion -> Es wurden evtl. nicht alle Einstellungen aus der Einstellungsdatei übernommen.
- Unknown tag error: Ein unbekannter Tag wurde eingelesen.
- Read line error: Beim Lesen einer Zeile von der Einstellungsdatei trat ein Fehler auf.
- Value error: Ein Einstellwert ist außerhalb seines gültigen Bereichs.
- Reset error: Fehler beim Gerätereset am Beginn der Importfunktion.
- Error detected: Ein unspezifizierter Fehler ist aufgetreten

Lokale Bedienung: [4.4.63](#page-150-0) [Save System Settings](#page-150-0)  [Dialogfenster](#page-150-0) [4.4.64](#page-151-0) [Recall System Settings](#page-151-0)  [Dialogfenster](#page-151-0)

# 3.17 Geräteeinstellungen rücksetzen 3.17 Reset Device Settings

Beim Rücksetzen wird die elektronische Last in einen definierten Gerätezustand versetzt. Dies ist nur mit dem Befehl \*RST über eine der Datenschnittstellen möglich (s. [5.10.8](#page-195-2) [\\*RST\)](#page-195-2).

- Settings imported successfully: The system setting files were successfully imported.
- Could not open file: The setting file could not be opened.
- Could not close file: The setting file could not be closed.
- Could not open directory: The directory SETTINGS could not be opened.
- USB flash drive not found: No USB flash drive found.
- Device mismatch error: The setting file and the target device do not match.
- Document version error: The major version of the setting file does not match with the firmware version of the user interface.
- Document version warning: The minor version of the setting file does not match with the firmware version -> maybe not all settings from the file were successfully loaded.
- Unknown tag error: An unknown tag was read from the setting file.
- Read line error: An error occurred during reading a line from the setting file.
- Value error: A setting value is out of the valid range.
- Reset error: An error occurred during the reset operation at the beginning of the import function.
- Error detected: An unspecified error occurred.

Local operation: [4.4.63](#page-150-1) [Save System Settings](#page-150-1)  [Dialog](#page-150-1) [4.4.64](#page-151-1) [Recall System Settings](#page-151-1)  [Dialog](#page-151-1)

At device reset the device applies the default reset settings. This is only possible with the \*RST command via one of the data interfaces (see [5.10.8](#page-195-3) [\\*RST\)](#page-195-3).

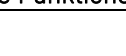

Diese Funktion gilt nicht nur für den selektierten Kanal, sondern für alle Kanäle im System.

Mit dem rückseitigen "Reset Interface" Taster **B6** werden lediglich folgende Datenschnittstellen neu aufgestartet, ohne die Einstellungen wie Adressen, Baudraten etc. zu verändern:

- $-$  RS-232
- $-1$  AN
- USB (VCP)
- $-$  CAN

Lokale Bedienung: Tückseitiger Taster **B6** Taster **B6** Rear **R6** Local operation: rear **B6** button

Digitale Fernsteuerung: [5.10.8](#page-195-3) [\\*RST](#page-195-3) The Control: 5.10.8 \*RST Service Control: 5.10.8 \*RST Service Control: 5.10.8 \*RST Service Control: 5.10.8 \*RST Service Control: 5.10.8 \*RST Service Control: 5.10.8 \*RST Service Control:

# 3.18 Werkseinstellungen setzen (Preset) 3.18 Factory Reset (Preset)

Beim Setzen der Werkseinstellungen werden alle nichtflüchtig in der elektronischen Last gespeicherten Geräte- und Schnittstellen-Einstellungen auf Werkseinstellungen zurückgesetzt.

Diese Funktion kann mit dem Befehl SYSTem:PRESet über eine der Datenschnittstellen ausgelöst werden.

Werkseinstellungen RS-232 Baudrate: 115200 Parätitsbit: Keines Anzahl Stoppbits: 1 Werkseinstellungen USB VCP Baudrate: 115200 Parätitsbit: Keines Anzahl Stoppbits: 1 Werkseinstellungen LAN DHCP: An Port: 1001 Werkseinstellungen GPIB GPIB-Adresse: 7 Werkseinstellungen CAN Adresse: 1 Baudrate: 1000000

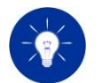

This function does not only apply to the selected channel but to all channels in the system.

By pressing the rear "Reset Interface" button **B6** only the following data interfaces are restarted without changing settings as addresses, baud rates etc.:

- $-$  RS-232
- LAN
- USB (VCP)
- $-$  CAN

At factory reset (preset) all device and interface settings like address and baudrate saved in the electronic load's non-volatile memory are set to factory default settings.

The Preset function is executed by the SYSTem:PRESet command via a data interface.

Factory default settings RS-232 Baud rate: 115200 Parity: None Stop bits: 1 Factory default settings USB VCP Baud rate: 115200 Parity: None Stop bits: 1 Factory default settings LAN LAN Settings DHCP: On Port: 1001 Factory default settings GPIB GPIB-Address: 7 Factory default settings CAN Address: 1 Baud rate: 1000000

### Terminierung: Aus Termination: Off

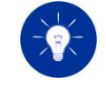

Die zurückgesetzten Schnittstellen-Einstellungen werden erst nach dem nächsten Aus- und Wiedereinschalten aktiv.

Digitale Fernsteuerung: [5.11.16](#page-251-0) [SYSTem Subsystem](#page-251-0) Digital remote control: [5.11.16](#page-251-1) [SYSTem Subsystem](#page-251-1)

Bestimmte Funktionen der elektronischen Last können Dateien auf einen angeschlossenen USB-Stick speichern (z. B. Screenshot Funktion). Die erzeugten Dateien werden mit der folgenden Verzeichnisstruktur abgelegt:

> **USB Root Directory USB Stammverzeichnis**

> > PMLA Sn12345

Der Ordnername setzt sich aus der Bezeichnung der Lastenserie und aus der eindeutigen Gerätenummer zusammen.

Mit der Tastenfolge "Shift" -> "+/-" kann ein Abbild des Displayinhalts in eine Datei auf einem angeschlossenen USB Stick gespeichert werden. Die Bilder im \*.bmp Format werden im Ordner "IMAGE" abgelegt.

# 3.20 Firmware-Update 3.20 Firmware Update

Die Geräte der Serie PMLA bieten die Möglichkeit, die Firmware aller mikrocontrollergesteuerten Komponenten zu aktualisieren. Dies geschieht in Zusammenarbeit mit H&H, denn nur der Hersteller kann die Kompatibilität von Hardware und Firmware als auch der Komponenten untereinander beurteilen.

Zur Durchführung eines Firmware-Updates benötigen Sie einen FAT16- oder FAT32-formatierten USB-Massenspeicher. Auf diesen kopieren Sie die Hex-Datei(en), welche Sie vom H&H Support erhalten.

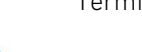

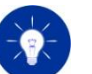

Reset interface settings will become active after power-cycling the electronic load.

# 3.19 Ordnerstruktur auf USB-Stick 3.19 Directory Structure on USB Flash Drive

Some functions of the electronic load are able to save files on an attached USB flash drive (e.g. screenshot function). The generated files are saved on the USB flash drive with the following directory structure:

Image

The directory name is composed of the name of the load series and the unique device number.

With the key sequence "Shift" -> "+/-" an image of the display content can be stored in a file on a connected USB flash drive. The images in \*.bmp format are stored in the "IMAGE" directory.

The PMLA series devices offer the possibility to update the firmware of all microcontroller-controlled modules. This can only happen in cooperation with H&H since only the manufacturer knows the compatibility between hardware and firmware as well as between the modules themselves.

To execute a firmware update you will need a FAT16 or FAT32 formatted USB mass storage device (MSD). Copy the hex file(s) you get from a H&H support engineer to this USB mass storage device.

Es gibt für jede der drei folgenden Baugruppen eine zugehörige Hex-Datei, welche die elektronische Last anhand des Dateinamens erkennt:

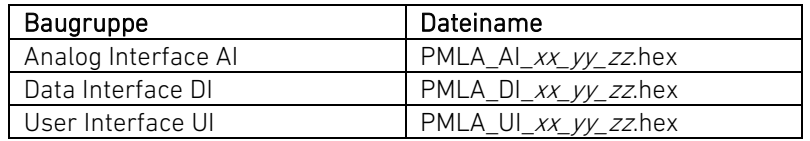

xx\_yy\_zz steht hier für die Versionsnummer der Firmware.  $\frac{1}{x+y}$  xx\_yy\_zz represents the firmware version number here.

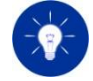

Die Hex-Dateien müssen direkt ins Stammverzeichnis des USB-Speichers kopiert werden.

Außerdem darf sich pro Baugruppe nur EINE Hex-Datei im Stammverzeichnis des Speichers befinden, andernfalls erscheint ein Fehlercode. Ein Fehlercode erscheint auch, wenn die Last keine Datei mit dem erforderlichen Dateinamen für die entsprechende Baugruppe findet.

### Vorgehensweise:

Stecken Sie das USB-Speichermedium in die USB Flash Drive-Buchse **A4** an der Frontplatte. Wählen Sie jetzt im Menü Service/Firmware Update die Baugruppe aus, die Sie updaten wollen, warten Sie den Updateprozess ab und wiederholen Sie ggf. den Vorgang für die weiteren Baugruppen.

Der Updatevorgang verläuft für die verschiedenen Baugruppen unterschiedlich.

Beim Update der Analog Interfaces ist es möglich, eine Teilmenge von Kanälen für das Update festzulegen. Die entsprechenden AIs werden dann automatisch nacheinander aktualisiert. Zwei Fortschrittsbalken zeigen den Update-Verlauf des einzelnen Kanals und den Gesamtverlauf an.

Beim Update vom User Interface wird für den Zeitraum des Firmware Updates eine Ereignismeldung angezeigt. Das UI startet nach dem Firmware-Update selbständig neu.

Das Update von Slave-Geräten ist nur über das Master-Gerät möglich.

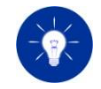

Während des Firmware-Updates kann das Gerät nicht bedient werden. The SALA The device cannot be operated during the firmware update.

Nachdem Sie alle Komponenten aktualisiert haben, müssen Sie die Last aus- und nach 5 Sekunden wieder einschalten.

There is a corresponding hex file for each of the following modules which the electronic load validates because of the file name.

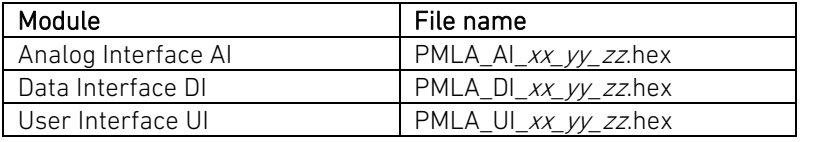

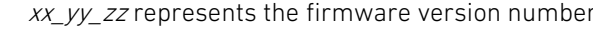

The hex files must be copied directly to the MSD's root directory. Moreover, only ONE hex file per module may be present in the root directory, otherwise an error will appear. An error will also appear if the load doesn't detect any file with the required file name for the concerning module.

### Procedure:

Connect the USB MSD to the USB flash drive socket **A4** at the front panel. In menu Service/Firmware Update you can now choose the module being updated. Wait until the update process is finished and repeat the process if there are further modules to be updated.

The update process varies slightly for the different microcontroller modules.

For the update of the Analog Interfaces you can define a subset of channels for the update. The concerning AIs are then automatically updated one after the other. Two progress bars show the progress for the currently updated channel and for the whole update progress. When the user interface is updated a message is shown at the display while the procedure is running. The UI restarts automatically after the update process.

Slave units can be only updated via the Master unit.

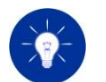

After you have updated the firmware of all desired components you must power-cycle the device with a 5 second break.

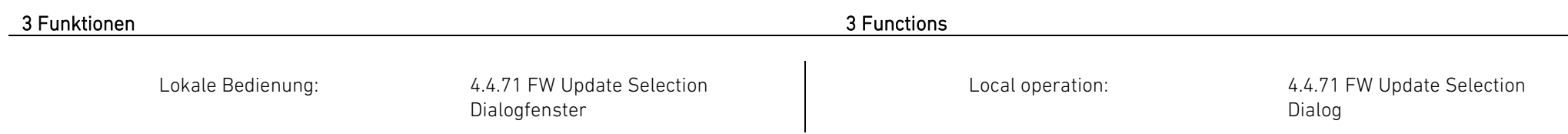

# 4 Lokale Bedienung 4 Local Operation

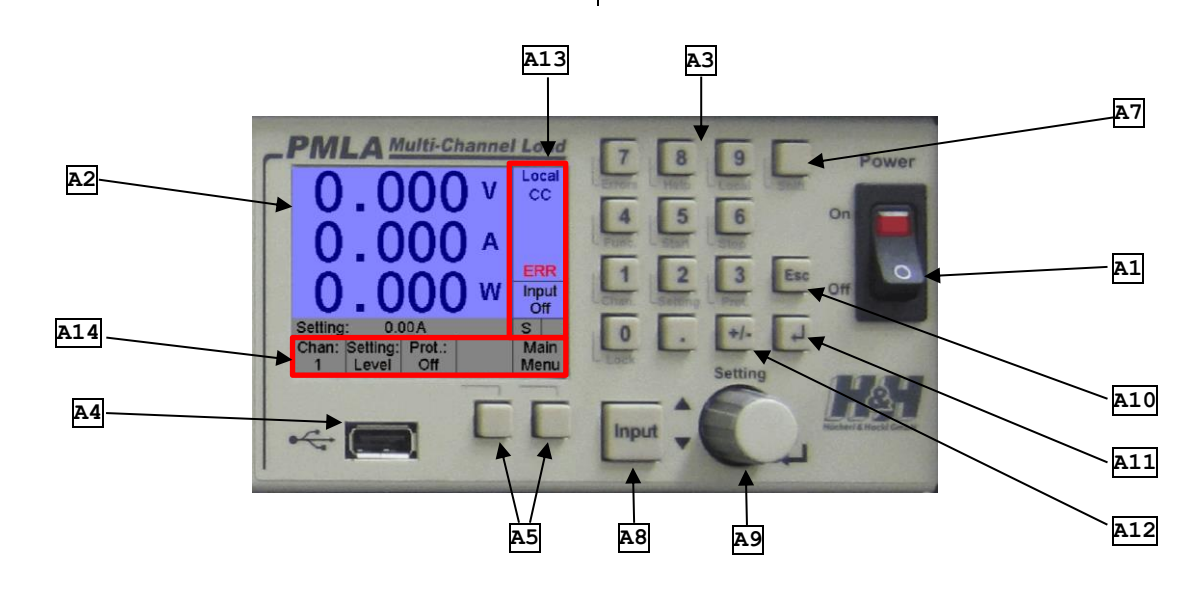

Abbildung 4.1: Bedienelemente Figure 4.1: Control elements

# 4.1 Bedienelemente 4.1 Control Elements

## 4.1.1 Netzschalter 4.1.1 Mains Switch

Mit dem Schalter **A1** schalten Sie die elektronische Last ein und aus. Ist das Gerät eingeschaltet, so leuchtet ein rotes Signallicht.

Use the switch **A1** to switch the electronic load on and off. A red light indicates a powered device.

# 4.1.2 Display 4.1.2 Display

Das grafische Display **A2** dient der einfachen Bedienung des Geräts über die Benutzerschnittstelle. Es zeigt das Hauptfenster mit den aktuellen Messwerten sowie verschiedene Menü-, Untermenü- und Dialogfenster an.

# 4.1.3 Funktionstasten 4.1.3 Function Keys

Die Funktionen der Tasten **A5** sind variabel und werden im angezeigten Menü- oder Dialogfenster eingeblendet.

## 4.1.4 Funktionstaste "Input" 4.1.4 Function Key "Input"

Die Funktionstaste **A8** dient zum Ein- oder Ausschalten des Lasteingangs. Der Aktivierungszustand für den Lasteingang wechselt mit jedem Drücken der Taste zwischen den Werten ON und OFF.

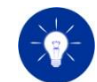

### Master Input On/Off:

Durch Drücken der Tastenfolge "Shift" -> "Input" können alle Lasteingänge des Systems gleichzeitig geschaltet werden. Sind alle Lasteingänge des Systems deaktiviert, so schaltet die Master Input Funktion alle Lasteingänge ein. Ist mindestens ein Lasteingang aktiviert, so schaltet die Master Input Funktion alle Lasteingänge aus.

## 4.1.5 Funktionstaste "Enter ( )" 4.1.5 Function Key "Enter ( )"

Die Funktionstaste **A11** wird für die Navigation durch das Menü und für die Bestätigung von Benutzereingaben verwendet.

# 4.1.6 Funktionstaste "Esc" 4.1.6 Function Key "Esc"

Die Funktionstaste "Esc" **A10** wird verwendet, um Benutzereingaben abzubrechen und in das zuvor angezeigte Fenster zu wechseln.

The graphical display **A2** provides a user friendly interface for the local device operation. It shows the different menus, submenus and dialog windows.

The functions of the keys **A5** are variable and will be stated in the displayed menu or dialog window.

The function key **A8** activates or deactivates the load input. Therefore the load input state toggles with each keystroke between input on and input off.

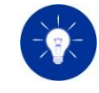

### Master Input On/Off:

All load inputs of the system can be controlled simultaneously by pressing the key sequence "Shift" -> "Input". If all load inputs are deactivated, the Master Input function switches all load inputs on. If at least one load input is activated, the Master Input function switches off all load inputs.

The function key **A11** is used to navigate through the menu and to confirm user inputs.

The function key "Esc" **A10** is used to abort user inputs and to call the recently displayed screen.

## <span id="page-96-0"></span>4.1.7 Funktionstaste "Shift" 4.1.7 Function Key "Shift"

Die Funktionstaste **A7** wird verwendet, um die Sekundärfunktion des numerischen Tastenfeldes zu verwenden. Durch Drücken der Taste erscheint ein "S Symbol auf dem Display. Wiederholtes Drücken der Taste "Shift" macht die Shift-Funktion rückgängig.

### Tastenfolgen (Shortcuts):

Tastenfolgen bieten die Möglichkeit, Dialogfenster für häufig benötigte Untermenüs direkt zu öffnen. Für eine Tastenfolge muss die "Shift"- Taste und anschließend die entsprechende numerische Taste gedrückt werden (nacheinander, nicht gleichzeitig). Mit "Shift" -> "7" wird zum Beispiel direkt das Dialogfenster "ERRORS" aufgerufen.

Mögliche Tastenfolgen:

- "Shift" -> "1" Channel Menü [\(4.4.20](#page-121-0) [Channel Untermenü\)](#page-121-0)
- "Shift" -> "2" Umschaltung der Art der Werteingabe im Hauptfenster [\(4.4.13](#page-114-0) [Main Screens\)](#page-114-0)
- "Shift" -> "3" Protection Menü [\(4.4.43](#page-136-2) [Protection Dialogfenster\)](#page-136-2)
- "Shift" -> "4" Function Menü [\(4.4.23](#page-122-0) [Function Untermenü\)](#page-122-0)
- "Shift" -> "5" Start einer Sonderfunktion
- "Shift" -> "6" Stoppen einer Sonderfunktion
- "Shift" -> "7" Errors Menü [\(4.4.45](#page-138-0) [Errors Dialogfenster\)](#page-138-0)
- "Shift" -> "8" Hilfe zum aktuell angezeigten Dialog- bzw. Menüfenster
- "Shift" -> "9" Local Mode
- "Shift" -> "0" Tastensperre
- "Shift" -> "Input" Master Input On/Off
- "Shift" -> "+/-" Erstellung eines Screenshots

4.1.8 Numerisches Tastenfeld 4.1.8 Numeric Keypad

Die numerischen Tasten **A3** dienen zur Eingabe von Zahlenwerten im dezimalen Gleitkommaformat.

<span id="page-96-1"></span>The function key **A7** is used to activate the secondary functions of the numerical keypad. If the "Shift" key was pressed then an "S" symbol will be shown on the display. A repeated press of the "Shift" key disables the "Shift" function.

### Shortcuts:

Shortcuts are used to force direct calls of frequently used dialog windows. In order to use the shortcut function the "Shift" key and the corresponding numerical key must be pressed successively. For example, pressing the key sequence "Shift" -> "7" will force a jump to the "ERRORS" dialog window.

Possible shortcut combinations:

- "Shift" -> "1" Channel selection menu [\(4.4.20](#page-121-1) [Channel Submenu\)](#page-121-1)
- "Shift" -> "2" Change between setting and protection values in the main screen [\(4.4.13](#page-114-1) [Main Screens\)](#page-114-1)
- "Shift" -> "3" Protection menu [\(4.4.43](#page-136-3) [Protection Dialog\)](#page-136-3)
- "Shift" -> "4" Function menu [\(4.4.23](#page-122-1) [Function Submenu\)](#page-122-1)
- "Shift" -> "5" Start a special function
- "Shift" -> "6" Stop a special function
- "Shift" -> "7" Errors menu [\(4.4.45](#page-138-1) [Errors Dialog\)](#page-138-1)
- "Shift" -> "8" Shows a help text to the currently displayed dialog or menu window
- "Shift" -> "9" Local mode
- "Shift" -> "0" Change between setting and protection values in the Main Screen
- "Shift" -> "Input" Master input on/off
- "Shift" -> "+/-" Creation of a screenshot

The numeric keypad **A3** is used to enter numeric values in the decimal floating point format.

**H&H** Höcherl & Hackl

# 4.1.9 Taste "+/-" 4.1.9 Key "+/-"

Die Funktionstaste **A12** dient zum Ändern des Vorzeichens eines eingegebenen numerischen Wertes.

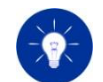

Diese Taste ist nur in bestimmten Dialogfenstern verwendbar. This key is only applicable in defined dialog windows.

### Screenshot:

Durch Drücken der Tastenfolge "Shift" -> "+/-" kann eine Kopie der aktuellen Anzeige (Screenshot) auf einen angeschlossenen USB-Stick gespeichert werden. Das Bild wird dabei im Bitmap Format (\*.bmp) abgespeichert. Diese Funktion ist hilfreich für Dokumentationszwecke oder bei Supportfällen.

## 4.1.10 Inkrementalgeber "Setting" 4.1.10 Rotary Encoder "Setting"

Der Inkrementalgeber **A9** hat in Abhängigkeit von der angezeigten Fensterart verschiedene Funktionen. Im Hauptfenster hat er die Funktion eines analogen Potentiometers zum Ändern der Soll- und Begrenzungswerte.

In allen anderen Menüs oder Dialogfenster steuert er den graphischen Cursor. Des Weiteren dient er zum Auswählen von markierten Elementen in Menü- und Dialogfenstern sowie zum Inkrementieren oder Dekrementieren von ausgewählten numerischen Werten. Beim Drehen im Uhrzeigersinn wird der ausgewählte, numerische Wert inkrementiert, beim Drehen gegen den Uhrzeigersinn dekrementiert. Der integrierte Taster entspricht der Funktion der Taste "Enter".

## 4.1.11 USB-Buchse 4.1.11 USB Socket

An die USB Flash Drive-Buchse **A4** können FAT16- und FAT32 formatierte USB-Massenspeichergeräte (MSD) angeschlossen werden, um z.B. die Firmware des Gerätes zu aktualisieren.

The function key **A12** is used to change the sign of a numerical value.

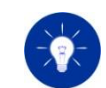

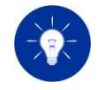

### Screenshot:

A screenshot of the currently displayed screen can be saved on an attached USB flash drive by pressing the key sequence "Shift" -> "+/-". The screenshot is saved as a Bitmap file (\*.bmp). This function is useful for documentation purposes and support cases.

The rotary encoder **A9** offers different functionalities depending on the displayed menu/dialog window. In the Main Screen it works as an analog potentiometer to adjust the setting or protection values.

In all other menus or dialog windows the encoder controls a graphical cursor. Further on, it is used to select graphical elements in menus and dialog windows as well as to increment or decrement selected numerical values. Turning the encoder in clockwise direction will increment a selected numerical number. Turning the encoder in counterclockwise direction will decrement a selected numerical number. The integrated switch button equals the functionality of the "Enter" key.

The USB flash drive socket **A4** is used to communicate with FAT16 and FAT32 formatted USB mass storage devices (MSD), e.g. to update the firmware of the device.

### 4 Lokale Bedienung 4 Local Operation

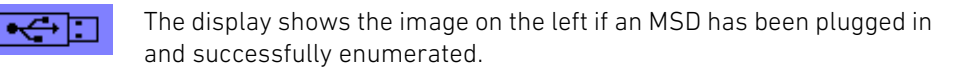

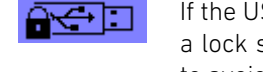

If the USB flash drive is used by a running function, this is indicated by a lock symbol. Quit the function before removing the USB flash drive to avoid data loss!

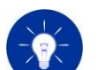

The following USB flash drives were tested:

- Intenso Alu Line 4GB USB2.0 FAT32
- Intenso Alu Line 32GB USB2.0 FAT32
- Intenso Speed Line 8GB USB3.0 FAT32
- Intenso Ultra Line 32GB USB3.0 FAT32

Other USB 3.0 flash drives should also be backwards compatible, but H&H cannot guarantee this.

# 4.2 Fensterarten und grafische Bedienelemente 4.2 Types of Windows and Graphical Control Elements

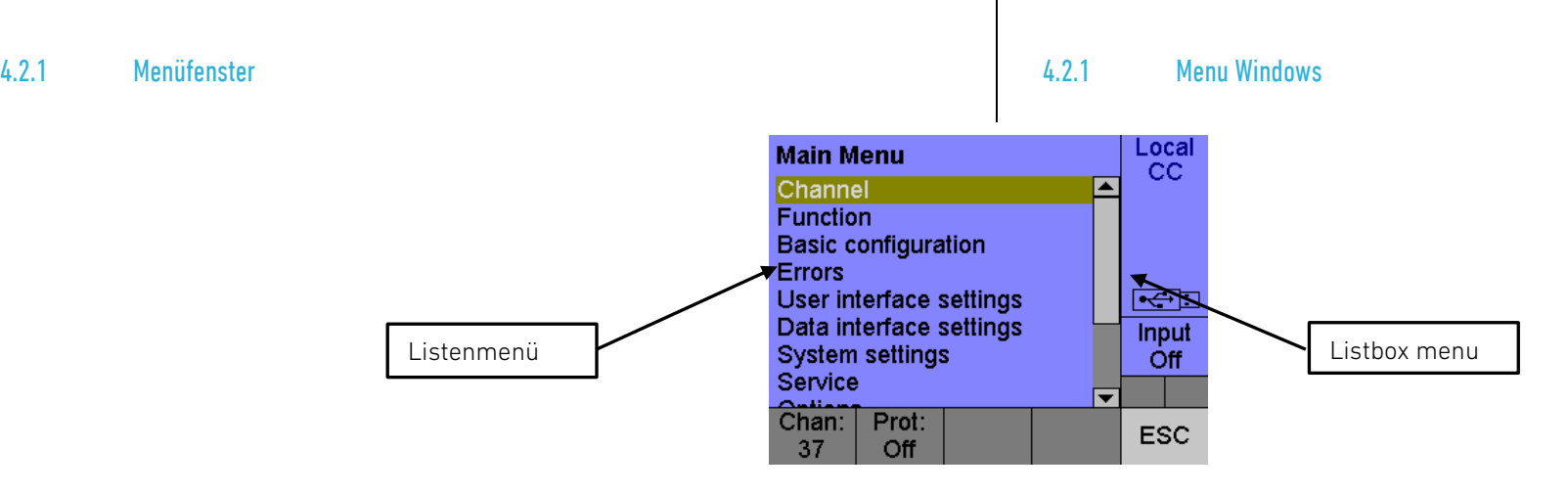

Ein Menüfenster ermöglicht das Auswählen und Öffnen eines Untermenü- oder Dialogfensters.

Jedes Menüfenster enthält Listenmenü-Einträge, die mittels grafischen Cursors auswählbar sind. Durch Drehung des

A menu window allows a change to submenus or dialog windows.

Every menu window contains menu entries which are selectable with the graphical cursor. Turning the encoder clockwise or counter-

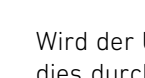

Wird der USB-Stick von einer laufenden Funktion verwendet, so wird dies durch ein Schloss-Symbol angezeigt. Beenden Sie die Funktion, bevor Sie den USB-Stick entfernen, um einen Datenverlust zu vermeiden!

Das Display zeigt nebenstehendes Symbol an, wenn ein eingestecktes

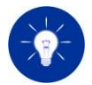

ren

소독교

Folgende USB-Sticks wurden getestet:

• Intenso Alu Line 4GB USB2.0 FAT32 • Intenso Alu Line 32GB USB2.0 FAT32

USB-Massenspeichergeräte erkannt worden ist.

- Intenso Speed Line 8GB USB3.0 FAT32
- Intenso Ultra Line 32GB USB3.0 FAT32

Grundsätzlich sollten auch andere USB 3.0-Sticks rückwärtskompatibel sein, jedoch kann H&H dies nicht garantieren.

Inkrementalgebers kann der Cursor auf oder ab bewegt und ein Eintrag markiert werden. Ein markierter Eintrag kann anschließend durch Drücken des Inkrementalgebers (oder der Taste "Enter") ausgewählt werden, worauf sich das entsprechende Untermenü- oder Dialogfenster öffnet.

Menüfenster können mit der rechten Funktionstaste **A5** unter dem Feld "ESC" oder der Taste "Esc" verlassen werden.

# 4.2.2 Dialogfenster 4.2.2 Dialog Window

Ein Dialogfenster ermöglicht das Ansehen und Anpassen von Einstellungen.

Dialogfenster können unterschiedliche grafische Elemente enthalten, die mittels grafischem Cursor anwählbar sind:

- Eingabefelder
- Schaltflächen
- Markierungsfelder
- Optionsfelder
- Listenansicht

clockwise moves the cursor up or down. A focused menu entry can be selected by pressing the encoder switch (or "Enter" key) which forces a change to the corresponding submenu or dialog window.

Menu windows can be left by pressing the right function key **A5** beneath the label "ESC" or by pressing the "Esc" key.

A dialog window is used to show and change settings.

Dialog windows can contain the following graphical elements which are selectable with the graphical cursor:

- Input fields
- **Buttons**
- Checkboxes
- Dropdown
- Listview

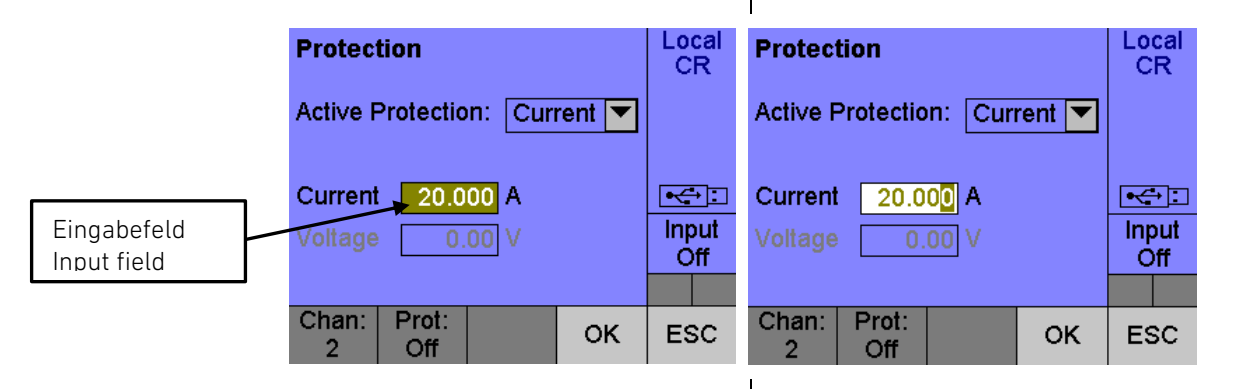

Eingabefeld: Eingabefelder können mit Hilfe des graphischen Cursors angewählt werden. Der numerische Wert kann in der Regel auf zwei unterschiedliche Weisen verändert werden.

Input field: Input fields can be selected with the graphical cursor. The numerical value can be changed in two different ways:

### Setting:  $8.0$  $\overline{8.0}$ Setting:

Setting:

# Inkrementalgeber **A9**:

Ein mit den Cursor markiertes Eingabefeld kann durch Drücken des Inkrementalgebers in den Bearbeitungsmodus gebracht werden. Dieser Bearbeitungsmodus wird durch ein invertiert blinkendes Rechteck an der niedrigsten Dezimalstelle signalisiert. Durch Drehen des Inkrementalgebers kann diese Dezimalstelle nun verändert werden. Ein weiteres Drücken des Inkrementalgebers schiebt das Rechteck eine Dezimalstelle nach links. Nun kann der Wert dieser Stelle verändert werden, usw. Wenn sich das Rechteck an der höchsten Dezimalstelle befindet, wird durch Drücken des Inkrementalgebers die Benutzereingabe übernommen und der Bearbeitungsmodus verlassen. Die Eingabe kann auch jederzeit mit der Taste "Enter" **A11** übernommen oder mit der Taste "Esc" **A10** verworfen werden.

## Rotary encoder **A9**:

A cursor-marked input field can be put into edit mode by pressing the rotary encoder. The edit mode is signalized by an inverted blinking rectangle on the least significant decimal place. The decimal place can be changed by turning the encoder. A repeated rotary encoder press shifts the blinking rectangle one position to the left, which allows to change the numerical value of this decimal place, and so on. If the blinking rectangle is located on the leftmost decimal position a rotary encoder press will confirm the user input and the edit mode will be left. The user input can also be confirmed with the "Enter" **A11** key or aborted with the "Esc" **A10** key at any time.

### Numerisches Tastenfeld **A3**:

Mit Hilfe des numerischen Tastenfelds ist eine Direkteingabe des Werts möglich. Nach dem Drücken einer Taste (0-9), wechselt das Eingabefeld in den Bearbeitungsmodus. Die restlichen Zahlen des neuen Werts können nun eingegeben werden. Die Eingabe wird mit der Taste "Enter" **A11** übernommen oder mit der Taste "Esc" **A10** verworfen.

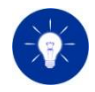

Einige Eingabefelder erlauben nur die Bearbeitung mit dem numerischen Tastenfeld. Eingabeversuche mit dem Inkrementalgeber erzeugen eine Meldung mit einem entsprechenden Hinweistext.

### Numerical keypad **A3**:

 $\overline{A}$ 

The numerical keypad allows a direct input of a numeric value. The input field is put into edit mode by pressing any numeric key (0-9). The remaining numbers of the desired value can now be entered. The user input can be confirmed with the "Enter" **A11** key or aborted with the "Esc" **A10** key.

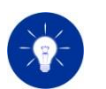

 $5.6$ 

Some input fields only allow the editing with the numerical keypad. A corresponding notification will be displayed if the user tries to change the value with the rotary encoder.

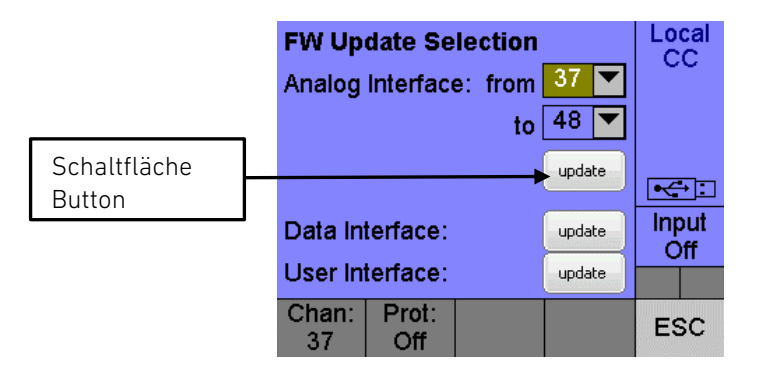

Schaltfläche: Schaltflächen können mit dem graphischen Cursor angewählt werden. Durch Drücken der Taste "Enter" **A10** oder des Inkrementalgebers **A9** wird die entsprechende Aktion der Schaltfläche ausgeführt (Verzweigung in Untermenü/ Dialogfenster oder Ausführung einer Funktion).

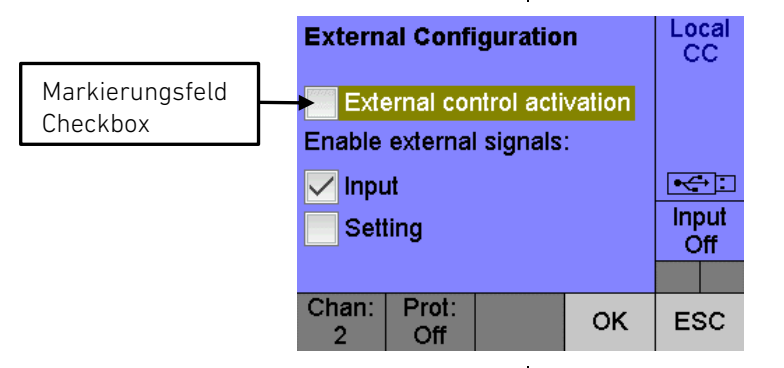

Markierungsfeld: Das Markierungsfeld kann mit Hilfe des grafischen Cursors fokussiert werden. Durch Drücken des Drehgebers **A9** oder der Entertaste **A11** wird der Aktivierungszustand des Markierungsfeldes invertiert.

Button: Buttons can be selected with the graphical cursor. The stated action will be performed by pressing the "Enter" **A10** key or the rotary encoder **A9** (calling a submenu /dialog window or processing a function).

Checkbox: The checkbox widget can be focused with the graphical cursor. The state of the checkbox can be toggled by pressing the encoder button **A9** or enter key **A11**.

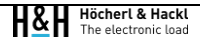

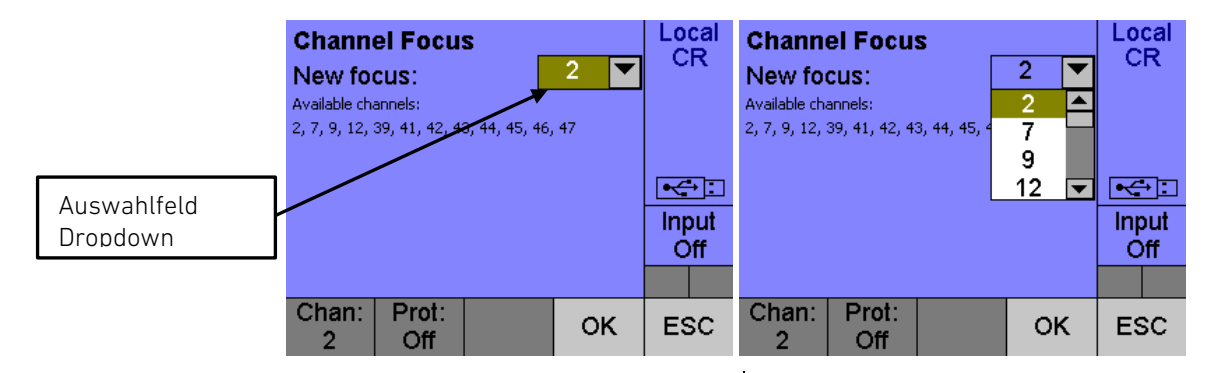

Auswahlfeld: Auswahlfelder können mit dem graphischen Cursor angewählt werden. Durch Drücken der Taste "Enter" **A10** oder des Inkrementalgebers **A9** wird das Auswahlfeld in den Bearbeitungsmodus versetzt. Nun kann mit Hilfe des Inkremenalgebers ein Element der aufgeklappten Liste angewählt und durch wiederholtes Drücken der Taste "Enter" **A10** oder des Inkrementalgebers **A9** übernommen werden.

**Dropdown:** Dropdowns can be selected with the graphical cursor. The dropdown widget is put into edit mode by pressing the "Enter" **A10** key or the rotary encoder **A9**. This allows the selection of the desired item of the expanded dropdown with the aid of the rotary encoder. The selected item can be confirmed by pressing the "Enter" **A10** key or the rotary encoder **A9**.

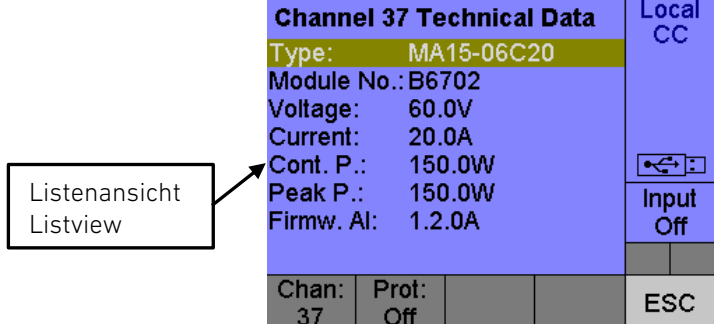

Listenansicht: Listenansichten werden dazu verwendet, um eine Auflistung von Informationen darzustellen. Mit Hilfe des Inkrementalgebers **A9** kann der graphische Cursor nach unten oder oben bewegt werden.

Dialogfenster können mit Hilfe der beiden Funktionstasten **A5** verlassen werden. Durch Drücken der linken Funktionstaste "OK" werden die Änderungen gespeichert. Durch Drücken der rechten Funktionstaste "ESC" werden die Änderungen verworfen.

Listview: Listviews are used for displaying a list of information. The graphical cursor can be moved up or down by turning the rotary encoder **A9** accordingly.

Dialog windows can be left with the aid of the function keys **A5**. The user changes are saved by pressing the left function key "OK" or discarded by pressing the right function key "ESC".

**All Dealers** 

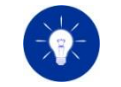

Einige Dialogfenster bieten nur die Funktionstaste "ESC", da die Betätigung eines der zuvor genannten graphischen Elemente unmittelbare Funktion ausgelöst hat oder im angezeigten Fe keine Benutzereingaben möglich sind.

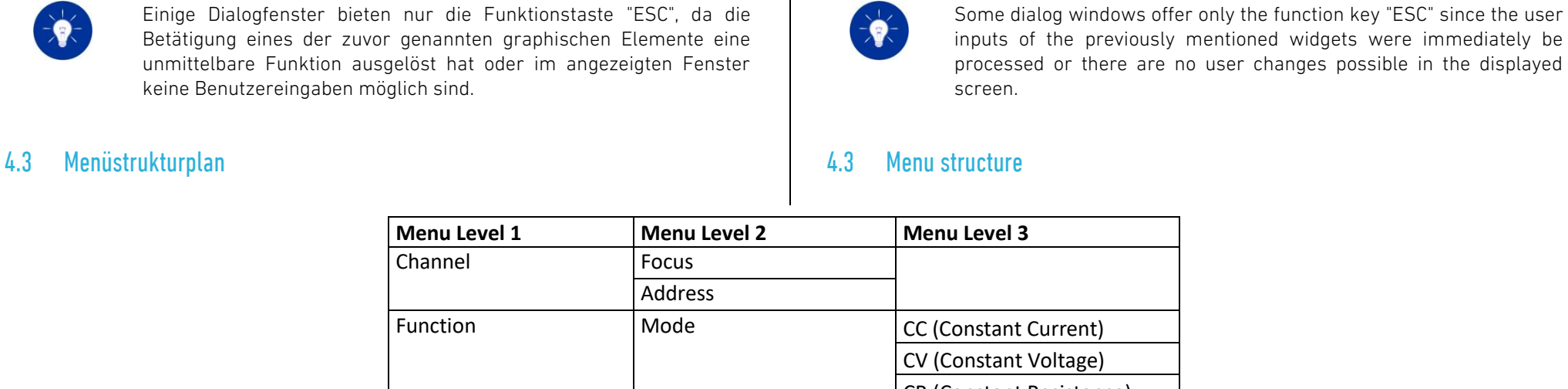

**Menu Level 1 Menu Level 2 Menu Level 3** Channel Focus Addres Function Mode Mode CC (Constant Current) stant Voltage) CR (Constant Resistance) CP (Constant Power) List New list Edit list List settings Discharge Initialize MPPT Sweep Control Basic settings **External Configuration** Protection Regulation Speed Errors User interface settings  $\vert$  Main Screen Graph Display Alarms Buzzer Rotary encoder Tips and tricks Data interface settings  $|RS-232\rangle$ 

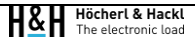

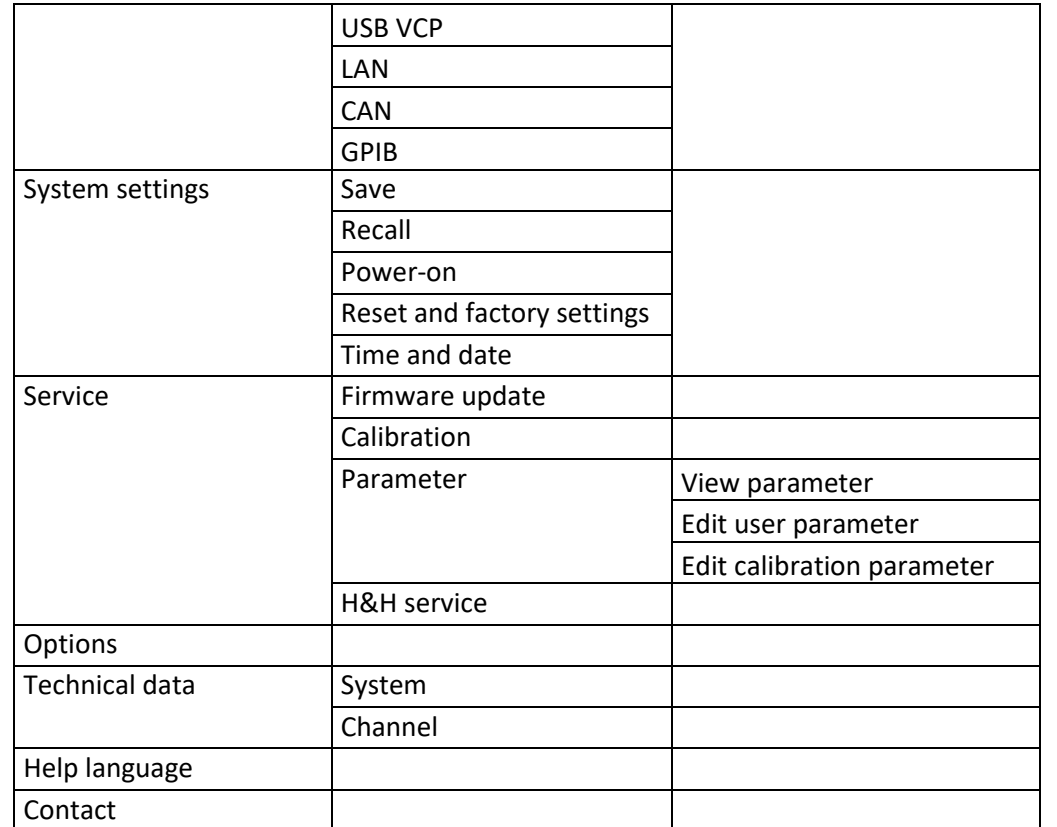

# 4.4 Hauptfenster, Menüfenster und Dialogfenster 1986 auch 1988 bei 1988 bei 1988 bei 1988 bei 1988 bei 1988 bei 198

## <span id="page-104-0"></span>4.4.1 Allgemein 4.4.1 Common

Im Folgenden werden einige Eigenschaften und Funktionen erläutert, die in allen Menü- und Dialogfenstern gültig sind.

Input on/off: Der Zustand des Lasteingangs kann in allen Menü- und Dialogfenstern druch Drücken der Taste "Input" invertiert werden. Benutzereingaben werden dabei nicht beeinflusst.

<span id="page-104-1"></span>The following characteristics and functionalities are applicable in every menu and dialog window.

Input on/off: The load input state can be inverted in every menu or dialog window by pressing the "Input" key. Ongoing user inputs will not be influenced.

Das Drücken der Taste "Shift" aktiviert die Shortcut-Funktion des Tastenfelds, wodurch im Statusfenster ein "S" angezeigt wird. Ein erneutes Drücken der Taste "Shift" oder "Esc" deaktiviert die Shortcut-Funktion wieder (siehe [4.1.7](#page-96-0) [Funktionstaste "Shift"\)](#page-96-0).

Tastenfolgen (Shortcuts): Die Verwendung der Tastenfolgen ist abhängig von ihrer Funktion in allen Menü- und Dialogfenstern möglich.

Durch Drücken der Tastenfolge "Shift"->"Lock (0)" kann insbesondere die Tastensperre aktiviert oder deaktiviert werden. Bei aktiver Tastensperre wird im Statusfenster das Symbol eines Vorhängeschlosses angezeigt.

Fernsteuerbetrieb: Wird das Gerät digital ferngesteuert, so werden alle in einem Dialog getätigten Benutzereingaben verworfen und es wird in das Hauptfenster gewechselt. Zusätzlich erscheint ein Hinweisfenster mit der entsprechenden Botschaft. Im Statusfenster wird dann die aktuelle Steuerquelle angezeigt und etwaige Benutzereingaben außer der "Local" Umschaltung ("Shift" + "Local (9)") werden ignoriert.

The shortcut function is activated by pressing the "Shift" key. The activation state is signalized by an "S" in the status window. A repeated press of the "Shift" key or the "Esc" key deactivates the shift function (see [4.1.7](#page-96-1) [Function Key "Shift"\)](#page-96-1).

Shortcuts can be executed in every menu or dialog window. Please note that some shortcuts can only be executed in related menu or dialog windows.

The keylock can be enabled or disabled by pressing the key sequence "Shift" -> "Lock (0)". The state of the keylock function is signalized with a padlock symbol in the status window.

Remote: If the device is digitally remote controlled all done user inputs in a dialog window will be discarded and the Main Screen will be shown. Additionally a notification window with the corresponding info text will be displayed. The Main Screen shows the current control source and any user input except the "Local" switchover ("Shift" + "Local (9)") is ignored.

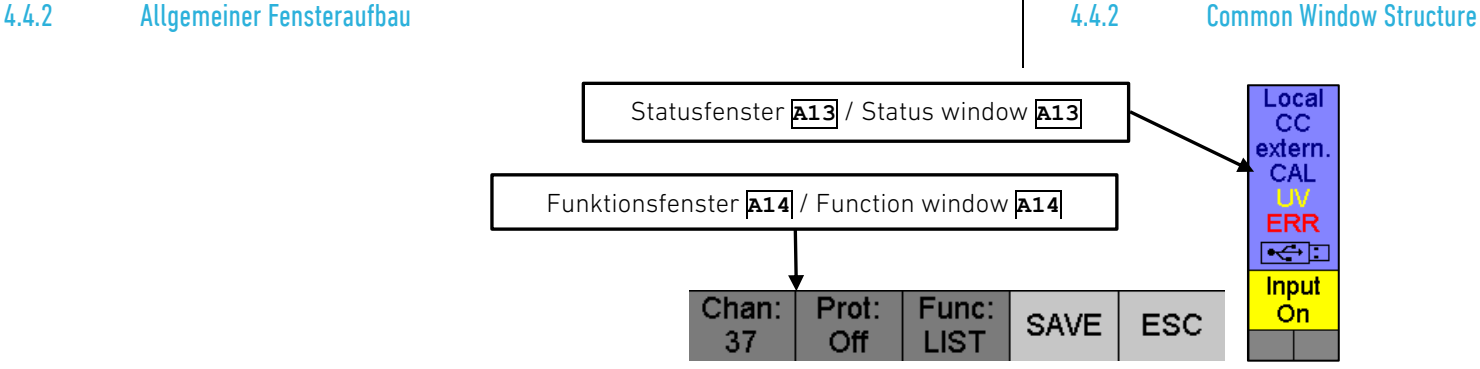

Alle Menü- oder Dialogfenster zeigen das Statusfenster am rechten Rand und das Funktionsfenster am unteren Rand des Displays an.

All menu or dialog windows show the status window on the right border and the function window on the lower border on the screen.

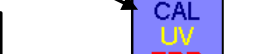

## $4.4.2.1$

Das Funktionsfenster **A14** hat eine gemischte Funktion. Zum einen werden aktuelle Zustände angezeigt und zum anderen dient es als Beschriftung der Funktionstasten **A5**.

Folgende Zustände werden angezeigt (von links nach rechts):

- Fokussierter Kanal
- Aktivierungszustand der Schutzfunktion
- Aktivierte Funktion im Handbetrieb z.B. "LIST"

Die beiden rechten Felder dienen in Abhähgigkeit des aktuellen Menü oder Dialogfensters, für die Beschriftung der beiden Funktionstasten.

## 4422

Das Statusfenster **A13** zeigt folgende Zusände an (von oben nach unten):

Aktuelle Ansteuerquelle (permanente Anzeige):

- Local
- RS232
- USB
- CAN
- LAN
- GPIB

Aktuell verwendete Betriebsart der Regelung (permanente Anzeige):

- CC (Strombetrieb)
- CV (Spannungsbetrieb)
- CR (Widerstandsbetrieb)
- CP (Leistungsbetrieb)

Zustand der externen Ansteuerung über den I/O-Port:

• extern.: Erscheint, wenn die Ansteuerung über den I/O-Port aktiv ist. Spezifische Sollwerte werden von freigeschalteten,

# "Funktionsfenster" "Function Window"

The function window **A14** has mixed functionality. On one hand it shows device states and on the other hand it is used to label the function keys **A5**.

The following device states are displayed (from left to right):

- Currently focused channel
- Activation state of the protection function Activated function in local operation e.g. "LIST"

The two rightmost fields are used for labelling the function keys which depends on the currently displayed menu or dialog window.

## "Statusfenster" "Status Window"

The status window **A13** shows the following information (from top to bottom):

Control interface (permanent display):

- Local
- RS232
- USB
- CAN
- LAN
- GPIB

Operating mode of the regulation (permanent display):

- CC (current mode)
- CV (voltage mode)
- CR (resistance mode)
- CP (power mode)

External control state via the I/O Port:

• extern.: Appears if the device control via the I/O port is active. Specific setting values are controlled by external,

externen Signalen am I/O-Port vorgegeben und können von der Benutzerschnittstelle aus nicht verändert werden.

Zustand der Operation Status, Funktion und Service Register (sind mehrere Zustände aktiv, so werden diese abwechselnd angezeigt):

### Operation Status

• TRIG: Triggersystem ist im Zustand "Init"

### Funktion

- LIST: Die elektronische Last führt eine Liste aus
- DISC: Die elektronische Last führt die Entladefunktion aus
- ACQ: Die elektronische Last sammelt Messdaten im internen Speicher

### Service

- CAL: Die elektronische Last ist im Kalibrierzustand
- PROD: Die elektronische Last ist im Produktionszustand

### Siehe [5.11.15](#page-238-0) [STATus Subsystem](#page-238-0)

Zustand des Questionable Status Registers (sind mehrere Zustände aktiv, so werden diese abwechselnd angezeigt):

- OCP: Überstrombegrenzung
- OV: Überspannungsmeldung
- OPP: Leistungsbegrenzung
- OTP: Übertemperaturschutz
- WDP: Abschaltung durch Watchdog
- RV: Meldung für Verpolspannung
- UVP: Unterspannungsschutz
- UV: Unterspannungsmeldung
- MEM: Überlauf des internen Messwertspeichers

Siehe [5.11.15](#page-238-0) [STATus Subsystem](#page-238-0)

### Zustand des Fehlerspeichers: State of the error queue: State of the error queue:

enabled signals at the I/O Port and cannot be changed by the user interface.

State of the Operation Status, Function and Service Registers (if several states are active so they are displayed alternately):

### Operation Status

• TRIG: Triggersystem st in "Init" state

### Function

- LIST: The electronic load executes a List function
- DISC: The electronic load executes a discharge function
- ACQ: The electronic load acquires measurement data in the internal memory

### Service

- CAL: The electronic load resides in calibration state
- PROD: The electronic load resides in production state

### See [5.11.15](#page-238-1) [STATus Subsystem](#page-238-1)

State of the Questionable Status Register (if several states are active so they are displayed alternately):

- OCP: Overcurrent protection
- OV: Overvoltage indication
- OPP: Overpower protection
- OTP: Overtemperature protection
- WDP: Watchdog protection
- RV: Reverse voltage indication
- UVP: Undervoltage protection
- UV: Undervoltage indication
- MEM: Overflow of the internal measurement storage

### See [5.11.15](#page-238-1) [STATus Subsystem](#page-238-1)

• ERR: There is a least one entry in the error queue
• ERR: Es befindet sich mindestens ein Eintrag im Fehlerspeicher des Geräts

Siehe [4.4.45](#page-138-0) [Errors Dialogfenster](#page-138-0)

Zustand des Lasteingangs:

- Input On: Lasteingang ein
- Input Off: Lasteingang aus

Zustand der Shift Funktion:

• S: Durch Drücken der Taste "Shift" **A7** wird der Zustand der Shift Funktion invertiert

Zustand der Tastensperre:

• Lokale Tastensperre: Diese Art der Tastensperre kann im Handbetrieb aktiviert und deaktiviert werden. Sie wird mit

folgendem Symbol dargestellt:

• Ferngesteuerte Tastensperre: Diese Art der Tastensperre kann kann ausschließlich im Fernsteuerbetrieb per SCPI Kommando aktiviert und deaktiviert werden. Sie wird mit

folgendem Symbol dargestellt:

State of the load input:

See [4.4.45](#page-138-1) [Errors Dialog](#page-138-1)

- Input On: Load input on
- Input Off: Load input off

State of the Shift function:

• S: The state of the shift function is inverted by pressing the "Shift" **A7** key

### State of the keylock:

• Local keylock: This kind of keylock can be activated or deactivated in local operation. It is signalized with the

following symbol:

• Local keylock: This kind of keylock can be exclusively activated or deactivated per SCPI command in remote

operation. It is signalized with the following symbol:

4.4.3 UI Errors 4.4.3 UI Errors

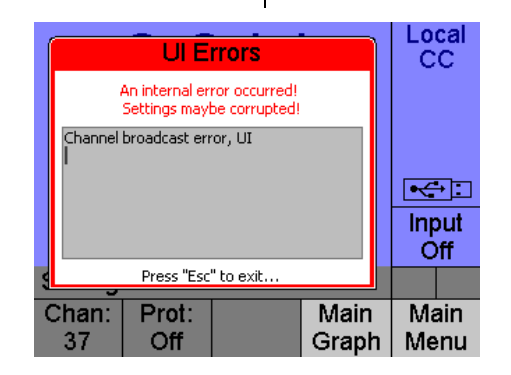

Dieses Fenster wird angezeigt, wenn ein Fehler während der Gerätebedienung im Lokalbetrieb auftrat oder ein Fehler vom UI erkannt wurde.

Die Fehler werden in Klartext angezeigt. Nach dem Komma wird die Baugruppe angezeigt, die den Fehler erkannt bzw. ausgelöst hat.

Sie verlassen dieses Fenster mit der Taste "Esc" **A10**. You leave this window by pressing the "Esc" key **A10**.

## 4.4.4 Benachrichtigungen 4.4.4 Notification

Local  $cc$ **Notifications** USB MSD attached  $\overline{\mathbb{R}}$ Input Óff Press any key to exit... Setting:  $0.000A$ Prot: Main Chan: Main 37 Off Graph | Menu

Dieses Fenster wird angezeigt, um den Benutzer über Aktionen und Events zu informieren, z.B. beim Versuch einer Benutzereingabe im Fernsteuerbetrieb oder wenn ein USB Stick angesteckt wurde.

Das Fenster wird nach einer kurzen Anzeigedauer ausgeblendet oder kann alternativ mit der Taste "Esc" **A10** verlassen werden.

## 4.4.5 Remote-Benachrichtigungen 4.4.5 Remote Notifications

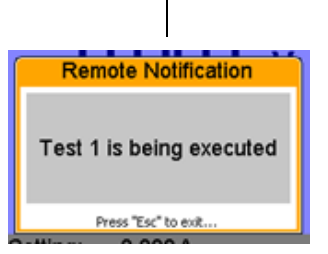

This window appears if an error occurred during local operation or if the UI recognized an error.

The errors are displayed in clear text. The error source respectively the module which recognized the error is displayed after the comma.

This window appears if in order to inform the user about specific actions or events, e.g. if the user wants to input a value in remote operation or if a USB flash drive was connected.

This window is displayed for a short time or can be left with the "Esc" **A10** key alternatively.

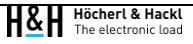

Dieses Fenster wird angezeigt, wenn ein Text mit dem SCPI-Befehl DISPlay:TEXT ausgegeben wird. Es kann immer nur ein Text angezeigt werden, daher wird bei jedem neuen Befehl der bisher angezeigte Text des Remote-Benachrichtigungs-Fensters überschrieben.

Das Fenster kann manuell mit der Taste "Esc" **A10** oder remote mit dem SCPI Befehl DISPlay:TEXT "" geschlossen werden.

# 4.4.6 Warnungen 4.4.6 Warnings

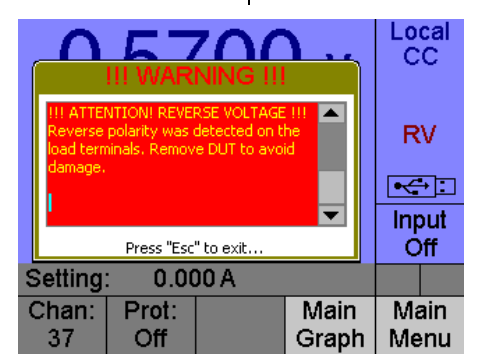

Dieses Fenster wird angezeigt, um den Benutzer über gefährliche Systemzustände die die Last zerstören und dabei Menschen verletzen können, zu informieren. Z.B. Überspannung am Lasteingang oder Verpolung.

Das Fenster wird dauerhaft angezeigt, solange der gefährliche Systemzustand vorhanden ist. Diese Warnung kann in dieser Zeit nicht ausgeblendet werden. Nachdem der gefährliche Systemzustand nicht mehr vorhanden ist, wird die Warnung solange angezeigt, bis der Benutzer sie aktiv mit der Taste "Esc" **A10** quittiert.

This window appears in order to inform the user about critical system states which can damage the load and therefore injure the operating personnel. E.g. Overvoltage at the load input terminals or reverse polarity.

This window is displayed permanently as long as the critical system states are pending. This warning cannot be hidden during this time. After the critical system states are removed this window will remain on the screen until the user confirms the warning by pressing the "Esc" **A10** key.

This window is displayed when a text is output using the SCPI command DISPlay:TEXT. Only one text can be displayed at a time, so each new command overwrites the previously displayed text of the remote notification window.

The window can be closed manually by pressing "Esc" **A10** or remotely using the SCPI command DISPlay:TEXT "".

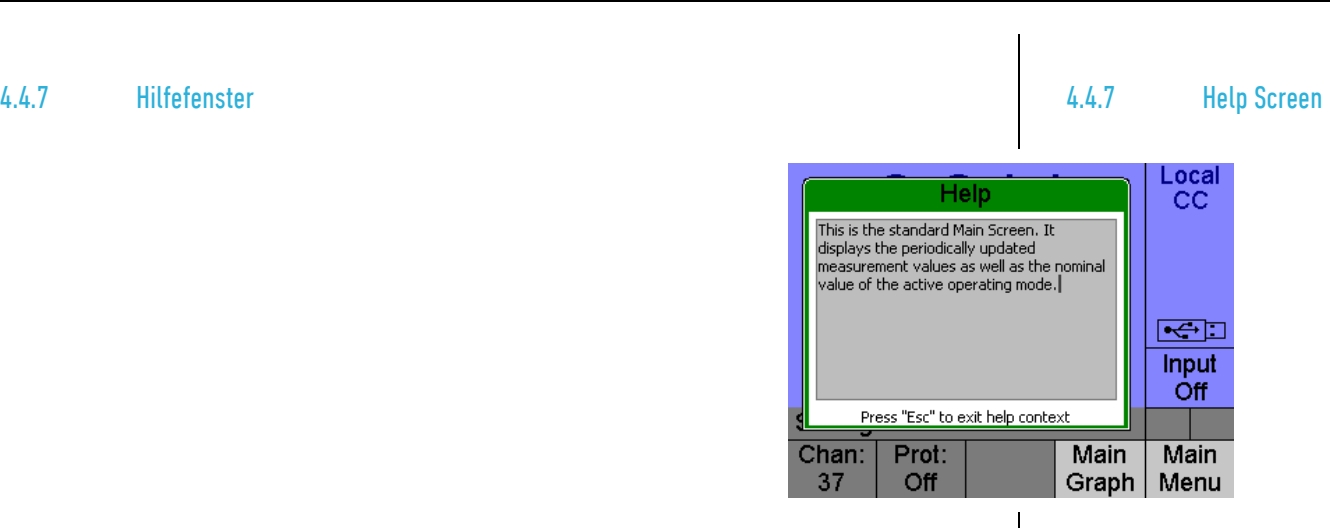

Dieses Fenster wird nach der Tastenfolge "Shift" -> "Help" (8) eingeblendet. Es enthält eine kurze Erläuterung des angezeigten Menü- oder Dialogfensters.

Die Sprache der Hilfefunktion kann im User Interface Dialogfenster verändert werden.

S. [4.4.85](#page-166-0) [Help Language Dialogfenster](#page-166-0) S. [4.4.85](#page-166-1) [Help Language Dialog](#page-166-1)

Dieses Fenster kann mit der Taste "Esc" **A10** verlassen werden. This window can be left by pressing the "Esc" key **A10**.

# 4.4.8 Bestätigungsfenster 4.4.8 Confirmation Window

**Discharge** Local CC. Show again? The Discharge function can be controlled<br>with "Shift -> Start" and "Shift -> Stop".  $\Rightarrow$ Show this message again? Input No. **Off** Press OK to use function Prot: Chan: OK **ESC** Off  $\overline{2}$ 

This window is displayed after the key sequence "Shift" -> "Help" (8). It contains a brief explanation for the displayed menu or dialog window.

The language of the help system can be changed in the user interface dialog.

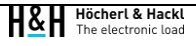

Dieses Fenster wird eingeblendet, um eine Rückfrage an den Benutzer zu stellen, ob eine nachfolgende Aktion ausgeführt werden soll. Mit Hilfe des Inkrementalgebers **A9** kann eine der beiden Schaltflächen "Yes" und "No" angewählt werden.

# 4.4.9 Passworteingabe 4.4.9 Password Input

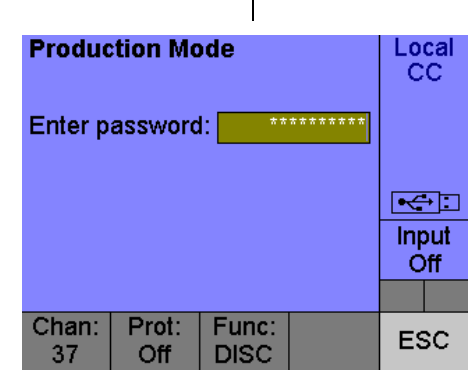

Dieses Fenster wird angezeigt, wenn ein passwortgeschütztes Menüoder Dialogfenster aufgerufen werden soll. Nach der Eingabe des gültigen Passworts erscheint die Schaltfläche "Enter". Bei einer Falscheingabe des Passworts wird eine kurze Benachrichtigung eingeblendet.

This window is displayed if a password protected menu or dialog window is called. An "Enter" button appears after the input of a valid password. If the password is invalid then a short notification is displayed.

### 4.4.10 Startup Technical Data 4.4.10 Startup Technical Data

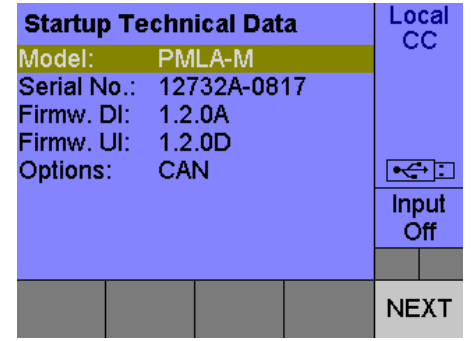

This window is displayed in order to ask the user to confirm the subsequent function execution. The buttons "Yes" or "No" can be selected with the aid of the rotary encoder **A9**.

H&H Höcherl & Hackl

Dieses Fenster wird bei ausgeschalteter "Quick boot"-Einstellung (siehe [4.4.67](#page-153-0) [Power-on Settings Dialogfenster\)](#page-153-0) nach der Initialisierungsphase für 3 Sekunden angezeigt. Es zeigt die wichtigsten gerätespezifischen Daten:

- Gerätetyp
- Seriennummer
- Firmwareversion Datenschnittstelle
- Firmwareversion Benutzerschnittstelle
- Installierte Optionen

Durch Drücken der Funktionstaste "PAUSE" können Sie den Startvorgang unterbrechen. Durch Drücken der Funktionstaste "NEXT" kann das nächste Fenster angezeigt werden.

# 4.4.11 Startup Interface Info 4.4.11 Startup Interface Info

This window will be displayed for 3 seconds during the initialization phase if the "Quick boot" setting (see [4.4.67](#page-153-1) [Power-on Settings Dialog\)](#page-153-1) is disabled. It shows the most important device specific data:

- Device type
- Serial number
- Firmware version Data Interface
- Firmware version User Interface
- Installed options

You can stop the automatic startup procedure by pressing the "PAUSE" function key and resume it by pressing the "NEXT" function key.

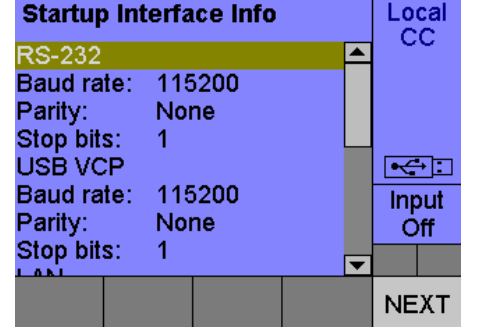

Dieses Fenster wird bei ausgeschalteter "Quick boot"-Funktion (siehe [4.4.67](#page-153-0) [Power-on Settings Dialogfenster\)](#page-153-0) nach der Initialisierungsphase für 3 Sekunden angezeigt. Es zeigt die wichtigsten Schnittstelleneinstellungen:

- RS-232-Schnittstelle: Baudrate, Parität und Anzahl Stoppbits
- USB VCP-Schnittstelle: Baudrate, Parität und Anzahl **Stoppbits**
- LAN-Schnittstelle: DHCP Status, aktuelle IP-Adresse, Portnummer und Hostname
- CAN-Schnittstelle: Baudrate und Knotennummer

This window will be displayed for 3 seconds during the initialization phase if the "Quick boot" option (see [4.4.67](#page-153-1) [Power-on Settings Dialogis](#page-153-1) disabled. It shows the most important settings of the data interfaces:

- RS-232 interface: baud rate, parity, number of stop bits
- USB VCP interface: baud rate, parity, number of stop bits
- LAN interface: DHCP state, actual IP address, port number and host name
- CAN interface: baud rate and node number
- Optional GPIB interface: GPIB address

• Optionale GPIB-Schnittstelle: Adresse

Durch Drücken der Funktionstaste "PAUSE" können Sie den Startvorgang unterbrechen. Durch Drücken der Funktionstaste "NEXT" kann das nächste Fenster angezeigt werden.

# 4.4.12 Power-on Settings 4.4.12 Power-on Settings

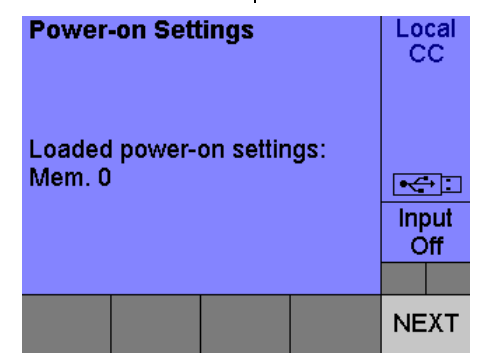

Dieses Fenster wird während des Startvorgangs angezeigt, um dem Benutzer anzuzeigen, welche Einstellungen beim Gerätestart geladen wurden (siehe [4.4.67](#page-153-0) [Power-on Settings Dialogfenster\)](#page-153-0). Wird das Fenster nicht angezeigt, so werden die Reset-Werte geladen.

Durch Drücken der Funktionstaste "PAUSE" können Sie den Startvorgang unterbrechen. Durch Drücken der Funktionstaste "NEXT" kann das nächste Fenster angezeigt werden.

# 4.4.13 Main Screens 4.4.13 Main Screens

Die Hauptanzeige wird nach dem Start des Gerätes angezeigt. Je nach aktiver Funktion wird eine individuelle Hauptanzeige dargestellt, die alle wichtigen Informationen über die Funktion enthält.

Folgende Hauptanzeigen sind verfügbar:

• Standard-Hauptanzeige

This window will be displayed during the start up sequence to show the user which settings were loaded (see [4.4.67](#page-153-1) [Power-on Settings](#page-153-1)  [Dialog\).](#page-153-1) If this window is not shown, the reset settings are loaded.

You can stop the automatic startup procedure by pressing the "PAUSE" function key and resume it by pressing the "NEXT" function key.

The main screen window is displayed after the startup procedure. Special main screens are displayed depending on the currently active function. These special main screens contain all important information of the corresponding function.

The following main screens are available:

• Standard main screen

You can stop the automatic startup procedure by pressing the "PAUSE" function key and resume it by pressing the "NEXT" function key.

Die Sollwerteingabe in einem Hauptfenster kann mittels Direkteingabe des Werts über die numerische Tastatur oder mit dem Inkrementalgeber erfolgen. Die Eingabe mit Hilfe des Inkrementalgebers verhält sich ähnlich wie ein analoges Potentiometer. Änderungen des Sollwerts werden unmittelbar ausgeführt.

Durch Drücken der Tastenfolge "Shift"->"Setting (2)" kann die Art des Sollwerts der Benutzereingabe umgeschaltet werden. Folgende Sollwerte können eingestellt werden:

- "Setting": Sollwert für die aktuelle Betriebsart der Regelung
- "I Prot": Sollwert für die Überstrombegrenzung
- "V Prot": Sollwert für den Unterspannungsschutz

Der Sollwert für die Strom- bzw. Spannungsbegrenzung kann nur angewählt werden, wenn die entsprechende Begrenzungsfunktion aktiv ist.

Siehe [4.4.43](#page-136-0) [Protection Dialogfenster](#page-136-0)

Wenn bestimmte Funtionen aktiv sind oder die Vorgabe des Sollwerts der Regelung über den I/O Port freigegeben ist, so ist die Eingabe des Sollwerts der Regelung "Setting" nicht möglich und wird durch "n.a." angezeigt.

Durch Drücken der linken Funktionstaste kann durch die verschiedenen Hauptanzeigen geschaltet werden. Ist zum Beispiel die Entladefunktion aktiv, so kann zwischen folgenden Hauptanzgeigen durchgeschaltet werden:

Entlade-Main Screen -> Standard-Main Screen -> Main Graph Anzeige -> Entlade-Main Screen …

Durch Drücken der rechten Funktionstaste kann in das Hauptmenü gewechselt werden.

• Entlade-Hauptanzeige • Discharge main screen

User inputs in the main screens can be done either via direct value entering with the numerical keypad or with the rotary encoder. User inputs with the rotary encoder behave like an analog potentiometer. Changes of the setting values are executed immediately.

The type of setting value which is affected by user input can be changed by pressing the key sequence "Shift"->"Setting (2)". The following setting values can be selected:

- "Setting": Setting value of the basic operating mode
- "I Prot": Setting value for the overcurrent protection
- "V Prot": Setting value for the undervoltage protection

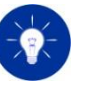

The setting value for current or voltage limitation can only be selected if the corresponding limitation function is active. See [4.4.43](#page-136-1) [Protection](#page-136-1)  [Dialog](#page-136-1)

If certain functions are active or the setting value of the regulation is controlled via the I/O Port then the user is not allowed to change the "Setting" value in the main screen and "n.a." is displayed instead.

By pressing the left function key you can switch through the different main screens. For example, if the discharge function is active, you can switch between the following main screens:

Discharge Main Screen -> Standard Main Screen -> Main Graph Screen -> Discharge Main Screen …

The main menu screen can be called by pressing the rigth function key.

### 4.4.14 Standard Main Screen 4.4.14 Standard Main Screen

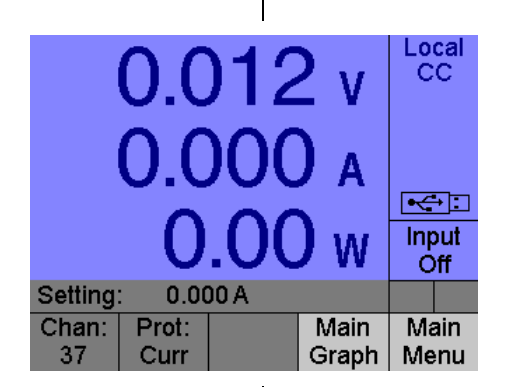

Falls keine Funktion aktiv ist, bzw. die Funktion keine eigene Hauptanzeige hat wird die Standard-Hauptanzeige angezeigt. Diese enthält die folgenden Informationen und Einstellmöglichkeiten:

- Drei Messwerte für Strom, Spannung, Leistung oder Widerstand (frei wählbar, siehe [4.4.47](#page-139-0) [Main Screen Settings](#page-139-0)  [Untermenü\)](#page-139-0)
- Eingabemöglichkeit eines Sollwerts

The default "Main Screen" is displayed if none of the above functions is active. It contains the following information and settings:

- Three measurement readings for current, voltage, power or resistance (can be selected, see [4.4.47](#page-139-1) [Main Screen Settings](#page-139-1)  [Submenu\)](#page-139-1)
- Input of a setting value

# 4.4.15 List Main Screen 4.4.15 List Main Screen

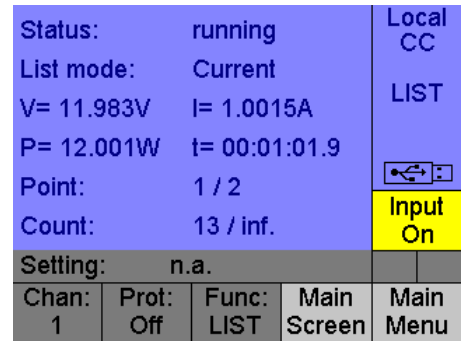

In dieser Hauptanzeige werden alle wichtigen Informationen der List-Funktion des fokussierten Kanals angezeigt.

This main screen displays all important information about the list function of the focused channel.

H&H Höcherl & Hackl

- "Status": Status der List-Funktion (idle, running, paused)
- "List Mode": Betriebsart der Regelung
- "V": Spannungsmesswert
- "I": Strommesswert
- "P": Leistungsmesswert
- "t": Zeitdauer seit Beginn der List-Funktion
- "Point": aktiver Index der Sollwert-Liste
- "Count": Anzahl der bereits durchlaufenen Wiederholungen

Wenn die List-Funktion ausgeführt wird, wird "LIST" im Funktionsfenster angezeigt.

# 4.4.16 Discharge Main Screen 4.4.16 Discharge Main Screen

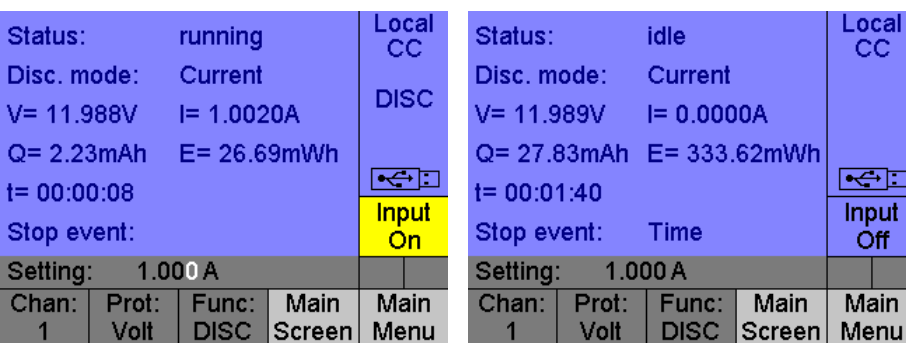

In dieser Hauptanzeige werden alle wichtigen Informationen der Entladefunktion angezeigt.

- "Status": Status der der Entladefunktion (idle, running, paused)
- "Disc. Mode": Betriebsart der Regelung
- "V": Spannungsmesswert
- "I": Strommesswert
- "Q": Kumulierte Ladung seit Beginn der Entladefunktion
- "E": Kumulierte Energie seit Beginn der Entladefunktion
- "t": Zeitdauer seit Beginn der Entladefunktion
- "Stop event": Ursache für das Beenden der Entladefunktion (Charge, Energy, Time, Voltage, Current, user abort)
- "Status": status of the list function (idle, running, paused)
- "List Mode": regulation mode for executing list
- "V": voltage measurement value
- "I": current measurement value
- "P": power measurement value
- "t": duration since the beginning of the list function
- "Point": active setting list index

Local CC.

Ó Input **Off** 

Main

• "Count": number of repetitions already completed

If the list function is activated "LIST" is shown in the function window.

function.

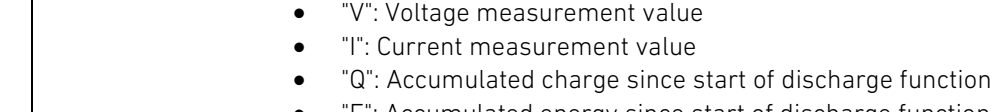

paused)

• "E": Accumulated energy since start of discharge function

• "Disc. Mode": regulation mode currently used

- "t": Duration since start of the discharge function
- "Stop event": Condition for function completion (Charge, Energy, Time, Voltage, Current, user abort)

This main screen displays all important information of the discharge

• "Status": status of the discharge function (idle, running,

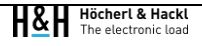

Wenn die Entladefunktion ausgeführt wird, wird "DISC" im Funktionsfenster angezeigt.

4.4.17 Main Graph Anzeige 4.4.17 Main GraphScreen

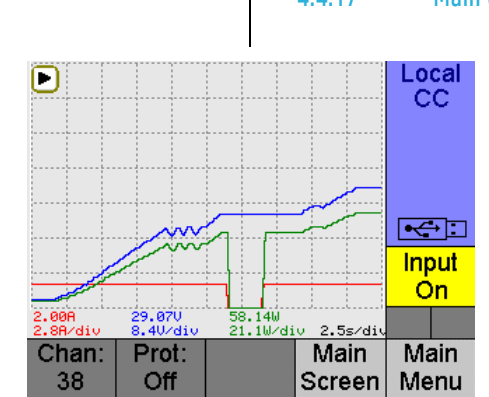

In dieser Anzeige wird der zeitliche Verlauf der gewählten Messgrößen grafisch dargestellt.

In der rechten unteren Ecke wird die zeitliche Auflösung der X-Achse angezeigt. Die zeitliche Auflösung ist einstellbar.

Die Y-Achse des Diagramms stellt die Wertebereiche für die ausgewählten Messgrößen dar. In der Fußzeile werden die jeweiligen Auflösungen der Messgrößen angezeigt. Die Auflösungen der Messgrößen sind nicht einstellbar und beziehen sich immer auf den jeweiligen Bereichsendwert. Die zeitlichen Verläufe folgender Messgrößen können angezeigt werden:

- Strom
- Spannung
- **Leistung**

Zusätzlich werden in der Fußzeile die aktuellen Messwerte für Strom, Spannung und Leistung angezeigt.

S[. 4.4.48](#page-140-0) [Graph Settings Dialogfenster](#page-140-0) S. [4.4.48](#page-140-1) Graph Settings Dialog

If the rectangular function is activated "DISC" is shown in the function window.

This screen displays the time characteristic of the selected measurement types.

The time base resolution is displayed in the lower right corner. The time base resolution is adjustable.

The Y axis of the diagram represents the value ranges for the selected measurement types. Their respective resolution is displayed in the bottom line. The resolutions of the measurement types are not adjustable and always refer to the respective range limit. The time characteristics of the following measurement types can be displayed:

- Current
- Voltage
- Power

Additionally the measurement readings for current, voltage and power is displayed in the bottom line.

Durch Drücken der linken Funktionstaste wird der nächste Main Screen angezeigt. Durch Drücken der rechten Funktionstaste wird das Hauptmenü aufgerufen.

## 4.4.18 Funktionsgraph MPPT 4.4.18 Function Graph MPPT

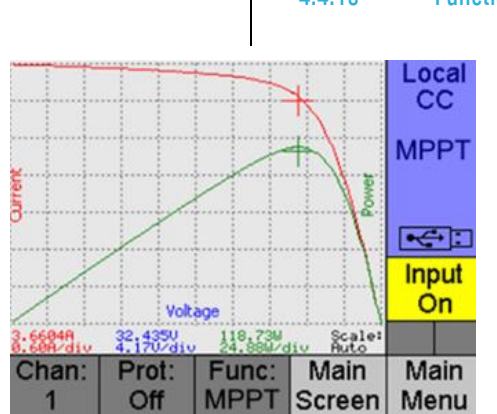

In dieser Anzeige werden die ermittelten I-U und P-U Kennlinien des Photovoltaik-Panels nach dem Sweepvorgang und der maximale Leistungspunkt (MPP) grafisch dargestellt.

Auf der X-Achse des Diagramms wird die gemessene Spannung aufgetragen. Auf der Y-Achse werden der gemessene Strom und die gemessene Leistung aufgetragen. Die resultierende I-U Kennlinie wird in roter Farbe und die P-U Kennlinie wird in grüner Farbe dargestellt. Die jeweiligen Auflösungen der Messgrößen werden in der Fußzeile des Diagramms angezeigt.

Die Bereichsendwerte der beiden Achsen werden automatisch an die letzte Sweep-Messung angepasst.

Zusätzlich zu den beiden Graphen wird der maximale Leistungspunkt "MPP" von Strom und Leistung eingezeichnet. Diese werden mittels zweier Kreuze in den entsprechenden Farben dargestellt. Strom-, Spannung- und Leistungswert des MPP werden in der Fußzeile als Messwerte dargestellt.

This screen displays the determined I-V and P-V characteristics of a photovoltaic panel after the sweep process and the maximum power point (MPP).

The X axis of the diagram represents the measured voltage. The Y axis represents the measured current and power. The resulting I-V curve is displayed in red color and the P-V curve is displayed in green color. The corresponding resolutions of the measurement types are displayed in the bottom line of the diagram.

The range limits of the X and Y axis are either automatically adjusted to the result of the last sweep measurement.

The maximum power point "MPP" of current and power is additionally displayed. The MPP is represented by two crosses in the corresponding color. Current, voltage and power measurement readings of the MPP are displayed in the bottom line.

By pressing the left function key the next main screen is displayed. The main menu is called by pressing the right function key.

Durch Drücken der linken Funktionstaste kann in die Hauptanzeige gewechselt werden. Durch Drücken der rechten Funktionstaste wird das Hauptmenü aufgerufen.

# 4.4.19 Hauptmenü 4.4.19 Main Menu

Dieses Fenster stellt das Hauptmenü dar, welches durch Auswahl eines Listeneintrages in das entsprechende Untermenü oder Dialogfenster verzweigt.

- Channel: Untermenü für die Verwaltung der vorhandenen Kanäle
- Function: Untermenü für die Einstellung der Betriebsarten und Funktionen
- Basic configuration: Untermenü für die Grundeinstellungen
- Errors: Dialogfenster für das Auslesen des Fehlerspeichers
- User interface settings: Untermenü für die Einstellungen der Benutzerschnittstelle
- Data interface settings: Untermenü für die Konfiguration der Datenschnittstellen
- System Settings: Untermenü für die Systemeinstellungen
- Service: Untermenü für die Servicefunktionen des Geräts
- Options: Dialogfenster zur Aktivierung von kostenpflichtigen Zusatzfunktionen
- Technical data: Untermenü für die Darstellung der Technischen Daten des Geräts
- Help language: Dialogfenster für die Auswahl der Hilfesprache
- Contact: Dialogfenster für die Anzeige der Kontaktinformation des Herstellers

By pressing the left function key the main screen is displayed. The main menu is called by pressing the right function key.

**CC**  $\overline{\blacktriangle}$ 

œ

Input<br>Off

ESC

 $\blacksquare$ a pr

**Main Menu** 

User interface settings

Data interface settings

System settings Service

 $\begin{array}{c|c}\n\hline\n\text{Chain:} & \text{Prot:} \\
37 & \text{Off}\n\end{array}$ 

Channel Function **Basic configuration Errors** 

> This window shows the main menu which is used to branch to submenus or dialog windows.

- Channel: Submenu for the management of the available channels
- Function: Submenu for the operating mode and functions
- Basic configuration: Submenu for the basic settings
- Errors: Dialog window for displaying error queue entries
- User interface settings: Submenu for the settings of the user interface
- Data interface settings: Submenu for the configuration of the data interfaces
- System settings: Submenu for the system settings
- Service: Submenu for the service functions of the device
- Options: Dialog window for the activation of options with costs
- Technical data: Submenu for the technical data of the device
- Help language: Dialog window for the selection of the help language
- Contact: Dialog window for displaying the contact information of the manufacturer

4.4.20 Channel Untermenü 4.4.20 Channel Submenu

Dieses Untermenü dient zur Verzweigung in die Dialogfenster zur Verwaltung der vorhandenen Kanäle.

• Focus: Dialogfenster zum Ändern des fokussierten Kanals

Ne

• Address: Dialogfenster zum Ändern von Kanaladressen

Das Untermenü kann mit der Schaltfläche "ESC" verlassen werden. The submenu can be left with the "ESC" button.

# 4.4.21 Channel Focus Dialogfenster 4.4.21 Channel Focus Dialog

Local<br>CC

 $\overline{\mathbf{C}}$ Input<br>Off a pr

ESC

**Channel Menu Focus Address** 

Chan: Prot:<br>37 Off

This submenu is used to branch into the dialog windows for the management of the available channels.

- Focus: Dialog window for changing the focused channel
- Address: Dialog window for changing channel addresses

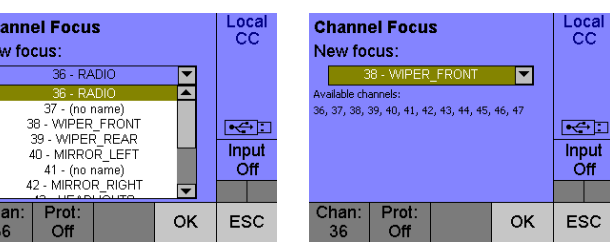

Dieses Fenster dient zum Wechsel des fokussierten Kanals.

- New focus: Kanaladresse und Name des Kanals, der als nächstes fokussiert werden soll
- Available channels: Auflistung aller verfügbaren Kanäle im System

This window is used to change the focused channel.

- New focus: channel address and name of the channel which shall be focussed next
- Available channels: list of all available channels in the system

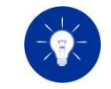

Es kann immer nur ein Kanal fokussiert sein. Der fokussierte Kanal kann von der Benutzerschnittstelle und über den SCPI-Befehl CHAN:FOC geändert werden. Eine Änderung des selektierten Kanals über den SCPI-Befehl CHAN:SEL hat keine Rückwirkung auf den fokussierten Kanal.

Das Dialogfenster kann mit den Schaltflächen "OK"/"ESC" verlassen werden.

# 4.4.22 Channel Address Dialogfenster 4.4.22 Channel Address Dialog

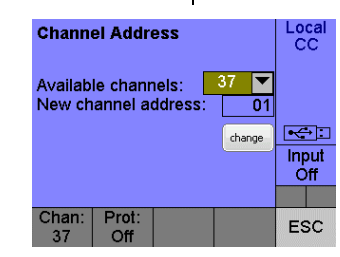

Dieses Fenster dient zur Änderung der Adresse von ausgewählten Kanälen.

- Available channels: Auswahl der verfügbaren Kanäle
- New channel address: Neue Kanaladresse für den ausgewählten Kanal
- Change: Führt die Änderung der Adresse aus

Das Dialogfenster kann mit der Schaltfläche "ESC" verlassen werden. | The dialog window can be left with the "ESC" button.

# 4.4.23 Function Untermenü 4.4.23 Function Submenu

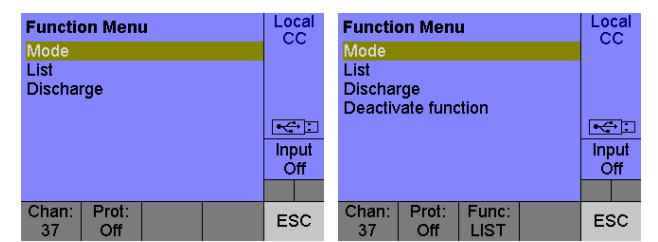

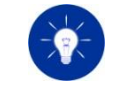

Only one channel can be focused at the same time. The focused channel can be changed by the user interface or with the SCPI command CHAN:FOC. A change of the selected channel with the SCPI command CHAN:SEL has no effect on the focused channel.

The dialog window can be left with the "OK" or "ESC" button.

This window is used to change addresses of selected channels.

- Available channels: Selection of all available channels
- New channel address: New address for the selected channel
- Change: Executes the address change

Dieses Untermenü dient zur Verzweigung in die Dialogfenster und Untermenüs für die Einstellung von kanalspezifischen Funktionen.

- Mode: Untermenü für die Einstellung der Betriebsart
- List: Untermenü für die Erstellung einer Listenfunktion
- Discharge: Untermenü für die Erstellung einer Entladefunktion
- MPPT: Untermenü für die Einstellung der MPPT-Funktion
- Deactivate function: Deaktivierung einer aktiven Funktion

Das Untermenü kann mit der Schaltfläche "ESC" verlassen werden. The submenu can be left with the "ESC" button.

# 4.4.24 Mode Untermenü 4.4.24 Mode Submenu

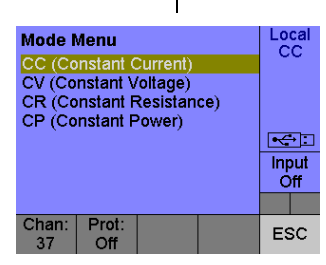

Dieses Untermenü dient zur Verzweigung in die Dialogfenster für die Konfiguration der Betriebsart des fokussierten Kanals.

- CC (Constant current): Stromregelung
- CV (Constant voltage): Spannungsregelung
- CR (Constant resistance): Widerstandsregelung
- CP (Constant power): Leistungsregelung

Das Untermenü kann mit der Schaltfläche "ESC" verlassen werden. The submenu can be left with the "ESC" button.

This submenu is used to branch into the submenu and dialog windows for the channel specific functions.

- Mode: Submenu for the configuration of the operating mode
- List: Submenu for the generation of a LIST function
- Discharge: Submenu for the generation of a discharge function
- MPPT: Submenu for the configuration of the MPPT function
- Deactivate function: Deactivation of an acitive function

This submenu is used to branch into the dialog windows for the configuration of the operating mode for the focused channel.

- CC (Constant current): current regulation
- CV (Constant voltage): voltage regulation
- CR (Constant resistance): resistance regulation
- CP (Constant power): power regulation

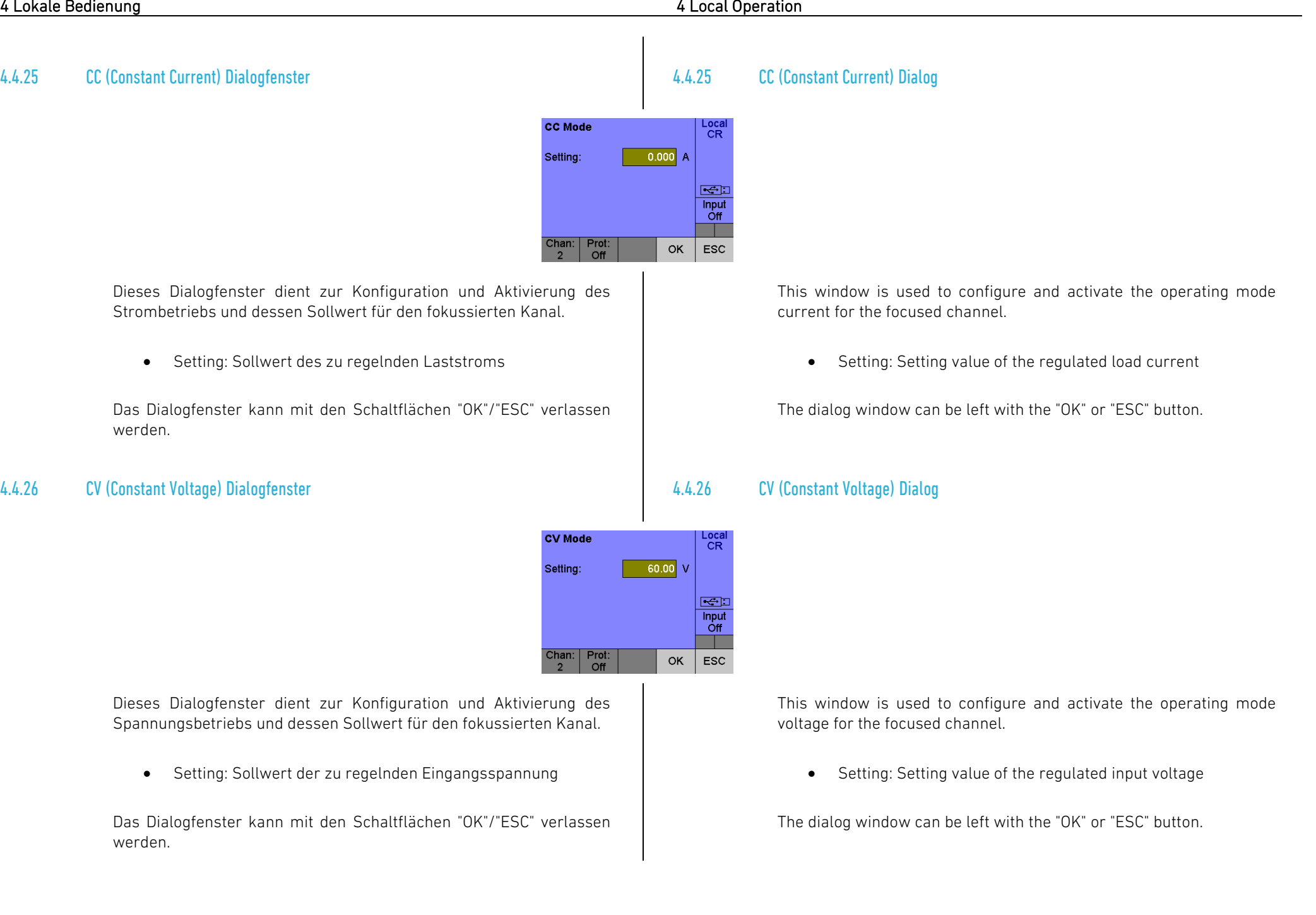

### 4.4.27 CR (Constant Resistance) Dialogfenster 4.4.27 CR (Constant Resistance) Dialog

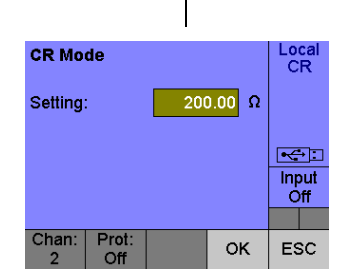

Dieses Dialogfenster dient zur Konfiguration und Aktivierung des Widerstandsbetriebs und dessen Sollwert für den fokussierten Kanal.

• Setting: Sollwert des zu regelnden Eingangswiderstands | versition value of the regulated input resistance

Das Dialogfenster kann mit den Schaltflächen "OK"/"ESC" verlassen werden.

# 4.4.28 CP (Constant Power) Dialogfenster 4.4.28 CP (Constant Power) Dialog

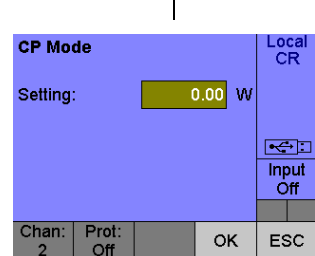

Dieses Dialogfenster dient zur Konfiguration und Aktivierung des Leistungsbetriebs und dessen Sollwert für den fokussierten Kanal.

• Setting: Sollwert der zu regelnden Eingangsleistung ein aller and the Setting: Setting value of the regulated input power

Das Dialogfenster kann mit den Schaltflächen "OK"/"ESC" verlassen werden.

This window is used to configure and activate the operating mode resistance for the focused channel.

The dialog window can be left with the "OK" or "ESC" button.

This window is used to configure and activate the operating mode power for the focused channel.

The dialog window can be left with the "OK" or "ESC" button.

# 4.4.29 List Dialogfenster 4.4.29 List Dialog

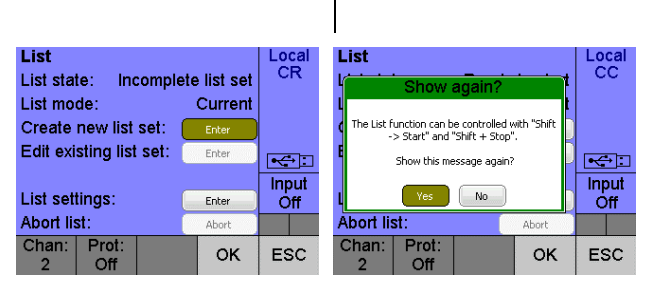

In diesem Dialogfenster können neue Listen erstellt und vorhandene Listen verwaltet werden.

- List state: Aktueller Zustand der Listenfunktion
- List mode: Betriebsart, in der die Listenfunktion ausgeführt wird
- Create new list: Erstellung eines neuen Listensatzes
- Edit existing list: Bearbeitung eines existierenden Listensatzes
- List settings: Einstellungen für die Listenfunktion
- Abort list: Abbruch einer laufenden Listenfunktion

### Mögliche Listenzustände:

- Disabled: Die Listenausführung ist nicht aktiviert
- Incomplete list set: Es befindet sich ein unvollständiger und somit ungültiger Listensatz im Gerät; in diesem Zustand kann der Listensatz nicht bearbeitet werden
- Idle: Die Listenausführung kann gestartet werden
- Running: Eine Liste wird gerade ausgeführt; bei laufender Listenausführung können die Einstellungen nicht verändert werden

Die Schaltfläche "Edit existing list set" ist nur dann aktiv, wenn ein gültiger Listensatz in der gewählten Betriebsart im Gerät gespeichert ist. Ein gültiger Listensatz kann entweder über eine der Datenschnittstellen (per SCPI) oder per Handeingabe erzeugt werden.

This dialog window contains the settings for the list functionality. New lists can be generated and existing lists can be managed.

- List state: Current state of the list function
- List mode: Operating mode in which the list function will be executed
- Create new list: Creation of a new list set
- Edit existing list: Editing of an existing list set
- List settings: Settings for the list function
- Abort list: Abortion of a currently executed list function

### Possible list states:

- Disabled: The list function is not activated
- Incomplete list set: There is an incomplete list set in the device; It is not possible to edit the list set in this state
- Idle: The list function is ready to be started
- Running: A list function is in progress; In this state it is not possible to change the list settings

The button "Edit existing list" will only be active, if a valid list set exists for the selected operating mode. A valid list set can be generated either by one of the data interfaces (via SCPI) or by local input.

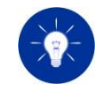

Ein Listensatz ist gültig, wenn die Anzahl der Listensbschnitte für den Sollwert (in der gewählten Betriebsart), die Rampenzeit und die Verweildauer identisch sind.

Wenn Sie das Fenster mit "OK" verlassen, werden alle Einstellungen übernommen. Anschließend wird eine Benachrichtigung für die Verwendung der Listenfunktion eingeblendet. Nach der Bestätigung wird der "Main Screen" angezeigt, wo Sie die Listenfunktion starten können. Ein Verlassen mit "ESC" verwirft die Änderungen.

Siehe [3.3](#page-66-0) [LIST-Funktion](#page-66-0) See [3.3](#page-66-1) LIST [Function](#page-66-1)

# 4.4.30 New List Mode and Length Dialogfenster 4.4.30 New List Mode and Length Dialog

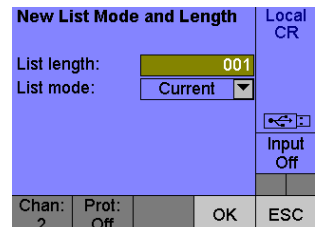

In diesem Dialogfenster wird die Anzahl der Abschnitte eines neuen Listensatzes und dessen Betriebsart festgelegt.

- List length: Anzahl der Abschnitte
- List mode: Betriebsart des neuen Listensatzes

Für die Erstellung eines neuen Listensatzes muss vorab die Anzahl der Abschnitte und die Betriebsart, in der die Liste ausgeführt wird, festgelegt werden.

Wird das Fenster mit "OK" verlassen, so werden die Änderungen übernommen und das nächste Dialogfenster wird aufgerufen. Ein Verlassen mit "ESC" verwirft die Änderungen.

A list set is meant to be valid if the amount of list steps for the setting value (in the selected operating mode), the ramp time, the dwell time are equal.

If you leave this window by pressing the "OK" function key all settings are applied. A notification for the use of the list function is then displayed. After confirmation, the "Main Screen" is displayed, where you can start the list function. If the window is left by pressing the "ESC" function key all changes are discarded.

This dialog window contains the settings for the amount of list steps and the operating mode of the new list set.

- List length: Amount of list steps
- List mode: Operating mode for the new list set

In order to create a new list set, the amount of list steps and the list's operating mode must be predefined.

If the window is left by pressing the "OK" function key all settings will be applied and the next dialog window will be displayed. If the window is left by pressing the "ESC" function key all changes will be discarded.

## 4.4.31 New List Dialogfenster 4.4.31 New List Dialog

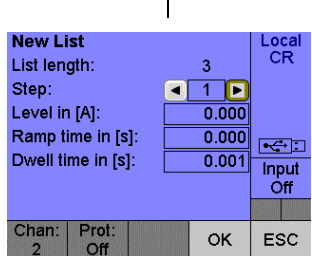

In diesem Dialogfenster werden die Einstellungen der einzelnen Listenabschnitte eines neuen Listensatzes vorgenommen.

- List length: Anzahl der Listenabschnitte (read only)
- Step: Aktueller Listenabschnitt
- Level: Sollwert in der aktuellen Betriebsart
- Ramp time in [s]: Anstiegs- oder Abfallzeit in Sekunden
- Dwell time in [s]: Verweildauer in Sekunden

Die Erstellung eines neuen Listensatzes beginnt beim ersten Listenabschnitt. Sind die Einstellungen des aktuellen Abschnitts abgeschlossen, kann mit der rechten Pfeilschaltfläche der nachfolgende Abschnitt angewählt werden. Mit der linken Pfeilschaltfläche kann zum vorherigen Abschnitt gesprungen werden.

Wird das Fenster mit "OK" verlassen, so werden alle Änderungen übernommen. Ein Verlassen mit "ESC" verwirft die Änderungen.

### 4.4.32 Edit List Dialogfenster 4.4.32 Edit List Dialog

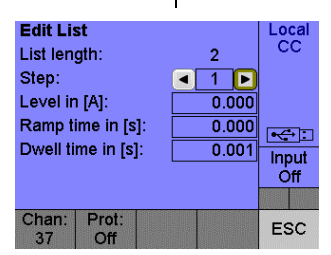

This dialog window contains the settings for the list steps of a new list set.

- List length: Amount of list steps (read only)
- Step: Current list step
- Level: Setting value for the selected operating mode
- Ramp time in [s]: Rise or fall time in seconds
- Dwell time in [s]: Dwell time in seconds

The creation of a new list set begins from the first list step. If all settings for the currently selected list steps are done, the subsequent list step can be chosen with the right arrow button. The previously list step can be chosen with the left arrow button.

If the window is left by pressing the "OK" function key all settings will be applied. If the window is left by pressing the "ESC" function key all changes will be discarded.

In diesem Dialogfenster können Änderungen an den Abschnitten eines bestehenden Listensatzes vorgenommen werden.

- List length: Anzahl der Listenabschnitte (read only)
- Step: Aktueller Listenabschnitt
- Level: Sollwert in der aktuellen Betriebsart
- Ramp time in [s]: Anstiegs- oder Abfallzeit in Sekunden
- Dwell time in [s]:Verweildauer in Sekunden

Der zu bearbeitende Abschnitt kann entweder mit den Pfeilschaltflächen oder direkt durch Eingabe eines numerischen Zahlenwertes (<= List length) ausgewählt werden. Die Änderungen werden dabei sofort übernommen.

Dieses Dialogfenster verlassen Sie mit der Funktionstaste "ESC". 
<br>
Leave this dialog window by pressing the "ESC" function key.

# 4.4.33 List Settings Dialogfenster 4.4.33 List Settings Dialog

In diesem Dialogfeld kann die Ausführung der Listenfunktion konfiguriert werden.

- Continuous list execution: Kontinuierliche Ausführung der Listenfunktion
- Iteration count: Anzahl der Wiederholungen der Listenfunktion

Wird das Fenster mit "OK" verlassen, so werden alle Änderungen übernommen. Ein Verlassen mit "ESC" verwirft die Änderungen.

This dialog window is used to change list step settings of an existing list set.

- List length: Amount of list steps (read only)
- Step: Current list step
- Level: Setting value for the selected operating mode
- Ramp time in [s]: Rise or fall time in seconds
- Dwell time in [s]: Dwell time in seconds

The desired list step can be selected either with the arrow buttons or directly by entering the list step number which has to be smaller or equal than the list length. Any changes of a list step setting will be executed immediately.

Loca<br>CR

This dialog window is used to configure the execution of the list function.

- Continuous list execution: Infinite execution of the list function
- Iteration count: Number of iterations of the list function

If the window is left by pressing the "OK" function key all settings will be applied. If the window is left by pressing the "ESC" function key all changes will be discarded.

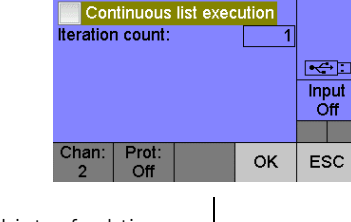

**List settings** 

### 4.4.34 Discharge Dialogfenster 4.4.34 Discharge Dialog **Discharge** Local<br>CR **Discharge** Loca<br>CC The Discharge function can be controlled<br>with "Shift -> Start" and "Shift -> Stop", Initialize function:  $F = 1$ Show this message again  $\leftrightarrow$ Abort Input<br>Off Input No. Óff Press OK to use function π T Chan: Prot:  $Chan:$  $rac{\text{Prot}}{\Omega \text{ff}}$ **OK** ESC **OK ESC**  $\overline{\phantom{a}}$

Funktionsbeschreibung: siehe [3.5](#page-71-0) [Entladefunktion.](#page-71-0) Function description: se[e 3.5](#page-71-1) [Discharge Function.](#page-71-1)

- Initialize function: Entladefunktion konfigurieren
- Abort discharging: laufende Entladefunktion abbrechen

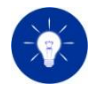

Wenn Sie dieses Fenster nach einer Funktionsumschaltung zum ersten Mal aufrufen, müssen Sie die Funktion erst initialisieren, um sie verwenden zu können. Dieses Vorgehen ist eine reine Vorsichtsmaßnahme zum Schutz des Prüflings.

Wenn Sie das Fenster mit "OK" verlassen, werden alle Einstellungen übernommen. Anschließend wird eine Benachrichtigung für die Verwendung der Entladefunktion eingeblendet. Nach der Bestätigung wird der "Entlade Main Screen" angezeigt, wo Sie die Listenfunktion starten können. Ein Verlassen mit "ESC" verwirft die Änderungen.

# 4.4.35 Discharge Mode Dialogfenster 4.4.35 Discharge Mode Dialog

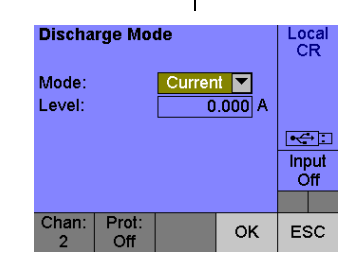

In diesem Dialogfenster konfigurieren Sie die Entladefunktion. In this dialog window you can configure the discharge function.

- Initialize function: Configure the discharge function
- Abort discharging: Abort the running discharge function

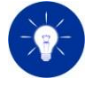

If you call this window for the first time after the function was changed you must initialize the function in order to use it. This procedure is a precaution for the protection of the DUT.

If you leave this window by pressing the "OK" function key all settings are applied. A notification for the use of the discharge function is then displayed. After confirmation, the "Discharge Main Screen" is displayed, where you can start the list function. If the window is left by pressing the "ESC" function key all changes are discarded.

In diesem Dialogfenster konfigurieren Sie die Betriebsart für die Entladefunktion und deren Sollwert.

- Mode: Art der Regelung während der Entladefunktion (Current, Power, Resistance, List)
- Level: Sollwert für die Regelung

Die Auswahl "List" ermöglicht eine Kombination der beiden Funktionen List und Discharge. Sie kann dazu verwendet werden, den Prüfling mit Hilfe eines Lastprofils dynamisch zu entladen.

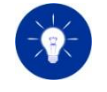

Es muss sich bereits eine gültige Listenfunktion im Speicher des Geräts befinden, um die kombinierte Entladefunktion verwenden zu können.

Die Sollwertvorgabe für die statische Belastung können Sie auch im Main Screen bei laufender Entladefunktion verändern.

Wird das Fenster mit "OK" verlassen, so werden die Änderungen übernommen und das nächste Dialogfenster wird aufgerufen. Ein Verlassen mit "ESC" verwirft die Änderungen.

# 4.4.36 Discharge Stop Condition Dialogfenster 4.4.36 Discharge Stop Condition Dialog

In diesem Dialogfenster konfigurieren Sie die Stoppkriterien für die Entladefunktion. Wird bei laufender Entladefunktion eines der aktivierten Stoppkriterien erfüllt, schaltet die elektronische Last den Eingang aus.

• Charge: Abschaltung nachdem die vorgegebene Menge an Ladung aufgenommen wurde

In this dialog window you configure the function mode and the setting value which is used during the discharge function execution.

- Mode: Type of control during the discharge function (Current, Power, Resistance, List)
- Level: Setting value for the regulation

The "List" selection enables a combination of the two functions List and Discharge. It can be used to dynamically discharge the DUT using a load profile.

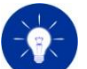

Local<br>CR

 $-$ 

Input<br>Off

ESC

 $0.0000000$ Ah 0.000000 Wh

 $333$  s

OK

 $0.000$  A

 $0.00$ 

There must already be a valid list function in the device memory in order to use the combined discharge function.

You can change the setting for static load also in the discharge main screen at a running discharge function.

If the window is left by pressing the "OK" function key all settings will be applied and the next dialog window will be displayed. If the window is left by pressing the "ESC" function key all changes will be discarded.

In this dialog window you configure the stop conditions for the discharge function. If one of the enabled stop conditions is fulfilled during the discharge function the electronic load switches the input off.

• Charge: Switch-off when the predefined amount of charge has been absorbed

**Discharge Stop Condition** 

 $\sqrt{ }$  Charge  $>$ 

**Energy** >  $\blacksquare$  Time >

Current <

Voltage <

Chan: Prot:<br>2 Off

- Energy: Abschaltung nachdem die vorgegebene Menge an Energie aufgenommen wurde
- Time: Abschaltung nach Ablauf der vorgegebenen Zeitdauer
- Current: Abschaltung bei Unterschreiten des vorgegebenen Entladestroms – dazu ist die Definition der Voltage Protection im nächsten Fenster wichtig!
- Voltage: Abschaltung bei Unterschreiten der vorgegebenen Entladespannung

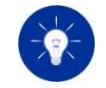

Sie müssen mindestens ein Stoppkriterium aktivieren, um den Konfigurationsprozess der Entladefunktion fortführen zu können.

Wird das Fenster mit "OK" verlassen, so werden die Änderungen übernommen und das nächste Dialogfenster wird aufgerufen. Ein Verlassen mit "ESC" verwirft die Änderungen.

# 4.4.37 Discharge Protection Dialogfenster 4.4.37 Discharge Protection Dialog

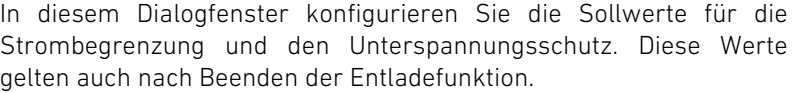

- Current protection: Begrenzungswert für den maximalen Laststrom
- Voltage protection: Begrenzungswert für die minimale Prüflingsspannung
- Energy: Switch-off when the predefined amount of energy has been absorbed
- Time: Switch-off when the predefined time has expired
- Current: Switch-off when the predefined current value is underrun – it is essential to define the voltage protection in the following window!
- Voltage: Switch-off when the predefined voltage value is underrun

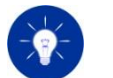

Local<br>CR

**RSE** Input<br>Off

T

**ESC** 

**OK** 

**Discharge Protection** 

Current 20.000 A

Voltage |

Chan: Prot:<br>2 Off

Active Protection: Current

 $-0.00$  V

Select at least one stop condition in order to continue the configuration process.

If the window is left by pressing the "OK" function key all settings will be applied and the next dialog window will be displayed. If the window is left by pressing the "ESC" function key all changes will be discarded.

In this dialog window you configure the settings values for the current and voltage protection. These values remain valid even when the discharge function is stopped.

- Current protection: limitation value for the maximum load current
- Voltage protection: limitation value for the minimum DUT voltage

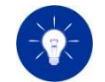

Die Einstellungen in diesem Menü sind sehr wichtig zum Schutz Ihres Prüflings! Sie ermöglichen eine Begrenzung des Entladestroms und schützen den Prüfling vor Tiefentladung.

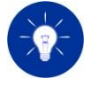

Bei lokaler Bedienung wird automatisch der regelnde Unterspannungsschutz eingestellt. Diesen benötigen Sie, wenn Sie Ihren Prüfling mit einer IUa-Kennlinie entladen wollen. S. [3.2.2](#page-65-0) [Unterspannungsschutz](#page-65-0) Dieser bleibt auch nach Beenden der Entladefunktion erhalten.

Wird das Fenster mit "OK" verlassen, so werden alle Änderungen übernommen. Ein Verlassen mit "ESC" verwirft die Änderungen.

### 4.4.38 MPPT Menu 4.4.38 MPPT Menu

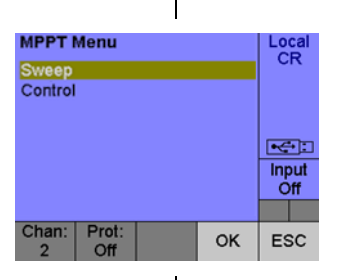

Dieses Fenster stellt das MPPT Menü dar, welches durch Auswahl eines Menüeintrags in die entsprechenden Dialogfenster für die MPPT Einstellungen verzweigt.

- Sweep: Einstellungen der Sweep-Funktion
- Control: Steuerung der MPPT-Funktion

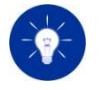

The settings in this dialog window are very important for the protection of the DUT! The settings prevent the DUT from being loaded with too high current and from deep discharging.

In local operation the regulating voltage protection mode is automatically set. You need to set the voltage protection in regulating mode when the DUT shall be loaded with a so-called IUa characteristic. See [3.2.2](#page-65-1) [Undervoltage Protection.](#page-65-1) The regulating voltage protection mode is kept even when the discharge function is exited.

If the window is left by pressing the "OK" function key all settings will be applied. If the window is left by pressing the "ESC" function key all changes will be discarded.

This window represents the MPPT menu which branches to dialog windows for the MPPT settings by selecting the corresponding list entry.

- Sweep: Settings for the sweep function
- Control: Control of the MPPT function

Dieses Menüfenster verlassen Sie mit der Funktionstaste "ESC". 
<br>
Leave this submenu window by pressing the "ESC" function key.

### 4.4.39 MPPT Sweep Settings 4.4.39 MPPT Sweep Settings

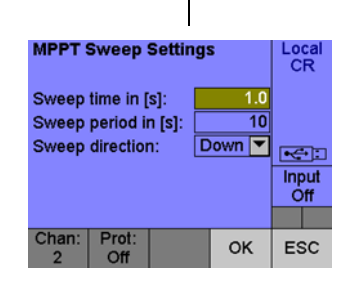

In diesem Dialogfenster kann die Sweep-Funtion des MPP Trackings eingestellt werden.

- Sweep time in [s]: Dauer des Sweep- Prozesses
- Sweep period in [s]: Intervall für die Ausführung des Sweep-Prozesses
- Sweep direction: Ausführungsrichtung des Sweep-Prozesses (Up: von Kurzschluss nach Leerlauf, Down: von Leerlauf nach Kurzschluss)

Wird das Fenster mit "OK" verlassen, so werden alle Änderungen übernommen. Ein Verlassen mit "ESC" verwirft die Änderungen.

### This dialog window contains the settings for the sweep function of the MPP tracking.

- Sweep time in [s]: Duration of the sweep process
- Sweep period in [s]: Interval of the sweep process
- Sweep direction: Execution direction of the sweep process (Up: from short-circuit to open-circuit voltage, Down: from open-circuit to short-circuit voltage)

If the window is left by pressing the "OK" function key all settings will be applied. If the window is left by pressing the "ESC" function key all changes will be discarded.

Local<br>CR

œ Input<br>Off

т

**ESC** 

**OK** 

# 4.4.40 MPP Control 4.4.40 MPP Control

In diesem Dialogfenster kann die MPPT-Funktion gesteuert werden. This dialog window is used to control the MPPT functionality.

**MPPT Control** 

Chan: Prot:<br>2 Off

Reset energy counter: Reset

Press OK to activate function

Local

• Reset energy counter: Zurücksetzten des Energiezählers der MPPT-Funktion (der Energiezähler wird im MPPT Main Screen angezeigt)

Wenn Sie das Fenster mit "OK" verlassen, werden alle Einstellungen übernommen. Anschließend wechselt das User Interface zum "MPPT Main Screen", wo Sie die MPPT starten können. Ein Verlassen mit "ESC" verwirft die Änderungen.

# 4.4.41 Basic Configuration Untermenü 4.4.41 Basic Configuration Submenu

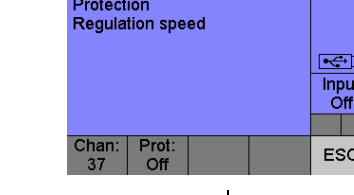

**Basic Configuration Menu** 

**External configuration** 

Dieses Untermenü dient zur Verzweigung in die Dialogfenster für die Grundeinstellungen des fokussierten Kanals (I/O Port, Begrenzungen, Regelgeschwindigkeit).

- External configuration: Konfiguration der externen Steuerquellen für die Regelung
- Protection: Konfiguration der Begrenzungen für Strom und Spannung
- Regulation speed: Konfiguration der Regelgeschwindigkeit

Das Untermenü kann mit der Schaltfläche "ESC" verlassen werden. The submenu can be left with the "ESC" button.

• Reset energy counter: Resetting of energy counter of the MPPT function (the energy counter is displayed in the MPPT Main Screen)

If you leave this window by pressing the "OK" function key all settings are applied. Afterwards the "MPPT Main Screen" is displayed where you can start the MPPT function. If the window is left by pressing the "ESC" function key all changes are discarded.

This submenu is used to branch into the dialog windows for the basic configuration of the focused channel.

- External configuration: Configuration of the external control sources for the regulation
- Protection: Configuration of the current or voltage protection
- Regulation speed: Configuration of the regulation speed

### 4.4.42 External Configuration Dialogfenster 4.4.42 External Configuration Dialog

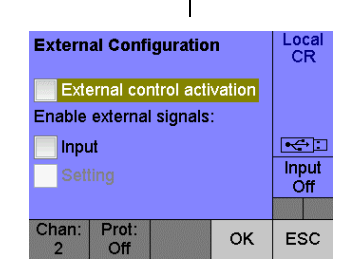

Dieses Fenster dient zum Aktivieren bzw. Deaktivieren der externen Steuersignale vom I/O-Port für die Regelung des fokussierten Kanals. Ist die externe Ansteuerung eines Steuersignals aktiviert, so wird eine Änderung dieses Signals über die Benutzerschnittstelle ignoriert.

- External control activation: Globaler Schalter zum Aktivieren der externen Steuerquellen
- Input: Steuersignal für den Lasteingang
- Setting: Steuersignal für den Sollwert der aktuellen Betriebsart

Das Dialogfenster kann mit den Schaltflächen "OK"/"ESC" verlassen werden.

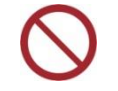

Im CR-Betrieb und im CP-Betrieb kann das Steuersignal für den Sollwert (Setting) nicht verwendet werden.

# <span id="page-136-0"></span>4.4.43 Protection Dialogfenster 4.4.43 Protection Dialog

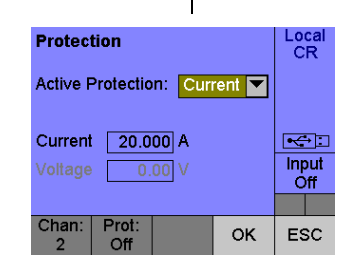

This window is used for the activation/deactivation of the external control signals via the I/O Port for the regulation of the focused channel. User input from the user interface are ignored if the external

- External control activation: Global switch fort he acitvation of the external control source
- Input: Control signal for the load input

control of the corresponding control signal is activated.

• Setting: Control signal for the nominal value of the operating mode

The dialog window can be left with the "OK" or "ESC" button.

<span id="page-136-1"></span>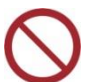

An external control of the setting is neither possible in CR mode nor in CP mode.

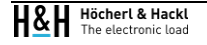

Dieses Dialogfenster dient zum Konfigurieren der Strombegrenzung bzw. Unterspannungsschutz des fokussierten Kanals.

- Active Protection: Auswahl der Begrenzungsfunktion (Keine, Strombegrenzung, Unterspannungsschutz)
- Current: Sollwert für die Überstrombegrenzung
- Voltage: Sollwert für den Unterspannungsschutz

### S. [3.2](#page-64-0) [Grenzwerte](#page-64-0)

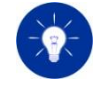

Es kann entweder die Überstrombegrenzung oder der Unterspannungsschutz aktiviert werden. Beides ist aus technischen Gründen nicht möglich.

Das Dialogfenster kann mit den Schaltflächen "OK"/"ESC" verlassen werden.

# 4.4.44 Regulation Speed Dialogfenster 4.4.44 Regulation Speed Dialog

Dieses Fenster dient zur Änderung der Regelgeschwindigkeit des fokussierten Kanals.

- Slow: Langsame Regelgeschwindigkeit
- Fast: Schnelle Regelgeschwindigkeit

Sollte es zu Instabilitäten im Regelkreis kommen, so kann dies mit einer Änderung der Regelgeschwindigkeit unterbunden werden. Siehe auch: [3.9](#page-76-0) [Regelgeschwindigkeit](#page-76-0)

Das Dialogfenster kann mit den Schaltflächen "OK"/"ESC" verlassen werden.

This window is used for the configuration of the overcurrent and undervoltage protection of the focused channel.

- Active Protection: Selection of the protection (None, overcurrent protection, undervoltage protection)
- Current: Nominal value for the overcurrent protection
- Voltage: Nominal value for the undervoltage protection

### See [3.2](#page-64-1) [Protections](#page-64-1)

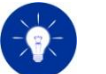

Local<br>CR

 $\blacktriangleright$  $\frac{Input}{Off}$ 

**ESC** 

Fast **V** 

OK

**Requiation Speed** 

Speed:

Chan: Prot:

The overcurrent or undervoltage protection can only be used exclusively. The usage of both protections is technically not feasible.

The dialog window can be left with the "OK" or "ESC" button.

This window is used to change the regulation speed of the focused channel.

- Slow: Slow regulation speed
- Fast: Fast regulation speed

Change this setting if the control loop (load and DUT combination) becomes unstable. S. [3.9](#page-76-1) [Regulation Speed](#page-76-1)

The dialog window can be left with the "OK" or "ESC" button.

# <span id="page-138-0"></span>4.4.45 Errors Dialogfenster 4.4.45 Errors Dialog

<span id="page-138-1"></span>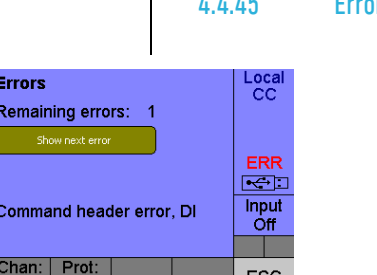

Dieses Fenster dient zur Anzeige der Gerätefehler, die im geräteinternen Fehlerspeicher liegen. Das Auslesen des Fehlers mit "Show next error" löscht den entsprechenden Fehler aus dem Fehlerspeicher und zeigt diesen im Display an. Neben "Remaining errors" wird die Anzahl der restlichen Fehler im Speicher angezeigt.

• Show next error: Auslesen und Anzeigen des nächsten Fehlers aus dem Fehlerspeicher

Das Dialogfenster kann mit der Schaltfläche "ESC" verlassen werden.  $\Box$  The dialog window can be left with the "ESC" button.

# 4.4.46 UI Settings Untermenü 4.4.46 UI Settings Submenu

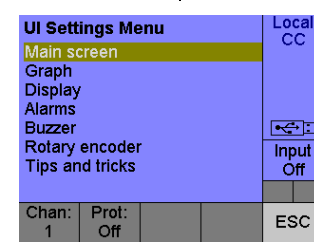

Dieses Untermenü dient zur Verzweigung in die Dialogfenster für die Konfiguration der Benutzerschnittstelle.

- Main Screen: Einstellungen der Hauptanzeige
- Graph: Einstellung der Graph-Anzeige
- Display: Einstellung der Displayeinheit

This window is used to display the errors which reside in the internal error queue. Reading out the error with "Show next error" removes the error from the queue and displays it on the screen. "Remaining errors:" shows the amount of errors which still reside in the error queue.

• Show next error: Reads out and displays the next error from the error queue

This submenu is used to branch into the dialog windows for the configuration of the user interface.

- Main Screen: Configuration of the main screen
- Graph: Configuration of the graph screen
- Display: Configuration of the display unit

<span id="page-139-1"></span>Local<br>CR

 $F \rightarrow F$ Input<br>Off a pr

**ESC** 

 $\overline{\mathbf{r}}$ 

**OK** 

- Alarms: Einstellung der Alarmmeldungen bei kritischen Gerätezuständen
- Buzzer: Einstellung des Piepsers
- Rotary Encoder: Einstellung des Inkrementalgebers
- Tips and Tricks: Nützliche Tipps zur Bedienung des Geräts

Das Untermenü kann mit der Schaltfläche "ESC" verlassen werden. The submenu can be left with the "ESC" button.

# <span id="page-139-0"></span>4.4.47 Main Screen Settings Untermenü 4.4.47 Main Screen Settings Submenu

In diesem Fenster können die angezeigten Messwerte der Standard-Hauptanzeige festgelegt werden.

Folgende Messgrößen können für die Zeilen 1-3 individuell eingestellt werden:

- Curr.: Anzeige des gemessenen Stroms
- Power: Anzeige der gemessenen Leistung
- Res.: Anzeige des gemessenen Widerstands

Volt.: Anzeige der gemessenen Spannung

Wird das Fenster mit "OK" verlassen, so werden alle Änderungen übernommen. Ein Verlassen mit "ESC" verwirft die Änderungen.

- Alarms: Setting of the alarm notifications for critical device status
- Buzzer: Configuration of the buzzer
- Rotary Encoder: Configuration of the rotary encoder
- Tips and Tricks: Useful tips for operating the device

This dialog window contains the settings for the standard main screen.

The following measured quantities can be individually set for line 1,2 and 3:

- Curr.: Display of the measured current
- Power: Display of the measured power
- Res.: Display of the measured resistance

Volt.: Display of the measured voltage

If the window is left by pressing the "OK" function key all settings will be applied. If the window is left by pressing the "ESC" function key all changes will be discarded.

**Main Screen Settings** 

Meas. type line 1: Volt.

Chan: Prot:

Meas. type line 2: Curr. Meas. type line 3: Power

### <span id="page-140-0"></span>4.4.48 Graph Settings Dialogfenster 4.4.48 Graph Settings Dialog

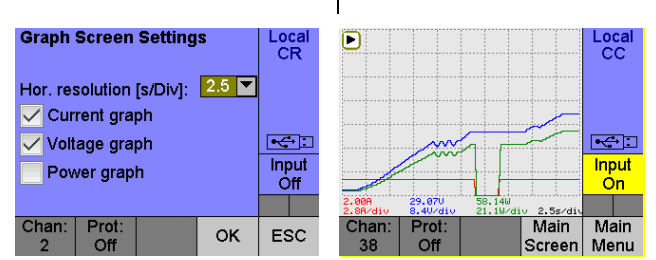

Dieses Fenster dient zur Konfiguration der Graph-Anzeige. This window is used for the configuration of the graph screen.

- Hor. Resolution (s/Div): Zeitliche Auflösung in Sekunden pro Rastereinheit
- Current graph: Anzeigestatus des Stromverlaufs
- Voltage graph: Anzeigestatus des Spannungsverlaufs
- Power graph: Anzeigestatus des Leistungsverlaufs

Das Dialogfenster kann mit den Schaltflächen "OK"/"ESC" verlassen werden.

### Local<br>CR **Display Settings**  $5$   $\blacksquare$ Backlight intensity: Auto dimming: off  $\boxed{\mathbf{v}}$  $<1$ Input<br>Off Time to dim. in s:  $\overline{010}$ ٠ Chan: Prot:<br>2 Off  $OK$ ESC

Dieses Fenster dient zur Konfiguration der Displayeinheit. Es erlaubt die Konfiguration der Displayhelligkeit in zehn Stufen. Zusätzlich kann die Dimmfunktion aktiviert und die Zeit bis zum Dimmvorgang eingestellt werden.

<span id="page-140-1"></span>

- Hor. Resolution (s/Div): Horizontal resolution in seconds per division
- Current graph: Displaying state of the current graph
- Voltage graph: Displaying state of the voltage graph
- Power graph: Displaying state of the resistance graph

Diese Einstellungen werden nichtflüchtig gespeichert. These Settings are permanently saved in a non-volatile memory.

The dialog window can be left with the "OK" or "ESC" button.

# 4.4.49 Display Settings Dialogfenster 4.4.49 Display Settings Dialog

This window is used to configure the display unit. It allows to stepwise adjust the backlight intensity. Additionally the dimming function and the time until the start of the dimming function can be set.

- Backlight intensity: Einstellung der Displayhelligkeit
- Auto dimming: Aktivierungszustand der automatischen Dimmfunktion
- Time to dim. in s: Zeit bis zum Start des Dimmvorgangs

Das Dialogfenster kann mit den Schaltflächen "OK"/"ESC" verlassen werden.

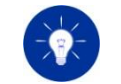

Die Verwendung der Dimmfunktion und einer verminderten Helligkeit der Hintergrundbeleuchtung verlängert die Lebensdauer des Displays.

# 4.4.50 Alarms Dialogfenster 4.4.50 Alarms Dialog

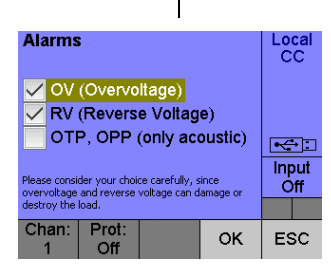

In diesem Dialogfenster können die Alarme für kritische Gerätezustände deaktiviert/aktiviert werden.

- OV (Overvoltage) ): Einstellung für den akustischen Alarm und die visuelle Meldung bei Überspannung am Lasteingang
- RV (Reverse Voltage) ): Einstellung für den akustischen Alarm und die visuelle Meldung bei Verpolung am Lasteingang
- OTP, OPP: Einstellung für den akustischen Alarm bei Übertemperatur und Leistungsbegrenzung

Beim Auftreten von sicherheitskritischen Zuständen, die das Gerät beschädigen oder zerstören können (Überspannung und Verpolung), wird zusätzlich zum akustischen Alarmsignal ein Benachrichtigungsfenster eingeblendet, das der Benutzer aktiv bestätigen muss. Für spezielle Anwendungsfälle, in denen die elektronische Last gezielt

- Backlight intensity: Setting of the display intensity
- Auto dimming: Activation state of the automatic dimming function
- Time to dim. in s: Time until the dim procedure is started

The dialog window can be left with the "OK" or "ESC" button.

Diese Einstellungen werden nichtflüchtig gespeichert. These settings are permanently saved in a non-volatile memory.

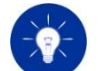

The usage of the dimming function and a low backlight intensity extend the lifetime of the display.

In this dialog window the alarms for critical device states can be deactivated/activated.

- OV (Overvoltage) ): Setting for the acoustic alarm and the visual notification in case of overvoltage at the load input
- RV (Reverse Voltage) ): Setting for the acoustic alarm and the visual notification in case of reverse polarity at the load input
- OTP, OPP: Setting for the acoustic alarm during overtemperature and power protection

If safety-critical conditions occur that could damage or destroy the device (overvoltage and reverse voltage), a notification window is displayed in addition to the acoustic alarm signal, which the user must actively confirm. For special applications in which the electronic load

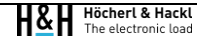

an der Schwelle eines dieser Zustände betrieben werden soll, können in diesem Fenster die OV- und RV-Alarme separat deaktiviert werden.

Die Einstellung "OTP, OPP (only acoustic)" aktiviert das akustische Alarmsignal für die Temperatur- und Leistungsbegrenzung. Ein Benachrichtigungsfenster wird bei den Gerätezuständen OTP und OPP nicht angezeigt.

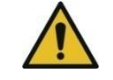

Überspannung oder Verpolung verursachen einen Kurzschluss ohne jegliche Strombegrenzung! Das kann die elektronische Last und den Prüfling zerstören!

- ➢ Stellen Sie sicher, dass der auftretende Laststrom im Testaufbau begrenzt wird! Ein Verpolstrom darf höchstens bis zum Betrag des maximalen Eingangsstroms Imax auftreten!
- ➢ Aktivieren Sie die Meldungen wieder, sobald die Anwendung mit deaktivierten Meldungen beendet ist!

Wird das Fenster mit "OK" verlassen, so werden Änderungen übernommen. Ein Verlassen mit "ESC" verwirft die Änderungen.

# 4.4.51 Buzzer Settings Dialogfenster 4.4.51 Buzzer Settings Dialog

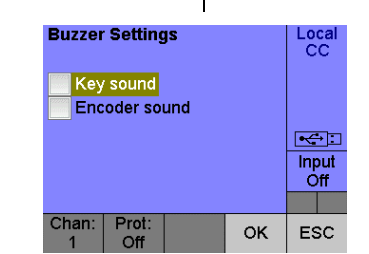

In diesem Dialogfenster können die Töne für Tasten-/Drehgeberbetätigungen aktiviert/deaktiviert werden.

- Key sound: Aktivierungszustand der Töne für Tastendrücke
- Encoder sound: Aktivierungszustand der Töne für Rasterschritte des Drehgebers

is to be operated specifically at the threshold of one of these states, the OV and RV alarms can be deactivated separately in this window.

The setting "OTP, OPP (only acoustic)" activates the acoustic alarm signal for temperature and power protection. In case of OTP or OPP device state a notification window is not displayed.

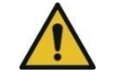

Overvoltage or reverse polarity cause a short circuit without any current protection! This can destroy the electronic load and the test object!

- $\triangleright$  Make sure that the load current is limited in the test setup! A reverse polarity current may only occur up to the amount of the maximum input current Imax!
- $\triangleright$  Activate the messages again as soon as the application with deactivated messages is finished!

If the window is left by pressing the "OK" function key the settings will be applied. If the window is left by pressing the "ESC" function key all changes will be discarded.

This dialog window contains the configuration for key and encoder actuation sounds.

- Key sound: Activation state of the sound for keystrokes
- Encoder sound: Activation state of the sound for rotary encoder steps

Wird das Fenster mit "OK" verlassen, so werden alle Änderungen übernommen. Ein Verlassen mit "ESC" verwirft die Änderungen.

# 4.4.52 Encoder Settings Dialogfenster 4.4.52 Encoder Settings Dialog

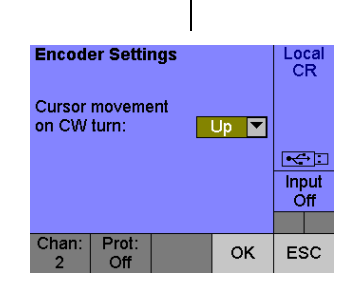

In diesem Dialogfenster kann die Bewegungsrichtung des graphischen Cursors mit dem Inkrementalgeber verändert werden.

- "Up": Der graphische Cursor wandert bei Drehung des Inkrementalgebers im Uhrzeigersinn nach oben
- "Down": Der graphische Cursor wandert bei Drehung des Inkrementalgebers im Uhrzeigersinn nach unten

Wird das Fenster mit "OK" verlassen, so werden alle Änderungen übernommen. Ein Verlassen mit "ESC" verwirft die Änderungen.

# 4.4.53 Tips and Tricks Dialogfenster 4.4.53 Tips and Tricks Dialog

**Tips and Tricks** Local<br>CC -<br>Shortcut Shift -> "+/-" saves a screenshot on an<br>attached USB flash drive. .<br>Shortcut Shift -> "Esc" calls the main screen from<br>any submenu or dialog window. .<br>Shortcut Shift -> "Input" controls all load inputs of  $\leftrightarrow$  $\frac{m}{m}$ T Chan: Prot:<br>36 Off **ESC** 

In diesem Dialogfenster werden einige hilfreiche Shortcuts angezeigt. This dialog window shows some useful shortcuts.

Sie können das Fenster mit der Funktionstaste "ESC" verlassen. You can leave this window with function key "ESC".

If the window is left by pressing the "OK" function key all settings will be applied. If the window is left by pressing the "ESC" function key all changes will be discarded.

In this dialog window, the direction of movement of the graphic cursor by the incremental encoder can be changed.

- "Up": The graphic cursor moves up when the incremental encoder is turned clockwise.
- "Down": The graphic cursor moves downwards when the incremental encoder is turned clockwise.

If the window is left by pressing the "OK" function key all settings will be applied. If the window is left by pressing the "ESC" function key all changes will be discarded.

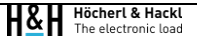
### 4.4.54 DI Settings Untermenü 4.4.54 DI Settings Submenu

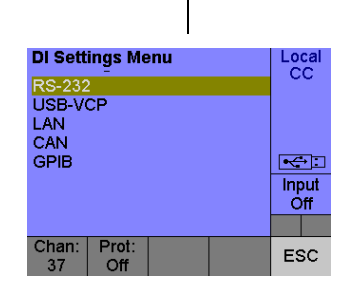

Dieses Untermenü dient zur Verzweigung in die Dialogfenster für die Konfiguration der Datenschnittstellen.

- RS-232: Konfiguration der RS-232 Schnittstelle
- USB-VCP: Konfiguration der USB Virtual COM Port-**Schnittstelle**
- LAN: Konfiguration der LAN-Schnittstelle
- CAN: Konfiguration der CAN-Schnittstelle
- GPIB (optional): Konfiguration der GPIB-Schnittstelle

Das Untermenü kann mit der Schaltfläche "ESC" verlassen werden. The submenu can be left with the "ESC" button.

## 4.4.55 RS-232 Settings Dialogfenster 4.4.55 RS-232 Settings Dialog

This submenu is used to branch into the submenus and dialog windows for the configuration of the data interfaces.

- RS-232: Configuration of the RS-232 data interface
- USB-VCP: Configuration of the USB Virtual COM port data interface
- LAN: Configuration of the LAN data interface
- CAN: Configuration of the CAN data interface
- GPIB (optional): Configuration of the GPIB data interface

Local<br>CR

 $\blacktriangleright$ 

Input<br>Off

ESC

 $115200$   $\nabla$ Baud rate:  $none$ Parity:  $\overline{1}$  $\overline{\mathbf{r}}$ Stop bits: Data length: 8 Flow control: RTS/CTS Chan: Prot:<br>2 Off OK

**RS-232 Settings** 

Dieses Fenster dient zur Konfiguration der RS-232- Datenschnittstelle.

This window is used for the configuration of the RS-232 data interface.

- Baud rate: Baudrate für das Senden und Empfangen von Daten-Frames (4800, 9600, 14400, 19200, 28800, 38400, 57600, 115200 kbps)
- Parity: Parität in einem Frame (gerade, ungerade, keine)
- Stop bits: Anzahl der Stoppbits in einem Frame (1, 2)

Die Länge eines Frames beträgt 8 Datenbits, und die Flusssteuerung (RTS/CTS-Handshake) ist aktiv.

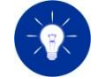

Zum Übernehmen der Änderungen der RS-232-Schnittstelle muss die elektronische Last aus- und eingeschaltet werden.

Das Dialogfenster kann mit den Schaltflächen "OK"/"ESC" verlassen werden.

## 4.4.56 USB-VCP Settings Dialogfenster 4.4.56 USB-VCP Settings Dialog

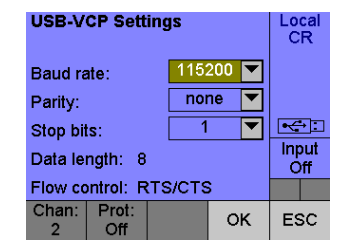

Dieses Fenster dient zur Konfiguration der USB-VCP-Datenschnittstelle (Virtual COM Port).

- Baud rate: Baudrate für das Senden und Empfangen von Datenframes (4800, 9600, 14400, 19200, 28800, 38400, 57600, 115200 kbps)
- Parity: Parität in einem Frame (gerade, ungerade, keine)
- Stop bits: Anzahl der Stoppbits in einem Frame (1, 2)

Die Länge eines Frames beträgt 8 Datenbits und die Flusssteuerung (RTS/CTS-Handshake) ist aktiv.

- Baud rate: Baud rate for sending and receiving of serial data frames (4800, 9600, 14400, 19200, 28800, 38400, 57600, 115200 kbps)
- Parity: Parity of a data frame (even, odd, none)
- Stop bits: Number of stop bits in a data frame (1, 2)

A serial data frame consists of 8 data bits and the flow control (RTS/CTS handshake) is activated by default.

Diese Einstellungen werden nichtflüchtig gespeichert. These settings are permanently saved in a non-volatile memory.

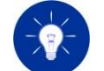

Cycle the power of the electronic load to confirm the changes of the RS-232 interface.

The dialog window can be left with the "OK" or "ESC" button.

This window is used for the configuration of the USB VCP (Virtual COM Port) data interface.

- Baud rate: Baud rate for sending and receiving of serial data frames (4800, 9600, 14400, 19200, 28800, 38400, 57600, 115200 kbps)
- Parity: Parity of a data frame (even, odd, none)
- Stop bits: Number of stop bits in a data frame (1, 2)

A serial data frame consists of 8 data bits and the flow control (RTS/CTS handshake) is activated by default.

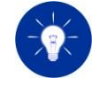

Zum Übernehmen der Änderungen der USB-VCP-Schnittstelle muss die elektronische Last aus- und eingeschaltet werden.

Das Dialogfenster kann mit den Schaltflächen "OK"/"ESC" verlassen werden.

## 4.4.57 LAN Untermenü 4.4.57 LAN Submenu

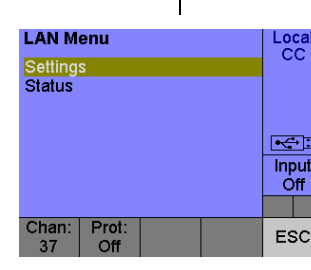

Dieses Untermenü dient zur Verzweigung in die Dialogfenster für die Konfiguration der LAN-Datenschnittstelle.

- Settings: Konfiguration der LAN-Schnittstelle
- Status: Aktuell verwendete Einstellungen der LAN-Datenschnittstelle
- Port: Konfiguration des Ports für die LAN-Datenschnittstelle

Das Untermenü kann mit der Schaltfläche "ESC" verlassen werden. The Submenu can be left with the "ESC" button.

## 4.4.58 LAN Settings Dialogfenster 4.4.58 LAN Settings Dialog

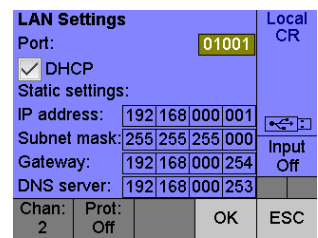

Diese Einstellungen werden nichtflüchtig gespeichert. These settings are permanently saved in a non-volatile memory.

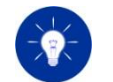

Cycle the power of the electronic load to confirm the changes of the USB-VCP interface.

The dialog window can be left with the "OK" or "ESC" button.

This submenu is used to branch into the dialog windows for the configuration of the LAN data interface.

- Settings: Configuration of the LAN data interface
- Status: Shows the actually used LAN configuration
- Port: Configuration of the LAN communication port

- Port: Portnummer für die LAN-Kommunikation
- DHCP: Aktivierungszustand für die DHCP-Funktionalität
- IP address: IP-Adresse des Geräts im LAN
- Subnet mask: Subnetz-Maske des LAN
- Gateway: Default-Gateway des LAN zur Weiterleitung von Nachrichten an das WAN
- DNS server: DNS-Server des LAN zur Auflösung von unbekannten Host-Namen

Die Einstellungen IP Adresse, Subnet Mask, Gateway und DNS Server sind nur dann wirksam, wenn das Markierungsfeld DHCP deaktiviert ist.

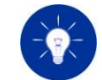

Zum Übernehmen der Änderungen der LAN-Schnittstelle muss die elektronische Last aus- und eingeschaltet werden.

Das Dialogfenster kann mit den Schaltflächen "OK"/"ESC" verlassen werden.

## 4.4.59 LAN Status Dialogfenster 4.4.59 LAN Status Dialog

**LAN Status** Local<br>CC MAC addr.: D8:80:39:50:71:84 Host name: PMLA-12732 IP address: [192|168|111|148] **Ref** Subnet mask: 255 255 255 000 Input Gateway: 192 168 111 002 ™off DNS server: 192 168 111 052 a ka Chan: Prot:<br>37 Off ESC

Dieses Fenster dient zur Anzeige der aktuell verwendeten Einstellungen der LAN-Schnittstelle.

- MAC addr.: MAC-Adresse des Gerätes
- Host name: Name des Geräts im LAN

Dieses Fenster dient zur Konfiguration der LAN Datenschnittstelle. This window is used for the configuration of the LAN data interface.

- Port: Port number for the LAN communication
- DHCP: Activation state of the DHCP functionality
- IP address: IP address of the device in a LAN network
- Subnet mask: Subnet mask of the LAN interface
- Gateway: Default gateway of the LAN interface for forwarding of data into the WAN
- DNS server: Address of the DNS server for solving of unknown host names

The configuration of the IP Address, Subnet Mask, Gateway and DNS Server take only effect if the DHCP checkbox is deactivated.

Diese Einstellungen werden nichtflüchtig gespeichert. These in the Stephen Schwarze settings are permanently saved in a non-volatile memory.

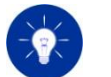

Cycle the power of the electronic load to confirm the changes of the LAN interface.

The dialog window can be left with the "OK" or "ESC" button.

This window is used to display the actually configuration of the LAN interface.

- MAC addr.: MAC address of the device
- Host name: Device name in a LAN network

(<Model name>-<Device number>-<Assembly line>)

- IP address: IP address of the device in a LAN network
- Subnet mask: Subnet mask of the LAN interface
- Gateway: Default gateway of the LAN interface for forwarding of data into the WAN
- DNS server: Address of the DNS server for solving of unknown host names

(<Modellbezeichnung>-<Gerätenummer>)

- IP address: IP-Adresse des Geräts im LAN
- Subnet mask: Subnetz-Maske des LAN
- Gateway: Default-Gateway des LAN zur Weiterleitung von Nachrichten an das WAN
- DNS server: DNS-Server des LAN zur Auflösung von unbekannten Host-Namen

Dieses Dialogfenster verlassen Sie mit der Funktionstaste "ESC". 
Leave this dialog window by pressing the "ESC" function key.

# 4.4.60 CAN Settings Dialogfenster (optional) 4.4.60 CAN Settings Dialog (optional)

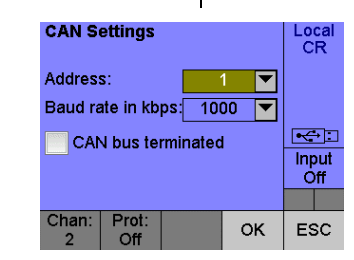

- Address: Knotennummer des Geräts in einem CAN-Netzwerk
- Baud rate: Baudrate für das Senden und Empfangen von CAN-Botschaften (125, 250, 500 und 1000 kbps)

Zusätzlich kann durch das Markierungsfeld "CAN bus terminated" die interne CAN-Busterminierung aktiviert werden (s[. 5.3.2](#page-171-0) [Terminierung\)](#page-171-0).

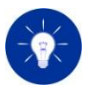

Zum Übernehmen der Änderungen der CAN-Schnittstelle muss die elektronische Last aus- und eingeschaltet werden.

Dieses Dialogfenster verlassen Sie mit der Funktionstaste "OK" oder "ESC".

Dieses Fenster dient zur Konfiguration der CAN Schnittstelle. This window is used for the configuration of the CAN data interface.

- Address: Node number of the device in a CAN network
- Baud rate: Baud rate for sending and receiving of serial data (125, 250, 500 and 1000 kbps)

The internal termination resistor can be activated with the checkbox "CAN bus terminated" (s. [5.3.2](#page-171-1) [Termination\)](#page-171-1).

Diese Einstellungen werden nichtflüchtig gespeichert. These Settings are permanently saved in a non-volatile memory.

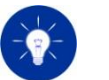

Cycle the power of the electronic load to confirm the changes of the CAN interface.

Leave this dialog window by pressing the "OK" or "ESC" function key.

## 4.4.61 GPIB Settings Dialogfenster (optional) 4.4.61 GPIB Settings Dialog (optional)

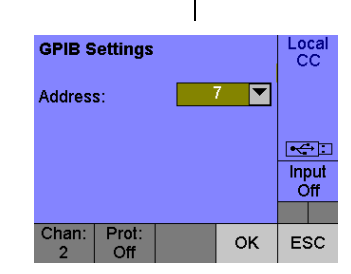

Dieses Fenster dient zur Konfiguration der GPIB-Schnittstelle. This window is used for the configuration of the GPIB interface.

• Address: Adresse des Geräts in einem GPIB-Netzwerk • Integrational • Address: Address of the device in a GPIB network

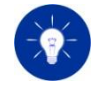

Zum Übernehmen der Änderungen der GPIB-Schnittstelle muss die elektronische Last aus- und eingeschaltet werden.

Dieses Dialogfenster verlassen Sie mit der Funktionstaste "OK" oder "ESC".

## 4.4.62 System Settings Untermenü 4.4.62 System Settings Submenu

Dieses Untermenü dient zur Verzweigung in die Dialogfenster für die Systemeinstellungen.

• Save: Dialogfenster für das Speichern der aktuellen Einstellungen aller verfügbaren Kanäle

Diese Einstellungen werden nichtflüchtig gespeichert. These settings are permanently saved in a non-volatile memory.

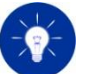

Local<br>CC

 $\blacktriangleright$ Input<br>Off ٠

ESC

Cycle the power of the electronic load to confirm the changes of the GPIB interface.

Leave this dialog window by pressing the "OK" or "ESC" function key.

This submenu is used to branch into the dialog windows for the system settings.

• Save: Dialog window for saving the settings of all available channels

**System Settings Menu** 

Reset and factory settings Time and date

Recall Power-on

Chan: Prot:<br>37 Off

- Recall: Dialogfenster für das Rücksichern der Einstellungen aller verfügbaren Kanäle
- Power-on: Dialogfenster für die Einstellung der automatisch geladenen Systemeinstellungen nach dem Systemstart
- Reset and factory settings: Dialogfenster für die Einstellung der Standardwerte und das Zurücksetzen in den Auslieferungszustand.
- Time and date: Dialogfenster für die Konfiguration der Zeit und des Datums

Dieses Untermenü verlassen Sie mit der Funktionstaste "ESC". 
<br>
Leave this sub menu by pressing the "ESC" function key.

## 4.4.63 Save System Settings Dialogfenster 4.4.63 Save System Settings Dialog

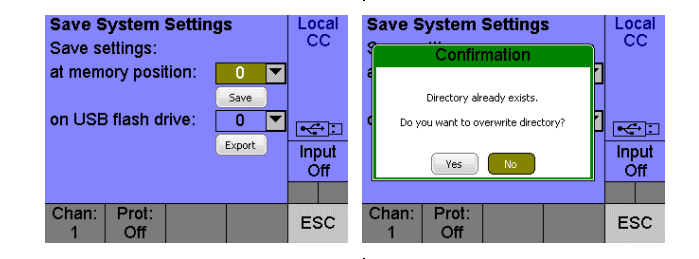

In diesem Dialogfenster können die aktuellen Einstellungen des kompletten Systems im internen, nichtflüchtigen Gerätespeicher abgelegt oder auf einen USB-Stick exportiert werden.

Für die Speicherung der Einstellungen im internen Gerätespeicher stehen 10 Speicherplätze zur Verfügung. Mit "Save settings at memory pos.:" wird der gewünschte Speicherplatz ausgewählt. Der Speichervorgang wird mit der Schaltfläche "Save" gestartet.

Für das Exportieren der Einstellungen auf einen angeschlossenen USB-Stick wählen Sie zuerst die Speichernummer und anschließend die Schaltfläche "Export". Auf dem USB-Stick wird nun ein Unterordner mit dem Namen PMLA\_xx im Ordner SETTINGS erstellt. Dieser wiederum beinhaltet die Einstellungsdateien der vorhandenen Lastkanäle, deren Name sich aus dem Schema PMLA Chan\_xx.set (xx) = Kanalnummer) ergibt. Der Aufbau der erzeugten \*.set Dateien ist unter [3.16.2](#page-87-0) [USB-Speicher](#page-87-0) beschrieben.

- Recall: Dialog window for recalling the saved settings for all available channels
- Power-on: Dialog window for the configuration of the automatically recalled system settings after powering the device
- Reset and factory settings: Dialog window for loading the reset settings and restoring the factory preset
- Time and date: Dialog window for setting the time and date

This dialog window is used to save the settings of the complete system to the internal non-volatile memory or to an attached USB flash drive.

There are 10 memory positions for saving the device settings. The user can select the desired memory position with the input field "Save settings at memory pos.:". The "Save" button is used to initiate the saving process.

In order to export the load settings to an attached USB flash drive select the storage number and then press the "Export" button. A subfolder named PMLA\_xx is now created on the USB flash drive in the SETTINGS folder. This in turn contains the setting files of the available load channels, which are named according to the schema PMLA Chan xx.set (xx = channel number). The structure of the generated \*.set files is explained in [3.16.2](#page-87-1) [USB Memory.](#page-87-1)

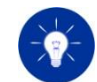

Ist bereits ein Ordner mit der gewünschten Speichernummer vorhanden, wird eine Bestätigungsmeldung eingeblendet.

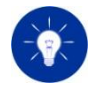

Die Ausführungszeit dieser Funktion kann je nach Anzahl der verbauten Kanäle mehrere Sekunden dauern. Während des Vorgangs wird ein Fenster eingeblendet, das die geschätzte Restdauer in Sekunden anzeigt.

In den beiden letzten Zeilen wird das Ergebnis des Speichervorgangs/Exportvorgangs angezeigt.

Siehe auch [3.16](#page-85-1) [Geräteeinstellungen speichern und laden](#page-85-0) See also 3.16 Save [and Recall Device Settings](#page-85-1)

Dieses Dialogfenster verlassen Sie mit der Funktionstaste "ESC". 
<br>
Leave this dialog window by pressing the "ESC" function key.

## 4.4.64 Recall System Settings Dialogfenster 4.4.64 Recall System Settings Dialog

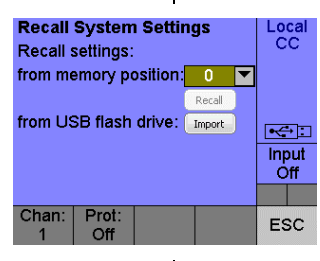

In diesem Dialogfenster können Systemeinstellungen vom geräteinternen Speicher geladen oder von einem USB-Stick importiert werden.

Mit "Recall settings from memory pos.:" kann der gewünschte Speicherplatz ausgewählt und mit der Schaltfläche "Recall" zurückgeladen werden. Dabei können nur Speicherplätze ausgewählt werden, die gültige Einstellungen enthalten. Existiert kein Speicherplatz mit gültigen Einstellungen, so ist das Auswahlfeld nicht anwählbar.

Mit der Schaltfläche "Import" können Systemeinstellungen von einem angeschlossenen USB-Stick importiert werden. Dazu wird man in das [4.4.65](#page-152-0) [Settings Import Choose File Dialogfenster](#page-152-0) geleitet.

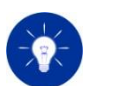

If a folder with the desired storage number already exists, a confirmation message is displayed.

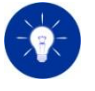

The execution time of this function can take several seconds depending on the number of channels installed. During the process, a window will appear showing the estimated remaining time in seconds.

In the last two lines display the result of the save/export process.

This dialog window is used to reload system settings from the internal memory or from an attached USB flash drive.

"Recall settings from memory pos.:" is used to select the desired memory position from where the completet system settings will be loaded. The "Recall" button is used to initiate the restoring process. Only memory positions that contain valid settings can be selected. If no memory position with valid settings exists, the drop-down widget is not selectable.

System settings can be imported from an attached USB flash drive with the "Import" button. Therefore the user will be led to the dialog window [4.4.65](#page-152-1) [Settings Import Choose File Dialog.](#page-152-1)

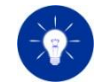

Die Ausführungszeit dieser Funktion kann je nach Anzahl der verbauten Kanäle mehrere Sekunden dauern.

In den beiden letzten Zeilen wird der Status des Ladevorgangs angezeigt.

Siehe auch [3.16](#page-85-1) [Geräteeinstellungen speichern und laden](#page-85-0) See See also 3.16 Save [and Recall Device Settings](#page-85-1)

Dieses Dialogfenster verlassen Sie mit der Funktionstaste "ESC". 
<br>
Leave this dialog window by pressing the "ESC" function key.

## <span id="page-152-0"></span>4.4.65 Settings Import Choose File Dialogfenster 4.4.65 Settings Import Choose File Dialog

Dieses Fenster zeigt alle Speichernummern, die auf einem externen USB-Stick verfügbar sind, an. Die gewünschte Speichernummer wird mithilfe des grafischen Cursors und der "Enter" Taste ausgewählt.

Folgende Fehlermeldungen können angezeigt werden:

- "No USB flash drive found": USB-Stick nicht erkannt
- "No file or target directory found.": Der Ordner SETTINGS im Stammverzeichnis wurde nicht gefunden oder es existiert kein entsprechender Unterordner mit Systemeintsellungen.
- "Too many files...": Es befinden sich zu viele Unterordner im Ordner SETTINGS

Dieses Dialogfenster verlassen Sie mit der Funktionstaste "ESC". 
<br>
Leave this dialog window by pressing the "ESC" function key.

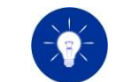

The execution time of this function can take several seconds depending on the number of channels installed.

In the last two lines display the result of the recall process.

<span id="page-152-1"></span>

**Choose Directory** Loca<br>CC **ISETTINGSV** File PMI A PMLA\_00<br>PMLA\_02<br>PMLA\_04<br>PMLA\_05<br>PMLA\_07 <u>est</u> Input<br>Off Chan: Prot: **ESC** 

> This window shows all storage numbers which were found on an attached USB flash drive. The desired storage number is chosen by the graphical cursor and the "Enter" key.

The following error messages can occur:

- "No USB flash drive found": USB flash drive is not found
- "No file or target directory found.": The SETTINGS folder in the root directory was not found or there is no corresponding subfolder with system settings.
- "Too many files...": There are too many subfolders in the SETTINGS directory

### 4.4.66 Import Settings Dialogfenster 4.4.66 Import Settings Dialog

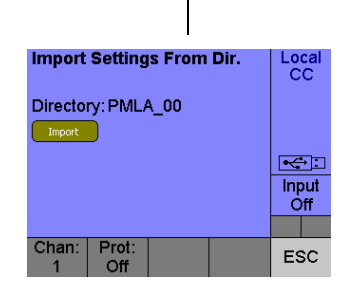

In diesem Fenster können die Einstellungen der ausgewählten Speichernummer in das Gerät importiert werden. Dazu wählen Sie mithilfe des grafischen Cursors die Schaltfläche "Import". Die Einstellungsdateien werden nach der Auswahl vom USB-Stick gelesen, interpretiert und in die vorhandenen Kanäle des Geräts übertragen.

Nähere Informationen zum Aufbau der erzeugten Dateien finden Sie unter [3.16.2](#page-87-0) [USB-Speicher](#page-87-0)

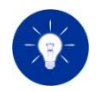

Die Ausführungszeit dieser Funktion kann je nach Anzahl der verbauten Kanäle mehrere Sekunden dauern. Während des Vorgangs wird ein Fenster eingeblendet, dass die geschätzte Restdauer in Sekunden anzeigt.

Nach der Operation wird das Ergebnis des Importvorgangs angezeigt. After the operation the result of the import process is displayed.

Dieses Dialogfenster verlassen Sie mit der Funktionstaste "ESC". 
<br>
Leave this dialog window by pressing the "ESC" function key.

### 4.4.67 Power-on Settings Dialogfenster 4.4.67 Power-on Settings Dialog

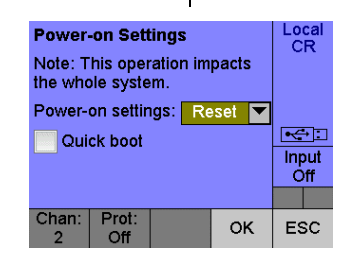

In this window the settings of the selected storage number can be imported into the device. To do this, select the "Import" button with the graphical cursor. After selection, the setting files are read from the USB stick, interpreted and transferred to the available channels of the device.

For more information on the structure of the generated files, see [3.16.2](#page-87-1) [USB Memory](#page-87-1)

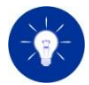

The execution time of this function can take several seconds depending on the number of channels installed. During the process, a window will appear showing the estimated remaining time in seconds.

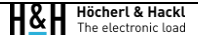

Dieses Fenster dient zur Konfiguration der Einstellungen, die nach dem Systemtemstart automatisch geladen werden sollen.

• Power-on settings: Auswahl des Speicherplatzes oder der Standardeinstellungen (Reset)

Die Einstellung "Quick boot state" bestimmt den Aktivierungszustand für das schnelle Hochfahren der Benutzerschnittstelle nach dem Einschalten des Geräts. Im deaktivierten Zustand werden die Fenster "Startup Technical Data", "Startup Interface Info" und bei Bedarf "Power-on Settings" angezeigt.

Mit Hilfe des Auswahlfelds "Power-on settings" kann entweder das Laden der Standardeinstellungen ("Reset" s. [5.10.8](#page-195-0) [\\*RST\)](#page-195-0) oder eines dedizierten Speicherplatzes festgelegt werden.

Diese Einstellungen werden nichtflüchtig gespeichert. These settings are saved in a non-volatile memory.

Es können nur Speicherplätze ausgewählt werden, die gültige Einstellungen enthalten.

Das Dialogfenster kann mit den Schaltflächen "OK"/"ESC" verlassen werden.

## 4.4.68 Reset and Factory Settings Dialogfenster 4.4.68 Reset and Factory Settings Dialog

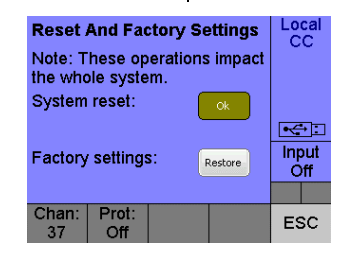

Dieses Fenster dient zum Laden der Standardeinstellungen aller Kanäle und um das Gerät in den Auslieferungszustand zurückzusetzen.

This dialog window is used to configure the settings which will be called right after the system start.

• Power-on settings: Selection of the memory position or of the reset settings

The "Quick boot state" setting determines the activation state for fast startup of the user interface after switching on the device. When deactivated, the windows "Startup Technical Data", "Startup Interface Info" and, if necessary, "Power-on Settings" are displayed.

The dropdown widget "Power-on settings" allows the selection of the reset settings [\(5.10.8](#page-195-1) [\\*RST\)](#page-195-1) or of a dedicated memory position.

Only memory positions that contain valid settings can be selected.

The dialog window can be left with the "OK" or "ESC" button.

This dialog window is used to load the reset settings on all channels or restoring the factory presets.

- System reset: Laden der Standardwerte ("Reset" s. [5.10.8](#page-195-0) [\\*RST\)](#page-195-0) bei allen verfügbaren Kanälen
- Factory settings: Zurücksetzen des Systems in den Auslieferungszustand

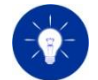

Die Ausführungszeit dieser Funktionen kann je nach Anzahl der verbauten Kanäle einen kurzen Moment dauern.

Das Dialogfenster kann mit der Schaltflächen "ESC" verlassen werden. The dialog window can be left with the "ESC" button.

## 4.4.69 Time And Date Dialogfenster 4.4.69 Time And Date Dialog

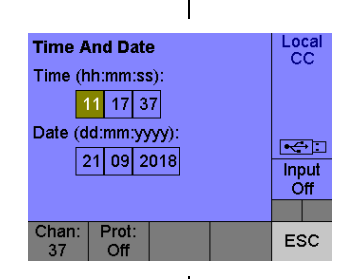

Dieses Fenster dient zur Konfiguration der Zeit und des Datums. This window is used for setting the time and date.

- Time: Einstellung der Uhrzeit
- Date: Einstellung des Datums

Das Dialogfenster kann mit der Schaltflächen "ESC" verlassen werden. | The dialog window can be left with the "ESC" button.

# 4.4.70 Service Untermenü 4.4.70 Service Submenu

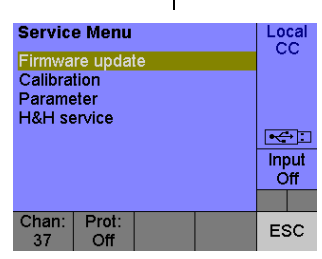

- System reset: Loading of the reset settings (s. [5.10.8](#page-195-1) [\\*RST\)](#page-195-1) on all available channels
- Factory settings: Set factory settings for the whole system

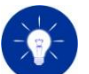

The execution time of this function can vary depending on the amount of available channels.

- Time: Setting of the time
- Date: Setting of the date

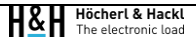

Dieses Untermenü dient zur Verzweigung in die Dialogfenster für die Servicefunktionen und -einstellungen des Geräts.

- Firmware update: Dialogfenster für die Firmware-Aktualisierung
- Calibration: Dialogfenster für die halbautomatische Justierung eines Kanals
- Parameter: Dialogfenster für den Zugriff auf die Geräte-Parameterliste
- H&H service: Untermenü für Servicezwecke

Das Untermenü kann mit der Schaltfläche "ESC" verlassen werden. The submenu can be left with the "ESC" button.

## 4.4.71 FW Update Selection Dialogfenster 4.4.71 FW Update Selection Dialog

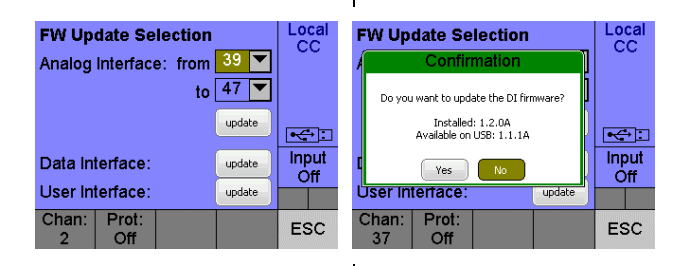

Dieses Fenster dient zur Aktualisierung der Firmware einer spezifischen Baugruppe im Gerät.

- Analog Interface: Aktualisierung der Firmware auf der Baugruppe "Analog Interface" (gruppenweises Update möglich)
- Data Interface: Aktualisierung der Firmware auf der Baugruppe "Data Interface"
- User Interface: Aktualisierung der Firmware auf der Baugruppe "User Interface"

Das Firmware-Update wird mit der jeweiligen Schaltfläche "update" gestartet.

Das Dialogfenster kann mit der Schaltfläche "ESC" verlassen werden.  $\vert$  The dialog window can be left with the "ESC" button.

This submenu is used to branch into the dialog windows for the service functions and settings of the device.

- Firmware update: Dialog window for the firmware update
- Calibration: Dialog window for the semiautomated calibration of a channel
- Parameter: Dialog window for the access to the device parameter list
- H&H service: Submenu for service purposes

This window is used for the firmware update of a specific module of the device.

- Analog Interface: Firmware update of module "Analog Interface" (group update possible)
- Data Interface: Firmware update of module "Data Interface"
- User Interface: Firmware update of module "User Interface"

The firmware update is started by pressing the concerning "update" button.

### 4.4.72 Firmware Update Dialogfenster 4.4.72 Firmware Update Dialog

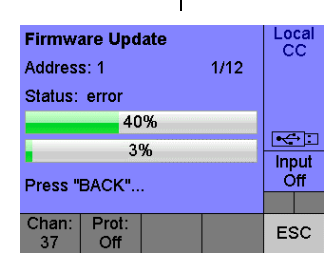

Dieses Fenster zeigt den Status und Fortschritt des Firmware-Updates an.

- Address: Adresse der Baugruppe, deren Firmware aktualisiert wird
- Status: Status der Aktualisierung

Der 1. Fortschrittsbalken zeigt den Fortschritt des Updates einer einzelnen Baugruppe an. Der 2. Fortschrittsbalken zeigt den Gesamtfortschritt des Firmware-Updates an.

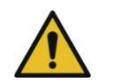

Entfernen Sie keinesfalls den USB-Stick während eines laufenden Firmware-Updates!

Trennen Sie das Gerät keinesfalls vom Stromnetz während eines laufenden Firmware-Updates! Sorgen Sie gegebenenfalls für eine unterbrechungsfreie Stromversorgung.

Fehlgeschlagene Firmware-Updates können das Gerät unbrauchbar machen!

Das Dialogfenster kann nach dem Update mit der Schaltfläche "ESC" verlassen werden.

This window displays the progress of the firmware update procedure.

- Address: Address of the module which is being updated
- Status: Status of the update procedure

The upper progress bar shows the update progress of one single channel and the lower progress bar shows the overall update grogress.

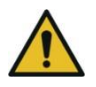

Do not remove the USB flash drive during a running firmware update! Do not disconnect the device from the mains during a running firmware update! If possible, provide an uninterruptible power supply. Failed firmware updates can make the device unusable!

The dialog window can be left with the "ESC" button after the firmware update procedure is completed.

## 4.4.73 Firmware Update UI Dialogfenster 4.4.73 Firmware Update UI Dialog

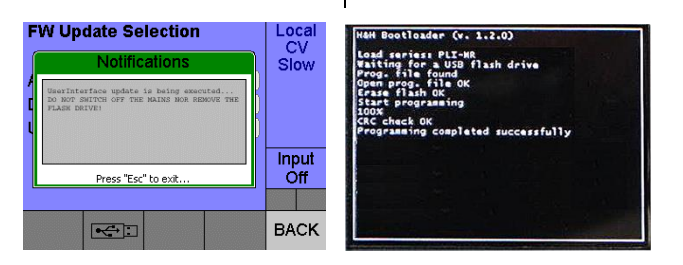

Während der Firmware-Aktualisierung gibt es je nach dem Stand des integrierten Bootloaders folgende Möglichkeiten, den Update-Vorgang zu visualisieren:

- Hinweistext wird angezeigt wie im linken Bild
- Hintergrundbeleuchtung blinkt weiß
- Status des Update-Vorgangs wird textuell ausgegeben wie im rechten Bild

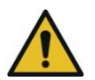

Eine fehlgeschlagene Firmware-Aktualisierung kann das Gerät unbrauchbar machen!

- ➢ Keinesfalls den USB-Stick während der Firmware-Aktualisierung abstecken!
- ➢ Keinesfalls während der Aktualisierung das Gerät ausschalten oder vom Stromversorgungsnetz trennen! Sorgen Sie gegebenenfalls für eine unterbrechungsfreie Stromversorgung.

Nach der Aktualisierung startet die Benutzerschnittstelle automatisch neu. Die Aktualisierung kann bis zu 1 Minute dauern.

Due to the internal bootloader revision, there are the following alternatives how an update process is visualized:

- Notification window like the left picture
- Backlight flashing white
- Status of the update process is displayed textually as in the right picture

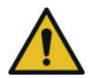

A failed firmware update won't result in physical damage, but in some cases render the device unusable.

- $\triangleright$  Do not remove the USB flash drive during a running firmware update!
- $\triangleright$  Do not power off or disconnect the device from the mains during a running update! If possible, provide an uninterruptible power supply.

The user interface restarts automatically after the update procedure is done. The firmware update can last up to 1 Minute.

### 4.4.74 Calibration Mode Untermenü 4.4.74 Calibration Mode Submenu

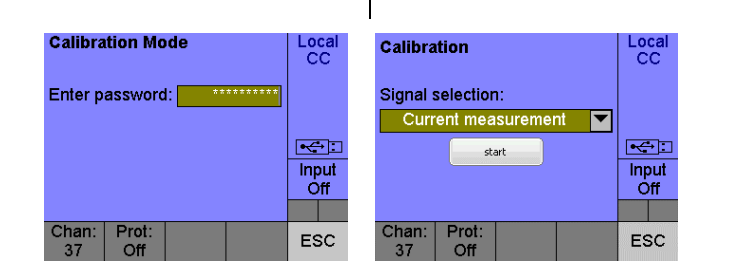

Dieses Untermenü dient zur Verzweigung in die Dialogfenster für die halbautomatische Justierung des fokussierten Kanals. Dieses Untermenü ist durch das Calibration Passwort geschützt.

- Signal selection: Auswahl des zu justierenden Signals (Strommessung, Einstellwert Strom, Überstrombegrenzung, Spannungsmessung, Einstellwert Spannung, Unterspannungsschutz)
- Start: Startet den Justiervorgang für das gewählte Signal

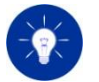

Dieses Untermenü ist dem H&H-Service oder entsprechenden Kalibrierdiensten vorbehalten und daher passwortgeschützt. Veränderungen der Justierparameter haben Auswirkungen auf die Genauigkeit der Stell- und Messpfade und können das Gerät unbrauchbar machen!

Das Dialogfenster kann mit der Schaltfläche "ESC" verlassen werden. The dialog window can be left with the "ESC" button.

## 4.4.75 Calibration Dialogfenster 4.4.75 Calibration Dialog

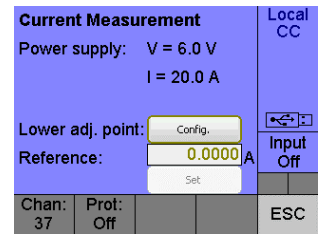

This submenu is used to branch to the dialog windows for the semiautomated calibration of the focused channel. This submenu is protected by the calibration password.

- Signal selection: Selection of the signal which shall be calibrated (current measurement, nominal current value, overcurrent protection, voltage measurement, nominal voltage value, undervoltage protection)
- Start: Starts the calibration procedure for the selected signal

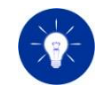

This submenu is reserved for the H&H service or appropriate calibration services. Thus this submenu is password-protected. Changes of adjustment parameters have effects on the accuracy of the setting and measurement paths and can make the device unusable!

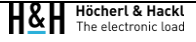

Dieses Fenster dient zur halbautomatischen Justierung für das ausgewählte Mess- bzw. Stellsignal.

- Power supply: Einstellungen, die an der angeschlossenen Stromversorgung vorgenommen werden müssen
- Lower/Upper adj. point: Initialisierung des Kanals für die Justierung des unteren bzw. oberen Justierpunktes
- Reference: Eingabemöglichkeit des gemessenen Referenzsignals (externes Messgerät)
- Set: Start des internen Justiervorgangs für das gewählte **Signal**

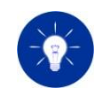

Für eine genaue Justieranleitung wenden Sie sich an H&H. Contact H&H to get a detailed adjustment guide.

Das Dialogfenster kann mit der Schaltfläche "ESC" verlassen werden. The dialog window can be left with the "ESC" button.

## 4.4.76 Parameter Untermenü 4.4.76 Parameter Submenu

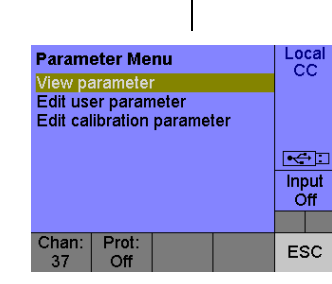

Dieses Untermenü dient zur Verzweigung in die Dialogfenster für den Zugriff auf die Parameterliste des fokussierten Kanals.

- View parameter: Lesender Zugriff auf alle Parameter
- Edit user parameter: Schreibender Zugriff auf die ungeschützten Parameter
- Edit calibration parameter: Schreibender Zugriff auf die passwortgeschützten Justierparameter

This window is used fort he semi-automated calibration of the selected measurement or setting signal.

- Power supply: Configuration for the connected power supply
- Lower/Upper adj. point: Initiates the channel for calibrating the lower respectively uppder calibration point
- Reference: Input of the measured reference signal value (external measuring instrument)
- Set: Start of the internal calibration procedure for the selected signal

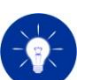

This submenu is used to branch to the dialog windows for the access of the parameter list of the focused channel.

- View parameter: Read only access to all parameter
- Edit user parameter: Write access to the unprotected parameters
- Edit calibration parameter: Write access to the password protected calibration parameters

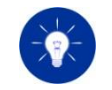

Geräteparameter sind numerische Werte, die von der Last für die korrekte Funktion benötigt werden. Die Geräteparameter beinhalten unter anderem Faktoren für die Softwareregelung und Justierung. Unsachgemäße Veränderungen der Parameter können das Gerät unbrauchbar machen!

Siehe auch [9.2](#page-299-1) [Geräteparameter.](#page-299-0) See also 9.2 [Device Parameters.](#page-299-1)

Das Untermenü kann mit der Schaltfläche "ESC" verlassen werden. The submenu can be left with the "ESC" button.

## 4.4.77 View Parameter Dialogfenster 4.4.77 View Parameter Dialog

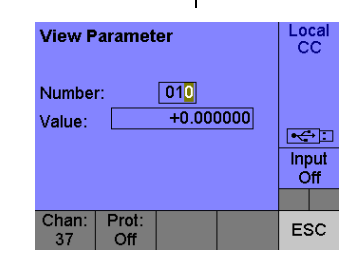

Dieses Fenster dient zur lesenden Anzeige aller Parameter (10 bis 100) des fokussierten Kanals.

- Number: Parameternummer
- Value: Wert des gewählten Parameters

Das Dialogfenster kann mit der Schaltfläche "ESC" verlassen werden.  $\parallel$  The dialog window can be left with the "ESC" button.

# 4.4.78 Edit User Parameter Dialogfenster 4.4.78 Edit User Parameter Dialog

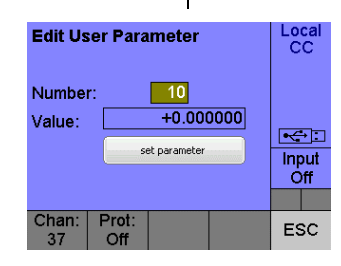

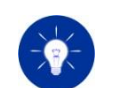

Device parameters are numerical values which are required for a proper device function. The device parameters contain e.g. factors for software regulation or the device adjustment.

Improper modifications of the parameters can make the device unusable!

This window is used for the read only access of all parameters (10 to 100) of the focused channel.

- Number: Parameter number
- Value: Value of the selected parameter

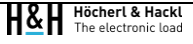

Dieses Fenster dient zur Bearbeitung der ungeschützten Parameter (10 bis 17) des fokussierten Kanals.

- Number: Parameternummer
- Value: Wert des gewählten Parameters

Das Dialogfenster kann mit der Schaltfläche "ESC" verlassen werden.  $\Box$  The dialog window can be left with the "ESC" button.

### 4.4.79 Edit Calibration Parameter Dialogfenster 4.4.79 Edit Calibration Parameter Dialog

Dieses Fenster dient zur Bearbeitung der durch das Calibration Passwort geschützten Parameter (30 bis 55) des fokussierten Kanals.

- Number: Parameternummer
- Value: Wert des gewählten Parameters

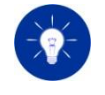

Veränderungen der Justierparameter haben Auswirkungen auf die Genauigkeit der Stell- und Messpfade und können das Gerät unbrauchbar machen!

Das Dialogfenster kann mit der Schaltfläche "ESC" verlassen werden. | The dialog window can be left with the "ESC" button.

This window is used for the write access of the unprotected parameters (10 to 17) of the focused channel.

- Number: Parameter number
- Value: Value of the selected parameter

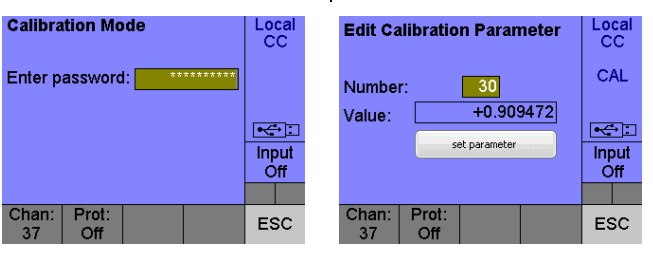

This window is used for the password protected access of the calibration parameters (30 to 55) of the focused channel.

- Number: Parameter number
- Value: Value of the selected parameter

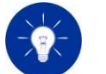

Changes of adjustment parameters have effects on the accuracy of the setting and measurement paths and can make the device unusable!

• CAN

Nachdem die gewünschte Option gewählt wurde, muss der Aktivierungscode im Eingabefeld "Act. Code:" eingegeben werden. Die Aktivierung einer Option ist dauerhaft gültig und kann nicht wieder rückgängig gemacht werden.

• CAN

In order to activate an option the activation key must be entered to the "Act. Code:" editbox. The activation of an option is permanently valid and cannot be undone.

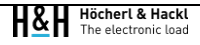

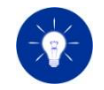

Der Aktivierungscode "Option key" für die gewünschte Option kann bei H&H oder unseren Vertriebspartnern käuflich erworben werden. Kontaktieren Sie hierzu den H&H-Vertrieb.

Nach erfolgreicher Aktivierung der Option wird der Status in "activated" geändert. Bei Eingabe eines ungültigen Aktivierungscode wird das Fehlerfenster mit der Meldung "Parameter error, DI" angezeigt.

Nach dreimaliger Falscheingabe des Aktivierungscode muss das Gerät neu gestartet werden.

Das Dialogfenster kann mit der Schaltfläche "ESC" verlassen werden.  $\parallel$  The dialog window can be left with the "ESC" button.

## 4.4.82 Technical Data Untermenü 4.4.82 Technical Data Submenu

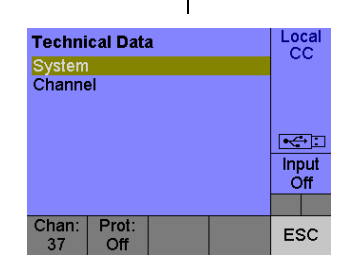

Dieses Untermenü dient zur Verzweigung in die Dialogfenster für die Anzeige der Technischen Daten des Geräts und dessen Kanäle.

- System: Öffnet das Dialogfenster für die systemspezifischen Gerätedaten
- Channel: Öffnet das Dialogfenster für die kanalspezifischen Gerätedaten

Das Untermenü kann mit der Schaltfläche "ESC" verlassen werden. The Submenu can be left with the "ESC" button.

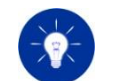

The activation key can be purchased from H&H. Contact the H&H sales department or one of its representatives.

After successful activation of the option "activation successful" is displayed on the screen. If the activation key was not valid "invalid option key" will be displayed.

The device must be power cycled once the activation key has been entered incorrectly three times.

This submenu is used to branch to the dialog windows for the technical data of the system and its channels.

- System: Dialog window which displays the system specific technical data
- Channel: Dialog window which displays the channel specific technical data

## 4.4.83 System Technical Data Dialogfenster 4.4.83 System Technical Data Dialog

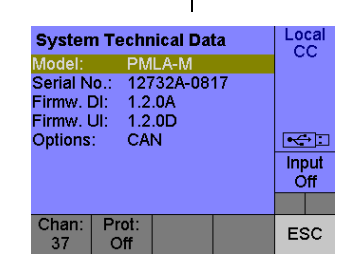

Dieses Fenster dient zur Anzeige der systemspezifischen Technischen Daten.

- Model: Gerätemodell
- Serial no : Seriennummer
- Firmw. DI: Version der Data Interface Firmware
- Firmw. UI: Version der User Interface Firmware
- Options: Aktivierte/verbaute Optionen

Das Dialogfenster kann mit der Schaltfläche "ESC" verlassen werden. The dialog window can be left with the "ESC" button.

# 4.4.84 Channel x Technical Data Dialogfenster 4.4.84 Channel x Technical Data Dialog

Dieses Fenster dient zur Anzeige der spezifischen Technischen Daten des fokussierten Kanals.

- Type: Typ des fokussierten Kanals
- Module no.: Modulnummer
- Voltage: Max. zulässige Spannung

This window shows the system specific technical data.

- Model: Device model
- Serial no.: Serial number
- Firmw. DI: Data interface firmware version
- Firmw. UI: User interface firmware version
- Options: Activated/assembled options

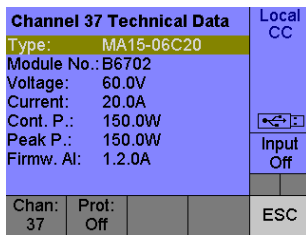

This window shows the specific technical data of the focused channel.

- Type: Type of the focused channel
- Module no.: Module number
- Voltage: Max. allowed voltage

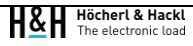

- Current: Max. Strom
- Cont. P.: Dauerleistung
- Peak P.: Spitzenleistung
- Firmw. AI: Version der Analog Interface Firmware

Das Dialogfenster kann mit der Schaltfläche "ESC" verlassen werden. The dialog window can be left with the "ESC" button.

**Help Language** 

Language:

Chan: Prot:

Deu

# 4.4.85 Help Language Dialogfenster 4.4.85 Help Language Dialog

 $|$  Local  $|$  Local **Help Language** 

Dieses Fenster dient zur Umschaltung der Sprache für das Hilfesystem.

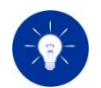

Das Dialogfenster kann mit den Schaltflächen "OK"/"ESC" verlassen werden.

## 4.4.86 Contact Dialogfenster 4.4.86 Contact Dialog

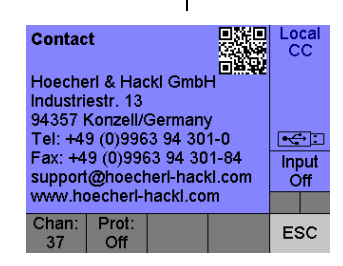

- Current: Max. current
- Cont. P.: Continuous power
- Peak P.: Peak power
- Firmw. AI: Analog Interface firmware version

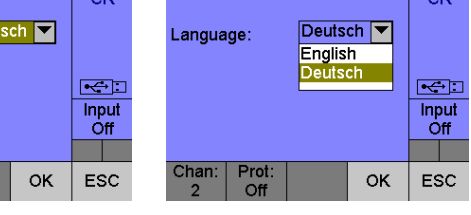

This window is used to change the language for the help screen.

• Language: Sprache des Hilfesystems (deutsch, englisch) • Language: Language of the help screen (german, english)

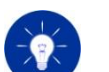

Diese Einstellungen werden nichtflüchtig gespeichert. These settings are permanently saved in a non-volatile memory.

The dialog window can be left with the "OK" or "ESC" button.

Der angezeigte QR Code verweist auf die H&H Homepage: [www.hoecherl-hackl.com](http://www.hoecherl-hackl.com/)

Das Dialogfenster kann mit den Schaltflächen "ESC" verlassen werden.

Dieses Fenster dient zur Anzeige der Kontaktdaten des Herstellers. This window is used to display the contact details of the manufacturer.

The displayed QR code links to the H&H homepage: [www.hoecherl-hackl.com](http://www.hoecherl-hackl.com/)

The dialog window can be left with the "ESC" button.

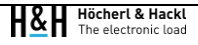

# 5 Digitale Fernsteuerung 5 Digital Remote Control

Für die elektronische Last PMLA sind serienmäßig folgende Datenschnittstellen verfügbar:

- LAN (Ethernet)
- RS-232
- USB (VCP)

Optional gibt es außerdem folgende Schnittstellen:

- GPIB (Option PMLA02)
- CAN (Option PMLA03)

Sämtliche Gerätefunktionen sind neben der manuellen Bedienung auch ferngesteuert bedienbar. Lediglich die CAN-Schnittstelle hat einen reduzierten Befehlsumfang gegenüber den übrigen Schnittstellen.

## Standard-Einstellungen

Die Standard-Schnittstelleneinstellungen sind aufgeführt in Kapitel [3.18](#page-90-0) [Werkseinstellungen setzen \(Preset\).](#page-90-0)

# 5.1 Standards 5.1 Standards

Die Busschnittstellen GPIB, LAN, RS-232 und USB implementieren für die übertragenen Befehle und Abfragen die folgenden Standards: IEEE 488.1-1987 IEEE 488.2-1992 SCPI Specification 1999.0 IEEE Std 1174-2000 für die Performance Class 1 Universal Serial Bus Specifiation 2.0, Full Speed

The PMLA series electronic load provides the following standard data interfaces:

- LAN (Ethernet)
- RS-232
- USB (VCP)

As an option, the following interfaces are available:

- GPIB (Option PMLA02)
- CAN (Option PMLA03)

Besides the local operation, all device functions are controllable remotely. Only the CAN interface has a reduced command set with respect to the other interfaces.

## Standard Settings

The standard interface settings are listed in chapter [3.18](#page-90-1) [Factory Reset](#page-90-1)  [\(Preset\).](#page-90-1)

For data transmission, the bus interfaces GPIB, LAN, RS-232 and USB implement the following standards: IEEE 488.1-1987 IEEE 488.2-1992 SCPI Specification 1999.0 IEEE Std 1174-2000 for Performance Class 1 Universal Serial Bus Specifiation 2.0, Full Speed

# 5.2 Schnittstelle selektierenund deselektieren 5.2 Selectingand Deselecting an Interface

Eine Schnittstelle wird durch den Empfang eines gültigen Befehls automatisch selektiert. Beim Empfang einer Abfrage, die eine Antwort der Last auslöst, wird die Antwort an die gleiche Schnittstelle zurückgesendet, von der die Anfrage gekommen ist.

Sobald die elektronische Last einen gültigen Befehl über eine der Datenschnittstellen empfängt, wechselt die Last in den Remote-Zustand. Sie erkennen dies, indem das Wort "Local" rechts oben am User Interface durch den Namen der aktiven Datenschnittstelle ersetzt wird (z. B. RS232). Kurzzeitig wird ein "Notification"-Fenster am User Interface überblendet.

Eine Schnittstelle wird durch den Empfang eines gültigen Befehls über eine andere Kommunikationsschnittstelle deselektiert, wenn keine Abfrage mehr offen ist, d.h. wenn die Antwort auf eine empfangene Abfrage zurückgesendet worden ist.

Das Betätigen einer Taste (außer "Shift" -> "Local") oder des Drehgebers an der Frontplatte wird im Remote-Zustand ignoriert. Dies wird dadurch signalisiert, indem für einige Sekunden ein "Notification"-Fenster am User Interface überblendet wird, wenn Sie eine Taste drücken.

Durch Drücken der Tastenfolge "Shift" -> "Local" bzw. mit dem SCPI-Befehl SYSTem:LOCal können Sie wieder in den Handbetrieb wechseln.

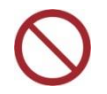

Die zeitgleiche Kommunikation über verschiedene Schnittstellen ist nicht zulässig, d. h. es dürfen nicht zeitgleich über verschiedene Schnittstellen Befehle an das Gerät gesendet werden. Jedoch können zeitlich nacheinander verschiedene Schnittstellen benutzt werden.

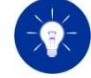

Wird diese Einschränkung nicht befolgt, können an das Gerät gesendete Befehle verlorengehen.

An interface is automatically selected by receiving a valid command. When receiving a query message causing an answer from the load the answer is returned to the same interface the message was received from.

As soon as the electronic load receives a valid command over one of the data interfaces, it changes to remote state. You will recognize this when the "Local" string in the user interface's upper right corner changes to the name of the active data interface (e.g. RS232). A "Notifiacation" window temporarily fades over the UserInterface.

Deselecting an interface is done by sending a command to a different interface when all queries are answered.

Any user input on the front panel (except "Shift" -> "Local" shortcut) will be ignored in remote state. This is signalized by temporarily fading over a "Notification" window at the user interface when you press any key.

You can set the electronic load back to local mode by pressing the key sequence "Shift" -> "Local" or by sending the SCPI command SYSTem:LOCal.

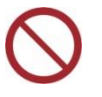

Simultaneous communication via several interfaces is prohibited, e.g. commands may not be sent to more than one interface at the same time. Several interfaces may be used consecutively.

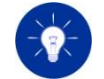

If this confinement is not followed commands sent to the load may be lost.

# 5.3 CAN-Schnittstelle (Option PMLA03) 5.3 CAN Interface (Option PMLA03)

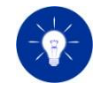

Die Funktionalität der optionalen CAN-Schnittstelle ist im nicht freigeschalteten Zustand auf Abfragen begrenzt. Bei aktivierter Option PMLA03 werden auch Befehle verarbeitet.

Die CAN-Schnittstelle unterstützt den Standard CAN 2.0A mit 11-Bit-Identifier.

Nur die wichtigsten, für eine automatisierte Prüfung relevanten Funktionen der elektronischen Last lassen sich über die CAN-Schnittstelle steuern:

- Kanalselektierung
- Setzen und Abfragen des Soll- und getriggerten Wertes für den Strom in der Betriebsart "Stromregelung"
- Setzen und Abfragen des Soll- und getriggerten Wertes für den Widerstand in der Betriebsart "Widerstandsregelung"
- Setzen und Abfragen des Soll- und getriggerten Wertes für die Leistung in der Betriebsart "Leistungsregelung"
- Setzen und Abfragen des Soll- und getriggerten Wertes für die Spannung in der Betriebsart "Spannungsregelung"
- Setzen und Abfragen des Begrenzungswertes für den Strom in allen Betriebsarten
- Setzen und Abfragen des Begrenzungswertes für die Spannung in allen Betriebsarten
- Setzen und Abfragen der Betriebsart
- Setzen und Abfragen des Eingangszustands
- Setzen und Abfragen des getriggerten Eingangszustands
- Common Commands für Reset, Trigger, Status und Settingsspeicher
- Abfrage von aktuellen Messwerten
- Abfrage von Statuswerten
- Abfrage des aktuellen Wertes für die Spitzenleistung
- Setzen und Abfragen der Betriebsart für die Kühlung
- Abfrage der Anzahl der Fehler in der Error Queue
- Abfrage des letzten Fehlers in der Error Queue

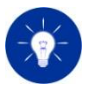

The functionality of the optional CAN interface is reduced to queries if the option is **not** enabled. If Option PMLA03 is enabled also commands are processed.

The CAN interface conforms to the CAN 2.0 standard with 11 bit identifier.

Only the most important electronic load's functions relevant for automated tests can be controlled via the CAN interface:

- Channel selection
- Set and query setting and triggered value for the current in the operating mode constant current
- Set and query setting and triggered value for the resistance in the operating mode constant resistance
- Set and query setting and triggered value for the power in the operating mode constant power
- Set and query setting and triggered value for the resistance in the operating mode constant voltage
- Set and query protection value for overcurrent in all operating modes
- Set and query protection value for undervoltage in all operating modes
- Set and query operating mode
- Set and query load input state
- Set and query triggered input state
- Common Commands for reset, trigger, status and settings memory
- Query measurement values
- Query status values
- Query value for currently possible peak power
- Set and query cooling mode
- Query number of errors in the error queue
- Query last error in the error queue

Das Master-Gerät wird durch den 9-poligen D-Sub-Stecker auf der Geräterückseite mit einem CAN-Kommunikationsnetzwerk verbunden. Die Belegung der Buchse ist der folgenden Tabelle zu entnehmen:

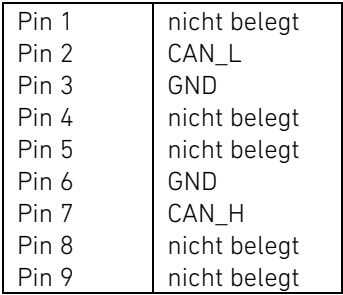

## <span id="page-171-0"></span>5.3.2 Terminierung 5.3.2 Termination

Ein CAN-Kommunikationsbus (ISO 11898-2) muss für eine korrekte Funktion an beiden Enden mit 120 Ω terminiert werden. Ohne Terminierung kommt es ansonsten zu störenden Signalreflexionen auf dem Kommunikationsbus.

Die CAN-Schnittstelle der elektronischen PMLA Last enthält einen schaltbaren internen Terminierungs-Widerstand mit 120 Ω, der mit dem SCPI-Befehl

SYSTem:COMMunicate:CAN:TERMination[:STATe]

ein- oder ausgeschaltet werden kann, so dass ein Terminierungswiderstand im D-Sub-Steckverbinder ggf. überflüssig wird.

Ein Reset hat keinen Einfluss auf den Aktivierungszustand des Terminierungswiderstandes. Die Werkseinstellung für den Terminierungswiderstand ist OFF.

# 5.3.1 CAN-Stecker 5.3.1 CAN Connector

The Master device has to be connected with a CAN communication network via the 9 pin D-Sub male connector on its rear side. The CAN connector has got the following pin assignment:

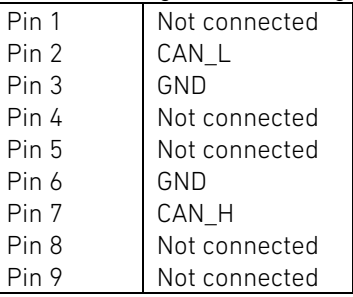

<span id="page-171-1"></span>A CAN communication bus (ISO 11898-2) must be terminated with 120 Ω on both ends for a correct communication function. Without termination there may be corrupting signal reflexions on the communication bus. The electronic load's CAN interface includes a switchable termination resistor with 120 Ω which can be activated and deactivated by the SCPI command

SYSTem:COMMunicate:CAN:TERMination[:STATe].

When the termination resistor is once enabled you can omit a termination resistor in the D-Sub connector.

A reset does not affect the activation state of the termination resistor. The factory reset setting of the termination resistor is OFF.

# 5.3.3 CAN-Kabel 5.3.3 CAN Cable

Die maximale Ausdehnung eines CAN-Kommunikationsbusses und damit der Kabellänge bei einer Punkt-zu-Punkt-Verbindung ist primär von der Übertragungsrate abhängig.

Die folgende Tabelle zeigt die theoretisch maximal mögliche Kabellänge bei verschiedenen Übertragungsraten:

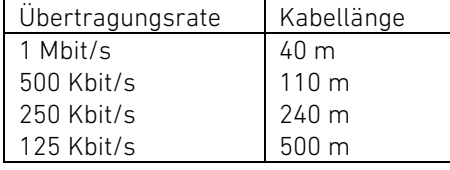

Die Übertragungsrate für die CAN-Schnittstelle kann durch den SCPI-Befehl SYSTem:COMMunicate:CAN:BAUD konfiguriert werden.

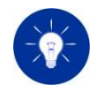

Bei allen Geräten, die an einen gemeinsamen CAN-Kommunikationsbus angeschlossen sind, muss die identische Übertragungsrate konfiguriert werden!

Nach Änderung des Wertes für die Übertragungsrate muss die elektronische Last zur Übernahme des neuen Wertes aus- und wieder eingeschaltet werden.

## 5.3.5 CAN-Adresse 5.3.5 CAN Address

Die gerätespezifische CAN-Adresse kann durch den SCPI-Befehl SYSTem:COMMunicate:CAN:ADDRess konfiguriert werden.

Aus dieser Adresse leiten sich die Identifier der beiden CAN-Nachrichten ab, die von der elektronischen Last für die Kommunikation über die CAN-Schnittstelle verwendet werden: 0x100 + CAN-Adresse: ID der Request-Nachricht

The maximum dimension of a CAN communication bus and thereby the cable length of a point-to-point connection is primarily depending on the transmission rate.

The following table shows the theoretically possible cable length at the given transmission rates:

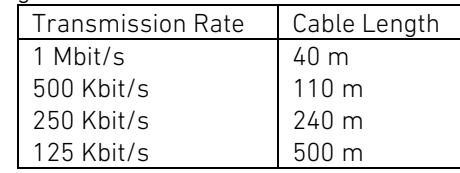

## 5.3.4 Übertragungsrate 5.3.4 Transmission Rate

The transmission rate of the CAN interface can be configured by the command SYSTem:COMMunicate:CAN:BAUD

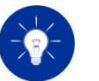

All devices connected to a common CAN communication bus must have set identical transmission rates!

After changing the value of the transmission rate the electronic load must be power-cycled to adopt the new transmission value.

The device-specific CAN address can be configured by the SYSTem:COMMunicate:CAN:ADDRess command.

The identifiers of the two CAN messages the electronic load uses for communication via CAN interface are derived from this address: 0x100 + CAN Address: ID of request message 0x300 + CAN Address: ID of response message

Bei allen Geräten, die an einem gemeinsamen CAN-Kommunikationsbus angeschlossen sind, muss eine eindeutige Adresse konfiguriert werden. Nach Änderung des Wertes für die Adresse muss die elektronische Last zur Übernahme des neuen Wertes aus- und wieder eingeschaltet werden.

0x300 + CAN-Adresse: ID der Response-Nachricht

# 5.3.6 CAN-Nachrichten 5.3.6 CAN Messages

### Request-Nachricht:

Diese Nachricht wird für Anfragen an die elektronische Last zur Ausführung einer Funktion verwendet. Sie enthält einen 16-Bit-Multiplexer-Wert für den auszuführenden Befehl oder die auszuführende Abfrage mit den entsprechenden Parameterwerten.

### Response-Nachricht:

Diese Nachricht wird für Antworten von der elektronischen Last nach Ausführung einer Funktion verwendet. Sie enthält den 16-Bit-Multiplexer-Wert der Anfrage, den Wert für den Ausführungsstatus sowie den von der elektronischen Last angeforderten Wert bei einer Abfrage.

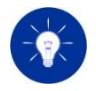

Jede Request-Nachricht wird mit einer Response-Nachricht von der elektronischen Last beantwortet.

Der detaillierte Aufbau der Nachrichten kann einer CAN-Symboldatei (Datenaustauschformat der Firma PEAK-System, Dateiendung .sym) oder einer CAN-Datenbankdatei (Datenaustauschformat der Firma Vector Informatik, Dateiendung .dbc) entnommen werden. Mit Hilfe dieser Dateien ist es möglich, mit dem Software-Tool PCAN-Explorer der Firma PEAK-System oder CANoe der Firma Vector Informatik die elektronische Last über die CAN-Schnittstelle zu steuern. Beide Dateien sind auf Anfrage bei H&H erhältlich.

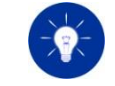

A definite address must be configured at all devices connected to a common CAN bus. After the value of the CAN address was modified the electronic load must be power-cycled to adopt the new value.

### Request message:

This message is used for requests on the electronic load to execute a function. It includes a 16 bit multiplexer value for the command to be executed or the query message with corresponding parameter values.

### Response message:

The electronic load uses a response message for an answer after executing a function caused by a request message. It includes a 16 bit multiplexer value for the request, the value for the execution status and the query response (if the request was a query).

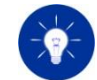

Each request message is answered by the electronic load with a response message.

The detailed structure of the messages can be seen in a CAN symbol file (data exchange format of PEAK System with file extension .sym) or a CAN data base file (data exchange format of Vector Informatik with file extension .dbc). Using these files enables controlling the electronic load via CAN interface using one of the software tools PCAN Explorer from PEAK System or CANoe from Vector Informatik. You can get both files on request from H&H.

# 5.4 LAN-Schnittstelle 5.4 LAN Interface

Die integrierte LAN-Schnittstelle unterstützt den Austausch von SCPI-Befehlen und -Abfragen zur Konfiguration und Steuerung der elektronischen Last über eine TCP/IP-Socket-Verbindung im lokalen Netzwerk (Local Area Network, LAN).

Für die Inbetriebnahme der LAN-Schnittstelle können deren Konfigurationswerte über die Benutzerschnittstelle oder eine andere SCPI-fähige Geräteschnittstelle (GPIB, RS-232, USB) mit den weiter unten beschriebenen Befehlen und Abfragen angepasst werden.

Ausführliche Informationen zur Konfiguration der LAN-Schnittstelle bietet die Application Note Nr. 19 auf der H&H Website: [www.hoecherl-hackl.de/download/13647/](https://www.hoecherl-hackl.de/download/13647/)

## 5.4.1 Ethernet 5.4.1 Ethernet

Die Ethernet-Schnittstelle ist konform zum Ethernet-Standard IEEE 802.3 (100BASE-TX, 10BASE-T).

Die elektronische Last ist vor dem Einschalten durch die Schnittstelle mit dem LAN zu verbinden!

Die elektronische Last wird durch die RJ-45-Buchse (8P8C-Modularbuchse) auf der Geräterückseite mit dem LAN verbunden. Buchsenbelegung:

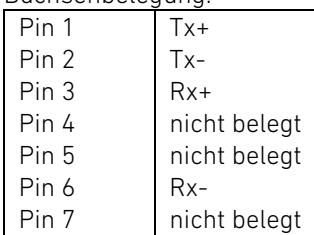

The integrated LAN interface enables exchanging SCPI commands and queries to configure and control the electronic load via a TCP/IP socket connection in a local network (Local Area Network, LAN).

To put the LAN interface into operation its configuration values may be adjusted locally via the user interface or remotely by a SCPI-ready data interface (GPIB, RS-232, USB) with the commands described in later sections.

Find detailed explanation about configuring the LAN interface in Application Note 19 on the H&H website: [www.hoecherl-hackl.com/download/9118/](https://www.hoecherl-hackl.com/download/9118/)

The Ethernet interface is conform to the Ethernet standard IEEE 802.3 (100BASE-TX, 10BASE-T).

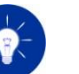

The electronic load must be connected to the LAN before being powered on.

## 5.4.2 Ethernet-Stecker 5.4.2 Ethernet Connector

The electronic load can be connected to the LAN via the rear RJ-45 plug (8P8C modular plug).

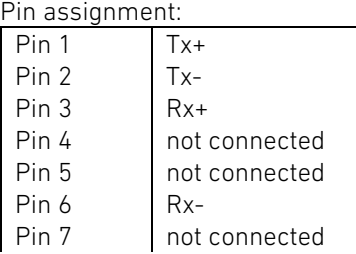

Pin 8 nicht belegt Pin 8 not connected Pin 8 not connected

Die RJ-45-Buchse zeigt anhand zweier LEDs den Status der Ethernet-Verbindung an:

## Linke grüne LED:

Diese LED leuchtet dauerhaft bei einer hergestellten Verbindung und blinkt bei einer aktiven Übertragung (Senden oder Empfangen von Daten).

## Rechte gelbe LED:

Diese LED leuchtet bei Kollisionen auf der Verbindung (Verlust von übertragenen Daten).

# 5.4.3 Ethernet-Kabel 5.4.3 Ethernet Cable

Für den Anschluss der elektronischen Last an das LAN sind geschirmte oder ungeschirmte Twisted-Pair-Kabel der Kategorie 3 oder 5 zu verwenden. Die Kabellänge darf unabhängig der Schirmung 100 Meter nicht überschreiten.

# 5.4.4 Übertragungsrate 5.4.4 Transmission Rate

Die Übertragungsrate für Ethernet beträgt 10 Mbit/s oder 100 Mbit/s und kann durch den Anwender nicht konfiguriert werden. Sie wird vom entsprechenden Switch oder Router im LAN, mit dem die elektronische Last verbunden ist, automatisch konfiguriert.

# 5.4.5 Identifikation 5.4.5 Identification

Die elektronische Last kann im Netzwerksegment durch die weltweit eindeutige Ethernet-Adresse (MAC-Adresse) identifiziert werden. Diese kann durch den SCPI-Befehl SYSTem:COMMunicate:LAN:MAC[:ADDRess]?

The RJ-45 connector has got two LEDs showing the status of the Ethernet connection:

## Left green LED:

This LED permanently lights up at a valid connection and flashs when a transmission is in progress (sending or receiving data).

## Right yellow LED:

This LED lights up when a data collision occurred (loss of transmitted data).

To connect the electronic load to the LAN you must use a shielded or unshielded twisted-pair cable of category 3 or 5. The cable length must not exceed a length of 100 meters, regardless of the shielding.

The transmission rate with Ethernet is 10 Mbit/s or 100 Mbit/s and cannot be configured by the user. It is automatically configured by the switch or router in the LAN the electronic load is connected with.

The electronic load can be definitely identified in the network segment by the worldwide unique Ethernet address (MAC address). The MAC address can be queried with the SCPI query command SYSTem:COMMunicate:LAN:MAC[:ADDRess]? The Ethernet address cannot be modified by the user.

abgefragt werden. Die Ethernet-Adresse kann durch den Anwender nicht verändert werden.

## 5.4.6 TCP/IP 5.4.6 TCP/IP

Für die Kommunikation im LAN benötigt die elektronische Last eine gültige Konfiguration in Form einer IP-Adresse und Subnetz-Maske. Diese Konfiguration kann automatisch durch einen DHCP-Server im LAN mit Hilfe des DHCP-Protokolls (Dynamic Host Configuration Protocol, DHCP) durchgeführt werden.

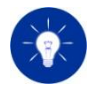

Die durch einen DHCP-Server zugewiesenen, dynamischen Konfigurationswerte, insbesondere die IP-Adresse, können sich im Laufe der Zeit ändern. Wird deshalb die elektronische Last über einen längeren Zeitraum über die LAN-Schnittstelle automatisiert gesteuert, so sollte eine Konfiguration mit statischen Konfigurationswerten vorgenommen werden. Fragen Sie in diesem Fall Ihren Netzwerk-Administrator nach statischen Konfigurationswerten für die TCP/IP-Kommunikation.

### Automatische Konfiguration der Netzwerkparameter Automatic Configuration of Network Parameters

Zur automatischen Konfiguration der Netzwerkparameter durch einen DHCP-Server im LAN muss die DHCP-Funktionalität der elektronischen Last durch den SCPI-Befehl SYSTem:COMMunicate:LAN:DHCP[:STATe] ON aktiviert werden.

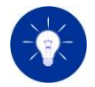

Nach der Aktivierung der DHCP-Client-Funktionalität muss die elektronische Last zur Übernahme des neuen Wertes für den Aktivierungszustand aus- und wieder eingeschaltet werden.

Durch den DHCP-Server werden die IP-Adresse der elektronischen Last, die Subnetz-Maske des Netzwerks sowie die IP-Adressen des DNS- und Gateway-Servers konfiguriert. Die aktuellen Konfigurationswerte können durch die SCPI-Befehle SYSTem:COMMunicate:LAN:DNS[:ADDRess]? SYSTem:COMMunicate:LAN:GATeway[:ADDRess]? SYSTem:COMMunicate:LAN:IP[:ADDRess]?

For the communication in a LAN the electronic load needs a valid configuration in form of an IP address and a subnet mask. This configuration can be assigned automatically by a DHCP server in the LAN using the DHCP protocol (Dynamic Host Configuration Protocol).

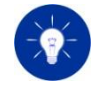

The dynamic configuration values assigned by a DHCP server, especially the IP address, may change over a period of time. Therefore, if the electronic load is automatically controlled for a long time you should take a configuration with static configuration values into account. In this case ask your network administrator for configuration vales for the TCP/IP communication.

To configure the network parameters automatically by a DHCP server in the LAN the DHCP client functionality of the electronic load must be activated with the SCPI command SYSTem:COMMunicate:LAN:DHCP[:STATe] ON

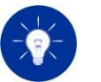

After the DHCP client functionality was activated the electronic load must be power-cycled to adopt the new value for the activation state.

The DHCP server configures the electronic load's IP address, the network's subnet mask and the IP addresses of the DNS and Gateway server. The current configuration values can be determined with the SCPI query commands

SYSTem:COMMunicate:LAN:DNS[:ADDRess]?

SYSTem:COMMunicate:LAN:GATeway[:ADDRess]?

SYSTem:COMMunicate:LAN:IP[:ADDRess]?

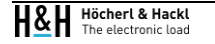

SYSTem:COMMunicate:LAN:SUBNet[:MASK]? abgefragt überprüft werden.

Sollten die abgefragten Werte für die Adresse bzw. Maske den Wert "0:0:0:0" haben, so wurde durch den DHCP-Server noch keine Konfiguration durchgeführt.

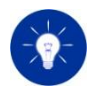

Sollte keine Konfiguration der LAN-Parameter durch den DHCP-Server innerhalb von 60 Sekunden erfolgen, wenden Sie sich an Ihren Netzwerk-Administrator.

Zur manuellen Konfiguration der Netzwerkparameter muss die DHCP-Client-Funktionalität der elektronischen Last durch den SCPI-Befehl

SYSTem:COMMunicate:LAN:DHCP[:STATe] OFF deaktiviert werden.

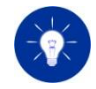

Nach der Deaktivierung der DHCP-Client-Funktionalität muss die elektronische Last zur Übernahme des neuen Wertes für den Aktivierungszustand aus- und wieder eingeschaltet werden.

Die statischen Konfigurationswerte für die IP-Adresse der elektronischen Last, die Subnetz-Maske des Netzwerks sowie die IP-Adressen des DNS- und Gateway-Servers können durch die SCPI-Befehle

SYSTem:COMMunicate:LAN:IP[:ADDRess] SYSTem:COMMunicate:LAN:SUBNet[:MASK] SYSTem:COMMunicate:LAN:DNS[:ADDRess] SYSTem:COMMunicate:LAN:GATeway[:ADDRess] gesetzt werden.

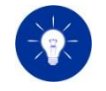

Stimmen Sie die Konfigurationswerte für die Netzwerkparameter mit Ihrem Netzwerk-Administrator ab. Ungültige Konfigurationswerte können das Netzwerk stören!

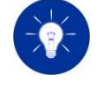

Nach der Änderung eines Wertes für einen Kommunikationsparameter muss die elektronische Last zur Übernahme des neuen Wertes bzw. der neuen Werte aus- und wieder eingeschaltet werden.

SYSTem:COMMunicate:LAN:SUBNet[:MASK]?

If the DHCP server has not yet fully processed the configuration then the queried addresses or masks may have the value "0:0:0:0".

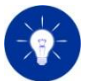

Contact your network administrator if the DHCP server will not configure the LAN parameters within 60 s.

### Manuelle Konfiguration der Netzwerkparameter Manual Configuration of the Network Parameters

To manually configure the network parameters the DHCP client functionality of the electronic load must be deactivated with the SCPI command

SYSTem:COMMunicate:LAN:DHCP[:STATe] OFF

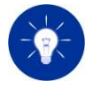

After the DHCP client functionality has been deactivated the electronic load must be power-cycled to adopt the new value for the activation state.

The static configuration values for the electronic load's IP address, the network's subnet mask and the IP addresses of the DNS and Gateway server can be set with the SCPI commands SYSTem:COMMunicate:LAN:IP[:ADDRess] SYSTem:COMMunicate:LAN:SUBNet[:MASK] SYSTem:COMMunicate:LAN:DNS[:ADDRess] SYSTem:COMMunicate:LAN:GATeway[:ADDRess]

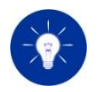

Consult your network administrator to agree configuration values for the network parameters. Invalid configuration values may disturb the network!

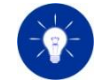

After changing a value for a communication parameter the electronic load must be power-cycled to adopt the new value.

### Identifikation Identification

Die elektronische Last kann im LAN durch den Hostnamen identifiziert werden. Dieser kann durch den SCPI-Befehl SYSTem:COMMunicate:LAN:HOSTname?

abgefragt werden. Der Hostname kann nicht verändert werden.

## 5.4.7 TCP-Socket 5.4.7 TCP Socket

Zum Austausch von SCPI-Befehlen und -Abfragen muss eine TCP-Verbindung zum integrierten TCP-Socket der elektronischen Last aufgebaut werden. Hierzu kann ein Terminalprogramm oder ein kunden-/anwendungsspezifisches Programm eingesetzt werden. Die Port-Nummer des Sockets kann durch den SCPI-Befehl SYSTem:COMMunicate:LAN:PORT?

abgefragt werden. Sie ist standardmäßig auf den Wert 1001 konfiguriert.

# 5.5 RS-232-Schnittstelle 5.5 RS-232 Interface

Die RS-232-Schnittstelle erlaubt die Programmierung der elektronischen Last in der Standard-Programmiersprache SCPI (Standard Commands for Programmable Instruments). Sie realisiert die Anforderungen des Standards IEEE Std 1174-2000 für die Performance Class 1.

Die RS-232-Schnittstelle der elektronischen Last ist ein 9-poliger Standard Sub-D-Stecker.

## 5.5.1 RS-232-Kabel 5.5.1 RS-232 Cable

Als RS-232-Kabel ist ein Standard-Nullmodem-Kabel mit RTS-CTS-Handshake zu verwenden oder ein nach folgendem Verdrahtungsschema gefertigtes Kabel (Buchsen in Verdrahtungsansicht):

The electronic load can be identified in the LAN by its Host Name. It can be determined with the SCPI query command SYSTem:COMMunicate:LAN:HOSTname? The Host Name cannot be modified.

To transfer SCPI commands and queries a TCP link must be built to the TCP socket integrated in the electronic load. To do so, a terminal program or a user-specific program can be used.

The socket's port number can be determined with the SCPI query command

SYSTem:COMMunicate:LAN:PORT?

The default value is 1001.

The RS-232 interface allows programming the electronic load in standard programming language SCPI (Standard Commands for Programmable Instruments).

It realizes the requirements of the IEEE 1174-2000 Standard for Performance Class 1.

The electronic load's RS-232 port is a standard D-sub 9-pin male connector.

For RS-232 communication a standard Nullmodem cable with RTS-CTS handshake or a cable with the following pin assignment must be used (sockets in wiring view):

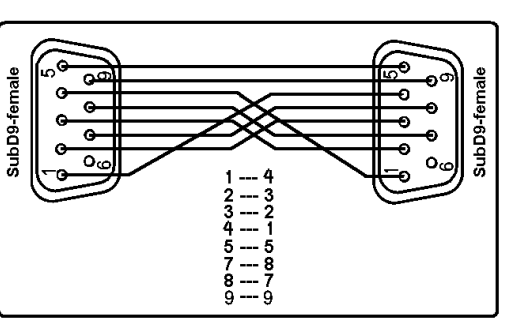

Abbildung 5.1: Verdrahtungsschema RS-232-Kabel Figure 5.1: Pin assignment RS-232 cable

Die RxD- und TxD-Leitung (Pin 2 und 3) werden ausgekreuzt, d. h. Pin 2 der linken Buchse wird mit Pin 3 der rechten verbunden, Pin 3 der linken Buchse wird mit Pin 2 der rechten verbunden. Ebenso werden jeweils die RTS- und CTS-Leitungen (Pin 7 und 8) sowie die DCD- und DTR-Leitungen (Pin 1 und 4) ausgekreuzt verdrahtet.

Pin 5 und Pin 9 werden durchverdrahtet.

## 5.5.2 RS-232-Schnittstellenparameter 5.5.2 RS-232 Interface Parameters

Die RS-232-Schnittstellenparameter können durch die SCPI-Befehle SYSTem:COMMunicate:SERial:BAUD SYSTem:COMMunicate:SERial:PARity SYSTem:COMMunicate:SERial:SBITs konfiguriert werden.

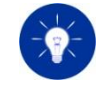

Nachdem ein oder mehrere Parameter verändert worden sind, müssen Sie das Gerät aus- und einschalten, um die neuen Einstellungen zu übernehmen.

### 5.5.3 Datenformat bei RS-232-Kommunikation 5.5.3 Data Format at RS-232 Communication

Die RS-232-Schnittstelle der elektronischen Last erwartet als Terminierungszeichen (Endekennung) das Zeichen <LineFeed> bzw.  $\langle$ NewLine> $(10 \text{ deg})$ 

The RxD and TxD lines (pin 2 and 3) are crossed-over, i.e. pin 2 of the left socket is wired to pin 3 of the right socket and pin 3 of the left socket is wired to pin 2 of the right socket.

Also the RTS and CTS lines (pin 7 and 8) as well as the DCD and DTR lines (pin 1 and 4) are wired crossed-over.

Pin 5 and pin 9 are straightly connected from the left to the right connector.

The RS-232 interface parameters can be configured with the SCPI commands SYSTem:COMMunicate:SERial:BAUD SYSTem:COMMunicate:SERial:PARity

SYSTem:COMMunicate:SERial:SBITs

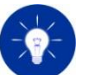

After editing one or more parameters, you must cycle the power to apply the new values.

The electronic load's RS-232 interface expects the <line feed> or <newline> character (10 dec.) as string termination.
Als Terminierungszeichen beim Senden von Daten sendet die Last ebenfalls LineFeed bzw. NewLine (10 dez.).

# 5.6 USB-Schnittstelle 5.6 USB Interface

Die USB-Schnittstelle realisiert einen Virtual COM Port (VCP) und erlaubt die Programmierung der elektronischen Last in der Standard-Programmiersprache SCPI (Standard Commands for Programmable Instruments).

Sie realisiert die Anforderungen des Standards IEEE Std 1174-2000 für die Performance Class 1.

Nach dem Verbinden der elektronischen Last mit einem Steuerrechner durch ein USB-Kabel kann die Last über einen virtuellen seriellen Anschluss (äquivalent zu RS-232) angesprochen werden.

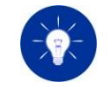

Der entsprechende USB VCP Treiber kann von der Homepage des USB-Chipherstellers FTDI heruntergeladen werden: <http://www.ftdichip.com/Drivers/VCP.htm>

### 5.6.1 USB-Kabel 5.6.1 USB Cable

Zur Steuerung der elektronischen Last per USB ist ein handelsübliches USB 2.0-Kabel vom Typ A/B-Kabel zu verwenden. Dieses ist im Lieferumfang nicht enthalten.

### 5.6.2 USB-Schnittstellenparameter 5.6.2 USB Interface Parameters

Die USB-Schnittstellenparameter können durch die SCPI-Befehle SYSTem:COMMunicate:VCP:BAUD SYSTem:COMMunicate:VCP:PARity SYSTem:COMMunicate:VCP:SBITs konfiguriert werden.

When sending data the load also uses the <line feed> character (10 dec.) as termination.

The USB interface realizes a Virtual COM Port (VCP) and allows programming the electronic load in standard programming language SCPI (Standard Commands for Programmable Instruments). It realizes the requirements of the IEEE 1174-2000 Standard for Performance Class 1.

After connecting the electronic load with a computer via a USB cable the load can be accessed via a virtual serial terminal which is equivalent to RS-232.

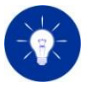

Download the concerning USB VCP driver from the homepage of the USB chip manufacturer FTDI: <http://www.ftdichip.com/Drivers/VCP.htm>

Use a standard USB 2.0 cable of type A/B to control the electronic load via USB. The cable is not included in the scope of delivery.

The USB interface parameters can be configured with the SCPI commands SYSTem:COMMunicate:VCP:BAUD SYSTem:COMMunicate:VCP:PARity SYSTem:COMMunicate:VCP:SBITs

Nachdem ein oder mehrere Parameter verändert worden sind, müssen Sie das Gerät aus- und einschalten, um die neuen Einstellungen zu übernehmen.

### 5.6.3 Datenformat bei USB-Kommunikation 5.6.3 Data Format at USB Communication

Die USB-Schnittstelle der elektronischen Last erwartet als Terminierungszeichen (Endekennung) das Zeichen <LineFeed> bzw.  $\le$ NewLine> $(10$  dez.).

Als Terminierungszeichen beim Senden von Daten sendet die Last ebenfalls <LineFeed> (10 dez.).

### 5.7 GPIB-Schnittstelle (Option PMLA02) 5.7 GPIB Interface (Option PMLA02)

Die optionale GPIB-Schnittstelle erlaubt die Programmierung der elektronischen Last in der Standard-Programmiersprache SCPI (Standard Commands for Programmable Instruments). Sie ist an die Anforderungen des Standards IEEE 488.2 angelehnt.

Die GPIB-Schnittstelle implementiert die folgenden standardisierten Funktionen:

Source handshake SH1 Acceptor handshake AH1 Talker T6 Listener L4 Service request SR1 Remote local RL1 Device clear DC1 Device trigger DT1 Electrical interface E1

Die folgenden Funktionen werden nicht unterstützt: Parallel poll PP0 Controller C0

After editing one or more parameters, you must cycle the power to apply the new values.

The electronic load's USB interface expects the <line feed> or <newline> character (10 dec.) as string termination.

When sending data the load also uses the <line feed> character (10 dec.) as termination.

The optional GPIB interface allows programming the electronic load in standard programming language SCPI (Standard Commands for Programmable Instruments).

It is aligned on the requirements of the IEEE 488.2 standard.

The GPIB interface implements the following standardized functions:

Source handshake SH1 Acceptor handshake AH1 Talker T6 Listener L4 Service request SR1 Remote local RL1 Device clear DC1 Device trigger DT1 Electrical interface E1

The following functions are not implemented: Parallel poll PP0 Controller C0

H&H empfiehlt die Verwendung von doppelt geschirmten Standardkabeln. Diese sind nicht im Lieferumfang enthalten, können aber bei diversen Messgeräteherstellern bezogen werden.

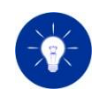

Sind in einem System mehrere GPIB-Geräte enthalten, darf die Gesamtlänge aller Kabel höchstens 2 m mal die Anzahl der GPIB-Geräte sein, wobei jedoch insgesamt 20 m keinesfalls zu überschreiten sind.

Nicht mehr als 15 Geräte dürfen an den GPIB-Bus angeschlossen sein. Mindestens zwei Drittel der angeschlossenen Geräte müssen eingeschaltet sein.

### 5.7.2 GPIB-Adresse 5.7.2 GPIB Address

Die Einstellung der GPIB-Adresse ist mit dem Befehl SYSTem:COMMunicate:GPIB:ADDRess möglich.

Bei der Auslieferung einer elektronischen Last von H&H ist standardmäßig die GPIB-Adresse 7 eingestellt.

Nachdem die GPIB-Adresse verändert worden ist, müssen Sie die elektronische Last aus- und einschalten, um die neue Einstellung zu übernehmen.

### 5.7.3 Datenformat bei GPIB-Kommunikation 5.7.3 Data Format at GPIB Communication

Die GPIB-Schnittstelle der elektronischen Last erwartet beim Empfang von Daten als Terminierungszeichen (Endekennung) das Zeichen <LineFeed> bzw. <NewLine> (10 dez.) oder EOI mit dem letzten Datenbyte oder EOI mit <LineFeed>.

Als Terminierungszeichen beim Senden von Daten über den GPIB-Bus sendet die Last <LineFeed> mit FOL

## 5.7.1 GPIB-Kabel 5.7.1 GPIB Cable

H&H recommends to use double-shielded standard cables which are not included in the scope of delivery. You can buy such GPIB cables from many instrument manufacturers.

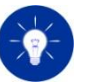

If several GPIB instruments are within one GPIB system the total length of all GPIB cables must must not exceed 2 m times the number of connected instruments – up to a total of 20 m.

No more than 15 devices may be connected to a GPIB bus, with at least two-thirds of the connected devices powered on.

The setting of the GPIB address is configured with the command SYSTem:COMMunicate:GPIB:ADDRess.

The default factory setting for the GPIB address of any electronic load from H&H is 7.

After editing the GPIB address, you must cycle the power to apply the new value.

The electronic load's GPIB interface expects the <line feed> or <newline> character (10 dec.) or the EOI line with the last data character or the EOI line with the <LineFeed> character as end of string identification when receiving data.

When sending data via the GPIB bus the load uses the <line feed> character (10 dec.) with asserted EOI line as termination.

Der Ausgabepuffer für SCPI-Antworten beträgt bei der GPIB-Schnittstelle 15.000 Bytes.

Der SCPI-Standard (Standard Commands for Programmable Instruments) beschreibt einen einheitlichen Befehlssatz zur Programmierung von Geräten, unabhängig von Gerätetyp und Hersteller. Damit sollen die gerätespezifischen Befehle vereinheitlicht werden.

Grundsätzlich gibt es zwei Gruppen von SCPI-Befehlen:

- Common Commands
- Gerätespezifische Befehle

Common Commands sind geräteunabhängige Befehle, die in der Norm IEEE 488.2 definiert sind. Sie bestehen aus einem Stern (\*) und drei Buchstaben mit evtl. folgendem Parameter.

Abfragebefehle werden durch Anhängen eines Fragezeichens gebildet.

Gerätespezifische Befehle unterliegen einer gewissen Syntax, die im Folgenden beschrieben wird.

### 5.8.1 Aufbau des Headers 5.8.1 Header Construction

Die Struktur der gerätespezifischen Befehle ist hierarchisch aufgebaut. Ein Befehl besteht aus einem sog. Header und eventuell einem oder mehreren folgenden Parametern, durch ein "White Space" (s.u.) vom Header getrennt.

Der Header besteht aus einem oder mehreren Schlüsselwörtern, die wiederum durch einen Doppelpunkt (:) voneinander getrennt werden.

<span id="page-183-1"></span>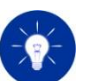

The output buffer for SCPI responses of the GPIB interface has got 15,000 bytes.

# <span id="page-183-0"></span>5.8 SCPI-Befehlssyntax 5.8 SCPI Command Syntax

The SCPI Standard (Standard Commands for Programmable Instruments) includes a standardized command set for programming devices, independent of device type and manufacturer. In this way the device dependent commands are unified.

Basically there are two groups of SCPI commands:

- Common commands
- Device-dependent commands

Common Commands are device independent commands that are defined in the standard IEEE 488.2. They include an asterisk (\*) and three letters with optional parameter.

Query commands are built by appending a question mark.

Device-dependent commands have a structured syntax which is described in the following sections.

The device dependent commands are hierarchically structured. A command contains a so-called header as well as one or more parameters, separated by a white space from the header.

The header contains one or more keywords separated by a colon (:).

# 5.8.2 Einrückungen 5.8.2 Indentions

Die verschiedenen Ebenen der Befehlshierarchie sind in der Übersicht durch Einrücken nach rechts dargestellt. Je tiefer die Ebene liegt, desto weiter wird nach rechts eingerückt.

### Beispiel: Befehlssystem CURRent

```
CURRent
[:LEVel]
   [:IMMediate] <num>
   [:IMMediate]?
     :TRIGgered <num>
     :TRIGgered?
  :PROT
    [:LEVel] <num>
    [:LEVel]?
```
Für einige Befehle existiert eine Auswahl an möglichen Parametern. Diese Schlüsselwörter werden in der Befehlsübersicht in der gleichen Zeile angegeben, durch einen senkrechten Strich (|) getrennt.

Nur eines der alternativen Schlüsselwörter darf im Befehlsstring angegeben werden.

### Beispiel: Befehlssystem FUNCtion

FUNCtion [:SPEed] FAST|SLOW [:SPEed]?

# 5.8.4 White Space 5.8.4 White Space

Zum "White Space" gehören alle Zeichen mit dem ASCII-Code von 0 bis 9 und von 11 bis 32 dezimal. Das Zeichen LineFeed (10 dez.) ist also vom White Space ausgeschlossen. Dieses dient zur Terminierung.

The levels of the command hierarchy are identified by indention to the right. The deeper the level, the more it is indented to the right.

### Example: Command System CURRent

```
CURRent
[:LEVel]
   [:IMMediate] <num>
    [:IMMediate]?
    [:IMMediate]?
     :TRIGgered <num>
  :PROT
    [:LEVel] <num>
    [:LEVel]?
```
# 5.8.3 Auswahl 5.8.3 Selection

For some commands there are several certain parameters possible. These keywords are shown in the command syntax within one line, separated through a vertical bar (|).

In a command string only one of the alternative keywords may be specified.

### Example: Command System FUNCtion FUNCtion [:SPEed] FAST|SLOW

[:SPEed]?

"White Space" includes all characters with ASCII code from 0 to 9 dec. and from 11 to 32 dec. The line feed character (10dec) is not part of white space. It determines the termination.

Das White Space wird benutzt, um Parameter vom Header zu trennen. Es dürfen mehrere White Spaces nacheinander folgen.

### 5.8.5 Lang-und Kurzform, Groß-und Kleinschreibung 5.8.5 Long and Short Form, Upper and Lower Case

Es gibt bei den Schlüsselwörtern eine Kurz- und eine Langform (soweit das Wort aus mehr als vier Zeichen besteht).

Es kann entweder nur die Kurzform oder die vollständige Langform eines Schlüsselwortes angegeben werden. Andere Abkürzungen sind nicht erlaubt und verursachen einen Syntaxfehler.

Zur Unterscheidung wird in diesem Handbuch die Kurzform in Großbuchstaben geschrieben. Der restliche String, der zusammen mit der Kurzform die Langform ergibt, wird in Kleinbuchstaben an die Kurzform angehängt.

Das Gerät selbst unterscheidet nicht zwischen Groß- und Kleinschreibung.

Es gibt z.B. folgende Möglichkeiten, einen Strombegrenzungswert von 5A zu programmieren: CURRENT:PROT 5 curr:protection 5 Curr:PRot 5 nicht jedoch: CURR:PROTECT 5

Für möglichst kurze Übertragungszeiten ist die Kurzform zu verwenden.

### 5.8.6 Optionale Schlüsselwörter 5.8.6 Optional Keywords

In manchen Befehlssystemen ist es aus Gründen der SCPI-Konformität möglich, bestimmte Schlüsselwörter wahlweise in den Header einzufügen oder auszulassen. In dieser Beschreibung sind solche Wörter durch eckige Klammern gekennzeichnet.

Beachten Sie, dass sich der Befehlsstring durch Weglassen der wahlweisen Schlüsselwörter erheblich verkürzen kann.

White Space is used to separate parameters from the header. Several white space characters may be combined.

Keywords are provided in long and short format (if the word contains more than four characters).

Both formats are allowed. All other abbreviations are not supported and result in a syntax error.

This manual shows the short form in upper case, to allow a distinction. The remaining string, that builds in combination with the short form the long form, is appended to the short form.

The device itself doesn't distinguish between upper case and lower case letters.

For example, to program a current protection of 5A there are several methods: CURRENT:PROT 5 curr:protection 5 Curr:PRot 5 but not: CURR:PROTECT 5

For minimum transmission times you should use the short form.

In some command systems it is possible to optionally use certain keywords in the header, to guarantee SCPI conformity. These words are marked using brackets ([]).

Note that the command string can be considerably shortened by omitting the optional keywords.

Beispiel: Laststrom 10 A CURRent[:LEVel][:IMMediate] 10 lässt sich verkürzen zu: CURR 10

## 5.8.7 Parameter 5.8.7 Parameters

Zu den meisten Befehlen muss an den Header ein Parameter angehängt werden (mit White Space getrennt, s.o.). Je nach dem erkannten Header wird vom Gerät ein bestimmter Parametertyp erwartet. Dieser Typ kann sein: Zahlenwert, Boolean, Text

Benötigt ein Befehl mehrere Parameter, so werden diese durch ein Komma (,) voneinander getrennt.

Beispiel: LIST:CURR 5.5,44,83.2

Zahlenwerte können grundsätzlich in jeder im IEEE488.2 Standard (Kap. 7.7.2) definierten dezimalen Form an die elektronische Last gesendet werden.

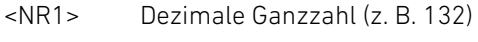

- <NR2> Fließkommazahl (z. B. 132.0) <NR2> Floating point value (e.g. 132.0)
- <NR3> Zahl im Exponentialformat (z. B.+1.320000E+02) <NR3> Value in exponential format (e.g. +1.320000E+02)
- <NRf> Flexible numerische Repräsentation <NR1>|<NR2>|<NR3>

Dezimaltrennzeichen ist der Punkt (.), kein Komma! Als Platzhalter für von der Last empfangene Zahlenwerte steht in der Befehlsübersicht <NRf> (flexible numeric representation).

Example: Load Current 10 A CURRent[:LEVel][:IMMediate] 10 can be reduced to: CURR 10

For most commands parameters have to be appended to the header (separated through white space). Depending on the recognized header the device expects a certain parameter type: Numeric, Boolean, String

If a command needs several parameters they are separated by comma  $($ .).

Example: LIST:CURR 5.5,44,83.2

# 5.8.8 Zahlenwerte 5.8.8 Numeric Values

Numeric values may be sent to the electronic load in every decimal format specified in IEEE488.2 standard (chapter 7.7.2).

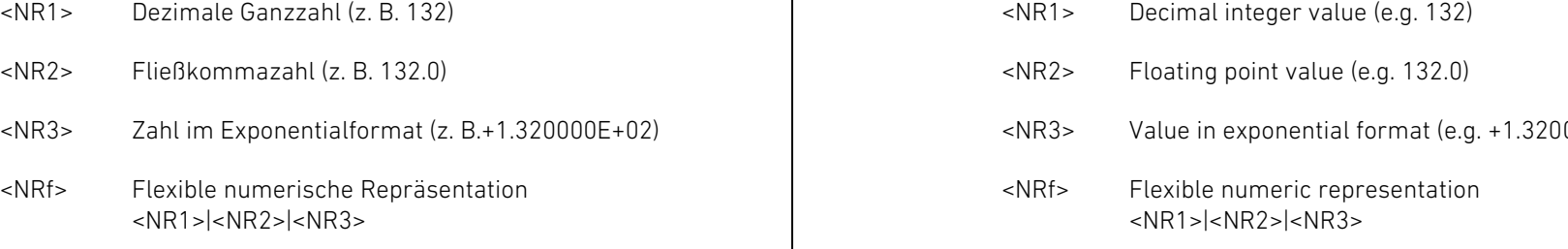

The decimal separator is the dot (.), no comma! In the syntax the variable <NRf> (flexible numeric representation) is used for numerical values received by the load.

Beispiel (Widerstand 0.558 Ohm): Example (Resistance 0.558 Ohms):

RESistance 55.8E-2 RES .558

### 5.8.9 Einheiten und Multiplizierer 5.8.9 Units and Multipliers

Nach den meisten Zahlenwerten kann die Einheit (Suffix) mit angegeben werden. Außerdem kann vor die Einheit ein Multiplizierer gesetzt werden.

Gebräuchliche Multiplizierer sind bei den elektronischen Lasten: Common multipliers for electronic loads are:

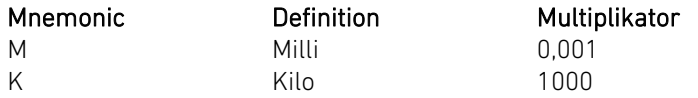

In Bezug auf die physikalische Größe sind bei den elektronischen Lasten grundsätzlich folgende Einheiten erlaubt:

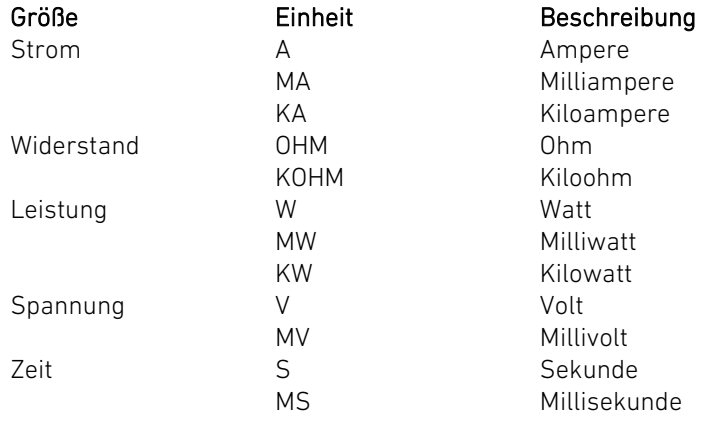

Beispiel (Laststrom 520 mA): CURRENT 520MA CURR:IMM 0.52 CURR 520E-3

RESistance 55.8E-2 RES .558

For most numerical values the unit may be specified (suffix). In front of the unit a multiplier can be set.

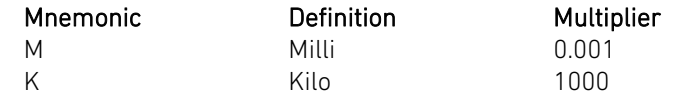

For the physical dimension the following units are supported for electronic loads:

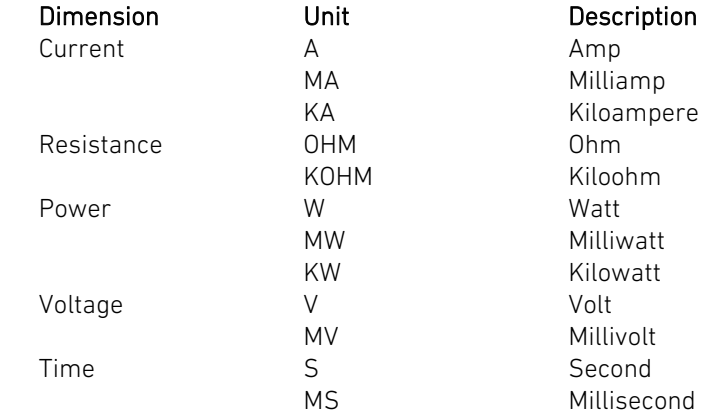

Example (Load Current 520 mA): CURRENT 520MA CURR:IMM 0.52 CURR 520E-3

Bei den meisten Befehlen, die einen numerischen Wert als Parameter haben, können auch die Text-Parameter MIN und MAX angegeben werden. MIN bezeichnet den kleinstmöglichen Wert, den ein Parameter annehmen kann (meist 0). MAX bezeichnet den größtmöglichen Wert eines Parameters.

Beispiel: maximalen Strom einstellen CURR MAX

An MIN und MAX darf kein Suffix angehängt werden. MIN and MAX must not be followed by a suffix.

Minimal- und Maximalwert eines Zahlenparameters können durch Abfrage ermittelt werden. Dazu wird nach dem Fragezeichen ein White Space und MIN bzw. MAX angehängt.

Beispiel: Ermittlung des maximalen Laststromes: CURR? MAX könnte zurückgeben: +3.000000E+01

### 5.8.11 Boolesche Parameter <boolean> 5.8.11 Boolean Parameters <boolean>

Einige Befehle benötigen einen booleschen Parameter, z.B. der Befehl zum Schalten des Geräteeinganges: INPut ON

Boolesche Parameter haben zwei logische Zustände. Der logische Zustand "FALSE" wird durch den Parameter OFF oder den Zahlenwert 0 repräsentiert. Entsprechend steht für den Zustand "TRUE" der Parameter ON oder 1.

Bei der Programmierung eines booleschen Parameters ist es egal, ob die Zahlenform oder die Textform gewählt wird. Zahlen werden grundsätzlich von der elektronischen Last gerundet. Ist die Zahl nach dem Runden größer als Null, bedeutet das logisch TRUE.

So hat z.B. der Befehl INPut ON die gleiche Wirkung wie

# 5.8.10 Zahlen- und Extremwerte <NRf>|MIN|MAX 5.8.10 Numeric and Extreme Values <NRf>|MIN|MAX

For most commands that use a numeric value as parameter, the text parameters MIN and MAX can be specified. MIN describes the lowest possible value for a parameter (mostly 0). MAX describes the highest possible value for a parameter.

Example: Set maximal current CURR MAX

The minimum and maximum value of a numeric parameter can be determined by a query. To do so, a white space as well as MIN or MAX are appended after the question mark.

Example: Determining the maximal load current: CURR? MAX may return: +3.000000E+01

Some commands need a Boolean parameter, for example to switch the device input: INPut ON

Boolean parameters can take two logic values. The logic state "FALSE" is represented by the parameter OFF or the numeric value 0. The logic state "TRUE" is represented by the parameter ON or 1.

For programming a Boolean parameter it doesn't matter whether the numeric form or the text form is used. In general, numbers are rounded by the electronic load. If the rounded number is higher than 0 a logic TRUE will be generated.

The command INPut ON has the same result as INPut 1 oder INPut 34.8

Bei der Abfrage von booleschen Zuständen wird immer der boolesche Zahlenwert 0 oder 1 zurückgegeben.

Beispiel:

INPut? (Antwort: 1)

# 5.8.12 Text-Parameter 5.8.12 Text Parameters

Text-Parameter folgen den syntaktischen Regeln für Schlüsselwörter, besitzen also eine Lang- und eine Kurzform. Die Trennung vom Header erfolgt wie bei jedem Parameter durch ein White Space.

Beispiel: FUNC:MODE VOLT

Bei der Abfrage von Text-Parametern wird die Kurzform zurückgegeben.

Beispiel: FUNC:MODE? Antwort: VOLT

### 5.8.13 Name-Parameter <name> 5.8.13 Name Parameters <name>

Bei Name-Parametern handelt es sich um spezielle Text-Parameter, die zu einem früheren Zeitpunkt durch den Benutzer definiert worden sind, wie etwa Kanal- oder Gruppennamen. Im Gegensatz zu den Text-Parametern wird keine Kurzform unterstützt.

Beispiel: CHANnel:FOCus INDI\_1R INPut 1 or INPut 34.8

For the query of Boolean states always the Boolean numeric values 0 or 1 are returned.

Example:

INPut? (Response: 1)

Text parameter obey the syntactic rules for keywords and provide a short and a long form. The separation from the header is realized by a white space.

Example: FUNC:MODE VOLT

For the query of text parameters the short form is returned.

Example: FUNC:MODE? Result (e.g.): VOLT

Name parameters are special text parameters, which were definied earlier by the user, such as channel or group names. In contrast to the text parameters, no short form is supported.

Example: CHANnel:FOCus INDI\_1R

String-Parameter werden zur Definition/Übergabe von IP-Adressen oder Netzwerkmasken und zur Definition von Kanal- oder Gruppennamen verwendet.

Sie stehen immer in Anführungszeichen (""), wobei die zulässige Länge und Zusammensetzung vom Befehl abhängt.

Beispiel: CHANnel:NAME 1, "INDI 1R"

### 5.8.15 Benutzung des Semikolons 5.8.15 The Semicolon

Es gibt verschiedene Möglichkeiten, mehrere Befehle in einem einzigen Befehlsstring zu kombinieren.

Ein Semikolon (;) am Ende des ersten Befehls kehrt zum letzten Doppelpunkt (:) zurück, und es kann ein weiterer Befehl der selben Hierarchiestufe eines Befehlssystems hinzugefügt werden.

Beispiel: Die beiden einzelnen Anweisungen CURR:IMM 10 und CURR:PROT 15 können zu einem String zusammengefasst werden: CURR:IMM 10;PROT 15

In die höchste Hierarchiestufe gelangt man, indem man an das Semikolon direkt einen Doppelpunkt anhängt (;:).

Beispiel: CURR:LEV:IMM 10;PROT 15;:INP ON

Hat der erste Befehl nur eine Hierarchiestufe, kann man den Doppelpunkt nach dem Semikolon weglassen, da man sich nach dem Semikolon ohnehin wieder in der höchsten Hierarchiestufe befindet.

## 5.8.14 String-Parameter <string> 5.8.14 String Parameters <string>

String parameters are used to define/pass IP addresses or network masks and to define channel or group names.

These parameters are always enclosed in quotation marks (""). Length and allowed composition depend on the command header.

Example: CHANnel:NAME 1,"INDI\_1R"

There are several possibilities to combine commands in one command string.

A semicolon  $(i)$  at the end of the first command returns to the last colon (:), and another command of the same hierarchical level of a command system can be appended.

Example: The two single commands CURR:IMM 10 and CURR:PROT 15 can be combined to one string: CURR:IMM 10;PROT 15

The highest hierarchical level is reached by appending a colon to the  $semichlon$   $(\cdot)$ .

Example: CURR:LEV:IMM 10;PROT 15;:INP ON

If the first command has got only one hierarchical level, the colon behind the semicolon can be omitted, because one semicolon switches back to the highest hierarchical level in such a case.

Beispiel: CURR 15;:INP ON ergibt dasselbe wie CURR 15;INP ON

Jedoch bei FUNC:MODE RES;:INP ON muss die Folge ;: angegeben werden.

Wenn das Ende einer Zeichenkette erreicht ist, wechselt der SCPI-Parser automatisch wieder in die höchste Hierarchiestufe. Das Ende einer Zeichenkette wird durch das Zeichen LineFeed bzw. NewLine (10 dez.) gekennzeichnet.

## 5.8.16 Abfragebefehle (Queries) 5.8.16 Queries

Zu den meisten Befehlen gibt es einen zugehörigen Abfragebefehl, der den aktuellen Sollwert zurückgibt. Dazu wird dem Header ein Fragezeichen (?) angehängt.

Beispiel: Ermittlung des aktuellen Sollwertes für den Laststrom CURRent?

 $Antwort z B +1.000000E+01$ 

Die vom Gerät gesendete Zahl erscheint im Exponentialformat mit Vorzeichen, einer Vorkomma-, sechs Nachkommastellen, Exponent, Vorzeichen, zwei Exponentstellen. Das Gerät sendet grundsätzlich keine Einheiten nach Zahlenwerten.

Zur Ermittlung des minimal bzw. maximal zulässigen Sollwertes für den dazugehörigen Befehl hängen Sie dem Fragezeichen ein White Space und MIN bzw. MAX an. Als Antwort erhalten Sie den Zahlenwert ohne Einheit.

Beispiel: Ermittlung des Maximalstromes CURRent? MAX Antwort z. B.: +1.200000E+02

Innerhalb eines Befehlsstrings darf immer nur maximal ein Abfragebefehl enthalten sein. Die Antwort auf diesen Abfragebefehl Example: CURR  $15$ : INP ON has the same result as CURR 15;INP ON

But for FUNC:MODE RES;:INP ON the characters ;: must be specified.

When the end of a character string is reached the SCPI parser automatically changes to the highest hierarchical level. The string terminator is always the linefeed character (newline 10 dec.).

For most commands there is a corresponding query, that returns the actual setting value. For the query a question mark (?) is appended to the header.

Example: Determine the actual setting value for the load current CURR? Result (e.g.) +1.000000E+01

The numeric value that is sent from the device is presented in the exponential format with sign, one digit before the comma, as default six digits after the comma, exponent, sign, two exponent digits. The device never sends units appended to the numeric values.

To determine the minimum or maximum allowed setting value for the corresponding command append a white space and MIN or MAX after the question mark. The response is a numeric value without unit.

Example: Determination of the maximum current CURRent? MAX Result e.g.: +1.200000E+02

A command string may only include one query. The result for this query must be read before the next query can be sent to the device.

muss erst ausgelesen werden, bevor der nächste Befehl an das Gerät geschickt wird.

# 5.9 Fehlerwarteschlange 5.9 Error Queue

Wenn die elektronische Last einen ungültigen Befehl empfängt oder ein Befehl einen Konflikt mit dem momentanen Zustand auslöst, trägt die Last einen Fehler in die Fehlerwarteschlange (Error Queue) ein. Dabei ertönt ein kurzer Piepton.

Siehe Befehl SYSTem:ERRor in [5.11.16](#page-251-0) [SYSTem Subsystem](#page-251-0) und [9.1](#page-295-0) [Fehlercodes](#page-295-0)

# 5.10 Befehlsbeschreibung Common Commands 5.10 Common Commands Description

### <systemspezifisch> <system specific>

Common Commands sind im IEEE488.2 Standard definiert. Sie beginnen mit einem \* und enthalten drei Zeichen bei einem Befehl bzw. drei Zeichen und ein Fragezeichen ('?') bei einer Abfrage.

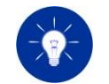

Common Commands sind systemspezifisch, betreffen also immer das ganze System, nicht nur den momentan selektierten Kanal.

## 5.10.1 \*CLS 5.10.1 \*CLS

Löscht den Inhalt folgender Statusregister:

- Questionable Status Event Register
- Operation Status Event Register
- Standard Event Status Register
- Status Byte Register
- Fehlerwarteschlange (Error Queue)

If the electronic load receives an invalid command or a command would cause a conflict with the present state the load enters an error in the error queue. Thereby a short beep sounds.

See SYSTem:ERRor command in [5.11.16](#page-251-1) [SYSTem Subsystem](#page-251-1) and [9.1](#page-295-1) [Error Codes](#page-295-1)

Common Commands are defined in the IEEE488.2 standard. They begin with an  $*$  and three characters for a command or three characters and a question mark ('?') for a query.

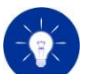

Common Commands are system specific, i.e. they always affect the whole system, not only the currently selected load channel.

Clears the following Status Registers:

- Questionable Status Event Register
- Operation Status Event Register
- Standard Event Status Register
- Status Byte Register
- Error queue

## 5.10.2 \*ESE <NRf>, \*ESE? 5.10.2 \*ESE <NRf>, \*ESE?

Parameter: 0 255 Der numerische Parameter spezifiziert den neuen Wert des Registers und wird implizit zur nächsten Ganzzahl gerundet.

Abfrage: \*ESE? Fragt den Wert des Standard Event Status Enable Registers als dezimale Ganzzahl ab.

Siehe auch [5.11.15](#page-238-0) [STATus Subsystem.](#page-238-1) Substanding the Subsystement of the See also [5.11.15](#page-238-1) STATus Subsystem.

5.10.3 \*ESR? 5.10.3 \*ESR?

Fragt den Wert des Standard Event Status Registers als dezimale Ganzzahl ab. Durch diese Abfrage wird der Registerwert gelöscht, d.h. auf den Wert 0 zurückgesetzt.

Siehe auch [5.11.15](#page-238-0) [STATus Subsystem.](#page-238-1) Subsystem. See also [5.11.15](#page-238-1) STATus Subsystem.

# 5.10.4 \*IDN? 5.10.4 \*IDN?

Fragt die kanalunabhängigen Identifikationsdaten der elektronischen Last ab.

Der zurückgegebene ID-String besteht aus den folgenden Angaben: Hersteller, Gerätetyp, Seriennummer, Firmware-Version des Datenund User Interface.

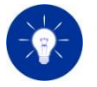

Die Identifikationsdaten des selektierten Kanals erhalten Sie mit dem Befehl CHANnel:ID?

Siehe auch [5.11.2](#page-201-0) [CHANnel Subsystem](#page-201-0) See also [5.11.2](#page-201-1) [CHANnel Subsystem](#page-201-1)

Setzt den Wert des Standard Event Status Enable Registers. Sets the value of the Standard Event Status Enable Register.

Parameter: 0 255 The numeric parameter specifies the new value for the register and is implicitly rounded to the next decimal integer value.

Query: \*ESE? Queries the value of the Standard Event Status Enable Register as decimal integer value.

Queries the value of the Standard Event Status Register as decimal integer value. This query resets the register value to 0.

Queries the channel independent identification data of the electronic load.

The returned ID string contains the following data: Manufacturer, device type, serial number, firmware revision of Data Interface and user interface.

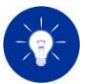

The identification data of the selected channel are queried by the command CHANnel:ID?

# 5.10.5 \*OPC, \*OPC? 5.10.5 \*OPC, OPC?

Setzt das Operation Complete Bit (Bit 0) im Standard Event Status Register, wenn alle vorausgegangenen Befehle abgearbeitet worden sind.

Abfrage: \*OPC?

Fragt den Ausführungsstatus aller vorausgegangenen Befehle ab. Sind alle vorausgegangenen Befehle abgearbeitet worden, so wird der numerische Wert 1 als dezimale Ganzzahl zurückgeliefert.

# 5.10.6 \*OPT? 5.10.6 \*OPT?

Fragt die aktuell im Gerät verbauten und aktivierten Optionen ab. Queries the options installed in the electronic load.

Ein String wird zurückgeliefert, der aus aneinandergereihten, durch Komma getrennten Teilstrings besteht.

Position 0: "CAN" Position 1: "GPIB" Position 2: reserviert Position 3: reserviert Position 4: reserviert Position 5: reserviert Position 6: reserviert Position 7: reserviert

Ist eine Option in der elektronischen Last aktiviert, wird bei der Antwort der entsprechende Teilstring an die dafür vorgesehene Position gesetzt. Ist die Option nicht aktiviert, steht an der entsprechenden Stelle im Antwortstring das Zeichen , 0'.

Beispiel Antwortstring, wenn nur Option GPIB verfügbar: \*OPT? Antwort: 0,GPIB,0

Set the Operation Complete Bit (Bit 0) in the Standard Event Status Register if all commands have been executed.

### Query: \*OPC?

Queries the execution state of all preceding commands. If all commands are executed the numeric value 1 is returned as decimal integer value.

A string is returned which consists of concatenated part strings, sparated by comma.

Position 0: "CAN" Position 1: "GPIB" Position 2: reserviert Position 3: reserved Position 4: reserved Position 5: reserved Position 6: reserved Position 7: reserved

If an option is available in the electronic load the corresponding part string is set to the scheduled position in the response string. If the option is not available, the corresponding part string will get the character '0'.

### Example

Response string if only GPIB Option is available: \*OPT? Response: 0,GPIB,0

# 5.10.7 \*RCL 5.10.7 \*RCL

Lädt die Einstellungen aller Kanäle aus einem bestimmten Settingsspeicher und aktiviert diese.

Parameter: 0 ... 9 Parameter: 0 ... 9

Der numerische Parameter wird implizit zur nächsten Ganzzahl gerundet und spezifiziert die Speichernummer. Siehe [3.16](#page-85-0) [Geräteeinstellungen speichern und laden.](#page-85-0)

# 5.10.8 \*RST 5.10.8 \*RST

Führt einen Reset aller Kanäle der elektronischen Last durch. Folgende Einstellungen werden bei einem Reset, ebenso wie beim Einschalten eingestellt:

> ABORt ACQuisition OFF ACQuisition:CONTinuous OFF ACQuisition:STIMe MIN CURRent MIN CURRent:PROTection MAX CURRent:TRIGgered MIN FORMat ASCii,7 FORMat:SREGister ASCii FUNCtion:DISCharge OFF FUNCtion:DISCharge:STOP:CHARge 0 FUNCtion:DISCharge:STOP:CURRent 0 FUNCtion:DISCharge:STOP:ENERgy 0 FUNCtion:DISCharge:STOP:TIME 1 FUNCtion:DISCharge:STOP:VOLT 0 FUNCtion:DISCharge:STOP:ENABle CHARge,OFF FUNCtion:DISCharge:STOP:ENABle CURRent,OFF FUNCtion:DISCharge:STOP:ENABle ENERgy,OFF

Recalls the settings of all channels from the desired settings memory and activates it.

The numeric parameter is implicitly rounded to the next integer value and specifies the memory number being recalled. See [3.16](#page-85-1) Save [and Recall Device Settings](#page-85-1)

Resets all channels of the electronic load to power-on state. The following default settings are set at reset as well as at power-on:

FUNCtion:DISCharge:STOP:ENABle TIME,OFF FUNCtion:DISCharge:STOP:ENABle FUNCtion:MODE CURRent FUNCtion:MPPT OFF FUNCtion:MPPT:SWEep:DIRection DOWN FUNCtion:MPPT:SWEep:TIME 1.0 FUNCtion:MPPT:SWEep:PERiod 10.0 FUNCtion:PROTection OFF FUNCtion:PROTection:MODE CURRent FUNCtion:SPEed FAST INITiate:CONTinuous OFF INPut OFF LIST OFF LIST:COUNt MIN LIST:CURRent <undefined> LIST:DWELl <undefined> LIST:MODE CURRent LIST:POWer <undefined> LIST:RESistance <undefined> LIST:RTIMe <undefined> LIST:VOLTage <undefined> POWer MIN POWer:TRIGgered MIN RESistance MAX RESistance:TRIGgered MAX SETTing:EXTernal OFF SETTing:EXTernal:ENABle INPut, OFF SETTing:EXTernal:ENABle ILEVel, OFF SYSTem:COOLing AUTO VOLTage MAX VOLTage:PROTection MIN VOLTage:TRIGgered MAX

## 5.10.9 \*SAV 5.10.9 \*SAV

Saves the active settings of all channels to a defined settings memory.

Speichert die aktiven Einstellungen aller Kanäle in einen bestimmten Settingsspeicher.

Parameter: 0 ... 9 Parameter: 0 ... 9

Der numerische Parameter wird implizit zur nächsten Ganzzahl gerundet und spezifiziert die Speichernummer. Siehe [3.16](#page-85-0) [Geräteeinstellungen speichern und laden](#page-85-0)

## 5.10.10 \*SRE <NRf>, \*SRE? 5.10.10 \*SRE <NRf>, \*SRE?

Parameter: 0 … 255 Der numerische Parameter spezifiziert den neuen Wert des Registers und wird implizit zur nächsten Ganzzahl gerundet.

Abfrage: \*SRE? Fragt den Wert des Service Request Enable Registers als dezimale Ganzzahl ab.

Siehe auch [5.11.15](#page-238-0) [STATus Subsystem.](#page-238-1) Subsystem. See also [5.11.15](#page-238-1) STATus Subsystem.

# 5.10.11 \*STB? 5.10.11 \*STB?

Siehe auch [5.11.15](#page-238-0) [STATus Subsystem.](#page-238-1) Subsystem. See also [5.11.15](#page-238-1) STATus Subsystem.

5.10.12 \*TRG 5.10.12 \*TRG

Erzeugt einen Trigger für alle Aktionen. Produces a trigger for all actions.

# 5.10.13 \*TST? 5.10.13 \*TST?

Startet den Selbsttest der elektronischen Last und liefert das Testergebnis.

Ist der zurückgegebene numerische Wert 0, so sind im Rahmen des Selbsttests keine Fehler aufgetreten. Andernfalls wird ein durch SCPI definierter Fehlercode zurückgeliefert.

The numeric parameter is implicitly rounded to the next integer value and specifies the memory number. See [3.16](#page-85-1) Save [and Recall Device Settings](#page-85-1)

Setzt den Wert des Service Request Enable Registers. Sets the value of the Service Request Enable Register.

Parameter: 0 … 255 The numeric parameter specifies the new value for the register and is implicitly rounded to the next decimal integer value.

Query: \*SRE? Queries the value of the Service Request Enable Register as decimal integer value.

Fragt den Wert des Status Byte Registers als dezimale Ganzzahl ab. Queries the value of the Status Byte Register as decimal integer value.

Starts the self test in the electronic load and returns the test result. If the returned value is 0 no errors occurred during the self test. Otherwise a SCPI-defined error code is returned.

# 5.10.14 \*WAI 5.10.14 \*WAI

Blockiert die Abarbeitung nachfolgender Befehle solange, bis alle vorhergehenden Befehle ausgeführt worden sind.

# 5.11 Befehlsbeschreibung Gerätespezifische Befehle 5.11 Device-Dependent Commands Description

In diesem Kapitel werden die gerätespezifischen SCPI-Befehle der elektronischen Last beschrieben. Sie sollten mit der grundlegenden SCPI-Syntaxbeschreibung in Kapitel [5.8](#page-183-0) vertraut sein.

Am Anfang eines Subsystems steht eine Information darüber, inwieweit die Befehle des Subsystems sich nur auf den selektierten Kanal (<kanalspezifisch>) oder auf das gesamte System auswirken (<systemspezifisch>).

### **Syntax**

Syntaxdefinitionen sind immer in der Langform mit optionalen Schlüsselwörtern aufgeführt.

### Parameter

Die meisten Befehle brauchen einen oder mehrere Parameter. Bei einigen Befehlen hängt der gültige Bereich der zugehörigen Parameter vom Modelltyp (also vom Strom-, Spannungs-, Widerstands-, Leistungsbereich) der elektronischen Last ab. Die tatsächlichen kleinst- und größtmöglichen Parameterwerte können durch Abfrage mit Anhängen von MIN oder MAX abgefragt werden, z.B. CURR? MAX

### Einheit

Wenn nach dem Parameter eine Einheit erlaubt ist, wird diese ggf. mit dem gültigen Multiplizierer angegeben, z. B. A|MA

### \*RST Wert

Bei Befehlen, deren Sollwert sich durch einen Reset ändert, ist der \*RST Wert angegeben. Dieser entspricht auch dem Wert nach dem Einschalten.

Blocks the processing of subsequent commands as long as precedent commands have been completely precessed.

This chapter describes the device-dependent SCPI commands of the electronic load. You shall be familiar with the basic SCPI syntax rules described in chapter [5.8.](#page-183-1)

At the beginning of each subsystem there is an information if the subsystem's commands affect only the selected channel (<channel specific>) or the whole system (<system specific>).

Die Befehle werden mit folgenden Angaben beschrieben: The commands are described by the following definitions:

### **Syntax**

Syntax definitions are always given in long form with optional keywords.

### Parameters

Most commands need one or more parameters. For some commands the valid range of a command depends on the model type of the electronic load, i.e. current, voltage, resistance, power range. The actual lowest or highest possible values of parameters can be determined by querying the parameter and appending MIN or MAX to the query command, for example CURR? MAX

### Unit

If a unit specifier is allowed after the parameter it is given with possible multipliers, if available. E.g. A|MA.

### \*RST Value

When a command's setting value is changed by the Reset command the \*RST value is defined. This is also the power-on value.

### Beispiele

Beispiele sind immer in der Kurzform angegeben, ohne optionale Schlüsselwörter.

### Abfragesyntax

Die meisten Befehle haben einen zugehörigen Abfragebefehl, die den entsprechenden Sollwert zurückgeben.

### Rückgabewert

Der Parametertyp der Abfrage ist in der Beschreibung angegeben.

In Kapitel [5.12](#page-268-0) und [5.13](#page-269-0) sind alle Befehle in alphabetischer Reihenfolge aufgelistet.

## 5.11.1 ACQuisitionSubsystem 5.11.1 ACQuisitionSubsystem

Dieser Befehl setzt den Aktivierungszustand der Messdatenerfassung.

Der Parameter OFF oder 0 deaktiviert die Messdatenerfassung, der Parameter ON oder 1 aktiviert sie.

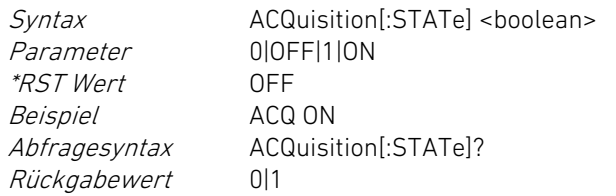

## ACQuisition:TRIGgered ACQuisition:TRIGgered

Dieser Befehl setzt den Trigger-Zustand der Messdatenerfassung. This command sets the trigger state for the data acquisition.

Der Parameter OFF oder 0 deaktiviert die Messdatenerfassung bei Auftreten eines Trigger-Ereignisses, der Parameter ON oder 1 aktiviert die Messdatenerfassung bei Eintreten eines Trigger-Ereignisses.

Examples Examples are always defined in short form without optional keywords.

### Query Syntax

Most commands have a corresponding query which returns the concerning setting value.

Returned Value The query's parameter type is defined in the description.

In chapter [5.12](#page-268-0) and [5.13](#page-269-1) all commands are listet in alphabetic order.

 $\alpha$  < kanalspezifisch>  $\alpha$  and  $\alpha$  and

## ACQuisition ACQuisition

This command sets the activation state of the data acquisition.

The parameter OFF or 0 deactivates data acquisition, parameter ON or 1 activates it.

Parameter 000FF1110N \*RST Value OFF Example ACQ ON Return Value 011

Syntax ACQuisition[:STATe] <br/>boolean> Query Syntax ACQuisition[:STATe]?

The parameter OFF or 0 deactivates the data acquisition when a trigger event occurs, the parameter ON or 1 activates the data acquisition when a trigger event occurs.

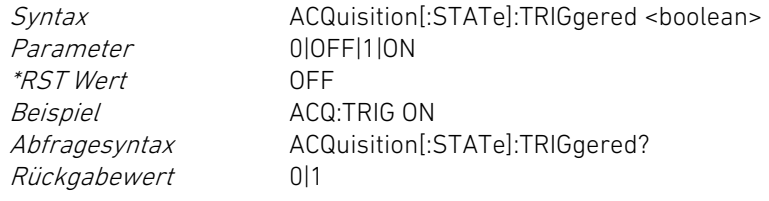

Dieser Befehl setzt den Aktivierungszustand für die kontinuierliche Messdatenerfassung.

Bei aktivierter kontinuierlicher Messdatenerfassung werden bei einem vollen Messdatenspeicher die ältesten Daten überschrieben (Ringpuffer).

Ist die kontinuierliche Messdatenerfassung deaktiviert, werden bei vollem Messdatenspeicher keine weiteren Daten mehr gespeichert und die Messdatenerfassung wird beendet.

Der Parameter OFF oder 0 deaktiviert die kontinuierliche Erfassung, der Parameter ON oder 1 aktiviert die kontinuierliche Erfassung.

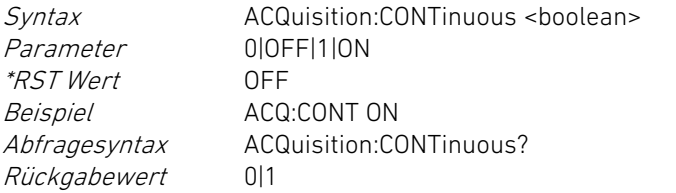

# ACQuisition:STIMe ACQuisition:STIMe

Dieser Befehl setzt das Abtastintervall für die Messdatenerfassung. This command sets the sample time for the data acquisition.

Der numerische Parameter spezifiziert das Abtastintervall in der Grundeinheit Sekunden.

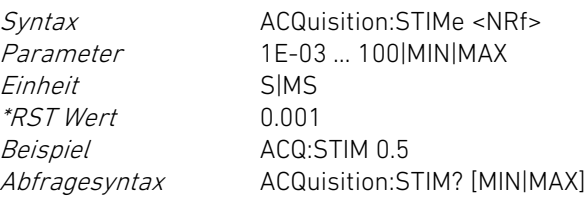

Parameter 0|OFF|1|ON \*RST Value OFF Example **ACQ:TRIG ON**<br>*Querv Syntax* ACQuisition[: Return Value 011

Syntax ACQuisition[:STATe]:TRIGgered <boolean> ACQuisition[:STATe]:TRIGgered?

## ACQuisition:CONTinuous ACQuisition:CONTinuous

This command sets the activation state of the continuous data acquisition.

At activated continuous data acquisition the oldest data are overwritten when the data memory is full (ring buffer).

If the continuous data acquisition is deactivated no further data is saved when the data memory is full and data acquisition is automatically stopped.

The parameter OFF or 0 deactivates continuous data acquisition, parameter ON or 1 activates it.

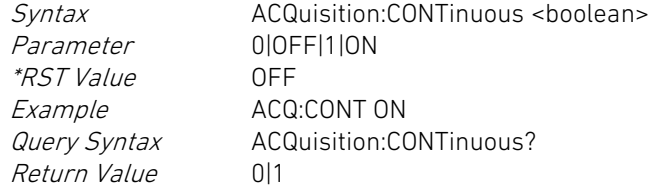

The numeric parameter specifies the sample time in the base unit seconds.

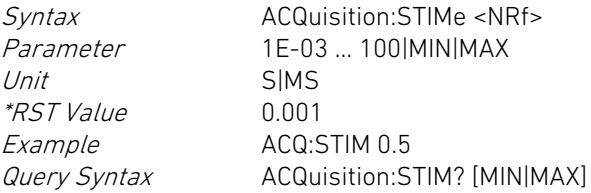

### <span id="page-201-0"></span>5.11.2 CHANnel Subsystem 5.11.2 CHANnel Subsystem

### <kanalspezifisch>, <systemspezifisch> <channel specific>, <system specific>

Zum Verständnis der Begrifflichkeiten und Funktionen des CHANnel Subsystems siehe Kapitel [2.8](#page-52-0) Kanäle [und Kanalgruppen.](#page-52-0)

Das CHANnel Subsystem dient dazu, um bei einem Mehrkanalsystem die einzelnen Kanäle durch ihre Adressen identifizieren, selektieren und konfigurieren zu können.

Das CHANnel Subsystem stellt außerdem Befehle zur Definition von Kanalgruppen, Kanalnamen und Gruppennamen zur Verfügung. Wird eine vordefinierte Gruppe adressiert, führen alle Kanäle der Gruppe die entsprechenden Befehle gleichzeitig aus.

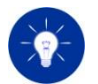

Ist eine Kanalgruppe selektiert, können keine kanalspezifischen Abfragen ausgeführt werden.

Dieser Befehl selektiert einen bestimmten Kanal. Ist ein Kanal selektiert, werden alle folgenden Befehle von diesem Kanal ausgeführt, bis ein anderer Kanal selektiert wird.

Der numerische Parameter spezifiziert die Adresse des zu selektierenden Kanals. Der alternativ mögliche Parameter <name> spezifiziert den zuvor definierten Namen des zu selektierenden Kanals.

Der <min>-Wert entspricht der niedrigsten Adresse, der <max>- Wert entspricht der höchsten im System verfügbaren Adresse.

Syntax CHANnel[:SELect] <NRf>|<name> Parameter <min> <max> Beispiel CHAN 2 Abfragesyntax CHANnel[:SELect]? [MIN|MAX] Rückgabewert <NR1>

Rückgabewert <NR3> Return Value <NR3>

<span id="page-201-1"></span>To understand the terminology and functions of the CHANnel subsystem see chapter [2.8](#page-52-1) Channels [and Channel Groups.](#page-52-1)

The CHANnel subsystem is used to identify, select and configure the single channels in a multi-channel system by their addresses.

The CHANnel subsystem also provides commands for defining channel groups, channel names and group names. If a predefined group is addressed, all channels of the group execute the corresponding commands simultaneously.

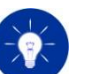

If a channel group is selected, no channel specific queries can be executed.

### CHANnel CHANnel

This command selects a specific channel. If a channel is selected it will execute all following commands until a different channel will be selected.

The numeric parameter specifies the address of the channel to be selected. The alternative parameter <name> specifies the previously defined name of the channel to be selected.

The <min> value corresponds to the lowest address, the <max> value corresponds to the highest address available in the system.

Example CHAN 2 Return Value <NR1>

Syntax CHANnel[:SELect] <NRf>|<name> Parameter <min> ... <max> Query Syntax CHANnel? [MIN|MAX]

### CHANnel:ADDRess CHANnel:ADDRess

Dieser Befehl vergibt eine neue Adresse an den momentan selektierten Kanal. Die neue Adresse wird sofort übernommen und bleibt auch nach dem Aus- und Einschalten des Gerätes erhalten.

Der numerische Parameter spezifiziert die neue Adresse. Die Abfrage mit dem Zusatz MIN liefert den kleinsten zulässigen Wert für die Adresse, die Abfrage mit Zusatz MAX liefert den größten zulässigen Wert für die Adresse.

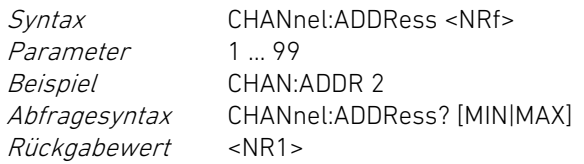

# CHANnel:CATalog? CHANnel:CATalog?

Dieser Abfragebefehl liefert die Adressen aller im System vorhandenen Kanäle in aufsteigender Reihenfolge, durch Kommata voneinander getrennt.

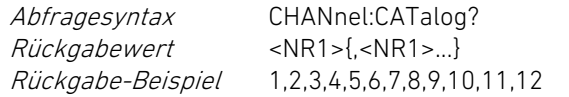

Dieser Abfragebefehl liefert die Anzahl der Lastkanäle im System. This query supplies the number of load channels in the system.

Die Abfrage mit dem Zusatz MIN liefert die kleinstmögliche Anzahl an Kanälen, die Abfrage mit Zusatz MAX liefert die theoretisch größte Anzahl an Kanälen in einem System. In der Praxis ist die Angabe für die maximale Kanalanzahl in den Technischen Daten zu beachten.

Rückgabewert <NR1> Rückgabe-Beispiel 12

Abfragesyntax CHANnel:COUNt? [MIN|MAX]

## CHANnel:FOCus CHANnel:FOCus

This command sets a new address for the currently selected channel. The new address is immediately set and is kept non-volatilely even if the power is cycled.

The numeric parameter specifies the new address. The query with a trailing MIN attribute will result in the value for the lowest possible address, the query with a trailing MAX attribute will result in the value for the highest possible address.

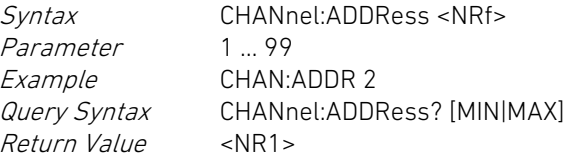

This query returns the addresses of all load channels available in the system, comma-separated in ascending order.

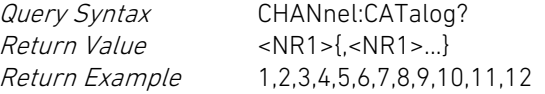

# CHANnel:COUNt? CHANnel:COUNt?

The query with a trailing MIN attribute will result in the value for the lowest possible number of channels, the query with a trailing MAX attribute will result in the value for the theoretically highest possible address in the system. See the number of maximum channels in the Technical Data to get the practicable number of channels.

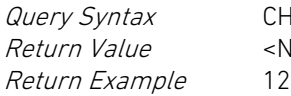

CHANnel:COUNt? [MIN|MAX]  $\langle NRT \rangle$ 

5 Digitale Fernsteuerung 5 Digital Remote Control

Dieser Befehl fokussiert den spezifizierten Kanal, d. h. die Soll-, Mess- und Statuswerte des spezifizierten Kanals werden auf dem User Interface des Master-Geräts angezeigt.

Der numerische Parameter spezifiziert die Adresse des zu fokussierenden Kanals. Der alternativ mögliche Parameter <name> spezifiziert den zuvor definierten Namen des zu selektierenden Kanals.

Der <min>-Wert entspricht der niedrigsten Adresse, der <max>- Wert entspricht der höchsten im System verfügbaren Adresse.

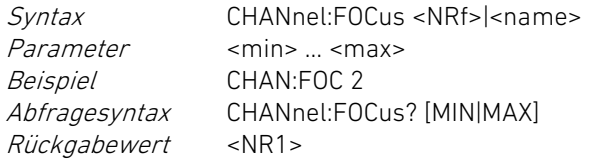

### CHANnel:GROup CHANnel:GROup

Dieser Befehl selektiert die spezifizierte Kanalgruppe. This command selects the specified channel group.

Der numerische Parameter spezifiziert die Gruppennummer. Der alternativ mögliche Parameter <name> spezifiziert den zuvor definierten Namen der zu selektierenden Gruppe.

Die Gruppennummer 10 selektiert alle verfügbaren Kanäle des Systems.

Syntax CHANnel:GROup[:SELect] <NRf>|<name> Parameter 1 ... 10 Beispiel CHAN:GRO 2 Abfragesyntax CHANnel:GROup[:SELect]? [MIN|MAX] Rückgabewert <NR1>

## CHANnel:GROup:MEMBers CHANnel:GROup:MEMBers

Dieser Befehl setzt die Kanäle der aktuell selektierten Kanalgruppe im nichtflüchtigen Speicher. Dieser Befehl steht nicht für die Gruppe mit der Nummer 10 zur Verfügung.

Ein numerischer Parameter spezifiziert die Nummer eines verfügbaren Kanals.

This command focuses the specified channel, i.e. the setting, measurement and status values of the specified channel are displayed at the user interface of the master device.

The numeric parameter specifies the address of the channel to be focused. The alternative parameter <name> specifies the previously defined name of the channel to be selected.

The <min> value corresponds to the lowest address, the <max> value corresponds to the highest address available in the system.

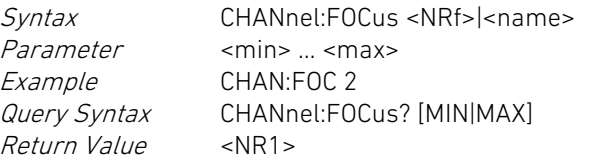

The numeric parameter specifies the group number. The alternative parameter <name> specifies the previously defined name of the group to be selected.

The group number 10 selects all available channels of the system.

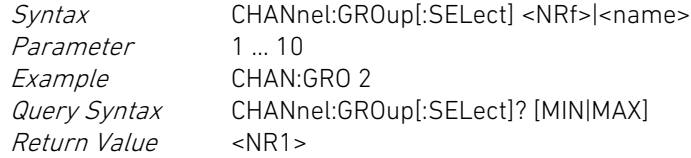

This command sets the channels of the currently selected channel group in the non-volatile memory. This command is not available for the group with the number 10.

A numeric parameter specifies the number of an available channel.

Soll ein Kanal aus einer Gruppe entfernt werden, muss der Befehl erneut gesendet werden, jedoch nur noch mit den Kanälen, die in der Gruppe verbleiben. Zum Auflösen einer Gruppe wird gar kein Parameter angegeben.

Syntax CHANnel:GROup:MEMBers <NRf>{,<NRf>} Parameter <min> … <max>{,<min> … <max>} Beispiel CHAN:GRO:MEMB 2,4,9 Abfragesyntax CHANnel:GROup:MEMBers? Rückgabewert <NR1>{,<NR1>}

## CHANnel:GROup:NAME CHANnel:GROup:NAME

Dieser Befehl setzt den Namen der spezifizierten Kanalgruppe. This command sets the name of the specified channel group.

Der erste numerische Parameter spezifiziert die Gruppennummer. Der zweite Parameter spezifiziert den zu setzenden Gruppennamen (z. B. "GROUP\_1").

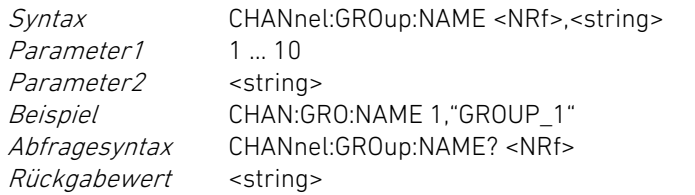

Dieser Befehl fragt die Identifikationsdaten des selektierten Kanals ab.

Der zurückgegebene Identifikationsstring besteht aus den folgenden Angaben: Hersteller, Kanaltyp, Modulnummer, Firmware-Version des Kanals

Abfragesyntax CHANnel:ID? Rückgabewert <name>,<name>,<name>,<name>

Dieser Befehl setzt den Namen des spezifizierten Kanals. This command sets the name of the specified channel.

If a channel is to be removed from a group, the command must be sent again, but only with the channels that remain in the group. To resolve a group, no parameter is specified.

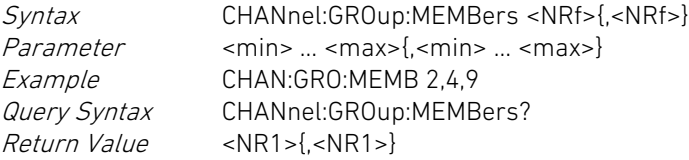

The first numeric parameter specifies the group number. The second parameter specifies the group name to be set (e.g. "GROUP\_1").

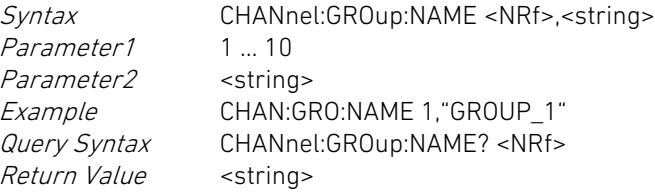

# CHANnel:ID? CHANnel:ID?

This query returns the identification data of the selected channel.

The returned ID string contains the following data: manufacturer, channel type, module number, firmware revision of the channel

Query Syntax CHANnel:ID? Return Value <name>,<name>,<name>,<name>

## CHANnel:NAME CHANnel:NAME

Der erste numerische Parameter spezifiziert die Kanalnummer. Der zweite Parameter spezifiziert den zu setzenden Kanalnamen (z. B. "WIPER\_FRONT").

Syntax CHANnel:NAME <NRf>,<string> Parameter1 <min> ... <max> Parameter2 <string> Beispiel CHAN:NAME 1,"WIPER\_FRONT" Abfragesyntax CHANnel:NAME? <NRf> Rückgabewert <string>

## 5.11.3 CURRent Subsystem

Dieser Befehl setzt den Sollwert für den geregelten Eingangsstrom im Strombetrieb.

Der numerische Parameter spezifiziert die Stromstärke in der Grundeinheit Ampere. Der Parameter MIN setzt den kleinsten zulässigen Wert für die Stromstärke, der Parameter MAX setzt den größten zulässigen Wert für die Stromstärke.

Der <max>-Wert entspricht dem Strombereich und ist aus den Technischen Daten ersichtlich.

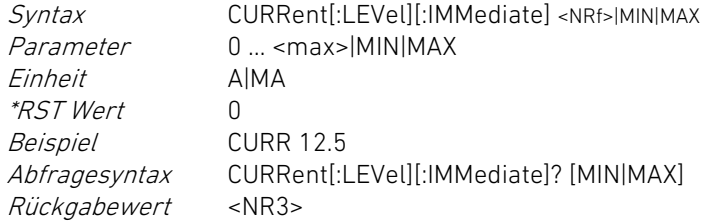

### CURRent:TRIGgered CURRent:TRIGgered

Dieser Befehl setzt den getriggerten Sollwert für den geregelten Eingangsstrom im Strombetrieb.

The first numeric parameter specifies the channel number. The second parameter specifies the channel name to be set (e.g. "WIPER\_FRONT").

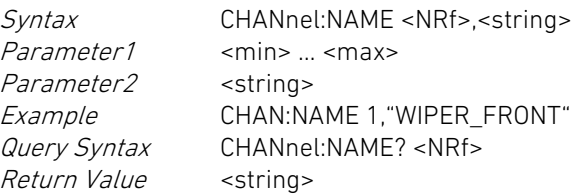

5.11.3 CURRent Subsystem

 $\alpha$  < kanalspezifisch>  $\alpha$  and  $\alpha$  and

### CURRent CURRent

This command sets the setting value for the regulated input current in current operating mode.

The numeric parameter specifies the current in the base unit amps. The parameter MIN sets the lowest admissible value for the current, the parameter MAX sets the highest admissible value for the current.

The <max> value corresponds to the current range and is specified in the Technical Data.

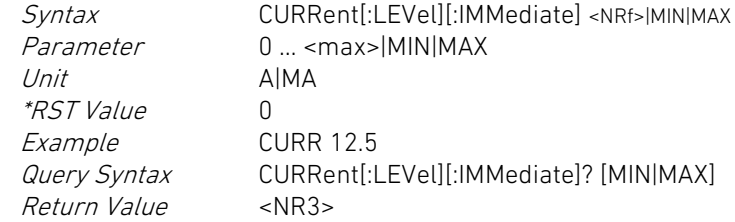

This command sets the value for the triggered current setting in current operating mode.

Der numerische Parameter spezifiziert die Stromstärke in der Grundeinheit Ampere. Der Parameter MIN setzt den kleinsten zulässigen Wert für die Stromstärke, der Parameter MAX setzt den größten zulässigen Wert für die Stromstärke.

Der <max>-Wert entspricht dem Strombereich und ist aus den Technischen Daten ersichtlich.

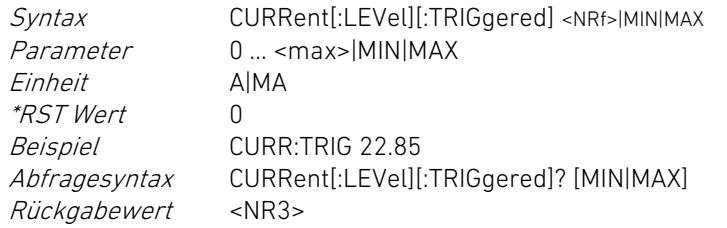

### CURRent:PROTection CURRent:PROTection

Dieser Befehl setzt den benutzerspezifischen oberen Grenzwert für den Eingangsstrom unabhängig von der Betriebsart.

Der numerische Parameter spezifiziert die Stromstärke in der Grundeinheit Ampere. Der Parameter MIN setzt den kleinsten zulässigen Wert für die Stromstärke, der Parameter MAX setzt den größten zulässigen Wert für die Stromstärke.

Der <max>-Wert entspricht dem Strombereich und ist aus den Technischen Daten ersichtlich.

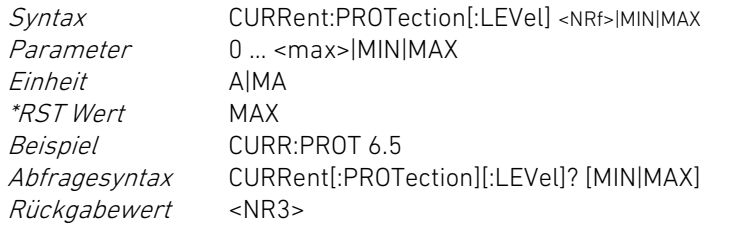

## CURRent:TRIGgered CURRent:TRIGgered

Dieser Befehl setzt den getriggerten Wert für den Eingangsstrom im **Strombetrieb.** 

The numeric parameter specifies the current in the base unit amps. The parameter MIN sets the lowest admissible value for the current, the parameter MAX sets the highest admissible value for the current.

The <max> value corresponds to the current range and is specified in the Technical Data.

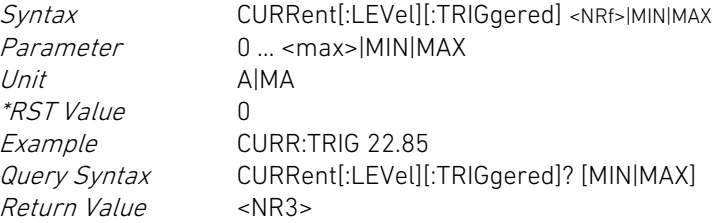

This command sets the value for the input current protection in all operating modes.

The numeric parameter specifies the current in the base unit amps. The parameter MIN sets the lowest admissible value for the current, the parameter MAX sets the highest admissible value for the current.

The <max> value corresponds to the current range and is specified in the Technical Data.

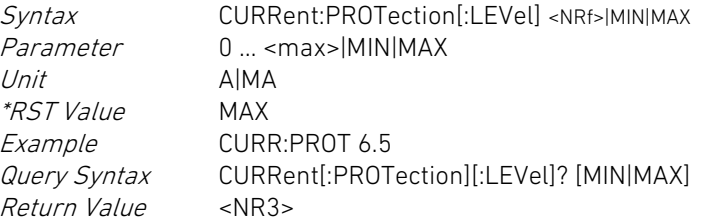

This command sets the triggered value for the regulated input current in current operating mode.

Der numerische Parameter spezifiziert die Stromstärke in der Grundeinheit Ampere. Der Parameter MIN setzt den kleinsten zulässigen Wert für die Stromstärke, der Parameter MAX setzt den größten zulässigen Wert für die Stromstärke.

Der <max>-Wert entspricht dem Strombereich und ist aus den Technischen Daten ersichtlich.

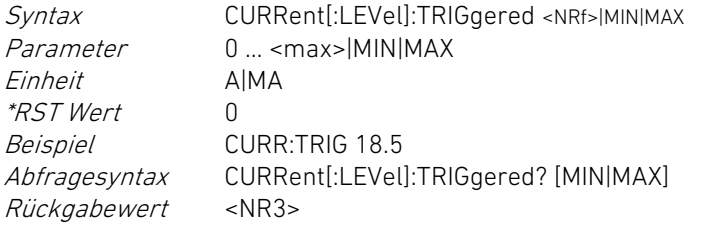

## 5.11.4 DATA Subsystem 5.11.4 DATA Subsystem

Das DATA Subsystem steht zum Auslesen von in der elektronischen Last gespeicherten Messdatensätzen zur Verfügung.

Ein Messdatensatz besteht aus einer Folge von <NRf>-Werten in der Reihenfolge Zeitstempel x, Spannung x, Strom x. Die zurückgelesenen Messdatensätze werden in folgender Weise aneinandergereiht:

Zeitstempel 1, Spannung 1, Strom 1, Zeitstempel 2, Spannung 2, Strom 2, ... Zeitstempel n, Spannung n, Strom n.

Alle Werte sind also durch Komma mit nachfolgendem Leerzeichen voneinander getrennt.

### DATA:POINts? DATA:POINts?

Dieser Befehl fragt die Anzahl der in der elektronischen Last gespeicherten Messdatensätze ab.

Rückgabewert <NR1>

Abfragesyntax DATA:POINts? [VMEM]

The numeric parameter specifies the current in the base unit amps. The parameter MIN sets the lowest admissible value for the current, the parameter MAX sets the highest admissible value for the current.

The <max> value corresponds to the current range and is specified in the Technical Data.

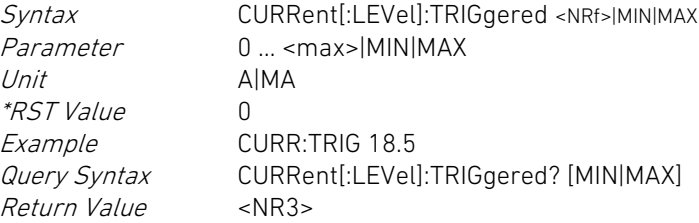

### $\alpha$  < kanalspezifisch>  $\alpha$  and  $\alpha$  and

The DATA subsystem is available to read measurement data points saved in the electronic load.

A measurement data point consists of a sequence of <NRf> values in the order timestamp\_x, voltage\_x, current\_x. The returned measurement data points are concatenated as follows:

timestamp\_1, voltage\_1, current\_1, timestamp\_2, voltage\_2, current\_2, … timestamp\_n, voltage\_n, current\_n.

All values are separated from each other by a comma followed by a space character.

This command reads the number of measurement data points currently saved in the electronic load.

Return Value <NR1>

Query Syntax DATA:POINts? [VMEM]

## DATA:REMove? DATA:REMove?

Dieser Befehl fragt die durch den Parameter spezifizierte Anzahl von in der elektronischen Last gespeicherten Messdatensätzen ab.

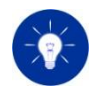

In einer Abfrage kann nur eine begrenzte Anzahl von Messdatensätzen gelesen werden. Wenn mehr Datensätze zur Verfügung stehen als in einem Lesevorgang ausgelesen werden können, so sind die vorhandenen Datensätze auf mehrere Abfragen aufzuteilen.

Der Parameter des Abfragebefehls darf nicht größer sein als die Anzahl der gespeicherten Datensätze.

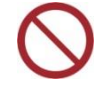

Während der Messdatenerfassung können keine Messdatensätze ausgelesen werden.

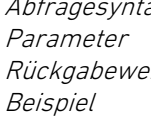

Abfragesyntax DATA:REMove? <NRf>  $1... 100$  $ert$  <NR3> $\{$  <NR3> $\}$ DATA:POIN? // Antwort: 324 DATA:REM? 100 DATA:REM? 100 DATA:REM? 100 DATA:REM? 24

## 5.11.5 DISPlay Subsystem 5.11.5 DISPlay Subsystem

<systemspezifisch> <system specific>

Dieser Befehl zeigt die spezifizierte Zeichenkette in einem Benachrichtigungs-Fenster an der Benutzerschnittstelle an bzw. fragt diese ab.

Der Parameter spezifiziert die Zeichenkette mit einer maximalen Länge von 32 Zeichen. Ist die Zeichenkette leer (""), wird das Benachrichtigungs-Fenster geschlossen.

This command reads the number of measurement data points specified by the parameter saved in the electronic load.

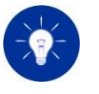

Only a limited amount of measurement data points may be read in one query. If more data points are available than readable in one read cycle you must split the available data points into several read cycles.

The parameter of the read command must not be greater than the number of the saved data points.

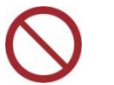

Measurement data point reading is not possible while a data acquisitionis running.

Parameter 1 … 100

Query Syntax DATA:REMove? <NRf>  $<$ NR3> $\{<$ NR3> $\}$ Example DATA:POIN? // Response: 324 DATA:REM? 100 DATA:REM? 100 DATA:REM? 100 DATA:REM? 24

# DISPlay:TEXT DISPlay:TEXT

This command displays or queries the specified string in a notification window at the user interface.

The parameter specifies the string with a maximum length of 32 characters. If the string is empty (""), the notification window is closed.

**Höcherl & Hackl**<br>The electronic load

Das Benachrichtigungs-Fenster mit dem Hinweistext kann durch den Bediener bestätigt und geschlossen werden. Mit der Abfrage DISPlay:TEXT? kann festgestellt werden, ob das Benachrichtigungs-Fenster mit dem Hinweistext noch sichtbar ist. Die Abfrage liefert entweder den angezeigten Text oder eine leere Zeichenkette ("") wenn kein Benachrichtigungs-Fenster angezeigt wird.

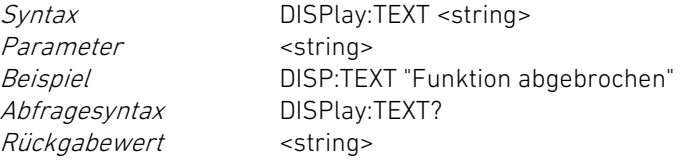

### 5.11.6 FORMat Subsystem 5.11.6 FORMat Subsystem

Dieser Befehl setzt das Datenformat für dezimale Zahlenwerte, die durch SCPI-Befehle abgefragt werden.

Durch den ersten Parameter ASCii werden die Werte in Form von ASCII-Zeichen zurückgegeben. Der zweite Parameter bestimmt die Anzahl von signifikanten Stellen eines abgefragten Wertes.

Die Anzahl der signifikanten Stellen ist flüchtig, d. h. sie wird nach dem Aus- und Einschalten wieder auf den Defaultwert gesetzt.

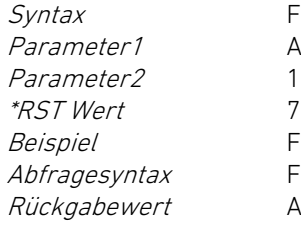

FORMat[:DATA] ASCii,<NRf> ASCii  $1... 7$ FORM ASC.6 FORMat?  $ASC.$ 

Dieser Befehl setzt das Datenformat für abgefragte SCPI-Status-Registerwerte.

The notification window with the notification text can be confirmed and closed by the operator. With the query DISPlay:TEXT? you can determine whether the notification window with the message text is still visible. The query returns either the displayed text or an empty string ("") if no notification window is displayed.

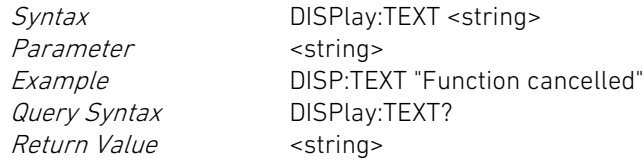

 $\alpha$  < kanalspezifisch>  $\alpha$  and  $\alpha$  and

## FORMat FORMat

This command sets the data format for decimal values queried by SCPI commands.

The first parameter defines that values shall be returned as ASCII characters. The second parameter defines the number of significant digits of a queried value.

The number of significant digits is volatile, i. e. it is set to the default value when power is cycled.

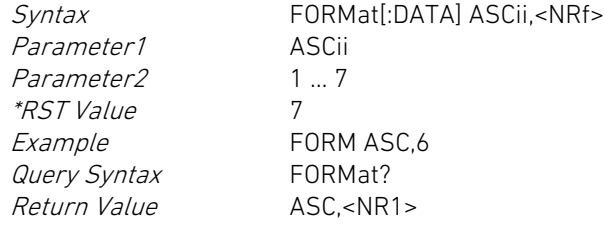

## FORMat:SREGister FORMat:SREGister

This command sets the data format for queried SCPI Status register values.

Bei Übergabe des Parameters ASCii wird ein abgefragter Registerwert als ASCII-String im Dezimalzahl-Format zur Basis 10 gemäß des Standards IEEE 488.2 übertragen.

Bei Übergabe des Parameters HEXadecimal wird ein abgefragter Registerwert als ASCII-Zeichen im Hexadezimal-Format zur Basis 16 gemäß des Standards IEEE 488.2 übertragen. Die elektronische Last sendet dann jedem angeforderten Registerwert die Zeichenfolge "#H" voran.

Bei Übergabe des Parameters OCTal wird ein abgefragter Registerwert als ASCII-Zeichen im Oktal-Format zur Basis 8 gemäß des Standards IEEE 488.2 übertragen. Die elektronische Last stellt dann jedem angeforderten Registerwert die Zeichenfolge "#Q" voran.

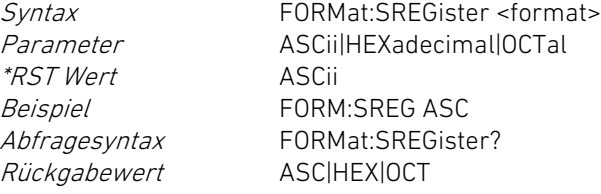

### 5.11.7 FUNCtion Subsystem 5.11.7 FUNCtion Subsystem

Die Befehlsgruppe FUNCtion:DISCharge konfiguriert und bedient die Entladefunktion der Elektronischen Last.

Der Befehl FUNCtion:DISCharge[:STATe] setzt den Aktivierungszustand für die Entladefunktion.

Der Parameter OFF oder 0 deaktiviert die Entladefunktion, der Parameter ON oder 1 aktiviert die Entladefunktion.

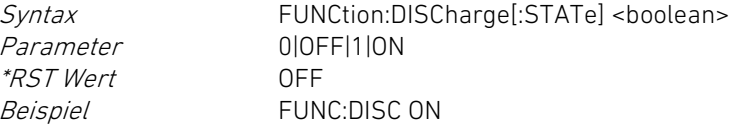

When parameter ASCII is programmed the queried register values will be returned as ASCII strings in decimal format corresponding to IEEE 488.2 standard.

When parameter HEXadecimal is programmed the queried register values will be returned in hexadecimal format corresponding to IEEE 488.2 standard. The electronic load will set the prefix "#H" with each returned register value.

When parameter OCTal is programmed the queried register values will be returned in octal format corresponding to IEEE 488.2 standard. The electronic load will set the prefix "#Q" with each returned register value.

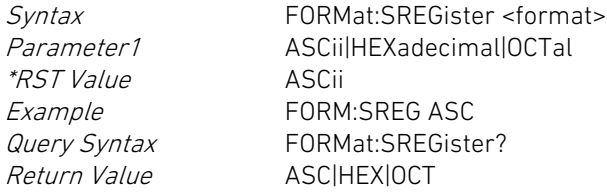

 $\alpha$  < kanalspezifisch>  $\alpha$  and  $\alpha$  and

### FUNCtion:DISCharge FUNCtion:DISCharge

The command group FUNCtion:DISCharge configures and controls the electronic load's discharge function.

The command FUNCtion:DISCharge[:STATe] sets the activation state for the discharge function.

The parameter OFF or 0 deactivates the discharge function, the parameter ON or 1 activates the discharge function.

\*RST Value OFF

Syntax FUNCtion:DISCharge[:STATe] <br/>boolean> Parameter 0|OFF|1|ON Example FUNC:DISC ON

Rückgabewert 0|1

Abfragesyntax FUNCtion:DISCharge[:STATe]?

# FUNCtion:DISCharge:CHARge? FUNCtion:DISCharge:CHARge?

Dieser Befehl fragt die Ladungsmenge in Ah ab, die dem Prüfling seit Aktivierung der Entladefunktion entnommen worden ist.

Abfragesyntax FUNCtion:DISCharge:CHARge? Rückgabewert <NR3>

Dieser Befehl fragt die Energiemenge in Wh ab, die dem Prüfling seit Aktivierung der Entladefunktion entnommen worden ist.

Abfragesyntax FUNCtion:DISCharge:ENERgy? Rückgabewert <NR3>

## FUNCtion:DISCharge:STOP:CHARge FUNCtion:DISCharge:STOP:CHARge

Dieser Befehl setzt den Wert für die Ladungsmenge, bei der die Entladefunktion deaktiviert und der Lasteingang ausgeschaltet wird. Die Freigabe des Stoppkriteriums erfolgt mit dem Befehl FUNCtion:DISCharge:STOP:ENABle.

Der numerische Parameter spezifiziert die Ladungsmenge in der Einheit Amperestunden. Der Parameter MIN setzt den kleinsten zulässigen Wert für die Ladungsmenge, der Parameter MAX setzt den größten zulässigen Wert für die Ladungsmenge.

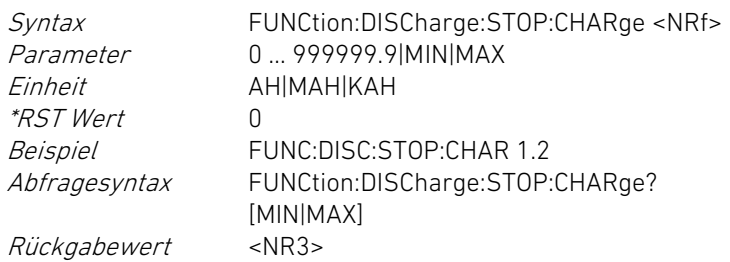

## FUNCtion:DISCharge:STOP:CURRent FUNCtion:DISCharge:STOP:CURRent

Return Value 011

Query Syntax FUNCtion:DISCharge[:STATe]?

This command queries the charge in Ah having taken from the DUT since the discharge was started.

Query Syntax FUNCtion:DISCharge:CHARge? Return Value <NR3>

# FUNCtion:DISCharge:ENERgy? FUNCtion:DISCharge:ENERgy?

This command queries the energy in Wh having taken from the DUT since the discharge was started.

Query Syntax FUNCtion:DISCharge:ENERgy? Rückgabewert <NR3>

This command sets the value for the amount of charge at which the discharging is deactivated and the input is switched off. The stop condition is activated by the FUNCtion:DISCharge:STOP:ENABle command.

The numeric parameter specifies the charge in ampere hours. The parameter MIN sets the lowest possible value for the charge, the parameter MAX sets the highest possible value for the charge.

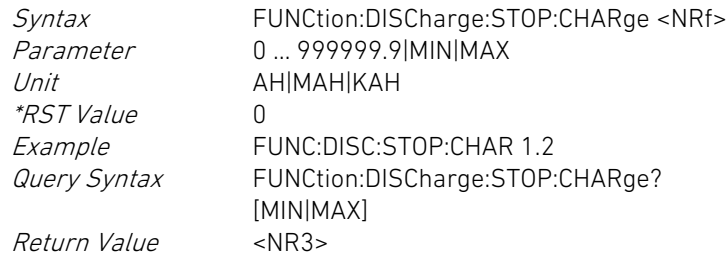

Dieser Befehl setzt den Wert für die minimale Stromstärke, bei der die Entladefunktion deaktiviert und der Lasteingang ausgeschaltet wird. Die Freigabe des Stoppkriteriums erfolgt mit dem Befehl FUNCtion:DISCharge:STOP:ENABle.

Der numerische Parameter spezifiziert die Stomstärke in der Einheit Ampere. Der Parameter MIN setzt den kleinsten zulässigen Wert für die Stromstärke, der Parameter MAX setzt den größten zulässigen Wert für die Stromstärke.

Der <max>-Wert ist aus den Technischen Daten ersichtlich. The <max> value is given in the Technical Data.

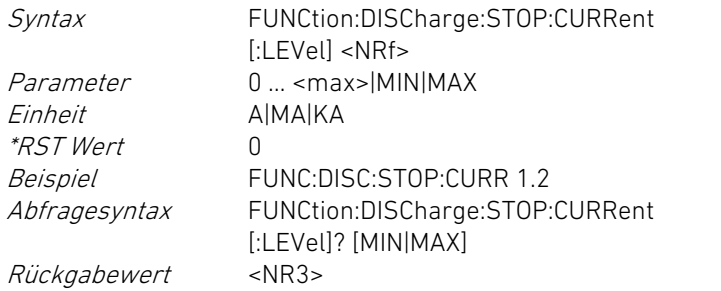

### FUNCtion:DISCharge:STOP:ENABle FUNCtion:DISCharge:STOP:ENABle

Dieser Befehl setzt den Aktivierungszustand für ein Kriterium zum Beenden der Entladefunktion (Stoppkriterium).

Der erste Parameter spezifiziert das Stoppkriterium: CHARge: Stopp wenn definierte Ladungsmenge akkumuliert CURRent: Stopp wenn definierte Minimal-Stromstärke erreicht ENERgy: Stopp wenn definierte Energiemenge akkumuliert TIME: Stopp wenn definierte Entladezeit verstrichen VOLTage: Stopp wenn definierte Minimal-Spannung erreicht

Der zweite Parameter spezifiziert den Aktivierungszustand für das Stoppkriterium:

0|OFF: Das Kriterium kann die Entladung nicht beenden. 1|ON: Das Kriterium kann die Entladung beenden.

Syntax FUNCtion:DISCharge:STOP:ENABle <signal>,<boolean>

This command sets the value for the minimum current at which the discharging is deactivated and the input is switched off. The stop condition is activated by the FUNCtion:DISCharge:STOP:ENABle command.

The numeric parameter specifies the current in amps. The parameter MIN sets the lowest possible value for the current, the parameter MAX sets the highest possible value for the current.

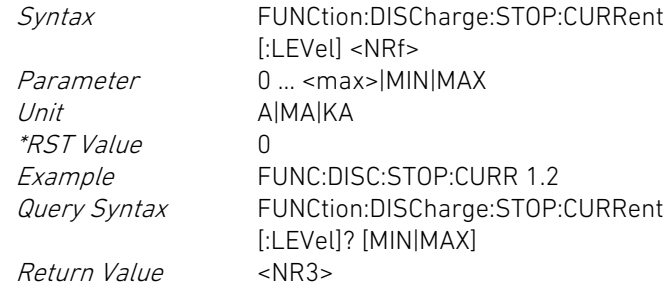

This command sets the enable state of the specified condition for stopping the discharge (stop condition).

The first parameter specifies the stop condition: CHARge: stop if defined charge is accumulated CURRent: stop if defined minimum current is reached ENERgy: stop if defined energy is accumulated TIME: stop if defined discharge time has expired VOLTage: stop if defined minimum voltage is reached

The second parameter specifies the activation state of the stop condition:

0|OFF: The condition cannot stop the discharge. 1|ON: The condition can stop the discharge.

Syntax FUNCtion:DISCharge:STOP:ENABle <signal>,<boolean>

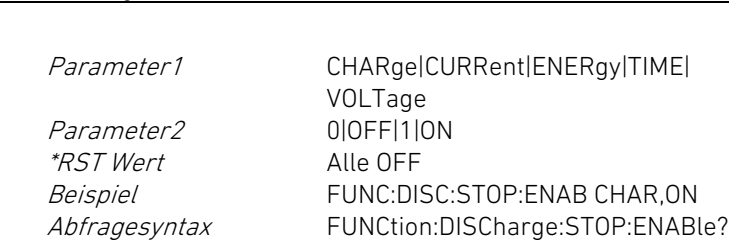

<signal>

Rückgabewert 0|1

## FUNCtion:DISCharge:STOP:ENERgy FUNCtion:DISCharge:STOP:ENERgy

Dieser Befehl setzt den Wert für die Energiemenge, bei der die Entladefunktion deaktiviert und der Lasteingang ausgeschaltet wird. Die Aktivierung des Stoppkriteriums erfolgt mit dem Befehl FUNCtion:DISCharge:STOP:ENABle.

Der numerische Parameter spezifiziert die Energiemenge in der Einheit Wattstunden. Der Parameter MIN setzt den kleinsten zulässigen Wert für die Energiemenge, der Parameter MAX setzt den größten zulässigen Wert für die Energiemenge.

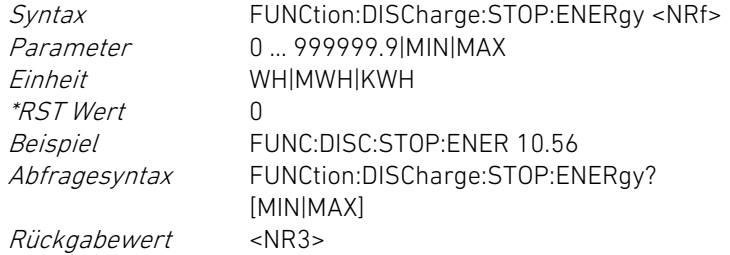

### FUNCtion:DISCharge:STOP:EVENt? FUNCtion:DISCharge:STOP:EVENt?

Dieser Abfragebefehl fragt das Ereignis ab, durch das die Entladefunktion zuletzt beendet wurde.

Der Rückgabewert kann einen der folgenden Werte annehmen: NONE: kein Ereignis eingetreten CHAR: definierte Ladungsmenge akkumuliert CURR: definierte Minimal-Stromstärke erreicht ENER: definierte Energiemenge akkumuliert TIME: definierte Entladezeit verstrichen VOLT: definierte Minimal-Spannung erreicht

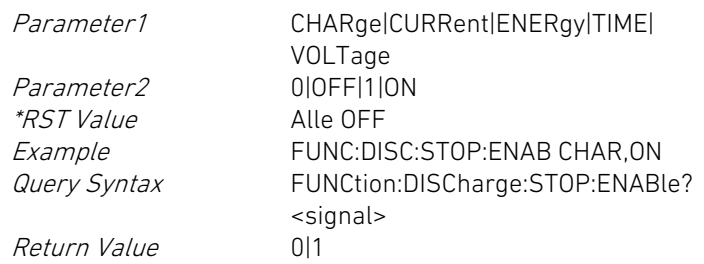

This command sets the value for the amount of energy at which the discharging is deactivated and the input is switched off. The stop condition is activated by the FUNCtion:DISCharge:STOP:ENABle command.

The numeric parameter specifies the energy in watt hours. The parameter MIN sets the lowest possible value for the energy, the parameter MAX sets the highest possible value for the energy.

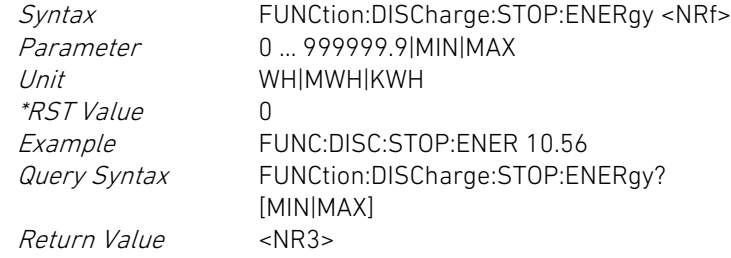

This query reads the event which has stopped the discharge function.

The return value can be one out of the following: NONE: no stop event occured CHAR: defined charge accumulated CURR: defined minimum current reached ENER: defined energy accumulated TIME: defined discharge time elapsed VOLT: defined minimum voltage reached

Abfragesyntax FUNCtion:DISCharge:STOP:EVENt? Rückgabewert NONE|CHAR|CURR|ENER|TIME|VOLT

## FUNCtion:DISCharge:STOP:TIME FUNCtion:DISCharge:STOP:TIME

Dieser Befehl setzt den Wert für die Zeitdauer, nach der die Entladefunktion deaktiviert und der Lasteingang ausgeschaltet wird. Die Aktivierung des Stoppkriteriums erfolgt mit dem Befehl FUNCtion:DISCharge:STOP:ENABle.

Der numerische Parameter spezifiziert die Zeit in der Einheit Sekunden. Der Parameter MIN setzt den kleinsten zulässigen Wert für die Zeit, der Parameter MAX setzt den größten zulässigen Wert für die Zeit.

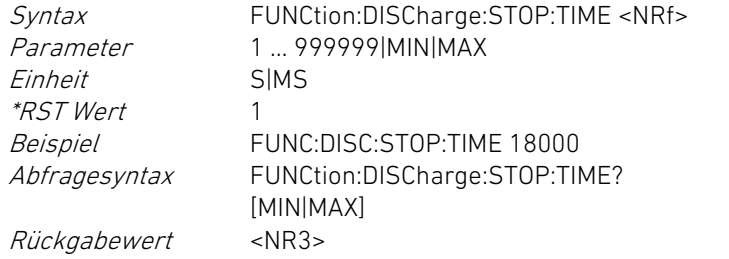

Dieser Befehl setzt den Wert für die minimale Spannung, nach der die Entladefunktion deaktiviert und der Lasteingang ausgeschaltet wird. Die Aktivierung des Stoppkriteriums erfolgt mit dem Befehl FUNCtion:DISCharge:STOP:ENABle.

Der numerische Parameter spezifiziert die Spannung in der Einheit Volt. Der Parameter MIN setzt den kleinsten zulässigen Wert für die Spannung, der Parameter MAX setzt den größten zulässigen Wert für die Spannung.

Der <max>-Wert ist aus den Technischen Daten ersichtlich. The <max> value is given in the Technical Data.

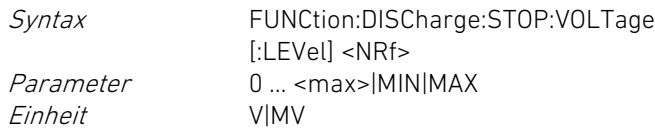

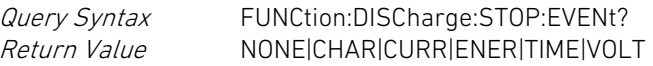

This command sets the value for the time duration after which the discharge will be deactivated and the input will be switched off. The stop condition is activated by the FUNCtion:DISCharge:STOP:ENABle command.

The numeric parameter specifies the time in seconds. The parameter MIN sets the lowest possible value for the time, the parameter MAX sets the highest possible value for the time.

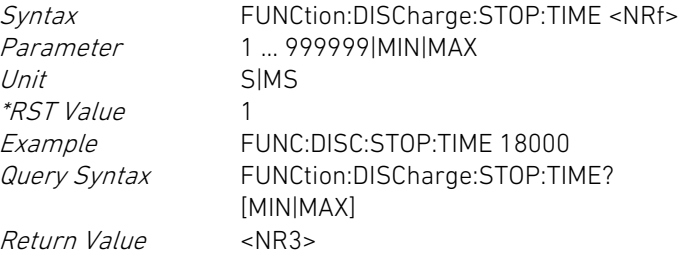

## FUNCtion:DISCharge:STOP:VOLTage FUNCtion:DISCharge:STOP:VOLTage

This command sets the value for the minimum voltage after which the discharge will be deactivated and the input will be switched off. The stop condition is activated by the FUNCtion:DISCharge:STOP:ENABle command.

The numeric parameter specifies the voltage in volts. The parameter MIN sets the lowest possible value for the voltage, the parameter MAX sets the highest possible value for the voltage.

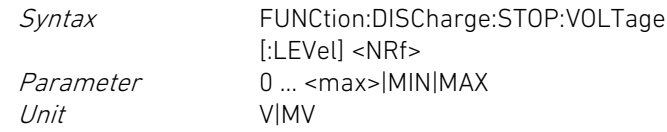

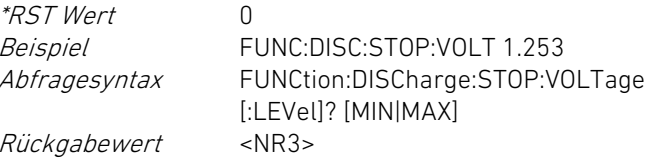

## FUNCtion:DISCharge:TIME? FUNCtion:DISCharge:TIME?

Dieser Befehl fragt die Zeitdauer in Sekunden ab, die seit Aktivierung der Entladefunktion verstrichen ist.

Rückgabewert <NR3>

Abfragesyntax FUNCtion:DISCharge:TIME?

Der Parameter CURRent aktiviert die Stromregelung. Der Parameter RESistance aktiviert die Widerstandsregelung. Der Parameter VOLTage aktiviert die Spannungsregelung. Der Parameter POWer aktiviert die Leistungsregelung.

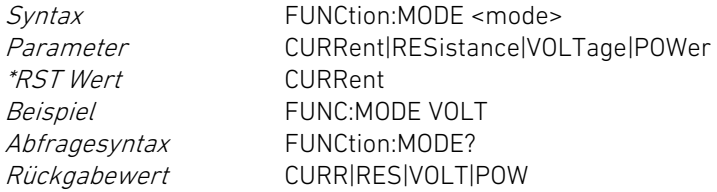

Dieser Befehl setzt den Aktivierungszustand für die MPP Tracking-Funktion.

Der Parameter OFF oder 0 deaktiviert die MPPT-Funktion, der Parameter ON oder 1 aktiviert die MPPT-Funktion.

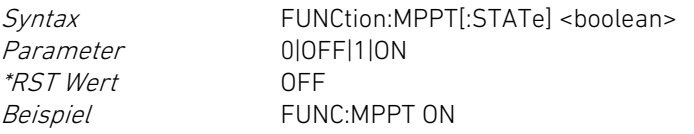

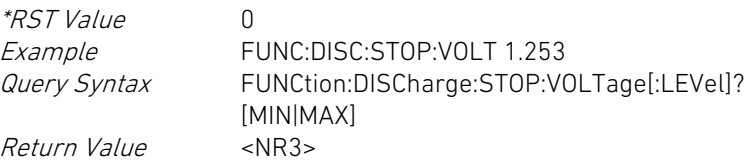

This command reads the time in seconds having elapsed since the discharge function was started.

Rückgabewert <NR3>

Abfragesyntax FUNCtion:DISCharge:TIME?

# FUNCtion:MODE FUNCtion:MODE

Dieser Befehl setzt die Betriebsart für die Regelung. This command sets the operating mode for the regulation.

The parameter CURRent activates current mode. The parameter RESistance activates resistance mode. The parameter VOLTage activates voltage mode. The parameter POWer activates power mode.

\*RST Value CURRent

Syntax FUNCtion|MODE <mode> Parameter CURRent|RESistance|VOLTage|POWer Example FUNC:MODE VOLT Query Syntax FUNCtion:MODE? Return Value **CURRIRESIVOLTIPOW** 

# FUNCtion:MPPT FUNCtion:MPPT

This command sets the activation state of the MPP Tracking function.

The parameter OFF or 0 deactivates the MPPT function, the parameter ON or 1 activates the function.

\*RST Value OFF

Syntax FUNCtion:MPPT[:STATe] <br/>boolean> Parameter 0|OFF|1|ON Example FUNC:MPPT ON
Rückgabewert 0|1

Abfragesyntax FUNCtion:MPPT[:STATe]?

# FUNCtion:MPPT:ENERgy? FUNCtion:MPPT:ENERgy?

Dieser Befehl fragt die bei einer MPP Tracking-Funktion kumulierte Energie in Wh ab.

Rückgabewert <NR3>

Abfragesyntax FUNCtion:MPPT:ENERgy?

Dieser Befehl fragt den zuletzt gefundenen und geregelten MPP ab. Der Rückgabewert ist ein Tupel bestehend aus folgenden Werten: Vmpp, Impp, Pmpp

Abfragesyntax FUNCtion:MPPT:MPP? Rückgabewert <NR3>,<NR3>,<NR3>

# FUNCtion:MPPT:SWEep FUNCtion:MPPT:SWEep

Dieser Befehl löst einen sofortigen Sweep aus, sofern nicht bereits ein Sweep läuft.

Syntax FUNCtion:MPPT:SWEep[:IMMediate] Beispiel FUNC:MPPT:SWE

## FUNCtion:MPPT:SWEep:DATA? FUNCtion:MPPT:SWEep:DATA?

Dieser Befehl fragt die aufgenommenen Messdaten des letzten Sweeps ab.

Die zurückgelesenen Messdaten bestehen aus 100 Spannung-Strom-Wertepaaren und sind folgendermaßen zusammengesetzt: <Volt\_0>,<Curr\_0>,….,<Volt\_99>,<Curr\_99>

Abfragesyntax FUNCtion:MPPT:SWEep:DATA? Rückgabewert <NR3>{,<NR3>}

## FUNCtion:MPPT:SWEep:DIRection FUNCtion:MPPT:SWEep:DIRection

Return Value 0|1

Query Syntax FUNCtion:MPPT[:STATe]?

This command queries the energy in Wh accumulated while an MPP Tracking function is running.

Return Value <NR3>

Query Syntax FUNCtion:MPPT:ENERgy?

## FUNCtion:MPPT:MPP? FUNCtion:MPPT:MPP?

This command queries the latest found and controlled MPP. The return value is a tuple consisting of the following values: Vmpp, Impp, Pmpp

Query Syntax FUNCtion:MPPT:MPP? Return Value <NR3>,<NR3>,<NR3>

This command triggers an immediate sweep if no sweep is already running.

Syntax FUNCtion:MPPT:SWEep[:IMMediate] Example FUNC:MPPT:SWE

This command queries the acquired measurement data of the latest sweep.

The returned measurement data consist of 100 voltage-current couples which are composed as follows: <Volt\_0>,<Curr\_0>,….,<Volt\_99>,<Curr\_99>

Abfragesyntax FUNCtion:MPPT:SWEep:DATA?  $Return Value \n \{  \}$ 

Der Textparameter spezifiziert die Sweep-Richtung: DOWN: von Uoc aus in Richtung 0 V UP: von 0 V aus in Richtung Uoc

Syntax FUNCtion:MPPT:SWEep:DIRection DOWN|UP Parameter DOWN|UP \*RST Wert DOWN Beispiel FUNC:MPPT:SWE:DIR UP Abfragesyntax FUNCtion:MPPT:SWEep:DIRection? Rückgabewert <NR3>

## FUNCtion:MPPT:SWEep:DATA:POINts? FUNCtion:MPPT:SWEep:DATA:POINts?

Dieser Befehl fragt die Anzahl der Messdatenpunkte des letzten Sweeps ab.

Ist noch kein Sweep durchgeführt worden, ist die Anzahl der Messdatenpunkte gleich 0, ansonsten immer 100.

Abfragesyntax FUNCtion:MPPT:SWEep:DATA:POINts? Rückgabewert <NR3>

Der numerische Parameter spezifiziert die Sweep-Periode in der Einheit Sekunden. Der Parameter MIN setzt den kleinsten zulässigen Wert für die Zeit, der Parameter MAX setzt den größten zulässigen Wert für die Zeit.

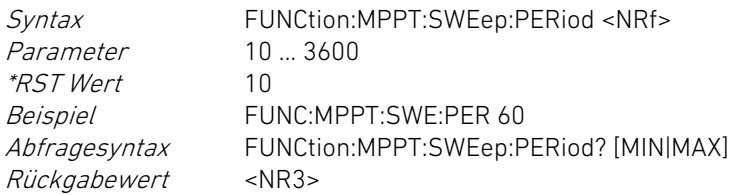

Dieser Befehl setzt die Sweep-Richtung der MPP Tracking-Funktion.  $\Box$  This command sets the sweep direction of the MPP Tracking function.

The text parameter specifies the sweep direction: DOWN: from Voc to 0 V UP: from 0 V to Voc

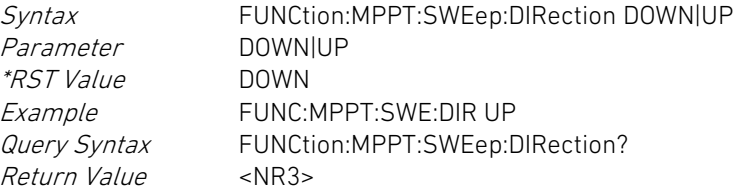

This command queries the number of measurement data points of the latest sweep.

If no sweep has been performed the number of measurement data points is 0, otherwise always 100.

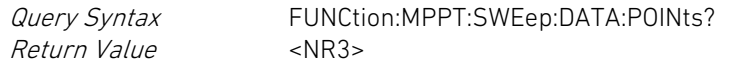

# FUNCtion:MPPT:SWEep:PERiod FUNCtion:MPPT:SWEep:PERiod

Dieser Befehl setzt die Sweep-Periode der MPP Tracking-Funktion. This command sets the sweep period of the MPP Tracking function.

The numeric parameter specifies the sweep period in seconds. The parameter MIN sets the lowest possible value for the time, the parameter MAX sets the highest possible value for the time.

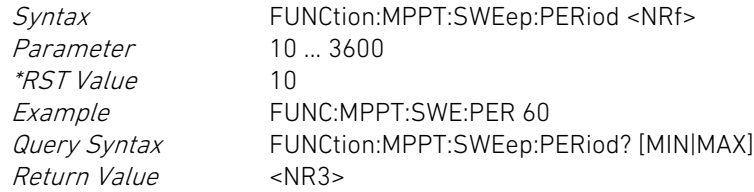

# FUNCtion:MPPT:SWEep:TIME FUNCtion:MPPT:SWEep:TIME

Dieser Befehl setzt die Sweep-Dauer der MPP Tracking-Funktion. This command sets the sweep time of the MPP Tracking function.

Der numerische Parameter spezifiziert die Sweep-Dauer in der Einheit Sekunden. Der Parameter MIN setzt den kleinsten zulässigen Wert für die Zeit, der Parameter MAX setzt den größten zulässigen Wert für die Zeit.

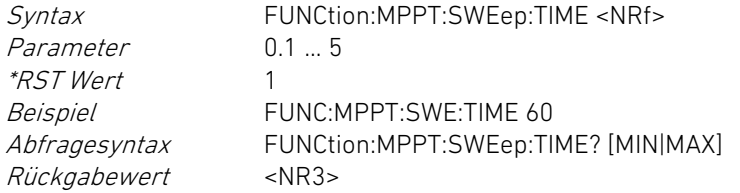

### FUNCtion:MPPT:TIME? FUNCtion:MPPT:TIME?

Dieser Befehl fragt die Zeitdauer ab, die seit Aktivierung der MPPT-Funktion verstrichen ist.

Der zurückgegebene Wert hat die Einheit Sekunden. The value returned is in seconds.

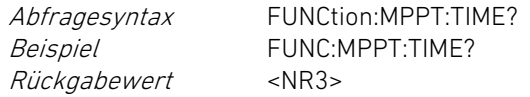

### FUNCtion:PROTection FUNCtion:PROTection

Dieser Befehl setzt den Aktivierungszustand für die Spannungsoder Strombegrenzung.

Der Parameter OFF oder 0 deaktiviert die Begrenzung, der Parameter ON oder 1 aktiviert die Begrenzung.

Syntax FUNCtion:PROTection[:STATe] <br/>boolean> Parameter 0|OFF|1|ON \*RST Wert OFF Beispiel FUNC:PROT ON Abfragesyntax FUNCtion:PROTection[:STATe]? Rückgabewert 0|1

The numeric parameter specifies the sweep time in seconds. The parameter MIN sets the lowest possible value for the time, the parameter MAX sets the highest possible value for the time.

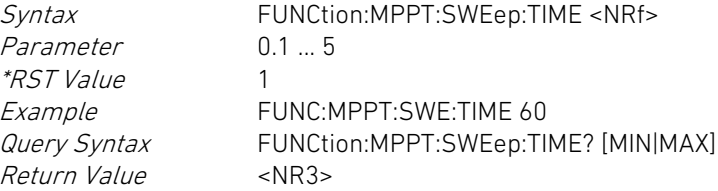

This command queries the time elapsed since the MPPT function was activated.

Return Value <NR3>

Query Syntax FUNCtion:MPPT:TIME? Example **FUNC:MPPT:TIME?** 

This command sets the activation state of the current or voltage protection function.

The parameter OFF or 0 deactivates the protection function, the parameter ON or 1 activates the protection function.

Parameter 0|OFF|1|ON \*RST Value OFF Return Value 011

Syntax FUNCtion:PROTection[:STATe] <br/>boolean> Example FUNC:PROT ON Query Syntax FUNCtion:PROTection[:STATe]?

# FUNCtion:PROTection:MODE FUNCtion:PROTection:MODE

Dieser Befehl setzt die Betriebsart für die Begrenzung. This command sets the mode of protection.

Der Parameter CURRent wählt die Überstrombegrenzung. Der Parameter VOLTage wählt den Unterspannungsschutz.

Syntax FUNCtion:PROTection:MODE <mode> Parameter CURRent|VOLTage \**RST Wert* CURRent<br>*Beispiel* FUNC:PR FUNC:PROT:MODE VOLT Abfragesyntax FUNCtion:PROTection:MODE? Rückgabewert CURR|VOLT

## FUNCtion:SPEed FUNCtion:SPEed

Dieser Befehl setzt die Regelgeschwindigkeit für die hardwarebasierte Regelung.

Der Parameter kann einen der folgenden Werte annehmen: SLOW: geringe Regelgeschwindigkeit FAST: hohe Regelgeschwindigkeit

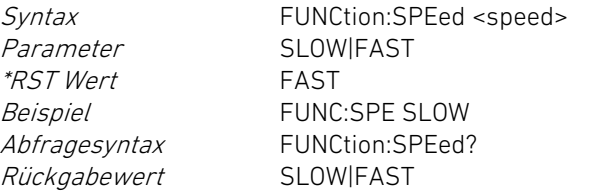

# 5.11.8 INPut Subsystem 5.11.8 INPut Subsystem

Dieser Befehl setzt den Zustand des Lasteingangs. This command sets the state of the load input.

Der Parameter OFF oder 0 deaktiviert den Eingang, der Parameter ON oder 1 aktiviert den Eingang.

The parameter CURRent selects overcurrent protection. The parameter VOLTage selects undervoltage protection.

\*RST Value CURRent<br>Example FUNC:PRI Return Value CURR|VOLT

Syntax FUNCtion:PROTection:MODE <mode><br>Parameter CURRentlVOLTage CURRent|VOLTage Example FUNC:PROT:MODE VOLT<br>Query Syntax FUNCtion:PROTection:MO FUNCtion:PROTection:MODE?

This command sets the regulation speed for the hardware-based regulation.

The parameter may have one of the following values: SLOW: low regulation speed FAST: high regulation speed

Parameter SLOWIFAST \*RST Value FAST Example FUNC:SPE SLOW Query Syntax FUNCtion: SPEed? Return Value SLOWIFAST

Syntax FUNCtion:SPEed <speed>

 $\alpha$  < kanalspezifisch>  $\alpha$  and  $\alpha$  and

## INPut INPut

The parameter OFF or 0 deactivates the input, the parameter ON or 1 activates the input.

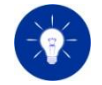

Der Abfragebefehl liefert immer den Sollzustand. D. h. wenn der Befehl INPut ON bei der elektronischen Last eingegangen ist, sendet diese bei der Abfrage 1 zurück, auch wenn z. B. durch einen Übertemperaturschutz tatsächlich der Lasteingang ausgeschaltet ist. Den tatsächlichen Aktivierungszustand des Lasteingangs liefert die Abfrage des Operation Status Registers.

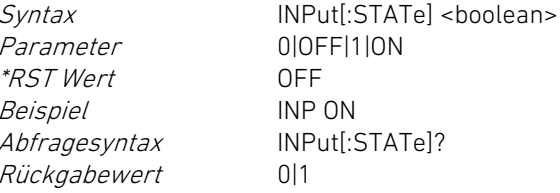

# INPut:TRIGgered INPut:TRIGgered

Dieser Befehl setzt den Trigger-Zustand des Lasteingangs. This command sets the trigger state for the load input.

Der Parameter OFF oder 0 deaktiviert den Lasteingang bei Auftreten eines Trigger-Ereignisses, der Parameter ON oder 1 aktiviert den Lasteingang bei Eintreten eines Trigger-Ereignisses.

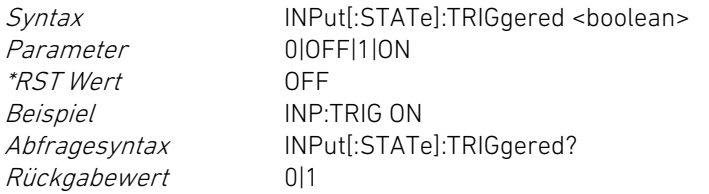

Dieser Befehl setzt den Aktivierungszustand des Watchdogs. This command sets the activation state of the watchdog.

Der Parameter OFF oder 0 deaktiviert den Watchdog, der Parameter ON oder 1 aktiviert den Watchdog.

Der Watchdog ist nach dem Einschalten der elektronischen Last für alle Kanäle deaktiviert. Ein Geräte-Reset verändert den Aktivierungszustand nicht.

Syntax INPut:WDOG[:STATe] <br/>boolean> Parameter 00FFI10N

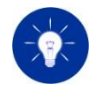

The query always returns the requested state. That means if the electronic load has received the INPut ON command it responds with 1 to a query even if the actual state is off because of an independent state such as overtemperature protection. The actual input state is determined by reading the Operation Status Register.

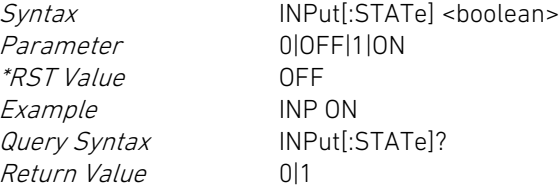

The parameter OFF or 0 deactivates the input when a trigger event occurs, the parameter ON or 1 activates the load input when a trigger event occurs.

Parameter 0|OFF|1|ON \*RST Value OFF Example INP:TRIG ON Return Value 011

Syntax INPut[:STATe]:TRIGgered <boolean> Query Syntax INPut[:STATe]:TRIGgered?

# INPut:WDOG INPut:WDOG

The parameter OFF or 0 deactivates the watchdog, the parameter ON or 1 activates the watchdog.

The watchdog is deactivated for all channels when the electronic load is powered on. A device reset does not change the activation state.

Syntax INPut:WDOG[:STATe] <br/>boolean> Parameter 0|OFF|1|ON

Beispiel INP:WDOG ON Abfragesyntax INPut:WDOG[:STATe]? Rückgabewert 0|1

### INPut:WDOG:DELay INPut:WDOG:DELay

Dieser Befehl setzt die Verzögerungszeit für den Watchdog. This command sets the watchdog delay time.

Der numerische Parameterwert spezifiziert die Verzögerungszeit in Sekunden. Der numerische Wert wird implizit zur nächsten Ganzzahl gerundet. Der Parameter MIN setzt den kleinsten zulässigen Wert, der Parameter MAX setzt den größten zulässigen Wert.

Die Verzögerungszeit beträgt nach dem Einschalten der elektronischen Last 60 s für alle Kanäle. Ein Geräte-Reset verändert die Verzögerungszeit nicht.

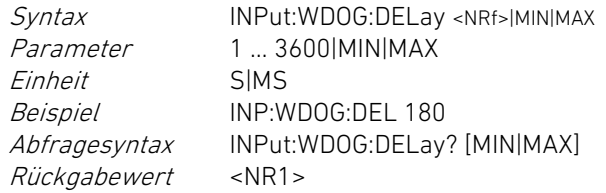

## INPut:WDOG:RESet INPut:WDOG:RESet

Dieser Befehl setzt den Watchdog zurück. This command resets the watchdog.

Dieser Befehl hat keine Abfrageform. This command has no query form.

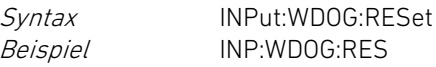

## 5.11.9 LIST Subsystem 5.11.9 LIST Subsystem

Return Value 011

Example INP:WDOG ON<br>*Querv Syntax* INPut:WDOG[:S INPut:WDOG[:STATe]?

The numeric parameter specifies the delay in seconds. The numeric value is implicitly rounded to the next integer value. The parameter MIN sets the lowest possible value, the parameter MAX sets the highest possible value.

The delay time is 60 s for all channels after the electronic load is powered on. A device reset does not change the delay time.

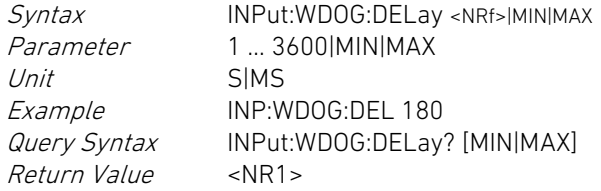

Syntax INPut:WDOG:RESet Example INP:WDOG:RES

 $\alpha$  < kanalspezifisch>  $\alpha$  and  $\alpha$  and

# LIST LIST

Dieser Befehl setzt den Aktivierungszustand für die Ausführung einer Liste.

Der Parameter ON oder 1 aktiviert die Ausführung einer Liste, der Parameter OFF oder 0 deaktiviert die Ausführung einer Liste.

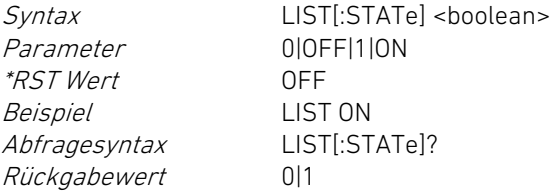

# LIST:COUNt LIST:COUNt

Dieser Befehl setzt die Anzahl, wie oft eine Liste nach dem Aktivieren abgearbeitet wird.

Der numerische Parameterwert spezifiziert die Anzahl der Durchläufe und wird implizit zur nächsten Ganzzahl gerundet. Der Parameter MIN setzt den kleinsten zulässigen Wert, der Parameter MAX setzt den größten zulässigen Wert. Ein größerer Wert als der MAX-Wert oder der numerische Wert für Unendlich (9.9E37) bewirkt eine kontinuierliche Ausführung der Liste solange, bis diese mit LIST:STATe OFF beendet wird.

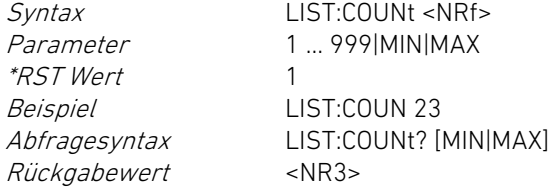

Dieser Befehl setzt die einzelnen Sollwerte in der Liste für den Eingangsstrom.

This command sets the activation state of a list.

The parameter ON or 1 activates the list execution, the parameter OFF or 0 deactivates the list execution.

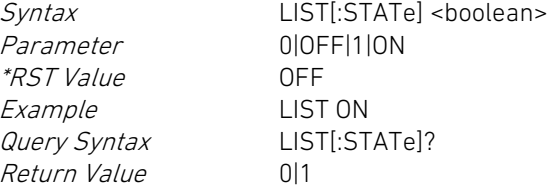

This command specifies how often a list shall be processed after it was activated.

The numeric parameter value specifies the number of iterations and is implicitly rounded to the next integer value. The parameter MIN sets the lowest possible value, the parameter MAX sets the highest possible value. A higher value than the MAX value or the numeric value vor infinity (9.9E37) causes a continuous execution of the list as long as it will be stopped by the command LIST:STATe OFF.

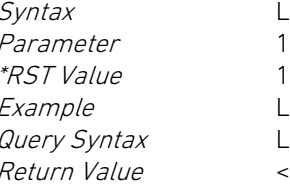

LIST:COUNt <NRf> Parameter 1 … 999|MIN|MAX LIST:COUN 23 LIST:COUNt? [MIN|MAX]  $\langle NRS \rangle$ 

# LIST:CURRent LIST:CURRent

This command sets the setting values for a current list.

Ein numerischer Parameter spezifiziert die Stromstärke in der Grundeinheit Ampere. Die maximale Anzahl an Parameterwerten ist 100.

Syntax LIST:CURRent[:LEVel] <NRf>{,<NRf>} Parameter <NRf>{, <NRf>} Einheit A|MA \*RST Wert Ungültige Liste Beispiel LIST:CURR 12.75,56.2,0 Abfragesyntax LIST:CURRent[:LEVel]? Rückgabewert <NR3>{,<NR3>}

### LIST:CURRent:POINts? LIST:CURRent:POINts?

Dieser Befehl fragt die aktuelle Anzahl an spezifizierten Sollwerten für den Eingangsstrom in der Liste ab.

Bei Übergabe des optionalen Parameters MIN wird der kleinste zulässige Wert für die Anzahl abgefragt, bei Übergabe des optionalen Parameters MAX wird der größte zulässige Wert für die Anzahl abgefragt.

Abfragesyntax LIST:CURR[:LEVel]:POINts? [MIN|MAX] Rückgabewert <NR1>

### LIST:DWELl LIST:DWELl

Dieser Befehl setzt die einzelnen Sollwerte in der Liste für die Verweilzeiten (Dwell time).

Ein numerischer Parameter spezifiziert die Verweilzeit in der Grundeinheit Sekunde. Die maximale Anzahl an Parameterwerten ist 100.

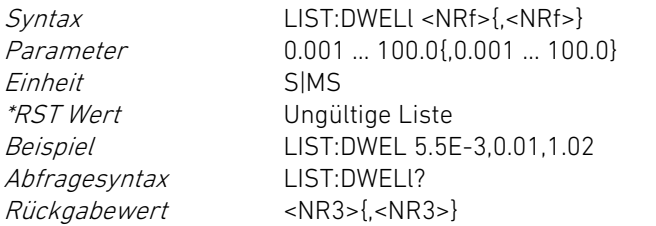

A numeric parameter specifies the current in amps. The maximum number of parameter values (settings) is 100.

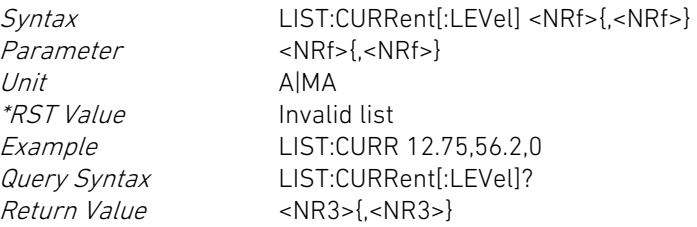

This query reads the number of settings in the current list.

When the optional parameter MIN is appended the lowest possible number is queried. When the optional parameter MAX is appended the highest possible number is queried.

Rückgabewert <NR1>

Abfragesyntax LIST:CURR[:LEVel]:POINts? [MIN|MAX]

This command sets the dwell values in a list.

A numeric parameter specifies the dwell time in seconds. The maximum number of parameter values is 100.

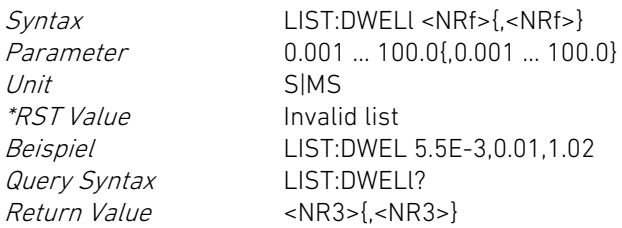

Dieser Befehl fragt die aktuelle Anzahl an spezifizierten Verweilzeiten in der Liste ab.

Bei Übergabe des optionalen Parameters MIN wird der kleinste zulässige Wert für die Anzahl abgefragt, bei Übergabe des optionalen Parameters MAX wird der größte zulässige Wert für die Anzahl abgefragt.

Rückgabewert <NR1>

Abfragesyntax LIST:DWELl:POINts? [MIN|MAX]

# LIST:MODE LIST:MODE

Dieser Befehl setzt die für die LIST-Funktion gültige Betriebsart. Sie wählt die zugehörige Sollwert-Liste aus.

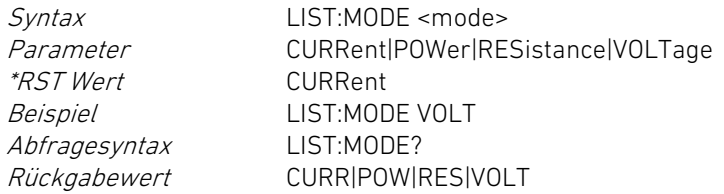

Dieser Befehl fragt die Anzahl der ausgeführten Listenpunkte seit Aktivierung der Liste ab.

Abfragesyntax LIST:POINts? Rückgabewert <NR1>

Dieser Befehl setzt die einzelnen Sollwerte für eine Leistungsliste. This command sets the setting values in a power list.

Ein numerischer Parameter spezifiziert die Leistung in der Grundeinheit Watt. Die maximale Anzahl an Parameterwerten ist 100.

Syntax LIST:POWer[:LEVel] <NRf>{,<NRf>}  $Syntax$  LIST:POWer[:LEVel] <NRf>{,<NRf>}

## LIST:DWELl:POINts? LIST:DWELl:POINts?

This query reads the number of dwell times in the present list.

When the optional parameter MIN is appended the lowest possible number is queried. When the optional parameter MAX is appended the highest possible number is queried.

Return Value <NR1>

Query Syntax LIST:DWELl:POINts? [MIN|MAX]

This command sets the operating mode for the LIST function. It selects the corresponding setting list.

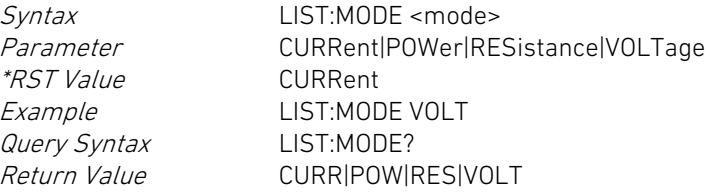

# LIST:POINts? LIST:POINts?

This command queries the number of list points executed since the list was activated.

Return Value <NR1>

Query Syntax LIST:POINts?

# LIST:POWer LIST:POWer

A numeric parameter specifies the power in watts. The maximum number of parameter values is 100.

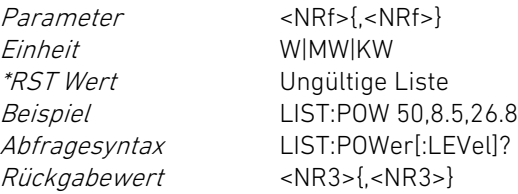

### LIST:POWer:POINts? LIST:POWer:POINts?

Dieser Befehl fragt die aktuelle Anzahl an spezifizierten Sollwerten für die Leistung in der Liste ab.

Bei Übergabe des optionalen Parameters MIN wird der kleinste zulässige Wert für die Anzahl abgefragt, bei Übergabe des optionalen Parameters MAX wird der größte zulässige Wert für die Anzahl abgefragt.

Abfragesyntax LIST:POWer[:LEVel]:POINts? [MIN|MAX] Rückgabewert <NR1>

### LIST:RESistance LIST:RESistance

Dieser Befehl setzt die einzelnen Sollwerte für eine Widerstandsliste.

Ein numerischer Parameter spezifiziert den Eingangswiderstand in der Grundeinheit Ohm. Die maximale Anzahl an Parameterwerten ist 100.

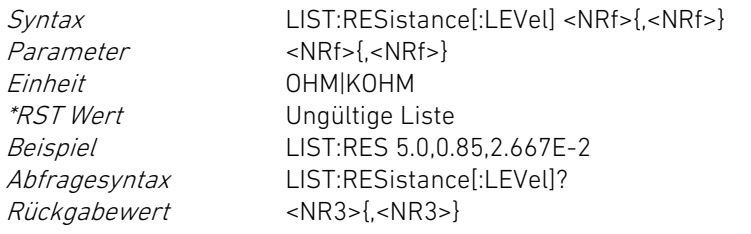

### LIST:RESistance:POINts? LIST:RESistance:POINts?

Dieser Befehl fragt die aktuelle Anzahl an spezifizierten Sollwerten für den Eingangswiderstand in der Liste ab.

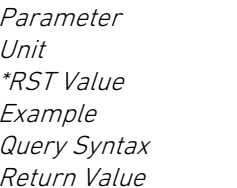

 $\langle NRF$  -  $\langle NRF$   $\rangle$ W|MW|KW Invalid list Example LIST:POW 50,8.5,26.8 LIST:POWer[:LEVel]?  $<$ NR3>{ $,<$ NR3>}

This query reads the number of settings in the power list.

When the optional parameter MIN is appended the lowest possible number is queried. When the optional parameter MAX is appended the highest possible number is queried.

Query Syntax LIST:POWer[:LEVel]:POINts? [MIN|MAX] Return Value <NR1>

This command sets the setting values in a resistance list.

A numeric parameter specifies the resistance in ohms. The maximum number of parameter values is 100.

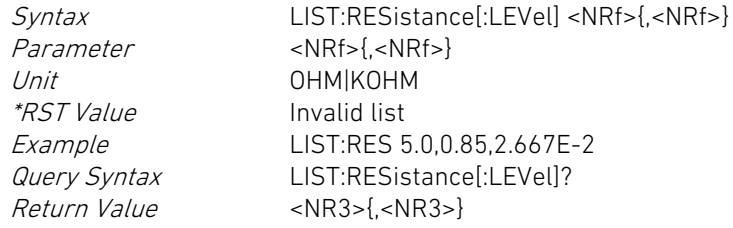

This query reads the number of settings in the resistance list.

Bei Übergabe des optionalen Parameters MIN wird der kleinste zulässige Wert für die Anzahl abgefragt, bei Übergabe des optionalen Parameters MAX wird der größte zulässige Wert für die Anzahl abgefragt.

Abfragesyntax LIST:RESistance[:LEVel]:POINts? [MIN|MAX] Rückgabewert <NR1>

Dieser Befehl setzt die einzelnen Sollwerte in der Liste für die Rampenzeiten (Ramp time).

Ein numerischer Parameter spezifiziert die Rampenzeit in der Grundeinheit Sekunde. Die maximale Anzahl an Parameterwerten ist 100.

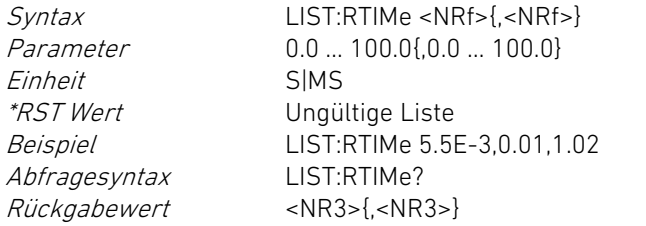

# LIST:RTIMe:POINts? LIST:RTIMe:POINts?

Dieser Befehl fragt die aktuelle Anzahl an spezifizierten Rampenzeiten in der Liste ab.

Bei Übergabe des optionalen Parameters MIN wird der kleinste zulässige Wert für die Anzahl abgefragt, bei Übergabe des optionalen Parameters MAX wird der größte zulässige Wert für die Anzahl abgefragt.

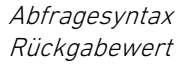

Abfragesyntax LIST:RTIMe:POINts? [MIN|MAX]  $R$ NR1 $>$ 

Dieser Befehl fragt die Zeitdauer ab, die seit Aktivierung der Liste verstrichen ist.

When the optional parameter MIN is appended the lowest possible number is queried. When the optional parameter MAX is appended the highest possible number is queried.

Return Value <NR1>

Query Syntax LIST:RESistance[:LEVel]:POINts? [MIN|MAX]

### LIST:RTIMe LIST: RTIMe

This command sets the ramp values in a list.

A numeric parameter specifies the ramp time in seconds. The maximum number of parameter values is 100.

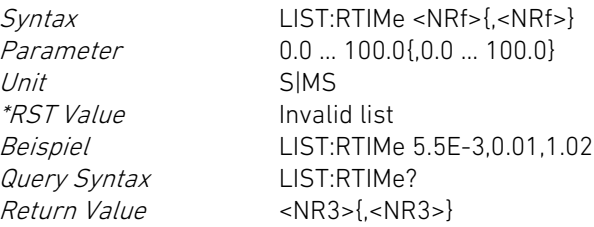

This query reads the number of ramp times in the present list.

When the optional parameter MIN is appended the lowest possible number is queried. When the optional parameter MAX is appended the highest possible number is queried.

Return Value <NR1>

Query Syntax LIST:RTIMe:POINts? [MIN|MAX]

## LIST:TIME? LIST:TIME?

This command queries the time elapsed since the list function was activated.

Der zurückgegebene Wert hat die Einheit Sekunden. The value returned is in seconds.

Abfragesyntax LIST:TIME? Rückgabewert <NR3>

LIST:TRIGgered LIST:TRIGgered

Dieser Befehl setzt den Trigger-Zustand für die Ausführung einer Liste.

Der Parameter OFF oder 0 deaktiviert die Listenausführung bei Auftreten eines Trigger-Ereignisses, der Parameter ON oder 1 aktiviert die Listenausführung bei Eintreten eines Trigger-Ereignisses.

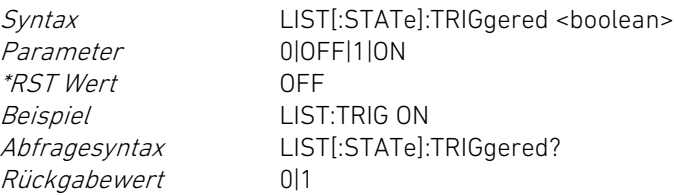

# LIST:VOLTage LIST:VOLTage

Dieser Befehl setzt die spezifizierten Sollwerte in der Liste für die Eingangsspannung.

Ein numerischer Parameter spezifiziert die Eingangsspannung in der Einheit Volt. Die maximale Anzahl an Parameterwerten ist 100.

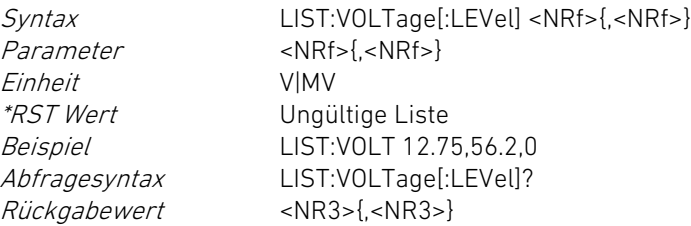

Dieser Befehl fragt die aktuelle Anzahl an spezifizierten Sollwerten für die Spannung in der Liste ab.

Query Syntax LIST:TIME? Return Value <NR3>

This command sets the trigger state for the list execution.

The parameter OFF or 0 deactivates the list execution when a trigger event occurs, the parameter ON or 1 activates the list execution when a trigger event occurs.

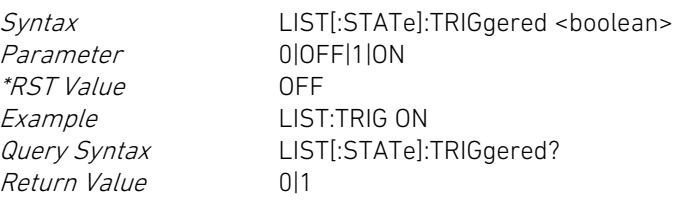

This command sets the setting values in a voltage list.

A numeric parameter specifies the voltage in volts. The maximum number of parameter values is 100.

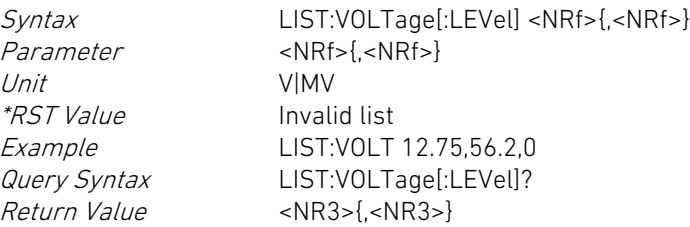

# LIST:VOLTage:POINts? LIST:VOLTage:POINts?

This query reads the number of settings in the voltage list.

Bei Übergabe des optionalen Parameters MIN wird der kleinste zulässige Wert für die Anzahl abgefragt, bei Übergabe des optionalen Parameters MAX wird der größte zulässige Wert für die Anzahl abgefragt.

Abfragesyntax LIST:VOLTage[:LEVel]:POINts? [MIN|MAX] Rückgabewert <NR1>

### 5.11.10 MEASure Subsystem 5.11.10 MEASure Subsystem

Dieser Befehl fragt den aktuellen, gemessenen Wert für den Laststrom ab.

Der zurückgegebene Wert für die Stromstärke hat die Einheit Ampere.

Abfragesyntax MEASure:CURRent? Rückgabewert <NR3>

### MEASure:POWer? MEASure:POWer?

Dieser Befehl fragt den aktuellen, aus Spannung und Strom berechneten Wert für die Eingangsleistung ab.

Der zurückgegebene Wert für die Leistung hat die Einheit Watt. The returned value of the power has the unit watts.

Abfragesyntax MEASure:POWer? Rückgabewert <NR3>

### MEASure:RESistance? MEASure:RESistance?

Dieser Befehl fragt den aktuellen, aus Spannung und Strom berechneten Wert für den Eingangswiderstand ab.

Der zurückgegebene Wert für den Widerstand hat die Einheit Ohm. The returned value of the resistance has the unit ohms.

Abfragesyntax MEASure:RESistance? Measure: New York: New York: Query Syntax MEASure:RESistance?

When the optional parameter MIN is appended the lowest possible number is queried. When the optional parameter MAX is appended the highest possible number is queried.

Return Value <NR1>

Query Syntax LIST:VOLTage[:LEVel]:POINts? [MIN|MAX]

 $\alpha$  < kanalspezifisch>  $\alpha$  and  $\alpha$  and

### MEASure:CURRent? MEASure:CURRent?

This query reads the latest measured value of the load current.

The returned value of the current has the unit amps.

Return Value <NR3>

Query Syntax MEASure:CURRent?

This query reads the latest value of the power, calculated of measured current and voltage.

Query Syntax MEASure:POWer?<br>Return Value <NR3> Return Value

This query reads the latest value of the resistance, calculated of measured current and voltage.

Dieser Befehl fragt den aktuellen, gemessenen Wert für die Endstufentemperatur ab.

Der zurückgegebene Wert für die Temperatur hat die Einheit Grad Celsius.

Abfragesyntax MEASure:TEMPerature? Rückgabewert <NR3>

### MEASure:VOLTage? MEASure:VOLTage?

Dieser Befehl fragt den aktuellen, gemessenen Wert für die Eingangsspannung ab.

Der zurückgegebene Wert für die Spannung hat die Einheit Volt. The returned value of the voltage has the unit volts.

Abfragesyntax MEASure: VOLTage? Rückgabewert <NR3>

### 5.11.11 POWer Subsystem 5.11.11 POWer Subsystem

Dieser Befehl setzt den Sollwert für die geregelte Leistung im Leistungsbetrieb.

Der numerische Parameter spezifiziert die Leistung in der Grundeinheit Watt. Der Parameter MIN setzt den kleinsten zulässigen Wert für die Leistung, der Parameter MAX setzt den größten zulässigen Wert für die Leistung.

Der <max> bzw. MAX-Wert entspricht der maximalen Kurzzeitleistung und ist aus den Technischen Daten ersichtlich.

Syntax POWer[:LEVel][:IMMediate] <NRf>|MIN|MAX Syntax POWer[:LEVel][:IMMediate] <NRf>|MIN|MAX

Rückgabewert <NR3> Return Value <NR3>

### MEASure:TEMPerature? MEASure:TEMPerature?

This query reads the latest value of the measured power stage temperature.

The returned value of the temperature has the unit degree celsius.

Return Value <NR3>

Query Syntax MEASure:TEMPerature?

This query reads the latest value of the measured input voltage.

Return Value <NR3>

Query Syntax MEASure: VOLTage?

### $\alpha$  < kanalspezifisch>  $\alpha$  and  $\alpha$  and

### POWer Power in the contract of the contract of the contract of the contract of the contract of the contract of the  $\sim$  POWer

This command sets the setting value for the regulated power in power operating mode.

The numeric parameter specifies the power in the base unit watts. The parameter MIN sets the lowest admissible value for the power, the parameter MAX sets the highest admissible value for the power.

The <max> and MAX value correspond to the maximum short-time power which is specified in the Technical Data.

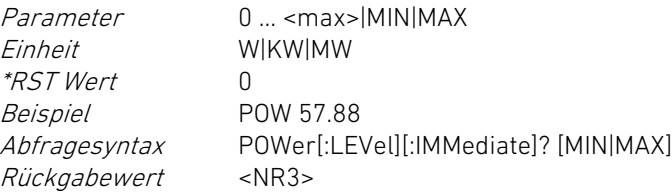

### POWer:TRIGgered POWer:TRIGgered

Dieser Befehl setzt den getriggerten Sollwert für die geregelte Leistung im Leistungsbetrieb.

Der numerische Parameter spezifiziert die Leistung in der Grundeinheit Watt. Der Parameter MIN setzt den kleinsten zulässigen Wert für die Leistung, der Parameter MAX setzt den größten zulässigen Wert für die Leistung.

Der <max> bzw. MAX-Wert entspricht der maximalen Kurzzeitleistung und ist aus den Technischen Daten ersichtlich.

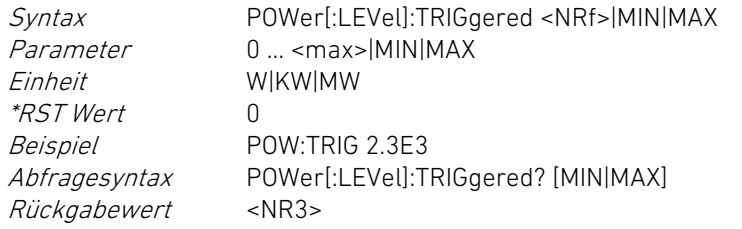

### POWer:PEAK? POWer:PEAK?

Dieser Befehl fragt die aktuell mögliche Spitzenleistung, welche von der Endstufentemperatur abhängt, ab.

Der zurückgegebene Wert für die Spitzenleistung hat die Einheit Watt.

Abfragesyntax POWer:PEAK? Rückgabewert <NR3>

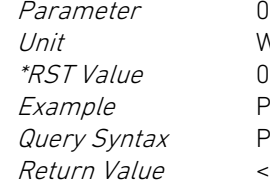

0 … <max>|MIN|MAX W|KW|MW POW 57.88 POWer[:LEVel][:IMMediate]? [MIN|MAX]  $<$ NR3 $>$ 

This command sets the value for the regulated power in power operating mode.

The numeric parameter specifies the power in the base unit watts. The parameter MIN sets the lowest admissible value for the power, the parameter MAX sets the highest admissible value for the power.

The <max> and MAX value correspond to the maximum short-time power which is specified in the Technical Data.

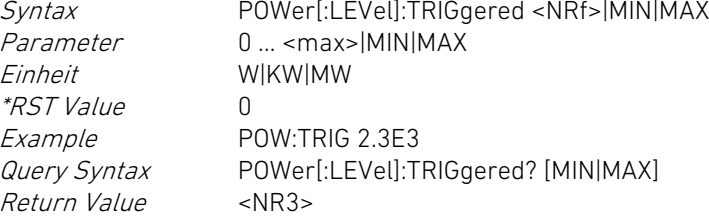

This query reads the currently possible peak power which depends on the power stage temperature.

The returned value for the peak power has the unit watts.

Query Syntax POWer:PEAK? Return Value <NR3>

### 5.11.12 RESistance Subsystem 5.11.12 RESistance Subsystem

## RESistance RESistance

Dieser Befehl setzt den Sollwert für den geregelten Eingangswiderstand im Widerstandsbetrieb.

Der numerische Parameter spezifiziert den Widerstand in der Grundeinheit Ohm. Der Parameter MIN setzt den kleinsten zulässigen Wert für den Widerstand, der Parameter MAX setzt den größten zulässigen Wert für den Widerstand.

<min> und MIN-Werte sind die kleinstmöglichen Sollwerte, <max> und MAX-Werte die größtmöglichen Sollwerte. Sie sind aus den Technischen Daten ersichtlich.

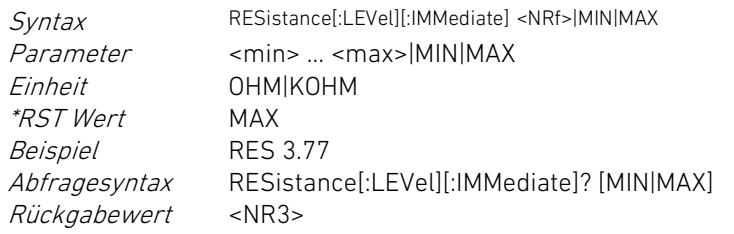

## RESistance:TRIGgered RESistance:TRIGgered

Dieser Befehl setzt den getriggerten Sollwert für den geregelten Eingangswiderstand.

Der numerische Parameter spezifiziert den Widerstand in der Grundeinheit Ohm. Der Parameter MIN setzt den kleinsten zulässigen Wert für den Widerstand, der Parameter MAX setzt den größten zulässigen Wert für den Widerstand.

Die Werte für <min> und <max> bzw. MIN und MAX sind aus den Technischen Daten ersichtlich.

Syntax RESistance[:LEVel]:TRIGgered <NRf>|MIN|MAX Parameter <min> ... <max>|MIN|MAX

### $\alpha$  < kanalspezifisch>  $\alpha$  and  $\alpha$  and

This command sets the setting value for the regulated resistance in resistance operating mode.

The numeric parameter specifies the resistance in the base unit ohms. The parameter MIN sets the lowest admissible value for the resistance, the parameter MAX sets the highest admissible value for the resistance.

<min> and MIN values are the lowest possible setting values, <max> and MAX values are the highest possible setting values. They are specified in the Technical Data.

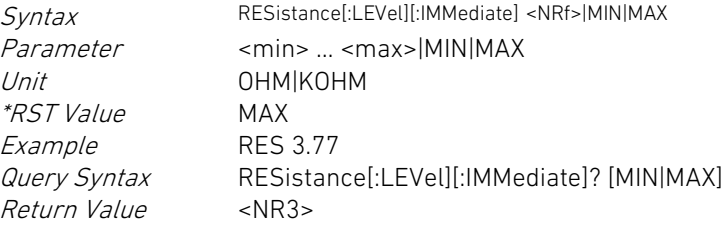

This command sets the value for the regulated resistance in constant resistance operating mode.

The numeric parameter specifies the resistance in the base unit ohms. The parameter MIN sets the lowest admissible value for the resistance, the parameter MAX sets the highest admissible value for the resistance.

The values for <min> and <max> and MIN and MAX, respectively, are specified in the Technical Data.

Syntax RESistance[:LEVel]:TRIGgered <NRf>|MIN|MAX Parameter <min> ... <max>|MIN|MAX

Einheit OHM|KOHM \*RST Wert MAX Beispiel RES:TRIG 0.91 Abfragesyntax RESistance[:LEVel]:TRIGgered? [MIN|MAX] Rückgabewert <NR3>

### 5.11.13 SERVice Subsystem 5.11.13 SERVice Subsystem

Dieser Befehl setzt den Aktivierungszustand für den Justiermodus des selektierten Kanals.

Der erste Parameter spezifiziert den Zustand: der Parameter ON oder 1 aktiviert den Kalibriermodus, der Parameter OFF oder 0 deaktiviert den Kalibriermodus. Der zweite Parameter spezifiziert das Kennwort zur Aktivierung des Modus. Er ist zur Deaktivierung nicht nötig.

Der Abfragebefehl liefert lediglich den Aktivierungszustand des Kalibriermodus. Bei Rückgabe des numerischen Wertes 0 ist der Kalibriermodus deaktiviert, bei Rückgabe des Wertes 1 ist der Kalibriermodus aktiviert.

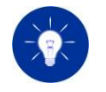

Dieser Befehl ist nur für geschultes Fachpersonal vorgesehen, die mit dem Kalibriervorgang der elektronischen Lasten von H&H vertraut sind. Er ist daher kennwortgeschützt.

Missbrauch dieses Befehls kann zur Fehlfunktion der elektronischen Last führen und diese unbrauchbar machen!

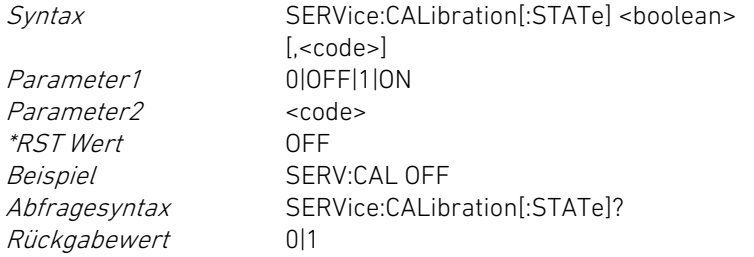

Einheit OHM|KOHM \*RST Value MAX Return Value <NR3>

Example RES:TRIG 0.91 Query Syntax RESistance[:LEVel]:TRIGgered? [MIN|MAX]

<kanalspezifisch> <channel specific>

### SERVice:CALibration SERVice:CALibration

This command sets the activation state for the adjusting mode of the selected channel.

The first parameter specifies the state: the parameter ON or 1 activates calibration mode, the parameter OFF or 0 deactivates calibration mode. The second parameter specifies the password to activate adjustment mode. It can be left blank for deactivating the calibration mode.

The query command reads only the activation state of calibration mode. When the numeric value 0 is returned the calibration mode is deactivated, when 1 is returned the calibration mode is activated.

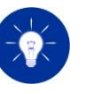

This command is only provided for qualified personnel familiar with the calibration procedure for H&H electronic loads. Therefore it is password-protected.

Misuse of this command may lead to malfunction of the electronic load and make it unusable!

Parameter1 0IOFFI1ION Parameter2 <code> \*RST Value OFF Return Value **1998** 011

Syntax SERVice:CALibration[:STATe] <br/>boolean> [.<code>] Example SERV:CAL OFF Query Syntax SERVice:CALibration[:STATe]?

### SERVice:CALibration:LEVel:HIGH SERVice:CALibration:LEVel:HIGH

Dieser Befehl setzt den Referenzwert des oberen Justierpunkts zur Justierung des Sollwerts der aktiv geregelten Eingangsgröße. Der Befehl ist nur wirksam, wenn die Kalibrierung aktiv ist und daher speziell für geschultes Servicepersonal vorgesehen.

Der numerische Parameter spezifiziert den Referenzwert am Justierpunkt.

Dieser Befehl hat keine Abfrageform. This command has no query form.

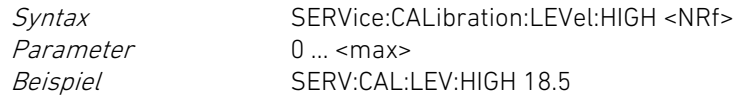

Dieser Befehl setzt den Referenzwert des unteren Justierpunkts zur Justierung des Sollwerts der aktiv geregelten Eingangsgröße. Der Befehl ist nur wirksam, wenn die Kalibrierung aktiv ist und daher speziell für geschultes Servicepersonal vorgesehen.

Der numerische Parameter spezifiziert den Referenzwert am Justierpunkt.

Dieser Befehl hat keine Abfrageform. This command has no query form.

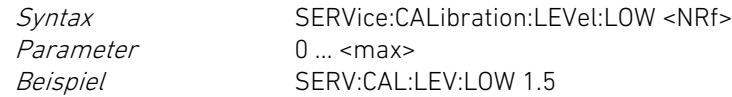

## SERVice:CALibration:MEASure:HIGH SERVice:CALibration:MEASure:HIGH

Dieser Befehl setzt den Referenzwert des oberen Justierpunkts zur Justierung des Messwerts der aktiv geregelten Eingangsgröße. Der Befehl ist nur wirksam, wenn die Kalibrierung aktiv ist und daher speziell für geschultes Servicepersonal vorgesehen.

Der numerische Parameter spezifiziert den Referenzwert am Justierpunkt.

This command sets the reference value of the upper adjustment point for adjusting the setting value of the actively controlled input value. The command is only valid if calibration state is active and therefore intended to be used only by qualified service personnel.

The numeric parameter specifies the reference value at the adjustment point.

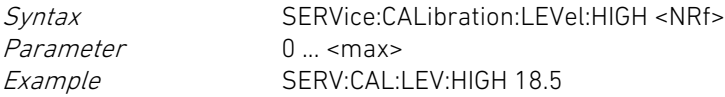

### SERVice:CALibration:LEVel:LOW SERVice:CALibration:LEVel:LOW

This command sets the reference value of the lower adjustment point for adjusting the setting value of the actively controlled value. The command is only valid if calibration state is active and therefore intended to be used only by qualified service personnel.

The numeric parameter specifies the reference value at the adjustment point.

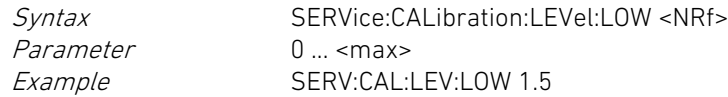

This command sets the reference value of the upper adjustment point for adjusting the measurement value of the actively controlled input value. The command is only valid if calibration state is active and therefore intended to be used only by qualified service personnel.

The numeric parameter specifies the reference value at the adjustment point.

Dieser Befehl hat keine Abfrageform. This command has no query form.

Syntax SERVice:CALibration:MEASure:HIGH <NRf>  $Parameter \t 0 \t \text{cm}$ Beispiel SERV:CAL:MEAS:HIGH 18.5

Dieser Befehl setzt den Referenzwert des unteren Justierpunkts zur Justierung des Messwerts der aktiv geregelten Eingangsgröße. Der Befehl ist nur wirksam, wenn die Kalibrierung aktiv ist und daher speziell für geschultes Servicepersonal vorgesehen.

Der numerische Parameter spezifiziert den Referenzwert am Justierpunkt.

Dieser Befehl hat keine Abfrageform. This command has no query form.

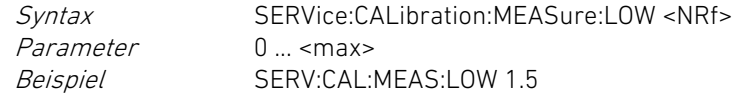

Dieser Befehl setzt den Referenzwert des oberen Justierpunkts zur Justierung der Begrenzung (Protection) der aktiv geregelten Eingangsgröße. Der Befehl ist nur wirksam, wenn die Kalibrierung aktiv ist und daher speziell für geschultes Servicepersonal vorgesehen.

Der numerische Parameter spezifiziert den Referenzwert am Justierpunkt.

Dieser Befehl hat keine Abfrageform. This command has no query form.

Syntax SERVice:CALibration:PROTection:HIGH <NRf> Parameter  $0 \dots$  <max> Beispiel SERV:CAL:PROT:HIGH 18.5

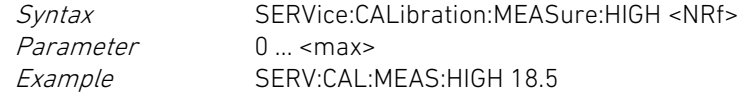

### SERVice:CALibration:MEASure:LOW SERVice:CALibration:MEASure:LOW

This command sets the reference value of the lower adjustment point for adjusting the measurement value of the actively controlled value. The command is only valid if calibration state is active and therefore intended to be used only by qualified service personnel.

The numeric parameter specifies the reference value at the adjustment point.

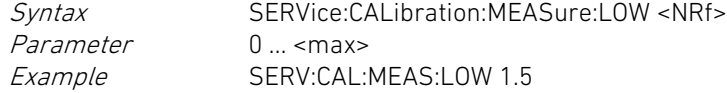

## SERVice:CALibration:PROTection:HIGH SERVice:CALibration:PROTection:HIGH

This command sets the reference value of the upper adjustment point for adjusting the protection value of the actively controlled value. The command is only valid if calibration state is active and therefore intended to be used only by qualified service personnel.

The numeric parameter specifies the reference value at the adjustment point.

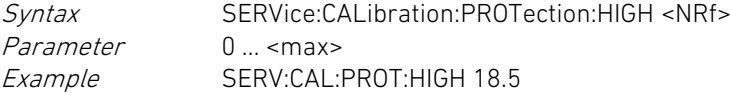

### SERVice:CALibration:PROTection:LOW SERVice:CALibration:PROTection:LOW

Dieser Befehl setzt den Referenzwert des unteren Justierpunkts zur Justierung der Begrenzung (Protection) der aktiv geregelten Eingangsgröße. Der Befehl ist nur wirksam, wenn die Kalibrierung aktiv ist und daher speziell für geschultes Servicepersonal vorgesehen.

Der numerische Parameter spezifiziert den Referenzwert am Justierpunkt.

Dieser Befehl hat keine Abfrageform. This command has no query form.

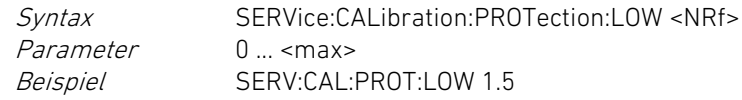

### SERVice:PRODuction SERVice:PRODuction SERVice:PRODuction

Dieser Befehl setzt den Aktivierungszustand für den Produktionsmodus des selektierten Kanals.

Der erste Parameterwert spezifiziert den neuen Zustand: der Parameter ON oder 1 aktiviert den Produktionsmodus, der Parameter OFF oder 0 deaktiviert den Produktionsmodus. Der zweite Parameterwert spezifiziert das Kennwort zur Aktivierung des Produktionsmodus. Er ist zur Deaktivierung nicht nötig.

Der Abfragebefehl liefert lediglich den Aktivierungszustand des Produktionsmodus. Bei Rückgabe des numerischen Wertes 0 ist der Produktionsmodus deaktiviert, bei Rückgabe des Wertes 1 ist der Produktionsmodus aktiviert.

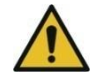

Dieser Befehl ist nur für geschultes Fachpersonal vorgesehen, die mit dem Produktionsvorgang der elektronischen Lasten von H&H vertraut sind. Er ist daher kennwortgeschützt.

Missbrauch dieses Befehls kann zur Fehlfunktion der elektronischen Last führen und diese unbrauchbar machen!

Syntax SERVice:PRODuction[:STATe] <br/>boolean> [, <code>] Parameter1 0|OFF|1|ON

This command sets the reference value of the lower adjustment point for adjusting the protection value of the actively controlled value. The command is only valid if calibration state is active and therefore intended to be used only by qualified service personnel.

The numeric parameter specifies the reference value at the adjustment point.

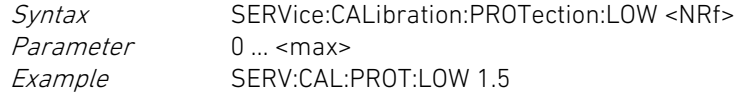

This command sets the activation state for the production mode of the selected channel.

The first parameter specifies the new state: the parameter ON or 1 activates production mode, the parameter OFF or 0 deactivates production mode. The second parameter specifies the password to activate the production mode. It can be left blank for deactivating the production mode.

The query command reads only the activation state of production mode. If the numeric value 0 is returned the production mode is deactivated, when 1 is returned the production mode is activated.

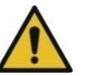

This command is only provided for qualified personnel familiar with the production procedure for H&H electronic loads. Therefore it is password-protected.

Misuse of this command may lead to malfunction of the electronic load and make it unusable!

Syntax SERVice:PRODuction[:STATe] <br/>boolean> [scode>]</sub> Parameter1 0|OFF|1|ON

Parameter2 <code>  $*$ RST Wert Rückgabewert 0|1

Beispiel SERV:PROD OFF Abfragesyntax SERVice:PRODuction[:STATe]?

### SERVice:STRing Service:STRing SERVice:STRing SERVice:STRing SERVice:STRing SERVice:STRing SERVice:STRing Service: STRing Service: STRing Service: STRing Service: STRing Service: STRing Service: STRing Service: STRing Servi

Dieser Befehl setzt den spezifizierten Parameter-String mit der spezifizierten Zeichenkette im nichtflüchtigen Speicher.

Der erste numerische Parameter spezifiziert die Nummer des Strings. Der zweite Parameter spezifiziert die zu setzende Zeichenkette.

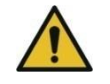

Dieser Befehl ist nur für geschultes Fachpersonal vorgesehen, die mit dem Produktionsvorgang der elektronischen Lasten von H&H vertraut sind. Er ist daher kennwortgeschützt und nur im Produktionsmodus erlaubt.

Missbrauch dieses Befehls kann zur Fehlfunktion der elektronischen Last führen und diese unbrauchbar machen!

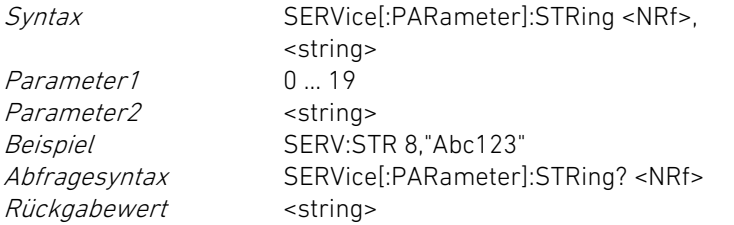

Dieser Befehl setzt den spezifizierten Systemparameter mit dem spezifizierten Wert im nichtflüchtigen Speicher.

Der erste numerische Parameter spezifiziert die Nummer des Systemparameters. Der zweite numerische Parameter spezifiziert den zu setzenden Parameterwert.

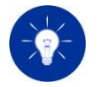

Die Systemparameter sind bis auf einen kleinen ungeschützten Teil für geschultes Fachpersonal vorgesehen, die mit dem Produktionsvorgang der elektronischen Lasten von H&H vertraut Parameter2 <code>  $*RST$  Value Return Value 011

Example SERV:PROD OFF Query Syntax SERVice:PRODuction[:STATe]?

This command sets the specified string parameter with the specified character string in the non-volatile memory of the load.

The first numeric parameter specifies the string number. The second parameter specifies the character string to be set.

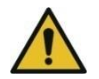

This command is only provided for qualified personnel familiar with the production procedure for H&H electronic loads. Therefore it is password-protected and only allowed in production state. Misuse of this command may lead to malfunction of the electronic load and make it unusable!

Parameter1 0 ... 19 Parameter2 <string> Return Value <string>

Syntax SERVice[:PARameter]:STRing <NRf>, <string> Example SERV:STR 8."Abc123" Query Syntax SERVice[:PARameter]:STRing? <NRf>

### SERVice:VALue SERVice:VALue

This command sets the specified system parameter with the specified value in the non-volatile memory.

The first numeric parameter specifies the system parameter number. The second numeric parameter specifies the parameter value to be set.

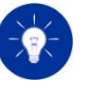

This command is – except a small unprotected range - mainly provided for qualified personnel familiar with the production procedure for H&H electronic loads. Therefore a certain parameter range is passwordsind. Ein gewisser Parameterbereich ist daher kennwortgeschützt und nur im Produktions- bzw. Kalibriermodus beschreibbar. Missbrauch dieses Befehls kann zur Fehlfunktion der elektronischen Last führen und diese unbrauchbar machen!

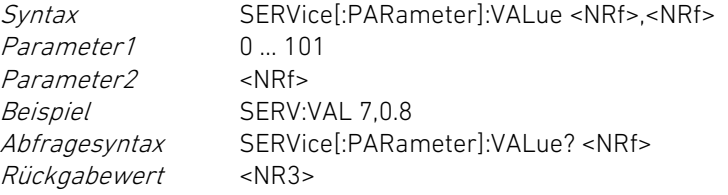

### 5.11.14 SETTing Subsystem 5.11.14 SETTing Subsystem

Dieser Befehl setzt den Aktivierungszustand für die externe Ansteuerung über den I/O-Port.

Der Parameter ON oder 1 aktiviert die externe Ansteuerung, der Parameter OFF oder 0 deaktiviert die externe Ansteuerung.

Mit dem Befehl SETTing:EXTernal:ENABle müssen die gewünschten, extern steuerbaren Signale freigegeben werden.

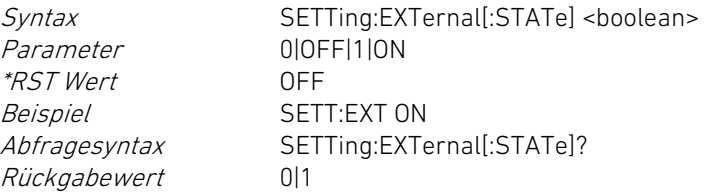

Dieser Befehl setzt den Freigabezustand des entsprechenden externen Signals für die Regelung.

protected and only writable in production or calibration state, respectively.

Misuse of this command may lead to malfunction of the electronic load and make it unusable!

Siehe auch [5.11.16](#page-251-1) [SYSTem Subsystem](#page-251-1) (Befehl SYSTem:PRESet). See also 5.11.16 SYSTem Subsystem (SYSTem:PRESet command).

Parameter1 0 ... 101<br>Parameter2 <NRf> Parameter<sub>2</sub> Return Value <NR3>

Syntax SERVice[:PARameter]:VALue <NRf>,<NRf> Example SERV:VAL 7,0.8 Query Syntax SERVice[:PARameter]:VALue? <NRf>

 $\alpha$  < kanalspezifisch>  $\alpha$  and  $\alpha$  and

### SETTing:EXTernal SETTing:EXTernal

This command sets the activation state for external control via the I/O port.

The parameter ON or 1 activates external control, the parameter OFF or 0 deactivates external control.

The desired external controllable signals must be enabled by the command SETTing:EXTernal:ENABle.

Parameter 0|OFF|1|ON \*RST Value OFF Return Value 011

Syntax SETTing:EXTernal[:STATe] <br/>boolean> Example SETT:EXT ON Query Syntax SETTing:EXTernal[:STATe]?

# SETTing:EXTernal:ENABle SETTing:EXTernal:ENABle

This command sets the activation state for the specified external signal.

Der erste Parameter spezifiziert das externe Signal: INPut: Aktivierungszustand des Lasteingangs ILEVel: Sollwert für die Regelung (Immediate Level)

Der zweite Parameter spezifiziert den Freigabezustand: 0|OFF: Das externe Signal ist für die Regelung nicht freigegeben. 1|ON: Das externe Signal ist für die Regelung freigegeben.

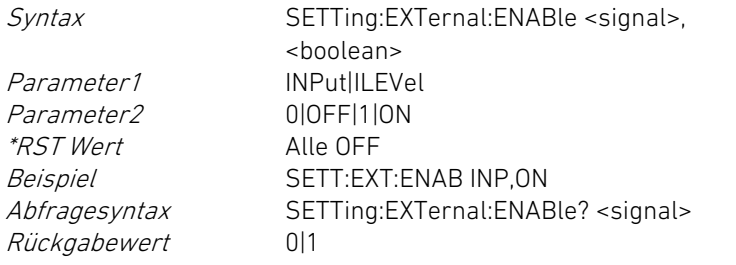

5.11.15 STATus Subsystem 5.11.15 STATus Subsystem

### <kanalspezifisch>, <systemspezifisch> <channel specific>, <system spezific>

Das Subsystem STATus dient zur Ermittlung des Status der einzelnen Lastkanäle sowie des Systemstatus und zur Konfiguration des Sammelzustands im Status Byte.

Der Inhalt eines Statusregisters wird durch eine Dezimalzahl repräsentiert, die sich aus den Werten der gesetzten Bits zusammensetzt:

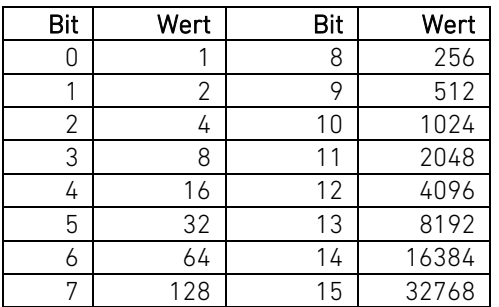

The first parameter specifies the external signal: INPut: activation state of load input ILEVel: immediate level (setting value)

The second parameter specifies the activation state: 0|OFF: the external signal is not activated. 1|ON: the external signal is activated.

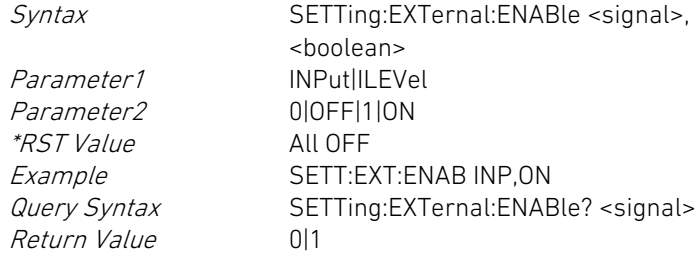

The STATus subsystem determines the status of the single load channels as well as of the system status and serves for configuration of the summary state in the Status Byte.

The content of a status register is represented by a decimal number that is built of the values of the set bits:

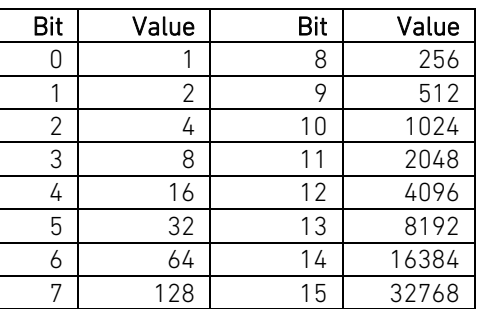

Nach dem Einschalten sind alle Bits sämtlicher Statusregister FALSE – mit Ausnahme von Bit 7 (PON) im Standard Event Register  $(s.u.)$ .

Das Statusmodell gliedert sich in folgende Gruppen (s.u.):

- Channel Questionable Status
- Channel Operation Status
- System Questionable Status
- System Operation Status
- Standard Event Status
- Status Byte

Die Channel Questionable, Channel Condition und Standard Event Statusgruppen sind unterteilt in

- Condition Register (nur Questionable und Operation Status)
- Event Register
- Enable Register

### Condition Register

Repräsentiert den momentanen Status von Zuständen/Funktionen und Fehlern. Der Bitzustand eines Condition Registers wird durch das Lesen nicht verändert. Ein Zustand/Fehler ist aktiv, wenn das zugehörige Bit gesetzt ist. Ist der entsprechende Zustand nicht mehr aktiv, wird auch das jeweilige Bit im zugehörigen Condition Register wieder gelöscht.

### Event Register

Speichert Informationen über aufgetretene Ereignisse und Fehler. Jedes Bit eines Event Registers korrespondiert mit einem Bit im Condition Register (beim Questionable Status und Operation Status) oder direkt mit bestimmten Ereignissen (Standard Event Status). Ein Bit im Event Register ist gesetzt, wenn das zugehörige Ereignis aktiv geworden ist. Das Ereignis bleibt so lange gesetzt, bis das entsprechende Event Register gelesen worden ist. Beim Lesen werden alle Bits im betreffenden Event Register auf 0 zurückgesetzt.

After activating the electronic load all bits of all status registers are FALSE – except Bit 7 (PON) in the Standard Event Register (see following sections).

The status model contains the following groups:

- Channel Questionable Status
- Channel Operation Status
- System Questionable Status
- System Operation Status
- Standard Event Status
- Status Byte

The Questionable, Condition and Standard Event Status groups are built of

- Condition Register (only Questionable and Operation Status)
- Event Register
- Enable Register

### Condition Register

Represents the status of functions and errors. The bit state of a Condition Register is not changed by reading it. A state/error is active if the corresponding bit is set. If a state is no longer active the bit in the corresponding Condition Register is reset.

### Event Register

Saves information about occurred events and errors. Every bit of an Event Register corresponds to a bit in the Condition Register (for Questionable Status and Operation Status) or directly to special events (Standard Event Status).

A bit in the Event Register is set when the corresponding event has become active. The event is set until the corresponding Event Register has been read. After reading the Event Registers all bits are reset to 0.

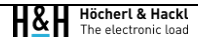

### Enable Register

bestimmt, welche Bits des zugehörigen Event Registers logisch zu einem Summenbit verODERt werden. Das Enable Register wirkt wie ein Filter auf das zugehörige Event Register.

Der Bitzustand eines Enable Registers wird durch das Lesen nicht verändert.

### Enable Register

Determines which bits of the corresponding Event Registers are logically ORed to a resulting sum bit. The Enable Register acts as filter for the corresponding Event Register.

The bit state of an Enable Register is not changed by reading it.

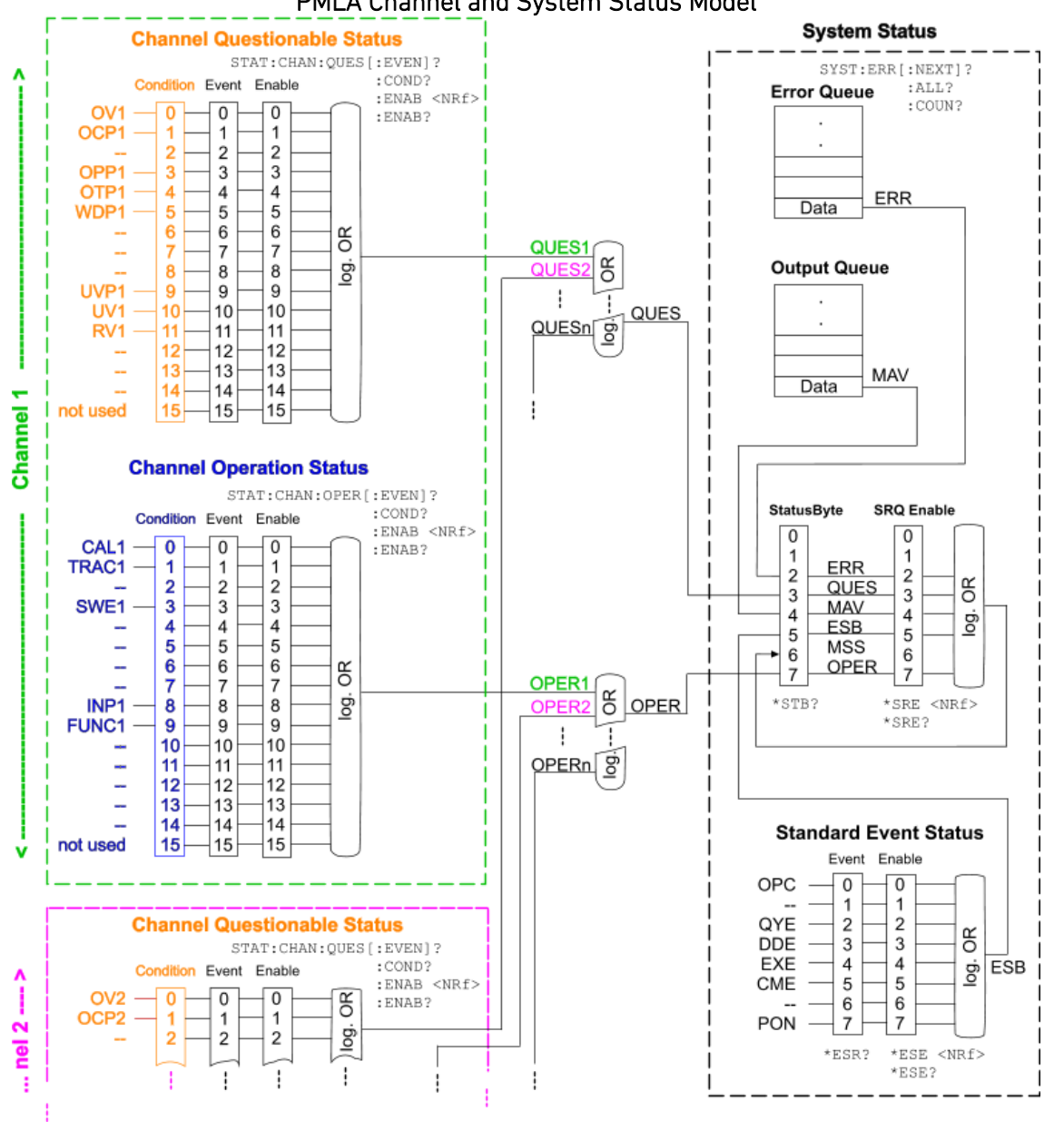

## PMLA Channel and System Status Model

Abbildung 5.2: PMLA Channel- und System-Statusmodell Figure 5.2: PMLA Channel and System Status Model

Die Channel Operation Status Register geben Auskunft über den Betriebszustand des selektierten Kanals.

Die Register können mit der Befehlsgruppe STATus:CHANnel:OPERation konfiguriert bzw. gelesen werden (s. u.).

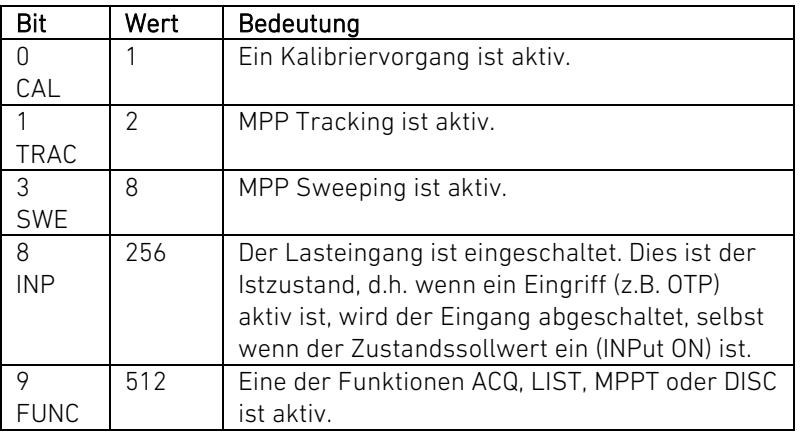

Die kanalspezifischen Channel Operation Status OPER1 bis OPERn (n = 1 ... 99) werden zum Summenbit OPER verodert, das sich im Status Byte Register wiederfindet.

### Channel Questionable Status Channel Questionable Status

Die Channel Questionable Status Register informieren über bestimmte Fehler- bzw. Überlastzustände des selektierten Kanals.

Die Register können mit der Befehlsgruppe STATus:CHANnel:QUEStionable konfiguriert bzw. gelesen werden (s. u.).

### Channel Operation Status Channel Operation Status

The Channel Operation Status Registers provide information about the operating state of the selected channel.

These registers can be configured and read by the STATus:CHANnel:OPERation command group (see below).

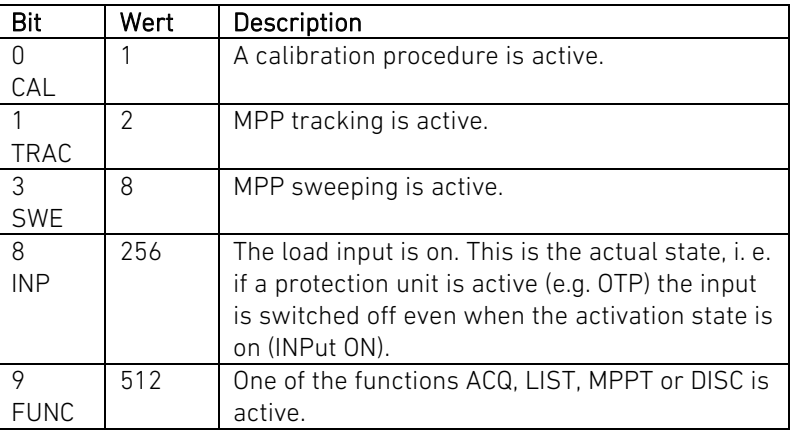

The channel specific Channel Operation Status OPER1 to OPERn (n = 1 ... 99) are logically ored to the sum bit OPER which is part of the Status Byte Register.

The Channel Questionable Status Registers inform about particular error or overload states of the selected channel.

These registers can be configured and read by the STATus:CHANnel:QUEStionable command group (see below).

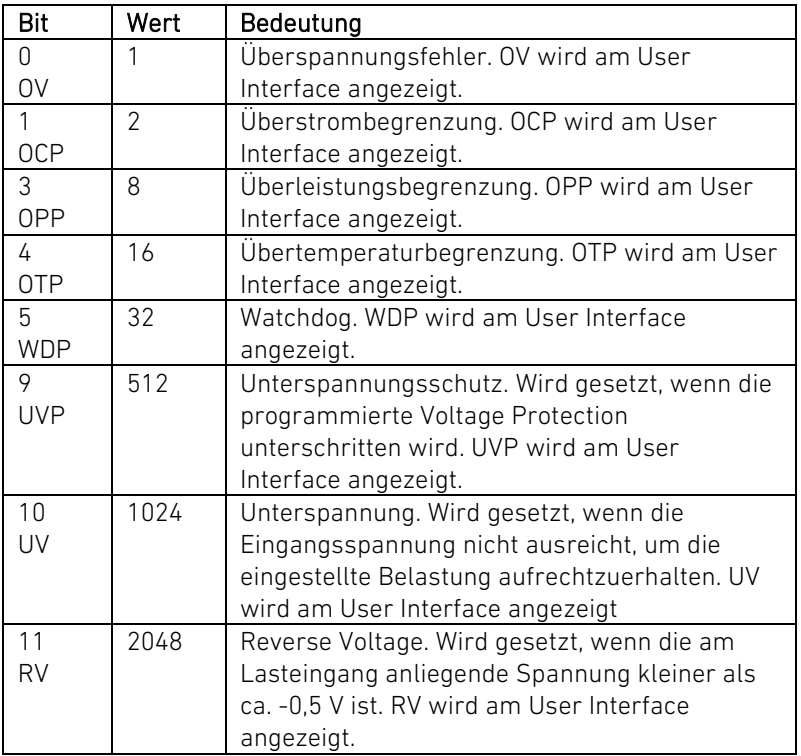

Die kanalspezifischen Channel Questionable Status QUES1 bis QUESn (n = 1 ... 99) werden zum Summenbit QUES verodert, das sich im Status Byte Register wiederfindet.

Das systemspezifische Standard Event Status Register enthält Informationen über Standardereignisse, die in der Norm IEEE 488.2 definiert sind.

Es wird mit dem Common Command \*ESR? gelesen (s. 5.9.3).

Der Befehl \*ESE <NRf> (s. 5.9.2) setzt die durch den dezimalen Parameter festgelegte Bitkombination im Standard Event Status Enable Register. Damit wird festgelegt, welche Bits aus dem Standard Event Register in der Auswertung für das ESB Summenbit relevant sind. Mit \*ESE? kann das Enable Register ausgelesen werden.

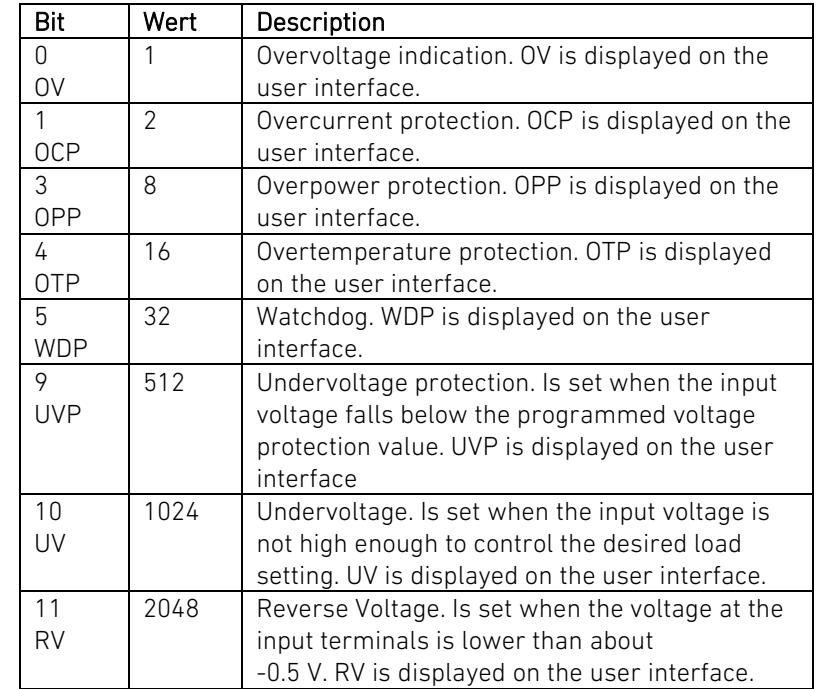

The channel specific Channel Questionable Status QUES1 to QUESn (n = 1 ... 99) are logically ored to the sum bit QUES which is part of the Status Byte Register.

### Standard Event Status Status Standard Event Status Standard Event Status Standard Event Status Status Status

The system specific Standard Event Status Register contains information about the standard events defined in the standard IEEE 488.2.

It is read by the \*ESR? Common Command (see 5.9.3).

The command \*ESE <NRf> (see 5.9.2) sets the bit pattern determined by the decimal parameter in the Standard Event Status Enable Register. This method determines which bits from the Standard Event Register are relevant for the interpretation of the ESB sum bit. The Enable Register is read by the \*ESE? query.

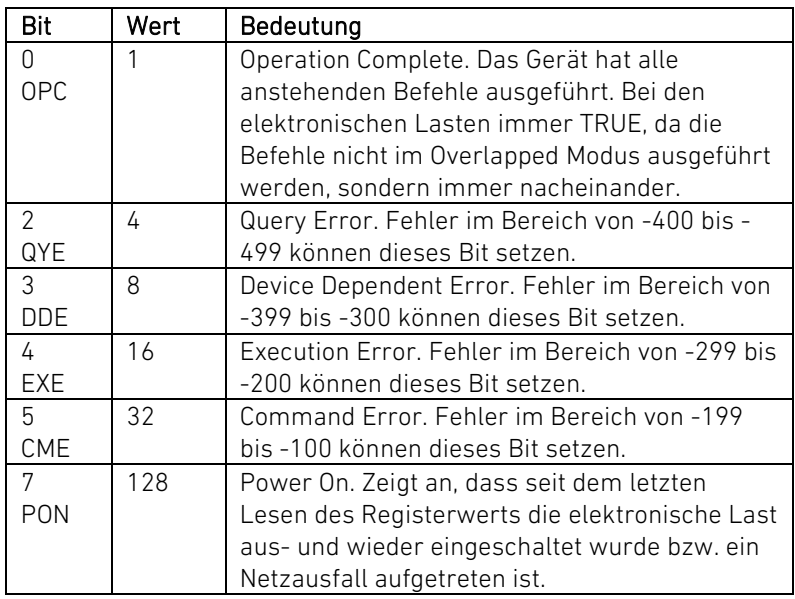

Im Status Byte Register sind die Status Events aller Status Register sowie die Summenbits für die systemspezifischen QUES und OPER Status gesammelt.

Das Status Byte wird mit dem Common Command \*STB? gelesen (s. [5.10.11](#page-197-0) [\\*STB?\)](#page-197-0).

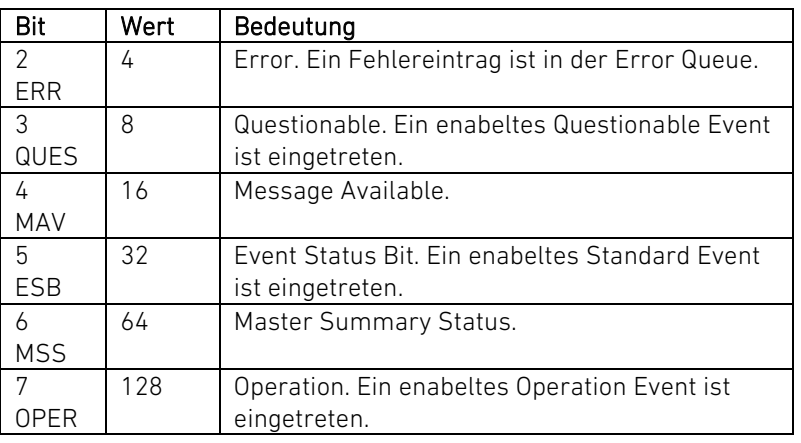

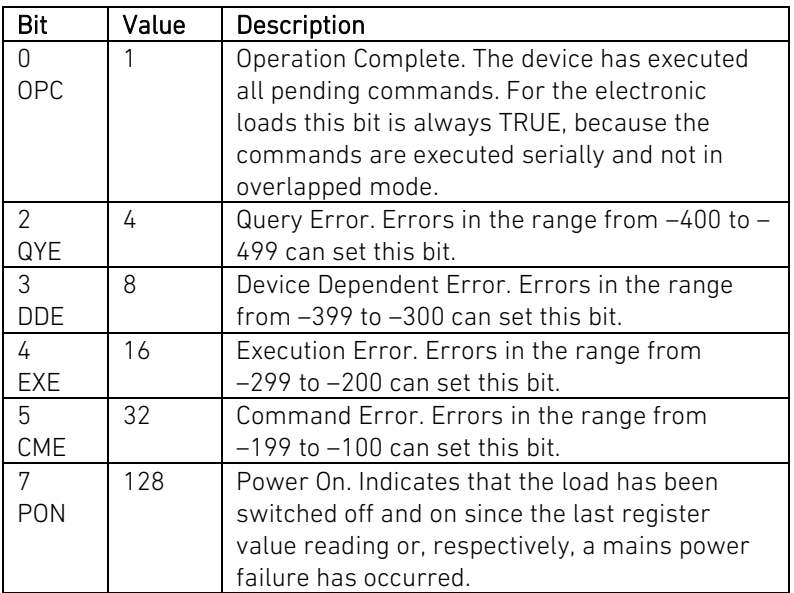

### Status Byte Status Byte Status Byte Status Byte Status Byte Status Byte Status Byte Status Byte Status Byte Status Byte Status Byte Status Byte Status Byte Status Byte Status Byte Status Byte Status Byte Status Byte Status

In the Status Byte Register the Status Events of all Status Registers as well as the sum bits for the system specific QUES and OPER status are combined.

The Status Byte is read with the \*STB? Common Command (see [5.10.11](#page-197-1) [\\*STB?\)](#page-197-1).

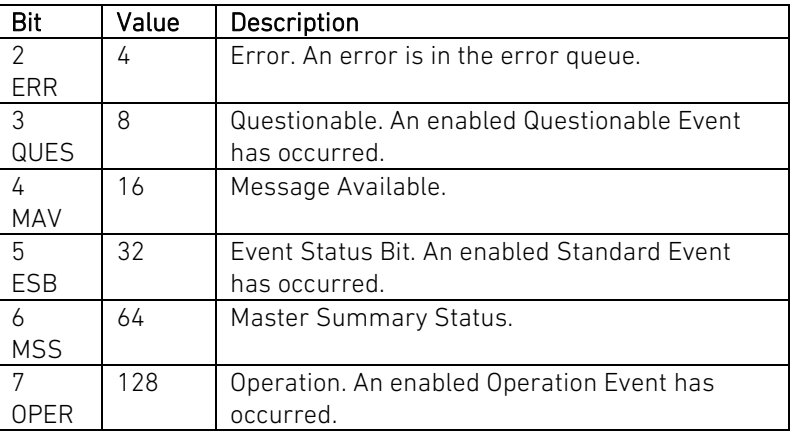

### System Operation Status Status System Operation Status System Operation Status System Operation Status System Operation Status

Die einzelnen, kanalspezifischen Channel Operation Status Condition Bits aller Kanäle sind jeweils zu einem Summenbit verodert, das sich im System Operation Status Condition Register wiederfindet.

Die System Operation Status Condition und Event Register können gelesen werden mit den Befehlen STATus:OPERation[:EVENt]? STATus:OPERation:CONDition?

The single channel specific Channel Operation Status Condition bits of all load channels are logically ored to a sum bit which is part of the System Operation Status Condition Register.

The System Operation Status Condition and Event Register can be read by the commands STATus:OPERation[:EVENt]? STATus:OPERation:CONDition?

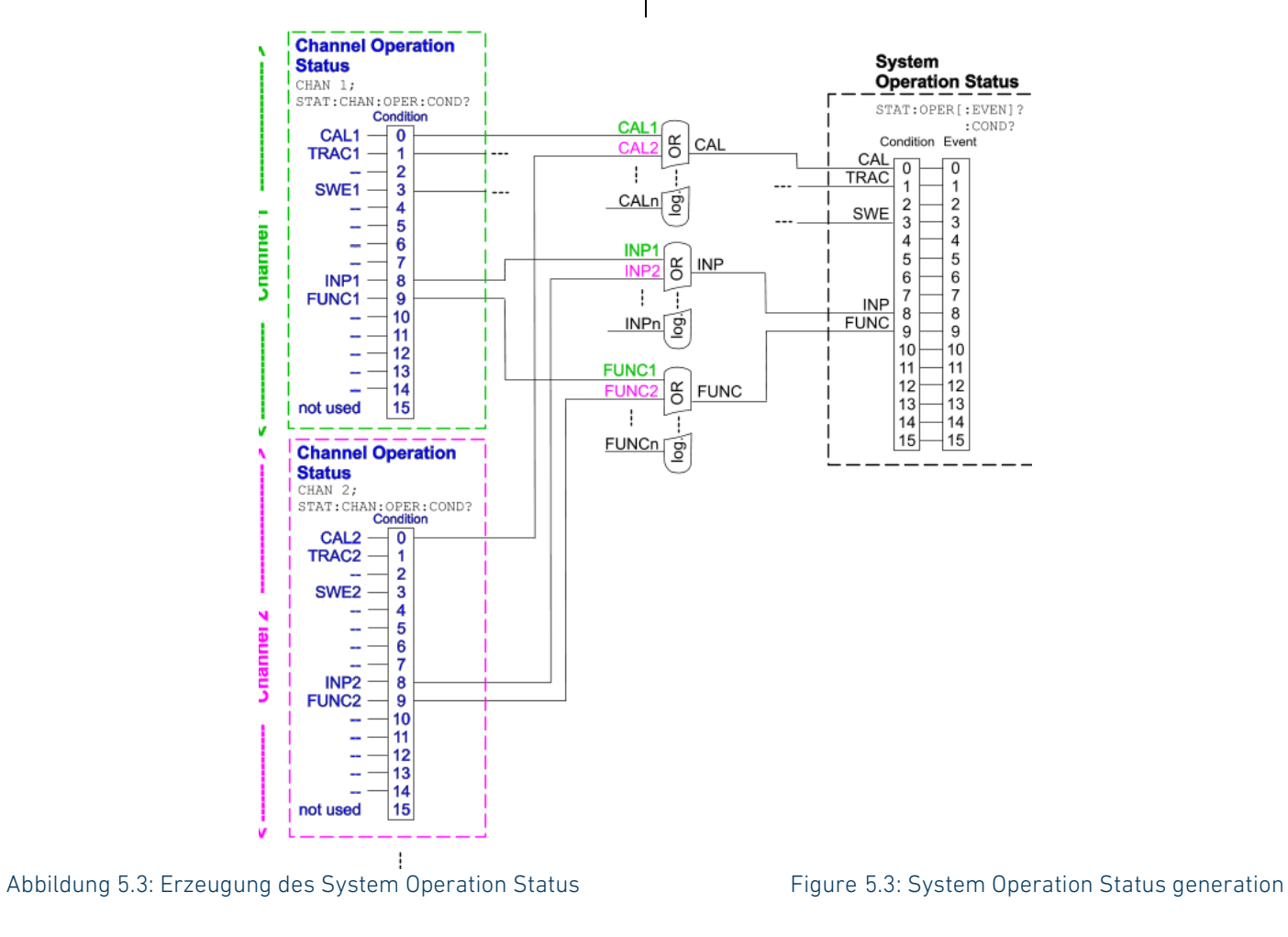

### System Questionable Status System Questionable Status System Questionable Status

Die einzelnen, kanalspezifischen Channel Questionable Status Condition Bits aller Kanäle sind jeweils zu einem Summenbit verodert, das sich im System Questionable Status Condition Register wiederfindet.

Die System Questionable Status Condition und Event Register können gelesen werden mit den Befehlen STATus:QUEStionable[:EVENt]? STATus:QUEStionable:CONDition?

The single channel specific Channel Questionable Status Condition bits of all load channels are logically ored to a sum bit which is part of the System Questionable Status Condition Register.

The System Questionable Status Condition and Event Register can be read by the commands STATus:QUEStionable[:EVENt]? STATus:QUEStionable:CONDition?

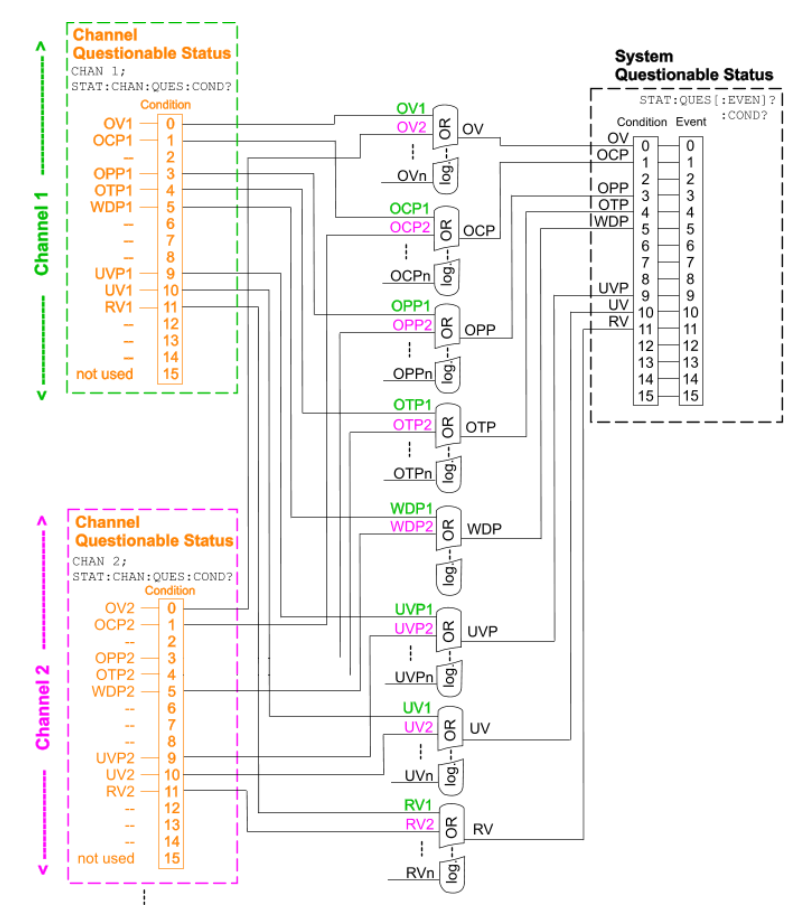

Abbildung 5.4: Erzeugung des System Questionable Status Figure 5.4: System Questionable Status generation

### STATus:CHANnel:OPERation? STATus:CHANnel:OPERation?

Dieser Befehl fragt den Wert des kanalspezifischen Operation Status Event Registers des selektierten Kanals ab.

Durch diese Abfrage wird der Registerwert gelöscht, das heißt, auf den Wert 0 zurückgesetzt.

Abfragesyntax STATus:CHANnel:OPERation[:EVENt]? Rückgabewert <NR1>

## STATus:CHANnel:OPERation:CONDition? STATus:CHANnel:OPERation:CONDition?

Dieser Befehl fragt den Wert des kanalspezifischen Operation Status Registers des selektierten Kanals ab.

Abfragesyntax STATus:CHANnel:OPERation:CONDition? Rückgabewert <NR1>

### STATus:CHANnel:OPERation:ENABle STATus:CHANnel:OPERation:ENABle

Dieser Befehl setzt die durch den dezimalen Parameter festgelegte Bitkombination des kanalspezifischen Operation Status Enable Registers des selektierten Kanals.

Der numerische Parameter spezifiziert den neuen Wert für das Register.

Der Registerinhalt bleibt nach einem Reset (\*RST) erhalten.

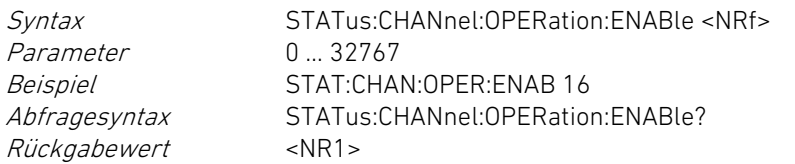

### STATus:CHANnel:PRESet STATus:CHANnel:PRESet

Dieser Befehl setzt die kanalspezifischen SCPI Status Enable Register des selektierten Kanals auf definierte Werte.

Channel Operation Status Enable: Register-Wert 0 Channel Questionable Status Enable: Register-Wert 0

This query reads the value of the channel specific Operation Status Event Register of the currently selected load channel.

The register value is reset to 0 after this query.

Return Value <NR1>

Query Syntax STATus:CHANnel:OPER[:EVENt]?

This query reads the value of the channel specific Operation Status Condition Register of the currently selected channel.

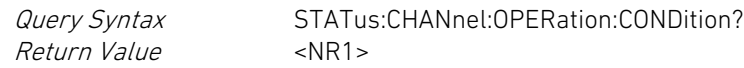

This command sets the bit combination for the channel specific Operation Status Enable Register of the currently selected load channel defined by the decimal parameter value.

The numeric parameter specifies the new value for the register. The register value is retained after reset (\*RST).

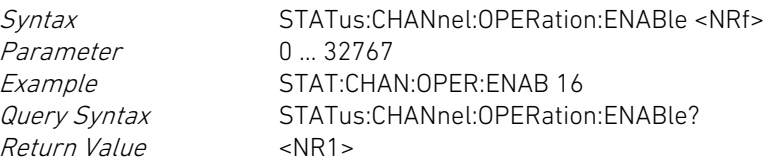

This command sets the channel specific SCPI Status Enable Registers of the currently selected load channel to defined values.

Channel Operation Status Enable: register value 0 Channel Questionable Status Enable: register value 0 Dieser Befehl hat keine Abfrageform. This command has no query form.

Syntax STATus:CHANnel:PRESet Beispiel STAT:CHAN:PRES

## STATus:CHANnel:QUEStionable? STATus:CHANnel:QUEStionable?

Dieser Befehl fragt den Wert des kanalspezifischen Questionable Status Event Registers des selektierten Kanals ab.

Durch diese Abfrage wird der Registerwert gelöscht, das heißt, auf den Wert 0 zurückgesetzt.

Abfragesyntax STATus:CHANnel:QUEStionable[:EVENt]? Rückgabewert <NR1>

Dieser Befehl fragt den Wert des kanalspezifischen Questionable Status Registers des selektierten Kanals ab.

Abfragesyntax STATus:CHANnel:QUEStionable:CONDition? Rückgabewert <NR1>

## STATus:CHANnel:QUEStionable:ENABle STATus:CHANnel:QUEStionable:ENABle

Dieser Befehl setzt den Wert des kanalspezifischen QUEStionable Status Enable Registers des selektierten Kanals.

Der numerische Parameter spezifiziert den neuen Wert für das Register.

Der Registerinhalt bleibt nach einem Reset (\*RST) erhalten.

Syntax STATus:CHANnel:QUEStionable:ENABle <NRf> Parameter 0 … 32767 Beispiel STAT:CHAN:QUES:ENAB 16 Abfragesyntax STATus:CHANnel:QUEStionable:ENABle? Rückgabewert <NR1>

Syntax STATus:CHANnel:PRESet Example STAT:CHAN:PRES

This query reads the value of the channel specific Questionable Status Event Register of the currently selected load channel.

The register value is reset to 0 after this query.

Query Syntax STATus:CHANnel:QUEStionable[:EVENt]? Return Value <NR1>

### STATus:CHANnel:QUEStionable:CONDition? STATus:CHANnel:QUEStionable:CONDition?

This query reads the value of the channel specific Questionable Status Condition Register of the currently selected load channel.

Query Syntax STATus:CHANnel:QUEStionable:CONDition? Return Value <NR1>

This command sets the value for the channel specific Questionable Status Enable Register of the currently selected load channel.

The numeric parameter specifies the new value for the register. The register value is retained after reset (\*RST).

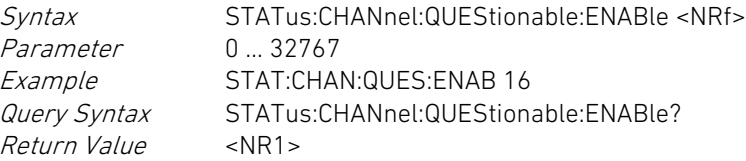

## STATus:OPERation? STATus:OPERation?

Dieser Befehl fragt den Wert des System Operation Status Event Registers ab.

Durch diese Abfrage wird der Registerwert gelöscht, das heißt, auf den Wert 0 zurückgesetzt.

Rückgabewert <NR1>

Abfragesyntax STATus:OPERation[:EVENt]?

# STATus:OPERation:CONDition? STATus:OPERation:CONDition?

Dieser Befehl fragt den Wert des System Operation Status Registers ab.

Rückgabewert <NR1>

Abfragesyntax STATus:OPERation:CONDition?

# STATus:PRESet STATus:PRESet

Dieser Befehl setzt alle SCPI Status Enable Register des gesamten Systems auf definierte Werte.

Alle Channel Operation Status Enable Register: 0 Alle Channel Questionable Status Enable Register: 0 SRQ Enable Register: 0 Standard Event Status Enable Register: 0

Dieser Befehl hat keine Abfrageform. This command has no query form.

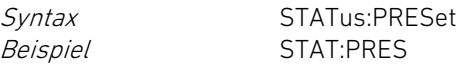

Dieser Befehl fragt den Wert des System Questionable Status Event Registers ab.

Durch diese Abfrage wird der Registerwert gelöscht, das heißt, auf den Wert 0 zurückgesetzt.

Abfragesyntax STATus:QUEStionable[:EVENt]? Abfragesyntax STATus:QUEStionable[:EVENt]?

This query reads the value of the System Operation Status Event Register.

The register value is reset to 0 after this query.

Return Value <NR1>

Query Syntax STATus:0PER[:EVENt]?

This query reads the value of the System Operation Status Condition Register.

Return Value <NR1>

Query Syntax STATus: OPERation: CONDition?

This command sets all SCPI Status Enable Registers of the whole system to defined values.

all Channel Operation Status Enable Registers: 0 all Channel Questionable Status Enable Registers: 0 SRQ Enable Register: 0 Standard Event Status Enable Register: 0

Syntax STATus:PRESet Example STAT:PRES

# STATus:QUEStionable? STATus:QUEStionable?

This query reads the value of the System Questionable Status Event Register.

The register value is reset to 0 after this query.

### STATus:QUEStionable:CONDition? STATus:QUEStionable:CONDition?

Dieser Befehl fragt den Wert des System Questionable Status Registers ab.

Abfragesyntax STATus:QUEStionable:CONDition? Rückgabewert <NR1>

### <span id="page-251-0"></span>5.11.16 SYSTem Subsystem 5.11.16 SYSTem Subsystem

<systemspezifisch> <system specific>

Dieser Befehl aktiviert den Piepser der elektronischen Last für die spezifizierte Zeitdauer.

Der numerische Parameter spezifiziert die Zeitdauer in Sekunden (Wertebereich von 0,1 bis 2,0 s). Der Parameter MIN aktiviert den Piepser für die kürzest mögliche Zeitdauer, der Parameter MAX aktiviert den Piepser für die am längsten mögliche Zeitdauer.

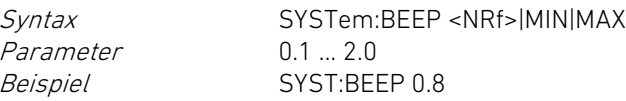

### SYSTem:COMMunicate:CAN:ADDRess SYSTem:COMMunicate:CAN:ADDRess

Dieser Befehl setzt die Adresse für die CAN-Schnittstelle. This command sets the address for the CAN interface.

Der numerische Parameter spezifiziert die neue Adresse für die CAN-Schnittstelle. Der Parameter MIN setzt die kleinste zulässige Adresse, der Parameter MAX setzt die größte zulässige Adresse.

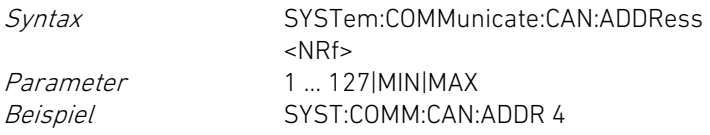

Rückgabewert <NR1> Return Value <NR1>

This query reads the value of the System Questionable Status Condition Register.

<span id="page-251-1"></span>Return Value <NR1>

Query Syntax STATus:QUEStionable:CONDition?

## SYSTem:BEEP SYSTem:BEEP

This command activates the electronic load's buzzer for the specified duration.

The numeric parameter specifies the duration in seconds (range from 0.1 to 2.0 s). The parameter MIN activates the buzzer for the shortest possible duration, the parameter MAX activates the buzzer for the longest possible duration.

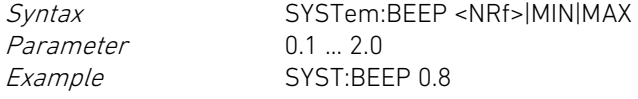

The numeric parameter specifies the new address for the CAN interface. The parameter MIN sets the lowest possible address, the parameter MAX sets the highest possible address.

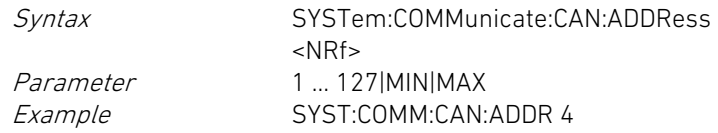
Abfragesyntax SYSTem:COMMunicate:CAN:ADDRess? [MIN|MAX] Rückgabewert <NR1>

## SYSTem:COMMunicate:CAN:BAUD SYSTem:COMMunicate:CAN:BAUD

Dieser Befehl setzt die Baudrate für die CAN-Schnittstelle. This command sets the baud rate for the CAN interface.

Der numerische Parameter spezifiziert die Baudrate in der Einheit Bits/Sekunde. Der Parameter MIN setzt die kleinste zulässige Baudrate, der Parameter MAX setzt die größte zulässige Baudrate.

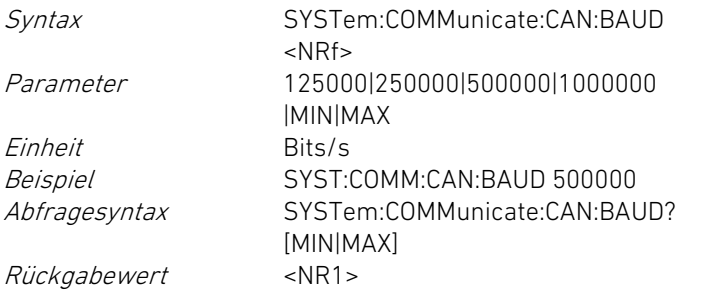

### SYSTem:COMMunicate:CAN:TERMination SYSTem:COMMunicate:CAN:TERMination

Dieser Befehl setzt den Aktivierungszustand für den Abschlusswiderstand zur Bus-Terminierung.

Der Parameter OFF oder 0 deaktiviert den Abschlusswiderstand, der Parameter ON oder 1 aktiviert den Abschlusswiderstand.

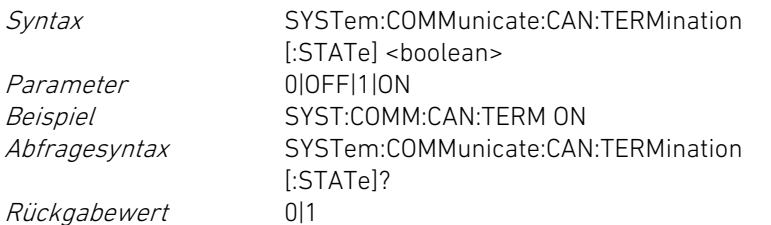

### SYSTem:COMMunicate:GPIB:ADDRess SYSTem:COMMunicate:GPIB:ADDRess

Dieser Befehl setzt die Adresse für die GPIB-Schnittstelle. This command sets the address for the GPIB interface.

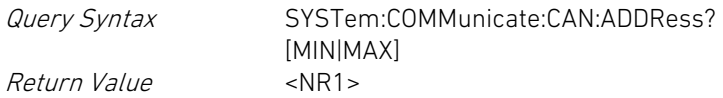

The numeric parameter specifies the baud rate in bits/second. The parameter MIN sets the lowest admissible baud rate, the parameter MAX sets the highest admissible baud rate.

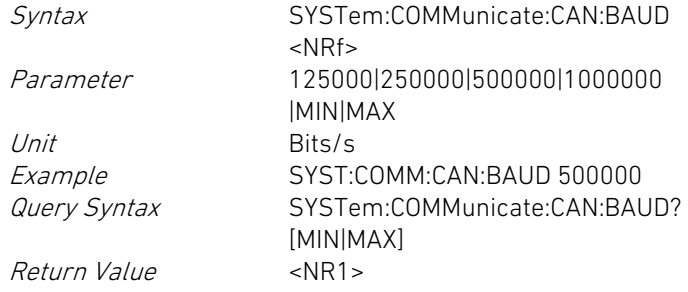

This command sets the activation state for the termination resistor of the CAN bus.

The parameter OFF or 0 deactivates the termination resistor, the parameter ON or 1 activates the termination resistor.

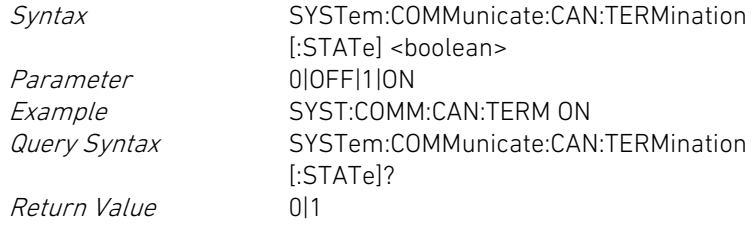

Der numerische Parameter spezifiziert die neue Adresse für die GPIB-Schnittstelle. Der Parameter MIN setzt die kleinste zulässige Adresse, der Parameter MAX setzt die größte zulässige Adresse.

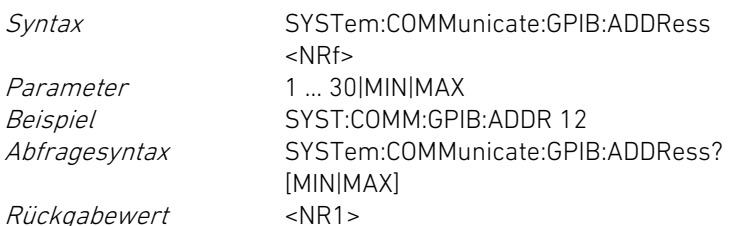

### SYSTem:COMMunicate:LAN:DHCP SYSTem:COMMunicate:LAN:DHCP

Dieser Befehl aktiviert/deaktiviert die Verwendung des Dynamic Host Configuration Protocol (DHCP).

Der Parameter OFF oder 0 deaktiviert die Verwendung von DHCP, der Parameter ON oder 1 aktiviert die Verwendung von DHCP.

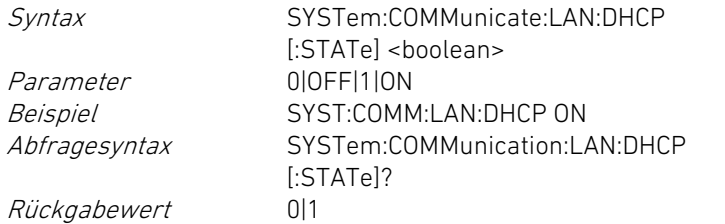

### SYSTem:COMMunicate:LAN:DNS SYSTem:COMMunicate:LAN:DNS

Dieser Befehl setzt die statische IP-Adresse des Servers für das Domain Name System (DNS).

Der Parameter spezifiziert die IP-Adresse in der Punktnotation ("XXX.XXX.XXX.XXX"). Für XXX sind die Werte 0 bis 255 zulässig.

Der Abfragebefehl liest durch Anhängen des Schlüsselwortes STATic die konfigurierte Adresse. Durch Anhängen des Schlüsselwortes ACTual bzw. ohne Anhängen eines Schlüsselwortes wird die tatsächlich verwendete DNS-Adresse gelesen.

The numeric parameter specifies the new address for the GPIB interface. The parameter MIN sets the lowest possible address, the parameter MAX sets the highest possible address.

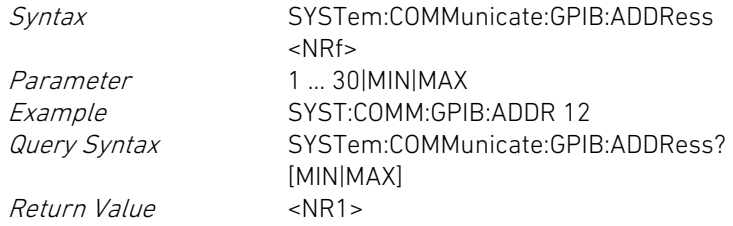

This command activates/deactivates the use of the Dynamic Host Configuration Protocol (DHCP).

The parameter OFF or 0 deactivates DHCP, the parameter ON or 1 activates DHCP.

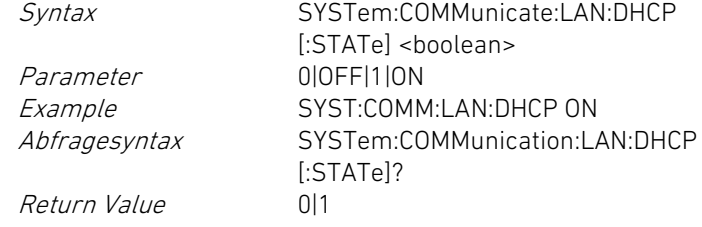

This command sets the static IP address of the server for the Domain Name System (DNS).

The parameter specifies the IP address in dot notation ("XXX.XXX.XXX.XXX"). 0 to 255 is allowed for XXX.

The query command reads the configured DNS address by appending the keyword STATic. It reads the actually used DNS address by appending the keyword ACTual or appending no keyword.

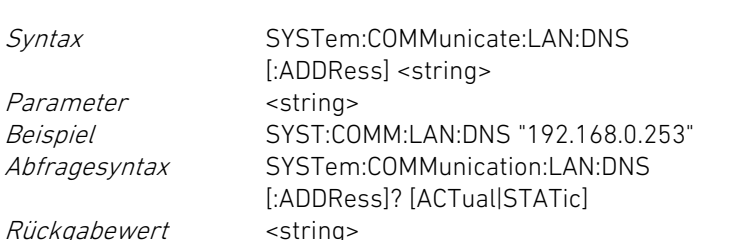

### SYSTem:COMMunicate:LAN:GATeway SYSTem:COMMunicate:LAN:GATeway

Dieser Befehl setzt die statische IP-Adresse des Gateways. This command sets the static IP address of the Gateway.

Der Parameter spezifiziert die IP-Adresse in der Punktnotation ("XXX.XXX.XXX.XXX"). Für XXX sind die Werte 0 bis 255 zulässig.

Der Abfragebefehl liest durch Anhängen des Schlüsselwortes STATic die konfigurierte Gateway-Adresse. Durch Anhängen des Schlüsselwortes ACTual bzw. ohne Anhängen eines Schlüsselwortes wird die tatsächlich verwendete Gateway-Adresse gelesen.

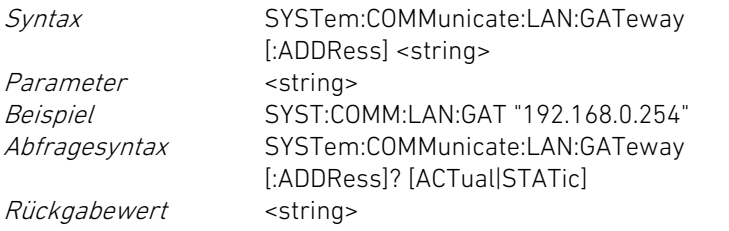

# SYSTem:COMMunicate:LAN:HOSTname? SYSTem:COMMunicate:LAN:HOSTname?

Dieser Befehl fragt den Host-Namen für die elektronische Last ab. This query reads the host name of the electronic load.

Der Host-Name wird in Form eines Strings zurückgegeben. The host name is returned as a character string.

Abfragesyntax SYSTem:COMMunicate:LAN:HOSTname? Rückgabewert <string>

# SYSTem:COMMunicate:LAN:IP SYSTem:COMMunicate:LAN:IP

Dieser Befehl setzt die statische IP-Adresse für die LAN-Schnittstelle. This command sets the static IP address of the LAN interface.

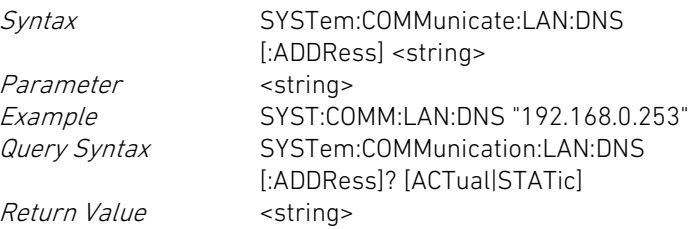

The parameter specifies the IP address in dot notation ("XXX.XXX.XXX.XXX"). 0 to 255 is allowed for XXX.

The query command reads the configured Gateway address by appending the keyword STATic. It reads the actually used Gateway address by appending the keyword ACTual or appending no keyword.

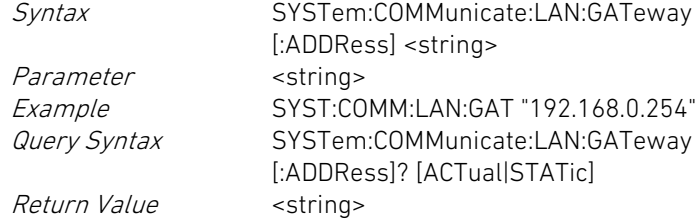

Return Value <string>

Query Syntax SYSTem:COMMunicate:LAN:HOSTname?

Der Parameter spezifiziert die IP-Adresse in der Punktnotation ("XXX.XXX.XXX.XXX"). Für XXX sind die Werte 0 bis 255 zulässig.

Der Abfragebefehl liest durch Anhängen des Schlüsselwortes STATic die konfigurierte IP-Adresse. Durch Anhängen des Schlüsselwortes ACTual bzw. ohne Anhängen eines Schlüsselwortes wird die tatsächlich verwendete IP-Adresse gelesen.

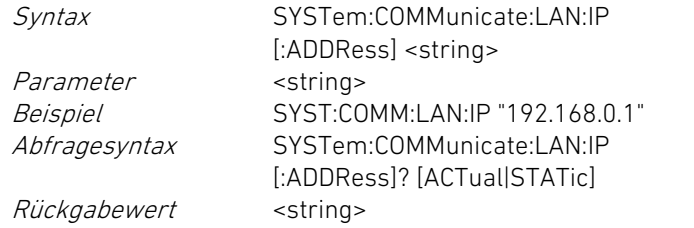

## SYSTem:COMMunicate:LAN:MAC? SYSTem:COMMunicate:LAN:MAC?

Dieser Befehl fragt die Media Access Control (MAC)-Adresse der Ethernet-Schnittstelle ab.

Diese 48-Bit lange Adresse ist weltweit eindeutig und lässt sich nicht ändern.

Die MAC-Adresse wird in der Form "XX:XX:XX:XX:XX:XX" zurückgegeben, wobei XX jeweils ein hexadezimaler Wert zwischen 00 und FF ist.

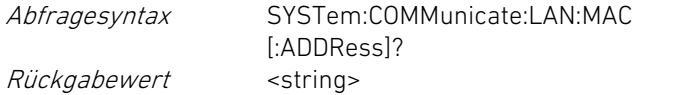

# SYSTem:COMMunicate:LAN:PORT SYSTem:COMMunicate:LAN:PORT

Dieser Befehl setzt die TCP-Port-Nummer für die LAN-Schnittstelle. This command sets the TCP port number of the LAN interface.

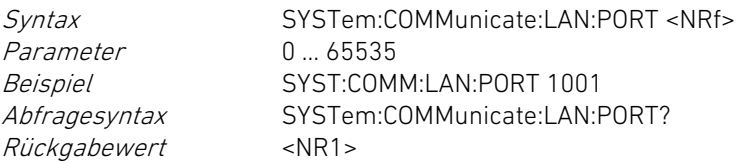

The parameter specifies the IP address in dot notation ("XXX.XXX.XXX.XXX"). 0 to 255 is allowed for XXX.

The query command reads the configured IP address by appending the keyword STATic. It reads the actually used IP address by appending the keyword ACTual or appending no keyword.

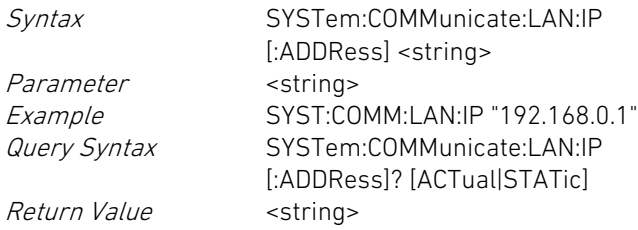

This query reads the Media Access Control (MAC) address of the Ethernet interface.

This 48 bit address is unique worldwide and may not be changed.

The MAC address is returned in the form "XX:XX:XX:XX:XX:XX" where XX is a hexadecimal value between 0x00 and 0xFF.

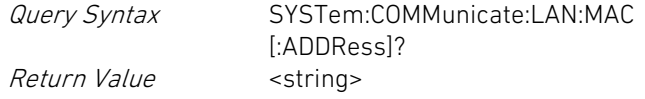

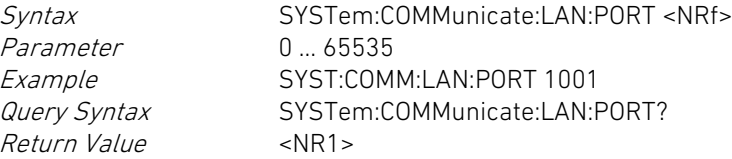

## SYSTem:COMMunicate:LAN:SUBNet SYSTem:COMMunicate:LAN:SUBNet

Dieser Befehl setzt die Subnet Mask für die LAN-Schnittstelle. This command sets the subnet mask of the LAN interface.

Der Parameter spezifiziert die Netzmaske in der Punktnotation ("XXX.XXX.XXX.XXX"). Für XXX sind die Werte 0 bis 255 zulässig.

Der Abfragebefehl liest durch Anhängen des Schlüsselwortes STATic die konfigurierte Subnet Mask. Durch Anhängen des Schlüsselwortes ACTual bzw. ohne Anhängen eines Schlüsselwortes wird die tatsächlich verwendete Subnet Mask gelesen.

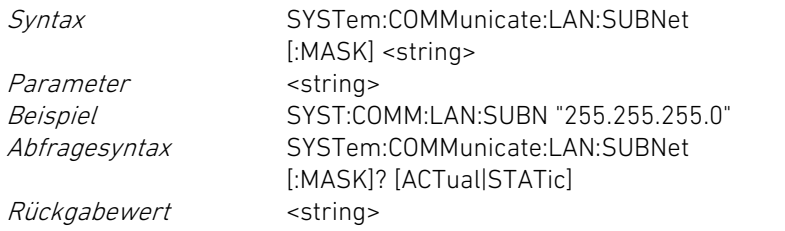

### SYSTem:COMMunicate:SERial:BAUD SYSTem:COMMunicate:SERial:BAUD

Dieser Befehl setzt die Baudrate für die RS-232-Schnittstelle. This command sets the baud rate for the RS-232 interface.

Der numerische Parameter spezifiziert die Baudrate in der Einheit Bits/Sekunde. Der Parameter MIN setzt die kleinste, zulässige Baudrate, der Parameter MAX setzt die größte, zulässige Baudrate.

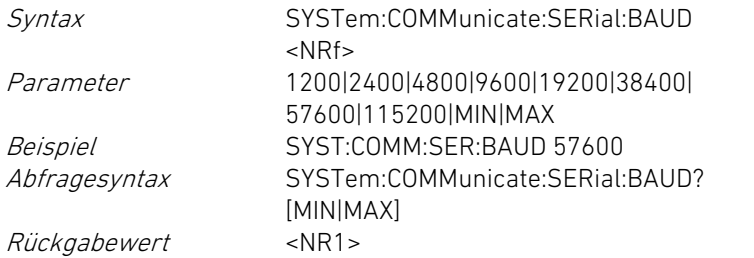

# SYSTem:COMMunicate:SERial:BITS? SYSTem:COMMunicate:SERial:BITS?

Dieser Befehl fragt die aktuelle Anzahl an Daten-Bits eines Zeichens ab, das über die RS-232-Schnittstelle übertragen wird.

The parameter specifies the subnet mask in dot notation ("XXX.XXX.XXX.XXX"). 0 to 255 is allowed for XXX.

The query command reads the configured subnet mask by appending the keyword STATic. It reads the actually used subnet mask by appending the keyword ACTual or appending no keyword.

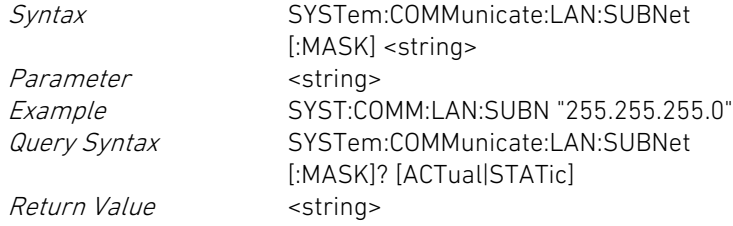

The numeric parameter specifies the baud rate in bits/second. The parameter MIN sets the lowest admissible baud rate, the parameter MAX sets the highest admissible baud rate.

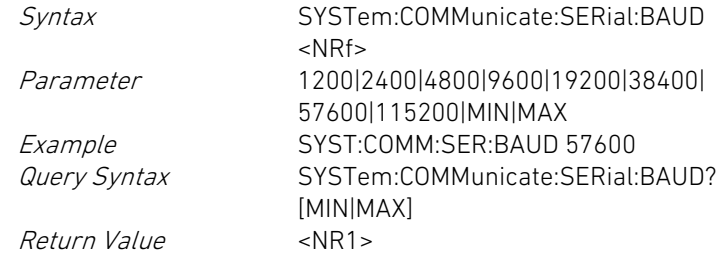

This query reads the number of data bits transmitted with each character via RS-232 interface.

Der optionale Parameter MIN fragt die kleinste zulässige Bitzahl ab, der optionale Parameter MAX fragt die größte zulässige Bitzahl ab.

Rückgabewert <NR1>

Abfragesyntax SYSTem:COMMunicate:SERial:BITS? [MIN|MAX]

## SYSTem:COMMunicate:SERial:PARity SYSTem:COMMunicate:SERial:PARity

Dieser Befehl konfiguriert die Parität der einzelnen Zeichen, die über die RS-232-Schnittstelle übertragen werden.

Der Parameter kann die folgenden Werte annehmen: EVEN: Die Parität eines Zeichens ist gerade. NONE: Die Parität wird nicht geprüft und nicht erzeugt. ODD: Die Parität eines Zeichens ist ungerade.

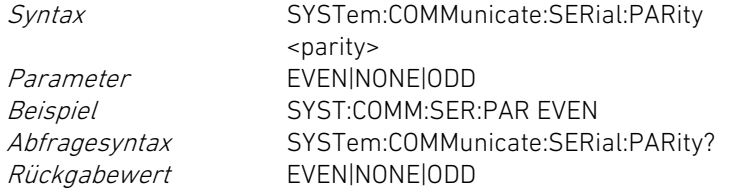

### SYSTem:COMMunicate:SERial:SBITs SYSTem:COMMunicate:SERial:SBITs

Dieser Befehl setzt die Anzahl der Stopp-Bits eines Zeichens, das über die RS-232-Schnittstelle übertragen wird.

Der numerische Parameter spezifiziert die Anzahl der Stopp-Bits pro Datenbyte.

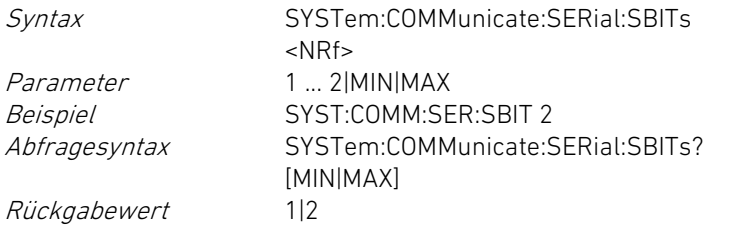

The optional parameter MIN queries the lowest bit number, the parameter MAX queries the highest bit number.

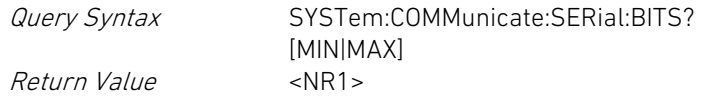

This command sets the parity of each character transmitted via RS-232 interface.

The parameter can have one of the following values: EVEN: the parity of each character is even. NONE: the parity is neither checked nor generated ODD: the parity of each character is odd

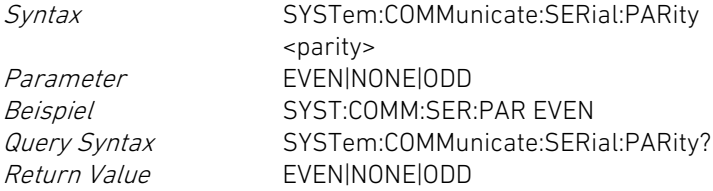

This command sets the number of stop bits for each character transferred via RS-232 interface.

The numeric parameter specifies the number of stop bits per data byte.

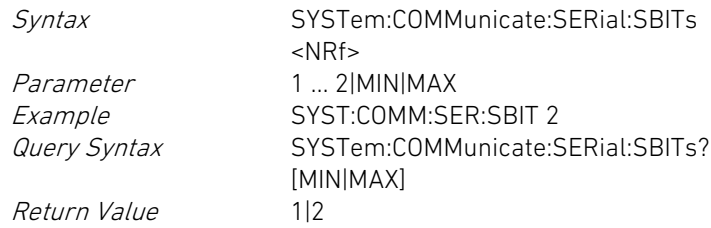

### SYSTem:COMMunicate:VCP:BAUD SYSTem:COMMunicate:VCP:BAUD

Dieser Befehl setzt die Baudrate für die USB-VCP-Schnittstelle (Virtual COM Port).

Der numerische Parameter spezifiziert die Baudrate in der Einheit Bits/Sekunde. Der Parameter MIN setzt die kleinste zulässige Baudrate, der Parameter MAX setzt die größte zulässige Baudrate.

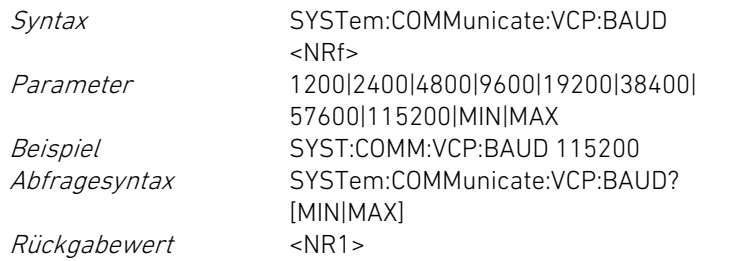

# SYSTem:COMMunicate:VCP:BITS? SYSTem:COMMunicate:VCP:BITS?

Dieser Befehl fragt die aktuelle Anzahl an Daten-Bits eines Zeichens ab, das über die USB-VCP-Schnittstelle übertragen wird.

Der optionale Parameter MIN fragt die kleinste zulässige Bitzahl ab, der optionale Parameter MAX fragt die größte zulässige Bitzahl ab.

Abfragesyntax SYSTem:COMMunicate:VCP:BITS? [MIN|MAX] Rückgabewert <NR1>

### SYSTem:COMMunicate:VCP:PARity  $|$  SYSTem:COMMunicate:VCP:PARity

Dieser Befehl konfiguriert die Parität der einzelnen Zeichen, die über die USB-VCP-Schnittstelle übertragen werden.

Der Parameter kann die folgenden Werte annehmen: EVEN: Die Parität eines Zeichens ist gerade. NONE: Die Parität wird nicht geprüft und nicht erzeugt. ODD: Die Parität eines Zeichens ist ungerade.

Syntax SYSTem:COMMunicate:VCP:PARity <parity>

This command sets the baud rate for the USB VCP (Virtual COM Port) interface.

The numeric parameter specifies the baud rate in bits/second. The parameter MIN sets the lowest admissible baud rate, the parameter MAX sets the highest admissible baud rate.

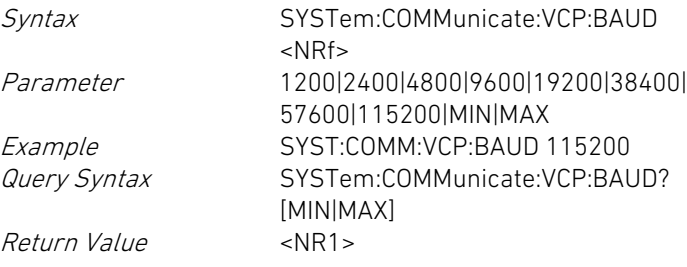

This query reads the number of data bits transmitted with each character via USB VCP interface.

The optional parameter MIN queries the lowest bit number, the parameter MAX queries the highest bit number.

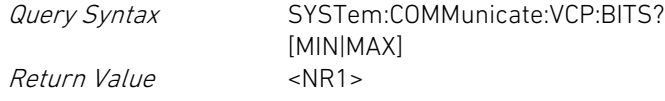

This command sets the parity of each character transmitted via USB VCP interface.

The parameter may have one of the following values: EVEN: the parity of each character is even. NONE: the parity is neither checked nor generated ODD: the parity of each character is odd

Syntax SYSTem:COMMunicate:VCP:PARity <parity>

Parameter EVEN|NONE|ODD<br>Beispiel SYST:COMM:VCP SYST:COMM:VCP:PAR EVEN Abfragesyntax SYSTem:COMMunicate:VCP:PARity?<br>Rückgabewert EVEN|NONE|ODD EVEN|NONE|ODD

## SYSTem:COMMunicate:VCP:SBITs SYSTem:COMMunicate:VCP:SBITs

Dieser Befehl setzt die Anzahl der Stopp-Bits eines Zeichens, das über die USB-VCP-Schnittstelle übertragen wird.

Der numerische Parameter spezifiziert die Anzahl der Stopp-Bits pro Datenbyte.

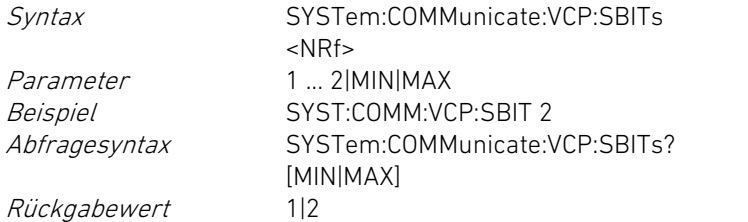

# SYSTem:COOLing System:COOLing System:COOLing System:COOLing System:COOLing

Dieser Befehl setzt den Modus für die Kühlung der Leistungsendstufe. This command sets the cooling mode for the power stage.

Wird der Parameter AUTO übergeben, so wird die Endstufe temperaturgeregelt gekühlt. Wird der Parameter FULL übergeben, so wird die Endstufe mit voller Lüfterleistung gekühlt.

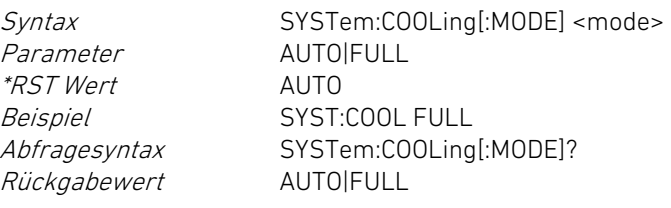

Dieser Befehl setzt das Datum. This command sets the date.

Parameter EVEN|NONE|ODD<br>Beispiel SYST:COMM:VCP: SYST:COMM:VCP:PAR EVEN Query Syntax SYSTem:COMMunicate:VCP:PARity? Return Value EVEN|NONE|ODD

This command sets the number of stop bits for each character transferred via USB VCP interface.

The numeric parameter specifies the number of stop bits per data byte.

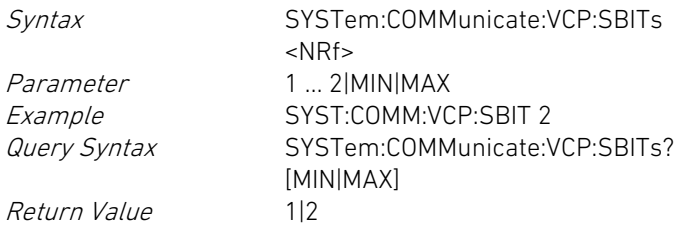

If the parameter AUTO is set the power stage is cooled temperaturecontrolled. If the parameter FULL is set the power stage is cooled with full fan speed.

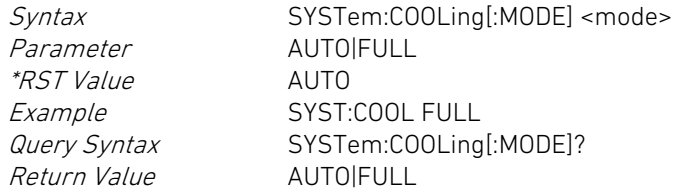

# SYSTem:DATE SYSTem:DATE

Alle Parameterwerte müssen numerisch sein. Der erste Parameterwert spezifiziert das Jahr, der zweite Wert den Monat und der dritte Wert den Tag.

Ebenso ist bei der Abfrage der erste Rückgabewert das Jahr, der zweite Wert der Monat und der dritte Wert der Tag.

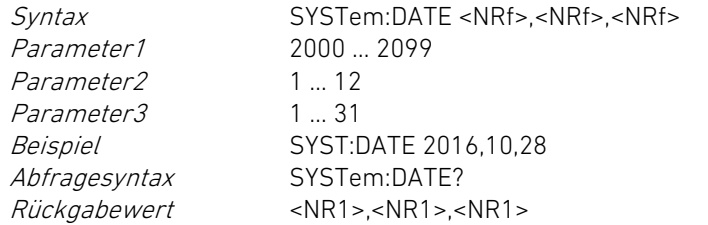

## SYSTem:ERRor? SYSTem:ERRor?

Dieser Befehl fragt den nächsten Eintrag aus der Fehler-Warteschlange (Error Queue) ab und löscht anschließend diesen Eintrag aus der Warteschlange.

Die Fehlerwarteschlange ist ein FIFO-Puffer (first in, first out), d.h. die älteren Fehlermeldungen werden als erstes ausgelesen. Wenn mehr Fehler aufgelaufen sind, als die Error Queue aufnehmen kann, wird als letzter Eintrag

-350,"Queue Overflow;DI"

gespeichert.

Der zurückgegebene Eintrag besteht aus der Fehler-/Ereignisnummer, einem Text für die Beschreibung des Fehlers/Ereignisses und der Angabe über die Fehlerquelle <source>.

Ist der Fehler im Dateninterface (CAN, GPIB, LAN, RS-232, USB) aufgetreten, wird als dritter Parameter die Zeichenkette DI gelesen. Ist der Fehler im internen Analoginterface von einem der Lastkanäle aufgetreten, wird als dritter Parameter die Zeichenkette Alngelesen (n = Adresse des Kanals).

Ist die Warteschlange leer, so ist die Antwort: 0,"No error"

Abfragesyntax SYSTem:ERRor[:NEXT]? Rückgabewert <NR1>,<string>;<source> All parameter values have to be in numeric format. The first parameter specifies the year, the second parameter the month and the third parameter the day.

Similarly, the query reads the year with the first returned value, the month with the second and the day with the third value.

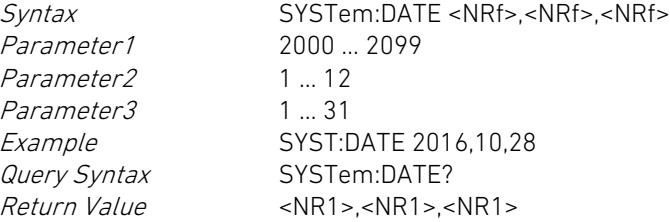

This query reads the next error from the error queue (error queue) and deletes this error from the queue.

The error queue is a FIFO (first in, first out) buffer, i.e. older error messages are read first. If more errors have occurred than the queue can accommodate the last error entry will be -350,"Queue Overflow;DI".

The returned entry consists of the error/event number, a text for the error description and an information about the error source <source>. If the error occurred in the Data Interface (CAN, GPIB, LAN, RS-232, USB) the third parameter will be the string "DI". If the error occurred in the internal Analog Interface of one of the load channels the third parameter will be the string "AIn" ( $n =$  load channel's sub address).

If the error queue is empty the response is: 0,"No error"

Query Syntax SYSTem:ERRor[:NEXT]? Return Value <NR1>,<string>;<source> Eine Tabelle mit möglichen Fehlercodes ist in Anhang [9.1](#page-295-0) [Fehlercodes](#page-295-0) ersichtlich.

# SYSTem:ERRor:ALL? SYSTem:ERRor:ALL?

Dieser Befehl fragt alle ungelesenen Einträge aus der Warteschlange für Fehler und Ereignisse (Error Queue) ab und löscht anschließend diese Einträge.

Die in der Reihenfolge ihres Auftretens zurückgegebenen<br>Einzeleinträge (s. SYSTem:ERRor[:NEXT]?) werden durch Einzeleinträge (s. SYSTem:FRRor[:NEXT]?) Kommazeichen separiert und bestehen jeweils aus der Fehler- /Ereignisnummer, einem Text für die Beschreibung des Fehlers /Ereignisses und der Fehlerquelle <source>.

Ist die Warteschlange leer, so ist die Antwort: 0,"No error"

Abfragesyntax SYSTem:ERRor:ALL? Rückgabewert <NR1>,<string>;<source>{,<NR1>, <string>;<source>}

Eine Tabelle mit möglichen Fehlercodes ist in Anhang [9.1](#page-295-0) [Fehlercodes](#page-295-0) ersichtlich.

Dieser Befehl fragt die Anzahl an ungelesenen Einträgen in der Warteschlange für Fehler und Ereignisse (Error Queue) ab.

Der zurückgegebene, numerische Wert spezifiziert die Anzahl der ungelesenen Einträge in der Warteschlange.

Abfragesyntax SYSTem:ERRor:COUNt? Rückgabewert <NR1>

Eine Tabelle mit möglichen Fehlercodes bei den elektronischen Lasten ist in Anhang [9.1](#page-295-0) [Fehlercodes](#page-295-0) ersichtlich.

A table of possible error codes is listed in appendix [9.1](#page-295-1) [Error Codes.](#page-295-1)

This query reads all error entries from the error/event queue and deletes them from the queue.

The single error entries (see SYSTem:ERRor[:NEXT]?) sent in the order of occurrence are comma-separated and consist of the error/event number, an information about the error description and the error source <source>.

If the error queue is empty the response is: 0,"No error"

Query Syntax SYSTem:ERRor:ALL?

Return Value <NR1>,<string>;<source>{,<NR1>, <string>;<source>}

A table of possible error codes is listed in appendix [9.1](#page-295-1) [Error Codes.](#page-295-1)

# SYSTem:ERRor:COUNt? SYSTem:ERRor:COUNt?

This query specifies the number of unread entries in the queue for errors and events (error queue).

The returned numeric value specifies the number of error queue entries.

Return Value <NR1>

Query Syntax SYSTem:ERRor:COUNt?

A table of possible error codes at the electronic loads is listed in appendix [9.1](#page-295-1) [Error Codes.](#page-295-1)

### SYSTem:HELP:HEADers? SYSTem:HELP:HEADers?

Dieser Befehl fragt alle SCPI-Header (kompletter Befehl ohne Parameter) von der elektronischen Last ab. Die Header sind durch das Zeichen Line Feed (10 dez.) voneinander getrennt.

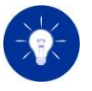

Am Ende der Liste aller SCPI-Header sendet die elektronische Last deshalb zwei Line Feed Zeichen (10 dez.), eins zur Terminierung der letzten Zeile und eins zur Terminierung der Antwort.

In der ersten Zeile sendet die elektronische Last ein Doppelkreuz (#), gefolgt von einer mehrstelligen Zahl. Die erste Ziffer dieser Zahl gibt die Anzahl der übrigen Ziffern an, welche die Zahl für die Anzahl der folgenden Zeichen incl. aller Zeilenterminierungen angibt.

Wenn zu einem Befehl keine Abfrage verfügbar ist, wird an den zurückgegebenen Header die Zeichenkette /nquery/ angehängt.

Wenn zu einem Header nur eine Abfrage, aber kein Befehl verfügbar ist, wird an den zurückgegebenen Header die Zeichenkette /qonly/ angehängt.

Rückgabewert #<NR1>

Abfragesyntax SYSTem:HELP:HEADers?  $<$ header 1 $>$  $<$ l F $>$  $\{sheader$   $n>< lF>\}$ 

Dieser Befehl setzt den Aktivierungszustand für die Tastensperre. This command sets the activation state of the keylock function.

Der Parameter OFF oder 0 deaktiviert die Tastensperre, der Parameter ON oder 1 aktiviert die Tastensperre.

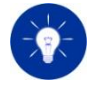

Wenn die Tastensperre per Fernsteuerung aktiviert worden ist, kann sie manuell nicht deaktiviert werden. Dies wird durch den Buchstaben 'R' im Sperrsymbol am User Interface angezeigt.

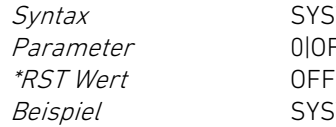

SYSTem:KLOCk <br/>boolean> 00FF1110N SYST:KLOC ON

This query reads all SCPI headers from the electronic load. The headers are separated from each other by a line feed (10 dec.) character.

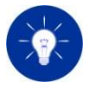

Therefore, at the end of the SCPI header list the electronic load sends two line feed characters (10 dec.), one for the termination of the last row and one for the termination of the response.

In the first line the electronic load sends a number sign (#) followed by a number. The first digit of this number defines the number of the following digits which itself define the number of characters in the following lines including all line terminators.

If there is no query available for a header the character string /nquery/ is appended to the header.

If there is only a query available for the header (and no command) the character string /qonly/ is appended to the header.

Query Syntax SYSTem:HELP:HEADers? Return Value #<NR1>  $<$ header 1 $>$  $<$ l F $>$ {<header n><LF>}

# SYSTem:KLOCk SYSTem:KLOCk

The parameter OFF or 0 deactivates the keylock function, the parameter ON or 1 activates it.

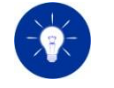

If the keylock function has been activated by remote control it cannot be deactivated locally. This state is indicated by the 'R' character in the lock symbol on the user interface.

\*RST Value OFF

Syntax SYSTem:KLOCk <hoolean> Parameter 000FF1110N Example SYST:KLOC ON

Abfragesyntax SYSTem:KLOCk? Rückgabewert 0|1

Dieser Befehl aktiviert die manuelle Steuerung der elektronischen Last über die Benutzerschnittstelle.

Syntax SYSTem:LOCal Beispiel SYST:LOC

# SYSTem:PRESet SYSTem:PRESet

Dieser Befehl setzt alle nichtflüchtig in der elektronischen Last gespeicherten Schnittstelleneinstellungen auf Werkseinstellungen zurück.

Die betreffenden Parameter sind beschrieben in Kap. [3.18](#page-90-0) [Werkseinstellungen setzen.](#page-90-0)

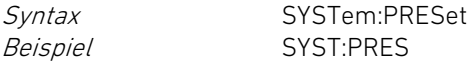

Dieser Befehl aktiviert die Ansteuerung der elektronischen Last über eine Datenschnittstelle (z.B. RS-232, GPIB, LAN, USB).

Syntax SYSTem:REMote Beispiel SYST:REM

# SYSTem:TIME SYSTem:TIME

Alle Parameterwerte müssen numerisch sein. Der erste Parameterwert spezifiziert die Stunde, der zweite Parameterwert spezifiziert die Minute und der dritte Parameterwert spezifiziert die Sekunde.

Ebenso ist bei der Abfrage der erste zurückgelesene Rückgabewert die Stunde, der zweite Wert die Minute und der dritte Wert die Sekunde.

Return Value 011

Query Syntax SYSTem:KLOCk?

# SYSTem:LOCal SYSTem:LOCal

This command activates the local control of the electronic load via the user interface.

Syntax SYSTem:LOCal Example SYST:LOC

This command resets all Data Interface settings saved in the electronic load's non-volatile memory to factory default settings.

The concerning parameters are described in chapte[r 3.18](#page-90-1) [Factory Reset.](#page-90-1)

Syntax SYSTem:PRESet Example SYST:PRES

# SYSTem:REMote SYSTem:REMote

This command activates the control of the electronic load via a data interface (e.g. RS-232, GPIB, LAN, USB).

Syntax SYSTem:REMote Example SYST:REM

Dieser Befehl setzt die Zeit. This command sets the time.

All parameters have to be numeric. The first parameter specifies the hour, the second parameter specifies the minute and the third parameter specifies the second.

Similarly, the query reads the hour with the first returned value, the minute with the second and the seconds with the third value.

### 5 Digitale Fernsteuerung 5 Digital Remote Control

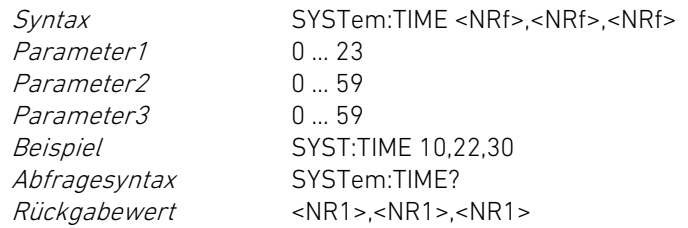

# SYSTem:VERSion? SYSTem:VERSion?

Dieser Befehl fragt die Versionsnummer des SCPI-Standards ab, an dem sich die SCPI-Befehlssyntax und Befehlssemantik orientiert.

Der zurückgegebene Wert hat das folgende Format: YYYY.V

YYYY: Freigabejahr des SCPI-Standards V: Revisionsnummer des SCPI-Standards im Freigabejahr

Abfragesyntax SYSTem:VERSion? Rückgabewert <NR1>.<NR1> Beispiel 1999.0

# 5.11.17 TRIGger Subsystem 5.11.17 TRIGger Subsystem

<systemspezifisch> <system specific>

Dieser Befehl stoppt das Trigger-System, das heißt setzt das Trigger-System in den Zustand IDLE zurück. Die getriggerten Werte folgen den Immediate-Werten. Der INIT:CONT Zustand wird auf OFF gesetzt.

Syntax ABORt Beispiel ABOR

Dieser Befehl initialisiert das Trigger-System, das heißt setzt das Trigger-System vom Zustand IDLE in den Zustand INITiated. In diesem

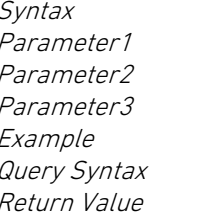

SYSTem:TIME <NRf>,<NRf>,<NRf>  $0.23$  $0.59$  $0.59$ Example SYST:TIME 10,22,30 SYSTem:TIMF?  $R$  -NR1 >  $R$  -NR1 >  $R$  -NR1 >

This query reads the version number of the SCPI standard the SCPI command syntax and semantics of this electronic load are based on.

The returned value has got the following format: YYYY.V

YYYY: Release year of SCPI standard V: Revision number of SCPI standard in the year of release

Example 1999.0

Query Syntax SYSTem:VERSion? Return Value <NR1>.<NR1>

### ABORt And the contract of the contract of the contract of the contract of the contract of the contract of the contract of the contract of the contract of the contract of the contract of the contract of the contract of the

This command stops the trigger system, i. e. resets the trigger system to IDLE state. The triggered values follow the immediate values. The INIT:CONT state is set to OFF.

Syntax ABORt Example ABOR

# INITiate in the contract of the contract of the contract of the contract of the contract of the contract of the

This command initializes the trigger system, i.e. changes the trigger system from idle state to initiated state. In this state the trigger system is ready to receive and process trigger events.

Zustand ist das Trigger-System bereit, Trigger-Ereignisse zu empfangen und auszuwerten.

Dieser Befehl hat keine Abfrageform. This command has no query form.

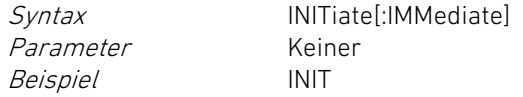

Dieser Befehl aktiviert/deaktiviert das kontinuierliche Initialisieren des Trigger-Systems nach Empfang und Abarbeitung eines Trigger-Ereignisses.

Der Parameter OFF oder 0 deaktiviert das kontinuierliche Starten des Trigger-Systems, der Parameter ON oder 1 aktiviert das kontinuierliche Starten.

Syntax INITiate:CONTinuous <boolean> Parameter 0|OFF|1|ON \*RST Wert OFF Beispiel INIT:CONT ON Abfragesyntax INITiate:CONTinuous? Rückgabewert 0|1

### 5.11.18 VOLTage Subsystem 5.11.18 VOLTage Subsystem

# VOLTage VOLTage

Dieser Befehl setzt den Sollwert für die geregelte Eingangsspannung im Spannungsbetrieb.

Der numerische Parameter spezifiziert die Spannung in der Grundeinheit Volt. Der Parameter MIN setzt den kleinsten zulässigen Wert 0 für die Spannung, der Parameter MAX setzt den größten zulässigen Wert für die Spannung.

Der <max> bzw. MAX-Wert ist aus den Technischen Daten ersichtlich. The <max>/MAX value is specified in the Technical Data.

Parameter None Example INIT

Syntax INITiate[:IMMediate]

# INITiate:CONTinuous INITiate:CONTinuous

This command activates/deactivates continuously initializing the trigger system after receiving and processing a trigger event.

The parameter OFF or 0 deactivates continuously starting the trigger system, the parameter ON or 1 activates continuously starting.

Parameter 0|OFF|1|ON \*RST Value OFF Return Value 011

Syntax INITiate:CONTinuous <boolean> Example INIT:CONT ON Query Syntax INITiate: CONTinuous?

 $\alpha$  < kanalspezifisch>  $\alpha$  and  $\alpha$  and

This command sets the setting value for the regulated input voltage in voltage operating mode.

The numeric parameter specifies the voltage in the base unit volts. The parameter MIN sets the lowest admissible value 0 for the voltage, the parameter MAX sets the highest admissible value for the voltage.

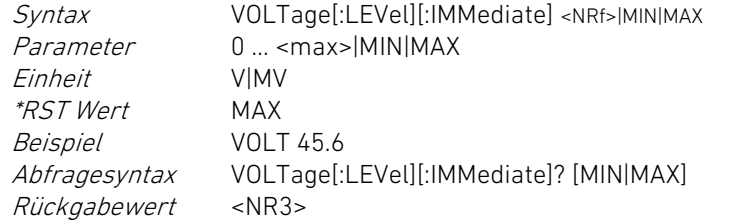

## VOLTage:TRIGgered VOLTage:TRIGgered

Dieser Befehl setzt den getriggerten Sollwert für die geregelte Eingangsspannung im Spannungsbetrieb.

Der numerische Parameter spezifiziert die Spannung in der Grundeinheit Volt. Der Parameter MIN setzt den kleinsten zulässigen Wert 0 für die Spannung, der Parameter MAX setzt den größten zulässigen Wert für die Spannung.

Der <max> bzw. MAX-Wert ist aus den Technischen Daten ersichtlich. The <max>/MAX value is specified in the Technical Data.

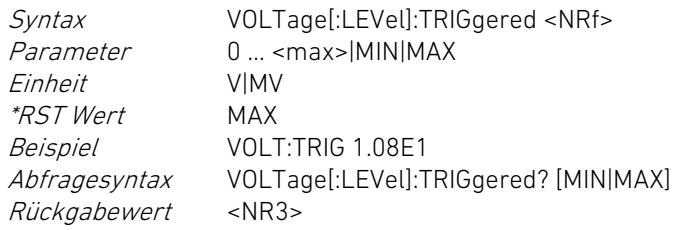

Dieser Befehl setzt den benutzerspezifischen unteren Grenzwert für die Eingangsspannung unabhängig von der Betriebsart.

Der numerische Parameter spezifiziert die Spannung in der Grundeinheit Volt. Der Parameter MIN setzt den kleinsten zulässigen Wert 0 für den Unterspannungsschutz, der Parameter MAX setzt den größten zulässigen Wert für den Unterspannungsschutz.

Der <max> bzw. MAX-Wert ist aus den Technischen Daten ersichtlich. The <max>/MAX value is specified in the Technical Data.

Syntax VOLTage:PROTection[:LEVel] <NRf> Parameter 0 … <max>|MIN|MAX

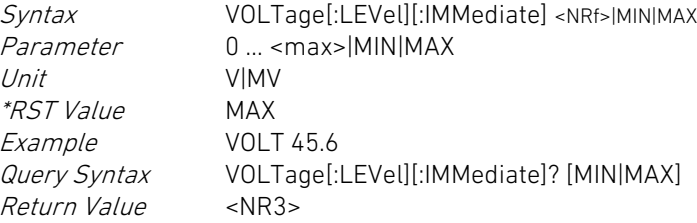

This command sets the value for the triggered input voltage in voltage operating mode.

The numeric parameter specifies the voltage in the base unit volts. The parameter MIN sets the lowest admissible value 0 for the voltage, the parameter MAX sets the highest admissible value for the voltage.

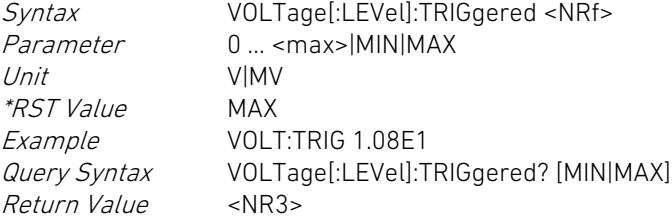

# VOLTage:PROTection VOLTage:PROTection

This command sets the value for the input voltage protection in all operating modes.

The numeric parameter specifies the voltage in the base unit volts. The parameter MIN sets the lowest admissible value 0 for the undervoltage protection, the parameter MAX sets the highest admissible value for the undervoltage protection.

Syntax VOLTage:PROTection[:LEVel] <NRf> Parameter 0 ... <max>|MIN|MAX

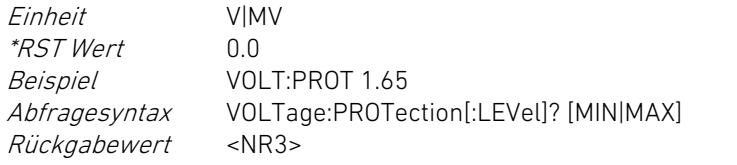

Unit V|MV<br> *\*RST Value* 0.0 *\*RST Value<br>Example* Example VOLT:PROT 1.65<br>
Query Syntax VOLTage:PROTe Return Value

VOLTage:PROTection[:LEVel]? [MIN|MAX]<br><NR3>

# 5.12 Befehlsübersicht Common Commands 5.12 Common Commands Overview

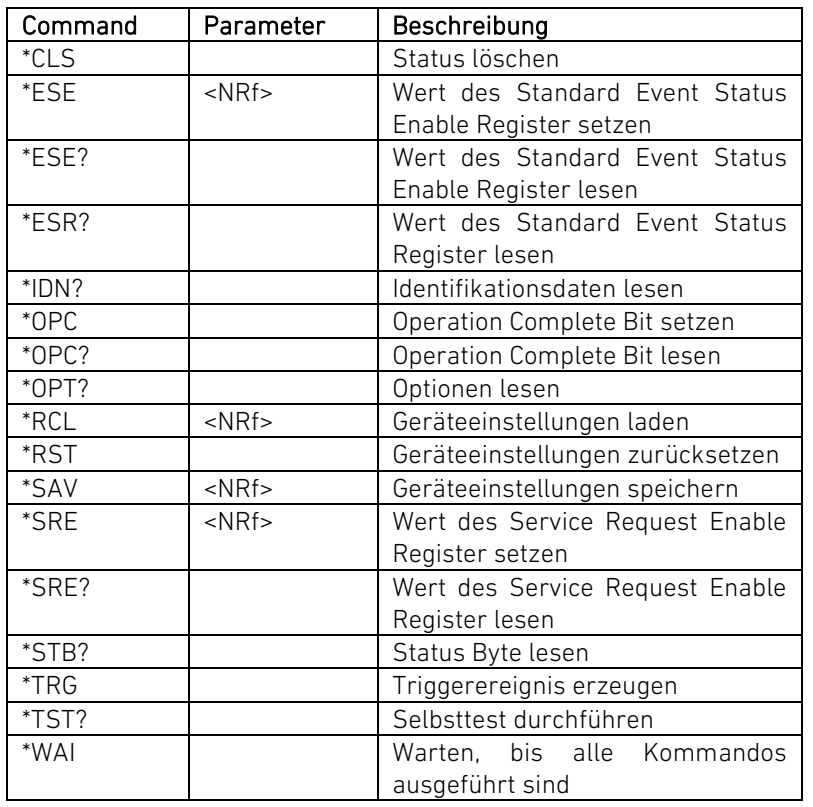

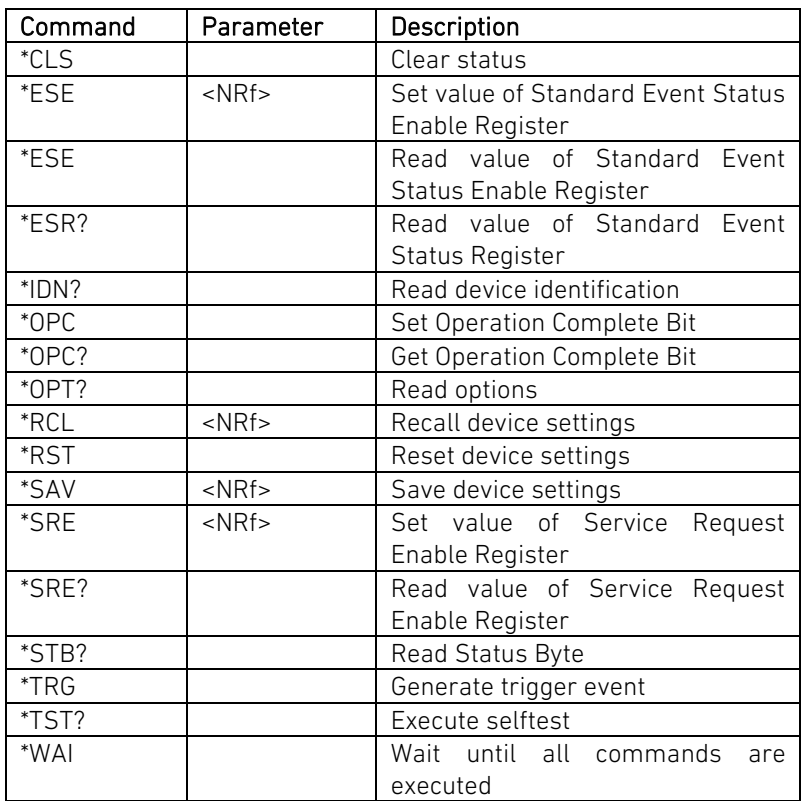

# 5.13 Befehlsübersicht Gerätespezifische Befehle 5.13 Device-Dependent Commands Overview

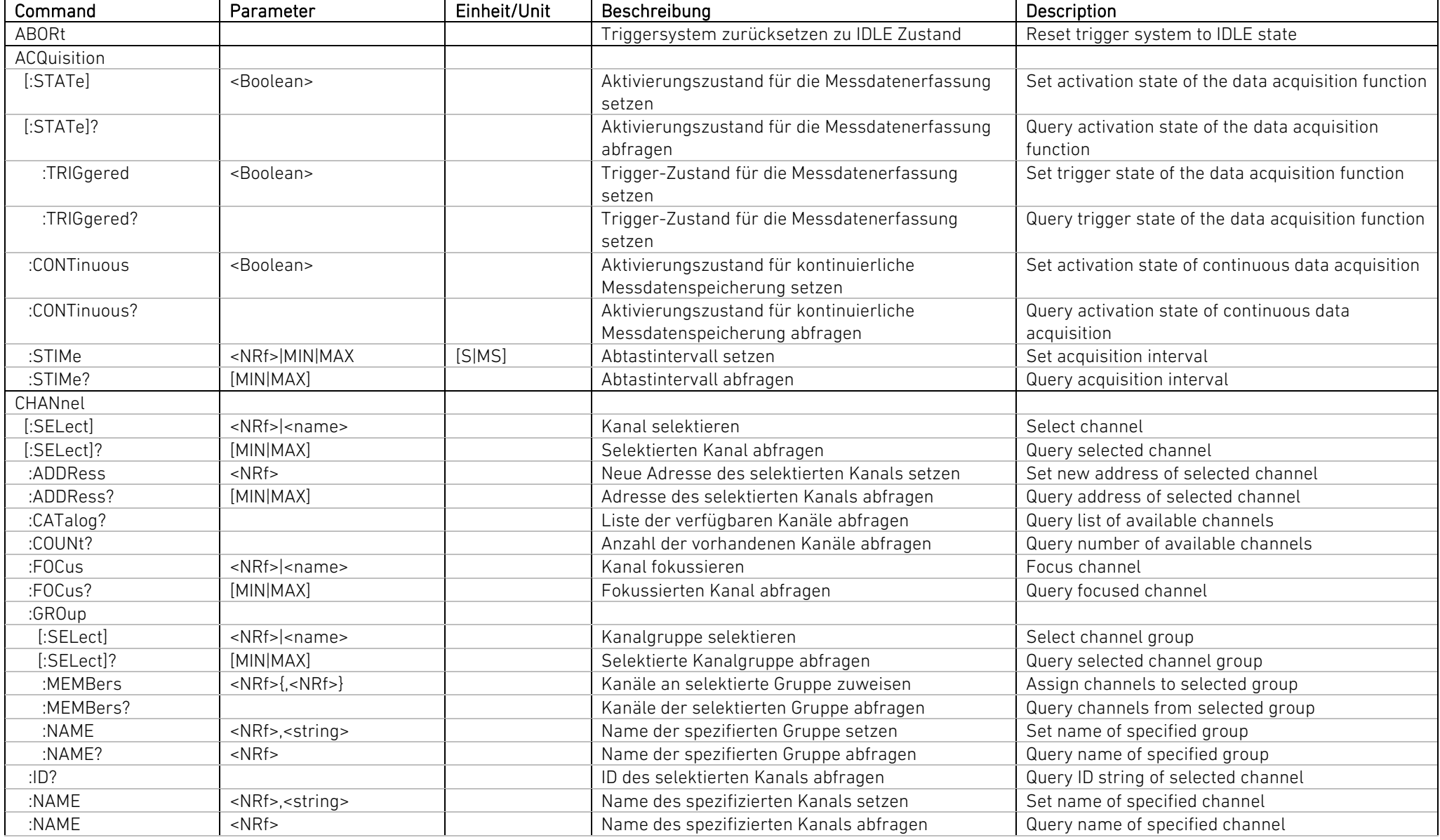

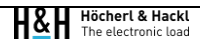

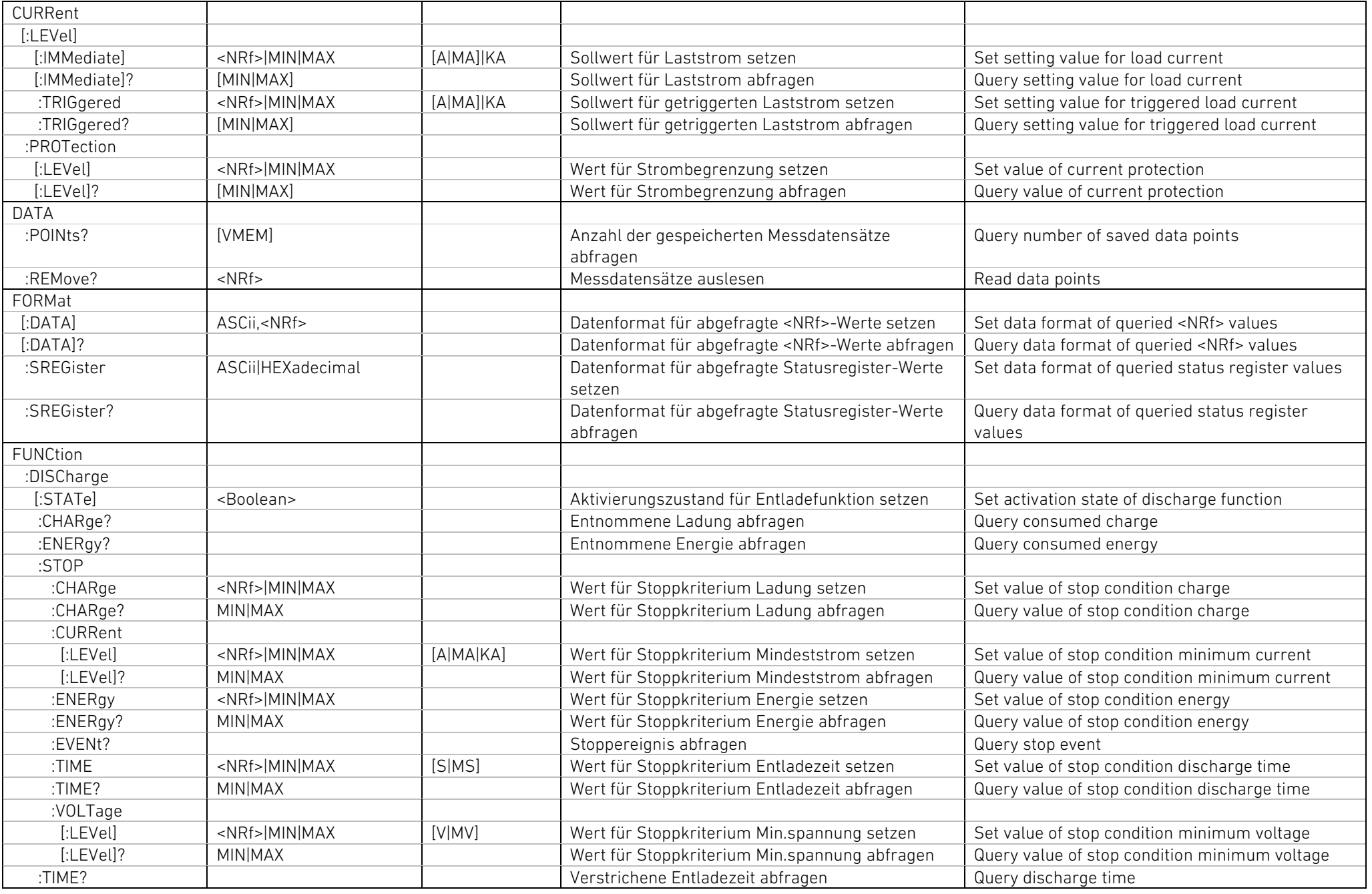

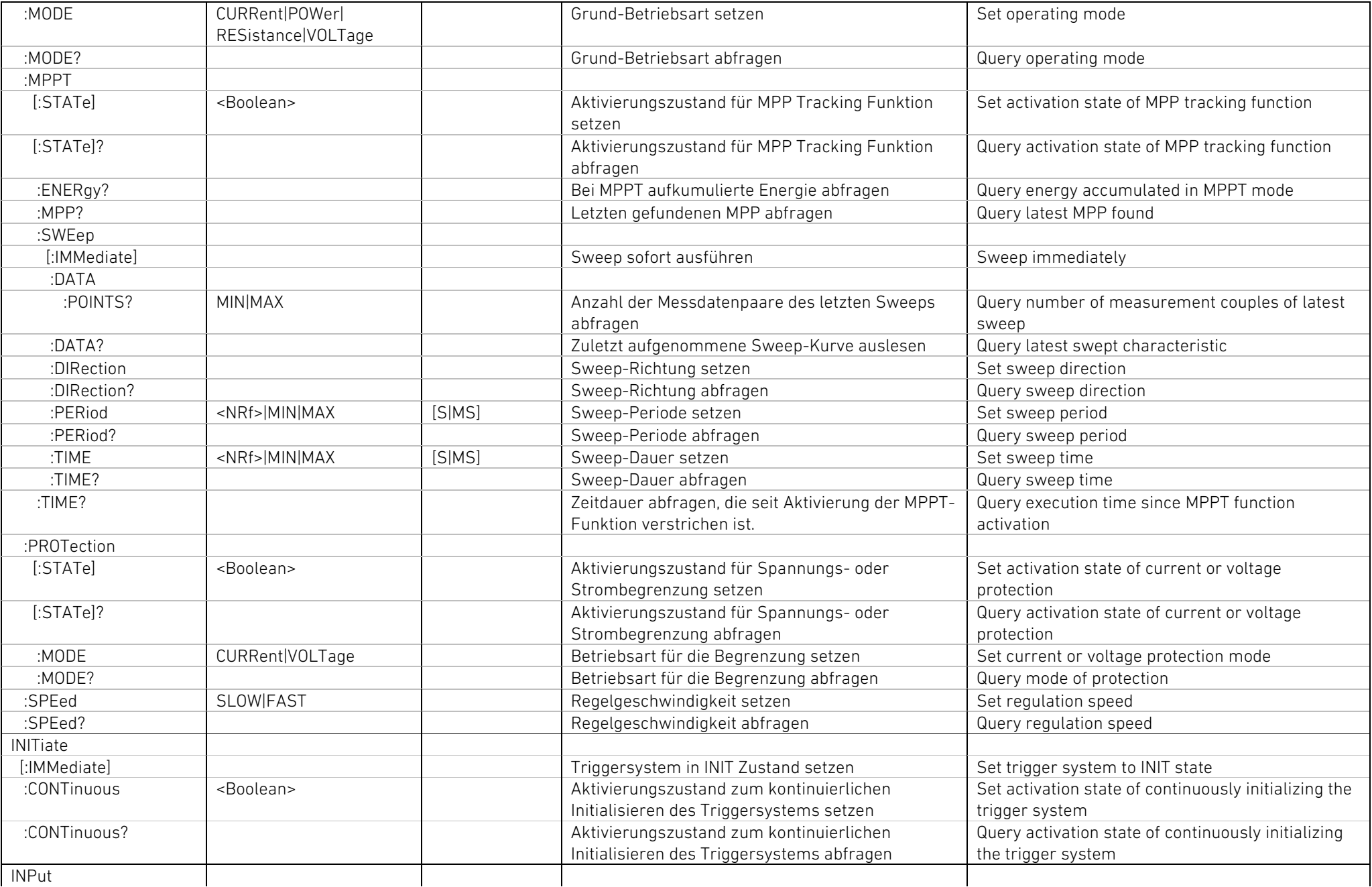

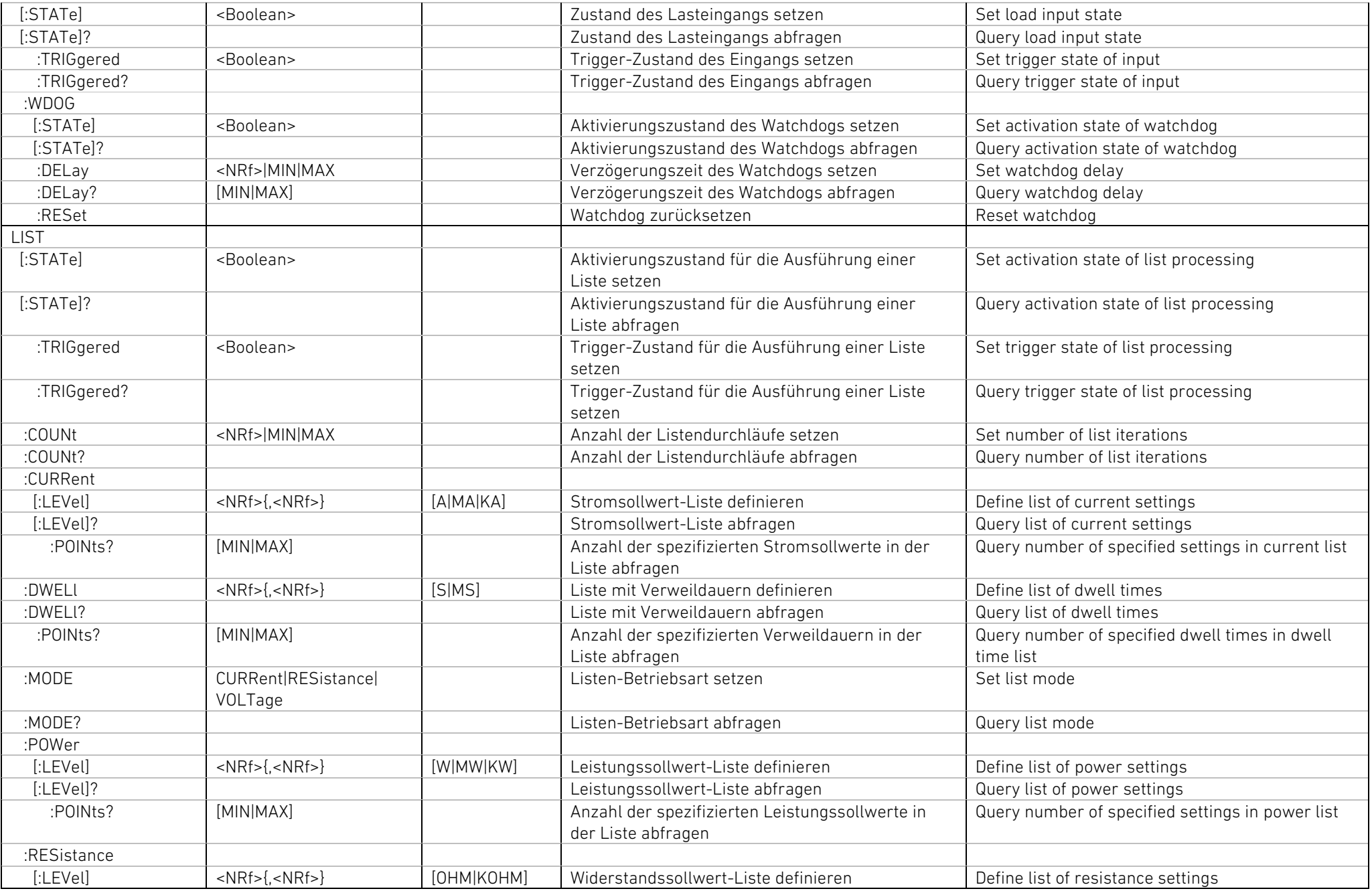

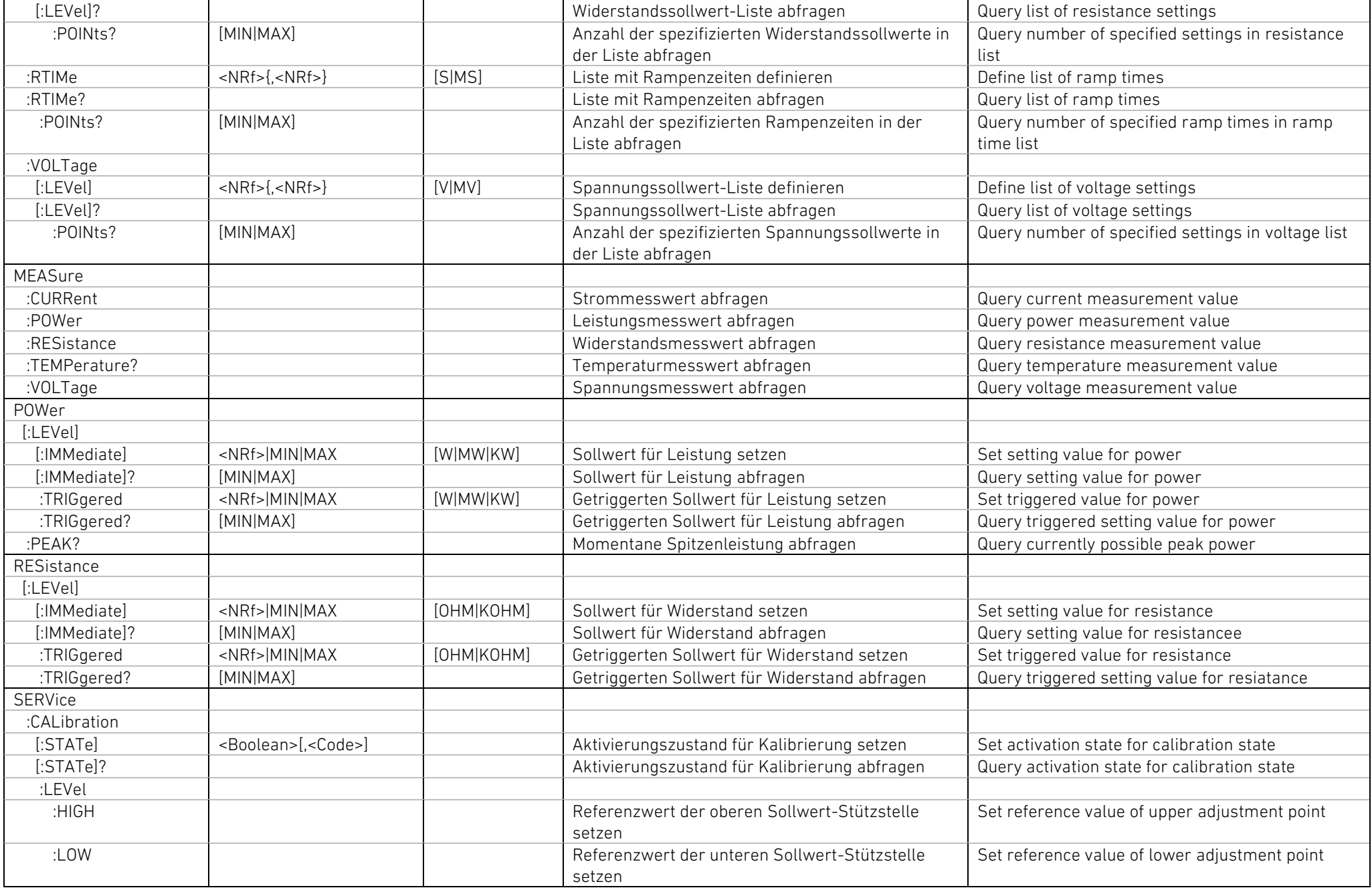

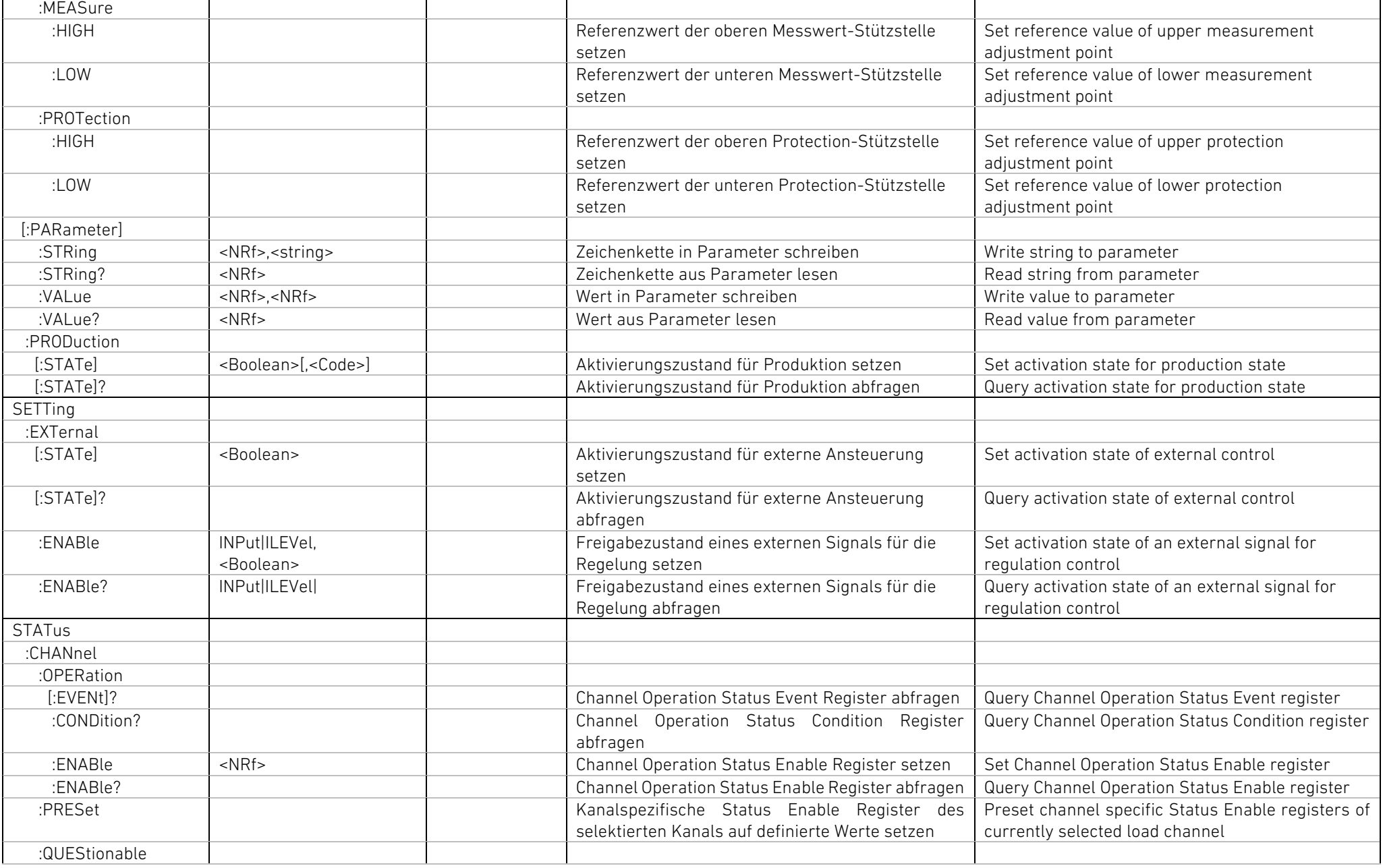

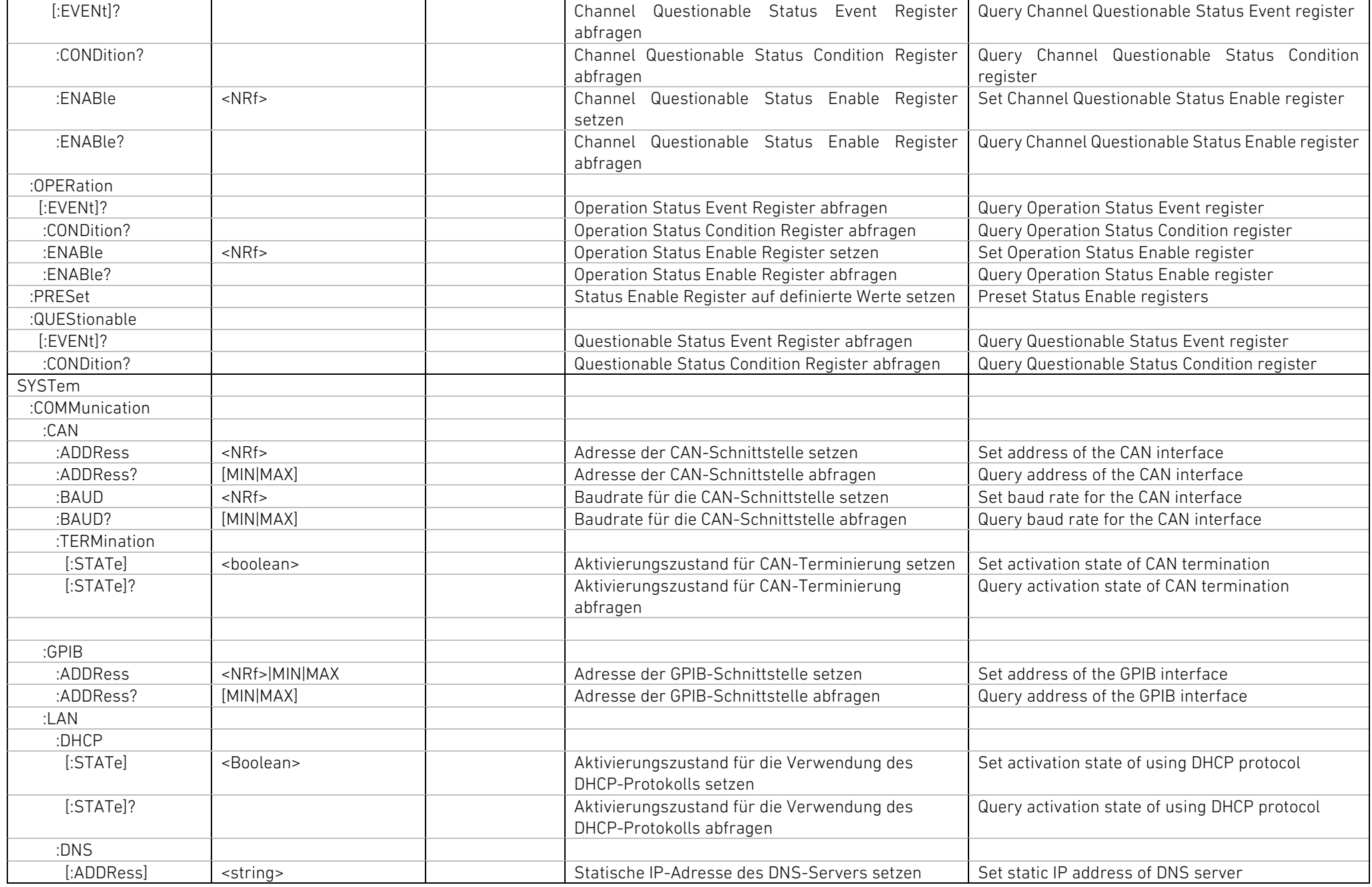

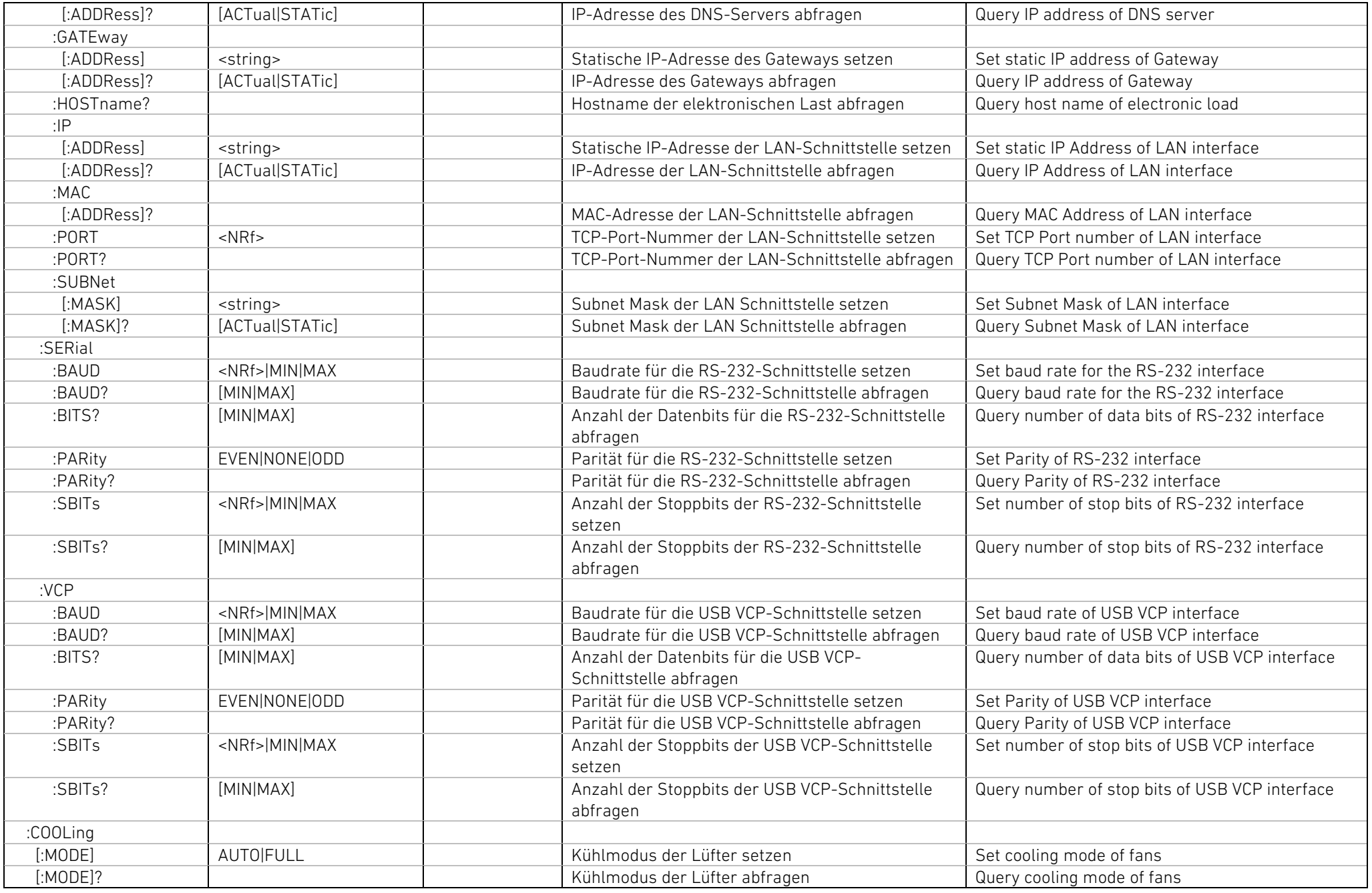

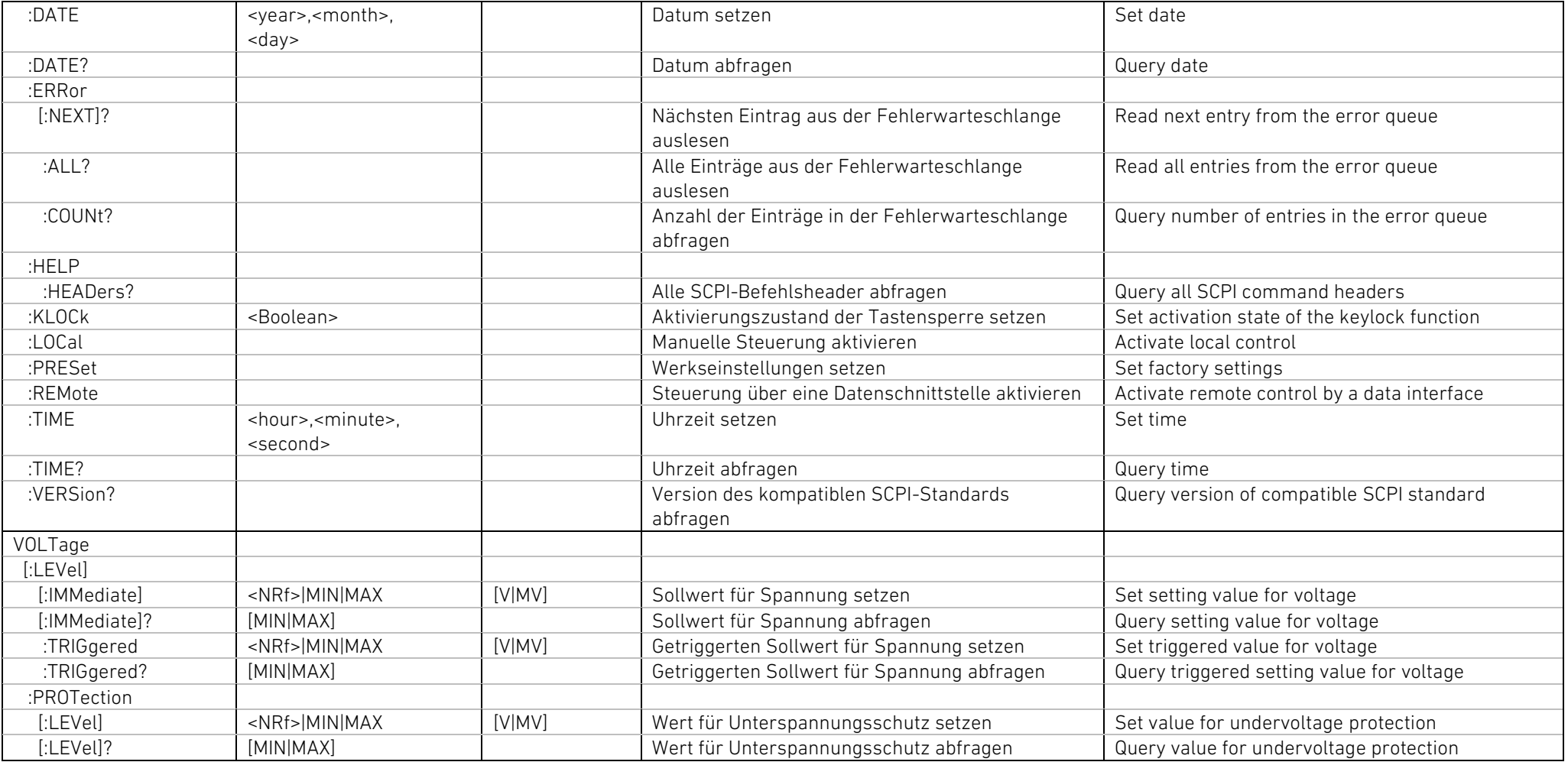

# 6 Analoge Fernsteuerung 6 Analog Remote Control

Die Geräte der Serie PMLA verfügen serienmäßig über einen I/O-Port, über den Einstellungen und Messungen vorgenommen werden können.

Der I/O-Port ist als 37-polige D-Sub-Buchsenleiste **B1** ausgeführt. An einer Buchse stehen die Signale für max. 4 Kanäle zur Verfügung.

# 6.1 I/O-Port 6.1 I/O Port

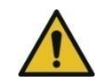

Der I/O-Port ist nicht isoliert!

Alle Ein- und Ausgänge eines Kanals sind galvanisch mit dem negativen Lasteingang verbunden.

Eine zusätzliche Verbindung irgendeines Anschlusses am I/O-Port mit dem Lasteingang oder Sense-Eingang des Gerätes erzeugt Kurzschlüsse oder Masseschleifen und kann zu Fehlfunktionen, Fehlmessungen bis hin zur Zerstörung des Gerätes führen!

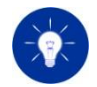

Ist das Gerät nicht mit allen Lastmodulen ausgerüstet, sind die betreffenden Pins der freien Module nicht belegt. Das ist auch der Fall, wenn Lastmodule mit höherer Leistung als 150 W eingebaut sind. Dann sind pro weitere 150 W die Pins des jeweils nächsten Moduls frei.

Siehe auch: [2.6.4](#page-42-0) [Eingangsklemmleiste](#page-42-0) [2.6.5](#page-46-0) Zulässige Potentiale [an den Geräteanschlüssen](#page-46-0)

# 6.2 Steuerbare Funktionen 6.2 Controllable Functions

Um den I/O-Port verwenden zu können, muss dieser entweder manuell über das Menü "Basic configuration" oder über eine Datenschnittstelle mit den SCPI-Befehlen der Gruppe SETTing:EXTernal aktiviert werden.

The PMLA devices are equipped with a standard I/O Port which allows to control settings and make measurements.

The connector is carried out as a 37-pin D-Sub female connector. One connector supplies the signals for max. 4 channels.

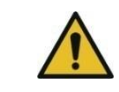

The I/O Port is not isolated!

All inputs and outputs of a channel are electrically connected to the negative load terminal.

Additional connections of one of the pins of the I/O Port to one of the load input terminals or to the sense terminals can produce short circuits or ground loops which cause malfunction, incorrect measurement data or can even damage the unit!

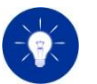

If the unit is not equipped with all load modules the pins of the unavailable modules are not connected.

This is also the case when load modules with higher power than 150 W are installed. Then the pins of each further module per 150 W are not connected.

See also: [2.6.4](#page-42-1) [Input Connector](#page-42-1) [2.6.5](#page-46-1) [Permissible Potentials at the Device Terminals](#page-46-1)

In order to use the I/O Port it must be either locally activated in the menu "Basic configuration" or remotely by the SCPI commands in the SETTing:EXTernal group.

Die folgenden Sollwerte können extern vorgegeben werden: The following settings can be externally controlled:

- Input state (Aktivierungszustand des Lasteingangs)
- Level (Sollwert für die geregelte Eingangsgröße)

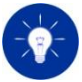

Wird der Lasteingang über den I/O-Port gesteuert und die Taste "Input" an der Frontplatte betätigt, so wird diese Benutzereingabe ignoriert. Dies wird dem Bediener dadurch signalisiert, indem für einige Sekunden ein "Notification"-Fenster am User Interface überblendet wird. Ist die Sollwerteingabe über den I/O-Port aktiviert und der Benutzer betätigt den Drehgeber, so wird die Benutzereingabe ignoriert und ebenfalls kurzzeitig ein "Notification"- Fenster angezeigt.

- Input state
- Level (setting value)

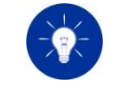

If the load input is controlled via the I/O Port and the user presses the "Input" key on the front panel the user input is ignored. This is signalized by temporarily fading over a "Notification" window at the user interface. If the setting value is controlled via the I/O Port and the rotary encoder is turned the user input is discarded and also the "Notification" window is displayed.

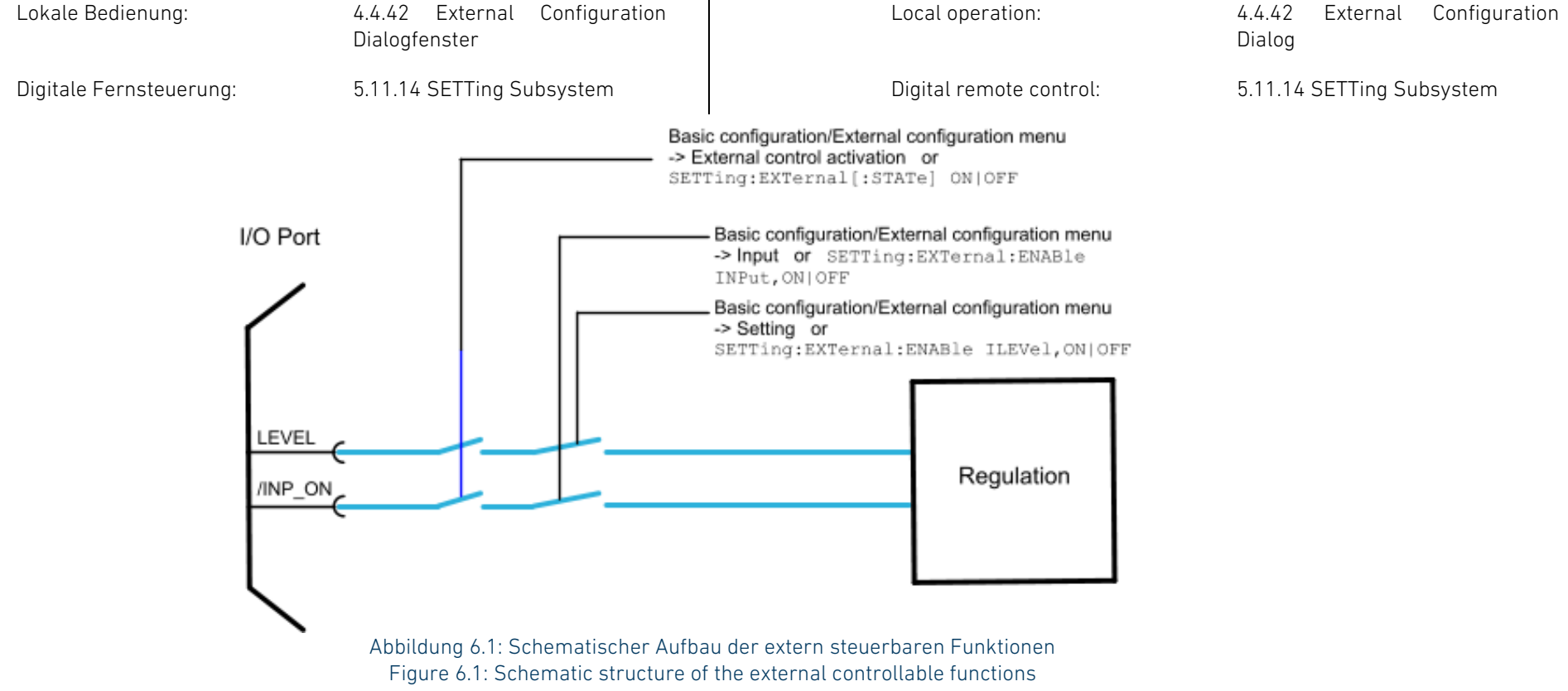

# <span id="page-280-0"></span>6.3 Steckerbelegung 6.3 Pin Assignment

<span id="page-280-1"></span>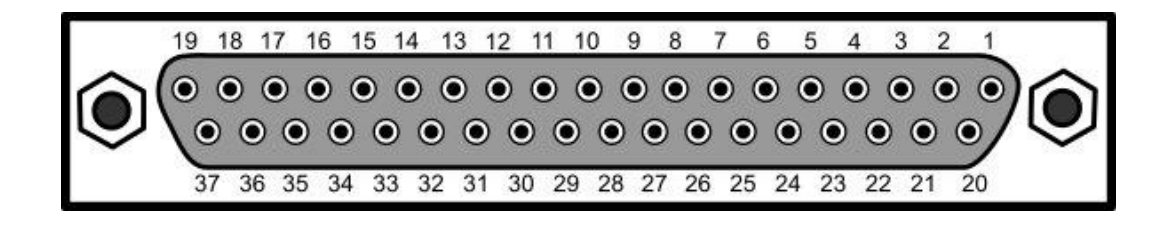

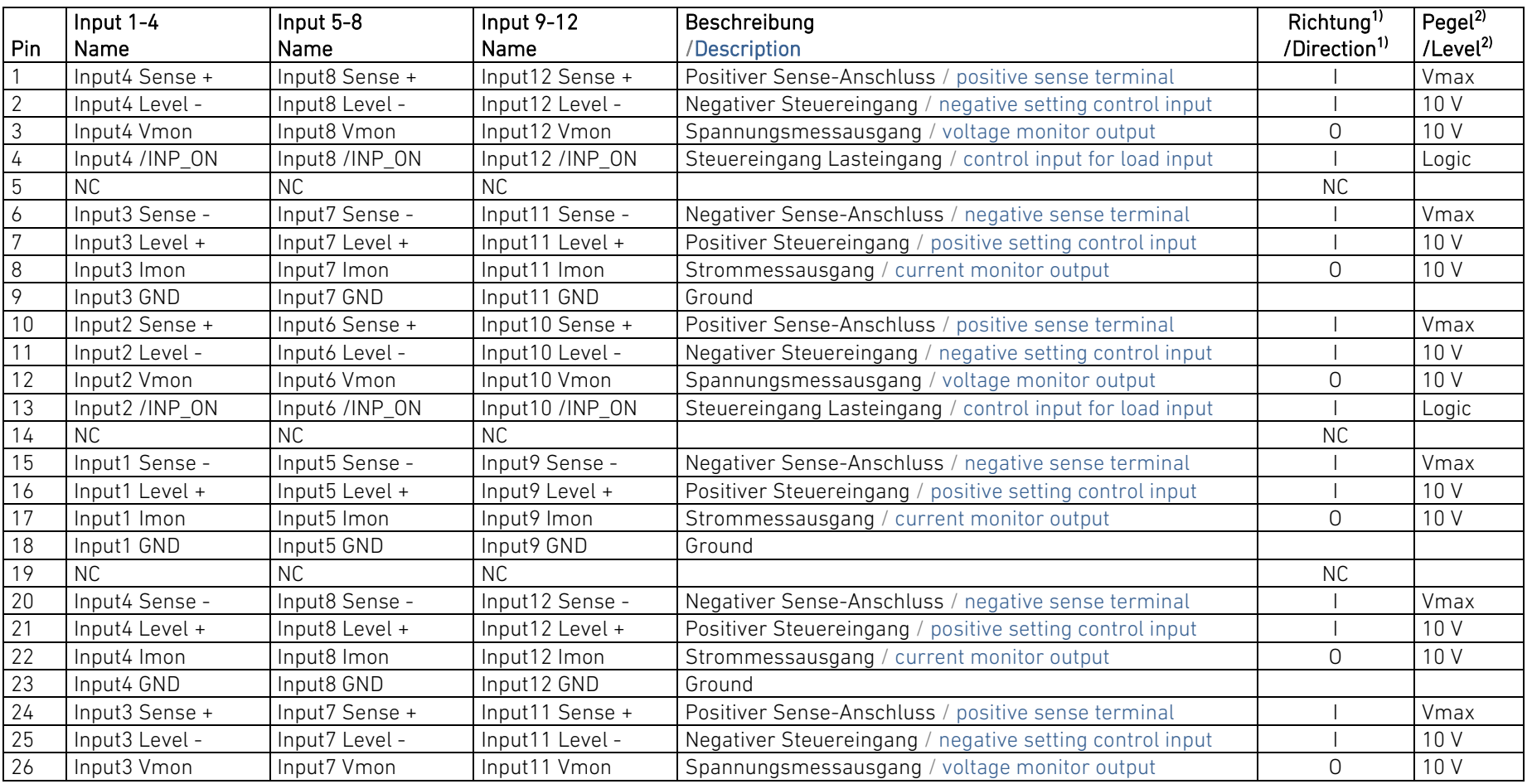

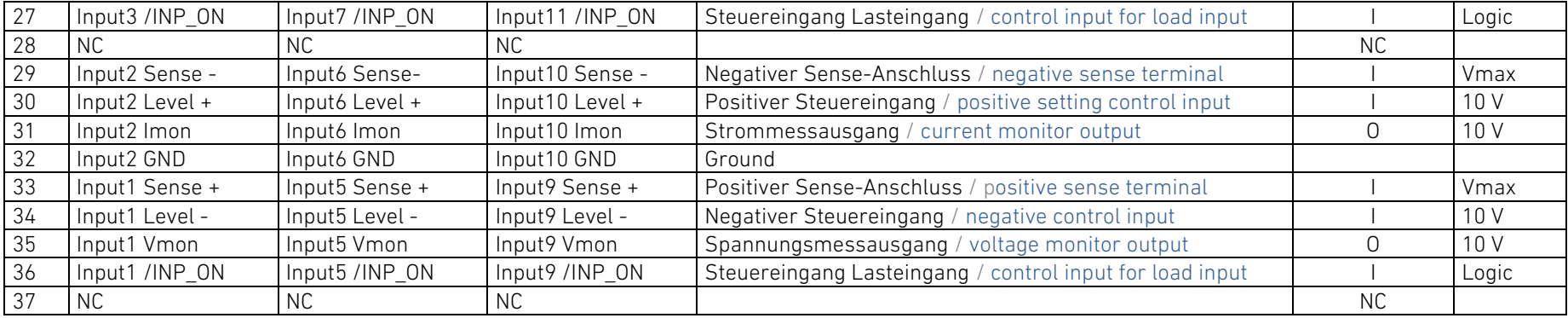

<sup>1)</sup> Signalrichtung: O: Ausgang, I: Eingang

NC: nicht anschließen! 2) Signalpegel: Logic: siehe technische Daten

10 V: 0 ... 10 V DC<br>Vmax: Maximale Eir

Maximale Eingangsspannung des Kanals

# 6.4 Logik-Eingänge 6.4 Logic Inputs

### Steuereingänge (I-Logic)

Die Steuereingänge für die Lasteingänge haben einen internen Pull-Up-Widerstand (10 kΩ) auf 3 V. Im unbeschalteten Zustand sind die Steuereingänge deshalb logisch "high".

Die Steuereingänge stehen in Bezug zum GND. Die Aktivierung eines Einganges kann somit durch Brücken der entsprechenden Leitung zu GND vorgenommen werden.

# 6.5 Analoge Ein-und Ausgänge 6.5 Analog Inputs and Outputs

Jeder Kanal verfügt über einen analogen Steuereingang und zwei Messausgänge.

 $1)$  Signal direction: O: output, I: input

NC: do not connect!  $2)$  Signal level: Logic: see technical data 10 V: 0 ... 10 V DC<br>Vmax: maximum in

maximum input voltage of the channel

### Control Inputs (I-Logic)

The control inputs for the load inputs have a built-in pull-up resistor (10 kΩ) to 3 V. If left unconnected an open pin is therefore logic "high".

The control inputs are referred to the GND. The activation of the control input can therefore be done by shorting the corresponding pin to GND.

Each load channel has got one analog control input and two monitoring outputs.

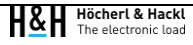

# Analoger Steuereingang:

Level: Sollwertsignal für den Strom- oder Spannungsbetrieb

Die Steuereingänge sind differentiell ausgeführt. Dadurch können störende Spannungsabfälle an Leitungen kompensiert und Gleichtaktstörungen unterdrückt werden.

Für den analogen Steuereingang ist eine + Leitung und eine – Leitung vorhanden. Die Steuerquelle muss in der entsprechenden Polarität angeschlossen werden.

Die Pegel sind mit 0 ... 10 V zur Einstellung von 0 ... 100 % des jeweiligen Bereiches normiert.

# Analoge Messausgänge:

Vmon: Spannungsproportionaler Messausgang Imon: Stromproportionaler Messausgang

Die Messausgänge sind auf GND bezogen. Die Ausgangsspannung ist mit 0 ... 10 V auf 0 ... 100 % des jeweiligen Bereiches bezogen. Die Ausgänge dürfen mit max. 5 mA (2 kΩ) belastet werden.

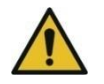

GND darf mit max. ±2 V gegenüber dem negativen Lasteingang beaufschlagt werden. Höhere Spannungen können das Gerät beschädigen!

Siehe auch: [2.6.4](#page-42-0) [Eingangsklemmleiste](#page-42-0) [2.6.5](#page-46-0) Zulässige Potentiale [an den Geräteanschlüssen](#page-46-0)

# 6.6 Sense-Eingänge 6.6 Sense Inputs

Die Sense-Eingänge Sense + und Sense - können dazu verwendet werden, um bei der Messung Spannungsabfälle an den Zuleitungen zu eliminieren.

Die Spannungsmessung erfolgt genau an der Stelle, an der die Sense-Leitungen mit den Lastleitungen verbunden werden.

### Analog Control Input:

Level: setting value for current or voltage mode

The control inputs are of differential type. Thereby voltage drops on cables can be eliminated and common mode interferences can be suppressed.

There is  $a + line$  and  $a - line$  for the analog control input. The control source must be connected with the corresponding polarity.

The levels are normalized with 0 ... 10 V for 0 ... 100 % of the corresponding range.

### Analog Monitoring Outputs:

Vmon: Voltage Monitor Output Imon: Current Monitor Output

The Monitoring outputs are referred to GND. The output voltage is 0 … 10 V for 0 … 100 % of the corresponding range. The outputs can be loaded with max.  $5 \text{ mA}$  (2 k $\Omega$ ).

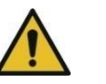

The voltage between GND and negative load terminal must not exceed  $+2$  V. Higher voltages can damage the unit!

See also: [2.6.4](#page-42-1) [Input Connector](#page-42-1) [2.6.5](#page-46-1) [Permissible Potentials at the Device Terminals](#page-46-1)

The sense inputs Sense + and Sense – are suitable to eliminate voltage drops at the input lines.

The voltage is measured exactly at the place where the sense lines are connected with the input lines.

Die Sense-Leitungen haben Einfluss auf alle Gerätefunktionen, bei denen die Eingangsspannung maßgebend ist:

- Spannungsmessung und Anzeige
- Spannungsbetrieb
- Widerstandsbetrieb
- **Leistungsbetrieb**

Werden die Sense-Leitungen nicht angeschlossen, so wird die Spannung automatisch am Eingang des betreffenden Lastmodules gemessen.

Die Sense-Leitungen haben eine interne Verbindung mit den entsprechenden Lasteingängen (ca. 50 Ω bei 60 V-Modulen, ca. 600 Ω bei 120 V- und 240 V-Modulen).

Eine Umschaltung zur Verwendung oder Nichtverwendung der Sense-Anschlüsse ist deshalb nicht erforderlich.

Die Pinbelegung der Sense-Anschüsse am Analog-I/O-Port ist in [6.3](#page-280-0) [Steckerbelegung](#page-280-0) gegeben.

Siehe auch: [2.6](#page-38-0) [Anschluss des Prüflings](#page-38-0)

# 6.7 Steuerfunktionen 6.7 Control Functions

### 6.7.1 Lasteingang ein- und ausschalten 6.7.1 Input On-Off

Über den Eingang /INP\_ON kann der Lasteingang (Input) jedes Lastkanals ein- und ausgeschaltet werden.

Der Eingang ist low-aktiv und kann entweder über einen entsprechenden Logikpegel oder über einen Schaltkontakt eines externen Relais oder Schalters bedient werden.

The sense lines have influence on all device functions the input voltage is essential for.

- Voltage measurement and display
- CV operating mode
- CR operating mode
- CP operating mode

If the sense lines are not connected the voltage is automatically measured at the input of the concerning load module.

The sense lines are internally connected with the corresponding load modules (approx. 50 Ω at 60 V modules, approx. 600 Ω at 120 V and 240 V modules).

Therefore a selector for using or not using the sense lines is not necessary.

The pin assignment of the sense connectors at the analog I/O port is given in [6.3](#page-280-1) [Pin Assignment.](#page-280-1)

See also: [2.6](#page-38-1) [Connecting the Device Under Test](#page-38-1)

The input /INP\_ON enables switching on and off the load input of each load channel.

The input is low active and can be controlled either by a logic level or by the contact of an external relay or switch.

# 6.7.2 Analoge Ansteuerung 6.7.2 Analog Control

# Sollwert für Eingangsgröße Setting Value Setting Value

In den Betriebsarten

- CC Constant Current
- CV Constant Voltage

können Sie den Sollwert der geregelten Eingangsgröße (Strom/Spannung) für jeden Kanal über ein externes Steuersignal mit 0 ... 10 V für 0 ... 100 % des jeweiligen Einstellbereiches einstellen.

Die Belastung folgt der Steuerspannung mit der eingestellten Regelzeit.

Der Steuereingang LEVEL + wird an den positiven Ausgang der Steuerquelle verbunden, der Steuereingang LEVEL – wird mit dem negativen Ausgang der Steuerquelle verbunden.

Die Eingänge sind differentiell ausgeführt und können Gleichtaktspannungen bis zu 2 V zwischen dem negativen Lasteingang und dem analogen Steuereingang ausgleichen.

Bei höheren Gleichtaktspannungen sollten Sie die Steuerquelle zusätzlich am negativen Ausgang mit dem GND Pin des Gerätes verbinden.

In the operating modes

- CC Constant Current
- CV Constant Voltage

you can control the setting value of the active operating mode (current/voltage) for each load channel by an external analog signal with 0 … 10 V for 0 … 100 % of the corresponding range.

The setting will follow the control voltage with the selected regulation speed.

The control input LEVEL + is connected to the positive output of the control source, the control input LEVEL - is connected to the negative output of the control source.

The inputs are of differential type and can compensate common mode voltages of up to 2 V between the negative load input and the analog control input.

At higher common mode voltages you should connect the control source also to the GND pin of the device.

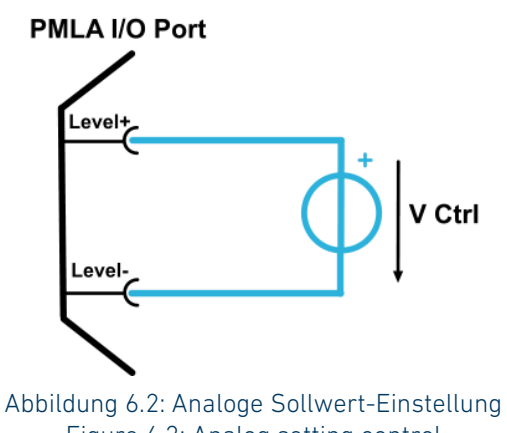

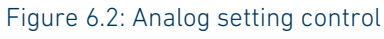

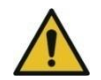

Beachten Sie die maximal zulässigen Betriebsspannungen an den Eingängen des Gerätes.

Siehe auch: [2.6.4](#page-42-0) [Eingangsklemmleiste](#page-42-0) [2.6.5](#page-46-0) Zulässige Potentiale [an den Geräteanschlüssen](#page-46-0)

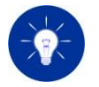

Eine negative Ansteuerspannung beschädigt das Gerät nicht, es kann aber zu erhöhten Totzeiten für die nachfolgende Einstellung kommen. Dieser Effekt kann schon bei wenigen mV negativer Ansteuerung auftreten.

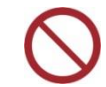

Im Leistungs- und Widerstandsbetrieb ist die externe Ansteuerung des Sollwertsignals nicht möglich.

# 6.7.3 Anschluss an ein DAQ-System 6.7.3 Connecting to a DAQ System

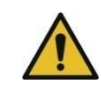

[Abbildung 6.3](#page-286-0) zeigt anhand eines Beispiels, wie mehrere Lastkanäle per DAQ-System zu steuern sind.

Bei jedem Kanal ist der Pin InputX GND mit dem zugehörigen negativen Lasteingang an der Eingangsklemmleiste galvanisch verbunden. Um Masseschleifen zu vermeiden, müssen die DAQ-Kanäle galvanisch voneinander isoliert sein. Ist dies nicht möglich, ist für jeden Lastkanal ein eigenes DAQ-System zu verwenden.

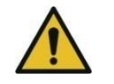

Mind the maximum permissible operating voltages at the inputs of the device.

See also: [2.6.4](#page-42-1) [Input Connector](#page-42-1) [2.6.5](#page-46-1) [Permissible Potentials at the Device Terminals](#page-46-1)

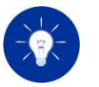

A negative control voltage doesn´t damage the device but can cause increased dead times for the following setting. This effect can already appear at a few mV of negative control voltage.

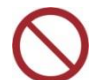

In resistance mode and power mode analog setting control is not possible.

[Figure 6.3](#page-286-1) shows an example of how to control multiple load channels via DAQ system.

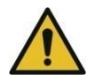

For each channel, the InputX GND pin is galvanically connected to the associated negative load input on the input connector. To avoid ground loops, the DAQ channels must be galvanically isolated from each other. If this is not possible, a separate DAQ system shall be used for each load channel.

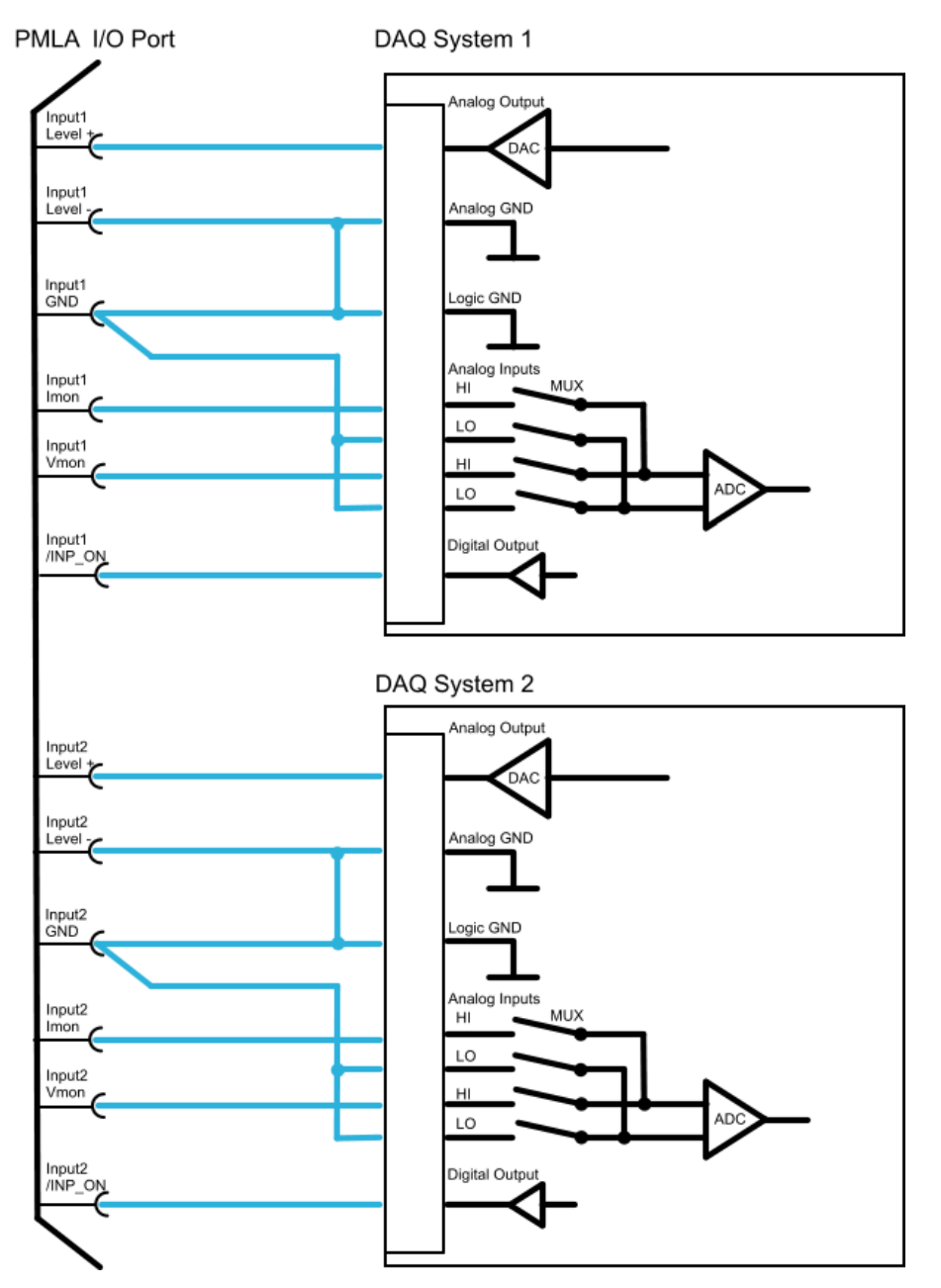

<span id="page-286-1"></span><span id="page-286-0"></span>Abbildung 6.3: Anschluss an verschiedene DAQ-Systeme zur Vermeidung von Masseschleifen Figure 6.3: Connecting to different DAQ systems to avoid ground loops

# 7.1 Funktion 7.1 Function

Zur Erhöhung der Leistung oder des Stromes können maximal 5 Lastkanäle im Master-Slave-Verfahren parallelgeschaltet werden.

Die Slave-Kanäle arbeiten beim Master-Slave-Betrieb in CC-Betrieb ohne Überstrom- oder Unterspannungsschutz. Die Slave-Kanäle werden extern über den Imon-Ausgang des Master-Kanals angesteuert.

Die Lasteingänge der parallelgeschalteten Kanäle sowie die Sense-Eingänge des Master-Kanals müssen an den Prüfling geschaltet werden.

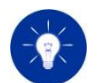

Verbinden Sie die Leitungen am Prüfling (s. folgende Skizze), und nicht an den Eingängen der Lasten.

# 7 Master-Slave-Betrieb 7 Master-Slave Mode

To increase the power or current capability a maximum of 5 load channels can be operated in parallel, connected in Master-Slave mode.

In Master-Slave mode the slave channels operate in CC operating mode without any overcurrent or undervoltage protection. The slave channels are externally controlled via the master channel's Imon output.

# 7.2 Verschaltung der Kanäle 7.2 Wiringof the Load Channels

The load inputs of the parallel operating channels and the sense terminals of the master channel have to be connected to the DUT.

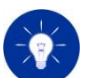

Connect the cables at the DUT's output as shown in the following drawing, and not at the channels' inputs.
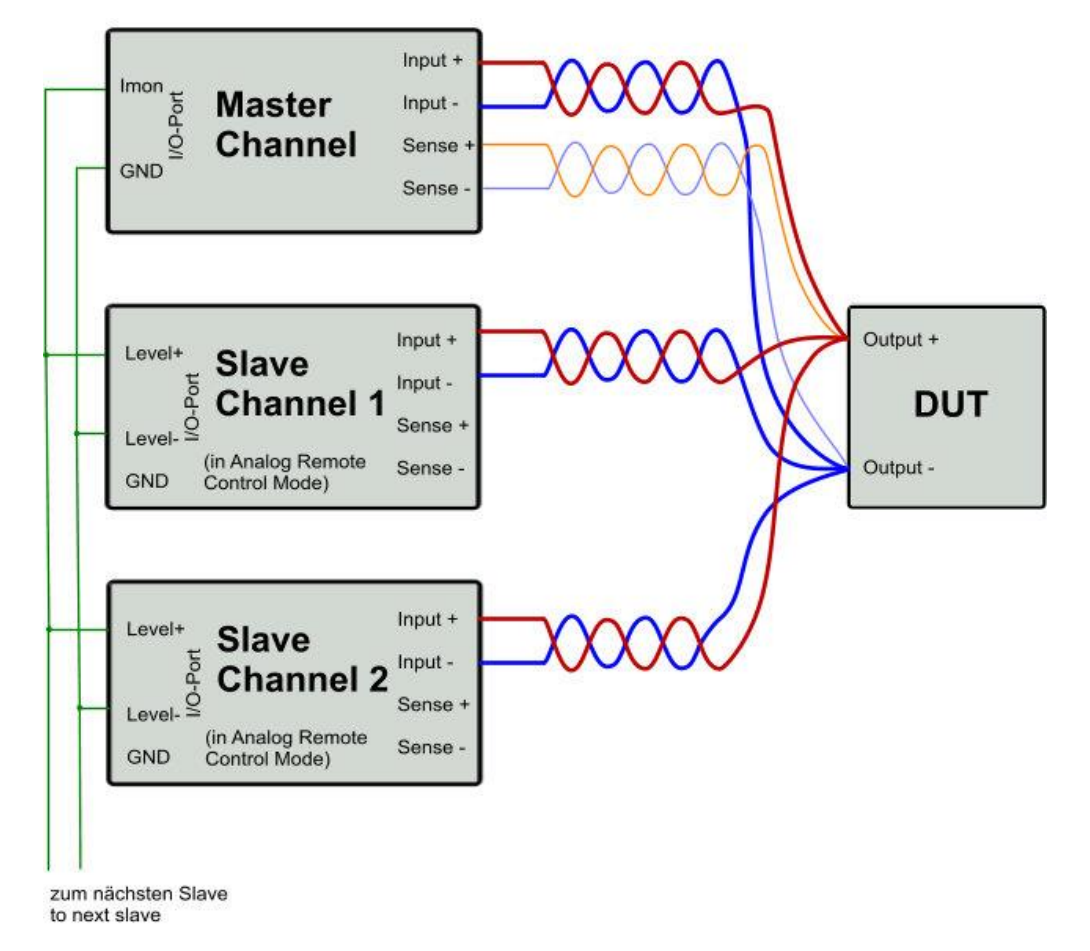

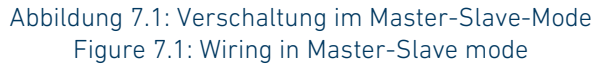

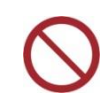

Eine Serienschaltung zur Erhöhung der Eingangsspannung ist unzulässig!

Die Master-Slave-Verschaltung erfolgt über den/die I/O-Port-Stecker der einzelnen Kanäle.

➢ Verbinden Sie die Pins folgendermaßen:

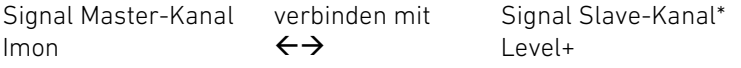

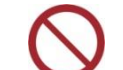

A serial wiring to increase the input voltage is inadmissible!

The Master-Slave connection is made by wiring the I/O Port connector(s) of the corresponding channels.

 $\triangleright$  Connect the pins as follows:

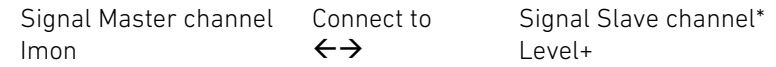

GND  $\leftrightarrow$  Level-\* und weitere Slave-Kanäle

Die Einstellungen werden am Master-Kanal vorgenommen. Der Master-Kanal bestimmt die Stromaufnahme der Slave-Kanäle.

- ➢ Stellen Sie die Slave-Kanäle in CC-Betrieb.
- ➢ Deaktivieren Sie bei den Slave-Kanälen Überstrom- und Unterspannungsschutz. Bei Anwendungen mit Eingangsspannungs-Aufschaltung sollten Sie jedoch den Unterspannungsschutz aktivieren.
- ➢ Aktivieren Sie bei den Slave-Kanälen als Steuerquelle "Extern" und schalten Sie den Signalpfad des I/O-Ports zur externen Steuerung des Settings frei.
- ➢ Schalten Sie die Lasteingänge aller Slave-Kanäle und des Master-Kanals ein.

Siehe auch: [3.6](#page-74-0) [Wahl der Steuerquelle](#page-74-0) [4.4.42](#page-136-0) [External Configuration Dialogfenster](#page-136-0) [5.11.14](#page-237-0) [SETTing Subsystem](#page-237-0)

Werden Kanäle mit unterschiedlichen Strom- bzw. Leistungsbereichen verwendet, beachten Sie die unterschiedlichen Leistungs-, Strom- und Spannungsbereiche. In diesem Fall verteilen sich die Ströme zwischen Master- und Slave-Kanälen entsprechend den Strombereichen der Kanäle.

Bei unterschiedlicher Leistung beachten Sie beim Master-Slave-Betrieb, dass der Betrieb nur solange möglich ist, solange sich jeder Kanal im zulässigen Betriebsbereich befindet.

GND  $\leftrightarrow$  Level-\* and further Slave channels

The settings are made at the Master channel. The Master channel controls the current consumption of the Slave channels.

- ➢ Set the Slave channels to CC mode.
- $\triangleright$  Deactivate the overcurrent and undervoltage protection at the Slave channels. However, at input voltage switching applications you should activate undervoltage protection.
- ➢ Activate "Extern" as control source at the Slave channels and enable the signal path for external control of the setting.
- $\triangleright$  Activate the load inputs of all Slave channels and of the master channel.

See also: [3.6](#page-74-1) [Selecting the Control Source](#page-74-1) [4.4.42](#page-136-1) [External Configuration Dialog](#page-136-1) [5.11.14](#page-237-1) [SETTing Subsystem](#page-237-1)

If load channels with different current or power ranges are used then the different power, current and voltage ranges have to be considered. In this case the current between Master and Slave channels is shared like the corresponding current ranges of the units.

If the channels have different power the Master-Slave mode is only possible as long as each channel is working within its allowed operating range.

# 8 Problembehandlung 8 Troubleshooting

# 8.1 Regelschwingungen 8.1 Oscillations

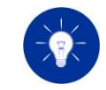

Häufig ist die Verkabelung Ursache von Regelschwingungen. Lange Kabel (im Extremfall nicht verdrillt) haben hohe Eigeninduktivitäten, die das Regelverhalten der elektronischen Last beeinflussen.

Überprüfen Sie als erste Maßnahme die Verkabelung. Check the wiring as first measure.

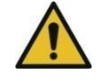

Verwenden Sie bei Regelgeschwindigkeit "FAST" nur sehr kurze verdrillte Lastkabel! Andernfalls ist die Gefahr von Regelschwingungen gegeben!

Beim Prüfen von Stromversorgungen oder sonstigen Schaltungen, die über einen Regelkreis eine Ausgangsgröße stabilisieren, werden beim Anschluss der elektronischen Last zwei Regler miteinander verbunden. Unter bestimmten Bedingungen, nämlich dann, wenn im Gesamtsystem eine Phasenverschiebung größer als 180° auftritt und die Verstärkung größer 1 ist, ist die Schwingungsbedingung erfüllt, und das System fängt an zu oszillieren.

Dieser Zustand ist kein Mangel der elektronischen Last, sondern ein physikalisch ganz normaler Zustand, der jedoch für Prüfungen unerwünscht ist.

Siehe auch: [3.9](#page-76-0) [Regelgeschwindigkeit](#page-76-0) See also: [3.9](#page-76-1) [Regulation Speed](#page-76-1)

In der Praxis hilft zur Stabilisierung häufig ein parallel zum Lasteingang geschalteter MKT-Kondensator von ca. 1 µF mit einem Serienwiderstand von ca. 1,5 Ω (5 W).

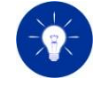

Very often improper wiring is the reason for oscillations. Long cables (in worst case not twisted) have high inductances which affect the regulation capability of the electronic load.

Siehe auch: [2.6](#page-38-1) [Anschluss des Prüflings](#page-38-0) See also: 2.6 [Connecting the Device Under Test](#page-38-1)

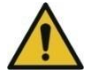

Use only very short and twisted load cables at regulation speed "FAST"! Otherwise the risk of oscillations is high!

When power supplies or other circuit arrangements stabilizing an output parameter by a control loop are tested then two controllers are connected together when applying the electronic load to the DUT. When a phase shift of more than 180° and an amplification higher than 1 are reached by the system, the oscillation condition is fulfilled and the system starts to oscillate.

This state is no fault of the electronic load but a normal physical state which is unwanted in tests.

In practical applications, an MKT capacitor of approx.  $1 \mu$ F with a series resistance of approx. 1.5  $\Omega$  (5 W) connected in parallel to the load input often helps for stabilization.

# 8.2 Elektromagnetische Einkopplungen 8.2 Electromagnetic Coupling

Speziell im Widerstandsbetrieb besteht die Gefahr, dass bei Verwendung der Sense-Leitungen eine Einkopplung der stromführenden Lastkabel auf die Spannungsmessung des Gerätes erfolgt.

Da im Widerstandsbetrieb die genaue Erfassung der Spannung am Prüfling als Einstellgröße für den Strom verwendet wird, kann durch magnetische Kopplung in die Sense-Leitungen eine Mitkopplung auftreten, die das System instabil macht.

Als erste Maßnahme ist die Verringerung der Einkopplung vorzunehmen.

### Das heißt:

Verlegen Sie die Sense-Leitungen so weit wie möglich weg von den stromführenden Lastleitungen (natürlich auch weg von allen anderen stromführenden Kabeln, Netzleitungen, etc.). Am besten die Sense-Leitungen miteinander verdrillen, da sich dann die magnetisch induzierte Spannung wieder aufhebt.

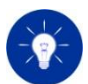

Nie die Sense-Leitungen mit den stromführenden Leitungen verdrillen!

Am besten auch die stromführenden Leitungen miteinander verdrillen oder zumindest parallel verlegen, damit sich die Magnetfelder wenigstens teilweise kompensieren.

Alle Leitungen so kurz wie möglich halten! Keep all lines as short as possible!

Wenn das alles keine Verbesserung bringt, kann ein Kondensator zwischen die Sense-Leitungen geschaltet werden.

Especially in resistance mode there is the risk that an input coupling from the input lines to the voltage measurement may occur if sense lines are used.

Since in resistance mode the exact acquisition of the input voltage is important to make the correct current setting a magnetic coupling into the sense-lines causing a positive feedback makes the system instable.

At first, you have to reduce the coupling.

## That means:

Separate the sense lines as far as possible from the input lines. (Also separate the sense lines from all other lines drawing current, e.g. mains supply). The sense lines should be twisted to eliminate the induced voltage.

## Siehe auch: [2.6](#page-38-1) [Anschluss des Prüflings](#page-38-0) See also: 2.6 [Connecting the Device Under Test](#page-38-1)

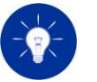

Never twist the sense lines with any of the current-drawing lines! The load input lines should be twisted or at least run in parallel to compensate the magnetic fields.

If all these steps don't bring the desired success, a capacitor may be connected between the sense lines.

# 8.3 Verzerrter Stromanstieg im dynamischen Betrieb 8.3 Bistorted Slew Rate in Dynamic Operation

8.3.1 Ursachen 8.3.1 Reasons

Zum Erreichen des bestmöglichen Stromanstieges im dynamischen Betrieb müssen bestimmte Voraussetzungen erfüllt sein:

- der dynamische Innenwiderstand der Spannungsquelle muss sehr gering sein. Das Einbrechen der Spannung am Lasteingang bei Stromanstieg durch das Regelverhalten der Spannungsquelle oder durch induktionsbehaftete Zuleitungen wirkt einem schnellen Stromanstieg entgegen.
- Die Impedanz der Zuleitungen muss sehr gering sein.
- Die Zuleitungen müssen induktionsarm sein. Induktive Zuleitungen (jedes Kabel hat eine induktive Komponente) ergeben zusammen mit dem Ohm'schen Widerstand eine Begrenzung der maximal möglichen Stromanstiegsgeschwindigkeit. Die Last kann keinen schnellen Stromanstieg erreichen, wenn die Anschlusskabel die Geschwindigkeit begrenzen. Außerdem wirken die Zuleitungen als Energiespeicher (Selbstinduktion) und liefern bei Entlastung Strom in Last und Prüfling zurück.

## 8.3.2 Messen der Stromanstiegsgeschwindigkeit ein anderen Einsteinung der Steuen Bassen der Stromanstiegsgeschwindigkeit Einstellung der Stromanstiegsgeschwindigkeit eine Einsteinung der Stromanstiegsgeschwindigkeit eine E

Die Messung der Stromanstiegsgeschwindigkeit darf nur mit einer Stromzange von ausreichender Geschwindigkeit erfolgen (z. B. Tektronix Current Measurement).

Die Strommessung über Messshunts ergibt meist falsche Ergebnisse, da die meisten Messshunts nicht induktionsfrei sind. Es ergeben sich bei derartigen Messungen zwangsläufig langsamere Anstiegsgeschwindigkeiten mit erheblichem Überschwingen.

To reach the best possible current slew rate in dynamic mode the following conditions have to be fulfilled:

- The dynamic input resistance of the voltage supply has to be very low. Voltage drops at the load terminals caused by the dynamic behavior of the voltage source or by the induction of the cables will counteract to a fast current rise time.
- The impedance of the input lines must be very low.
- The input lines must be low-inductive. Inductive lines (all cables have got an inductive component) in addition with its ohmic resistance result in a limitation of the maximum possible current slew rate. The electronic load cannot perform a fast current slew rate if the slew rate is limited by the connecting lines.
- Furthermore, the connecting lines behave like an energy storage (self-induction) and deliver current into load and DUT when being unloaded.

The current slew rate measurement must be made with a suitable current clamp probe (e.g. Tektronix Current Measurement).

Current measurements via measurement shunts mostly deliver faulty results since most shunts are inductive. Such measurements deliver slower slew rates with overshoots.

# 8.4 Verzerrte Analoge Messsignale **8.4 Distorted Monitor Signals**

Speziell beim Prüfen von getakteten Stromversorgungen kann es vorkommen, dass die Messsignale am I/O-Port für Spannung, Strom, etc. (Imon, Vmon) verzerrt sind. Die Ursache dazu ist im Aufbau des Messkreises zu suchen.

Getaktete Stromversorgungen haben Filter im Ausgangskreis, unter anderem sogenannte Y-Kondensatoren, die vom Ausgang zur Schutzerde des Gerätes geschaltet sind.

Auch die elektronische Last und andere Messgeräte haben aus EMV-Gründen Filter eingebaut.

Durch die Common Mode Störspannung (Spannung, die beide Ausgangsanschlüsse der Stromversorgung gegenüber der Schutzerde aufweisen) fließt ein Fehlerstrom durch den Entstörkondensator über die elektronische Last oder angeschlossene Messgeräte zurück auf den Lastausgang.

Dieser Störstrom erzeugt meist hochfrequente Überlagerungen an den Messsignalen.

Besonders hohe Störspannungen werden bei dynamischen Prüfungen erzeugt.

Abhilfe schafft hier, die elektronische Last und/oder die weiteren angeschlossenen Messgeräte über Trenntransformatoren mit geringer Kopplungskapazität zu versorgen. Der Störstromkreis wird damit unterbrochen, und die Qualität der Messsignale wird verbessert.

# 8.5 Auswirkungen der Eingangskapazität bei der anteressen ausgesetzte der anteressen ausgesetzte der anteressen anderessen anderessen anderes anderes anderes anderes anderes anderes anderes anderes anderes anderes anderes

Jede elektronische Last hat eine gewisse Eingangskapazität (siehe Technische Daten). Diese macht sich bei sauberen DC-Eingangsspannungen wenig bis gar nicht bemerkbar.

Ist die Spannung am Lasteingang jedoch mit einem Wechselspannungsanteil behaftet, ergibt sich auf dem Laststrom

Especially when switched-mode power supplies are tested, situations may occur where the monitor outputs for current and voltage (Imon, Vmon) at the I/O Port are distorted. The reason for this distortion have to be searched in the test setup.

Switched-mode power supplies have got filters in the output circuit and among others so-called Y-capacitors from the output to protective earth.

Also the electronic load and other instruments include filters because of EMC reasons.

The common mode distortion voltage (voltage between each output terminal of the power supply and protective earth) causes a fault current through the EMC capacitors and the electronic load (or other instruments) back to the output.

This fault current often generates high-frequent superpositions at the measurement signals.

At dynamic tests very high interference voltages may occur.

To solve this problem you can supply the electronic load and/or the other instruments by insulating transformers with low coupling capacity. Thereby the interference circuit is interrupted and the measurement quality is improved.

Each electronic load has a certain input capacity{ XE "Input capacity" \f "E" } (see Technical Data). This is hardly noticeable with clean DC input voltages.

However, if the voltage at the load input is superimposed with an AC voltage component, the load current also contains an AC current

ebenfalls ein Wechselstromanteil abhängig von Amplitude und Frequenz der Wechselspannung. Dies ist kein Regelschwingen der elektronischen Last.

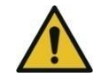

Bei hohem Amplitudenanteil bzw. hoher Frequenz des<br>Wechselspannungsanteils kann eine Überlastung der Wechselspannungsanteils kann eine Überlastung der Eingangskapazität auftreten!

Die angegebenen Genauigkeiten in den Technischen Daten gelten für saubere Gleichspannungen am Lasteingang.

component depending on the amplitude and frequency of the AC voltage. This is not an oscillation of the electronic load.

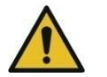

If the amplitude portion or the frequency of the AC voltage component is high, an overload of the input capacity can occur!

The accuracy values given in the Technical Data apply for clean DC voltages at the load input.

# 9.1 Fehlercodes 9.1 Error Codes

# 9.1.1 Command Errors 9.1.1 Command Errors

Ein Fehlercode im Bereich [-199 … -100] zeigt an, dass ein Syntaxfehler in einem Befehl an die elektronische Last festgestellt wurde. Wenn ein Fehler dieser Klasse auftritt, wird das Command Error Bit (Bit 5) im Event Status gesetzt.

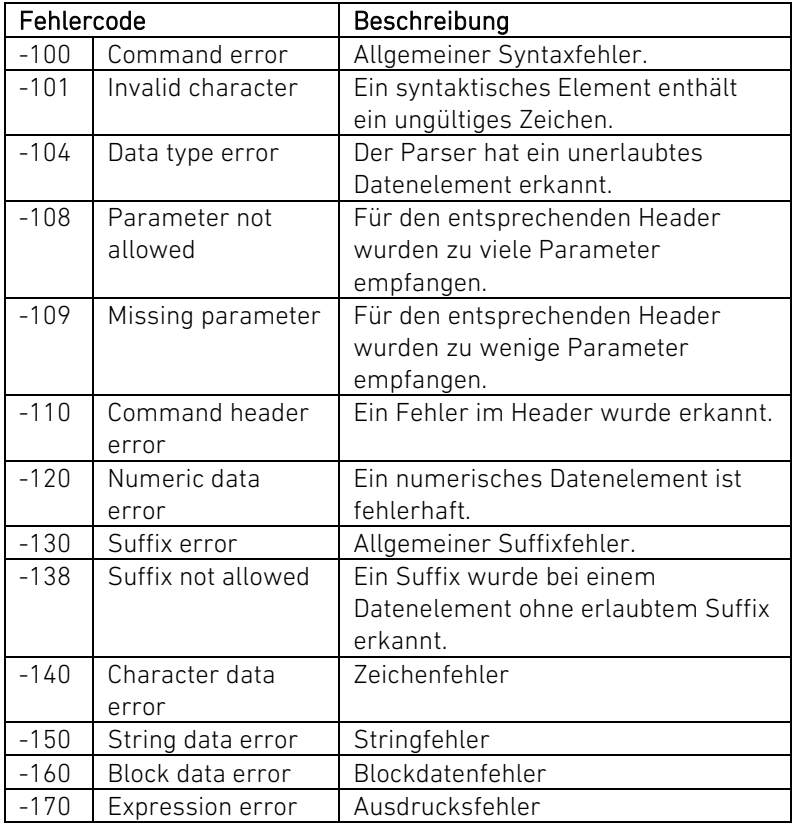

# 9 Anhang 9 Appendix

An error in the range [-199 … -100] indicates that a syntax error has been detected in a command sent to the electronic load. The occurrence of any error of this classification causes the Command Error Bit (bit 5) in the Event Status Register to be set.

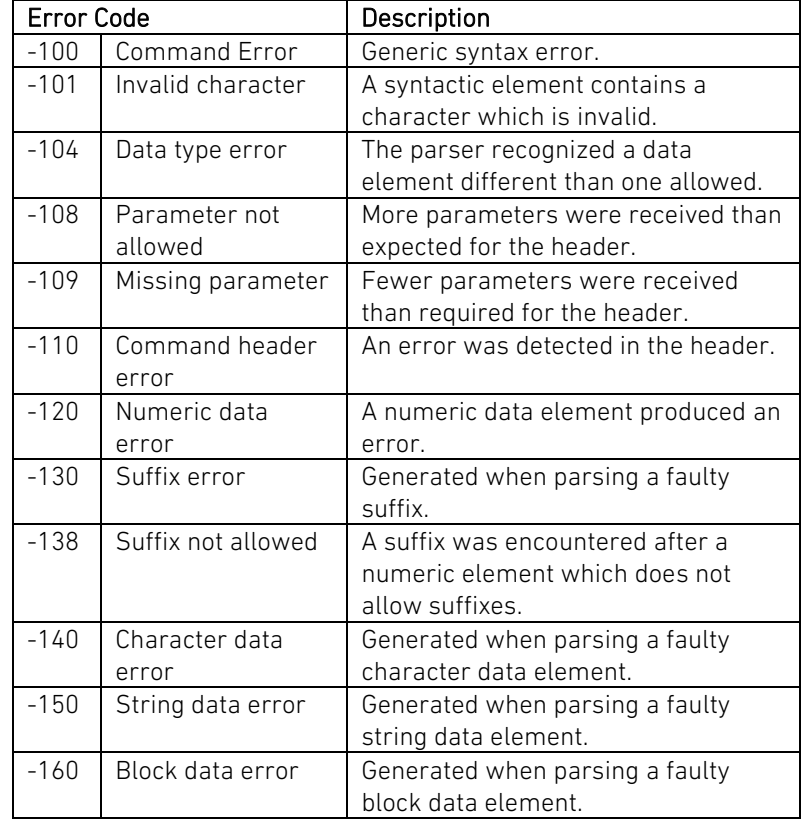

# 9.1.2 Execution Errors 9.1.2 Execution Errors

Ein Fehlercode im Bereich [-299 … -200] zeigt an, dass ein Fehler bei der Ausführung eines Befehls festgestellt wurde. Wenn ein Fehler dieser Klasse auftritt, wird das Execution Error Bit (Bit 4) im Event Status gesetzt.

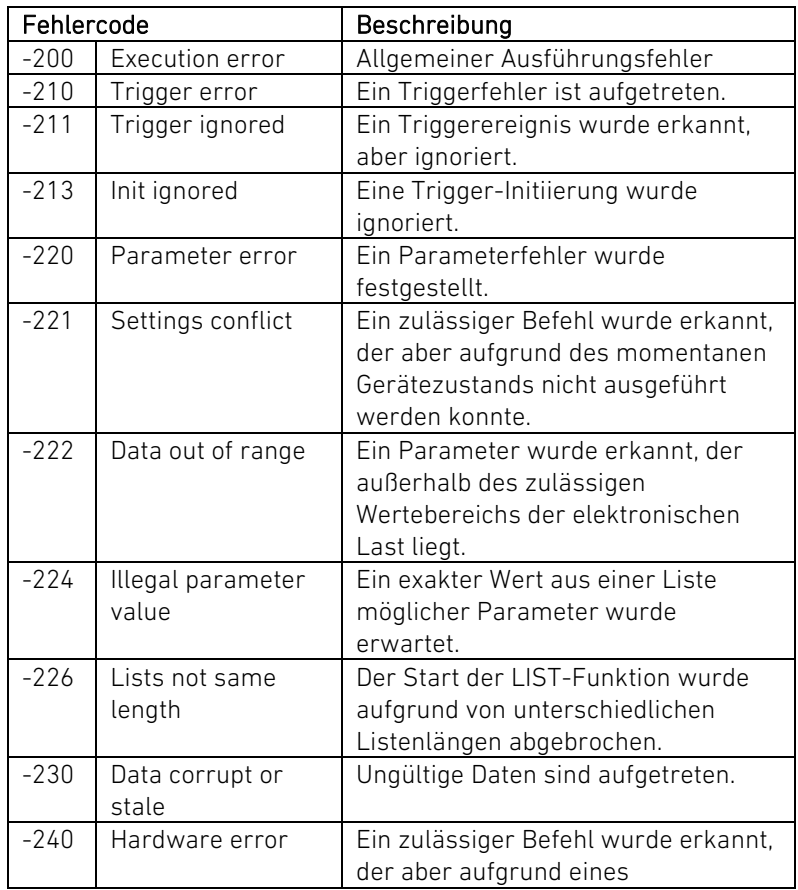

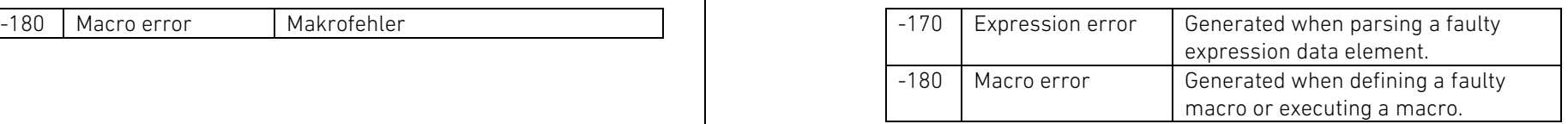

An error in the range [-299 … -200] indicates that an error has been detected at the execution of a command. The occurrence of any error of this classification the Execution Error Bit (bit 4) in the Event Status Register to be set.

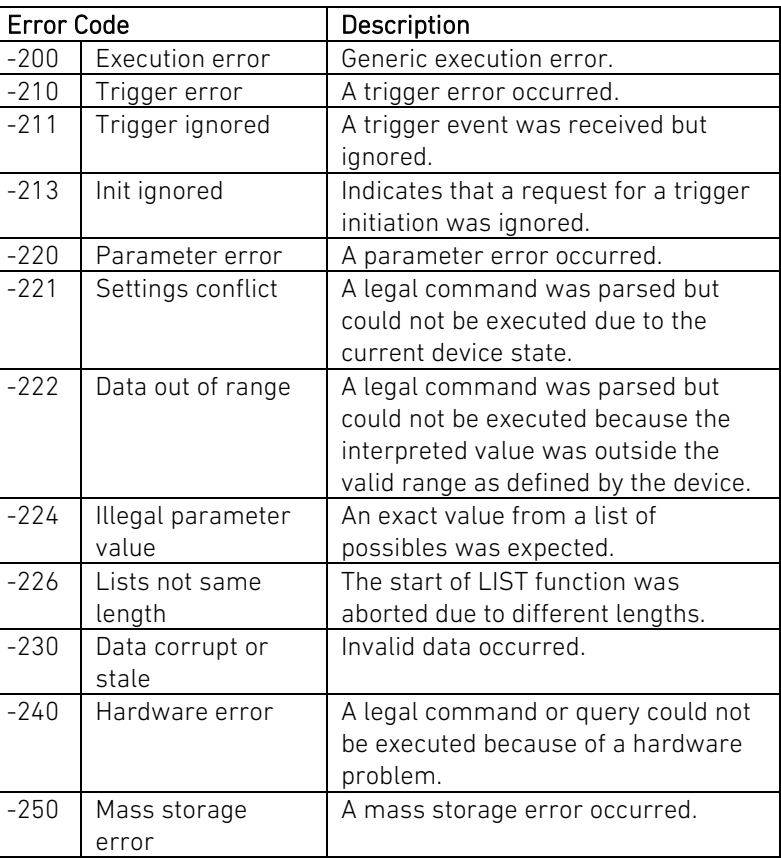

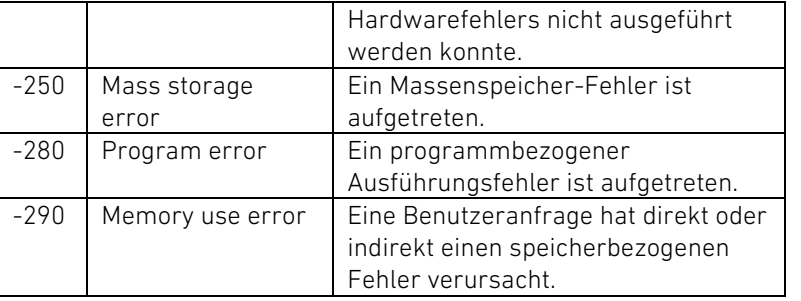

## 9.1.3 Device-specific Errors 9.1.3 Device-specific Errors

Ein Fehlercode im Bereich [-399 … -300] zeigt einen gerätespezifischen Fehler an, der daher weder ein Command Error, noch ein Query Error (s. u.), noch ein Execution Error ist; einige Gerätefunktionen sind möglicherweise infolge einer anormalen Hardware- oder Firmwarebedingung fehlgeschlagen.

Wenn ein Fehler dieser Klasse auftritt, wird das Device-Dependent Error Bit (Bit 3) im Event Status gesetzt.

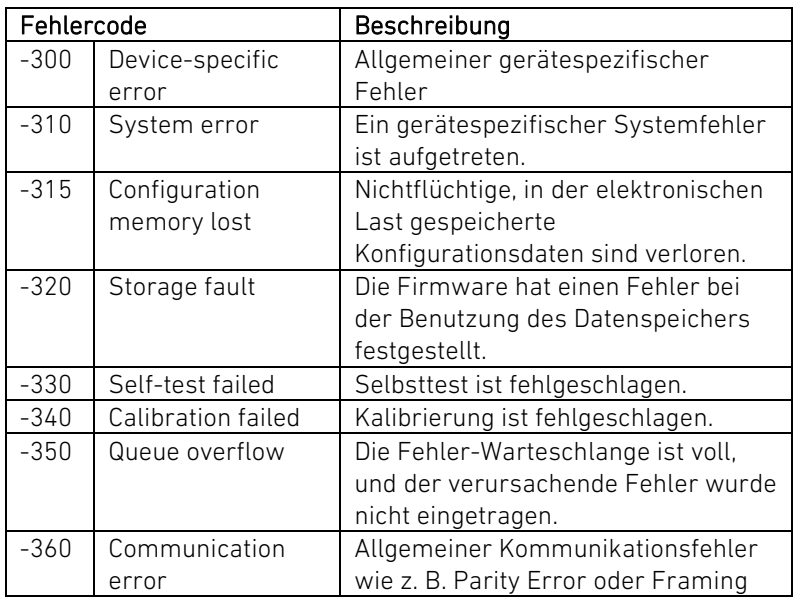

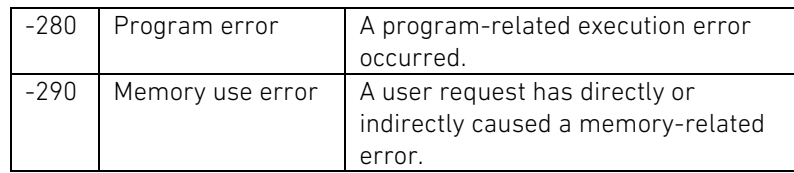

An error in the range [-399 … -300] indicates that the load has detected a device-specific error which is not a command error, a query error, or an execution error; some device operations did not properly complete, possibly due to an abnormal hardware or firmware condition. The occurrence of any error of this classification causes the Device-Dependent Error Bit (bit 3) in the Event Status Register to be set.

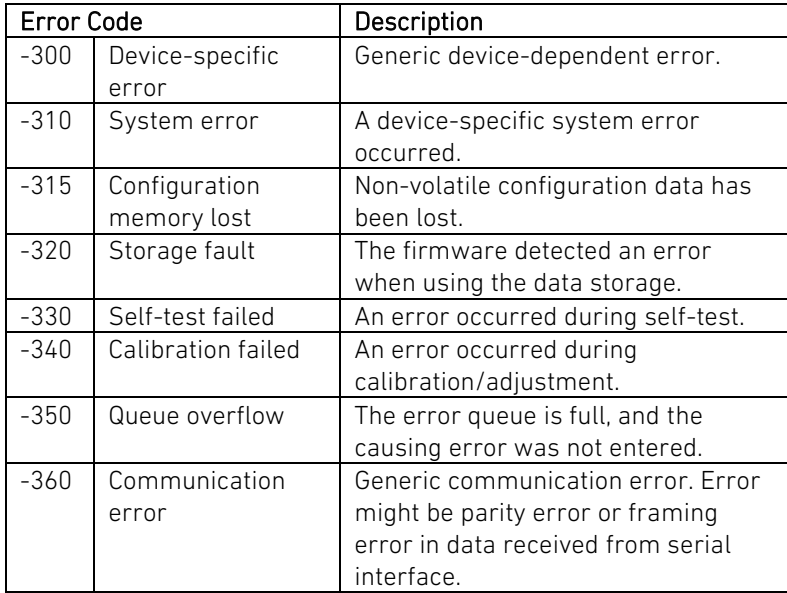

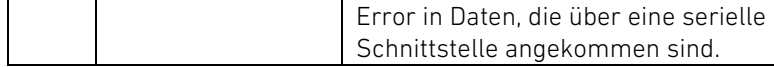

# 9.1.4 Query Errors 9.1.4 Query Errors

Ein Fehlercode im Bereich [-499 … -400] zeigt an, dass die Output-Queue-Steuerung der elektronischen Last ein Problem mit dem Nachrichtenaustausch-Protokoll festgestellt hat. Das Auftreten eines Fehlers dieser Klasse verursacht, dass das Query Error Bit (Bit 2) im Event Status Register gesetzt wird.

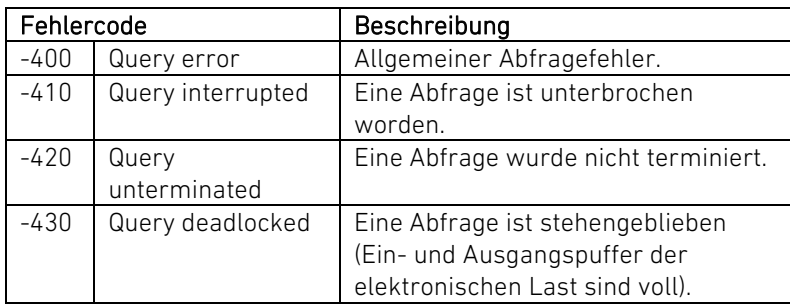

## 9.1.5 Nicht standardisierte Errors 9.1.5 Non-standardized Errors

Fehlercodes mit positiven Fehlernummern sind solche, die nicht im SCPI-Standard spezifiziert sind, sondern vom Hersteller der elektronischen Last.

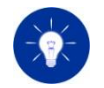

Fehler mit positiven Fehlernummern sollten bei einem fehlerfreien Gerät nicht oder nur in Ausnahmefällen auftreten.

Die folgenden Fehlercodes können während des Firmware-Update-Vorgangs auftreten.

An error in the range [-499 … -400] indicates that the output queue control of the electronic load has detected a problem produced by the message exchange protocol described in IEEE 488.2, chapter 6. The occurrence of any error of this classification causes the Query Error Bit (bit 2) in the Event Status Register to be set.

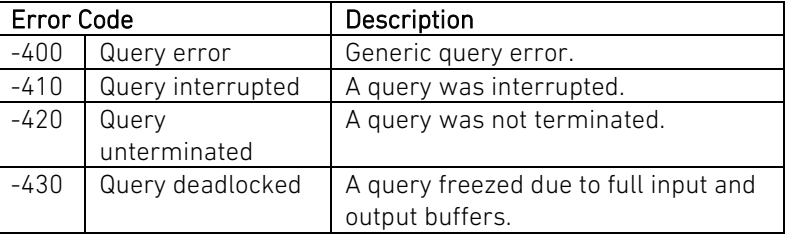

Error codes with positive numbers are errors which are not specified in SCPI standard but defined by the electronic load's manufacturer.

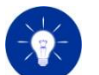

Errors with positive error numbers should not occour with a faultless device.

The following error codes can occur during the firmware update precedure.

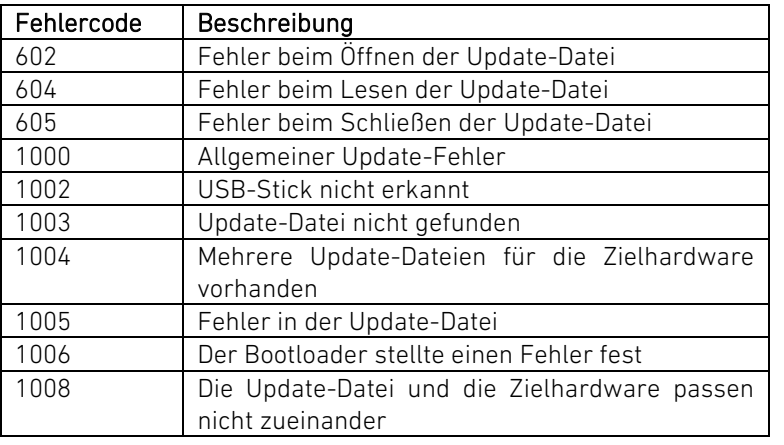

Alle anderen Fehler können aus einem Fehlverhalten oder einer Beschädigung der Last resultieren. Um genauere Informationen zu den Fehlern zu erhalten, kontaktieren Sie den H&H-Support.

Im Folgenden sind die anwender-relevanten Geräteparameter und deren Funktionen aufgelistet.

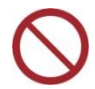

Reservierte Parameter dürfen nicht beschrieben werden! Reserved parameters may not be written!

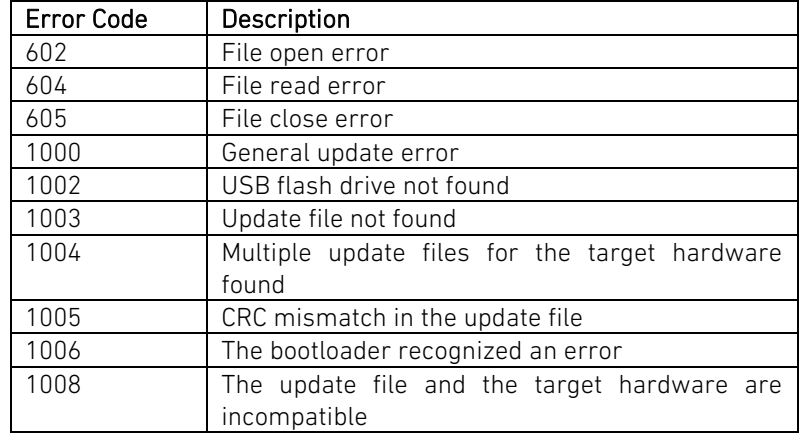

All other errors can result from a misconduct or damage of the electronic load. To get detailed information about the displayed error code please contact the H&H support.

# 9.2 Geräteparameter 9.2 Device Parameters

The following list shows the operator-relevant device parameters and their functions.

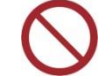

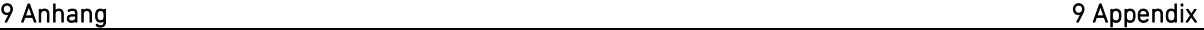

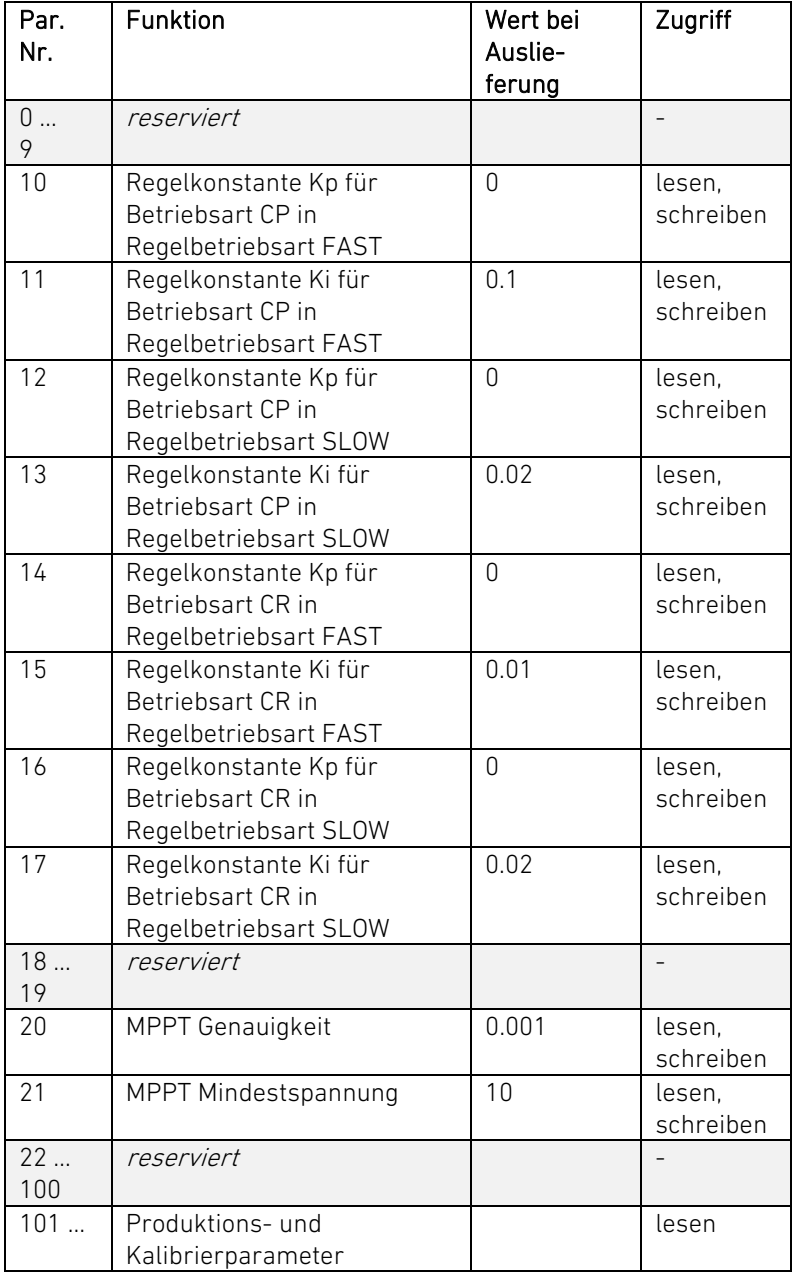

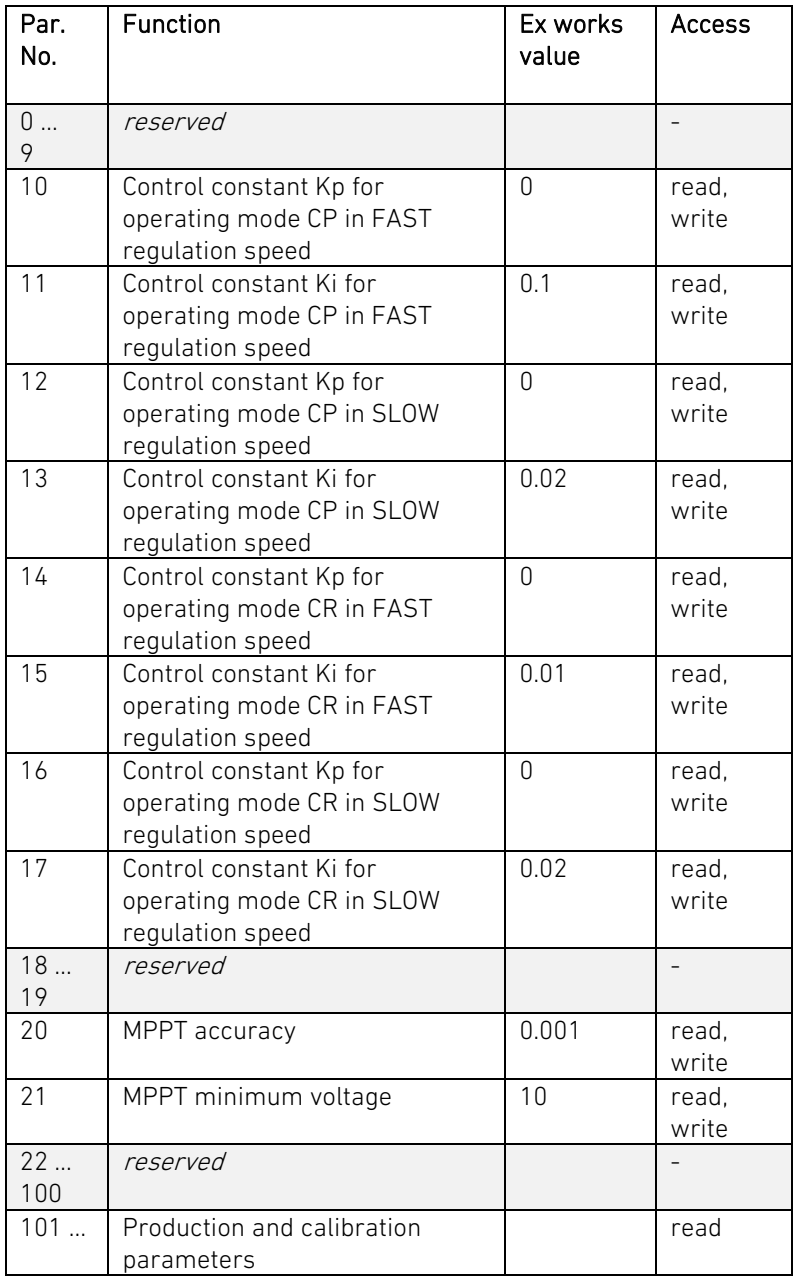

# 9.3 Informationen zu Sonderausführungen 9.3 Information for Special Models

Informationen zu Sonderausführungen finden Sie in der Datei TechDat\_PMLA\_dn.pdf (dn = Gerätenummer) auf einem mitgelieferten USB-Stick.

# 9.4 Mitgeliefertes Zubehör 9.4 Supplied Accessories

Das mitgelieferte Zubehör ist in der Datei TechDat\_PMLA\_dn.pdf (dn = Gerätenummer) auf einem mitgelieferten USB-Stick aufgeführt.

# 9.5 Technische Daten 9.5 Technical Data

Die Technischen Daten zu Ihrer elektronischen Last finden Sie in der Datei TechDat PMLA  $dn$ .pdf ( $dn$  = Gerätenummer) auf einem mitgelieferten USB-Stick.

Die Konformitätserklärung zu Ihrer elektronischen Last finden Sie in der Datei TechDat\_PMLA\_dn.pdf (dn = Gerätenummer) auf einem mitgelieferten USB-Stick.

You will find information for special versions in the file TechDat PMLA  $dn$ .pdf ( $dn$  = device number) on the supplied USB flash drive device.

The supplied accessories are listed in the file TechDat PMLA  $dn$ .pdf ( $dn$ = device number) on the supplied USB flash drive device.

You will find the Technical Data for your electronic load in the file TechDat\_PMLA\_ $dn$ .pdf ( $dn$  = device number) on the supplied USB flash drive device.

# 9.6 Konformitätserklärung 9.6 Declaration of Conformity

You will find the Declaration of Conformity for your electronic load in the file TechDat\_PMLA\_dn.pdf (dn = device number) on the supplied USB flash drive device.

# 10 Stichwortverzeichnis

## $\overline{A}$

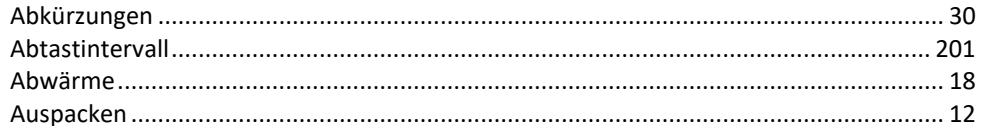

### $\boldsymbol{B}$

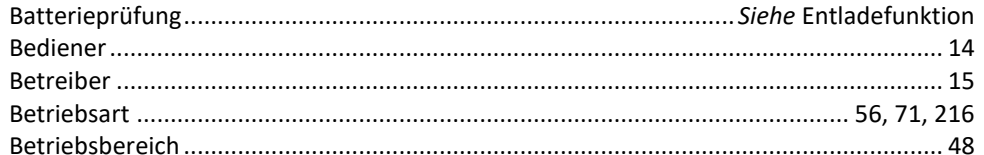

## $\pmb{c}$

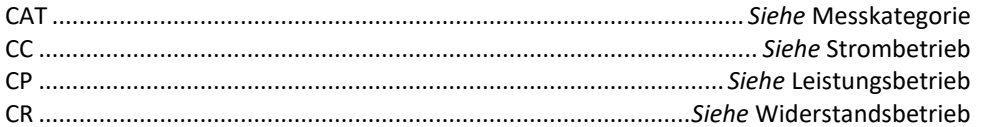

### D

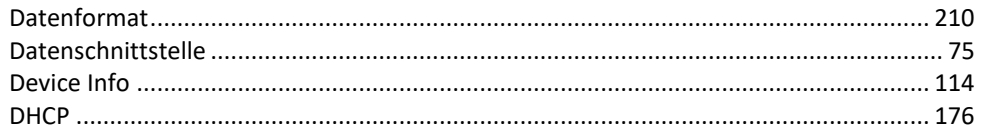

## $\mathbf{E}$

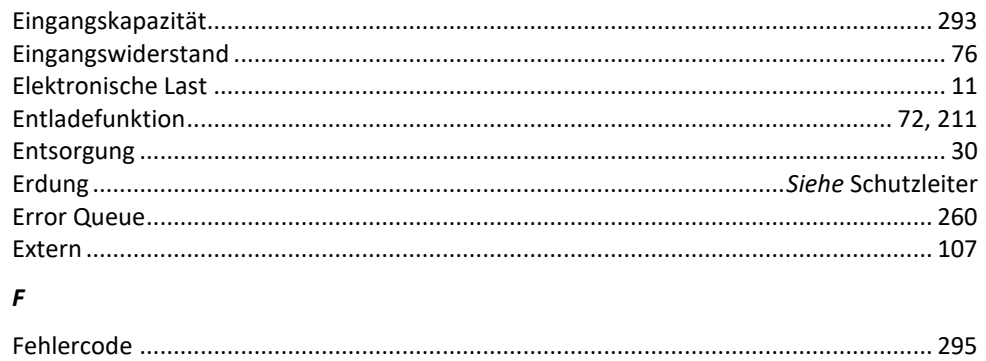

# 10 Index

## $\boldsymbol{A}$

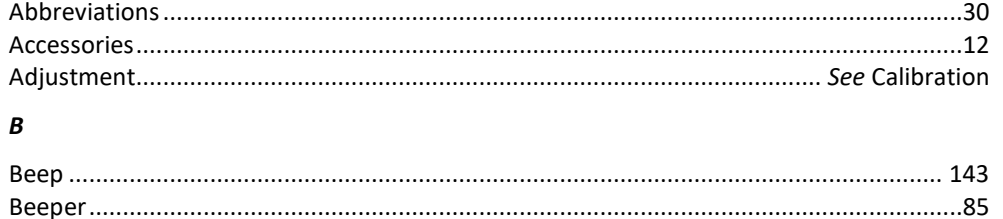

### $\pmb{c}$

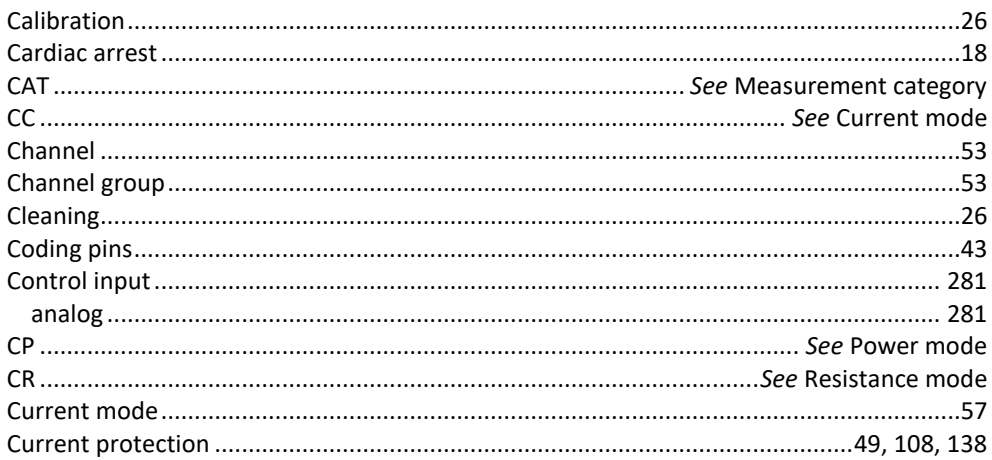

### $\boldsymbol{D}$

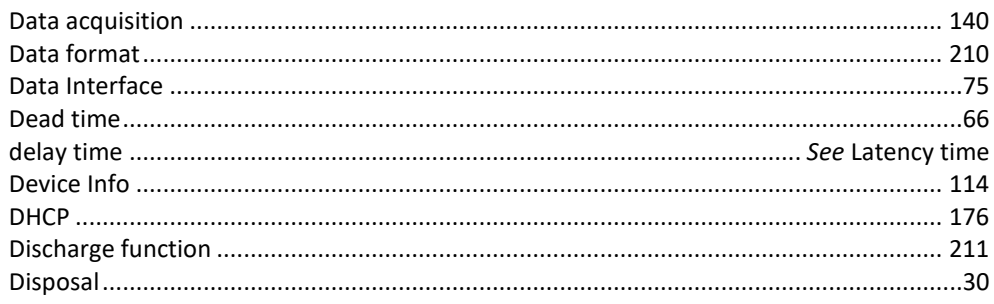

## G

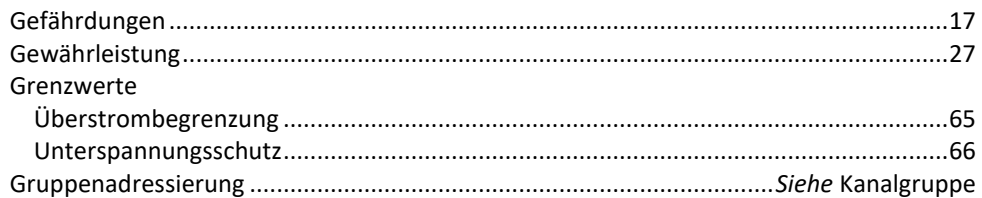

### $H$

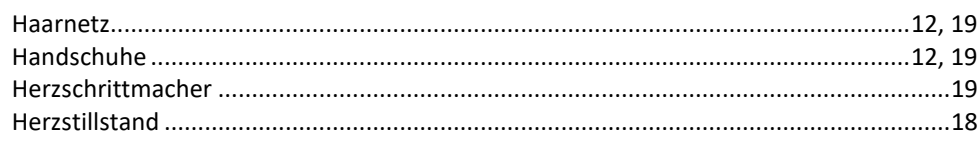

### $\mathbf{I}$

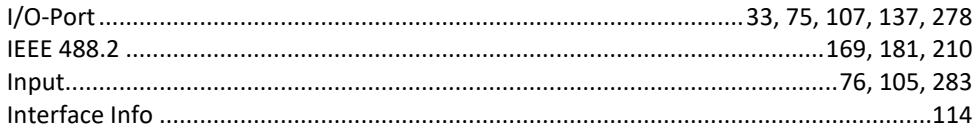

### $\mathbf{J}$

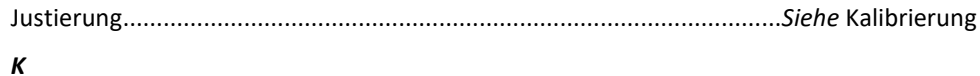

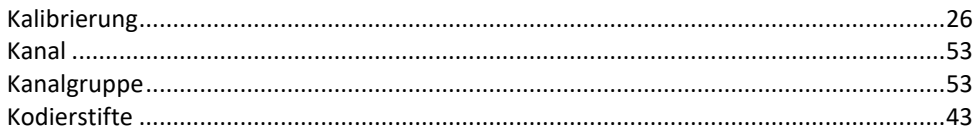

### $\mathbf{L}$

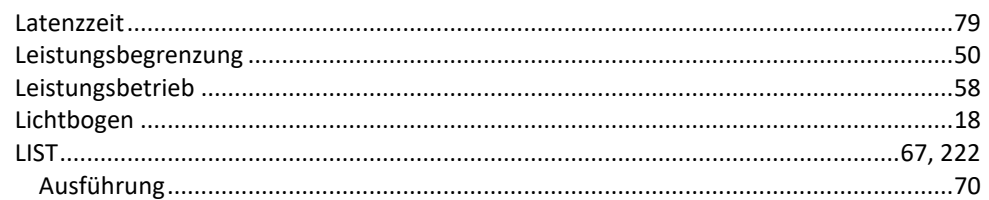

## $\pmb{E}$

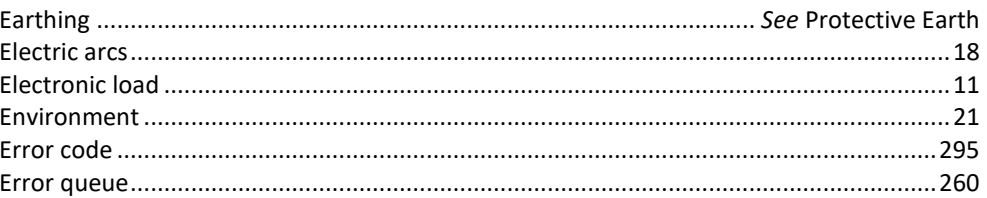

## $\mathbf{F}$

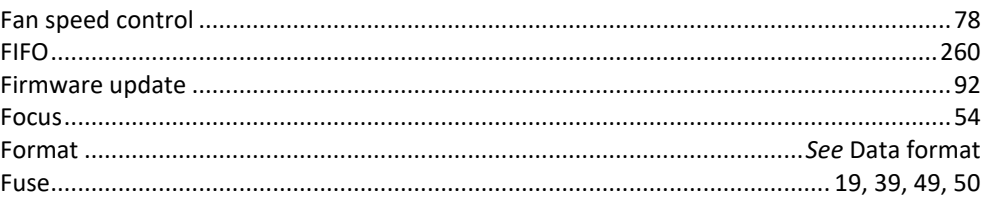

## G

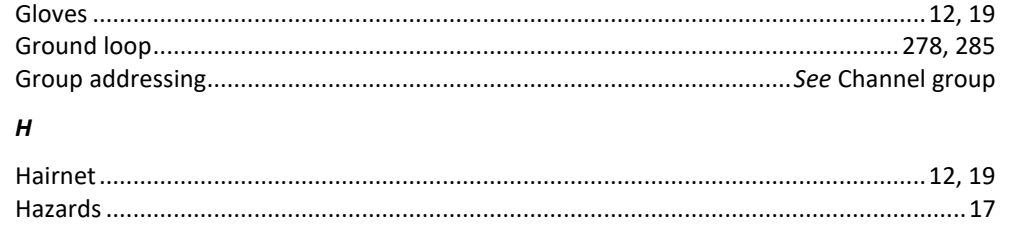

# $\overline{1}$

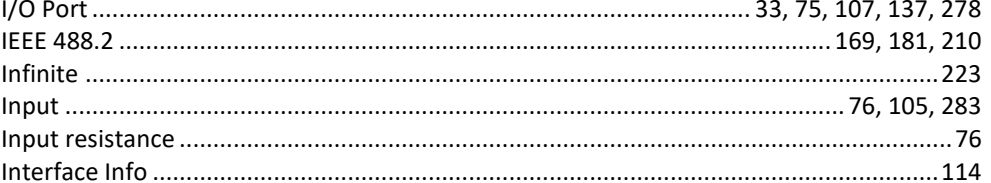

## $\boldsymbol{K}$

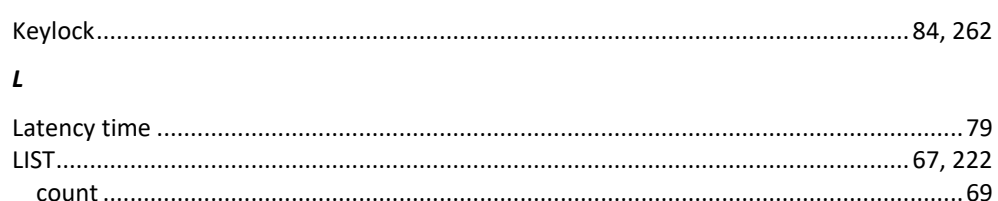

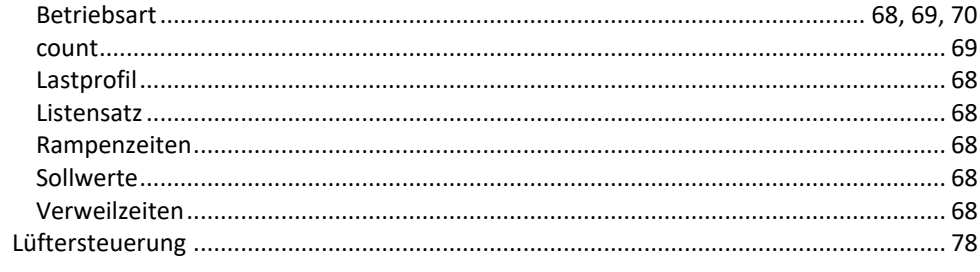

## $\boldsymbol{M}$

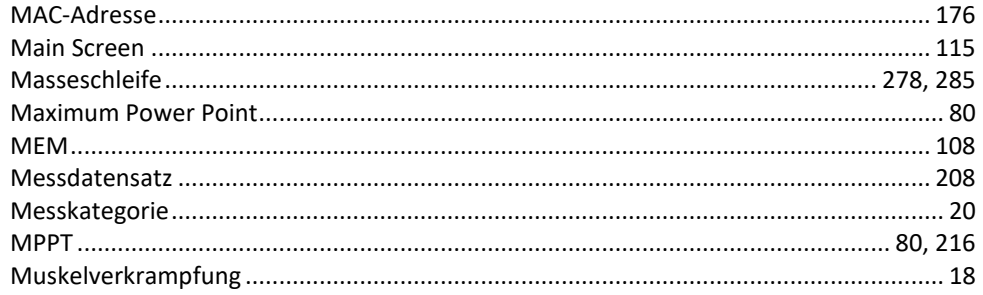

## $\pmb N$

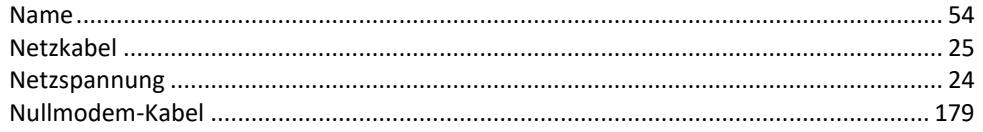

## $\pmb{o}$

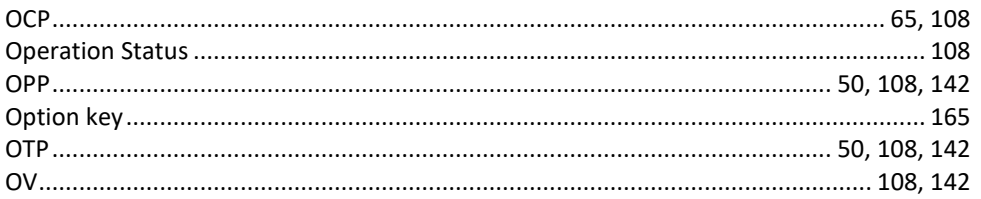

### $\boldsymbol{P}$

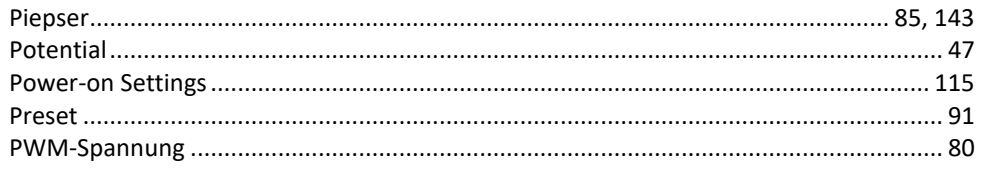

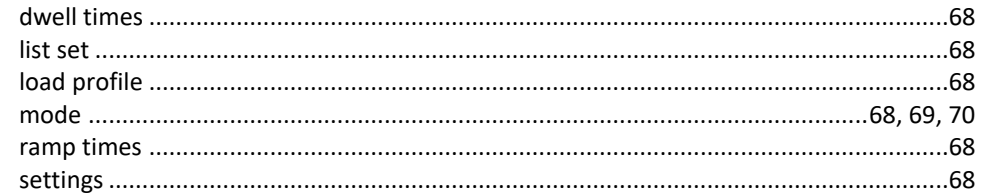

## $\boldsymbol{M}$

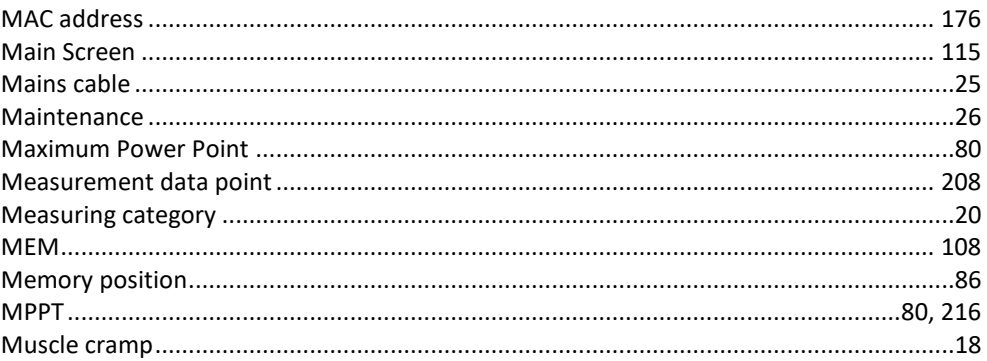

# $\boldsymbol{N}$

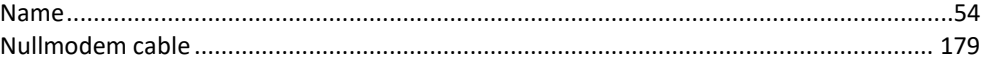

### $\pmb{o}$

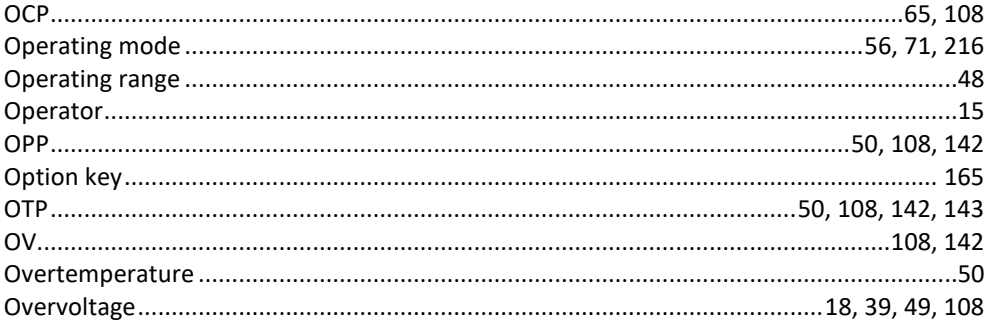

### $\boldsymbol{P}$

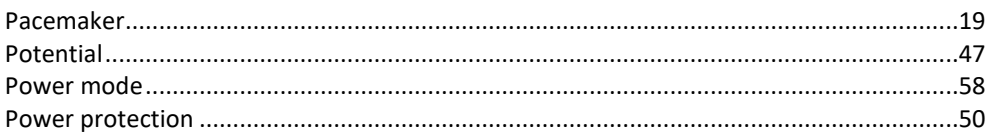

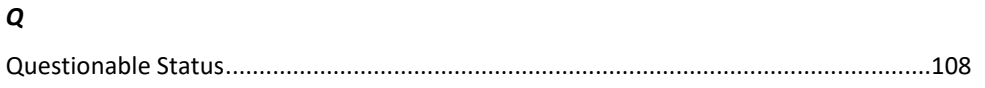

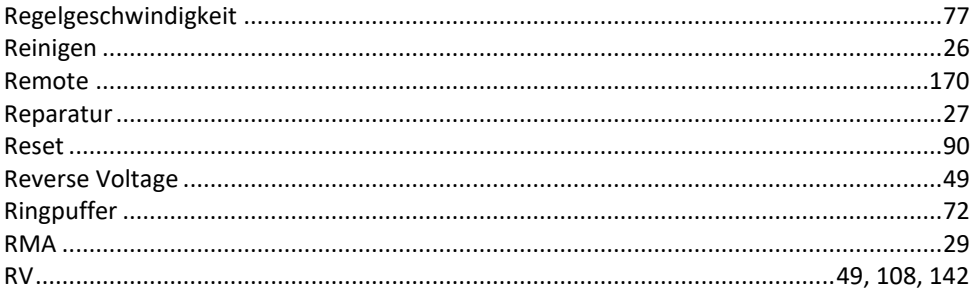

## $\mathsf{s}$

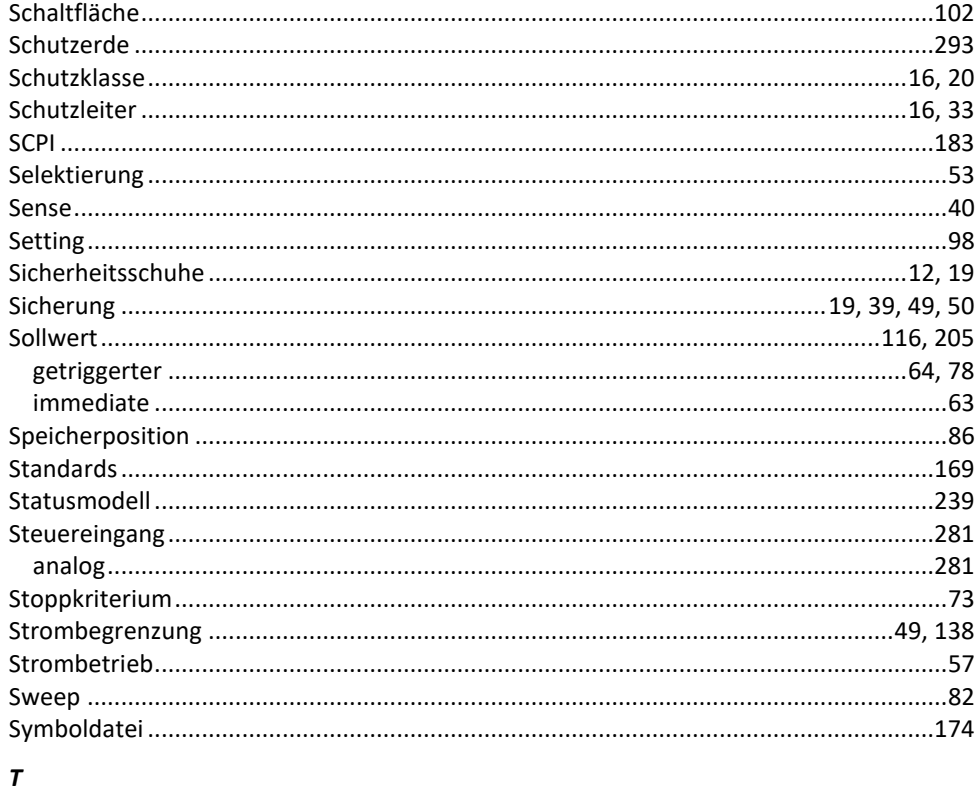

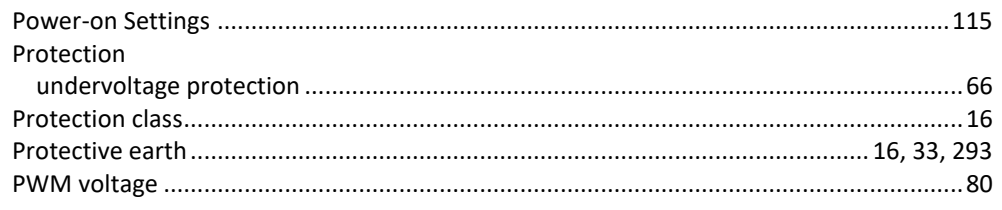

# $\boldsymbol{Q}$

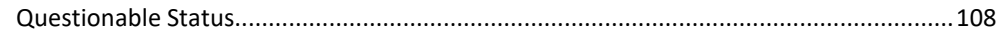

## $\boldsymbol{R}$

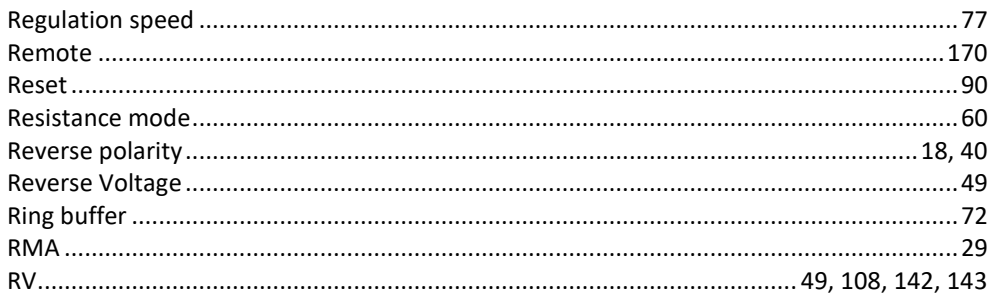

## $\mathsf{s}$

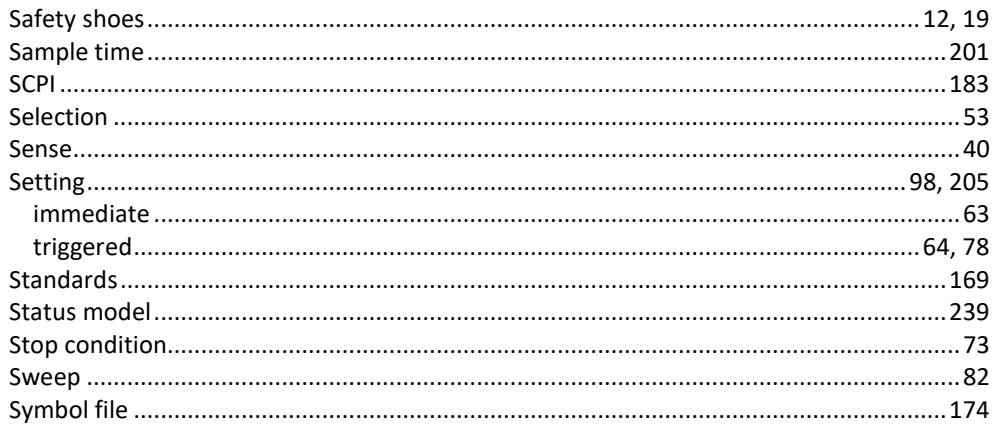

## $\mathbf{r}$

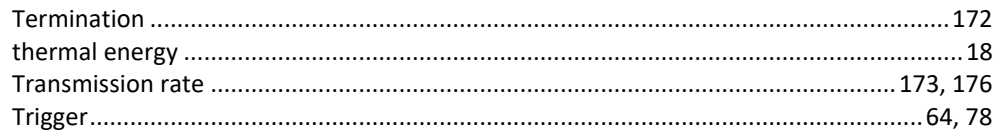

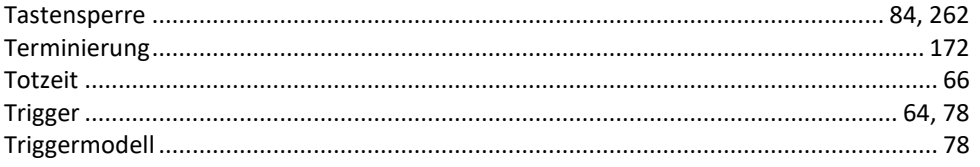

## $\pmb{\pmb{\nu}}$

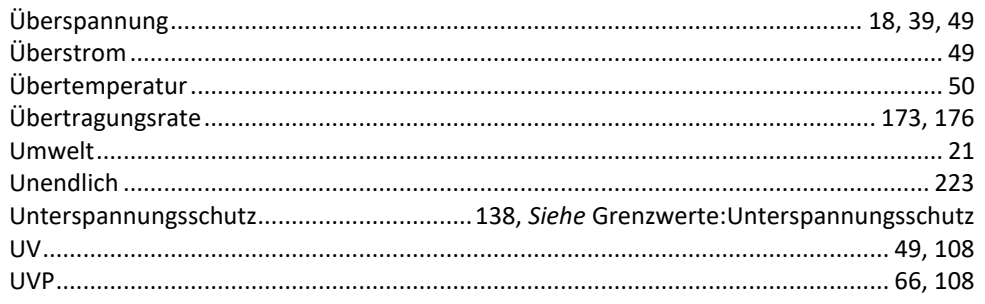

### $\boldsymbol{V}$

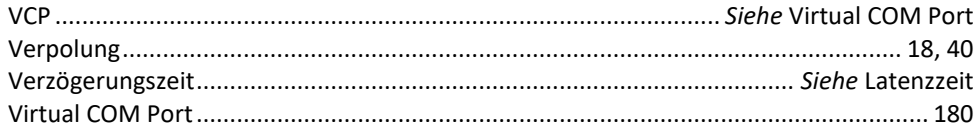

# $\boldsymbol{W}$

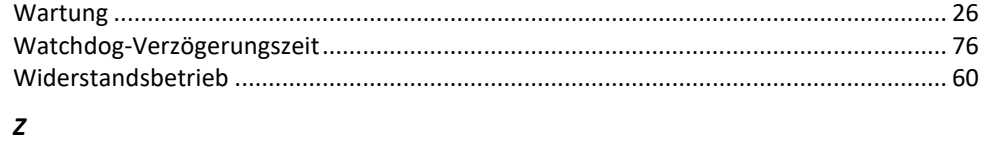

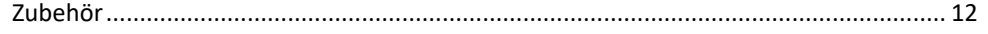

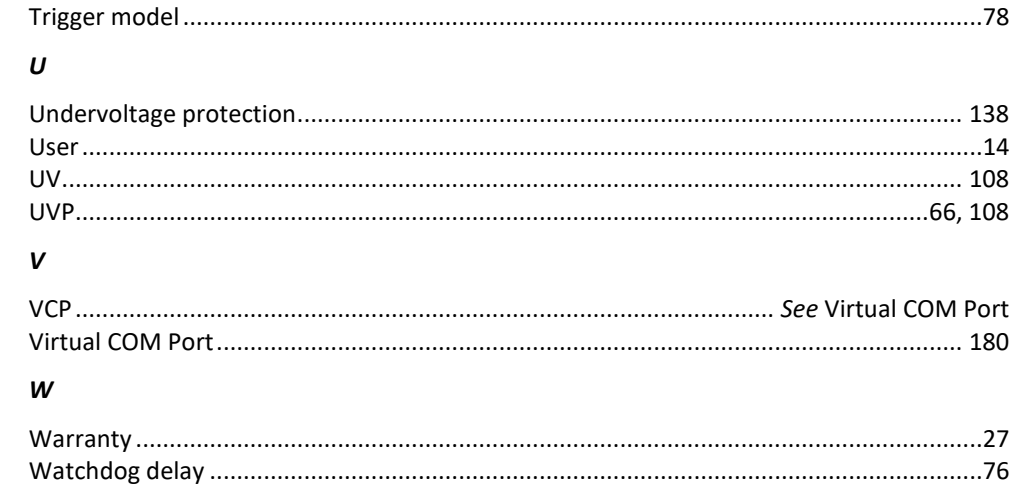